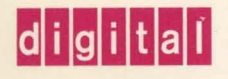

OpenVMS·System Management Utilities Reference Manual: A-L

# OpenVIVS

# Open VMS System Management Utilities Reference Manual: A-L

Order Number: AA-PV5PA-TK

#### May 1993

This document describes reference information for System Management utilities used with the OpenVMS VAX and OpenVMS AXP operating systems.

Revision/Update Information: This is a new manual. Software Version: 0penVMS AXP Version 1.5

Open VMS VAX Version 6.0

Digital Equipment Corporation Maynard, Massachusetts

#### **May 1993**

The information in this document is subject to change without notice and should not be construed as a commitment by Digital Equipment Corporation. Digital Equipment Corporation assumes no responsibility for any errors that may appear in this document.

The software described in this document is furnished under a license and may be used or copied only in accordance with the terms of such license.

No responsibility is assumed for the use or reliability of software on equipment that is not supplied by Digital Equipment Corporation or its affiliated companies.

©Digital Equipment Corporation 1993.

All Rights Reserved.

The postpaid Reader's Comments forms at the end of this document request your critical evaluation to assist in preparing future documentation.

The following are trademarks of Digital Equipment Corporation: Alpha AXP, AXP, BI, Bookreader, DECdtm, DECnet, DECwindows, Digital, HSC, MSCP, Open VMS, RA, RXOl, RX02, VAX, VAXcluster, VAX DBMS, VAX DOCUMENT, VAX FORTRAN, VMS, VMScluster, the AXP logo, and the DIGITAL logo.

The following are third-party trademarks:

PostScript is a registered trademark of Adobe Systems Incorporated.

UNIX is a registered trademark of UNIX System Laboratories, Inc.

All other trademarks and registered trademarks are the property of their respective holders.

ZK6258

This document was prepared using VAX DOCUMENT, Version 2.1.

# **Contents**

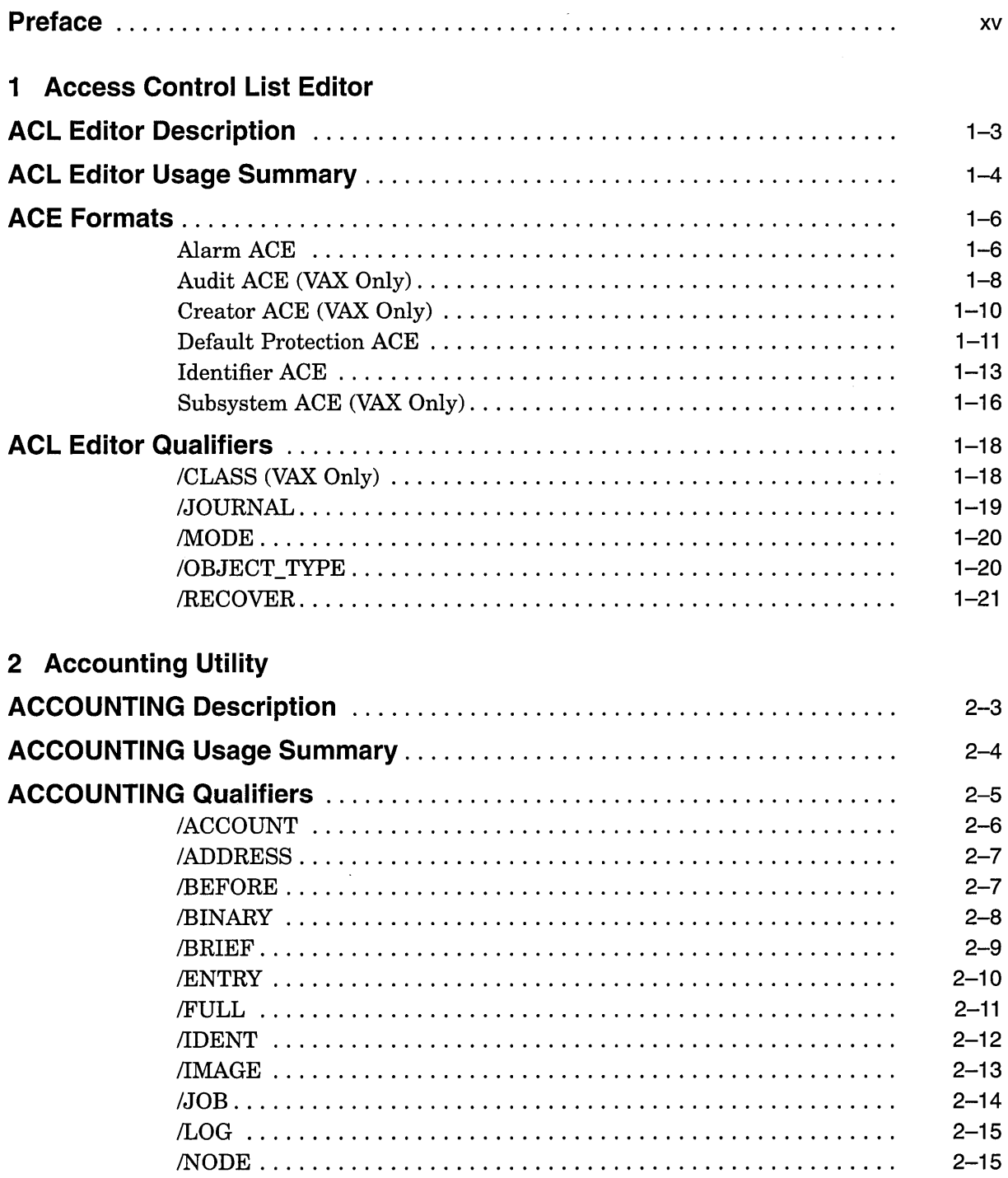

 $\sim$ 

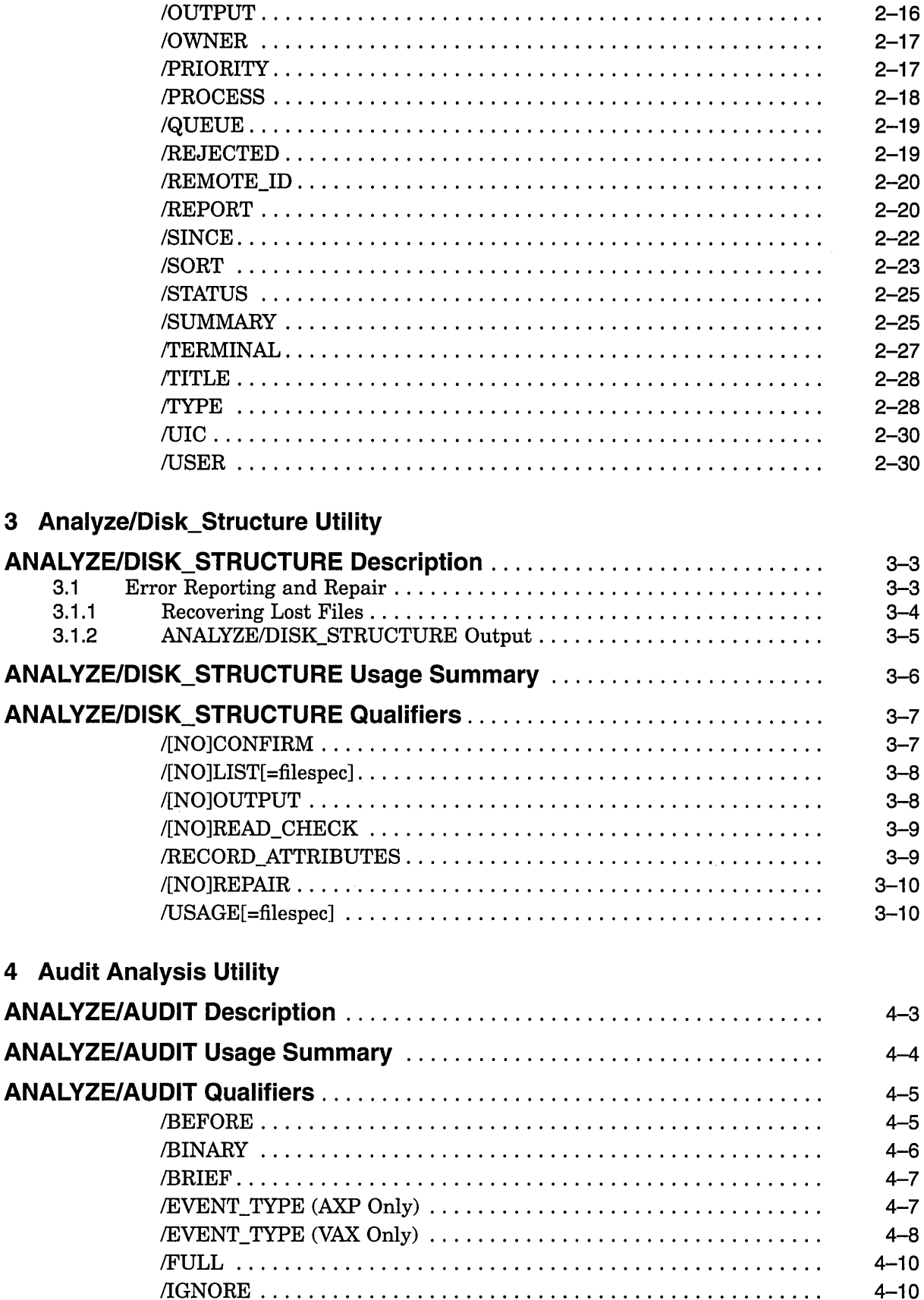

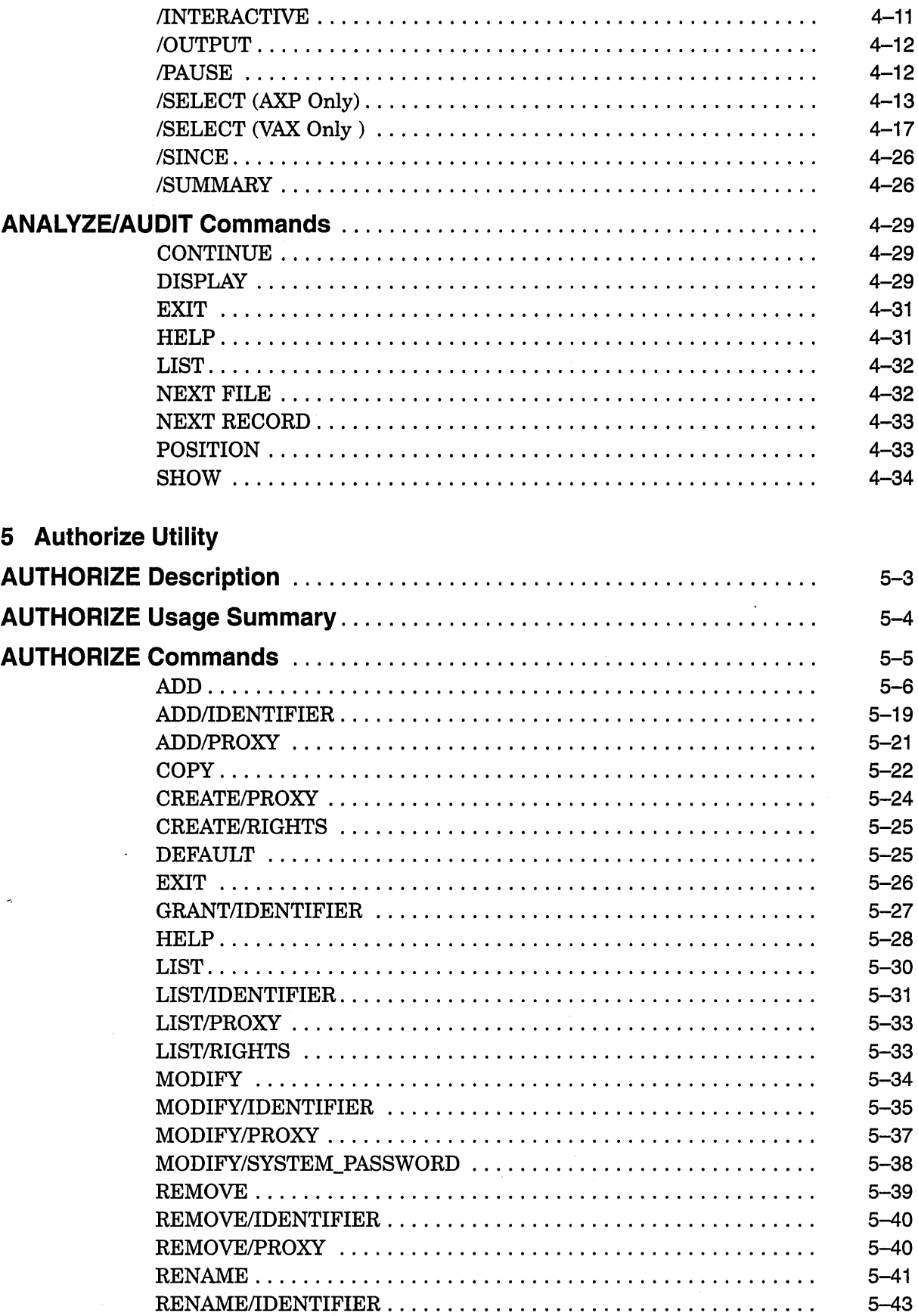

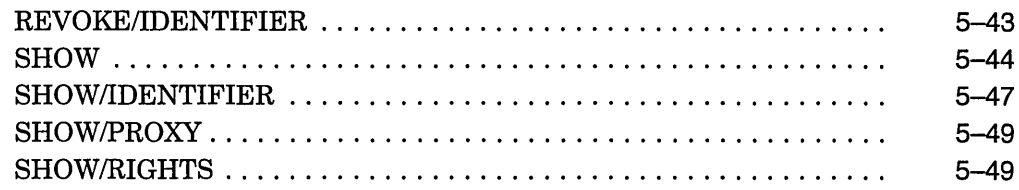

# **6 AUTOGEN Command Procedure**

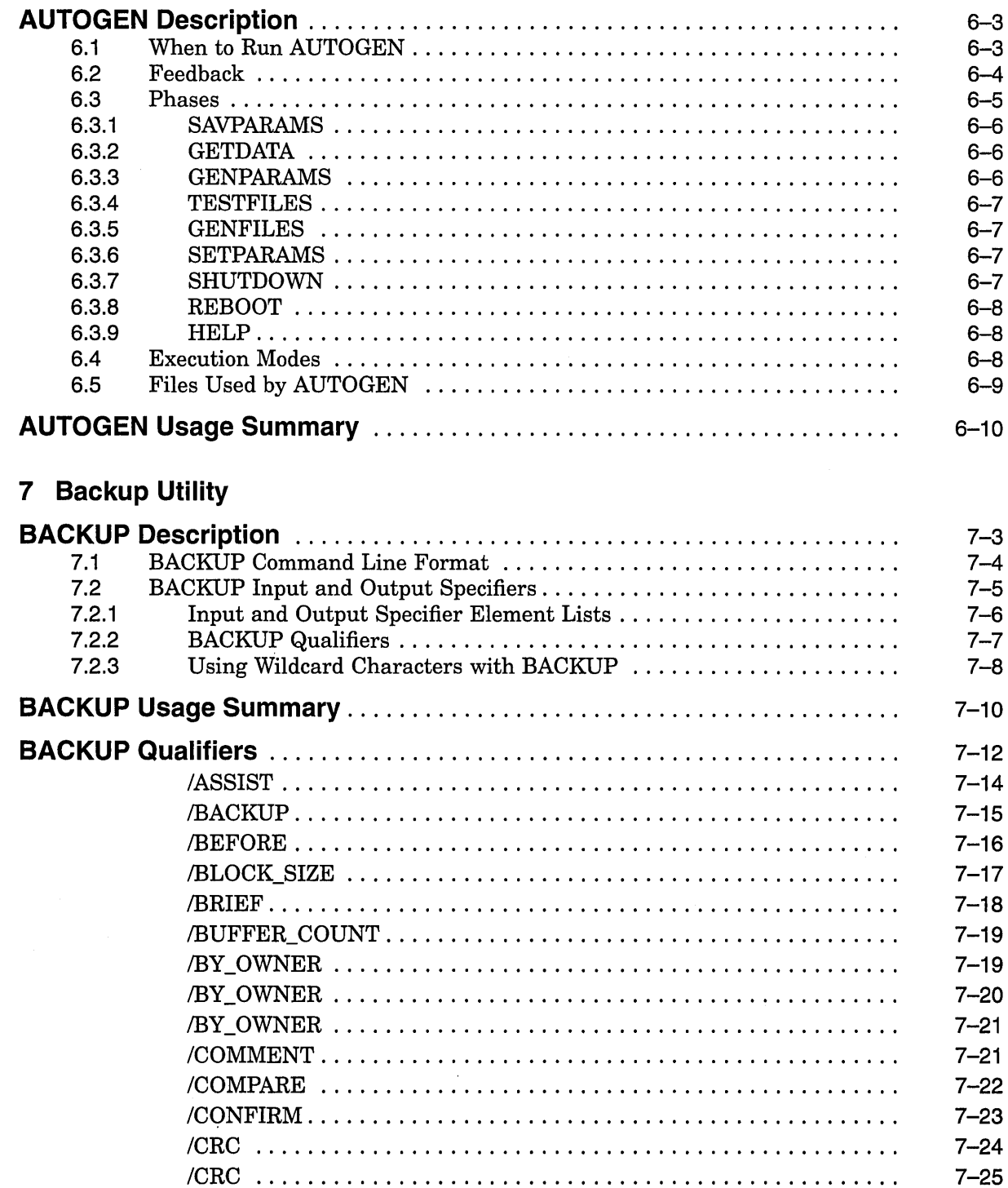

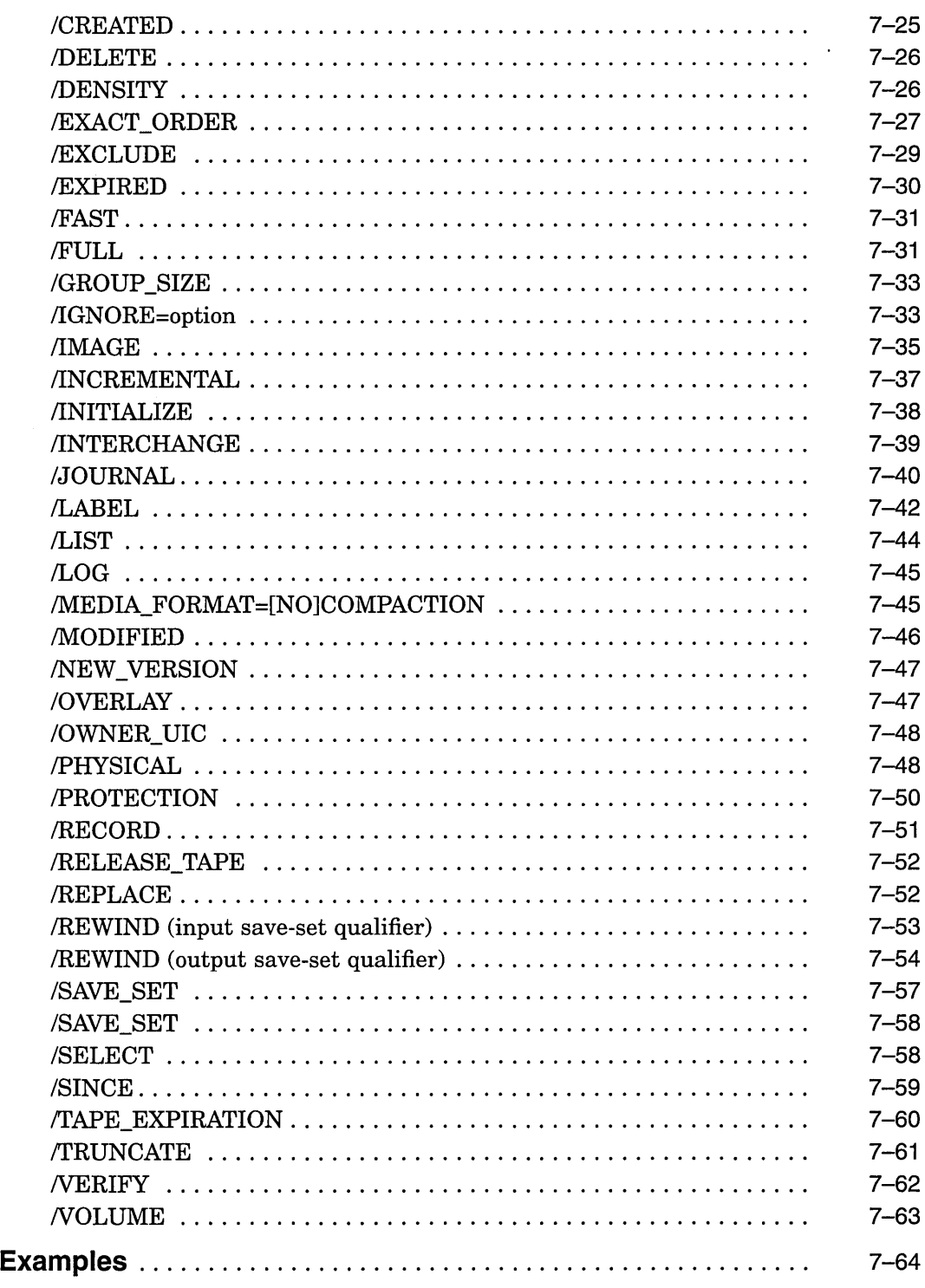

8 Crash Log Utility Extractor (CLUE) (VAX Only)

 $\sim 10^{-10}$ 

**BACKUP** 

 $\sim 10^7$ 

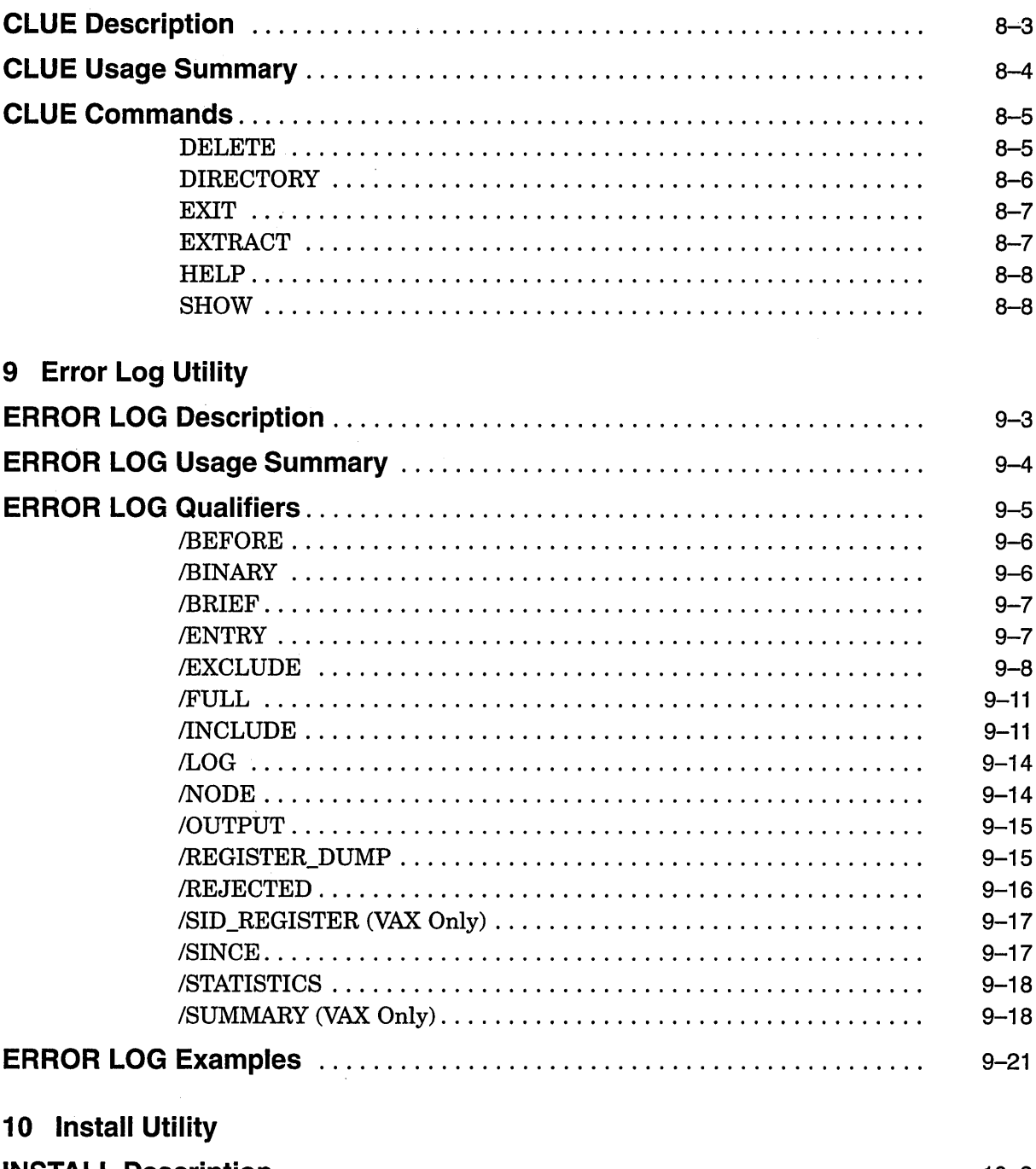

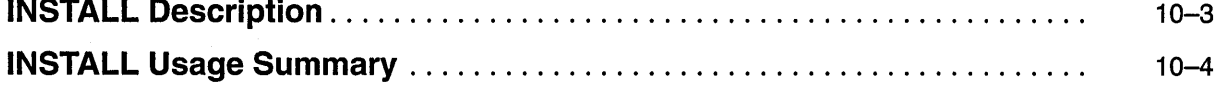

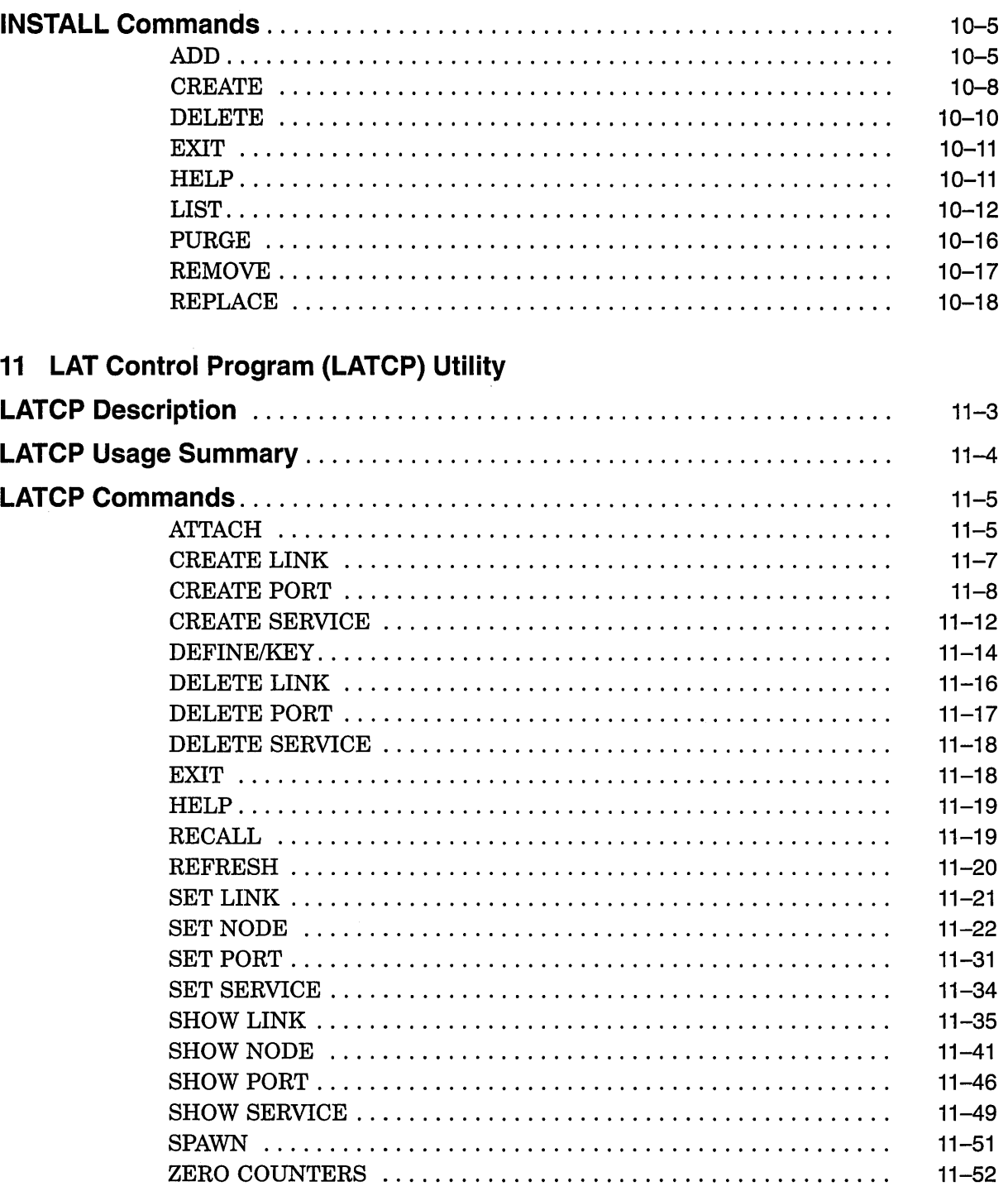

 $\mathcal{L}_{\mathrm{max}}$ 

# 12 Log Manager Control Program (LMCP) Utility

 $\mathbf{1}_{\{1,\ldots,n\}}$ 

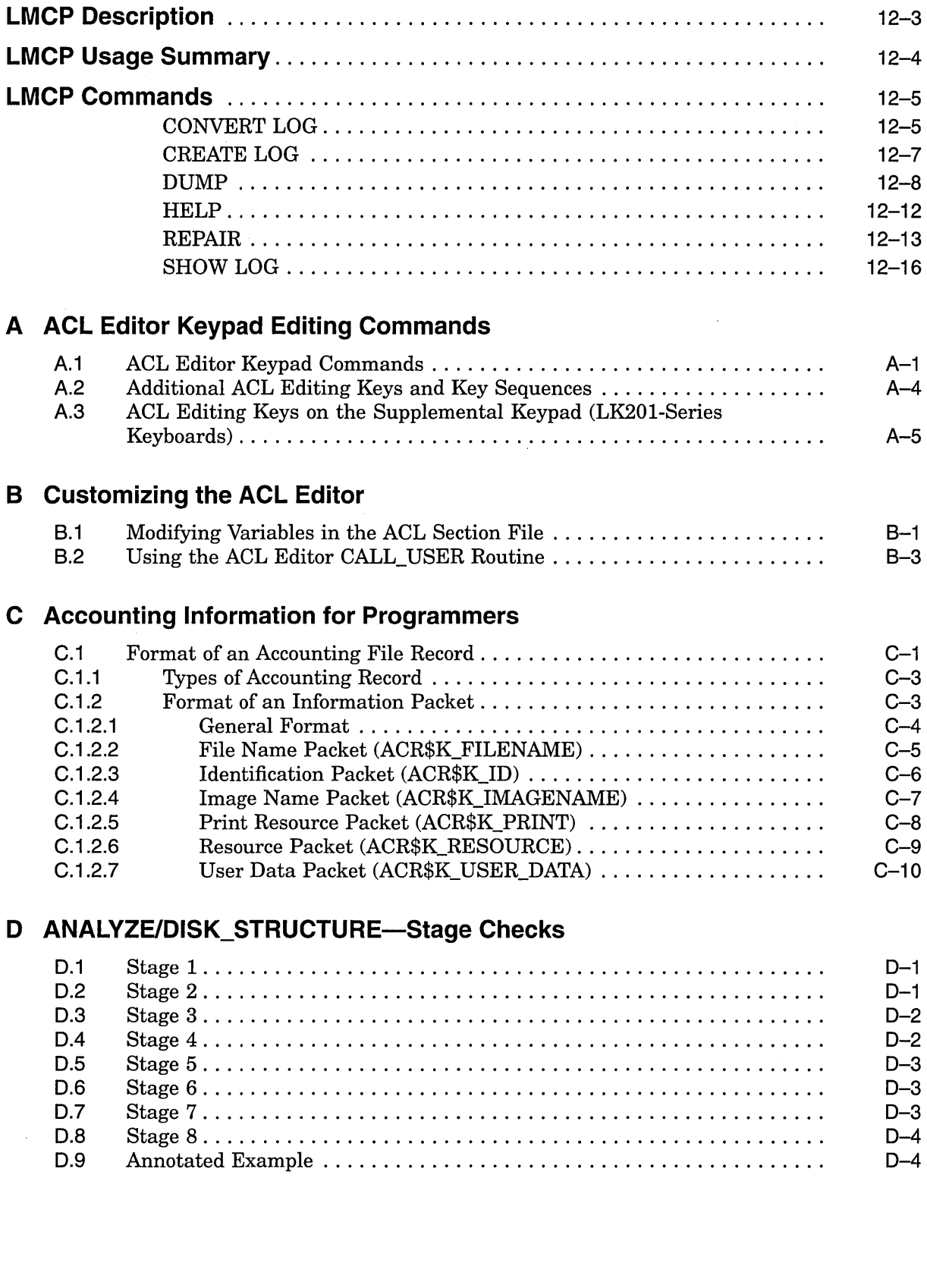

# **E ANALYZE/DISK\_STRUCTURE-Usage File**

#### **F Security Audit Message Format (VAX Only)**  F.1 F.2 Audit Header Packet ........................................ . Audit Data Packets ......................................... . **G Security Audit Message Format (AXP Only)**  G.1 G.2 Audit Header Packet ........................................ . Audit Data Packets ......................................... .  $F-2$ F-6 G-1  $G-4$

# **H Valid Combinations of BACKUP Qualifiers**

## **Index**

# **Examples**

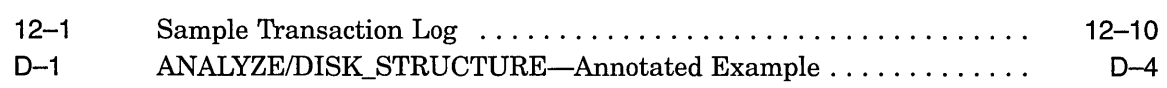

# **Figures**

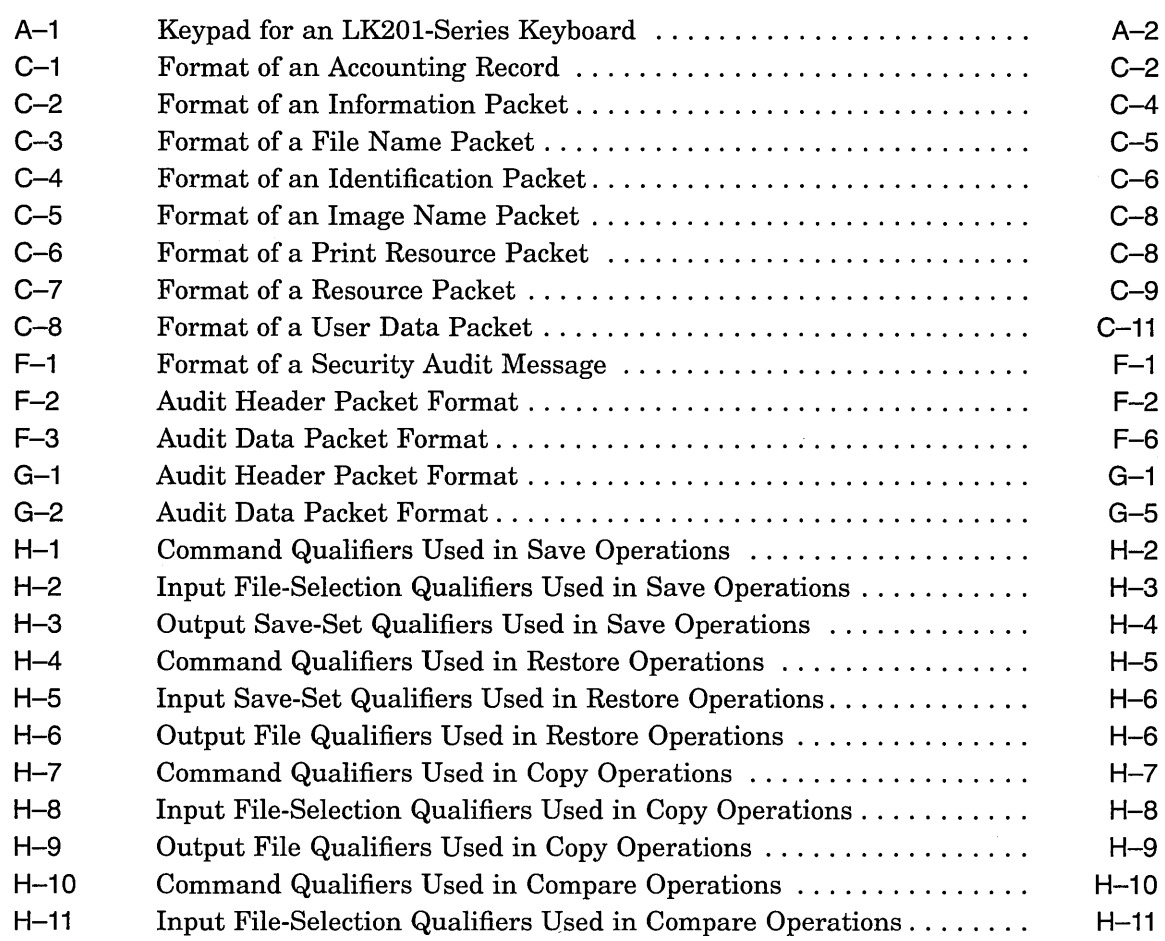

 $\mathcal{L}$ 

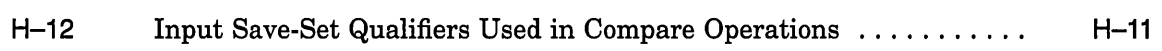

# **Tables**

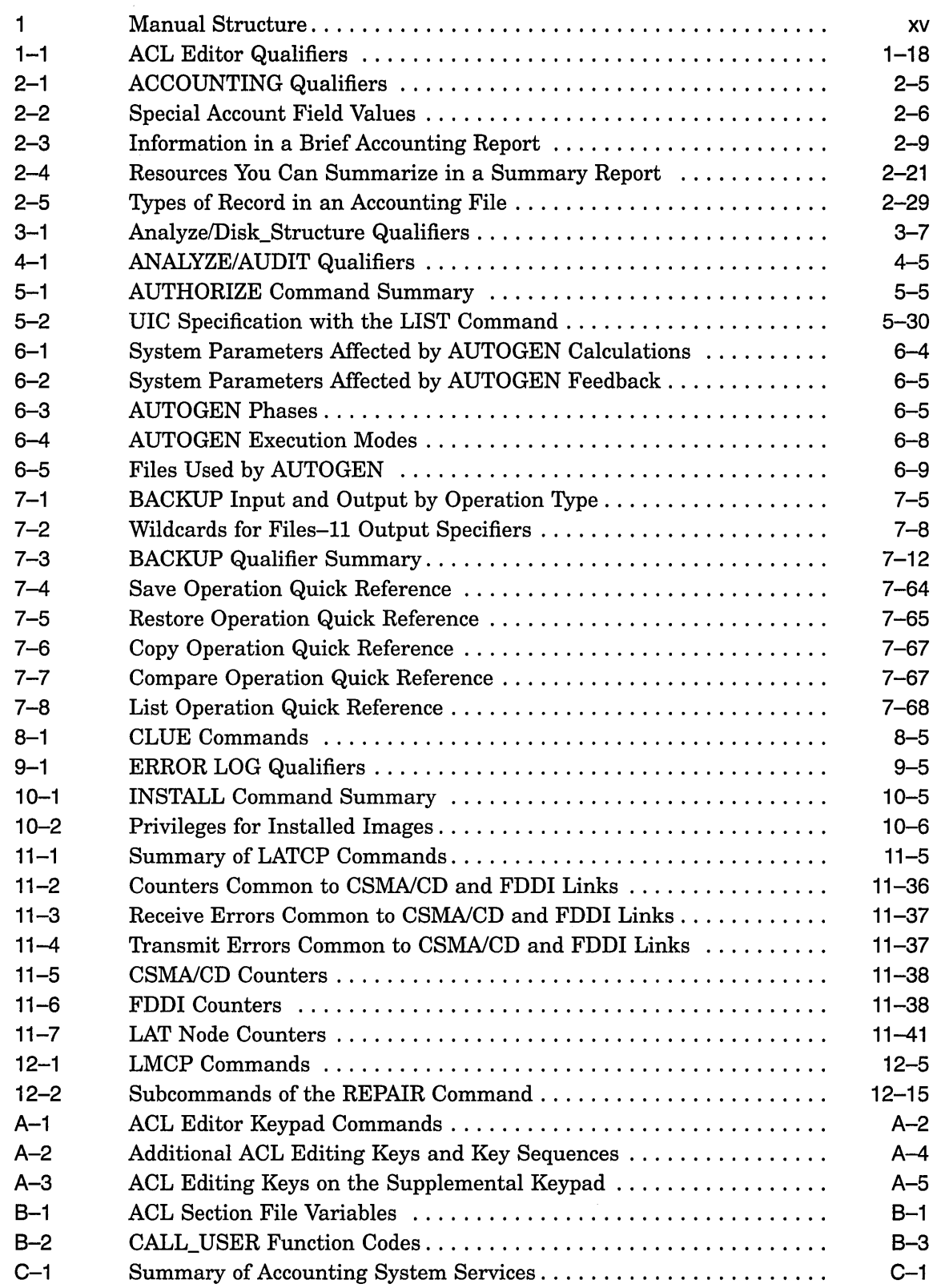

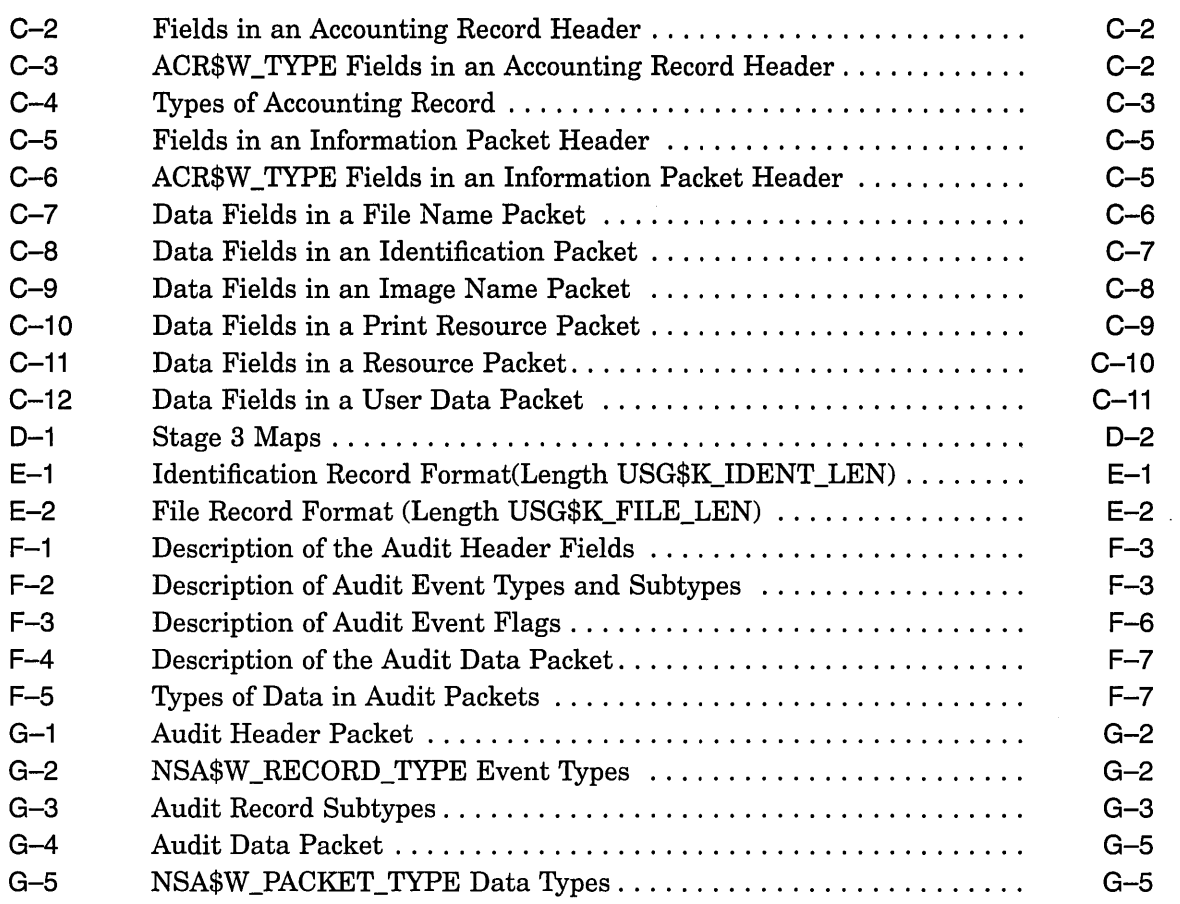

 $\sim$ 

 $\label{eq:2.1} \frac{1}{\sqrt{2}}\left(\frac{1}{\sqrt{2}}\right)^{2} \left(\frac{1}{\sqrt{2}}\right)^{2} \left(\frac{1}{\sqrt{2}}\right)^{2} \left(\frac{1}{\sqrt{2}}\right)^{2} \left(\frac{1}{\sqrt{2}}\right)^{2} \left(\frac{1}{\sqrt{2}}\right)^{2} \left(\frac{1}{\sqrt{2}}\right)^{2} \left(\frac{1}{\sqrt{2}}\right)^{2} \left(\frac{1}{\sqrt{2}}\right)^{2} \left(\frac{1}{\sqrt{2}}\right)^{2} \left(\frac{1}{\sqrt{2}}\right)^{2} \left(\$ 

 $\label{eq:2.1} \frac{1}{\sqrt{2}}\int_{\mathbb{R}^3}\frac{1}{\sqrt{2}}\left(\frac{1}{\sqrt{2}}\right)^2\frac{1}{\sqrt{2}}\left(\frac{1}{\sqrt{2}}\right)^2\frac{1}{\sqrt{2}}\left(\frac{1}{\sqrt{2}}\right)^2\frac{1}{\sqrt{2}}\left(\frac{1}{\sqrt{2}}\right)^2.$ 

# **Preface**

The *Open VMS System Management Utilities Reference Manual: A-L* contains reference information about the utilities that are used to manage both the Open VMS VAX and Open VMS AXP operating systems. This manual describes each system management utility and provides examples for frequently used commands and qualifiers. In addition to system management utilities, a description and usage summary of the AUTOGEN command procedure is presented in this reference manual.

Refer to the *Open VMS System Management Utilities Reference Manual: M-Z* for information on the system management utilities not discussed in this book.

All commands follow the standard rules of grammar as specified in the *Open VMS DCL Dictionary.* 

For information on how to use these system management utilities and AUTOGEN, please refer to the *Open VMS System Manager's Manual.* 

# **Intended Audience**

This manual is intended for system managers and users of the system management utilities for the OpenVMS VAX and OpenVMS AXP operating systems.

# **Document Structure**

This manual is divided into 12 parts, which are arranged alphabetically. Each part, with the exception of the section on the AUTOGEN command procedure, contains reference information for a system management utility. Table 1 shows the structure as follows:

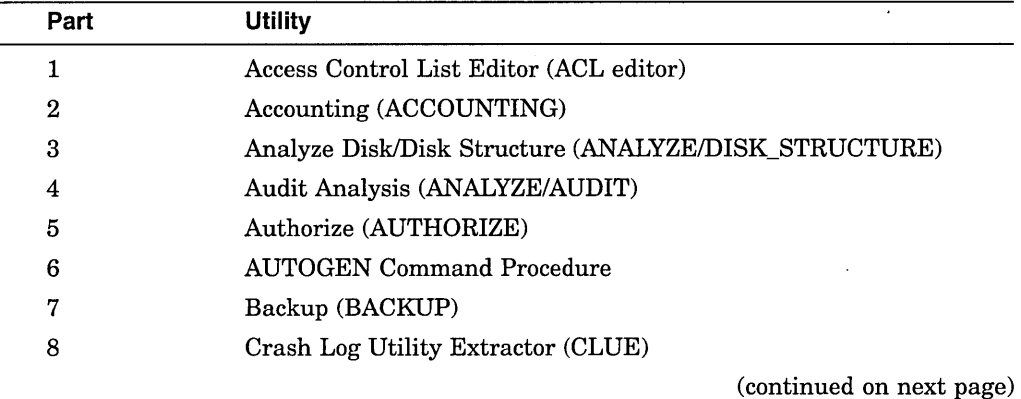

#### **Table 1 Manual Structure**

xv

| Part | <b>Utility</b>                     |
|------|------------------------------------|
| 9    | Error Log (ERROR LOG)              |
| 10   | Install (INSTALL)                  |
| 11   | LAT Control Program (LATCP)        |
| 12   | Log Manager Control Program (LMCP) |

**Table 1 (Cont.) Manual Structure** 

# **Associated Documents**

For more information on the system management utilities, please refer to the following documents:

- *DEC Text Processing Utility Reference Manual*
- *Open VMS AXP Guide to System Security*
- *Open VMS DCL Dictionary*
- *Open VMS System Manager's Manual*
- *Open VMS System Management Utilities Reference Manual: M-Z*
- *Open VMS Programming Concepts Manual*
- *Open VMS Programming Interfaces: Calling a System Routine*
- *Open VMS Record Management Services Reference Manual*
- *Open VMS System Services Reference Manual*
- *Open VMS User's Manual*
- *Open VMS VAX Device Support Manual*
- *Open VMS VAX Guide to System Security*
- *Open VMS VAX System Dump Analyzer Utility Manual*
- *Volume Shadowing for Open VMS*
- *VAX Hardware Handbook*

# **Conventions**

In this manual, every use of OpenVMS AXP means the OpenVMS AXP operating system, every use of OpenVMS VAX means the OpenVMS VAX operating system, and every use of OpenVMS means both the OpenVMS AXP operating system and the OpenVMS VAX operating system.

The contents of the display examples for certain utility commands described in this manual may differ slightly from the actual output provided by these commands on your system. However, when the behavior of a command differs significantly between OpenVMS VAX and Open VMS AXP, that behavior is described in text and rendered, as appropriate, in separate examples.

The following conventions are used to identify information specific to OpenVMS AXP or to OpenVMS VAX:

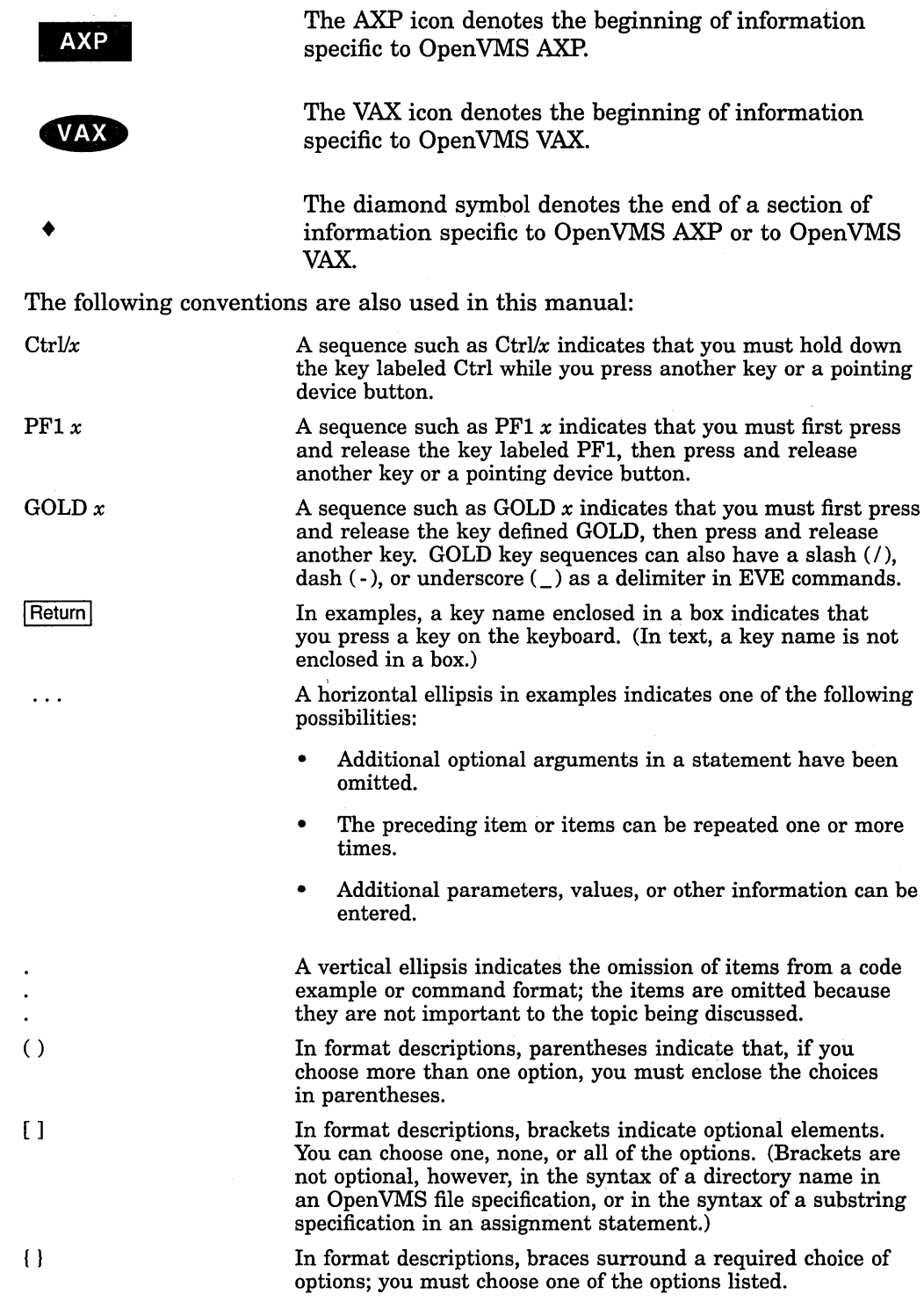

 $\sim 0.1$ 

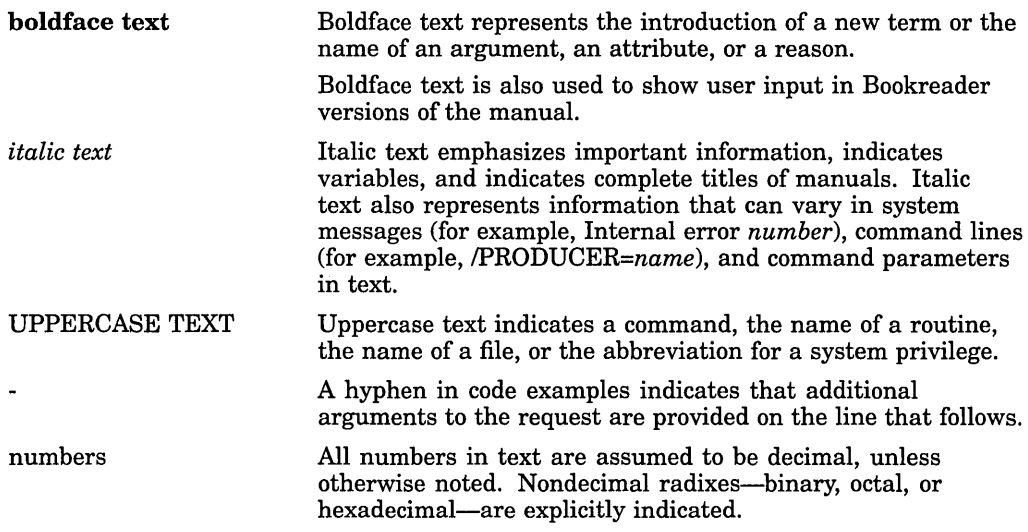

 $\hat{\mathcal{A}}$ 

 $\sim$ 

 $\ddot{\phantom{0}}$ 

# 1 Access Control List Editor

 $\mathcal{A}^{\text{c}}_{\text{c}}$  and  $\mathcal{B}^{\text{c}}_{\text{c}}$ 

 $\label{eq:2.1} \frac{1}{\sqrt{2}}\left(\frac{1}{\sqrt{2}}\right)^{2} \left(\frac{1}{\sqrt{2}}\right)^{2} \left(\frac{1}{\sqrt{2}}\right)^{2} \left(\frac{1}{\sqrt{2}}\right)^{2} \left(\frac{1}{\sqrt{2}}\right)^{2} \left(\frac{1}{\sqrt{2}}\right)^{2} \left(\frac{1}{\sqrt{2}}\right)^{2} \left(\frac{1}{\sqrt{2}}\right)^{2} \left(\frac{1}{\sqrt{2}}\right)^{2} \left(\frac{1}{\sqrt{2}}\right)^{2} \left(\frac{1}{\sqrt{2}}\right)^{2} \left(\$ 

# **ACL Editor Description**

The access control list editor (ACL editor) is a screen-oriented editor used to create and maintain access control lists (ACLs). An ACL is a collection of access control entries (ACEs) that grant or deny access for specific users or groups of users of an object. (For a description of the entry and display format for ACEs, see the section ACE Formats.) ACLs enable you to control access more closely than you can by using the default user identification code (UIC) based protection.

The system does not limit the number of ACEs that an ACL can contain or the number of characters in an ACE. However, long ACLs increase the amount of time necessary to gain access to an object. In practice, memory constraints can limit the size of an ACL.

The order of ACEs in an ACL is important. ACEs granting or denying access to an object for specific users must appear before ACEs identifying broader classes of users. For example, to grant user SMITH read access to a system object and to deny all other interactive users all types of access to the object, place the ACE for user SMITH before the ACE identifying all interactive users on the system.

You can place ACLs on the following object classes:

Capability (VAX only) Device Common event flag cluster (VAX only) File Group global section Logical name table Queue Resource domain (VAX only) Security class (VAX only) System global section Volume (VAX only)

# **ACL Editor Usage Summary**

The access control list editor (ACL editor) creates or modifies an access control list (ACL) for a specified object.

#### **Format**

EDIT/AGL object-spec

#### **Parameter**

#### **object-spec**

Specifies the object whose access control list is to be created or edited. If an access control list does not exist, it is created.

You can specify an object from any of the following object classes:

Capability (VAX only) Device Common event flag cluster (VAX only) File Group global section Logical name table Queue Resource domain (VAX only) Security class (VAX only) System global section Volume (VAX only)

The default object class is a file. A file must be a disk file on a Files-11 On-Disk Structure Level 2 formatted volume. For any object other than a file, you must specify the object class with the /CLASS qualifier (VAX systems only) or with the /OBJECT \_TYPE qualifier.

Note that the ACL editor does not provide a default file type for files. To prevent the ACL editor from using a null file type, specify the file type on the command line. If the object is a directory, specify the .DIR file type.

Do not include wildcard characters in the object specification.

#### **Usage Summary**

You can invoke the ACL editor to create or modify an ACL for an object that you own, have control access to, or can gain access to by a privilege such as BYPASS, GRPPRV, READALL (AXP only), or SYSPRV. To invoke the ACL editor, enter the DCL command EDIT/ACL. In the command line, specify the name of the object whose ACL you want to edit. For example, to create an ACL for the file INVENTORY.DAT, enter the following command:

\$ EDIT/ACL INVENTORY.DAT

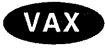

On VAX systems, you can use either the EDIT/ACL command or the SET SECURITY/EDIT command to invoke the ACL editor. For more information on the SET SECURITY command, see the *Security Guide.+* 

By default, the ACL editor creates and modifies ACLs for files. To create an ACL for an object other than a file (for example, to create an ACL for a queue), you must specify the object class when you invoke the ACL editor. For example, the following command invokes the ACL editor to create an ACL for the disk DAPR:

\$ EDIT/ACL/OBJECT\_TYPE=DEVICE DAPR

On Open VMS VAX systems, the equivalent SET SECURITY command is as follows:

\$ SET SECURITY/EDIT/CLASS=DEVICE DAPR

If an ACL for the object you specify already exists, the ACL editor displays the ACL. You can then use keypad editing commands to add, replace, or delete one or more ACEs in the ACL (see Section A.1) To exit from a completed editing session, press Ctrl/Z. To end an editing session without incorporating any of your edits, press the GOLD key (PFl) and then press Ctrl/Z.

For a description of keypad editing commands supplied by the ACL editor, see Appendix A. For information on how to modify the ACL editor by modifying ACL section files, see Appendix B.

**Note** \_\_\_\_\_\_\_\_\_\_\_ \_

In addition to invoking the ACL editor directly or by entering commands at the DCL prompt  $(\, \text{\$})$ , you can also modify an ACL by using the callable interface to the ACL editor (the ACLEDIT\$EDIT routine). For information about how to use the ACLEDIT\$EDIT routine, see the *Open VMS Utility Routines Manual.* 

# **ACE Formats**

This section describes the entry and display format for the following access control entries (ACEs):

- Alarm ACE for security auditing of an object
- Audit ACE for security auditing of an object (VAX only)
- Creator ACE to set the ownership access for new files created in a directory (VAX only)
- Default Protection ACE to set a default protection code through a directory structure
- Identifier ACE for object access control
- Subsystem ACE for protected subsystem access control (VAX only)

The *Security Guide* describes how to use each of these ACEs. You can also use other types of ACEs. For example, applications can use an Application ACE to store application-specific information associated with a file. For a description of the internal format used to store an ACE, see the *Open VMS Programming Concepts Manual.* 

# **Alarm ACE**

Specifies the access criteria that cause an alarm message to be sent to all security operator terminals. On AXP systems, alarm messages are also sent to the system security audit log file. A message is sent only if ACL alarms are enabled with the DCL command SET AUDIT/ALARM/ENABLE=ACL.

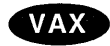

On VAX systems, ACL alarms are enabled by default; however, alarms are not written to the system security audit log file. If you have existing files protected by Alarm ACEs and you want messages to be recorded in the log file, replace the Alarm ACEs with Audit ACEs. +

#### **Format**

(ALARM=SECURITY [,OPTIONS=attributes], ACCESS=access-type[+access-type ... ])

## **Parameters**

#### **options**

Specify any of the following attributes:

Default Indicates that an ACE is to be included in the ACL of any files created within a directory. When the entry is propagated, the Default attribute is removed from the ACE of the created file. This attribute is valid for directory files only.

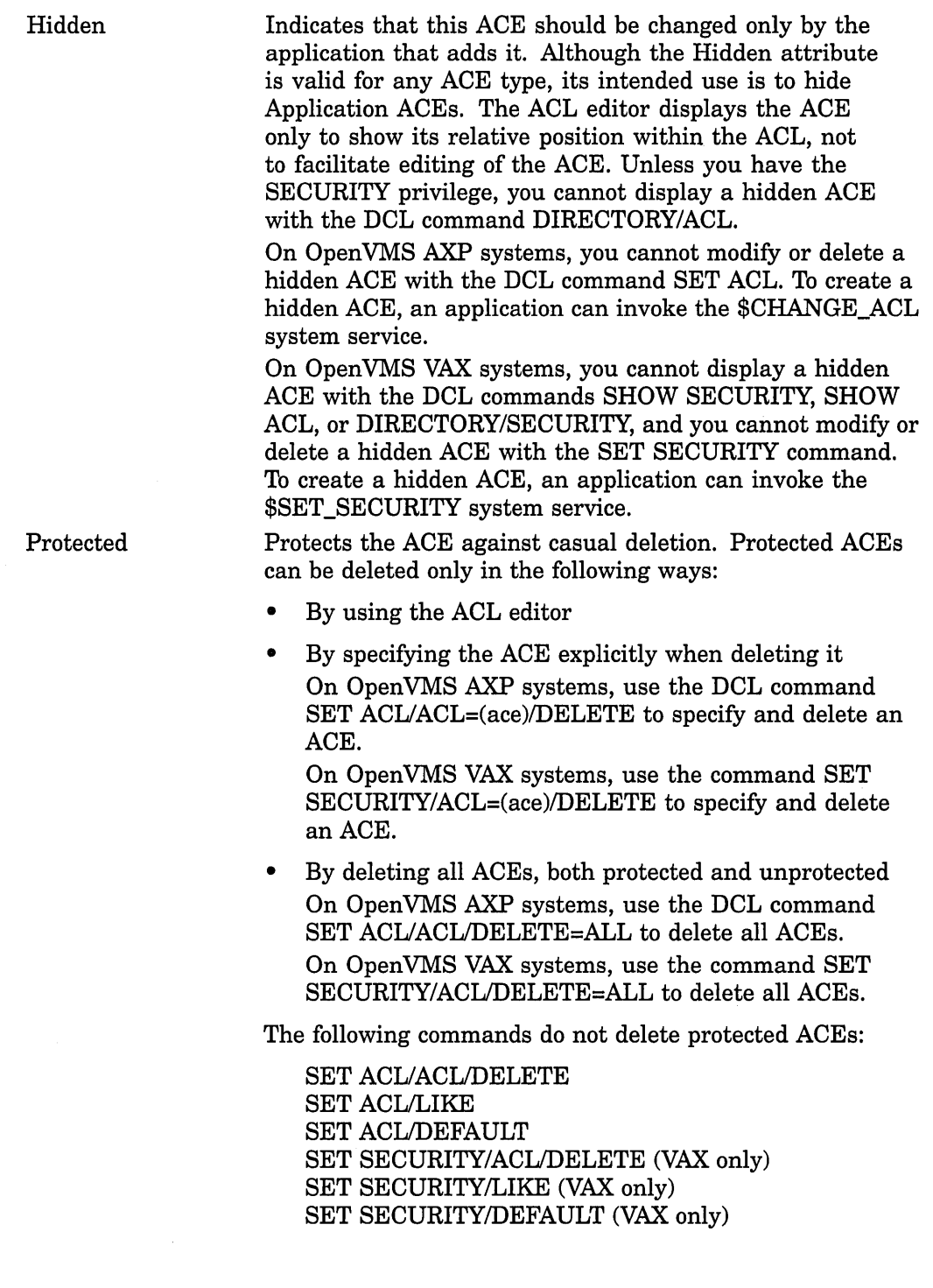

 $\mathcal{L}_{\mathcal{A}}$ 

 $\hat{\mathcal{L}}$ 

 $\sim$ 

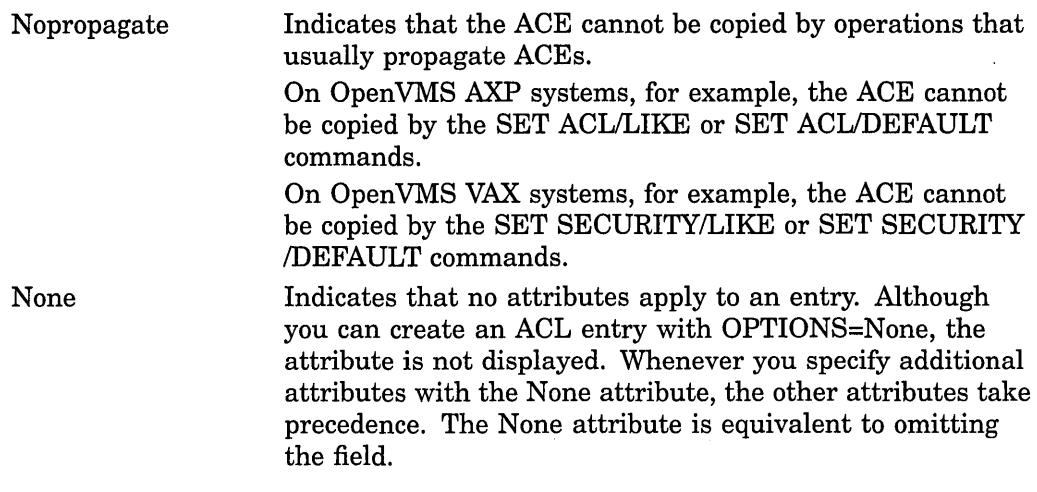

#### **access**

Specify any access that is valid for the object class. See the *Security Guide* for a listing of valid access types. For an Alarm ACE to have any effect, you must include the keywords SUCCESS, FAILURE, or both. For example, if the auditing criterion is a failure to obtain write access to an object, specify the following Alarm ACE:

(ALARM=SECURITY, ACCESS=WRITE+FAILURE)

# **Audit ACE (VAX Only)**

# **VAX**

On VAX systems, specifies the access criteria that cause an audit message to be written to the system security audit log file. A message is recorded only if ACL audits are enabled with the DCL command SET AUDIT/AUDIT/ENABLE=ACL.

## **Format**

(AUDIT =SECURITY [,OPTIONS=attributes], ACCESS=access-type[+access-type ... ])

#### **Parameters**

**options** 

Specify one of the following attributes:

Default Indicates that an ACE is to be included in the ACL of any files created within a directory. When the entry is propagated, the Default attribute is removed from the ACE of the created file. This attribute is valid for directory files only.

# **ACL Editor Audit ACE {VAX Only)**

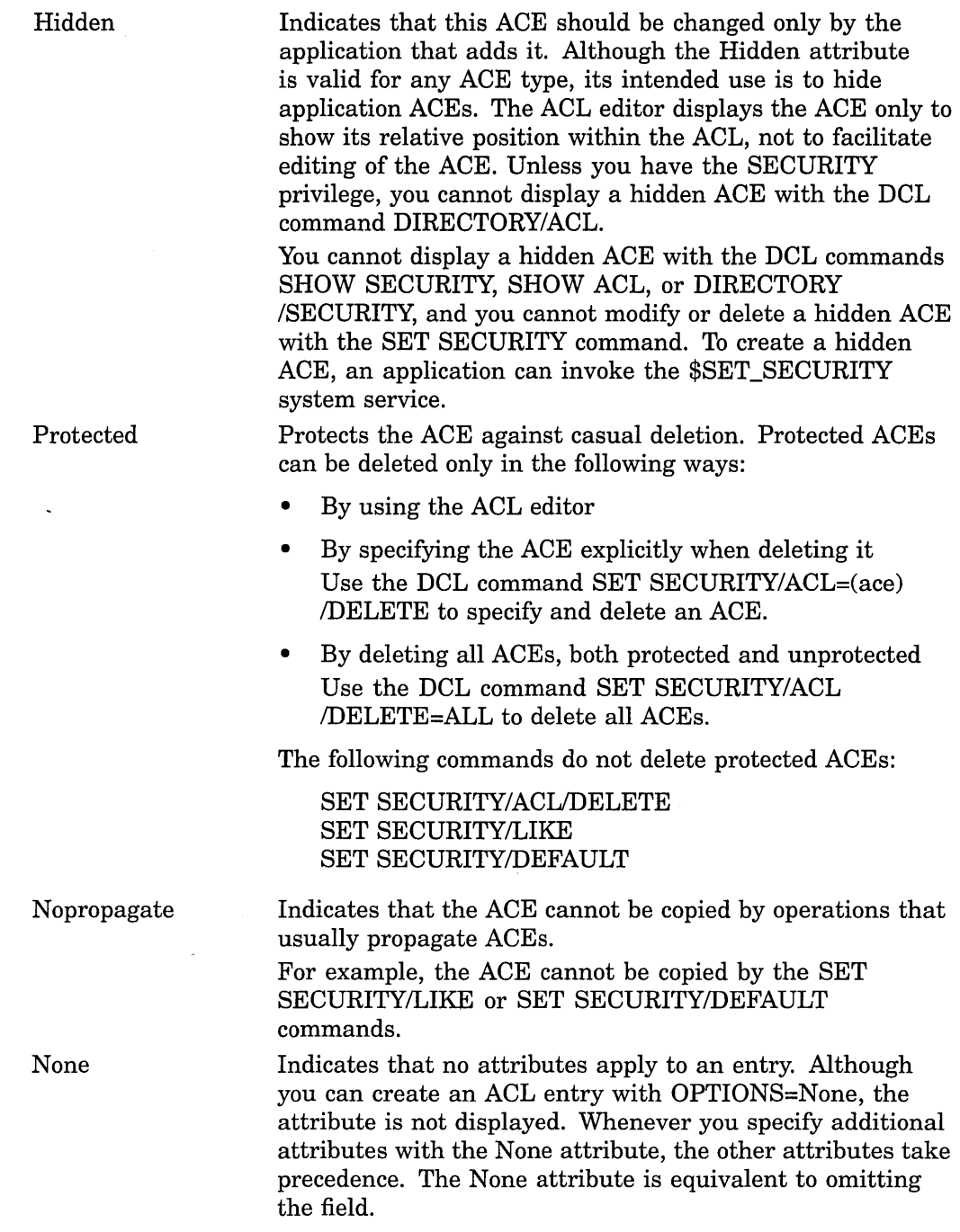

#### **access**

Specify any access that is valid for the object class. See the *Security Guide* for a listing of valid access types. For an Audit ACE to have any effect, you must include the keywords SUCCESS, FAILURE, or both. For example, if the auditing criterion is a failure to obtain write access to an object, specify the following Audit ACE:

(AUDIT=SECURITY,ACCESS=WRITE+FAILURE)+

# **Creator ACE (VAX Only)**

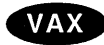

On VAX systems, adds an extra ACE to the ACL for a file created within the directory to which you assign the Creator ACE. The Creator ACE applies only when the following conditions exist:

- The file being created is not owned by the user identification code (UIC) of the process creating the file.
- The process creating the file does not have system privileges.

For example, both of these conditions exist when a process holding a general identifier with the Resource attribute creates a file in a directory owned by that identifier. In this situation, the system adds an extra ACE at the top of the new file's ACL. If there is a Creator ACE in the ACL for the parent directory, the system propagates the access specified in the Creator ACE to the new ACE. If a directory lacks a creator ACE, the system assigns an extra ACE with a combination of control access and ownership access. A Creator ACE with ACCESS=NONE suppresses the addition of the extra ACE.

The Creator ACE applies to directory files only.

See the *Security Guide* for more information.

#### **Format**

(CREATOR [,OPTIONS=attribute[+attribute ... ]] ,ACCESS=access-type[+access-type ... ])

#### **Parameters**

**options** 

Specify any of the following attributes:

Protected Protects the ACE against casual deletion. Protected ACEs

- can be deleted only in the following ways:
	- By using the ACL editor
	- By specifying the ACE explicitly when deleting it Use the DCL command SET SECURITY/ACL=(ace) /DELETE to specify and delete an ACE.
	- By deleting all ACEs, both protected and unprotected Use the DCL command SET SECURITY/AGL /DELETE=ALL to delete all ACEs.

The following commands do not delete protected ACEs:

SET SECURITY/AGL/DELETE SET SECURITY/LIKE SET SECURITY/DEFAULT

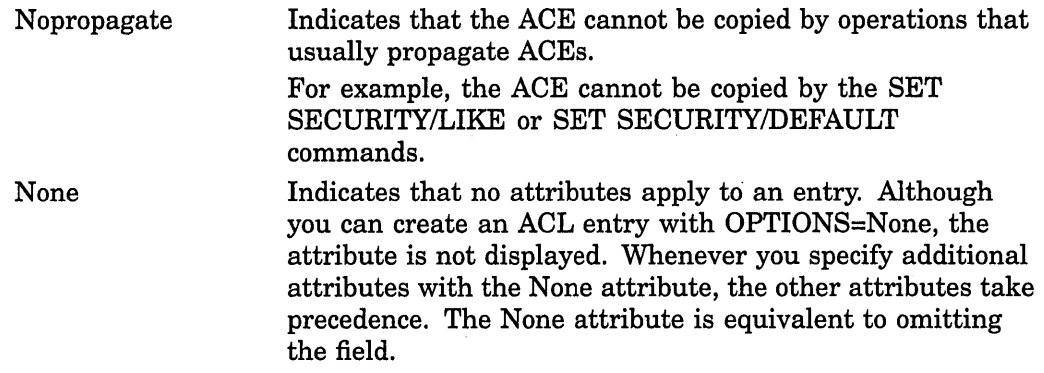

#### **access**

Specify access types that are valid for files (read, write, execute, delete, and  $control$ ).

## **Default Protection ACE**

Defines a UIC-based protection to be propagated to new files throughout a directory tree. The protection code in the ACE is assigned to new files created in the directory. The Default Protection ACE applies to directory files only.

Although the system propagates the Default Protection ACE to new subdirectories, the protection code is not assigned to the subdirectories. Instead, the subdirectories receive a modified copy of the parent directory's protection code in which delete access is not granted.

An example of a Default Protection ACE is as follows:

(DEFAULT\_PROTECTION,S:RWED,O:RWED,G,W)

The ACE grants read, write, execute, and delete access to users in the system (S) and owner (0) categories but no access to users in the group and world categories. For more information, see the *Security Guide.* 

#### **Format**

(DEFAULT \_PROTECTION[,OPTIONS=attribute[+attribute ... ]],access)

#### **Parameters**

#### **options**

Specify any of the following attributes:

Hidden

Indicates that this ACE should be changed only by the application that adds it. Although the Hidden attribute is valid for any ACE type, its intended use is to hide Application ACEs. The ACL editor displays the ACE only to show its relative position within the ACL, not to facilitate editing of the ACE. Unless you have the SECURITY privilege, you cannot display a hidden ACE with the DCL command DIRECTORY/AGL.

On Open VMS AXP systems, you cannot modify or delete a hidden ACE with the DCL command SET ACL. To create a hidden ACE, an application can invoke the \$CHANGE\_ACL system service.

On Open VMS VAX systems, you cannot display a hidden ACE with the DCL commands SHOW SECURITY, SHOW ACL, or DIRECTORY/SECURITY, and you cannot modify or delete a hidden ACE with the SET SECURITY command. To create a hidden ACE, an application can invoke the \$SET\_SECURITY system service.

Protects the ACE against casual deletion. Protected ACEs can be deleted only in the following ways:

- By using the ACL editor
- By specifying the ACE explicitly when deleting it On Open VMS AXP systems, use the DCL command SET ACL/ACL=(ace)/DELETE to specify and delete an ACE.

On Open VMS VAX systems, use the command SET SECURITY/ACL=(ace)/DELETE to specify and delete an ACE.

• By deleting all ACEs, both protected and unprotected On Open VMS AXP systems, use the DCL command SET ACL/ACL/DELETE=ALL to delete all ACEs. On Open VMS VAX systems, use the command SET SECURITY/ACL/DELETE=ALL to delete all ACEs.

The following commands do not delete protected ACEs:

SET ACL/ACL/DELETE SET ACL/LIKE SET AGL/DEFAULT SET SECURITY/AGL/DELETE (VAX only) SET SECURITY/LIKE (VAX only) SET SECURITY/DEFAULT (VAX only)

Protected

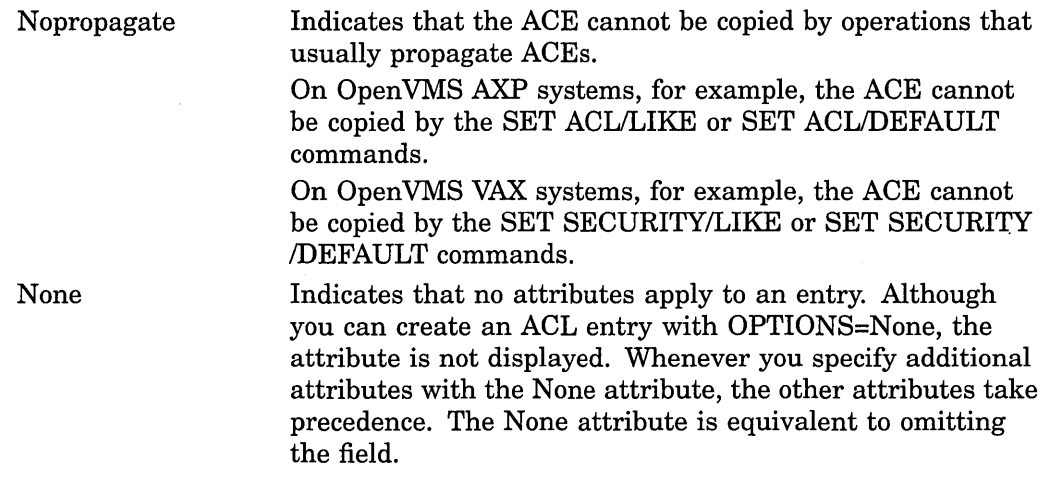

#### **access**

Specify access in the format of a UIC-based protection code, which is as follows:

[category: list of access allowed (, category: list of access allowed,...)]

- User categories include system  $(S)$ , owner  $(O)$ , group  $(G)$ , and world  $(W)$ . See the *Security Guide* for a definition of these categories. Access types for files include read  $(R)$ , write  $(W)$ , execute  $(E)$ , and delete  $(D)$ . The access type is assigned to each ownership category and is separated from its access types with a colon  $($  :  $).$
- A null access list means no access, so when you omit an access type for a user category, that category of user is denied that type of access. To deny all access to a user category, specify the user category without any access types. Omit the colon after the user category when you deny access to a category of users.
- When you omit a user category from a protection code, the current access allowed that category of user is set to no access.

#### **Identifier ACE**

Controls the type of access allowed to a particular user or group of users. An example of an Identifier ACE is as follows:

(IDENTIFIER=SALES,ACCESS=READ+WRITE)

A system manager can use the Authorize utility (AUTHORIZE) to grant the SALES identifier to a specific group of users. Read and write access to the file INVENTORY.DAT is then granted to users who hold the SALES identifier.

For more information, see the *Security Guide.* 

#### **Format**

(IDENTIFIER=identifier[+identifier ... ] [,OPTIONS=attributes[+attributes ... ]] ,ACCESS=access-type[+access-type...])

## **Parameters**

#### **identifier**

Specifies a user or groups of users whose access to an object is defined in the ACE. A system manager creates or removes identifiers and assigns users to hold these identifiers.

Types of identifiers are as follows:

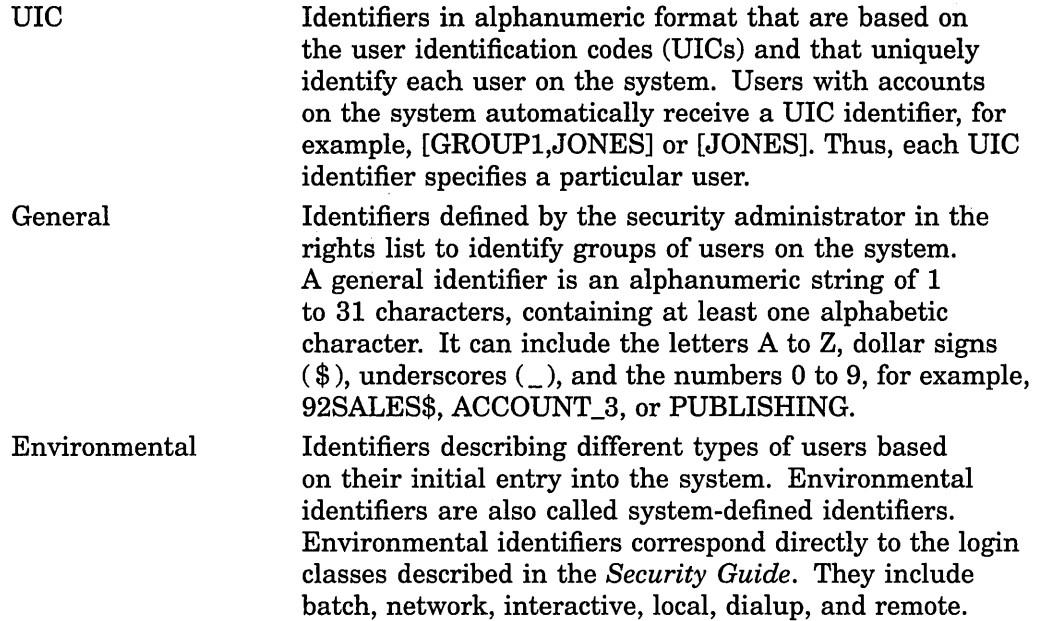

For more information, see the *Security Guide.* 

#### **options**

Specify any of the following attributes:

Default Indicates that an ACE is to be included in the ACL of any files created within a directory. When the entry is propagated, the Default attribute is removed from the ACE of the created file. This attribute is valid for directory files only.

Note that an Identifier ACE with the Default attribute has no effect on access.

Indicates that this ACE should be changed only by the application that adds it. Although the Hidden attribute is valid for any ACE type, its intended use is to hide Application ACEs. The ACL editor displays the ACE only to show its relative position within the ACL, not to facilitate editing of the ACE. Unless you have the SECURITY privilege, you cannot display a hidden ACE with the DCL command DIRECTORY/ACL.

> On Open VMS AXP systems, you cannot modify or delete a hidden ACE with the DCL command SET ACL. To create a hidden ACE, an application can invoke the \$CHANGE\_ACL system service.

> On Open VMS VAX systems, you cannot display a hidden ACE with the DCL commands SHOW SECURITY, SHOW ACL, or DIRECTORY/SECURITY, and you cannot modify or delete a hidden ACE with the SET SECURITY command. To create a hidden ACE, an application can invoke the \$SET\_SECURITY system service.

Protects the ACE against casual deletion. Protected ACEs can be deleted only in the following ways:

- By using the ACL editor
- By specifying the ACE explicitly when deleting it On Open VMS AXP systems, use the DCL command SET ACUACL=(ace)/DELETE to specify and delete an ACE.

On Open VMS VAX systems, use the command SET SECURITY/ACL=(ace)/DELETE to specify and delete an ACE.

• By deleting all ACEs, both protected and unprotected On Open VMS AXP systems, use the DCL command SET ACUACL/DELETE=ALL to delete all ACEs. On Open VMS VAX systems, use the command SET SECURITY/ACL/DELETE=ALL to delete all ACEs.

The following commands do not delete protected ACEs:

SET ACUACL/DELETE SET ACL/LIKE SET ACL/DEFAULT SET SECURITY/ACL/DELETE (VAX only) SET SECURITY/LIKE (VAX only) SET SECURITY/DEFAULT (VAX only)

Protected

Hidden

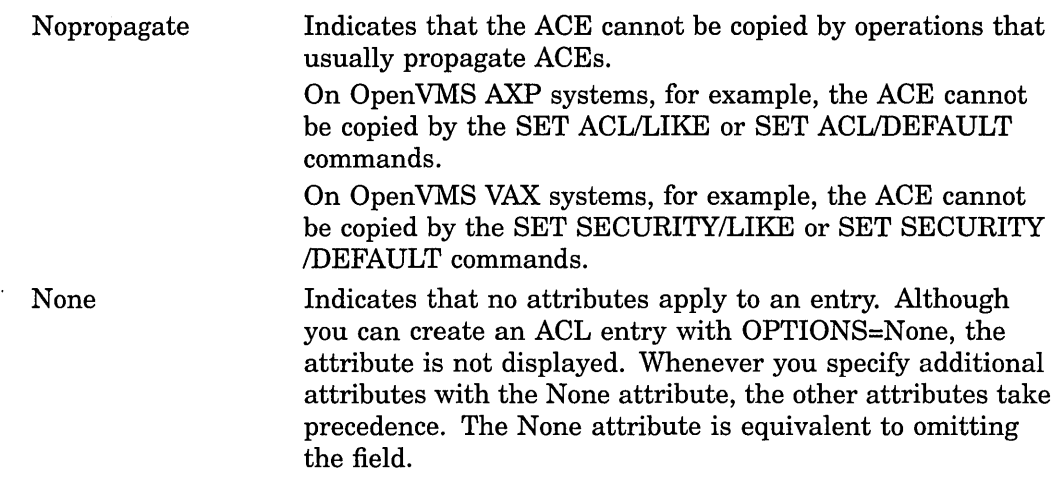

#### **access**

Specify access types that are valid for the object class. See the *Security Guide* for a listing of valid access types.

## **Subsystem ACE (VAX Only)**

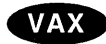

On VAX systems, grants additional identifiers to a process while it is running the image to which the Subsystem ACE applies. Users with execute access to the image can access objects that are in the protected subsystem, such as data files and printers, but only when they run the subsystem images. The Subsystem ACE applies to executable images only.

An example of a Subsystem ACE is as follows:

(SUBSYSTEM, IDENTIFIER=ACCOUNTING)

# **Format**

(SUBSYSTEM,[OPTIONS=attribute[+attribute ... ],]IDENTIFIER=identifier [,ATTRIBUTES=attribute[+attribute...]] [,IDENTIFIER=identifier [,ATTRIBUTES=attribute[+attribute ... ]], ... ])

#### **Parameters**

**options** 

Specify any of the following attributes:

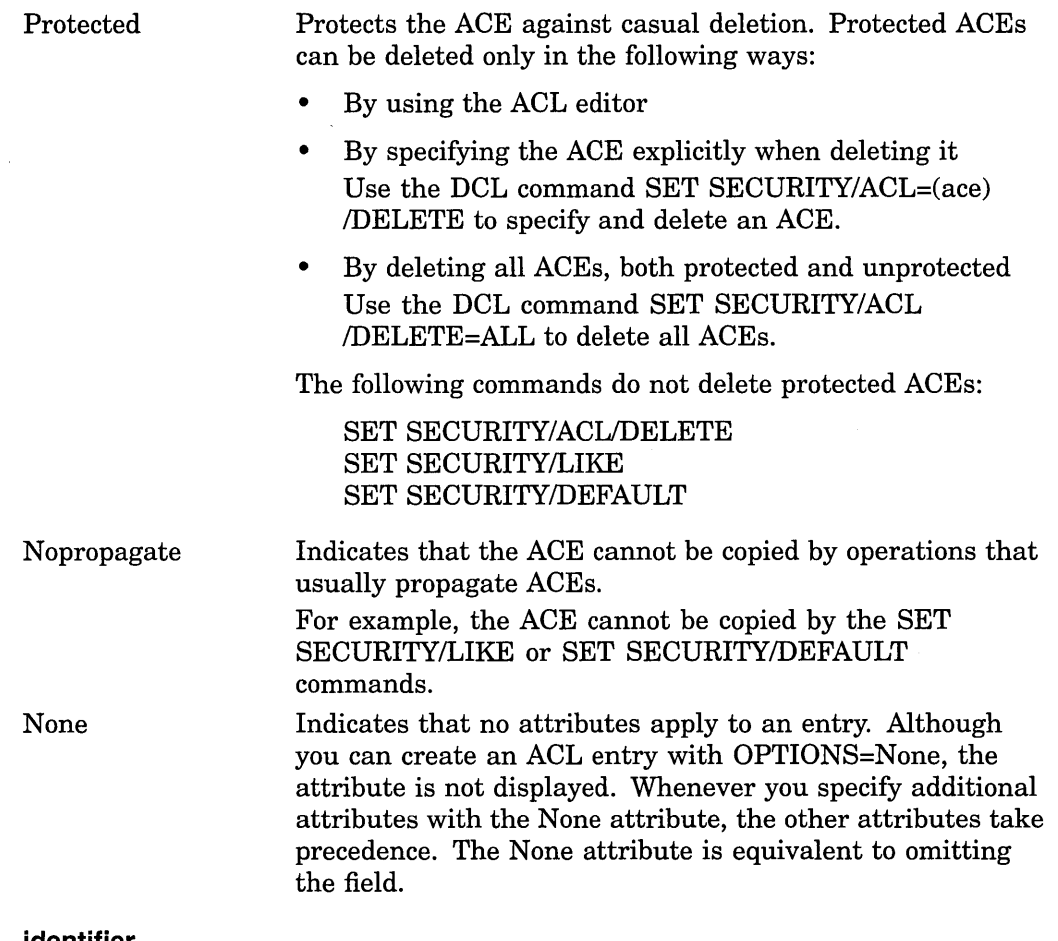

#### **identifier**

A general identifier specifying the users or groups of users who are allowed or denied access to an object. It is an alphanumeric string of 1 through 31 characters, containing at least one alphabetic character. It can include the letters A to Z, dollar signs  $(\hat{\mathcal{S}})$ , underscores  $(\_)$ , and the numbers 0 to 9. For more information, see the *Security Guide.* 

A Subsystem ACE can have multiple pairs of identifiers, with special attributes assigned to the identifiers. A subsystem might require several identifiers to work properly. For example:

(SUBSYSTEM,IDENTIFIER=MAIL\_SUBSYSTEM,ATTRIBUTE=NONE,IDENTIFIER=BLDG5,ATTRIBUTE=NONE)

#### **attribute**

The identifier characteristics you specify when you add identifiers to the rights list or grant identifiers to users. You can specify the following attribute:

Resource Allows holders of the identifier to charge disk space to the identifier. Used only for file objects.+
## **ACL Editor Qualifiers**

When you invoke the ACL editor, you can include qualifiers on the command line that identify the object class and the editing mode (prompt or noprompt). You can also use qualifiers to name a journaling file or to recover an ACL editing session. This section describes the qualifiers listed in Table 1-1.

| <b>Description</b>                                                            |  |  |
|-------------------------------------------------------------------------------|--|--|
| Specifies the class of object whose ACL is being edited                       |  |  |
| Controls whether a journal file is created for the editing<br>session         |  |  |
| Specifies the use of prompting during the editing session                     |  |  |
| Specifies the class of object whose ACL is being edited                       |  |  |
| Restores an ACL from a journal file at the beginning of<br>an editing session |  |  |
|                                                                               |  |  |

**Table 1-1 ACL Editor Qualifiers** 

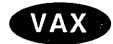

On VAX systems, all of the qualifiers described in this section also apply to the SET SECURITY/EDIT command. You can substitute the SET SECURITY/EDIT command wherever the EDIT/ACL command is shown; the syntax is the same for both commands.

Note that the /CLASS qualifier and the /OBJECT\_TYPE qualifier are synonymous.<sup>+</sup>

## **/CLASS (VAX Only)**

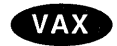

On VAX systems, specifies the class of the object whose ACL is being edited. Unless the object is a file, you must specify the object class.

The /CLASS qualifier and the /OBJECT\_TYPE qualifier are synonymous.

## **Format**

/CLASS =Object-class

#### **Description**

To edit the ACL for an object other than a file, specify the object class with the /CLASS qualifier. Specify one of the following classes:

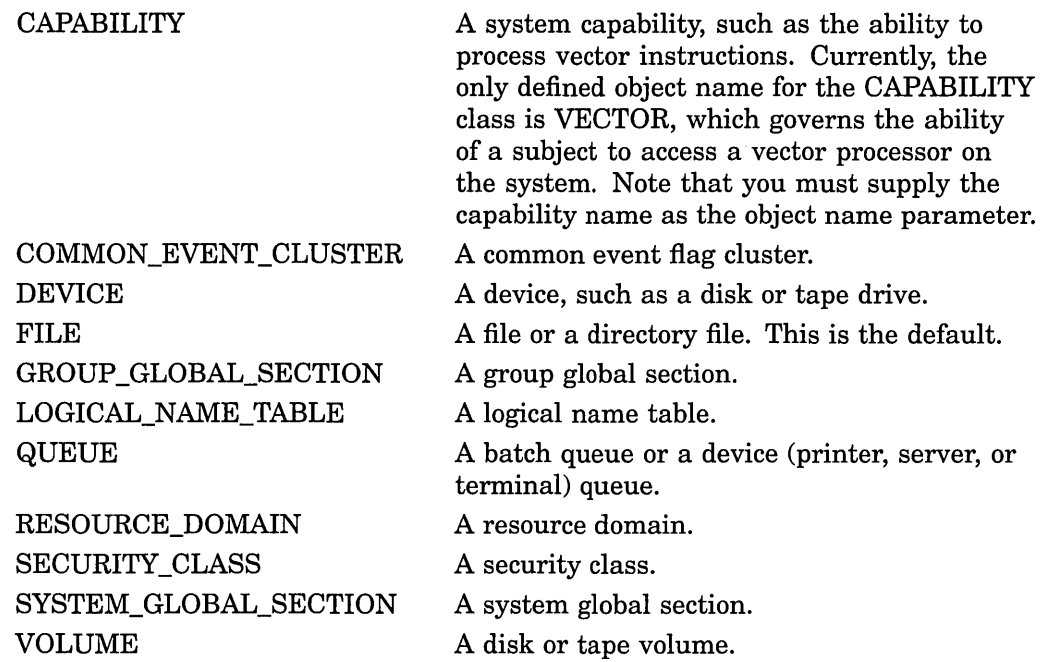

#### **Examples**

1. \$ EDIT/ACL/CLASS=DEVICE WORKl

The command in this example specifies that the object WORKl is a device.

2. \$ EDIT/ACL/CLASS=QUEUE FAST BATCH

The command in this example creates an ACL for the FAST\_BATCH queue. Note that if you create an ACL for a generic queue, you must create identical ACLs for all execution queues to which jobs can be directed. $\bullet$ 

## **/JOURNAL**

Controls whether a journal file is created for the editing session.

#### **Format**

```
/JOURNAL [=file-spec]
```
/NOJOURNAL

#### **Description**

By default, the ACL editor keeps a journal file containing a copy of modifications made during an editing session. The journal file is given the name of the object and a .TJL file type. If you specify a different name for the file, do not include any wildcard characters.

To prevent the ACL editor from creating a journal file, specify /NOJOURNAL.

If your editing session ends abnormally, you can recover the changes made during the aborted session by invoking the ACL editor with the /RECOVER qualifier.

## **ACL Editor /JOURNAL**

## Example

\$ EDIT/ACL/JOURNAL=COMMONACL.SAV MECH1117.DAT

With this command, you create a journal file named COMMONACL.SAV. The file contains a copy of the ACL and the editing commands used to create the ACL for the file MECH1117.DAT.

If the editing session is interrupted, you can recover your edits by specifying the name COMMONACL.SAV with the /RECOVER qualifier.

\$ EDIT/ACL/CLASS=RESOURCE/JOURNAL=ZERO\_RESOURCE.TJL [O)

If you edit an ACL for the resource domain [0], the ACL editor attempts to create the file [O].TJL on the default device and fails. To create an ACL for the resource [0], you must specify a different name for the journal file (as shown in this example) or suppress the creation of a journal file with the /NOJOURNAL qualifier.

## **/MODE**

Specifies the use of prompting during the editing session.

#### **Format**

/MODE =option

#### **Description**

By default, the ACL editor prompts you for each ACE and provides values for some of the fields within an ACE (/MODE=PROMPT). To disable prompting, specify /MODE=NOPROMPT on the command line.

#### **Example**

\$ EDIT/ACL/MODE=NOPROMPT WEATHERTBL.DAT

With this command, you initiate an ACL editing session to create an ACL for the file WEATHERTBL.DAT. The /MODE=NOPROMPT qualifier specifies that no assistance is required in entering the ACL entries.

## **/OBJECT\_TVPE**

Specifies the class of the object whose ACL is being edited. Unless the object is a file, you must specify the object class.

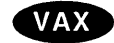

On VAX systems, use the /CLASS qualifier instead of the /OBJECT\_TYPE qualifier.+

#### **Format**

/OBJECT\_ TYPE =object-class

#### **Description**

To edit the ACL for an object other than a file, specify the object class with the /OBJECT\_TYPE qualifier. Specify one of the following classes:

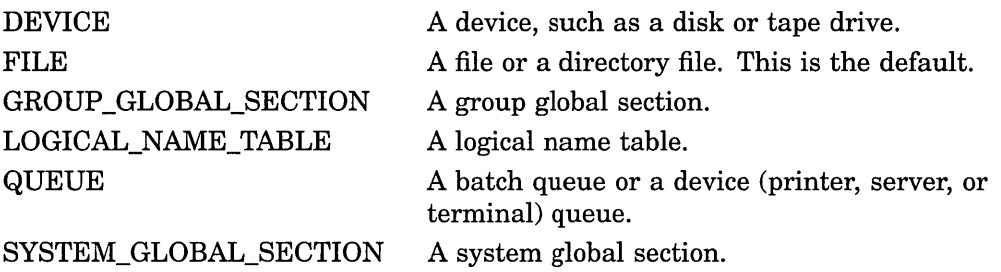

#### **Examples**

1. \$ EDIT/ACL/OBJECT TYPE=DEVICE WORK1

The command in this example specifies that the object WORKl is a device.

2. \$ EDIT/ACL/OBJECT TYPE=QUEUE FAST BATCH

The command in this example creates an ACL for the FAST\_BATCH queue. Note that if you create an ACL for a generic queue, you must create identical ACLs for all execution queues to which jobs can be directed.

## **/RECOVER**

Restores an ACL from a journal file at the beginning of an editing session.

#### **Format**

/RECOVER [=file-spec]

/NORECOVER

#### **Description**

The /RECOVER qualifier specifies that the ACL editor must restore the ACL from a journal file. The ACL editor restores the ACL to the state it was in when the last ACL editing session ended abnormally.

By default the journal file is given the name of the object and a .TJL file type. If you specify a more meaningful name for the journal file when you invoke the ACL editor (by using /JOURNAL), specify that file name with the /RECOVER qualifier.

#### **Example**

\$ EDIT/ACL/JOURNAL=SAVEACL MYFILE.DAT

User creates ACL until system crashes

\$ EDIT/ACL/JOURNAL=SAVEACL/RECOVER=SAVEACL MYFILE.DAT

 $\ddot{\phantom{a}}$ 

ACL is restored and user proceeds with editing until done  $\Delta$ .<br>.<br>.  $^\sim{\rm Z}$ \$

The first command in this example starts the ACL editing session and specifies that the ACL editor must save the journal file SAVEACL.TJL if the session ends abnormally. The session proceeds until it is aborted by a system crash.

The next command restores the lost session with the journal file SAVEACL.TJL. To end the session, press Ctrl/Z. The ACL editor saves the edits and deletes the journal file.

# 2 Accounting Utility

 $\label{eq:2.1} \frac{1}{\sqrt{2}}\int_{\mathbb{R}^3}\frac{1}{\sqrt{2}}\left(\frac{1}{\sqrt{2}}\right)^2\frac{1}{\sqrt{2}}\left(\frac{1}{\sqrt{2}}\right)^2\frac{1}{\sqrt{2}}\left(\frac{1}{\sqrt{2}}\right)^2\frac{1}{\sqrt{2}}\left(\frac{1}{\sqrt{2}}\right)^2.$ 

 $\sim$ 

 $\label{eq:2.1} \frac{1}{2} \sum_{i=1}^n \frac{1}{2} \sum_{j=1}^n \frac{1}{2} \sum_{j=1}^n \frac{1}{2} \sum_{j=1}^n \frac{1}{2} \sum_{j=1}^n \frac{1}{2} \sum_{j=1}^n \frac{1}{2} \sum_{j=1}^n \frac{1}{2} \sum_{j=1}^n \frac{1}{2} \sum_{j=1}^n \frac{1}{2} \sum_{j=1}^n \frac{1}{2} \sum_{j=1}^n \frac{1}{2} \sum_{j=1}^n \frac{1}{2} \sum_{j=1}^n \frac{$ 

 $\label{eq:2.1} \frac{1}{\sqrt{2\pi}}\int_{\mathbb{R}^3}\frac{1}{\sqrt{2\pi}}\left(\frac{1}{\sqrt{2\pi}}\right)^2\frac{1}{\sqrt{2\pi}}\int_{\mathbb{R}^3}\frac{1}{\sqrt{2\pi}}\left(\frac{1}{\sqrt{2\pi}}\right)^2\frac{1}{\sqrt{2\pi}}\frac{1}{\sqrt{2\pi}}\int_{\mathbb{R}^3}\frac{1}{\sqrt{2\pi}}\frac{1}{\sqrt{2\pi}}\frac{1}{\sqrt{2\pi}}\frac{1}{\sqrt{2\pi}}\frac{1}{\sqrt{2\pi}}\frac{1}{\sqrt{2\$ 

## **ACCOUNTING Description**

The Accounting utility (ACCOUNTING) produces reports of system resource use. You can use ACCOUNTING qualifiers to:

• Produce a number of report formats

 $\epsilon$ 

- Choose how the reports are organized
- Choose on which resources you want reports

You can use the reports to learn more about how the system is used and how it performs.

## **ACCOUNTING Usage Summary**

Produces reports of resource use.

#### **Format**

ACCOUNTING [filespec[,...]]

**Parameter** 

**filespec[, ... ]**  Specifies the accounting files you want to process.

Each file specification can include the percent  $(\%)$  and asterisk  $(*)$  wildcard characters. If it does not include the device or directory, your current default device or directory is used. If it does not include the file name or file type, the values ACCOUNTNG and DAT are used respectively.

If you do not specify a file, the command processes the file SYS\$MANAGER:ACCOUNTNG.DAT.

#### **Usage Summary**

Use this DCL command to run the Accounting utility:

\$ ACCOUNTING [filespec[,...]]

You are returned to DCL level when the command has finished processing the specified accounting files.

By default, the command directs its output to the current SYS\$0UTPUT device. If you want to direct the output to a file, use the /OUTPUT qualifier.

Requires READ access to the accounting files you specify, and to the directories containing them.

## **ACCOUNTING Qualifiers**

This section describes and provides examples of each ACCOUNTING qualifier. Table 2-1 summarizes the ACCOUNTING qualifiers.

**Table 2-1 ACCOUNTING Qualifiers** 

| Qualifier        | Description                                                                                    |  |
|------------------|------------------------------------------------------------------------------------------------|--|
| /ACCOUNT         | Selects or rejects records for the specified account names                                     |  |
| <b>ADDRESS</b>   | Selects or rejects records for DECnet for OpenVMS requests<br>made by the specified nodes      |  |
| <b>/BEFORE</b>   | Selects all records time-stamped before the specified time                                     |  |
| /BINARY          | Copies the selected records to a new file in binary format                                     |  |
| /BRIEF           | Produces a brief report of the selected records                                                |  |
| /ENTRY           | Selects or rejects records for print and batch jobs with the<br>specified queue entry numbers  |  |
| /FULL            | Produces a full report of the selected records                                                 |  |
| <b>/IDENT</b>    | Selects or rejects records for the specified processes                                         |  |
| <b>/IMAGE</b>    | Selects or rejects records for the specified images                                            |  |
| /JOB             | Selects or rejects records for print and batch jobs with the<br>specified job names            |  |
| /LOG             | Outputs informational messages                                                                 |  |
| <b>NODE</b>      | Selects or rejects records for DECnet for OpenVMS requests<br>made by the specified nodes      |  |
| /OUTPUT          | Specifies the output file                                                                      |  |
| /OWNER           | Selects or rejects records for subprocesses created by the<br>specified processes              |  |
| /PRIORITY        | Selects or rejects records for the specified priority                                          |  |
| /PROCESS         | Selects or rejects records for the specified types of process                                  |  |
| /QUEUE           | Selects or rejects records for print or batch jobs executed by<br>the specified queues         |  |
| <b>/REJECTED</b> | Copies the rejected records to a new file                                                      |  |
| /REMOTE_ID       | Selects or rejects records for DECnet for OpenVMS requests<br>made by the specified remote IDs |  |
| <b>/REPORT</b>   | Specifies the resources that you want to summarize in a<br>summary report                      |  |
| /SINCE           | Selects all records time-stamped at or after the specified time                                |  |
| /SORT            | Sorts the selected records                                                                     |  |
| /STATUS          | Selects or rejects records with the specified final exit status<br>codes                       |  |
| /SUMMARY         | Produces a summary report of the selected records                                              |  |
| /TERMINAL        | Selects or rejects records for interactive sessions at the<br>specified terminals              |  |
| <b>/TITLE</b>    | Specifies the title shown on the first line of a summary report                                |  |
|                  | (continued on next page)                                                                       |  |

## ACCOUNTING

| <b>Qualifier</b> | <b>Description</b>                                      |  |
|------------------|---------------------------------------------------------|--|
| <b>/TYPE</b>     | Selects or rejects the specified types of record        |  |
| /UIC             | Selects or rejects records for the specified UICs       |  |
| /USER            | Selects or rejects records for the specified user names |  |

Table 2-1 (Cont.) ACCOUNTING Qualifiers

#### /ACCOUNT

Selects or rejects records for the specified account names.

#### Format

```
/ACCOUNT=([-]account[,...])
```
#### **Description**

The *ACCOUNT* qualifier uses the value of the account field to select records for processing. This field is present in all records except file backward link and file forward link records.

The *ACCOUNT* qualifier selects only records that have the specified values in the account field. If you precede the values with a minus sign, it selects all records *except* those with the specified values.

Table 2-2 shows the values stored in the account field of login failure and system initialization records.

| Value           | <b>Description</b>             |  |  |
|-----------------|--------------------------------|--|--|
| <br>batch>      | Batch job login failure        |  |  |
| <det></det>     | Detached process login failure |  |  |
| <login></login> | Interactive login failure      |  |  |
| $<$ net $>$     | Network login failure          |  |  |
| $<$ start $>$   | System startup                 |  |  |

Table 2-2 Special Account Field Values

Note that when you specify these account field values as qualifier values, you must enclose them in quotes. Like all DCL commands, the ACCOUNTING command converts strings to uppercase unless they are enclosed in quotes.

## Examples

1. \$ ACCOUNTING /ACCOUNT=(SALES, QA)

This example processes the file SYS\$MANAGER:ACCOUNTNG.DAT. It produces a brief report of all records for the account names SALES and QA. 2. \$ ACCOUNTING /ACCOUNT=(-SALES, QA) /FULL

This example processes the file SYS\$MANAGER:ACCOUNTNG.DAT. It produces a full report of all records *except* for the account names SALES and QA.

#### **/ADDRESS**

Selects or rejects records for DECnet for Open VMS requests made by the specified nodes.

#### **Format**

/ADDRESS=([--]node\_address[,...])

#### **Description**

The /ADDRESS qualifier uses the value of the remote node address field to select records for processing. This field is present in all records except file backward link and file forward link records. For records that contain information about DECnet for Open VMS requests, it contains the address of the node that made the request.

The /ADDRESS qualifier selects only records with the specified values in the remote node address field. If you precede the values with a minus sign, it selects all records *except* those with the specified values.

See also the /NODE and /REMOTE\_ID qualifiers, which select or reject records for DECnet for OpenVMS requests made by specified node names and remote IDs respectively.

#### **Example**

\$ ACCOUNTING /ADDRESS=19656

This example processes the file SYS\$MANAGER:ACCOUNTNG.DAT. It produces a brief report of all records for DECnet for Open VMS requests made by the node with the address 19656.

#### **/BEFORE**

Selects all records time-stamped before the specified time.

#### **Format**

/BEFORE[=time]

#### **Description**

All records in an accounting file are time-stamped with the time the record was logged in the file.

The /BEFORE qualifier selects only the records time-stamped before the specified time. You can specify an absolute time, a delta time, or a combination of the two. If you omit the time, 00:00 hours on the current day is used.

#### **ACCOUNTING /BEFORE**

See also the /SINCE qualifier, which selects records time-stamped at or after a specified time.

#### **Example**

\$ ACCOUNTING /SINCE=l-NOV-1994 /BEFORE=l-DEC-1994

This example produces a brief report of all records time-stamped in the file SYS\$MANAGER:ACCOUNTNG.DAT during November 1994.

#### **/BINARY**

Copies the selected records to a new file in binary format.

#### **Format**

/BINARY

#### **Description**

The /BINARY qualifier specifies that records are output in binary format to the file specified by the /OUTPUT qualifier. Use the Accounting utility to process this file later.

See also the /BRIEF, /FULL, and /SUMMARY qualifiers, which process the selected records to produce a report.

You cannot use the /BINARY qualifier with the /BRIEF, /FULL, or /SUMMARY qualifiers.

#### **Examples**

1. \$ACCOUNTING /USER=SMITH /BINARY /OUTPUT=MYDISK:[ACCOUNTING]MYACC.DAT

This example creates the file MYDISK:[ACCOUNTING]MYACC.DAT. It processes the file SYS\$MANAGER:ACCOUNTNG.DAT, copying all records for the user SMITH to the new file in binary format.

# 2. \$ ACCOUNTING /TYPE=PRINT -<br>\$ /BINARY /OUTPUT=PRINT\_INFO.DAT /REJECTED=NOT\_PRINT\_INFO.DAT

This example creates two files in the default directory, PRINT\_INFO.DAT and NOT\_PRINT\_INFO.DAT. It processes the file SYS\$MANAGER:ACCOUNTNG.DAT, copying print records to PRINT\_INFO.DAT and other records to NOT\_PRINT\_INFO.DAT. These records are in binary format.

## **/BRIEF**

Produces a brief report of the selected records.

#### **Format**

/BRIEF (default)

#### **Description**

The /BRIEF qualifier is the default. It produces a brief report of the selected records. The report is directed to the current SYS\$0UTPUT device, unless you use the /OUTPUT qualifier to write it to a file.

Each line of a brief report corresponds to a record in the accounting file. It does not show resources used, but gives the information shown in Table 2-3 about each record in the accounting file.

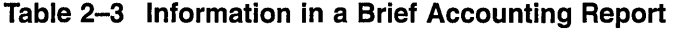

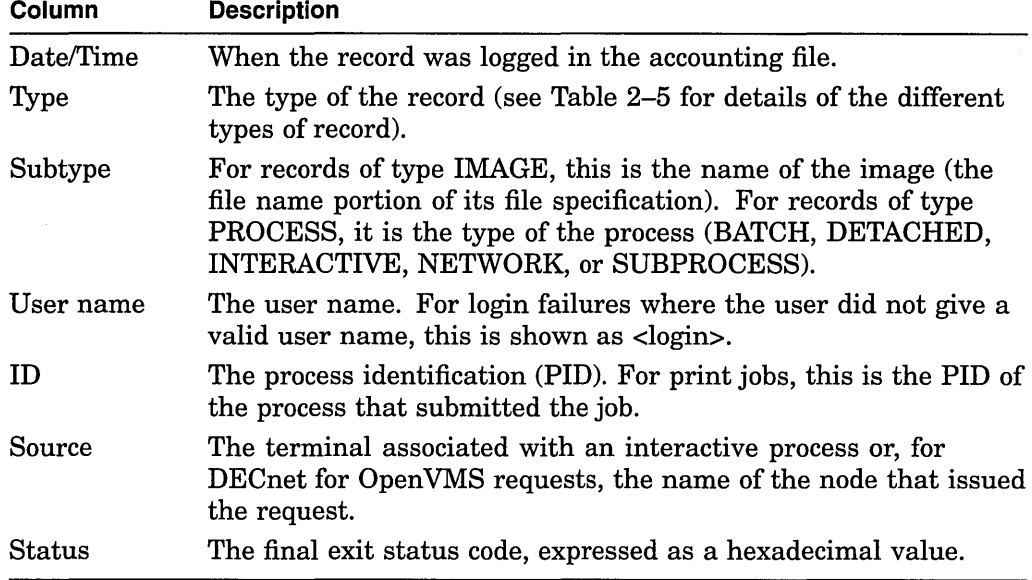

To translate the final exit status code into the equivalent message text, use the F\$MESSAGE lexical function, and precede the status code with %X, as in this example:

 $$ MESSAGE = F$MESSAGE($X00000001)$ 

\$ SHOW SYMBOL MESSAGE

MESSAGE = "%SYSTEM-S-NORMAL, normal successful completion"

See also the /BINARY qualifier, which copies the selected records to a file, and the /FULL and /SUMMARY qualifiers, which produce full and summary reports of the selected records.

You cannot use the /BRIEF qualifier with the /BINARY, /FULL, or /SUMMARY qualifiers.

#### **Example**

#### \$ ACCOUNTING

This example produces a brief report of all records in the file SYS\$MANAGER:ACCOUNTNG.DAT.

This is an example of the report that is produced.

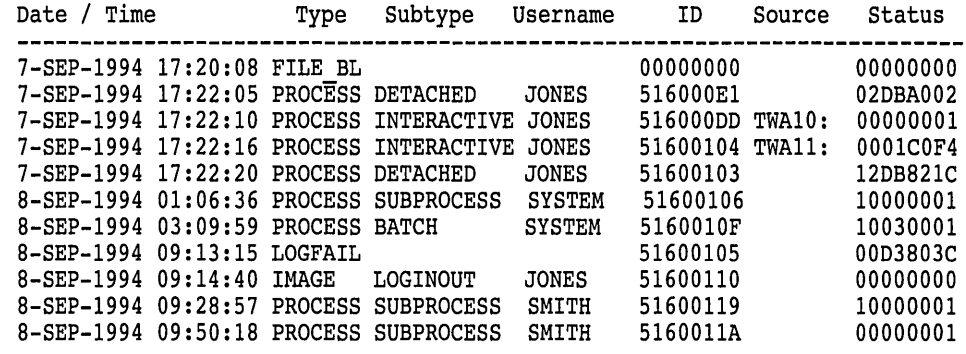

#### **/ENTRY**

Selects or rejects records for print and batch jobs with the specified queue entry numbers.

#### **Format**

/ENTRY=([-]entry\_number[, ... ])

#### **Description**

The /ENTRY qualifier uses the value of the queue entry number field to select records for processing. This field is present in all records except file backward link and file forward link records. For records that contain information about print or batch jobs, it contains the unique entry number assigned to the job in the print or batch queue.

The /ENTRY qualifier selects only records that have the specified values in the queue entry number field. If you precede the values with a minus sign, it selects all records *except* those with the specified values.

See also the /JOB and /QUEUE qualifiers, which select or reject records for print and batch jobs with specified job and queue names.

#### **Examples**

1. \$ ACCOUNTING /ENTRY=(211,212,213)

This example processes the file SYS\$MANAGER:ACCOUNTNG.DAT. It produces a brief report of all records for print or batch jobs with a queue entry number of 211, 212, or 213.

2. \$ ACCOUNTING /ENTRY=(-25,50)

This example processes the file SYS\$MANAGER:ACCOUNTNG.DAT. It produces a brief report of all records except those for print or batch jobs with a queue entry number of 25 or 50.

#### **/FULL**

Produces a full report of the selected records.

#### **Format**

**/FULL** 

#### **Description**

The /FULL qualifier produces a full report of the selected records. The report is directed to the current SYS\$0UTPUT device, unless you use the /OUTPUT qualifier to write it to a file.

Full reports display one screen of information for each selected record. The information displayed, and the way that it is laid out, depend on the type of the record and the data it contains.

The first line shows the event that caused the record to be logged in the accounting file. For example, for a record that was logged when an interactive process terminated, the first line shows INTERACTIVE Process Termination.

For subprocesses, the Owner ID field shows the PID of the parent process.

For records that contain information about DECnet for OpenVMS requests, the three Remote fields identify the remote user and remote node.

The Processor time field shows the total CPU time used. This includes any vector CPU time used. The Vector CPU time field is shown only if vector CPU time has been used.

Vector CPU time is the time that the process was scheduled on a vector-present CPU while that process was a vector consumer. Note that:

- When a process is a vector consumer, it accrues vector CPU time when it is scheduled, even if it does not issue any vector instructions.
- Processes that are scalar consumers or marginal vector consumers do not accrue vector CPU time, even when they are scheduled on vector-present CPUs.

The privilege is shown as two hexadecimal numbers that represent the first and last 32 bits of the 64-bit privilege mask. To translate the privilege bit mask into privileges, refer to the definitions of the symbols that begin  $PRV$V_{n}$  in the \$PRVDEF macro in the STARLET library. For example, the \$PRVDEF macro defines the PRV\$V\_READALL symbol to equate to 35. This means that READALL privilege is represented by bit 35 set in the privilege mask.

If you are processing only one file and you are displaying it on your screen, when you do not want to look at any more records, press Ctrl/Z to return to the DCL prompt.

See also the /BINARY qualifier, which copies the selected records to a file, and the /BRIEF and /SUMMARY qualifiers, which produce brief and summary reports of the selected records.

You cannot use the /FULL qualifier with the /BINARY, /BRIEF, or /SUMMARY qualifiers.

#### **Examples**

1. \$ ACCOUNTING /FULL

This example displays a full report of all the records in the file SYS\$MANAGER:ACCOUNTNG.DAT. This example screen shows a record that was logged when an interactive process terminated. The interactive process was created when the user JONES at the node HQ222 entered a SET HOST command to connect to the local node.

```
INTERACTIVE Process Termination
```
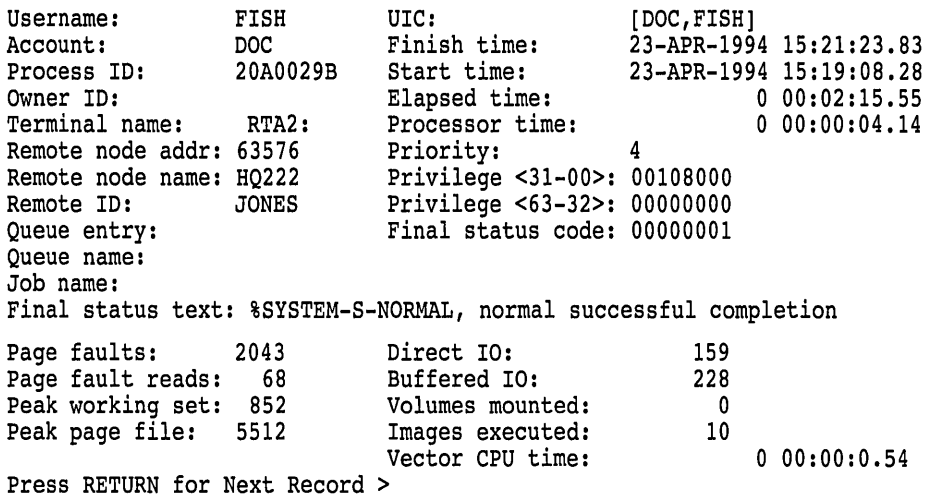

2. \$ ACCOUNTING /FULL /OUTPUT=MYACC

This example creates the output file MYACC.LIS in the default directory. It processes the file SYS\$MANAGER:ACCOUNTNG.DAT, writing a full report of all records to the new output file.

#### **/IDENT**

Selects or rejects records for the specified processes.

#### **Format**

 $/$ IDENT= $([-]pid[,...])$ 

#### **Description**

The /IDENT qualifier uses the value of the process identification (PID) field to select records for processing. This field is present in all records except file backward link and file forward link records. For print job records, it contains the PID of the process that submitted the job.

The /IDENT qualifier selects only records that have the specified values in the PID field. If you precede the values with a minus sign, it selects all records *except*  those with the specified values.

See also the /OWNER qualifier, which selects or rejects records for subprocesses created by specified processes.

#### **Examples**

1. \$ ACCOUNTING /IDENT=(25634,045A6B)

This example processes the file SYS\$MANAGER:ACCOUNTNG.DAT. It produces a brief report of all records for processes with a PID of 25634 or 045A6B.

2. \$ ACCOUNTING /IDENT=(-25634,045A6B)

This example processes the file SYS\$MANAGER:ACCOUNTNG.DAT. It produces a brief report of all records except those for processes with a PID of 25634 or 045A6B.

## **/IMAGE**

Selects or rejects records for the specified images.

## **Format**

 $/IMAGE = ([-] image_name[,...]$ 

#### **Description**

The /IMAGE qualifier uses the value of the image name field to select records for processing. This field is present only in records of type IMAGE, and contains the name of the image.

Note that the system does not track records of type IMAGE by default. To enable the tracking of IMAGE records, use the SET ACCOUNTING command.

The /IMAGE qualifier selects only records that have the specified values in the image name field. If you precede the values with a minus sign, it selects all records *except* those with the specified values.

Each image name is a string that gives the file name portion of the image file specification. Do not include the device, directory, or file type.

## **ACCOUNTING /IMAGE**

## **Examples**

1. \$ ACCOUNTING /IMAGE=DIRECTORY

This example processes the file SYS\$MANAGER:ACCOUNTNG.DAT. It· produces a brief report of all records for the DIRECTORY.EXE image.

2. \$ ACCOUNTING /IMAGE=-DIRECTORY

This example processes the file SYS\$MANAGER:ACCOUNTNG.DAT. It produces a brief report of all records except those for the DIRECTORY.EXE image.

## **/JOB**

Selects or rejects records for print and batch jobs with the specified job names.

#### **Format**

/JOB=([-]job\_name[, ... ])

## **Description**

The /JOB qualifier uses the value of the job name field to select records for processing. This field is present in all records except file backward link and file forward link records. For records that contain information about print and batch jobs, it contains the name of the job.

The /JOB qualifier selects only records that have the specified values in the job name field. If you precede the values with a minus sign, it selects all records *except* those with the specified values.

See also the /QUEUE and /ENTRY qualifiers, which select or reject records for print and batch jobs with specified queue names and queue entry numbers.

## **Examples**

1. \$ ACCOUNTING /JOB=(MYJOB1,MYJOB2)

This example processes the file SYS\$MANAGER:ACCOUNTNG.DAT. It produces a brief report of all records for print or batch jobs named MYJOBl or MYJOB2.

2. \$ ACCOUNTING /JOB=(-MYJOB1,MYJOB2) /FULL

This example processes the file SYS\$MANAGER:ACCOUNTNG.DAT. It produces a full report of all records except those for print or batch jobs named MYJOBl or MYJOB2.

## **/LOG**

Outputs informational messages.

#### **Format**

/LOG

#### **Description**

The /LOG qualifier outputs these informational messages to the current SYS\$0UTPUT device:

- For each file processed, the name of the file and the number of records selected and rejected from that file
- If you use the /SORT qualifier, the total number of records merged in the sort (this is the total number of records selected from all the files that were processed)
- If you process more than one file, the total number of files that were processed, and the total number of records selected and rejected

#### **Example**

\$ ACCOUNTING MYFILE1.DAT,MYFILE2.DAT /TYPE=PRINT /SORT=USER /OUTPUT=OUTFILE

%ACC-I-INPUT, SYS\$SYSROOT:[SYSMGR]MYFILE1.DAT;7, 297 selected, 16460 rejected %ACC-I-INPUT, SYS\$SYSROOT:[SYSMGR]MYFILE2.DAT;13,302 selected, 16388 rejected %ACC-I-MERGE, 599 records to be merged %ACC-I-TOTAL, 599 selected, 32848 rejected, 2 input files

This example processes two accounting files. It writes a brief report of all the records for print jobs, sorted in user name order, to an output file and displays informational messages that tell you which files were processed and how many records were selected and rejected.

### **/NODE**

Selects or rejects records for DECnet for Open VMS requests made by the specified nodes.

#### **Format**

 $/NODE = ([-] node_name[,...])$ 

#### **Description**

The /NODE qualifier uses the value of the remote node name field to select records for processing. This field is present in all records except file backward link and file forward link records. For records that contain information about DECnet for OpenVMS requests, it contains the name of the node that made the request.

The /NODE qualifier selects only records that have the specified values in the remote node name field. If you precede the values with a minus sign, it selects all records *except* those with the specified values.

## **ACCOUNTING /NODE**

Do not include the double colon  $(:,:)$  after the name of the node.

See also the /ADDRESS and /REMOTE\_ID qualifiers, which select or reject records for DECnet for OpenVMS requests made by specified node addresses and remote IDs respectively.

#### **Examples**

1. \$ ACCOUNTING /NODE=HQ291 /FULL

This example processes the file SYS\$MANAGER:ACCOUNTNG.DAT. It produces a full report of all records for DECnet for Open VMS requests made by the node HQ291.

2. \$ ACCOUNTING /NODE=(-HQ222,HQ223)

This example processes the file SYS\$MANAGER:ACCOUNTNG.DAT. It produces a brief report of all records except those for DECnet for Open VMS requests made by the nodes HQ222 or HQ223.

## **/OUTPUT**

Specifies the output file.

Requires READ and WRITE access to the directory in which the output file is created.

#### **Format**

/OUTPUT[=filespec]

#### **Description**

The /OUTPUT qualifier creates the specified output file and writes the report or copies the selected records to that file.

If you omit the /OUTPUT qualifier, or you use the /OUTPUT qualifier and omit the file specification, the report or selected records are output to the current SYS\$0UTPUT device.

If the file specification does not include the device or directory name, your current default device or directory is used. If you omit the file name, the file name of the first input file is used (the first file listed in the parameter to the ACCOUNTING command). If you omit the file type, the default file type is .LIS if you are producing reports, and .DAT if you are copying records.

## **Examples**

1. \$ ACCOUNTING MYFILE1.DAT,MYFILE2.DAT /SORT=USER /BINARY /OUTPUT=.NEW

This example creates the output file MYFILEl.NEW in the default directory. It processes two accounting files, MYFILE1.DAT and MYFILE2.DAT, sorting their records in user name order, then copies these records to the new output file.

2. \$ ACCOUNTING MYFILE1.NEW / FULL / OUTPUT=MYDISK: [ACCOUNTING] STAT

This example creates the output file MYDISK:[ACCOUNTING]STAT.LIS, and writes a full report of all the records in MYFILEl.NEW to the new output file.

#### **/OWNER**

Selects or rejects records for subprocesses created by the specified processes.

#### **Format**

/OWNER=([-]owner\_pid[,...])

#### **Description**

The /OWNER qualifier uses the value of the process owner field to select records for processing. This field is present in all records except file backward link and file forward link records. For a subprocess, this field contains the process identification (PID) of the process that created it.

The /OWNER qualifier selects only records that have the specified values in the process owner field. If you precede the values with a minus sign, it selects all records *except* those with the specified values.

See also the /IDENT qualifier, which selects or rejects records for specified processes.

#### **Example**

\$ ACCOUNTING /OWNER=(25634,045A6B)

This example processes the file SYS\$MANAGER:ACCOUNTNG.DAT. It produces a brief report of all records for subprocesses created by processes with a PID of 25634 or 045A6B.

## **/PRIORITY**

Selects or rejects records for the specified priority.

#### **Format**

/PRIORITY =([-]priority[, ... ])

#### **Description**

The /PRIORITY qualifier uses the value of the priority field to select records for processing. This field is present in all records except file backward link and file forward link records. For print and batch job records, this field contains the priority of the job in the print or batch queue. For other records, it contains the base process priority.

The /PRIORITY qualifier selects only records that have the specified values in the priority field. If you precede the values with a minus sign, it selects all records *except* those with the specified values.

#### **ACCOUNTING /PRIORITY**

#### **Example**

\$ ACCOUNTING /PRIORITY=3

This example processes the file SYS\$MANAGER:ACCOUNTNG.DAT. It produces a brief report of all records for processes with a base priority of 3 and for print and batch jobs with a queue priority of 3.

#### **/PROCESS**

Selects or rejects records for the specified types of process.

#### **Format**

/PROCESS=([-]process\_type[, ... ])

#### **Keyword**

#### **process\_type[, ... ]**

Specifies which types of process you want to select or reject. This table shows the keywords available.

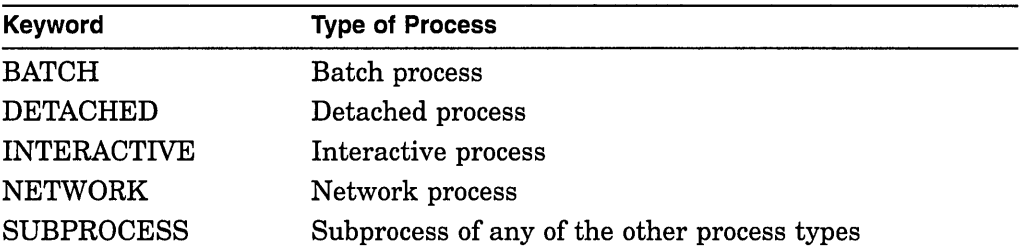

#### **Description**

The /PROCESS qualifier uses the value of the process type field to select records for processing. This field is present only in records of type IMAGE and type PROCESS. For records of type IMAGE, this field contains the type of the process in which the image was executed.

The /PROCESS qualifier selects only records that match the specified types of process. If you precede the list with a minus sign, it selects all records *except*  those for the specified types of process.

See also the /TYPE qualifier, which selects or rejects specified types of record.

## **Example**

\$ ACCOUNTING /TYPE=IMAGE /PROCESS=INTERACTIVE /FULL

This example processes the file SYS\$MANAGER:ACCOUNTNG.DAT. It produces a full report of the resources used by images running in interactive processes.

## **/QUEUE**

Selects or rejects records for print or batch jobs executed by the specified queues.

#### **Format**

/QUEUE=([-]queue\_name[, ... ])

#### **Description**

The /QUEUE qualifier uses the value of the queue name field to select records for processing. This field is present in all records except file backward link and file forward link records. For records that contain information about print or batch jobs, it contains the name of the queue that executed the job.

The /QUEUE qualifier selects only records that have the specified values in the queue name field. If you precede the values with a minus sign, it selects all records *except* those with the specified values.

See also the /JOB and /ENTRY qualifiers, which select or reject records for print and batch jobs with specified job names and queue entry numbers respectively.

## **Example**

\$ ACCOUNTING /QUEUE=SYS\$MYNODE BATCH

This example processes the file SYS\$MANAGER:ACCOUNTNG.DAT. It produces a brief report of all records for jobs executed by the SYS\$MYNODE\_BATCH queue.

## **/REJECTED**

Copies the rejected records to a new file.

Requires READ and WRITE access to the directory in which the specified file is created.

#### **Format**

/REJECTED=filespec

#### **Description**

The /REJECTED qualifier creates the specified file, then copies the records that do not match your selection criteria to this file in binary format. Use the Accounting utility to process this file later.

If the file specification does not include the device or directory name, your current default device or directory is used. If you omit the file name, the file name of the first input file is used (the first file listed in the parameter to the ACCOUNTING command). If you omit the file type, REJ is used.

## **ACCOUNTING /REJECTED**

## **Example**

\$ ACCOUNTING /TYPE=PRINT /BINARY /OUTPUT=PRINT\_INFO.DAT -<br>\$ /REJECTED=NOT PRINT INFO.DAT

This example processes the file SYS\$MANAGER:ACCOUNTNG.DAT. It creates two files, PRINT\_INFO.DAT and NOT\_PRINT\_INFO.DAT, in the default directory. It copies print job records to PRINT\_INFO.DAT and all other records to NOT PRINT INFO.DAT.

## **/REMOTE\_ID**

Selects or rejects records for DECnet for Open VMS requests made by the specified remote IDs.

#### **Format**

/REMOTE\_ID=([-]remote\_id[,...])

#### **Description**

The */REMOTE* ID qualifier uses the value of the remote ID field to select records for processing. This field is present in all records except file backward link and file forward link records. For records that contain information about DECnet for Open VMS requests, this field contains a string that identifies the user who made the request. If the remote process was on an Open VMS node, this is the user name of the user at the remote node.

The /REMOTE\_ID qualifier selects only records that have the specified values in the remote ID field. If you precede the values with a minus sign, it selects all records *except* those with the specified values.

See also the /NODE and /ADDRESS qualifiers, which select or reject records for DECnet for OpenVMS requests made by nodes with specified names and addresses respectively.

## **Example**

\$ ACCOUNTING /NODE=HQ223 /REMOTE\_ID=SMITH /FULL

This example processes the file SYS\$MANAGER:ACCOUNTNG.DAT. It produces a full report of all the records for DECnet for Open VMS requests made by user SMITH at the node HQ223.

## **/REPORT**

Specifies the resources that you want to summarize in a summary report.

#### **Format**

```
/REPORT[=(resource[,...])]
```
## **Keyword**

#### **resource[, ... ]**

Specifies the resources that you want to summarize in the report. Table 2-4 shows the keywords available.

**Table 2-4 Resources You Can Summarize in a Summary Report** 

| <b>Keyword</b>          | <b>Description</b>                                                                          | <b>How Summarized</b> |
|-------------------------|---------------------------------------------------------------------------------------------|-----------------------|
| <b>BUFFERED_IO**</b>    | Number of buffered I/Os                                                                     | Total                 |
| DIRECT_IO **            | Number of direct I/Os                                                                       | Total                 |
| ELAPSED * **            | Elapsed time                                                                                | Total                 |
| <b>EXECUTION **</b>     | Number of images run by the<br>process                                                      | Total                 |
| <b>FAULTS **</b>        | Number of hard and soft page<br>faults                                                      | Total                 |
| GETS <sup>*</sup>       | Number of GETs from the file that<br>was printed                                            | Total                 |
| PAGE_FILE **            | Page file usage                                                                             | Maximum               |
| PAGE_READS **           | Number of hard page faults                                                                  | Total                 |
| PAGES <sup>*</sup>      | Number of pages printed                                                                     | Total                 |
| PROCESSOR <sup>**</sup> | Total CPU time used                                                                         | Total                 |
| QIOS *                  | Number of QIOs to the printer                                                               | Total                 |
| <b>RECORDS</b>          | Number of accounting file records<br>processed                                              | Total                 |
| VECTOR_<br>PROCESSOR ** | Vector CPU time used (see the<br>description of the /FULL qualifier<br>for further details) | Total                 |
| <b>VOLUMES</b> **       | Number of volumes mounted                                                                   | Total                 |
| WORKING_SET **          | Working set size                                                                            | Maximum               |

\* Present in records of type PRINT

\*\* Present in records of type IMAGE, LOGFAIL, PROCESS, and SYSINIT

The RECORDS keyword is the default if you omit either the keywords or the /REPORT qualifier. It gives the total number of records for each summary key value.

#### **Description**

The /REPORT qualifier specifies the resources that you want to summarize in a summary report. The resources are summarized, either as totals or maximum values, for each summary key value specified by the /SUMMARY qualifier.

When a record is processed that does not contain the specified resource field, a default value of 0 is used. For example, if you use the PAGES keyword to summarize the total pages printed, the value of 0 is used for each record that is not of type PRINT.

## **ACCOUNTING /REPORT**

Note that the resource usage data stored in records of type IMAGE is a subset of the data stored in records of type PROCESS. For example, the CPU time stored in a record of type PROCESS includes the CPU time used by the images executed by that process. To make sure that you do not count the same resource data twice when you are summarizing process resources by totals, use the /TYPE qualifier to exclude records of type IMAGE.

You cannot use the /REPORT qualifier without the /SUMMARY qualifier.

#### **Examples**

1. \$ ACCOUNTING /SUMMARY=IMAGE /REPORT=(RECORDS,PROCESSOR)

This example processes the file SYS\$MANAGER:ACCOUNTNG.DAT. It produces a summary report that shows for each image the number of times it was executed and the total CPU time consumed.

2. *\$* ACCOUNTING /TYPE=-IMAGE /SUMMARY=USER /REPORT=EXECUTION

This example processes the file SYS\$MANAGER:ACCOUNTNG.DAT. It produces a summary report that shows the total number of images executed by each user. Notice the use of the TYPE qualifier to exclude records of type IMAGE to avoid double counting.

## **/SINCE**

Selects all records time-stamped at or after the specified time.

#### **Format**

/SINCE[=time]

#### **Description**

All records in an accounting file are time-stamped with the time the record was logged in the file.

The /SINCE qualifier selects only the records time-stamped at or after the specified time. You can specify an absolute time, delta time, or a combination of the two. If you omit the time, 00:00 hours on the current day is used.

See also the /BEFORE qualifier, which selects records time-stamped before a specified time.

#### **Example**

*\$* ACCOUNTING /SINCE=S-NOV-1994

This example produces a brief report of all records time-stamped at or after 5-NOV-1994 in the file SYS\$MANAGER:ACCOUNTNG.DAT.

## **/SORT**

Sorts the selected records.

## **Format**

/SORT[=([--]sort\_field[,...])]

## **Keyword**

J,

## **sort\_field[, ... ]**

Specifies the sort key.

This table shows the keywords available. You can specify up to ten sort fields.

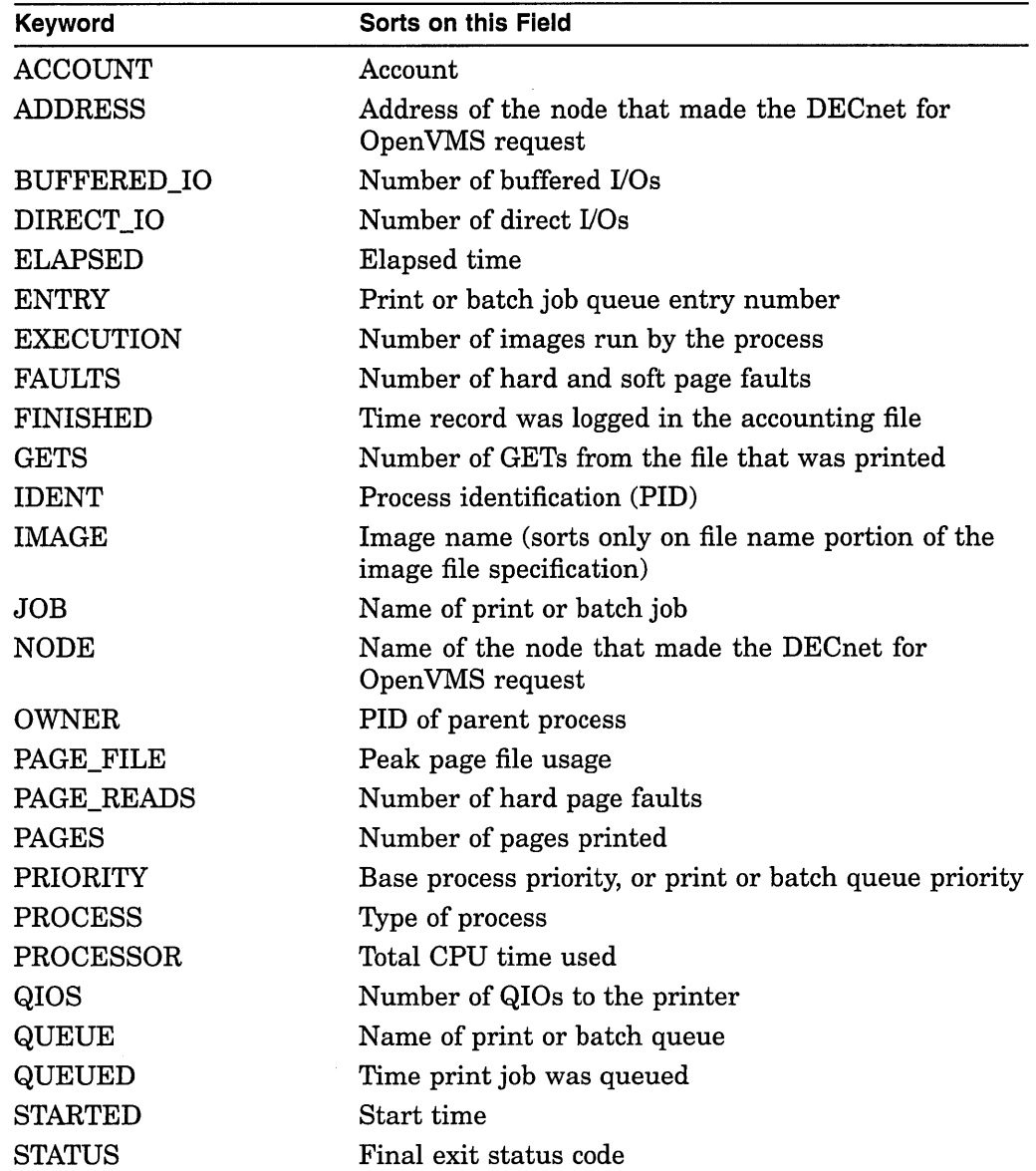

## **ACCOUNTING /SORT**

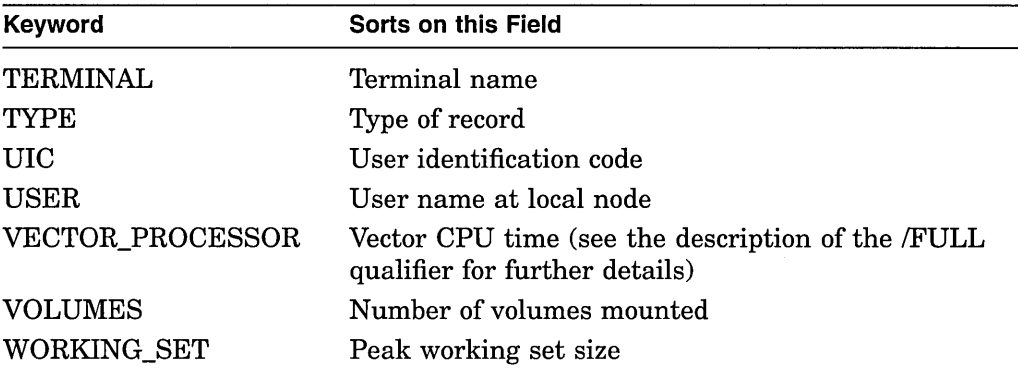

For each keyword, see the description of the corresponding Accounting utility qualifier or Table 2-5 for details of the types of record in which the corresponding field is present.

#### **Description**

The /SORT qualifier merges the selected records from each input file (each file listed in the parameter to the ACCOUNTING command) and sorts them using the specified sort key. The records are sorted according to the value of the first sort field in the list, and when two or more records have the same value in this field, they are sorted by the value of the second sort field in the list, and so on.

The records are sorted in ascending order of the sort field value. If the keyword is preceded by a minus sign, the records are sorted in descending order.

When you use the /SORT qualifier, records are rejected if they do not contain the sort field. For example, /SORT=IMAGE rejects all records that are not of type IMAGE, because the image name field is only present in records of type IMAGE. Similarly, /SORT=PAGES rejects all records except those for print jobs.

You cannot use the /SORT qualifier with the /SUMMARY qualifier.

#### **Examples**

1. \$ ACCOUNTING /TYPE=PRINT /SORT=USER

This example processes the file SYS\$MANAGER:ACCOUNTNG.DAT. It produces a brief report of all the records for print jobs and displays them in user name order.

The following is an example of the report that is produced:

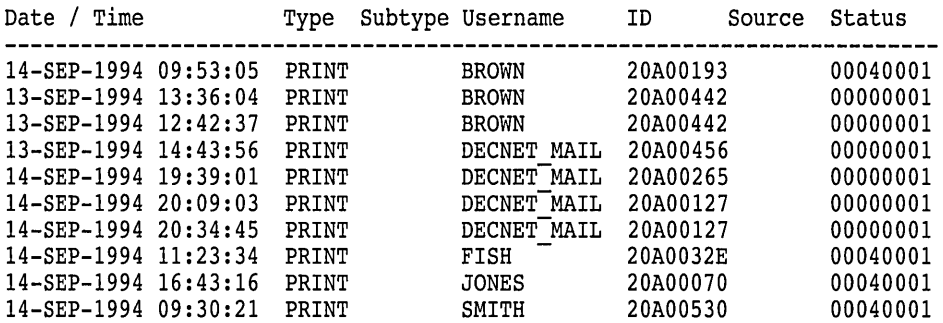

2. \$ ACCOUNTING MYFILE1.DAT,MYFILE2.DAT /SORT=IMAGE - \_\$ /FULL /REJECTED=NON\_IMAGE.DAT

This example processes two files, MYFILEl.DAT and MYFILE2.DAT, to produce a full report of records of type IMAGE, sorted in image name order. It creates the file NON\_IMAGE.DAT, and copies all records except those of type IMAGE to that file. Notice that no selection qualifiers are used, and so all records are selected for processing. When the records are sorted, records that do not contain an image name are rejected.

#### **/STATUS**

Selects or rejects records with the specified final exit status codes.

#### **Format**

/STATUS=([-]status\_code[,...])

#### **Description**

The /STATUS qualifier uses the value of the final status code field to select records for processing. This field is present in all records except records of type USER, file backward link records, and file forward link records.

The /STATUS qualifier selects only records that have the specified values in the final status code field. If you precede the values with a minus sign, it selects all records *except* those with the specified values.

See the description of the /BRIEF qualifier for details of how to convert a final exit status code to the equivalent message text.

#### **Example**

\$ ACCOUNTING /STATUS=10D38064

This example processes the file SYS\$MANAGER:ACCOUNTNG.DAT. It produces a brief report of all records with a final exit status code of 10D38064.

#### **/SUMMARY**

Produces a summary report of the selected records.

#### **Format**

/SUMMARY[=(summary\_item[, ... ])]

### **Keyword**

summary\_item[,...] Specifies the summary key. This table shows the keywords available:

## **ACCOUNTING /SUMMARY**

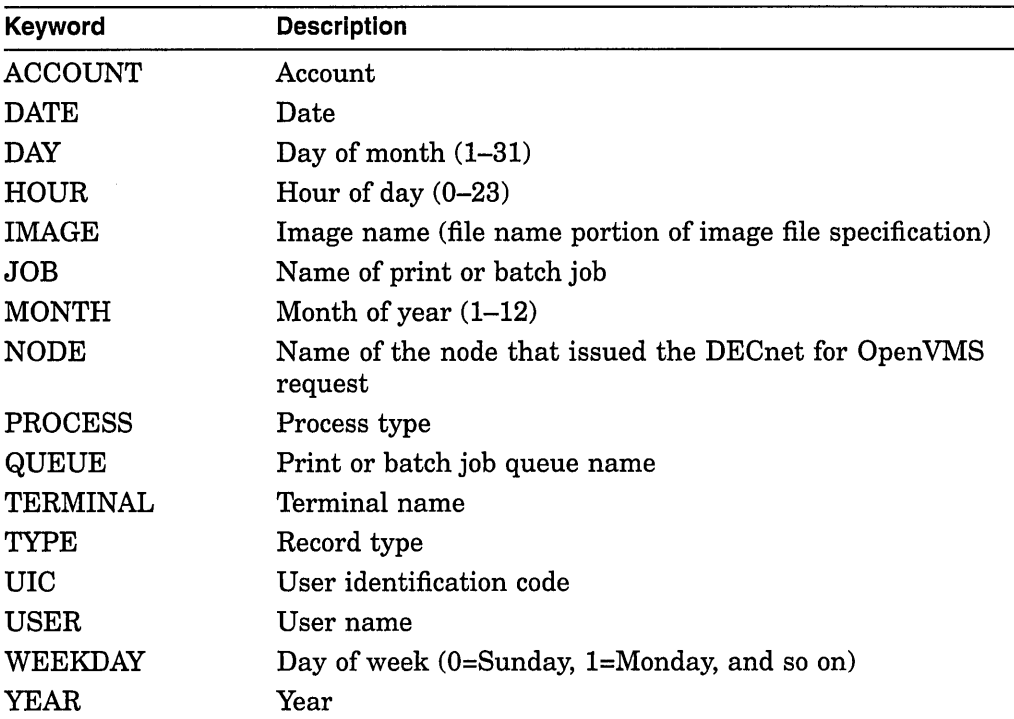

If you omit these keywords, the user name is used as the summary key.

#### **Description**

The /SUMMARY qualifier produces a summary report of the selected records. The report is directed to the current SYS\$0UTPUT device, unless you use the /OUTPUT qualifier to write it to a file.

Summary reports give statistical summaries of the resources specified by the /REPORT qualifier for each value of the summary key specified by the /SUMMARY qualifier. If you omit the /REPORT qualifier, the summary report gives the total number of records processed for each summary key value.

The first line of the summary report shows the time span of the data processed (when the first and last records processed were logged in the input files), with a title in the middle. You can use the /TITLE qualifier to specify your own title.

The next few lines of the report are column headings. There is one column for each summary item, then one column for each resource specified by the /REPORT qualifier. The columns are laid out in the same left-to-right sequence as the equivalent keywords in the /SUMMARY and /REPORT qualifiers.

The rest of the report uses one line for each summary key value. It gives a summary of the resources associated with that summary key value. The data is sorted in ascending order of the summary key value.

See also the /BINARY qualifier, which copies the selected records to a file, and the /BRIEF and /FULL qualifiers, which produce brief and full reports of the selected records.

You cannot use the /SUMMARY qualifier with the /BINARY, /BRIEF, or /FULL qualifiers.

#### **Examples**

1. \$ ACCOUNTING /TYPE=PRINT /SUMMARY=USER /REPORT=(PAGES,RECORDS)

This example processes the file SYS\$MANAGER:ACCOUNTNG.DAT. It processes all the print job records and produces a summary report that shows, for each user, the total number of pages printed and the number of records that were added together to produce this total. This is an example of the report that is produced:

From: 12-SEP-1994 15:55 VMS Accounting Report To: 15-SEP-1994 15:17

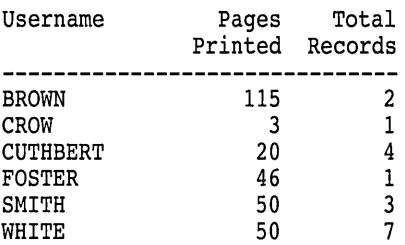

2. \$ ACCOUNTING /SUMMARY=IMAGE /REPORT=(PROCESSOR,RECORDS)

This example processes the file SYS\$MANAGER:ACCOUNTNG.DAT. It produces a summary report that shows the total CPU time used by each image. This is an example of the report that is produced:

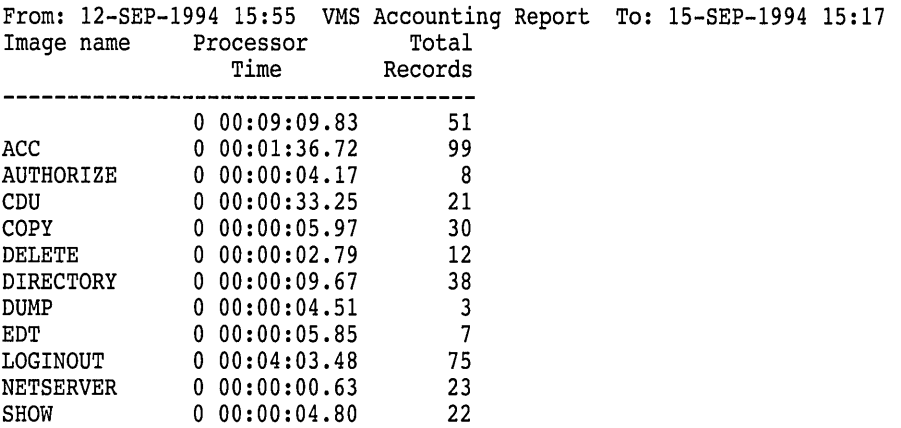

## **/TERMINAL**

Selects or rejects records for interactive sessions at the specified terminals.

#### **Format**

/TERMINAL=([-]terminal\_name[,...])

## **ACCOUNTING !TERMINAL**

## **Description**

The /TERMINAL qualifier uses the value of the terminal name field to select records for processing. This field is present in all records except file backward link and file forward link records. For records that contain information about interactive sessions, this field contains the name of the terminal associated with the session.

The /TERMINAL qualifier selects only records that have the specified values in the terminal name field. If you precede the values with a minus sign, it selects all records *except* those with the specified values.

Give the terminal name as the standard device name and include the colon  $(:).$ 

#### **Example**

\$ ACCOUNTING /TERMINAL=TTB3:

This example processes the file SYS\$MANAGER:ACCOUNTNG.DAT. It produces a brief report of all records for interactive sessions at the terminal TTB3.

## **!TITLE**

Specifies the title shown on the first line of a summary report.

#### **Format**

/TITLE=title

## **Description**

The /TITLE qualifier specifies the title shown in the center of the first line of summary reports. The title is truncated if it is too long. For reports displayed on your screen, the title is truncated if it is longer than (W - 56) characters, where W is the width (in characters) of your screen.

## **Example**

\$ ACCOUNTING /SUMMARY=IMAGE /TITLE="June Accounting Report"

This example processes the file SYS\$MANAGER:ACCOUNTNG.DAT. It produces a summary report that shows the number of times each image was executed. The title "June Accounting Report" appears at the top of the report.

## **!TYPE**

Selects or rejects the specified types of record.

## **Format**

/TYPE=([-]record\_type[,...])

## **Keyword**

#### **record\_type[, ... ]**

Specifies the types of record that you want to select or reject. Table 2-5 shows the keywords available.

**Table 2-5 Types of Record in an Accounting File** 

| Keyword        | Type of<br>Record | <b>Description of Record</b>                                                                                                    |
|----------------|-------------------|----------------------------------------------------------------------------------------------------|
| FILE           | FILE_BL           | File backward link. This is the first record in<br>the accounting file. It is logged when the file is<br>created, and contains the name of the previous<br>accounting file. |
|                | FILE_FL           | File forward link. This is the last record in the<br>file. It is logged when the file is closed, and<br>contains the name of the next accounting file.                      |
| <b>IMAGE</b>   | <b>IMAGE</b>      | Image termination. It contains details of the<br>resources used by the image.                                                                                               |
| LOGFAIL        | <b>LOGFAIL</b>    | Failed attempt to log in. It contains details of the<br>resources used by the login attempt.                                                                                |
| <b>PRINT</b>   | <b>PRINT</b>      | Print job termination. It contains details of the<br>resources used by the print job.                                                                                       |
| <b>PROCESS</b> | <b>PROCESS</b>    | Process termination. It contains details of<br>the resources used by the process. Note that<br>this includes the resources used by the images<br>executed by that process.  |
| <b>SYSINIT</b> | <b>SYSINIT</b>    | System booted. It contains details of resources<br>used to boot the system.                                                                                                 |
| UNKNOWN        |                   | Record not recognized as one of the other types in<br>this table.                                                                                                    |
| USER           | USER              | Record logged by a program calling the \$SNDJBC<br>system service to send an accounting message.                                                                            |

## **Description**

All records in an accounting file contain a type field that contains the type of the record.

The /TYPE qualifier selects the specified types of record. If you precede the list with a minus sign, it selects all records *except* those specified.

See also the /PROCESS qualifier, which selects or rejects records for particular types of process.

## **Examples**

1. \$ ACCOUNTING /TYPE=PRINT

This example processes the file SYS\$MANAGER:ACCOUNTNG.DAT. It produces a brief report of all records for print jobs.

## **ACCOUNTING /TYPE**

#### 2. \$ ACCOUNTING /TYPE=-PRINT

This example processes the file SYS\$MANAGER:ACCOUNTNG.DAT. It produces a brief report of all records except those for print jobs.

#### **/UIC**

Selects or rejects records for the specified UICs.

#### **Format**

/UIC=([-]uic[, ... ])

#### **Description**

The /UIC qualifier uses the value of the UIC field to select records for processing. This field is present in all records except file backward link and file forward link records. It contains the value [SYSTEM] for login failure records where the user did not give a valid user name.

The /UIC qualifier selects only records that have the specified values in the UIC field. If you precede the values with a minus sign, it selects all records *except*  those with the specified values.

You can specify the UIC in numeric or alphanumeric format, and can use the asterisk ( \* ) wildcard character.

#### **Example**

\$ACCOUNTING /UIC=([360,\*],[ADMIN,COTTON])

This example processes the file SYS\$MANAGER:ACCOUNTNG.DAT. It produces a brief report of all records for users in group number 360 or users whose UIC is [ADMIN,COTTON].

#### **/USER**

Selects or rejects records for the specified user names.

#### **Format**

```
/USER=([-]user name[, ... ])
```
#### **Description**

The /USER qualifier uses the value of the user name field to select records for processing. This field is present in all records except file backward link and file forward link records. It contains the value <login> for login failure records where the user did not give a valid user name.

The /USER qualifier selects only records that have the specified values in the user name field. If you precede the values with a minus sign, it selects all records *except* those with the specified values.

## **Examples**

1. \$ ACCOUNTING /USER=SMITH

This example processes the file SYS\$MANAGER:ACCOUNTNG.DAT. It produces a brief report of all records for the user SMITH.

2. \$ ACCOUNTING /USER=(-SMITH,JONES)

This example processes the file SYS\$MANAGER:ACCOUNTNG.DAT. It produces a brief report of all the records except those for the users SMITH and JONES.
$\label{eq:2.1} \frac{1}{\sqrt{2}}\left(\frac{1}{\sqrt{2}}\right)^{2} \left(\frac{1}{\sqrt{2}}\right)^{2} \left(\frac{1}{\sqrt{2}}\right)^{2} \left(\frac{1}{\sqrt{2}}\right)^{2} \left(\frac{1}{\sqrt{2}}\right)^{2} \left(\frac{1}{\sqrt{2}}\right)^{2} \left(\frac{1}{\sqrt{2}}\right)^{2} \left(\frac{1}{\sqrt{2}}\right)^{2} \left(\frac{1}{\sqrt{2}}\right)^{2} \left(\frac{1}{\sqrt{2}}\right)^{2} \left(\frac{1}{\sqrt{2}}\right)^{2} \left(\$  $\label{eq:2.1} \frac{1}{\sqrt{2}}\int_{\mathbb{R}^3}\frac{1}{\sqrt{2}}\left(\frac{1}{\sqrt{2}}\right)^2\frac{1}{\sqrt{2}}\left(\frac{1}{\sqrt{2}}\right)^2\frac{1}{\sqrt{2}}\left(\frac{1}{\sqrt{2}}\right)^2\frac{1}{\sqrt{2}}\left(\frac{1}{\sqrt{2}}\right)^2\frac{1}{\sqrt{2}}\left(\frac{1}{\sqrt{2}}\right)^2\frac{1}{\sqrt{2}}\frac{1}{\sqrt{2}}\frac{1}{\sqrt{2}}\frac{1}{\sqrt{2}}\frac{1}{\sqrt{2}}\frac{1}{\sqrt{2}}$ 

## 3 **Analyze/Disk\_Structure Utility**

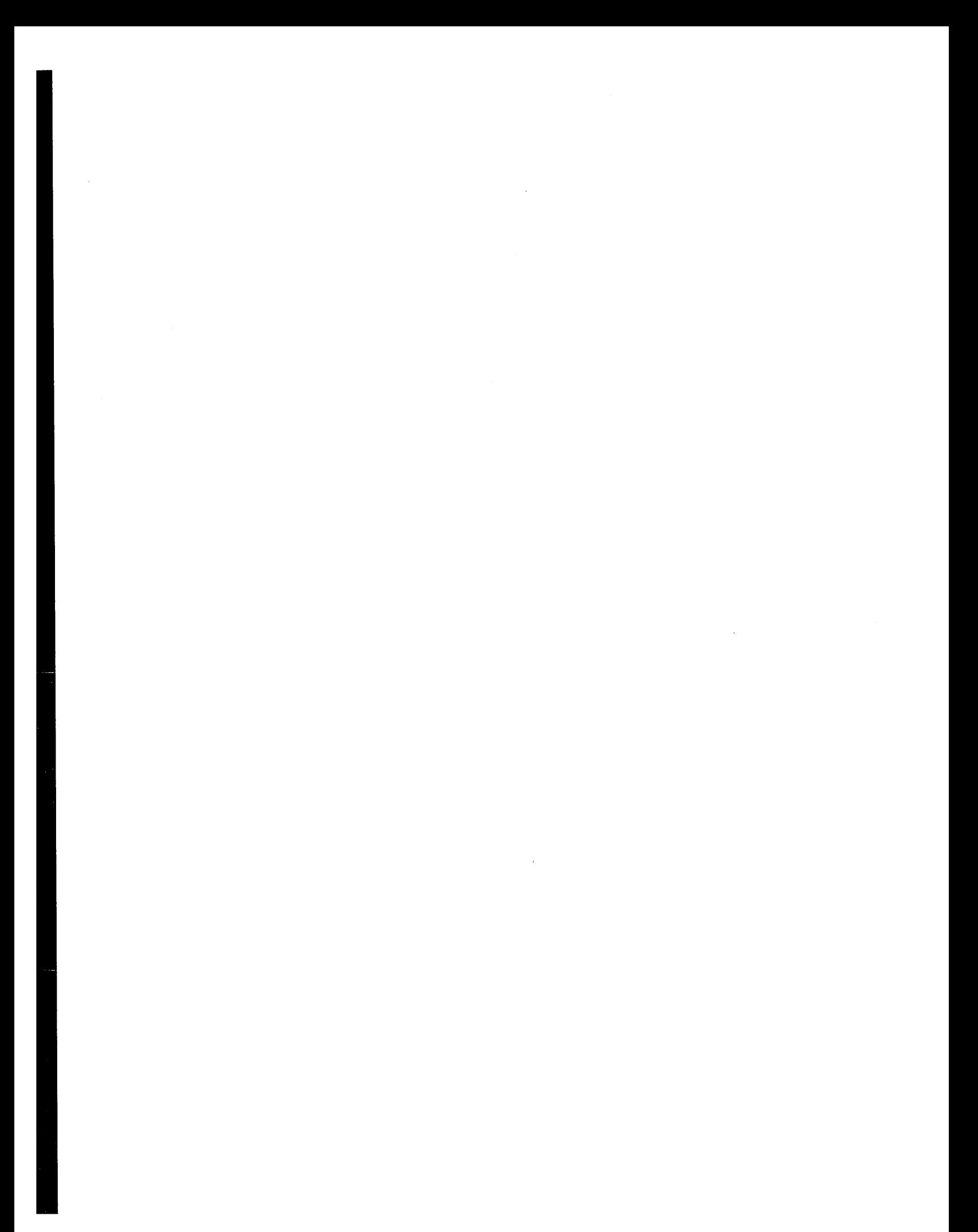

## **ANALYZE/DISK\_STRUCTURE Description**

Use the Analyze/Disk\_Structure utility (ANALYZE/DISK\_STRUCTURE) on a regular basis to check disks for inconsistencies and errors, and to recover lost files. ANALYZE/DISK\_STRUCTURE detects problems on On-Disk Structure (ODS) Level 1 or 2 Files-11 disks that were caused by hardware errors, system errors, and user errors.

By using ANALYZE/DISK\_STRUCTURE to identify and delete **lost files** and files marked for deletion, you can reclaim disk space.

ANALYZE/DISK\_STRUCTURE performs the verification of a volume or volume set in eight distinct stages. During these stages, ANALYZE/DISK\_STRUCTURE collects information used in reporting errors or performing repairs. However, ANALYZE/DISK\_STRUCTURE repairs volumes only when you specify the /REPAIR qualifier. For a complete description of each of the eight stages, and an annotated example of an ANALYZE/DISK\_STRUCTURE session, refer to Appendix D.

## **3.1 Error Reporting and Repair**

You can invoke the Analyze/Disk\_Structure utility to operate in any of the following three modes:

- Error reporting with no repairs
- Error reporting with repairs
- User-controlled selective repairs

By default, ANALYZE/DISK\_STRUCTURE reports errors, but does not make repairs. For example, use the following command to report all errors on device DBAl:

\$ ANALYZE/DISK\_STRUCTURE DBAl:

When you issue this command, ANALYZE/DISK\_STRUCTURE runs through eight stages of data collection, then, by default, prints a list of all errors and lost files to your terminal. One type of problem that ANALYZE/DISK\_STRUCTURE locates is an invalid directory backlink; a backlink is a pointer to the directory in which a file resides. If your disk has a file with an invalid directory backlink, ANALYZE/DISK\_STRUCTURE displays the following message and the file specification to which the error applies:

%VERIFY-I-BACKLINK, incorrect directory back link [SYSEXE]SYSBOOT.EXE;l

To instruct ANALYZE/DISK\_STRUCTURE to repair the errors that it detects, use the /REPAIR qualifier. For example, the following command reports and repairs all errors on the DBAl device:

\$ ANALYZE/DISK\_STRUCTURE DBAl:/REPAIR

If you want to select which errors ANALYZE/DISK\_STRUCTURE repairs, use both the /REPAIR and /CONFIRM qualifiers:

\$ ANALYZE/DISK\_STRUCTURE DBAl:/REPAIR/CONFIRM

When you issue this command, ANALYZE/DISK\_STRUCTURE displays a description of each error and prompts you for confirmation before making a repair. For example, the previous command might produce the following messages and prompts:

%VERIFY-I-BACKLINK, incorrect directory back link [SYSO]SYSMAINT.DIR;l

Repair this error? (Y or N): Y

%VERIFY-I-BACKLINK, incorrect directory back link [SYSEXE]SYSBOOT.EXE;l]

Repair this error? (Y or N): N

Consider running ANALYZE/DISK\_STRUCTURE twice for each volume. First, invoke the utility to report all errors. Evaluate the errors and decide on an appropriate action. Then invoke the utility again with the /REPAIR qualifier to repair all errors, or with the /REPAIR and /CONFIRM qualifiers to repair selected errors.

For message descriptions, use the online Help Message (MSGHLP) utility or refer to the Open VMS system messages documentation.

#### **3.1.1 Recovering Lost Files**

A lost file is a file that is not linked to a directory. Under normal circumstances, files do not become lost. However, files occasionally become lost because of disk corruption, hardware problems, or user error. For example, in cleaning up files and directories, you might inadvertently delete directories that still point to files. When you delete a directory file (a file with the file type .DIR) without first deleting its subordinate files, the files referred to by that directory become lost files. Though lost, these files remain on the disk and consume space.

When you run ANALYZE/DISK\_STRUCTURE specifying the */REPAIR* qualifier, the utility places lost files in SYSLOST.DIR.

For example, to report and repair all errors and lost files found on the device DDAO, issue the following command:

\$ ANALYZE/DISK\_STRUCTURE/REPAIR/CONFIRM DDAO:

If it discovers lost files on your disk, ANALYZE/DISK\_STRUCTURE issues messages similar to those that follow:

```
%VERIFY-W-LOSTHEADER, file (16,1,1) []X.X;l 
        not found in a directory 
%VERIFY-W-LOSTHEADER, file (17,1,1) []Y.Y;l 
        not found in a directory 
%VERIFY-W-LOSTHEADER, file (18,1,1) []Z.Z;l 
        not found in a directory 
%VERIFY-W-LOSTHEADER, file (19,1,1) []X.X;2 
        not found in a directory 
%VERIFY-W-LOSTHEADER, file (20,1,1) []Y.Y;2 
        not found in a directory 
%VERIFY-W-LOSTHEADER, file (21,1,1) []Z.;1 
        not found in a directory 
%VERIFY-W-LOSTHEADER, file (22,1,1) []Z.;2 
        not found in a directory 
%VERIFY-W-LOSTHEADER, file (23,1,1) LOGIN.COM;163 
        not found in a directory 
%VERIFY-W-LOSTHEADER, file (24,1,1) MANYACL.COM;l 
        not found in a directory
```
All lost files in this example are automatically moved to SYSLOST.DIR.

## **3.1.2 ANALYZE/DISK\_STRUCTURE Output**

By default, the Analyze/Disk\_Structure utility directs all output to your terminal. If you prefer, you can use the /LIST qualifier to generate a file containing the following information for each file on the disk:

- File identification (FID)
- File name
- Owner
- Errors associated with the file

To generate a disk usage accounting file, use the /USAGE qualifier. The first record of the file, called the identification record, contains a summary of disk and volume characteristics. The identification record is followed by a series of summary records; one summary record is created for each file on the disk. A summary record contains the owner, size, and name of the file.

For more information on the disk usage accounting file, see Appendix E.

## **ANALYZE/DISK\_STRUCTURE Usage Summary**

The Analyze/Disk\_Structure utility checks the readability and validity of Files-11 Structure Level 1 and Structure Level 2 disk volumes, and reports errors and inconsistencies.

You can detect most classes of errors by invoking the utility once and using its defaults.

## **Format**

ANALYZE/DISK\_STRUCTURE device-name:[/qualifier]

#### **Parameter**

#### **device-name**

Specifies the disk volume or volume set to be verified. If you specify a volume set, all volumes of the volume set must be mounted as Files-11 volumes. For information on the Mount utility, refer to the *Open VMS System Management Utilities Reference Manual: M-Z.* 

### **Usage Summary**

Use the following command to invoke the utility:

ANALYZE/DISK\_STRUCTURE device-name: /qualifiers

To terminate an ANALYZE/DISK\_STRUCTURE session, press Ctrl/C or Ctrl/Y while the utility executes. You cannot resume a session by using the DCL command CONTINUE.

By default, ANALYZE/DISK\_STRUCTURE directs all output to your terminal. Use the /USAGE or /LIST qualifiers to direct output to a file.

To repair a disk effectively, you must have read, write, and delete access to all files on the disk. To effectively scan a disk (/NOREPAIR), you must have read access to all files on the disk.

For a complete explanation of file access, see the *Security Guide.* 

You can safely use ANALYZE/DISK\_STRUCTURE on a disk that is concurrently being used for other file operations. If you specify /REPAIR, the utility locks the volume before performing any operations; this blocks volume modification. Because other users cannot create, delete, extend, or truncate files, repair operations are unimpeded and the volume is left in a consistent state.

If you specify /NOREPAIR, the volume is not locked; the utility does not attempt to write to the disk. However, if users perform file operations while you run the utility, you may receive error messages that incorrectly indicate file damage. To avoid this problem, Digital recommends that you run ANALYZE/DISK\_ STRUCTURE when the disk is in a quiescent state.

## **ANALYZE/DISK\_STRUCTURE Qualifiers**

This section describes and provides examples of each Analyze/Disk\_Structure qualifier. Table 3-1 summarizes the qualifiers.

**Table 3-1 Analyze/Disk\_Structure Qualifiers** 

| Qualifier                           | <b>Description</b>                                                                                                    |
|-------------------------------------|----------------------------------------------------------------------------------------------------|
| /[NO]CONFIRM                        | Determines whether the Analyze/Disk_Structure<br>utility prompts you to confirm each repair                                                                                                |
| /[NO]LIST[=filespec]                | Determines whether the Analyze/Disk_Structure<br>utility produces a listing of the index file                                                                                              |
| $/[NO]$ OUTPUT $[=\text{filespec}]$ | Specifies the output file to which the Analyze/Disk<br>Structure utility writes the disk structure errors                                                                                  |
| <b><i>INOREAD CHECK</i></b>         | Determines whether the Analyze/Disk_Structure<br>utility performs a read check of all allocated blocks on<br>the specified disk                                                            |
| <b>/RECORD ATTRIBUTES</b>           | Determines whether the Analyze/Disk_Structure<br>utility repairs files containing erroneous settings in<br>the record attributes section of their associated file<br>attribute block (FAT) |
| /INO]REPAIR                         | Determines whether the Analyze/Disk_Structure<br>utility repairs errors that are detected in the file<br>structure of the specified device                                                 |
| /USAGE[=filespec]                   | Specifies that a disk usage accounting file should be<br>produced, in addition to the other specified functions of<br>the Analyze/Disk_Structure utility                                   |

## **/[NO]CONFIRM**

Determines whether the Analyze/Disk\_Structure utility prompts you to confirm each repair. If you respond with Y or YES, the utility performs the repair. Otherwise, the repair is not performed.

## **Format**

**/[NO]CONFIRM** 

## **Description**

You can only use the /CONFIRM qualifier with the /REPAIR qualifier. The default is /NOCONFIRM.

## **Example**

\$ ANALYZE/DISK STRUCTURE DBAO:/REPAIR/CONFIRM %VERIFY-I-BACKLINK, incorrect directory back link [SYSO]SYSMAINT.DIR;l Repair this error? (Y or N): Y %VERIFY-I-BACKLINK, incorrect directory back link [SYSEXE]SYSBOOT.EXE;l Repair this error? (Y or N): N

The command in this example causes the Analyze/Disk\_Structure utility to prompt you for confirmation before performing the indicated repair operation.

## **/[NO] LIST[ =files pee]**

Determines whether the Analyze/Disk\_Structure utility produces a listing of the index file.

## **Format**

/LIST[=filespec]

/NOLIST

## **Description**

If you specify /LIST, the utility produces a file that contains a listing of all file identifications (FIDs), file names, and file owners. If you omit the file specification, the default is SYS\$0UTPUT. If you include a file specification without a file type, the default type is .LIS. You cannot use wildcard characters in the file specification.

The default is /NOLIST.

## **Example**

```
$ ANALYZE/DISK STRUCTURE DLA2:/LIST=INDEX 
Listing of index file on DLA2:
31-DEC-1988 20:54:42.22 
(00000001,00001,001) INDEXF.SYS;l 
                         [1,1]<br>BITMAP.SYS;1
(00000002,00002,001)[1,1]<br>BADBLK.SYS;1
(00000003, 00003, 001)[1, 1]<br>000000.DIR;1
(00000004,00004,001)[1,1]<br>CORIMG.SYS;1
(00000005,00005,001)[1, 1]$
```
In this example, ANALYZE/DISK\_STRUCTURE did not find errors on the device DLA2. Because the file INDEX was specified without a file type, the system assumes a default file type of .LIS. The subsequent TYPE command displays the contents of the file INDEX.LIS.

## **/[NO]OUTPUT**

Specifies the output file to which the Analyze/Disk\_Structure utility is to write the disk structure errors.

## **Format**

/[NO]OUTPUT[=filespec]

#### **Description**

Specifies the output file for the disk structure errors. If you omit the /OUTPUT file specification, output is directed to SYS\$0UTPUT. If /NOOUTPUT is specified, no disk structure errors are displayed. If the /CONFIRM qualifier is specified, output is forced to SYS\$0UTPUT regardless of whether this qualifier is used.

## **/[NO]READ\_CHECK**

Determines whether the Analyze/Disk\_Structure utility performs a read check of all allocated blocks on the specified disk. When the Analyze/Disk\_Structure utility performs a read check, it reads the disk twice; this ensures that it reads the disk correctly. The default is /NOREAD\_CHECK.

## **Format**

/[NO]READ\_CHECK

#### **Example**

\$ ANALYZE/DISK\_STRUCTURE DMAl:/READ\_CHECK

The command in this example directs ANALYZE/DISK\_STRUCTURE to perform a read check on all allocated blocks on the device DMAL

## **/RECORD\_ATTRIBUTES**

Determines whether the Analyze/Disk\_Structure utility repairs files containing erroneous settings in the record attributes section of their associated file attribute block (FAT).

## **Format**

#### /RECORD\_ATTRIBUTES

## **Description**

The */RECORD* ATTRIBUTES qualifier may be used with the */REPAIR* qualifier. If attribute repair is enabled during the repair phase, erroneous bits will be cleared from a file's record attributes. This action may not correctly set a file's record attributes as it is beyond the scope of this utility to determine their correct values.

It is recommended that system managers do not perform an attribute repair; instead they should notify the owners of the files about the inconsistencies and have the owners reset the files' attributes using the SET FILE/RECORD\_ ATTRIBUTES=( {record-attributes}) command.

## **ANALYZE/DISK\_STRUCTURE /RECORD\_ATTRIBUTES**

## **Example**

\$ ANALYZE/DISK SYS\$SYSDEVICE:

%ANALDISK-I-BAD RECATTR, file (2930,1,1) [USER]ATTRIBUTES.DAT;13 file record format: Variable inconsistent file attributes: Bit 5 %ANALDISK-I-BAD RECATTR, file (2931,1,1) [USER]ATTRIBUTES.DAT;l4 file record format: Variable inconsistent file attributes: FORTRAN carriage control, Bit 5 %ANALDISK-I-BAD RECATTR, file (2932,1,1) [USER]ATTRIBUTES.DAT;lS file record format: Variable inconsistent file attributes: Implied carriage control, Bit 5 %ANALDISK-I-BAD RECATTR, file (2933,1,1) [USER]ATTRIBUTES.DAT;16 file record format: Variable inconsistent file attributes: Non-spanned, Bit 5 %ANALDISK-I-BAD RECATTR, file (2934,1,1) [USER]ATTRIBUTES.DAT;l7 file record format: Variable inconsistent file attributes: FORTRAN carriage control, Non-spanned, Bit 5

## **/[NO] REPAIR**

Determines whether the Analyze/Disk\_Structure utility repairs errors that are detected in the file structure of the specified device.

## **Format**

/[NO]REPAIR

## **Description**

The Analyze/Disk\_Structure utility does not perform any repair operation unless you specify the /REPAIR qualifier. The file structure is software write-locked during a repair operation. The default is /NOREPAIR.

## **Example**

\$ ANALYZE/DISK\_STRUCTURE DBAl:/REPAIR

The command in this example causes ANALYZE/DISK\_STRUCTURE to perform a repair on all errors found in the file structure of device DBAl.

## **/USAGE[ =filespec]**

Specifies that a disk usage accounting file should be produced, in addition to the other specified functions of the Analyze/Disk\_Structure utility.

#### **Format**

```
/USAGE[=filespec]
```
## **Description**

If all or part of the file specification is omitted, ANALYZE/DISK\_STRUCTURE assumes a default file specification of USAGE.DAT. The file is placed in the current default directory.

## **Example**

\$ ANALYZE/DISK STRUCTURE DBAl:/USAGE \$ DIRECTORY USAGE

Directory DISK\$DEFAULT:[ACCOUNT]

USAGE.DAT;3

Total of 1 file.

The first command in this example causes ANALYZE/DISK\_STRUCTURE to produce a disk usage accounting file. Because a file specification was not provided in the command line, ANALYZE/DISK\_STRUCTURE uses both the default file name and directory [ACCOUNT]USAGE.DAT. The DIRECTORY command instructs the system to display all default information.

# 4 Audit Analysis Utility

 $\label{eq:2.1} \frac{1}{\sqrt{2}}\left(\frac{1}{\sqrt{2}}\right)^{2} \left(\frac{1}{\sqrt{2}}\right)^{2} \left(\frac{1}{\sqrt{2}}\right)^{2} \left(\frac{1}{\sqrt{2}}\right)^{2} \left(\frac{1}{\sqrt{2}}\right)^{2} \left(\frac{1}{\sqrt{2}}\right)^{2} \left(\frac{1}{\sqrt{2}}\right)^{2} \left(\frac{1}{\sqrt{2}}\right)^{2} \left(\frac{1}{\sqrt{2}}\right)^{2} \left(\frac{1}{\sqrt{2}}\right)^{2} \left(\frac{1}{\sqrt{2}}\right)^{2} \left(\$ 

 $\label{eq:2.1} \frac{1}{\sqrt{2}}\sum_{i=1}^n\frac{1}{\sqrt{2}}\sum_{i=1}^n\frac{1}{\sqrt{2}}\sum_{i=1}^n\frac{1}{\sqrt{2}}\sum_{i=1}^n\frac{1}{\sqrt{2}}\sum_{i=1}^n\frac{1}{\sqrt{2}}\sum_{i=1}^n\frac{1}{\sqrt{2}}\sum_{i=1}^n\frac{1}{\sqrt{2}}\sum_{i=1}^n\frac{1}{\sqrt{2}}\sum_{i=1}^n\frac{1}{\sqrt{2}}\sum_{i=1}^n\frac{1}{\sqrt{2}}\sum_{i=1}^n\frac$ 

 $\mathcal{L}^{\text{max}}_{\text{max}}$  and  $\mathcal{L}^{\text{max}}_{\text{max}}$ 

 $\mathcal{L}(\mathcal{L}(\mathcal{L}))$  and  $\mathcal{L}(\mathcal{L}(\mathcal{L}))$  . The contribution of  $\mathcal{L}(\mathcal{L})$ 

 $\label{eq:2.1} \frac{1}{\sqrt{2}}\sum_{i=1}^n\frac{1}{\sqrt{2}}\sum_{i=1}^n\frac{1}{\sqrt{2}}\sum_{i=1}^n\frac{1}{\sqrt{2}}\sum_{i=1}^n\frac{1}{\sqrt{2}}\sum_{i=1}^n\frac{1}{\sqrt{2}}\sum_{i=1}^n\frac{1}{\sqrt{2}}\sum_{i=1}^n\frac{1}{\sqrt{2}}\sum_{i=1}^n\frac{1}{\sqrt{2}}\sum_{i=1}^n\frac{1}{\sqrt{2}}\sum_{i=1}^n\frac{1}{\sqrt{2}}\sum_{i=1}^n\frac$ 

## **ANALYZE/AUDIT Description**

The Audit Analysis utility (ANALYZE/AUDIT) is a system management tool that enables system managers or site security administrators to produce reports from security audit log files. Collecting security audit messages is useful only if you develop and implement a procedure to periodically review the audit log file for suspicious activity. Use ANALYZE/AUDIT to examine the data in security audit log files or security archive files. This utility replaces the SECAUDIT.COM command procedure that was included in versions of the VAX VMS operating system prior to Version 5.2.

The ANALYZE/AUDIT command's different qualifiers allow you to specify the type of information the utility extracts from the security audit log file. The utility can produce an audit report in a variety of formats and direct a report to a file or a terminal.

A description of the format of the auditing messages written to the security auditing file appears in Appendix F (VAX systems) and Appendix G (AXP systems).

For more information on how to use ANALYZE/AUDIT, see the *Security Guide.* 

## **ANALYZE/AUDIT Usage Summary**

The Audit Analysis utility (ANALYZE/AUDIT) processes event messages in security audit log files to produce reports of security-related events on the system.

#### **Format**

ANALYZE/AUDIT [file-spec[,...]]

#### **Parameter**

#### **file-spec[, ... ]**

Specifies one or more security audit log files as input to ANALYZE/AUDIT. If you specify more than one file name, separate the names with commas.

If you omit the file-spec parameter, the utility searches for the default audit log file:

SECURITY.AUDIT\$JOURNAL (VAX only) SECURITY\_AUDIT.AUDIT\$JOURNAL (AXP only)

The default audit log file is created in the SYS\$COMMON:[SYSMGR] directory. To use the file, specify SYS\$MANAGER on the ANALYZE/AUDIT command line. If you do not specify a directory, the utility searches for the file in the current directory.

You can include wildcard characters, such as the asterisk  $(*)$  or percent sign  $(% ,$ in the file specification.

The audit log file can be located in any directory. To display the current location, use the DCL command SHOW AUDIT/ALL.

### **Usage Summary**

Use the DCL command ANALYZE/AUDIT to analyze security audit log files or security archive files. An ANALYZE/AUDIT command line can specify the name of one or more log files, as follows:

ANALYZE/AUDIT [file-spec,...]

You can also use the ANALYZE/AUDIT command to extract security event messages from security archive files or from binary files (created with previous ANALYZE/AUDIT commands).

Each ANALYZE/AUDIT request runs until the log file is completely processed. You can interrupt the processing to modify the display or to change position in the report if you activate command mode by pressing Ctrl/C. To terminate an ANALYZE/AUDIT request before completion, press Ctrl/Z.

You can direct ANALYZE/AUDIT output to any supported terminal device or to a disk or tape file by specifying the file specification as an argument to the /OUTPUT qualifier. By default, the output is directed to SYS\$0UTPUT.

Use of ANALYZE/AUDIT requires no special privileges other than access to the files specified in the command line.

## **ANALYZE/AUDIT Qualifiers**

This section describes ANALYZE/AUDIT and provides examples of each qualifier. Table 4-1 summarizes the ANALYZE/AUDIT qualifiers.

**Table 4-1 ANALYZE/AUDIT Qualifiers** 

| Qualifier                 | <b>Description</b>                                                                                              |
|---------------------------|----------------------------------------------------------------------------------------------------|
| /BEFORE                   | Controls whether records dated earlier than the specified time<br>are selected                                  |
| /BINARY                   | Controls whether output is a binary file                                                                        |
| /BRIEF                    | Controls whether a brief, single-line record format is used in<br>ASCII displays                                |
| /EVENT_TYPE               | Selects the classes of events to be extracted from the security<br>log file                                     |
| <b>/FULL</b>              | Controls whether a full format is used in ASCII displays                                                        |
| <b>AGNORE</b>             | Excludes records from the report that match the specified<br>criteria                                           |
| <b><i>INTERACTIVE</i></b> | Controls whether interactive command mode is enabled when<br>the Audit Analysis utility is invoked              |
| /OUTPUT                   | Specifies where to direct output from the Audit Analysis utility                                                |
| <b>PAUSE</b>              | Specifies the length of time each record is displayed in a full<br>format display                               |
| /SELECT                   | Specifies the criteria for selecting records                                                                    |
| /SINCE                    | Indicates that the utility must operate on records dated with<br>the specified time or after the specified time |
| /SUMMARY                  | Specifies that a summary of the selected records be produced<br>after all records are processed                 |

## **/BEFORE**

Controls whether records dated earlier than the specified time are selected.

## **Format**

**/BEFORE[=time]** 

**/NOBEFORE** 

## **Keyword**

#### **time**

Specifies the time used to select records. Records dated earlier than the specified time are selected. You can specify an absolute time, delta time, or a combination of the two. Observe the syntax rules for date and time described in the *Open VMS User's Manual.* 

## **ANALYZE/AUDIT /BEFORE**

## **Description**

By default, all records in the security audit log file may be examined. You must specify /BEFORE to exclude records created after a specific point in time.

### **Examples**

1. \$ ANALYZE/AUDIT /BEFORE=25-NOV-1993 - \_\$ SYS\$MANAGER:SECURITY.AUDIT\$JOURNAL

The command in this VAX system example selects all records dated earlier than November 25, 1993.

2. \$ ANALYZE/AUDIT /BEFORE=14:00/SINCE=12:00 - \_\$ SYS\$MANAGER:SECURITY.AUDIT\$JOURNAL

The command in this VAX system example selects all records generated between noon and 2 P.M. today.

## **/BINARY**

Controls whether output is a binary file.

#### **Format**

/BINARY

/NOBINARY

## **Keywords**

None.

## **Description**

When /BINARY is used, the output file specified by using the /OUTPUT qualifier contains image copies of the selected input records. If you specify /NOBINARY or omit the qualifier, the output file contains ASCII records.

By default, if you specify /BINARY and do not include the /OUTPUT qualifier, an output file named AUDIT.AUDIT\$JOURNAL is created.

The /BINARY, /BRIEF, and /FULL qualifiers cannot be used in combination.

### **Example**

\$ ANALYZE/AUDIT /BINARY/SINCE=TODAY/OUTPUT=25DEC94.AUDIT - \_\$ SYS\$MANAGER:SECURITY.AUDIT\$JOURNAL

The command in this VAX system example selects all audit records generated today and writes the records in binary format to 25DEC94.AUDIT.

## **/BRIEF**

Controls whether a brief, single-line record format is used in ASCII displays.

## **Format**

/BRIEF (default)

### **Keywords**

None.

## **Description**

By default, records are displayed in the brief format. You must specify /FULL to have the full contents of each selected audit event record displayed.

The /BINARY, /BRIEF, and /FULL qualifiers cannot be used in combination.

## **Example**

\$ ANALYZE/AUDIT /OUTPUT=AUDIT.LIS - \_\$ SYS\$MANAGER:SECURITY.AUDIT\$JOURNAL

The command in this VAX system example produces an ASCII file in brief format by default. The report is written to the AUDIT.LIS file.

## **/EVENT\_ TYPE (AXP Only)**

## **AXP**

On AXP systems, selects the classes of events to be extracted from the security log file.

If you omit the qualifier or specify the ALL keyword, the event type is not used to select records.

## **Format**

/EVENT\_TYPE=(event-type[,...])

## **Keyword**

event type[,...]

Specifies the classes of events used to select records. You can specify any of the following event types:

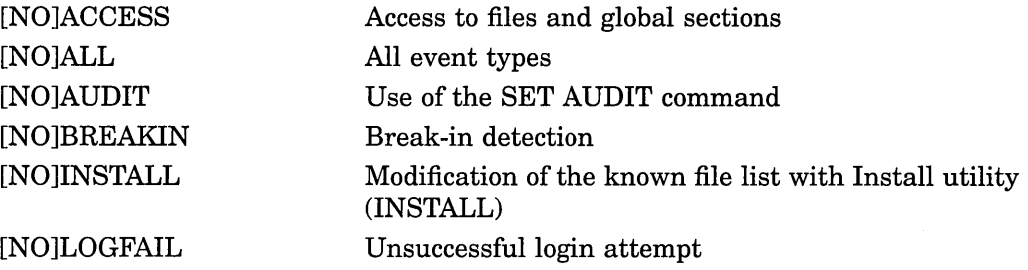

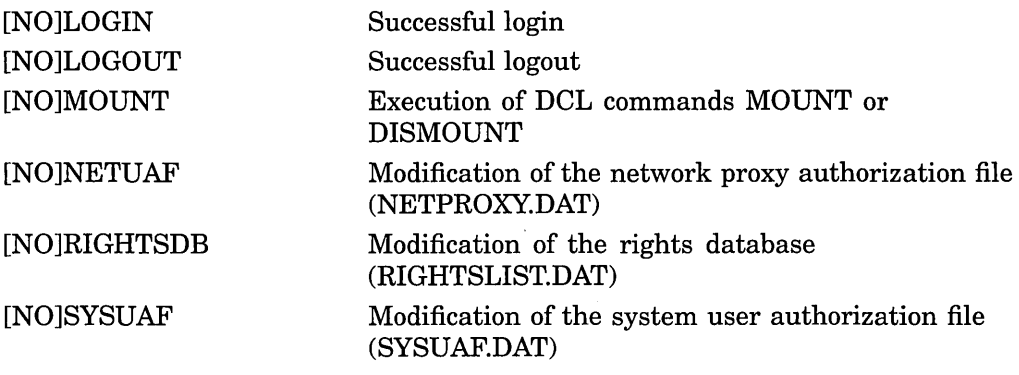

Specifying the negated form of an event class (for example, NOLOGFAIL) excludes the specified event class from the audit report.

### **Examples**

1. \$ ANALYZE/AUDIT/EVENT TYPE=LOGFAIL -  $\frac{1}{2}$  SYS\$MANAGER: SECURITY AUDIT.AUDIT\$JOURNAL

The command in this AXP system example extracts all records of unsuccessful login attempts, which match the LOGFAIL class, and compiles a brief report.

2. \$ ANALYZE/AUDIT/EVENT TYPE=(NOLOGIN, NOLOGOUT) -\_\$ SYS\$MANAGER:SECURITY\_AUDIT.AUDIT\$JOURNAL

The command in this AXP system example builds a report in brief format of all audit records except those in the LOGIN and LOGOUT event classes.  $\bullet$ 

## **/EVENT\_TYPE (VAX Only)**

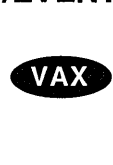

On VAX systems, selects the classes of events to be extracted from the security log file. If you omit the qualifier or specify the ALL keyword, the utility includes all enabled event classes in the report.

## **Format**

/EVENT\_TYPE=(event-type[,...])

## **Keyword**

event type[,...]

Specifies the classes of events used to select records. You can specify any of the following event types:

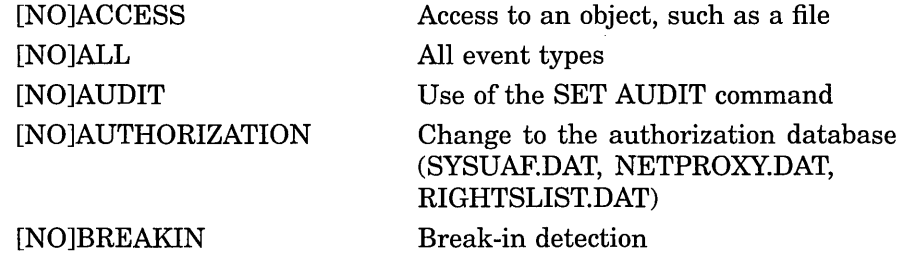

## **ANALYZE/AUDIT /EVENT\_TYPE {VAX Only)**

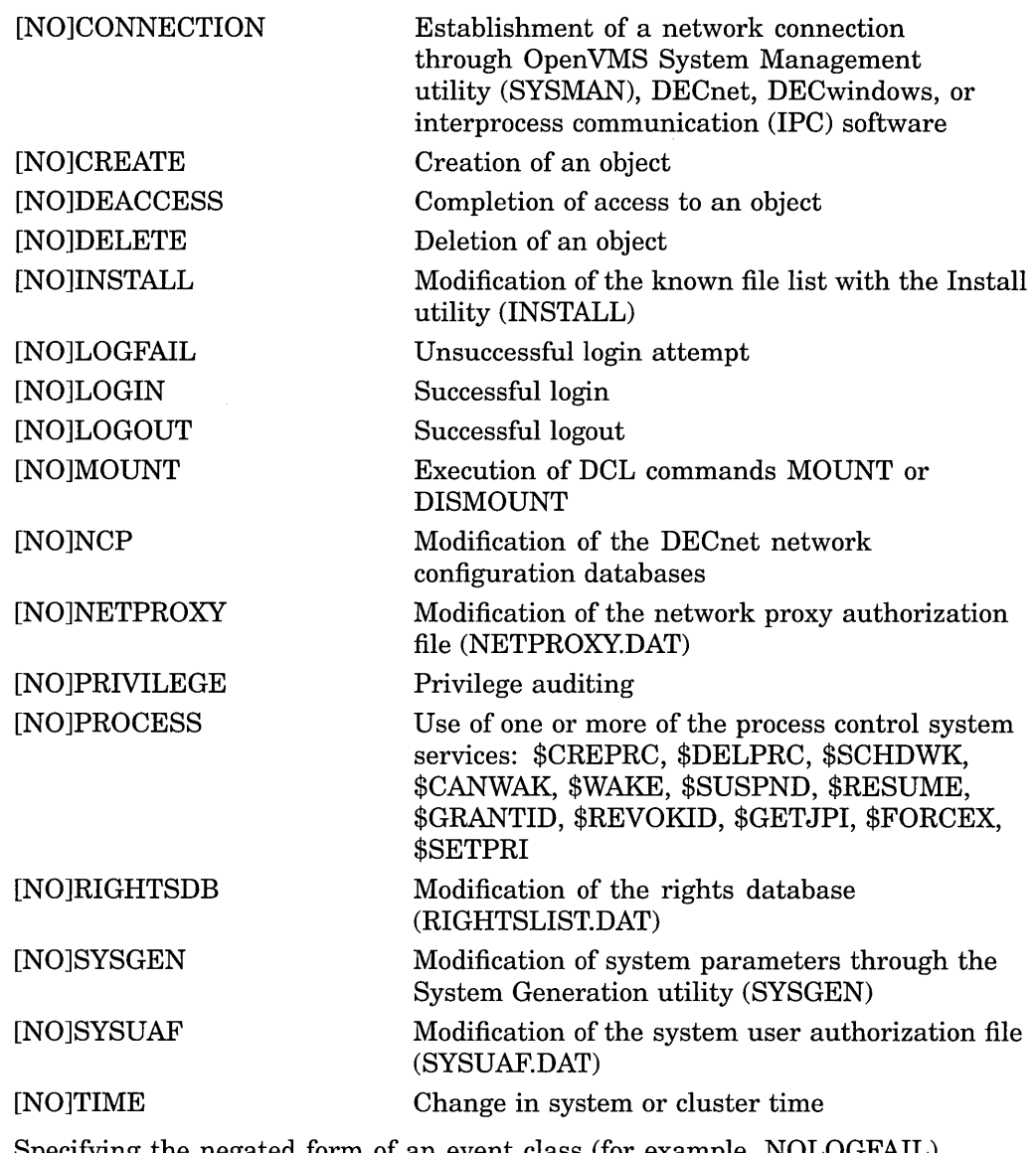

Specifying the negated form of an event class (for example, NOLOGFAIL) excludes the specified event class from the audit report.

## **Examples**

1. \$ ANALYZE/AUDIT/EVENT TYPE=LOGFAIL -\_\$ SYS\$MANAGER:SECURITY.AUDIT\$JOURNAL

The command in this VAX system example extracts all records of unsuccessful login attempts, which match the LOGFAIL class, and compiles a brief report.

2. \$ ANALYZE/AUDIT/EVENT TYPE=(NOLOGIN, NOLOGOUT) -\_\$ SYS\$MANAGER:SECURITY.AUDIT\$JOURNAL

The command in this VAX system example builds a report in brief format of all audit records except those in the LOGIN and LOGOUT event classes.  $\bullet$ 

## **ANALYZE/AUDIT /FULL**

## **/FULL**

Controls whether a full format is used in ASCII displays. If you specify /NOFULL or omit the qualifier, records are displayed in the brief format.

#### **Format**

/FULL

/NOFULL (default)

## **Keywords**

None.

## **Description**

By default, records are displayed in the brief format. You must specify /FULL (or enter command mode by pressing Ctrl/C) to have the full contents of each selected record displayed.

The /BINARY, /BRIEF, and /FULL qualifiers cannot be used in combination.

## **Example**

\$ ANALYZE/AUDIT /FULL -

 $\frac{1}{5}$  SYS\$MANAGER: SECURITY. AUDIT\$JOURNAL

The command in this VAX system example displays the full contents of each selected record.

## **/IGNORE**

Excludes records from the report that match the specified criteria.

## **Format**

```
/IGNORE=criteria[,...]
```
## **Keyword**

#### criterial....1

Specifies that all records are selected except those matching any of the specified exclusion criteria. See the /SELECT qualifier description for a list of the possible criteria to use with the /IGNORE qualifier.

## **Description**

Use the /IGNORE qualifier to exclude specific groups of audit records from the audit report. When more than one keyword from the list of possible exclusion criteria are specified, records that meet any of these criteria are excluded by default.

## **ANALYZE/AUDIT /IGNORE**

## **Example**

```
$ ANALYZE/AUDIT/IGNORE=(SYSTEM=NAME=WIPER,USERNAME=MILANT) - _$ SYS$MANAGER:SECURITY.AUDIT$JOURNAL
```
The command in this VAX system example excludes from the audit analysis report all records in the audit log file generated from node WIPER or from user MILANT (on any node).

## **/INTERACTIVE**

Controls whether interactive command mode is enabled when the Audit Analysis utility is invoked.

### **Format**

/INTERACTIVE (default)

/NO INTERACTIVE

### **Keywords**

None.

## **Description**

Interactive command mode, which is enabled by default, allows you to interrupt the audit report being displayed on the terminal and to enter commands either to modify the criteria used to select records for the report or to reposition the display.

To interrupt a full or brief audit report, press Ctrl/C and enter commands at the COMMAND> prompt. As soon as you enter command mode, the utility displays the current record in full format. Note that the record might not match the selection or exclusion criteria specified in the previous ANALYZE/AUDIT command.

Enter the CONTINUE command to leave interactive command mode and to resume display of the audit report. Enter the EXIT command to terminate the session. See the ANALYZE/AUDIT Commands section for a description of each interactive command.

To disable interactive mode, specify /NOINTERACTIVE. In this mode, the utility displays audit records one at a time and prompts you to advance the display by pressing the Return key.

## **Examples**

1. \$ ANALYZE/AUDIT/FULL -

\_\$ SYS\$MANAGER:SECURITY.AUDIT\$JOURNAL

The command in this VAX system example produces a full format display of the selected records. New records are displayed every 3 seconds. (See the /PAUSE qualifier description to find how to modify the duration of each record display.) Press Ctrl/C to interrupt the display and to enter interactive commands.

## **ANALYZE/AUDIT /INTERACTIVE**

2. \$ ANALYZE/AUDIT/FULL/NOINTERACTIVE - \_\$ SYS\$MANAGER:SECURITY.AUDIT\$JOURNAL

The command in this VAX system example invokes the utility in noninteractive mode. It displays the first record selected and prompts you to press the Return key to display each additional selected record. Control returns to the DCL command level when all selected records have been displayed.

## **/OUTPUT**

Specifies where to direct output from the Audit Analysis utility (ANALYZE /AUDIT). If you omit the qualifier, the report is sent to SYS\$0UTPUT.

## **Format**

/OUTPUT[=file-spec]

/NOOUTPUT

## **Keyword**

#### file-spec[,...]

Specifies the name of the file that is to contain the selected records. If you omit the device and directory specification, the utility uses the current device and directory specification. If you omit the file name and type, the default file name AUDIT.LIS is used. If the output is binary (/BINARY) and you omit the /OUTPUT qualifier, the binary information is written to the file AUDIT.AUDIT\$JOURNAL.

## **Example**

\$ ANALYZE/AUDIT /BINARY/OUTPUT=BIN122588.DAT - \_\$ SYS\$MANAGER:SECURITY.AUDIT\$JOURNAL

The command in this VAX system example selects audit records from the system audit log file and writes them to the binary file BIN122588.DAT.

## **/PAUSE**

Specifies the length of time each record is displayed in a full-format display.

#### **Format**

/PAUSE=seconds

## **Keyword**

#### seconds

Specifies the duration (in seconds) of the full-screen display. A value of 0 specifies that the system should not pause before displaying the next record. By default, the utility displays a record for 3 seconds.

## **Description**

The /PAUSE qualifier can be used only with full-format (/FULL) displays to specify the length of time each record is displayed. By default, each record is displayed for a period of 3 seconds. A value of 0 results in a continuous display of audit records.

### Example

\$ ANALYZE/AUDIT /FULL/PAUSE=1 -\_\$ SYS\$MANAGER:SECURITY.AUDIT\$JOURNAL

The command in this VAX system example displays a selected record in full format every second. You can interrupt the display and enter interactive commands at any time by pressing Ctrl/C. (See the ANALYZE/AUDIT Commands section for more information.)

## /SELECT (AXP Only)

## **li£i•**

On AXP systems, specifies the criteria for selecting records.

### Format

/SELECT=criteria[,...]

/NOSELECT

#### Keyword

#### criteria<sup>[</sup>....<sup>]</sup>

Specifies the criteria for selecting records.

If you omit the /SELECT qualifier, all event records selected through the /EVENT\_TYPE qualifier are extracted from the audit log file and included in the report.

You can specify any of the following criteria:

#### ACCESS=(type,...)

Specifies the type of object access upon which the selection is based. Valid access types are read, write, execute, delete, and control.

#### ACCOUNT=(name,...)

Specifies the account name upon which selection is based. You can use wildcards, such as an asterisk  $(*)$  or percent sign  $%$ , to represent all or part of the name.

#### DISMOUNT\_FLAGS=(flag-name,...)

Identifies the names of the volume dismounting flags to be used in selecting records. Specify one or more of the following flag names: Abort, Cluster, Nounload, and Unit.

#### HOLDER=keyword(,...)

Specifies the characteristics of the identifier holder to be used when selecting event records. Choose from the following keywords:

## **ANALYZE/AUDIT /SELECT (AXP Only)**

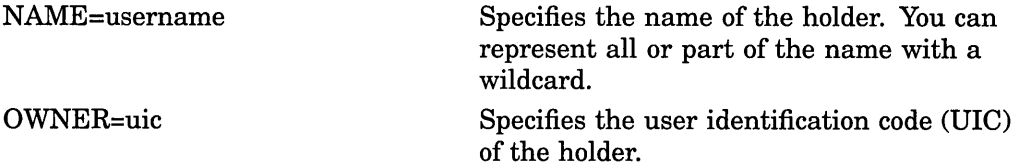

#### **IDENTIFIER=keyword(,...)**

Identifies which attributes of an identifier should be used when selecting event records. Choose from the following keywords:

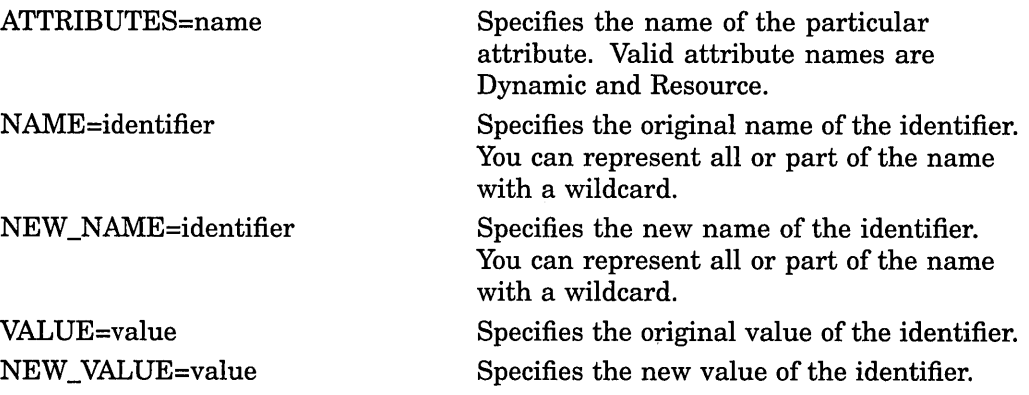

#### IMAGE\_NAME=(image-name,...)

Identifies the name of the image to be used when selecting event records. You can represent all or part of the image name with a wildcard.

#### LOCAL=(characteristic,...)

Specifies the characteristics of the local (proxy) account to be used when selecting event records. Characteristics include the following:

USERNAME=username

Specifies the name of the local account. You can represent all or part of the name with a wildcard.

#### LOGICAL\_NAME=(logical-name,...)

Specifies the logical name of the mounted (or dismounted) volume upon which selection is based. You can represent all or part of the logical name with a wildcard.

#### **MOUNT \_FLAGS=(flag-name, ... )**

Specifies the names of the volume mounting flags upon which selection is based. Possible flag names include the following:

CACHE=(NONE,WRITETHROUGH) CLUSTER DATACHECK=(READ,WRITE) FOREIGN GROUP INITIALIZATION =(ALLOCATE, CONTINUATION) INTERCHANGE MESSAGE NOASSIST **NOAUTO** NODISKQ NOHDR3

**NOLABEL NOWRITE** OVERRIDE=(options[,...]) ACCESSIBILITY EXPIRATION IDENTIFICATION LOCK OWNER\_IDENTIFIER

#### SHARE **SYSTEM**

#### OBJECT=keyword(,...)

Specifies which characteristics of an object should be used when selecting event records. Choose any of the following keywords:

SETID

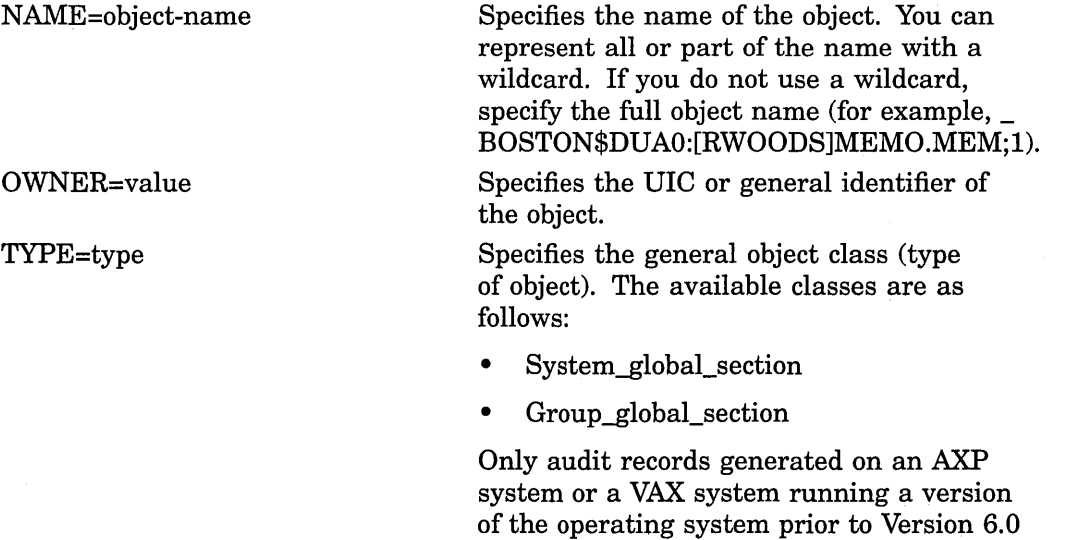

will contain the TYPE criteria.

#### PARENT=keyword(,...)

Specifies which characteristics of the parent process are used when selecting event records generated by a subprocess. Choose from the following keywords:

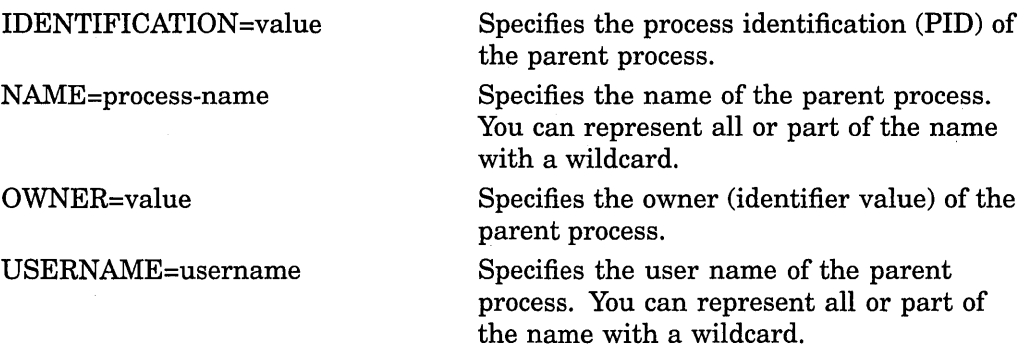

## PRIVILEGES\_USED=(privilege-name,...)

Specifies the privileges of the process to be used when selecting event records. Specify any of the system privileges, as described in the *Security Guide.*  Also include the STATUS keyword in the selection criteria so the report can demonstrate whether the privilege was involved in a successful or an unsuccessful operation.

#### PROCESS=(characteristic....)

Specifies the characteristics of the process to be used when selecting event records. Choose from the following characteristics:

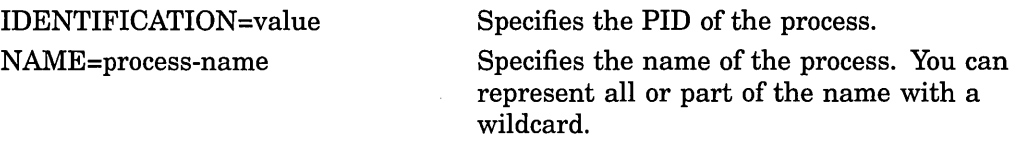

#### REMOTE=keyword(,...)

Specifies that some characteristic of the network request is to be used when selecting event records. Choose from the following keywords:

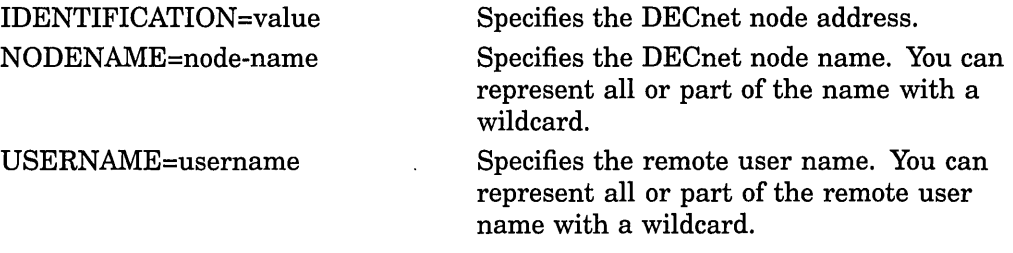

## STATUS=(type,...)

Specifies the type of success status to be used in selecting event records.

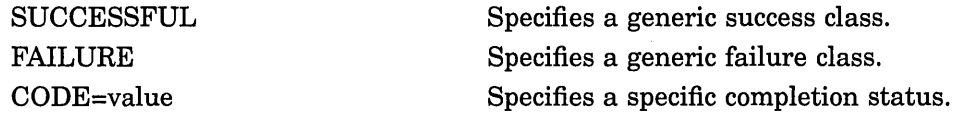

#### SYSTEM=keyword(,...)

Specifies the characteristics of the system to be used when selecting event records. Choose from the following keywords:

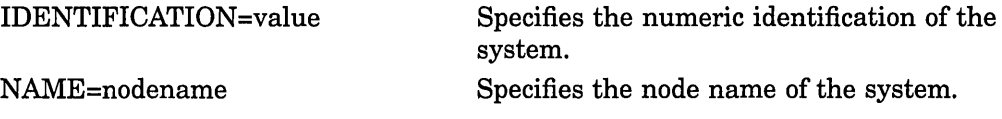

#### **TERMINAL=( device-name, ... )**

Specifies the name of the terminal to be used when selecting event records. You can represent all or part of the terminal name with a wildcard.

#### USERNAME=(username,...)

Specifies the user name to be used when selecting event records. You can represent all or part of the user name with a wildcard.

#### **VOLUME\_NAME=(volume-name, ... )**

Specifies the name of the mounted (or dismounted) volume to be used when selecting event records. You can represent all or part of the volume name with a wildcard.

#### **VOLUME\_SET \_NAME=(volume-set-name, ... )**

Specifies the name of the mounted (or dismounted) volume set to be used when selecting event records. You can represent all or part of the volume set name with a wildcard.

## Examples

1. \$ ANALYZE/AUDIT /FULL/SELECT=USERNAME=JOHNSON - \_\$ SYS\$MANAGER:SECURITY\_AUDIT.AUDIT\$JOURNAL

The command in this AXP system example selects all records written to the security audit log file that were generated by user JOHNSON.

2. \$ ANALYZE/AUDIT/FULL/SELECT=PRIVILEGES USED=(SYSPRV,- S BYPASS) SYS\$MANAGER: SECURITY AUDIT. AUDIT\$JOURNAL

The command in this AXP system example selects all records written to the security audit log file that were generated by events through the use of both SYSPRV and BYPASS privileges. •

## /SELECT (VAX Only)

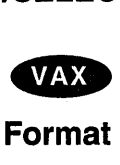

On VAX systems, specifies the criteria for selecting records.

/SELECT=criteria[,...]

/NOSELECT

### Keyword

#### criteria[,...]

Specifies the criteria for selecting records. For each specified criterion, ANALYZE /AUDIT has two selection requirements:

- The packet corresponding to the criterion must be present in the record.
- One of the specified values must match the value in that packet.

For example, if you specify the criteria (USER=(PUTTERMAN,WU),SYSTEM=DBASE), ANALYZE/AUDIT selects an event record containing the SYSTEM=DBASE packet and a USER packet with either the PUTTERMAN value or the WU value.

If you omit the /SELECT qualifier, all event records selected through the /EVENT\_TYPE qualifier are extracted from the audit log file and included in the report.

You can specify any of the following criteria:

#### ACCESS=(type,...)

Specifies the type of object access upon which the selection is based. Access is object-specific and includes the following types:

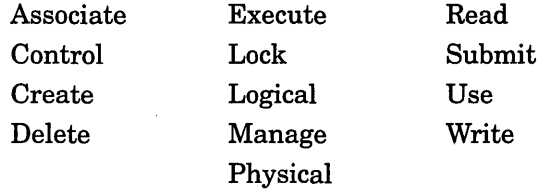

The *Security Guide* describes each of these types.

#### ACCOUNT=(name,...)

Specifies the account name upon which selection is based. You can use wildcards, such as an asterisk  $(*)$  or percent sign  $%$ , to represent all or part of the name.

#### **ALARM\_NAME=(alarm-name, ... )**

Specifies the alarm journal name on which selection is based. You can use wildcards to represent all or part of the alarm name.

#### ASSOCIATION\_NAME=(IPC-name,...)

Specifies the name of the interprocess communication (IPC) association.

#### **AUDIT \_NAME=(journal-name, ... )**

Specifies the audit journal name on which selection is based. You can use wildcards to represent all or part of the audit journal name.

#### **COMMAND\_LINE=(command, ... )**

Specifies the command line that the user entered.

#### **CONNECTION\_IDENTIFICATION=(IPC-name, ... )**

Specifies the name for the interprocess communication (IPC) connection.

#### DECNET LINK IDENTIFICATION=(value,...)

Specifies the number of the DECnet logical link.

#### **DECNET \_OBJECT \_NAME=(object-name, ... )**

Specifies the name of the DECnet object.

#### DECNET\_OBJECT\_NUMBER=(value,...)

Specifies the number of the DECnet object.

#### DEFAULT\_USERNAME=(username,...)

Specifies the default local user name for incoming network proxy requests.

#### **DEVICE\_NAME=(device-name, ... )**

Specifies the name of a device in audit records that have a DEVICE\_NAME packet. Note that this does not select the device name when it occurs in other packet types, such as in a file name or in the TARGET\_DEVICE\_NAME packet.

#### DIRECTORY ENTRY=(directory,...)

Specifies the directory entry associated with file system operation.

#### **DIRECTORV \_NAME=(directory, ... )**

Specifies the name of the directory file.

#### DISMOUNT FLAGS=(flag-name,...)

Identifies the names of the volume dismounting flags to be used in selecting records. Specify one or more of the following flag names: Abort, Cluster, Nounload, and Unit.

#### **EVENT \_CLUSTER\_NAME=(event-flag-cluster-name, ... )**

Specifies the name of the event flag cluster.

#### **FACILITY=(facility-name, ... )**

Specifies that only events audited by the named facility be selected. Provide a name or a number but, in either case, the facility has to be defined through the logical AUDSERV\$FACILITY\_NAME as a decimal number; the system uses the number 0.

#### **FIELD\_NAME=(field-name, ... )**

Specifies the name of the field that was modified. ANALYZE/AUDIT uses the FIELD NAME criterion with packets containing the original data and the new data (specified by the NEW \_DATA criterion).

#### **FLAGS=(flag-name, ... )**

Identifies the names of the audit event flags associated with the audited event. These names should be used in selecting records. Specify one or more of the following flags: ACL, Alarm, Audit, Flush, Foreign, Internal, and Mandatory. (For a description of these flags, see Table F-3.)

#### HOLDER=keyword(,...)

Specifies the characteristics of the identifier holder to be used when selecting event records. Choose from the following keywords:

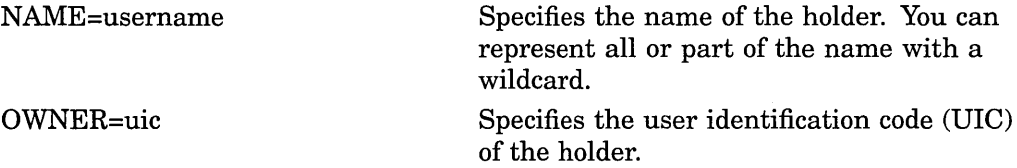

#### **IDENTIFIER=keyword(, ... )**

Identifies which attributes of an identifier should be used when selecting event records. Choose from the following keywords:

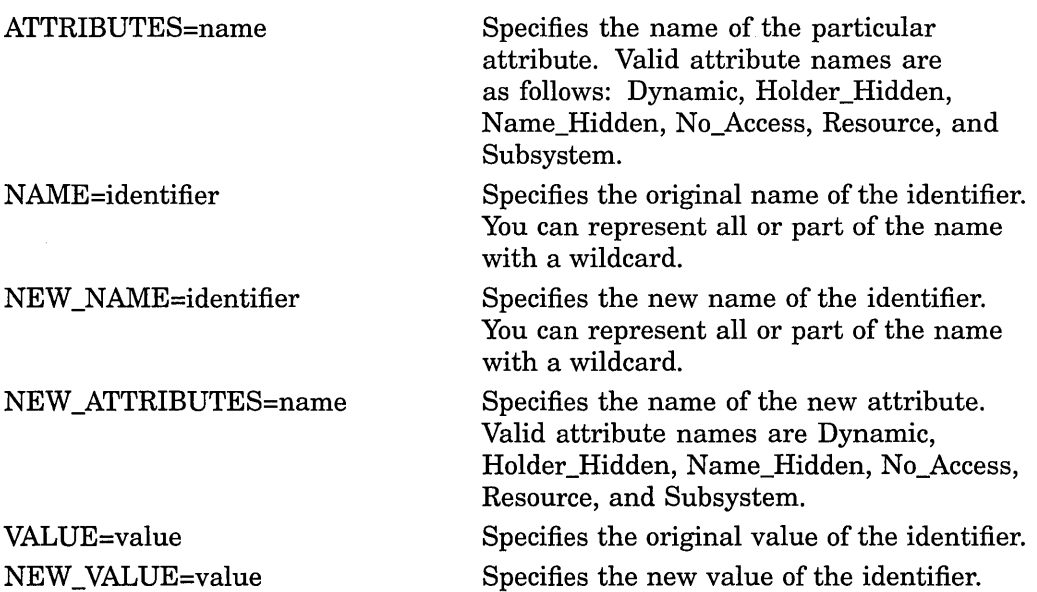

#### **IDENTIFIERS\_MISSING=(identifier, ... )**

Specifies the identifiers missing in a failure to access an object.

#### **IDENTIFIERS\_USED=(identifier, ... )**

Specifies the identifiers used to gain access to an object. An event record matches if the specified list is a subset of the identifiers recorded in the event record.

#### IMAGE\_NAME=(image-name,...)

Identifies the name of the image to be used when selecting event records. You can represent all or part of the image name with a wildcard.

#### **INSTALL=keyword(....)**

Specifies that installation event packets are to be considered when selecting event records. Choose from the following keywords:

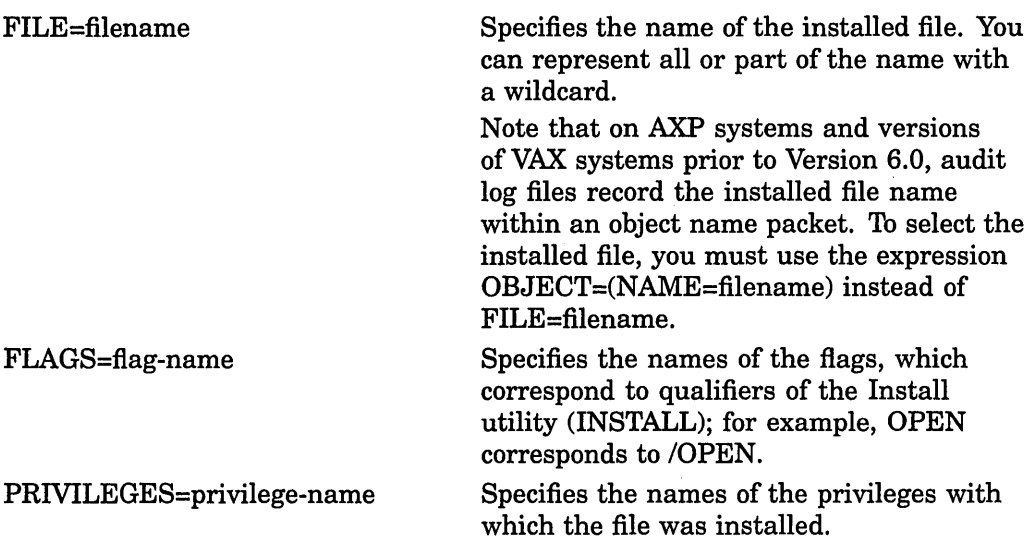

## **LNM\_PARENT \_NAME=(table-name, ... )**

Specifies the name of the parent logical name table.

## LNM\_TABLE\_NAME=(table-name,...)

Specifies the name of the logical name table.

## LOCAL=(characteristic,...)

Specifies the characteristics of the local (proxy) account to be used when selecting event records. The following characteristic is supported:

USERNAME=username Specifies the name of the local account. You can represent all or part of the name with a wildcard.

#### LOGICAL\_NAME=(logical-name,...)

Specifies the logical name of the mounted (or dismounted) volume upon which selection is based. You can represent all or part of the logical name with a wildcard.

**MAILBOX\_UNIT=(number,...)** Specifies the number of the mailbox unit.

#### **MOUNT \_FLAGS=(flag-name, ... )**

Specifies the names of the volume mounting flags upon which selection is based. Possible flag names include the following:

CACHE=(NONE,WRITETHROUGH) CLUSTER DATACHECK=(READ,WRITE) FOREIGN **GROUP** INITIALIZATION=(ALLOCATE,CONTINUATION) INTERCHANGE MESSAGE **NOASSIST** 

**NOAUTO** NODISKQ NOHDR3 **NOLABEL NOWRITE** OVERRIDE=(options[,...]) ACCESSIBILITY EXPIRATION IDENTIFICATION LOCK OWNER\_IDENTIFIER SETID

SHARE SYSTEM

#### NEW DATA=(value,...)

Specifies the value to use after the event occurs. Use this criterion with the FIELD\_NAME criterion.)

#### **NEW \_IMAGE\_NAME=(image-name, ... )**

Specifies the name of the image to be activated in the newly created process, as supplied to the \$CREPRC system service.

#### NEW\_OWNER=(uic,...)

Specifies the user identification code (UIC) to be assigned to the created process, as supplied to the \$CREPRC system service.

#### OBJECT=keyword(,...)

Specifies which characteristics of an object should be used when selecting event records. Choose any of the following keywords:

CLASS=class-name Specifies the general object class as one of the following:

> Capability Device Event\_ cluster File Group\_global\_section Logical\_name\_table Queue Resource\_domain Security \_class System\_global\_section Volume

You must enter the full class name (for example, CLASS=logical\_name\_table) or use wildcard characters to supply a portion of the class name (for example, CLASS=log\*).

## **ANALYZE/AUDIT /SELECT (VAX Only)**

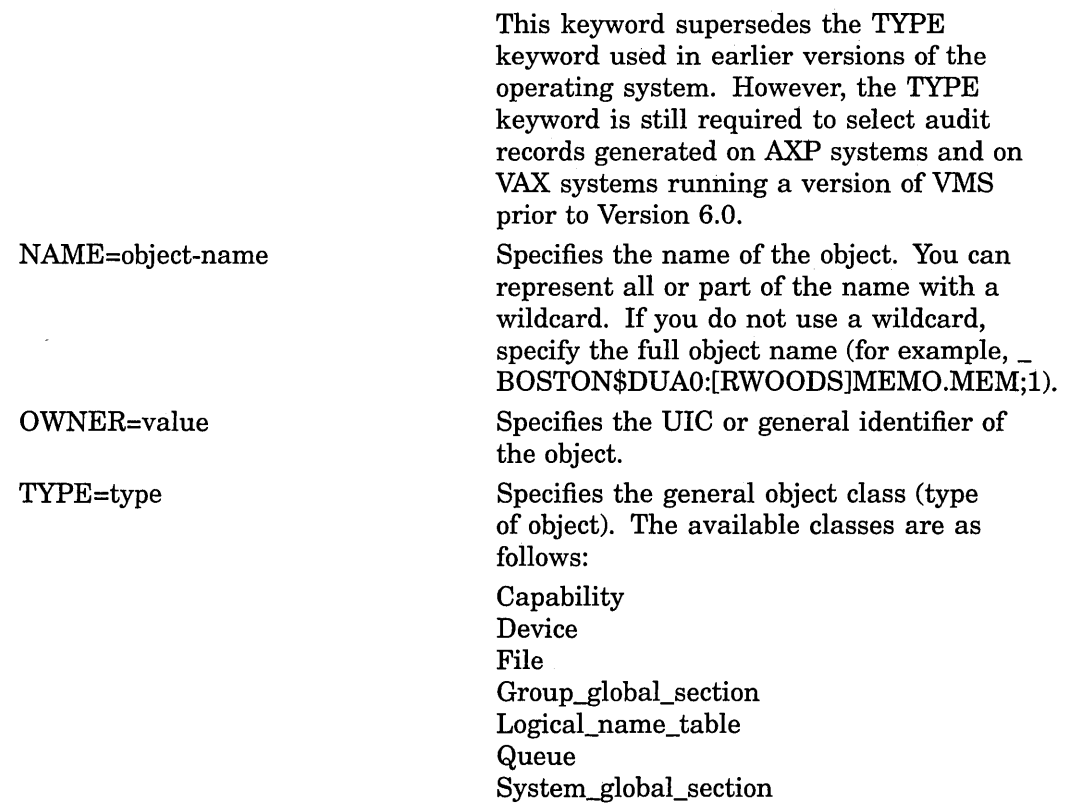

#### **PARENT=keyword(,...)**

Specifies which characteristics of the parent process are used when selecting event records generated by a subprocess. Choose from the following keywords:

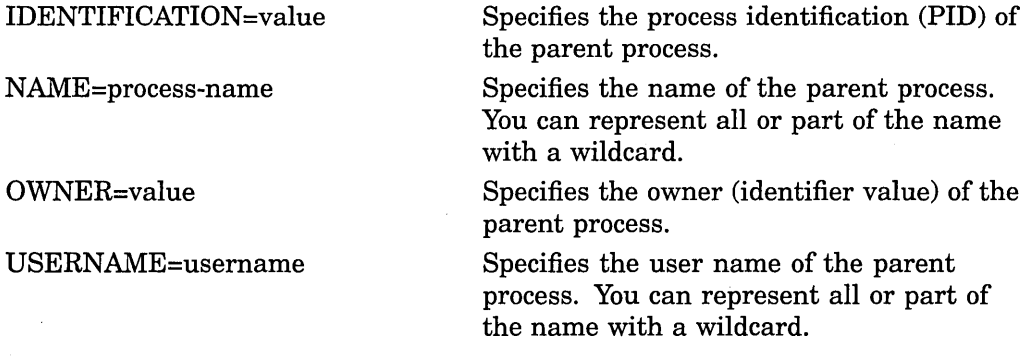

#### PASSWORD=(password,...)

Specifies the password used when the system detected a break-in attempt.

#### **PRIVILEGES\_MISSING=(privilege-name, ... )**

Specifies privileges the caller needed to perform the operation successfully. Specify any of the system privileges, as described in the *Security Guide.* 

#### PRIVILEGES\_USED=(privilege-name,...)

Specifies the privileges of the process to be used when selecting event records. Specify any of the system privileges, as described in the *Security Guide.*  Also include the STATUS keyword in the selection criteria so the report can demonstrate whether the privilege was involved in a successful or an unsuccessful operation.

## **ANALYZE/AUDIT /SELECT (VAX Only)**

#### PROCESS=(characteristic,...)

Specifies the characteristics of the process to be used when selecting event records. Choose from the following characteristics:

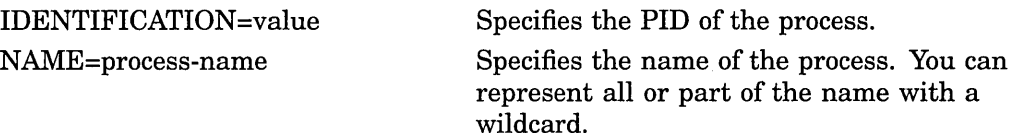

#### REMOTE=keyword(,...)

Specifies that some characteristic of the network request is to be used when selecting event records. Choose from the following keywords:

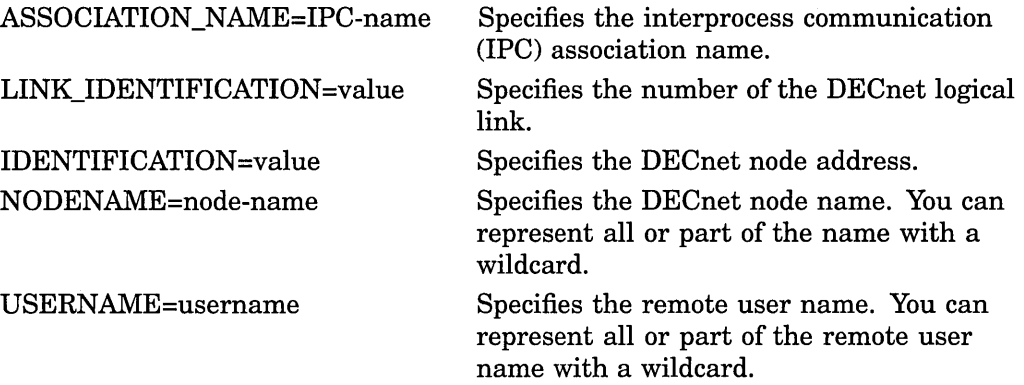

#### **REQUEST \_NUMBER=(value, ... )**

Specifies the request number associated with the DCL command REQUEST /REPLY.

#### **SECTION\_NAME=(global-section-name, ... )**

Specifies the name of the global section.

#### **SNAPSHOT \_BOOTFILE=(filename, ... )**

Specifies the name of the file containing a snapshot of the system.

#### SNAPSHOT\_SAVE\_FILENAME=(filename,...)

Specifies the name of the system snapshot file for a save operation that is in progress.

#### STATUS=type(,...)

Specifies the type of success status to be used when selecting event records. Choose from the following status types:

**SUCCESSFUL** 

 $CODE = (value, ...)$ 

Specifies any success status.

FAILURE

Specifies any failure status.

Specifies a specific completion status.

#### SUBJECT\_OWNER=(uic,...)

Specifies the owner (UIC) of the process causing the event.

#### SYSTEM=keyword(,...)

Specifies the characteristics of the system to be used when selecting event records. Choose from the following keywords:
IDENTIFICATION=value

Specifies the numeric identification of the system.

Specifies the node name of the system.

NAME=nodename

# **SYSTEM\_SERVICE\_NAME=(service-name, ... )**

Specifies the name of the system service associated with the event.

#### TARGET DEVICE NAME=(device-name....)

Specifies the target device name used by a process control system service.

#### TARGET PROCESS IDENTIFICATION=(value....)

Specifies the target process identifier (PID) used by a process control system service.

#### **TARGET \_PROCESS\_NAME=(process-name, ... )**

Specifies the target process name used by a process control system service.

#### **TARGET \_PROCESS\_OWNER=(uic, ... )**

Specifies the target process owner (UIC) used by a process control system service.

# **TARGET \_USERNAME=(username, ... )**

Specifies the target user name used by a process control system service.

#### **TERMINAL=( device-name, ... )**

Specifies the name of the terminal to be used when selecting event records. You can represent all or part of the terminal name with a wildcard.

#### **TRANSPORT \_NAME=(transport-name, ... )**

Specifies the name of the transport: interprocess communication (IPC), DECnet, or System Management Integrator (SM!), which handles requests from the System Management utility.

#### UAF ADD=(record-name....)

Specifies the name of the authorization record being added.

#### UAF\_COPY=(record-name,...)

Specifies the original and new names of the authorization record being copied.

## UAF\_DELETE=(record-name,...)

Specifies the name of the authorization record being removed.

## UAF\_MODIFY=(record-name,...)

Specifies the name of the authorization record being modified.

#### **UAF \_RENAME=(record-name, ... )**

Specifies the name of the authorization record being renamed.

#### UAF\_SOURCE=(record-name,...)

Specifies the user name of the source record for an Authorize utility (AUTHORIZE) copy operation.

## **USERNAME=(username, ... )**

Specifies the user name to be used when selecting event records. You can represent all or part of the user name with a wildcard.

#### **VOLUME\_NAME=(volume-name, ... )**

Specifies the name of the mounted (or dismounted) volume to be used when selecting event records. You can represent all or part of the volume name with a wildcard.

#### **VOLUME\_SET \_NAME=(volume-set-name, ... )**

Specifies the name of the mounted (or dismounted) volume set to be used when selecting event records. You can represent all or part of the volume set name with a wildcard.

## **Examples**

1. \$ ANALYZE/AUDIT /FULL/SELECT=USERNAME=JOHNSON - \_\$ SYS\$MANAGER:SECURITY.AUDIT\$JOURNAL

The command in this VAX system example selects all records written to the security audit log file that were generated by user JOHNSON.

2. \$ ANALYZE/AUDIT/FULL/SELECT=PRIVILEGES USED=(SYSPRV,- \_\$ BYPASS) SYS\$MANAGER:SECURITY.AUDIT\$JOURNAL

The command in this VAX system example selects all records written to the security audit log file that were generated by events through the use of either SYSPRV or BYPASS privilege.

3. \$ ANALYZE/AUDIT/FULL/EVENT=SYSUAF/SELECT= -\$IMAGE=("\*:[SYS\*SYSEXE]SETP0.EXE","\*:[SYS\*SYSEXE]LOGINOUT.EXE")  $\cdot$ =\$SYS\$MANAGER:SECURITY

The command in this example selects all records written to the security audit log file that involve password changes.

The following is a VAX system example command procedure that you could run at midnight to select all SYSUAF, AUDIT, and BREAKIN events (excluding password changes) and mail the result to the system manager:

```
$! DAILY AUDIT.COM 
$ 
     mail list = "SYSTEM"
     \text{augrv$} noselect = \text{$}x003080A0audit events = "SYSUAF, BREAKIN, AUDIT"
$ 
$ analyze /audit /full -<br>/event=('audit_events') -<br>/output=audit.tmp -<br>/ignore=image=("*:[SYS*SYSEXE]SETPO.EXE","*:[SYS*SYSEXE]LOGINOUT.EXE") .
 sys$manager:SECURITY.AUDIT$JOURNAL 
$ 
$ status = $status<br>$ if (status.and.%)
$ if (status.and.%XFFFFFFF) .eq. audsrv$ noselect then goto no records<br>$ if .not. status then goto error analyze
$ if .not. status then goto error_analyze<br>$ if f$file("audit.tmp","eof") .eq. 0 then goto no records
$ mail /subject="''audit_events' listing from ''f$time()'" -<br>audit.tmp 'mail_list'<br>$ - goto new_log
$ no records: 
     \overline{\text{mail}} /subject="No interesting security events" nl: 'mail list'
$ 
$ new log: 
$ if f$search("audit.tmp") .nes. "" then delete audit.tmp;*<br>$ set audit /server=new log
     set audit /server=new_log
```
# **ANALYZE/AUDIT /SELECT (VAX Only)**

```
$ rename sys$manager:SECURITY.AUDIT$JOURNAL;-1 - sys$common:[sysmgr]'f$element(O," ",f$edit(f$time(),"TRIM"))' 
      exit
\frac{1}{2}$ error analyze:<br>$ mail/subj="E<br>$ exit ◆
      mail/subj="Error analyzing auditing information" nl: 'mail list'
      exit \bullet
```
# **/SINCE**

Indicates the utility must operate on records dated with the specified time or after the specified time.

# **Format**

/SINCE[=time]

/NOSINCE

## **Keyword**

#### **time**

Specifies the time used to select records. Records dated the same or later than the specified time are selected. You can specify an absolute time, a delta time, or a combination of the two. Observe the syntax rules for date and time described in the *Open VMS User's Manual.* 

If you specify /SINCE without the time, the utility uses the beginning of the current day.

## **Examples**

1. \$ ANALYZE/AUDIT /SINCE=25-JUL-1994 - \_\$ SYS\$MANAGER:SECURITY.AUDIT\$JOURNAL

The command in this VAX system example selects records dated later than July 25, 1994.

2. \$ ANALYZE/AUDIT /SINCE=25-JUL-1994:15:00 - \_\$ SYS\$MANAGER:SECURITY.AUDIT\$JOURNAL

The command in this VAX system example selects records written after 3. P.M. on July 25, 1994.

# **/SUMMARY**

Specifies that a summary of the selected records be produced after all records are processed.

You can use the /SUMMARY qualifier alone or in combination with the /BRIEF, the /BINARY, or the /FULL qualifier.

## **Format**

/SUMMARY =presentation

/NOSUMMARY

# **Keyword**

#### **presentation**

Specifies the presentation of the summary. If you do not specify a presentation criterion, ANALYZE/AUDIT summarizes the number of audits.

You can specify either of the following presentations:

## **COUNT**

Lists the total number of audit messages for each class of security event that have been extracted from the security audit log file. This is the default.

## **PLOT**

Displays a plot showing the class of the audit event, the time of day when the audit was generated, and the name of the system where the audit was generated.

# **Examples**

1. \$ ANALYZE/AUDIT/SUMMARY SYS\$MANAGER:SECURITY.AUDIT\$JOURNAL

The command in this VAX system example generates a summary report of all records processed.

 $AXP$ 

**VAX** 

On AXP systems, the display is as follows:

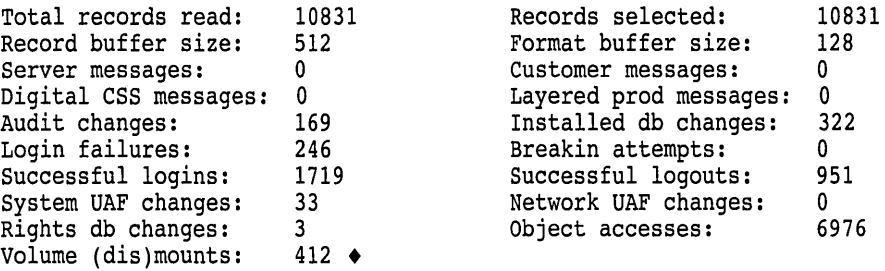

On VAX systems, the display is as follows:

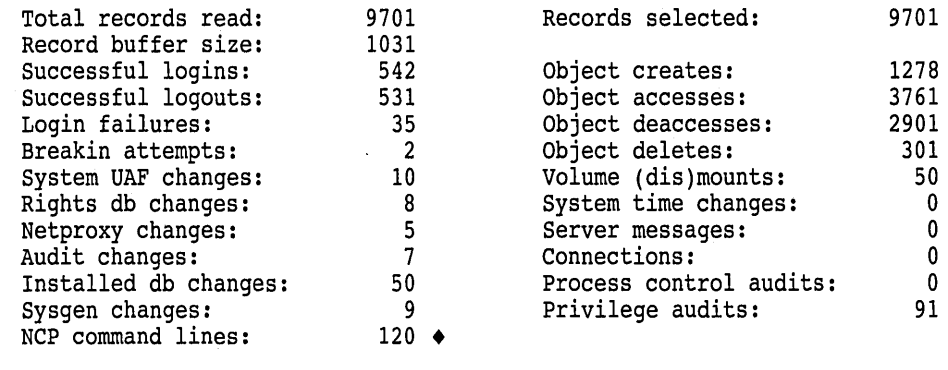

# **ANALYZE/AUDIT /SUMMARY**

2. \$ ANALYZE/AUDIT/FULL/EVENT TYPE=(BREAKIN,LOGFAIL)/SUMMARY- \_\$ SYS\$MANAGER:SECURITY.AUDIT\$JOURNAL

The command in this VAX system example generates a full format listing of all logged audit messages that match the break-in or log failure event classes. A summary report is included at the end of the listing.

3. \$ ANALYZE/AUDIT/FULL/EVENT TYPE=(BREAKIN,LOGFAIL)/SUMMARY=PLOT - \_\$ SYS\$MANAGER:SECURITY.AUDIT\$JOURNAL

This command generates a histogram that you can display on a character-cell terminal.

 $\bar{z}$ 

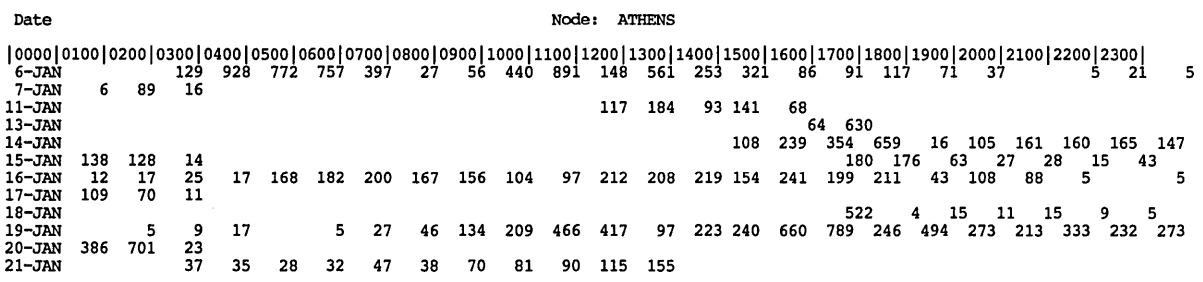

ZK-5912A-GE

# **ANALYZE/AUDIT Commands**

This section describes the interactive commands available with the Audit Analysis utility (ANALYZE/AUDIT). The qualifiers for this section follow the standard rules of DCL grammar.

The utility runs interactively by default; you disable the feature with the /NOINTERACTIVE qualifier to the ANALYZE/AUDIT command. To enter interactive commands, press Ctrl/C at any time during the processing of a full or brief interactive display. At the COMMAND> prompt, you can enter any of the commands listed in this section. Use the CONTINUE command to resume processing of the event records, or use the EXIT command to terminate the session.

# **CONTINUE**

Resumes processing of event records.

# **Format**

**CONTINUE** 

#### **Parameters**

None.

# **Qualifiers**

None.

#### **Example**

COMMAND> DISPLAY/SINCE=25-JUN-1994/SELECT=USERNAME=JOHNSON COMMAND> CONTINUE

The first command in this example selects only event records generated by user JOHNSON after June 25, 1994. The second command in the example displays a report based on the new selection criteria.

# **DISPLAY**

Changes the criteria used to select event records.

## **Format**

DISPLAY

## **Parameters**

None.

For a more complete description of any one of the following qualifiers, refer to the description of the qualifier in the preceding Analyze/Audit Qualifiers section.

# **ANALYZE/AUDIT DISPLAY**

# **Qualifiers**

# **/BEFORE=time**

Controls whether only those records dated earlier than the specified time are selected.

# **/BRIEF**

Controls whether a brief (one-line-per-record) format is used in ASCII displays.

# **/EVENT\_ TYPE=event-type[, ... ]**

Controls whether only those records matching the specified event type are selected.

# **/FULL**

Controls whether a full format for each record is used in ASCII displays.

# **/IGNORE=criteria[, ... ]**

Controls whether records matching the specified criteria are excluded. If you specify /IGNORE two or more times, the criteria are combined. To specify a new set of exclusion criteria, include the /REMOVE qualifier with the /IGNORE qualifier.

# **/PAUSE=seconds**

For full-format displays (/FULL), specifies the length of time each record is displayed.

# **/REMOVE**

Controls whether the criteria specified by the /IGNORE and the /SELECT qualifiers are no longer to be used to select event records to be displayed.

# **/SELECT =criteria[, ... ]**

Controls whether only those records matching the specified criteria are selected. If you specify /SELECT two or more times, the criteria are combined. To specify a new set of selection criteria, include the /REMOVE qualifier with the /SELECT qualifier.

## **/SINCE[=time]**

Controls whether only those records dated the same or later than the specified time are selected.

# **Examples**

#### 1. COMMAND> DISPLAY/EVENT TYPE=SYSUAF COMMAND> CONTINUE

The first command in this example selects records that were generated as a result of a modification to the system user authorization file (SYSUAF). The second command displays the selected records.

2. COMMAND> DISPLAY/SELECT=USERNAME=CRICK COMMAND> CONTINUE

Ctrl/C COMMAND> DISPLAY/SELECT=USERNAME=WATSON COMMAND> CONTINUE

The first DISPLAY command in this example selects records that were generated by user CRICK. The second command displays the selected records. The next DISPLAY command selects records that were generated by user WATSON. The last command in the example displays all records generated by users CRICK and WATSON.

# **EXIT**

Terminates the session.

## **Format**

EXIT

## **Parameters**

None.

# **Qualifiers**

None.

# **HELP**

Provides online help information for using ANALYZE/AUDIT commands.

#### **Format**

**HELP** [topic]

#### **Parameter**

**topic** 

Specifies the command for which help information is to be displayed. If you omit the keyword, HELP displays a list of available help topics and prompts you for a particular keyword.

# **Qualifiers**

None.

#### **Example**

COMMAND> HELP DISPLAY

The command in this example displays help information about the DISPLAY command.

# **LIST**

Changes the criteria used to select event records. The LIST command is synonymous with the DISPLAY command.

# **Format**

LIST

# **Parameters**

None.

# **Qualifiers**

See the description of the DISPLAY command.

# **Example**

COMMAND> LIST/EVENT TYPE=SYSUAF COMMAND> CONTINUE

The first command in this example selects records that were generated as a result of a modification to the system user authorization file (SYSUAF). The second command displays the selected records.

# **NEXT FILE**

Controls whether the current security audit log file is closed and the next log file opened. The command is useful when you supply a wildcard file specification to the ANALYZE/AUDIT command; for example \* .AUDIT\$JOURNAL. If there are no other audit log files to open, the audit analysis session is terminated and control returns to DCL.

## **Format**

NEXT FILE

#### **Parameters**

None.

# **Qualifiers**

None.

# **NEXT RECORD**

Controls whether the next audit record is displayed. The NEXT RECORD command is synonymous with the POSITION command.

# **Format**

NEXT RECORD

# **Parameters**

None.

## **Qualifiers**

None.

# **POSITION**

Moves the full-format display forward or backward the specified number of event records.

# **Format**

POSITION number

# **Parameter**

#### **number**

For positive numbers, displays the record that is the specified number of records after the current record. For negative numbers, displays the record that is the specified number of records before the current record.

# **Qualifiers**

None.

# **Examples**

1. COMMAND> POSITION 100

The command in this example moves the display forward 100 event records.

2. COMMAND> POSITION -100

The command in this example moves the display back 100 event records.

# **SHOW**

Displays information about the selection or exclusion criteria currently being used to select event records.

# **Format**

SHOW option[,...]

# **Parameter**

```
option[, ... ]
```
Displays information about selection or exclusion criteria currently being used to select records. Specify one or more of the following options:

ALL

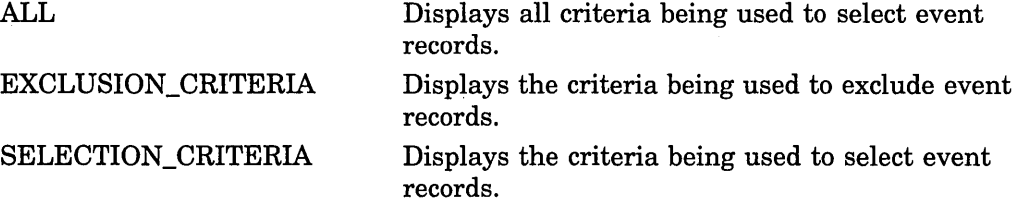

# **Qualifiers**

None.

# **Example**

COMMAND> SHOW SELECTION CRITERIA

The command in this example displays the selection criteria currently in use to select records.

# 5 Authorize Utility

 $\bar{\gamma}$ 

 $\label{eq:2.1} \frac{1}{\sqrt{2}}\int_{\mathbb{R}^3}\frac{1}{\sqrt{2}}\left(\frac{1}{\sqrt{2}}\right)^2\frac{1}{\sqrt{2}}\left(\frac{1}{\sqrt{2}}\right)^2\frac{1}{\sqrt{2}}\left(\frac{1}{\sqrt{2}}\right)^2\frac{1}{\sqrt{2}}\left(\frac{1}{\sqrt{2}}\right)^2\frac{1}{\sqrt{2}}\left(\frac{1}{\sqrt{2}}\right)^2\frac{1}{\sqrt{2}}\frac{1}{\sqrt{2}}\frac{1}{\sqrt{2}}\frac{1}{\sqrt{2}}\frac{1}{\sqrt{2}}\frac{1}{\sqrt{2}}$ 

 $\mathcal{L}^{\text{max}}_{\text{max}}$  and  $\mathcal{L}^{\text{max}}_{\text{max}}$ 

 $\label{eq:2.1} \frac{1}{\sqrt{2}}\left(\frac{1}{\sqrt{2}}\right)^{2} \left(\frac{1}{\sqrt{2}}\right)^{2} \left(\frac{1}{\sqrt{2}}\right)^{2} \left(\frac{1}{\sqrt{2}}\right)^{2} \left(\frac{1}{\sqrt{2}}\right)^{2} \left(\frac{1}{\sqrt{2}}\right)^{2} \left(\frac{1}{\sqrt{2}}\right)^{2} \left(\frac{1}{\sqrt{2}}\right)^{2} \left(\frac{1}{\sqrt{2}}\right)^{2} \left(\frac{1}{\sqrt{2}}\right)^{2} \left(\frac{1}{\sqrt{2}}\right)^{2} \left(\$ 

 $\mathcal{L}_{\text{max}}$  and  $\mathcal{L}_{\text{max}}$  $\label{eq:2.1} \frac{1}{\sqrt{2}}\int_{\mathbb{R}^3}\frac{1}{\sqrt{2}}\left(\frac{1}{\sqrt{2}}\right)^2\frac{1}{\sqrt{2}}\left(\frac{1}{\sqrt{2}}\right)^2\frac{1}{\sqrt{2}}\left(\frac{1}{\sqrt{2}}\right)^2\frac{1}{\sqrt{2}}\left(\frac{1}{\sqrt{2}}\right)^2.$  $\label{eq:2.1} \frac{1}{\sqrt{2}}\int_{\mathbb{R}^3}\frac{1}{\sqrt{2}}\left(\frac{1}{\sqrt{2}}\right)^2\frac{1}{\sqrt{2}}\left(\frac{1}{\sqrt{2}}\right)^2\frac{1}{\sqrt{2}}\left(\frac{1}{\sqrt{2}}\right)^2\frac{1}{\sqrt{2}}\left(\frac{1}{\sqrt{2}}\right)^2.$ 

 $\label{eq:2.1} \frac{1}{\sqrt{2}}\int_{\mathbb{R}^3}\frac{1}{\sqrt{2}}\left(\frac{1}{\sqrt{2}}\right)^2\frac{1}{\sqrt{2}}\left(\frac{1}{\sqrt{2}}\right)^2\frac{1}{\sqrt{2}}\left(\frac{1}{\sqrt{2}}\right)^2\frac{1}{\sqrt{2}}\left(\frac{1}{\sqrt{2}}\right)^2.$ 

# **AUTHORIZE Description**

The Authorize utility (AUTHORIZE) is a system management tool used to control access to the system and to allocate resources to users. AUTHORIZE creates new records or modifies existing records in the following files:

• System user authorization file (SYSUAF.DAT)

You can use AUTHORIZE to assign values to various **fields** within each SYSUAF record. The values you assign identify the user and the user's work environment, and control use of system resources.

- Network proxy authorization file (NETPROXY.DAT)
- Rights database file (RIGHTSLIST.DAT)

These three files store system authorization information. By default, they are owned by the system (UIC of [SYSTEM]) and are created with the following protection:

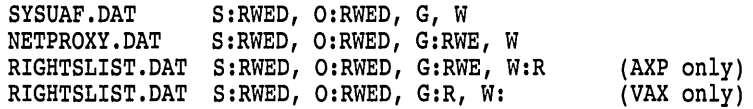

To use AUTHORIZE, you must have write access to all three of these files (in other words, you must have an account with the UIC of [SYSTEM] or the SYSPRV privilege).

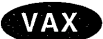

On VAX systems, note that you must have read access to the RIGHTSLIST.DAT file (or sufficient privileges) to display the rights identifiers held by other users. $\bullet$ 

Because certain images (such as MAIL and SET) require access to the system UAF and are normally installed with the SYSPRV privilege, ensure that you always grant system access to SYSUAF.DAT.

When you install a new system, the software distribution kit provides the following records in the system user authorization file in SYS\$SYSTEM:

DEFAULT FIELD **SYSTEM SYSTEST** SYSTEST\_CLIG

If the SYSUAF.DAT becomes corrupted or is accidentally deleted, you can use the template file SYSUAF.TEMPLATE in the SYS\$SYSTEM directory to recreate the file, as follows:

\$ SET DEFAULT SYS\$SYSTEM \$ COPY SYSUAF.TEMPLATE SYSUAF.DAT

The file SYSUAF.TEMPLATE contains records that are identical to those defined when the system was installed.

As an emergency backup for the system SYSUAF file, you can create a private copy of SYSUAF.DAT. To affect future logins, copy a private version of SYSUAF.DAT to the appropriate directory, as shown in the following example:

\$COPY MYSYSUAF.DAT SYS\$COMMON:[SYSEXE]:SYSUAF.DAT- \_\$ /PROTECTION=(S:RWED,O:RWED,G,W)

# **AUTHORIZE Usage Summary**

The Authorize utility (AUTHORIZE) is a system management tool that allows you to control access to the system and to allocate resources to users.

# **Format**

RUN SYS\$SYSTEM:AUTHORIZE

#### **Parameters**

None.

# **Usage Summary**

To invoke AUTHORIZE, set your default device and directory to SYS\$SYSTEM and enter RUN AUTHORIZE at the DCL command prompt. At the UAF> prompt, you can enter any of the AUTHORIZE commands described in the following section.

To exit from AUTHORIZE, enter the EXIT command at the UAF> prompt or press Ctrl/Z.

If you move the SYSUAF.DAT file, be sure the logical name SYSUAF is defined and points to an existing file. If AUTHORIZE is unable to locate the SYSUAF.DAT file, it displays the following error message:

%UAF-E-NAOFIL, unable to open SYSUAF.DAT -RMS-E-FNF, file not found Do you want to create a new file?

A response of YES results in creation of a new SYSUAF file containing a SYSTEM record and a DEFAULT record. These records are initialized with the same values set when the system was installed.

# **AUTHORIZE Commands**

This section describes the AUTHORIZE commands and provides examples of their use. You can abbreviate any command, keyword, or qualifier as long as the abbreviation is not ambiguous. The asterisk  $(*)$  and the percent sign  $(% \mathcal{O} \rightarrow \mathcal{O} \rightarrow \mathcal{O}$ used as wildcard characters to specify user names, node names, and UICs.

AUTHORIZE commands fall into the following four categories:

- Commands that allow you to manage user authorization records. By specifying appropriate qualifiers, you can use these commands to act upon individual fields of SYSUAF records. You can identify the user and the user's work environment and control use of system resources.
- Commands that build and maintain the network proxy authorization file (NETPROXY.DAT).
- Commands that create and maintain the rights database (RIGHTSLIST.DAT).
- Commands that perform general utility functions or modify the system password.

Table 5-1 summarizes the AUTHORIZE commands according to these categories.

| Command                                                        | <b>Description</b>                                                                                                    |  |
|----------------------------------------------------------------|----------------------------------------------------------------------------------------------------|--|
| <b>Managing System Resources and User Accounts with SYSUAF</b> |                                                                                                    |  |
| <b>ADD</b>                                                     | Adds a user record to the SYSUAF and<br>corresponding identifiers to the rights database.                                                                 |  |
| COPY                                                           | Creates a new SYSUAF record that duplicates an<br>existing record.                                                                                        |  |
| <b>DEFAULT</b>                                                 | Modifies the default SYSUAF record.                                                                                                    |  |
| <b>LIST</b>                                                    | Writes reports for selected UAF records to a listing<br>file, SYSUAF.LIS.                                                                                 |  |
| <b>MODIFY</b>                                                  | Changes values in a SYSUAF user record.<br>Qualifiers not specified in the command remain<br>unchanged.                                                   |  |
| <b>REMOVE</b>                                                  | Deletes a SYSUAF user record and corresponding<br>identifiers in the rights database. The DEFAULT<br>and SYSTEM records cannot be deleted.                |  |
| <b>RENAME</b>                                                  | Changes the user name of the SYSUAF record<br>(and, if specified, the corresponding identifier)<br>while retaining the characteristics of the old record. |  |
| SHOW                                                           | Displays reports for selected SYSUAF records.                                                                                                    |  |
|                                                                | (continued on next page)                                                                                                    |  |

**Table 5-1 AUTHORIZE Command Summary** 

| Command                  | <b>Description</b>                                                                                      |
|--------------------------|----------------------------------------------------------------------------------------------------|
|                          | Managing Network Proxies with NETPROXY.DAT                                                              |
| <b>ADD/PROXY</b>         | Adds proxy access for the specified user.                                                               |
| <b>CREATE/PROXY</b>      | Creates a network proxy authorization file.                                                             |
| LIST/PROXY               | Creates a listing file of all proxy accounts and all<br>remote users with proxy access to the accounts. |
| <b>MODIFY/PROXY</b>      | Modifies proxy access for the specified user.                                                           |
| <b>REMOVE/PROXY</b>      | Deletes proxy access for the specified user.                                                            |
| <b>SHOW/PROXY</b>        | Displays proxy access allowed for the specified user.                                                   |
|                          | <b>Managing Identifiers with RIGHTSLIST.DAT</b>                                                         |
| ADD/IDENTIFIER           | Adds an identifier name to the rights database.                                                         |
| <b>CREATE/RIGHTS</b>     | Creates a new rights database file.                                                                     |
| <b>GRANT/IDENTIFIER</b>  | Grants an identifier name to a UIC identifier.                                                          |
| <b>LIST/IDENTIFIER</b>   | Creates a listing file of identifier names and values.                                                  |
| <b>LIST/RIGHTS</b>       | Creates a listing file of all identifiers held by the<br>specified user.                                |
| MODIFY/IDENTIFIER        | Modifies the named identifier in the rights<br>database.                                                |
| <b>REMOVE/IDENTIFIER</b> | Removes an identifier from the rights database.                                                         |
| <b>RENAME/IDENTIFIER</b> | Renames an identifier in the rights database.                                                           |
| <b>REVOKE/IDENTIFIER</b> | Revokes an identifier name from a UIC identifier.                                                       |
| <b>SHOW/IDENTIFIER</b>   | Displays identifier names and values on the current<br>output device.                                   |
| <b>SHOW/RIGHTS</b>       | Displays on the current output device the names of<br>all identifiers held by the specified user.       |
|                          | <b>General Commands</b>                                                                                 |
| EXIT                     | Returns the user to DCL command level.                                                                  |
| <b>HELP</b>              | Displays HELP text for AUTHORIZE commands.                                                              |
| MODIFY/SYSTEM_PASSWORD   | Sets the system password (equivalent to the DCL<br>command SET PASSWORD/SYSTEM).                        |

**Table 5-1 (Cont.) AUTHORIZE Command Summary** 

# **ADD**

Adds a user record to the SYSUAF and corresponding identifiers to the rights database.

# **Format**

**ADD** newusername

## Parameter

#### newusername

Specifies the name of the user record to be included in the SYSUAF. The newusername parameter is a string of 1 to 12 alphanumeric characters and can contain underscores. Although dollar signs are permitted, they are usually reserved for system names.

Avoid using fully numeric user names (for example, 89560312). A fully numeric user name cannot receive a corresponding identifier because fully numeric identifiers are not permitted.

# **Qualifiers**

#### $/$ ACCESS $[$ =(range[,...])]

Specifies hours of access for all modes of access. The syntax for specifying the range is:

/[NO]ACCESS=([PRIMARY], [n-m], [n], [, ... ],[SECONDARY], [n-m], [n], [, ... ])

Specify hours as integers from 0 to 23, inclusive. You can specify single hours ( n) or ranges of hours (n-m). If the ending hour of a range is earlier than the starting hour, the range extends from the starting hour through midnight to the ending hour. The first set of hours after the keyword PRIMARY specifies hours on primary days; the second set of hours after the keyword SECONDARY specifies hours on secondary days. Note that hours are *inclusive;* that is, if you grant access during a given hour, access extends to the end of that hour.

By default, a user has full access every day. See the DCL command SET DAY in the *Open VMS DCL Dictionary* for information on overriding the defaults for primary and secondary day types.

All the list elements are optional. Unless you specify hours for a day type, access is permitted for the entire day. By specifying an access time, you prevent access at all other times. Adding NO to the qualifier denies the user access to the system for the specified period of time.

#### Examples:

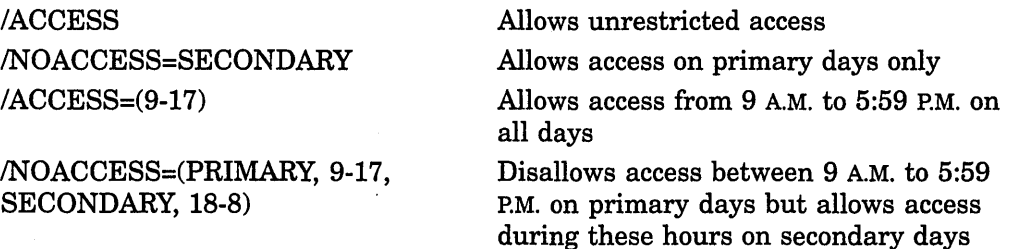

To specify access hours for specific types of access, see the /BATCH, /DIALUP, /INTERACTIVE, /LOCAL, /NETWORK, and /REMOTE qualifiers.

#### /ACCOUNT=account-name

Specifies the default name for the account (for example, a billing name or number). The name can be a string of 1 to 8 alphanumeric characters. By default, AUTHORIZE does not assign an account name.

# /ADD\_IDENTIFIER (default)

/NOADD\_IDENTIFIER

Adds identifiers for the user name and account name to the rights database.

# **/ALGORITHM=keyword=type [=value]**

Sets the password encryption algorithm for a user. The keyword VMS refers to the algorithm used in the operating system version that is running on your system, whereas a customer algorithm is one that is added through the \$HASH\_ PASSWORD system service by a customer site, by a layered product, or by a third party. The customer algorithm is identified in \$HASH\_PASSWORD by an integer in the range of 128 to 255. It must correspond with the number used in the AUTHORIZE command MODIFY/ALGORITHM. By default, passwords are encrypted with the VMS algorithm for the current version of the operating system.

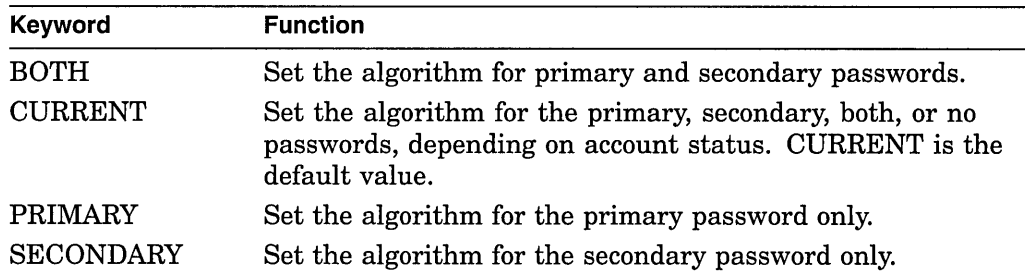

The following table lists password encryption algorithms:

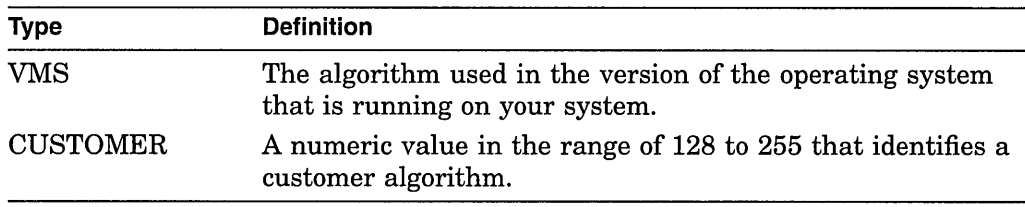

The following example selects the VMS algorithm for Sontag's primary password:

UAF> MODIFY SONTAG/ALGORITHM=PRIMARY=VMS

If you select a site-specific algorithm, you must give a value to identify the algorithm, as follows:

UAF> MODIFY SONTAG/ALGORITHM=CURRENT=CUSTOMER=128

#### I **ASTLM=value**

Specifies the AST queue limit, which is the total number of asynchronous system trap (AST) operations and scheduled wake-up requests that the user can have queued at one time. The default is 40 on VAX systems and 250 on AXP systems.

#### **/BATCH[ =(range[, ... ])]**

Specifies the hours of access permitted for batch jobs. For a description of the range specification, see the /ACCESS qualifier. By default, a user can submit batch jobs any time.

#### **/BIOLM=value**

Specifies a buffered I/O count limit for the BIOLM field of the UAF record. The buffered I/O count limit is the maximum number of buffered I/O operations, such as terminal I/O, that can be outstanding at one time. The default is 40 on VAX systems and 150 on AXP systems.

## **/BVTLM=value**

Specifies the buffered I/O byte limit for the BYTLM field of the UAF record. The buffered I/O byte limit is the maximum number of bytes of nonpaged system dynamic memory that a user's job can consume at one time. Nonpaged dynamic memory is used for operations such as I/O buffering, mailboxes, and file-access windows. The default is 32768 on VAX systems and 64000 on AXP systems.

#### **/CLl=cli-name**

Specifies the name of the default command language interpreter (CLI) for the CLI field of the UAF record. The cli-name is a string of 1 to 31 alphanumeric characters and should be either DCL or MCR. The default is DCL.

#### **/CLITABLES=filespec**

Specifies user-defined CLI tables for the account. The filespec can contain 1 to 31 characters. The default is SYS\$LIBRARY:DCLTABLES.

#### **/CPUTIME=time**

Specifies the maximum process CPU time for the CPU field of the UAF record. The maximum process CPU time is the maximum amount of CPU time a user's process can take per session. You must specify a delta time value. For a discussion of delta time values, see the *Open VMS User's Manual.* The default is 0, which means an infinite amount of time.

#### **/DEFPRIVILEGES=([NO]privname[, ... ])**

Specifies default privileges for the user; that is, those enabled at login time. A NO prefix removes a privilege from the user. By specifying the keyword [NO]ALL with the /DEFPRIVILEGES qualifier, you can disable or enable all user privileges. The default privileges are TMPMBX and NETMBX.

#### **/DEVICE=device-name**

Specifies the name of the user's default device at login. The device-name is a string of 1 to 31 alphanumeric characters. If you omit the colon from the devicename value, AUTHORIZE appends a colon. The default device is SYS\$SYSDISK.

If you specify a logical name as the device-name (for example, DISK1: for DUA1:), you must make an entry for the logical name in the LNM\$SYSTEM\_TABLE in executive mode by using the DCL command DEFINE/SYSTEM/EXEC.

#### **/DIALU P[ =(range[, ... ])]**

Specifies hours of access permitted for dialup logins. For a description of the range specification, see the /ACCESS qualifier. The default is full access.

#### **/DIOLM=value**

Specifies the direct I/O count limit for the DIOLM field of the UAF record. The direct I/O count limit is the maximum number of direct I/O operations (usually disk) that can be outstanding at one time. The default is 40 on VAX systems and 150 on AXP systems.

#### /DI **RECTO RV =directory-name**

Specifies the default directory name for the DIRECTORY field of the UAF record. The directory name can be 1 to 39 alphanumeric characters. If you do not enclose the directory name in brackets, AUTHORIZE adds the brackets for you. The default directory name is [USER].

#### **/ENQLM=value**

Specifies the lock queue limit for the ENQLM field of the UAF record. The lock queue limit is the maximum number of locks that can be queued by the user at one time. The default is 200 on VAX systems and 2000 on AXP systems.

#### **/EXPIRATION=time (default) /NO EXPIRATION**

Specifies the expiration date and time of the account. The /NOEXPIRATION qualifier removes the expiration date on the account or resets the expiration time for expired accounts. The default expiration time period is 90 days for nonprivileged users.

#### **/FILLM=value**

Specifies the open file limit for the FILLM field of the UAF record. The open file limit is the maximum number of files that can be open at one time, including active network logical links. The default is 300 on VAX systems and 100 on AXP systems.

#### **/FLAGS=([NO]option[, ... ])**

Specifies login flags for the user. The prefix NO clears the flag. The options are as follows:

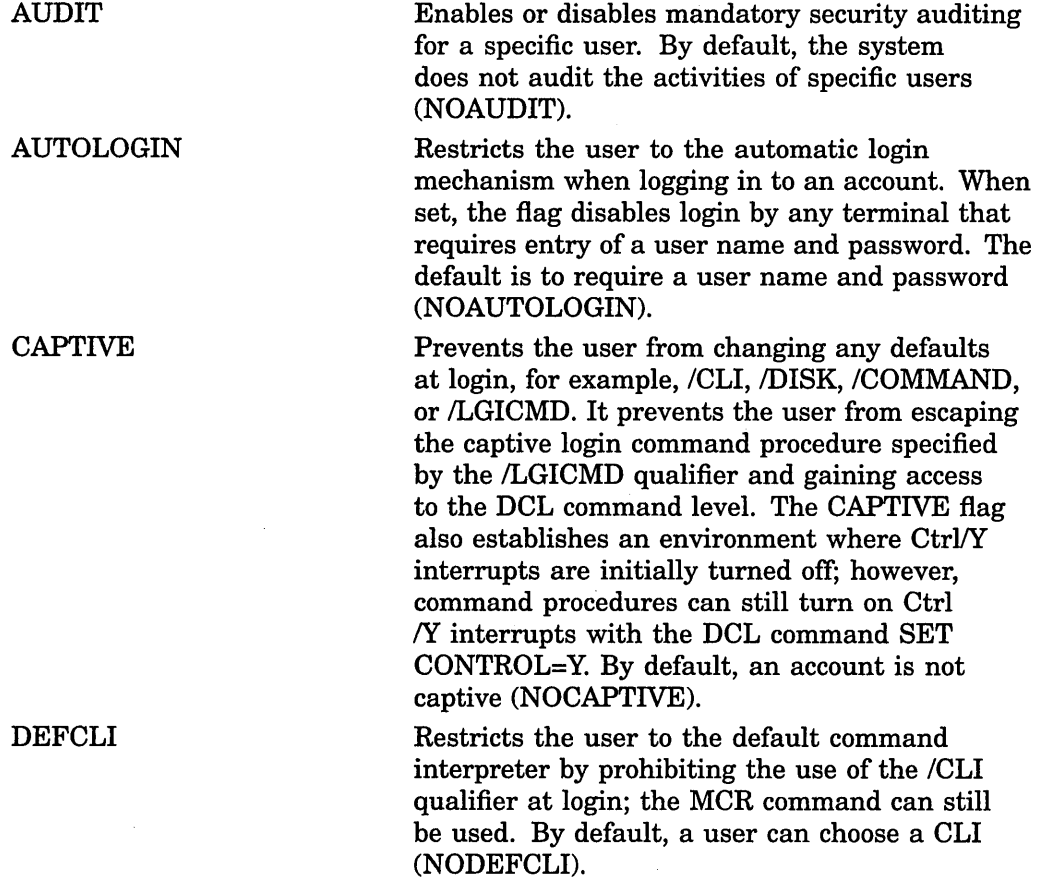

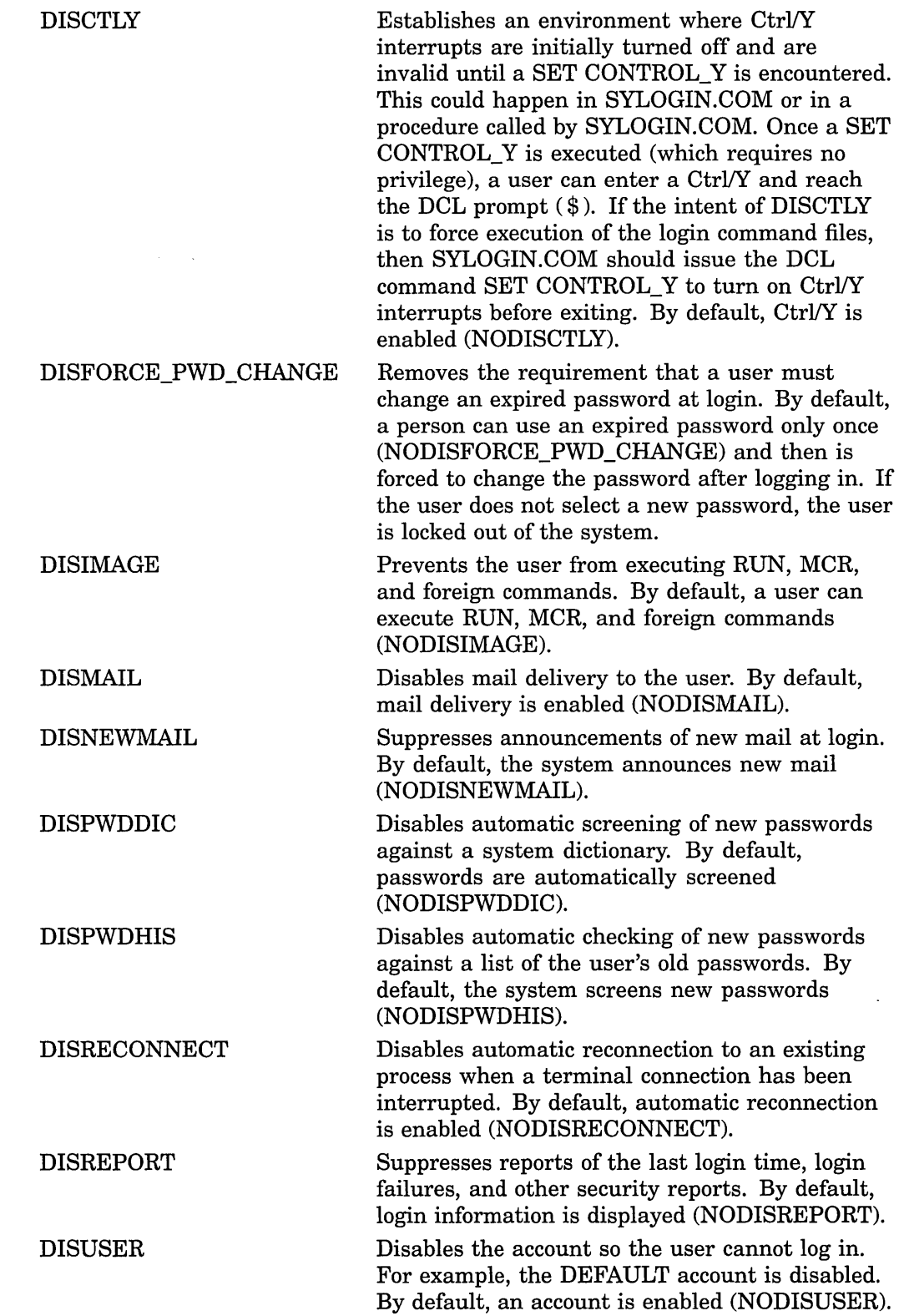

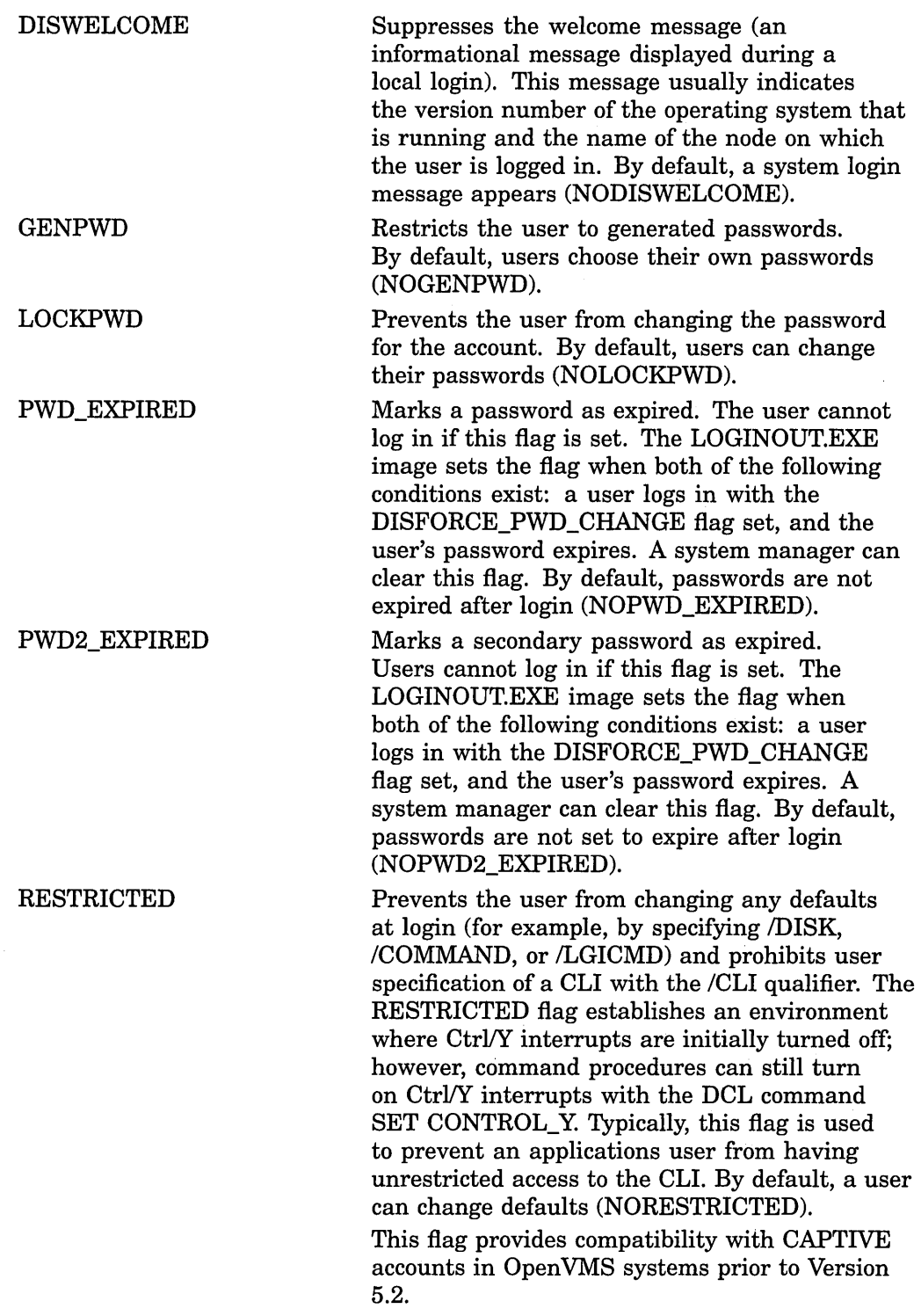

## **/GENERATE\_PASSWORD[=keyword] /NOGENERATE\_PASSWORD (default)**

Invokes the password generator to create user passwords. Generated passwords can consist of 1 to 10 characters. Specify one of the following keywords:

 $\bar{\gamma}$ 

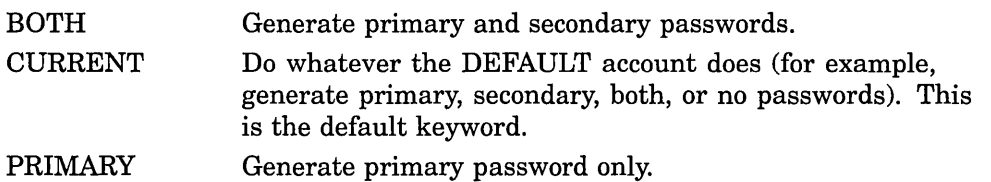

**SECONDARY** Generate secondary password only.

When you modify a password, the new password expires automatically; it is valid only once (unless you specify /NOPWDEXPIRED). On login, users are forced to change their passwords (unless you specify /FLAGS=DISFORCE\_PWD\_ CHANGE).

Note that the /GENERATE\_PASSWORD and /PASSWORD qualifiers are mutually exclusive.

#### **/INTERACTIVE[ =(range[, ... ])] /NOINTERACTIVE**

Specifies the hours of access for interactive logins. For a description of the range specification, see the /ACCESS qualifier. By default, there are no access restrictions on interactive logins.

#### **/JTQUOTA=value**

Specifies the initial byte quota with which the jobwide logical name table is to be created. By default, the value is 4096 on VAX. systems and 4096 on AXP systems.

#### **/LGICMD=filespec**

Specifies the name of the default login command file. The file name defaults to the device specified for /DEVICE, the directory specified for /DIRECTORY, a file name of LOGIN, and a file type of .COM. If you select the defaults for all these values, the file name is SYS\$SYSTEM:[USER]LOGIN.COM.

## **/LOCAL[ =(range[, ... ])]**

Specifies hours of access for interactive logins from local terminals. For a description of the range specification, see the /ACCESS qualifier. By default, there are no access restrictions on local logins.

#### **/MAXACCT JOBS=value**

Specifies the maximum number of batch, interactive, and detached processes that can be active at one time for all users of the same account. By default, a user has a maximum of 0, which represents an unlimited number.

#### **/MAXDETACH=value**

Specifies the maximum number of detached processes with the cited user name that can be active at one time. To prevent the user from creating detached processes, specify the keyword NONE. By default, a user has a value of 0, which represents an unlimited number.

#### **/MAXJOBS=value**

Specifies the maximum number of processes (interactive, batch, detached, and network) with the cited user name that can be active simultaneously. The first four network jobs are not counted. By default, a user has a maximum value of 0, which represents an unlimited number.

#### **/MODIFY \_IDENTIFIER (default) /NOMODIFY \_IDENTIFIER**

Specifies whether the identifier associated with the user is to be modified in the rights database. This qualifier applies only when you modify the UIC or user name in the UAF record. By default, the associated identifiers are modified.

#### **/NETWORK[ =(range[, ... ])]**

Specifies hours of access for network batch jobs. For a description of how to specify the range, see the /ACCESS qualifier. By default, there are no access restrictions on network logins.

#### **/OWNER=owner-name**

Specifies the name of the owner of the account. You can use this name for billing purposes or similar applications. The owner name is 1 to 31 characters. There is no default owner name.

#### **/PASSWORD=(password1 [,password2]) /NOPASSWORD**

Specifies up to two passwords for login. Passwords can be from 0 to 32 characters in length and can include alphanumeric characters, dollar signs, and underscores. Avoid using the word *password* as the actual password. Use the /PASSWORD qualifier as follows:

- To set only the first password and clear the second, specify /PASSWORD=password.
- To set both the first and second password, specify /PASSWORD=(passwordl, password2).
- To change the first password without affecting the second, specify /PASSWORD=(password, "").
- To change the second password without affecting the first, specify /PASSWORD=("", password).
- To set both passwords to null, specify /NOPASSWORD.

When you modify a password, the new password expires automatically; it is valid only once (unless you specify /NOPWDEXPIRED). On login, the user is forced to change the password (unless you specify /FLAGS=DISFORCE\_PWD\_CHANGE).

Note that the /GENERATE\_PASSWORD and /PASSWORD qualifiers are mutually exclusive.

By default, the ADD command assigns the password USER. When you create a new UAF record with the COPY or RENAME command, you must specify a password. Avoid using the word *password* as the actual password.

#### **/PGFLQUOTA=value**

Specifies the paging file limit. This is the maximum number of pages that the person's process can use in the system paging file. By default, the value is 32768 pages on VAX systems and 50000 pagelets on AXP systems.

#### **/PRCLM=value**

Specifies the subprocess creation limit. This is the maximum number of subprocesses that can exist at one time for the specified user's process. By default, the value is 2 on VAX systems and 8 on AXP systems.

## **/PRIMEDAVS=([NO]day[, ... ])**

Defines the primary and secondary days of the week for logging in. Specify the days as a list separated by commas, and enclose the list in parentheses. To specify a secondary day, prefix the day with NO (for example, NOFRIDAY). To specify a primary day, omit the NO prefix.

By default, primary days are Monday through Friday and secondary days are Saturday and Sunday. If you omit a day from the list, AUTHORIZE uses the default value. (For example, if you omit Monday from the list, AUTHORIZE defines Monday as a primary day.)

Use the primary and secondary day definitions in conjunction with such qualifiers as /ACCESS, /INTERACTIVE, and /BATCH.

#### **/PRIORITY=value**

Specifies the default base priority. The value is an integer in the range of 0 to 31. By default, the value is set to 4 for timesharing users.

#### **/PRIVILEGES=([NO]privname[, ... ])**

Specifies which privileges the user is authorized to hold, although these privileges are not necessarily enabled at login. (The /DEFPRMLEGES qualifier determines which ones are enabled.) A NO prefix removes the privilege from the user. The keyword NOALL disables all user privileges. There are many privileges available with varying degrees of power and potential system impact (see the *Security Guide* for a detailed discussion). By default, a user holds TMPMBX and NETMBX privileges.

# **/PWDEXPIRED (default)**

# **/NOPWDEXPIRED**  Specifies the password is valid for only one login. Users must change their

passwords immediately after login or be locked out of the system. For a week prior to expiration, the system warns users of the upcoming password expiration. They can either specify a new password during the week with the DCL command SET PASSWORD or wait until expiration and be forced to change. By default, a user has to change a password when first logging in to an account.

#### **/PWDLIFETIME=time (default) /NOPWDLIFETIME**

Specifies the length of time a password is valid. Specify a delta time value in the form [dddd-] [hh:mm:ss.cc]. For example, for a lifetime of 120 days, 0 hours, and 0 seconds, specify /PWDLIFETIME="120-". For a lifetime of 120 days 12 hours, 30 minutes and 30 seconds, specify /PWDLIFETIME="l20-12:30:30". If a period longer than the specified time elapses before the user logs in, the system displays a warning message. The password is marked as expired.

To prevent a password from expiring, specify the time as NONE. By default, a password expires in 90 days.

#### **/PWDMINIMUM=value**

Specifies the minimum password length in characters. Note that this value is enforced only by the DCL command SET PASSWORD. It does not prevent you from entering a password shorter than the minimum length when you use AUTHORIZE to create or modify an account. By default, a password must have at least 6 characters. The value specified by the /PWDMINIMUM qualifier conflicts with the value used by the /GENERATE\_PASSWORD qualifier or the DCL command SET PASSWORD/GENERATE, the operating system chooses the lesser value. The maximum value for generated passwords is 10.

#### **/REMOTE[ =(range[, ... ])]**

Specifies hours during which access is permitted for interactive logins from network remote terminals (with the DCL command SET HOST). For a description of the range specification, see the /ACCESS qualifier. By default, remote logins have no access restrictions.

#### **/SHRFILLM=value**

Specifies the,maximum number of shared files that the user can have open at one time. By default, the system assigns a value of 0, which represents an infinite number.

#### **/TQELM**

Specifies the total number of entries in the timer queue plus the number of temporary common event flag clusters that the user can have at one time. By default, a user can have 10.

#### **/UIC=value**

Specifies the user identification code (UIC). The UIC value is a group number in the range from 1 to 37776 (octal) and a member number in the range from 0 to 177776 (octal), which are separated by a comma and enclosed in brackets. Digital reserves group 1 and groups 300-377 for its own use.

Each user must have a unique UIC. By default, the UIC value is [200,200].

#### **/WSDEFAULT =value**

Specifies the default working set size. This represents the initial limit to the number of physical pages the process can use. (The user can alter the default quantity up to WSQUOTA with the DCL command SET WORKING\_SET.) By default, a user has 256 pages on VAX systems and 2000 pagelets on AXP systems.

#### **/WSEXTENT=value**

Specifies the working set maximum. This represents the maximum amount of physical memory allowed to the process. The system provides memory to a process beyond its working set quota only when it has excess free pages. The additional memory is recalled by the system if needed. The value is an integer equal to or greater than WSQUOTA. By default, the value is 1024 pages on VAX systems and 16384 pagelets on AXP systems.

#### **/WSQUOTA=value**

Specifies the working set quota. This is the maximum amount of physical memory a user process can lock into its working set. It also represents the maximum amount of swap space that the system reserves for this process and the maximum amount of physical memory that the system allows the process to consume if the systemwide memory demand is significant.

## **Description**

When you do not specify a value for a field, AUTHORIZE uses values from the DEFAULT record (excluding the default password, which is always USER). The DEFAULT account serves as a template for creating user records in the system user authorization file.

AXP On AXP systems, the DEFAULT account is as follows:

```
Username: DEFAULT
Account: 
CLI: DCL<br>Default: SYS
            SYS$SYSDEVICE: [USER]
LGICMD: LOGIN 
Flags: DisUser<br>Primary days:
                                                    Owner:<br>UIC:
                                                              [200,200] ([FIELD, USERP])
                                                    Tables: DCLTABLES 
                   Mon Tue Wed Thu Fri
Secondary days: Sat Sun
No access restrictions 
Expiration: (none)<br>Pwdlifetime: 90 00:00
Pwdlifetime:
Last Login: (none)<br>Maxjobs: 0 Fillm:
Maxjobs: 0 Fillm:<br>Maxacctjobs: 0 Shrfillm:
Maxacctjobs: 0 Shrfill<br>Maxdetach: 0 BIOlm:
Maxdetach:<br>Prclm:
Prclm: 8 DIOlm:<br>Prio: 4 ASTlm:
                     4 ASTlm:
Queprio: 0 TQElm:<br>CPU: (none) Englm:
              (none) Enqlm:
Authorized Privileges: 
  TMPMBX NETMBX 
Default Privileges: 
  TMPMBX NETMBX \bulletPwdminimum: 6
                                        Pwdchange: 
                            (none) (interactive),
                                        100 Bytlm:
                                          0 Pbytlm:
                                        150 JTquota: 
                                        150 WSdef: 
                                        250 WSquo: 
                                         10 WSextent: 
                                       2000 Pgflquo: 
                                                            Login Fails: 
                                                           (pre-expired) 
                                                                    (none) 
(non-interactive) 
                                                               64000 
                                                                    \Omega4096 
                                                                2000 
                                                                4000 
                                                               16384 
                                                               50000 
                                                                                 0 
  VAX On VAX systems, the DEFAULT account is as follows:<br>
sername: DEFAULT Owner:<br>
count: [200,200] ([DEFAU:
Username: DEFAULT
Account: 
CLI: DCL 
Default: SYS$SYSDEVICE:[USER] 
LGICMD: LOGIN 
Flags: DisUser 
                                                    Owner: 
                                                              [200,200] ([DEFAULT])
                                                    Tables: DCLTABLES 
Primary days: Mon Tue Wed Thu Fri 
Secondary days:
No access restrictions 
Expiration: (none)<br>Pwdlifetime: 90 00:00
Pwdlifetime:
Last Login: (no<br>Maxiobs: 0 Fillm:
Maxjobs: 0 Fillm:<br>Maxacctjobs: 0 Shrfillm:
Maxacctjobs:
Maxdetach: 0 BIOlm:<br>Prolm: 2 DIOlm:
Prclm: 2 DIOlm:<br>Prio: 4 ASTlm:
                    4 ASTlm:<br>0 TQElm:
Queprio:
CPU: (none) Enqlm: 
                                        Pwdminimum: 6
                                        Pwdchange: 
                            (none) (interactive)
                                        300 Bytlm: 
                                            Pbytlm:
                                         40 JTquota: 
                                         40 WSdef:<br>40 WSquo:
                                              WSquo:
                                         10 WSextent: 
                                        200 Pgflquo: 
                                                            Login Fails: 
                                                           (pre-expired) 
                                                                                 \mathbf{0}(none) (non-interactive) 
                                                               32768 
                                                                    0 
                                                                4096 
                                                                 256 
                                                                 512 
                                                                1024 
                                                               32768
```
Authorized Privileges: TMPMBX NETMBX Default Privileges: TMPMBX NETMBX  $\blacklozenge$ 

> When you add a new account, specify values for fields that you want to be different. Typically, you do not need to change the default values for limits<sup>1</sup>, priority, privileges, or the command interpreter. As a result, you enter only the password, UIC, directory, owner, account, and device.

 $\frac{1}{1}$  Note that limits are also set by system parameters. To be effective, the limits you set through AUTHORIZE must be within the minimum limits determined by the corresponding system parameters (particularly those beginning with the PQL prefix).

When you add a record to the UAF, create a directory for the new user. Specify the device name, directory name, and UIC in the UAF record. The following DCL command creates a directory for user ROBIN:

\$CREATE/DIRECTORY SYS\$USER:[ROBIN] /OWNER\_UIC=[ROBIN]

**Note**  $-$ 

When you add a new record to the UAF and a rights database exists, an identifier with the user name is added to the rights database automatically (unless you specify the /NOADD\_IDENTIFIER qualifier). Similarly, when you specify an account name (other than the user name) that does not yet have an identifier, AUTHORIZE creates a group identifier in the rights database.

# **Examples**

1. UAF> ADD ROBIN /PASSWORD=SP0152/UIC=[Ol4,006] - /DEVICE=SYS\$USER/DIRECTORY=[ROBIN]/OWNER="JOSEPH ROBIN" /ACCOUNT=INV iUAF-I-ADDMSG, user.record successfully added %UAF-I-RDBADDMSGU, identifier ROBIN value: [000014,000006] added to RIGHTSLIST.DAT %UAF-I-RDBADDMSGU, identifier INV value: [000014,177777] added to RIGHTSLIST.DAT .

This example illustrates the typical ADD command and qualifiers. The record that results from this command appears in the description of the SHOW command.

```
2. UAF> ADD WELCH /PASSWORD=SP0158/UIC=[014,051] -<br>/DEVICE=SYS$USER/DIRECTORY=[WELCH]/OWNER="ROB WELCH"/FLAGS=DISUSER -
     -/ACCOUNT=INV/LGICMD=SECUREIN 
    iuAF-I-ADDMSG, user record successfully added 
    %UAF-I-RDBADDMSGU, identifier WELCH value: [000014,000051] added to 
            RIGHTSLIST.DAT 
    UAF> MODIFY WELCH/FLAGS=(RESTRICTED,DISNEWMAIL,DISWELCOME,NODISUSER)-
    /NODIALUP=SECONDARY/NONETWORK=PRIMARY/CLITABLES=DCLTABLES - -/NOACCESS=(PRIMARY, 9-16, SECONDARY, 18-8) 
    iUAF-I-MDFYMSG, user records updated
```
The commands in this example add a record for a restricted account. Because of the number of qualifiers required, a MODIFY command is used in conjunction with the ADD command. This helps to minimize the possibility of typing errors.

In the ADD command line, setting the DISUSER flag prevents the user from logging in until all the account parameters are set up. In the MODIFY command line, the DISUSER flag is disabled (by specifying NODISUSER) to allow access to the account.

The record that results from these commands and an explanation of the restrictions the record imposes appear in the description of the SHOW command.

# **ADD/IDENTIFIER**

Adds an identifier to the rights database.

## **Format**

ADD/IDENTIFIER [id-name]

#### **Parameter**

#### **id-name**

Specifies the name of the identifier to be added to the rights database. If you omit the name, you must specify the /USER qualifier. The identifier name is a string of 1 to 31 alphanumeric characters. The name can contain underscores and dollar signs. It must contain at least one nonnumeric character.

# **Qualifiers**

#### I **ATTRIBUTES=(keyword[, ... ])**

Specifies attributes to be associated with the new identifier. The following are valid keywords:

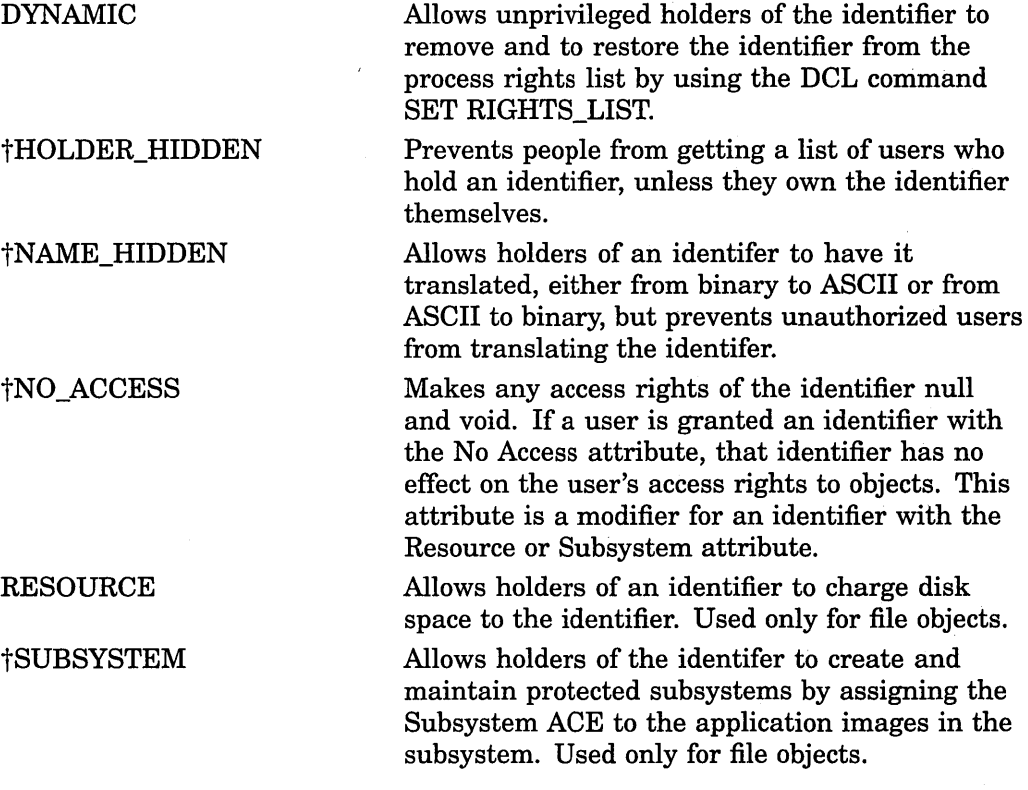

## tVAX specific

By default, none of these attributes is associated with the new identifier.

#### **/USER=user-spec**

Scans the UAF record for the specified user and creates the corresponding identifier. Specify user-spec by user name or UIC. You can use the asterisk wildcard to specify multiple user names or UICs. Full use of the asterisk and percent wildcards is permitted for user names; UICs must be in the form  $[*,*]$ ,  $[n, *]$ ,  $[*, n]$ , or  $[n, n]$ . A wildcard user name specification  $(*)$  creates identifiers alphabetically by user name; a wildcard UIC specification ([\*, \*]) creates them in numerical order by UIC.

#### *N* **ALUE=value-specifier**

Specifies the value to be attached to the identifier. The following are valid formats for the *value-specifier:* 

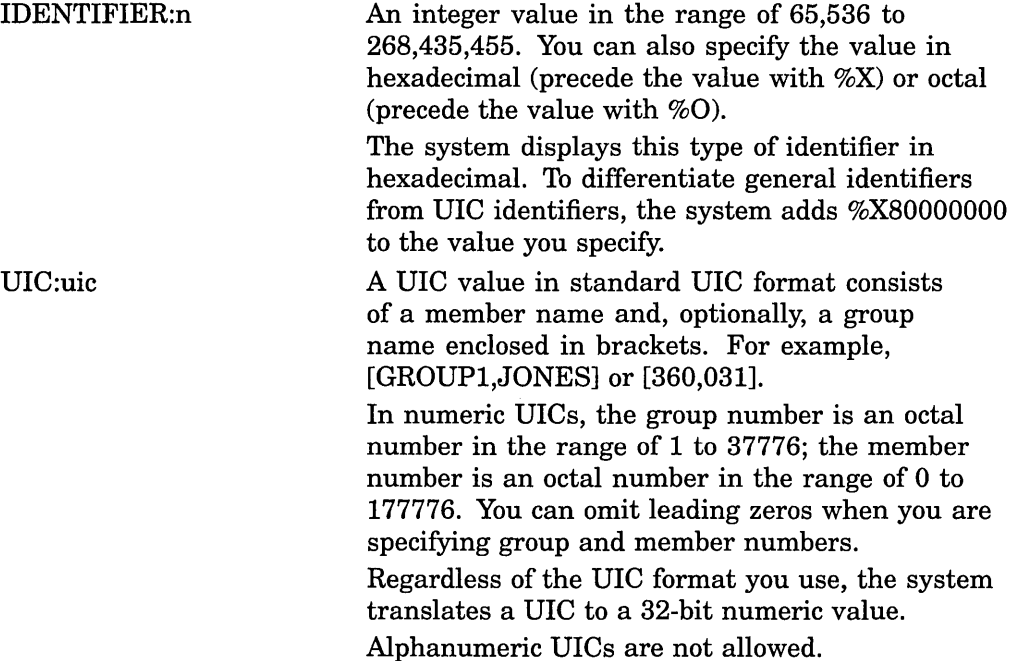

Typically, system managers add identifiers as UIC values to represent system users; the system applies identifiers in integer format to system resources.

# **Examples**

1. UAF> ADD/IDENTIFIER/VALUE=UIC:[300,0ll] INVENTORY %UAF-I-RDBADDMSGU, identifier INVENTORY value: [000300,000011] added to RIGHTSLIST.DAT

The command in this example adds an identifier named INVENTORY to the rights database. By default, the identifier is not marked as a resource.

2. UAF> ADD/IDENTIFIER/ATTRIBUTES=(RESOURCE) - /VALUE=IDENTIFIER:%X80011 PAYROLL %UAF-I-RDBADDMSGU, identifier PAYROLL value: %X80080011 added to RIGHTSLIST.DAT

This command adds the identifier PAYROLL and marks it as a resource. To differentiate identifiers with integer values from identifiers with UIC values, %X80000000 is added to the specified code.

# **ADD/PROXY**

Adds an entry to the network proxy authorization file, NETPROXY.DAT, and signals DECnet to update its volatile database. Proxy additions take effect immediately on all nodes in a cluster that share the proxy database.

## **Format**

ADD/PROXY node::remote-user local-user[,...]

## **Parameters**

#### **node**

Specifies a DECnet node name of 1 to 6 alphanumeric characters. If you provide an asterisk (\*), the specified remote user on all nodes is served by the account defined as *local-user.* 

#### **remote-user**

Specifies the user name of a user at a remote node. If you specify an asterisk, all users at the specified node are served by the local user.

For non Open VMS systems that implement DECnet Phase IV+, specifies the UIC of a user at a remote node. You can specify a wildcard asterisk in the group and member fields of the UIC.

#### **local-user**

Specifies the user names of 1 to 16 users on the local node. If you specify an asterisk, a local-user name equal to remote-user name will be used.

#### **Positional Qualifier**

#### **/DEFAULT**

Establishes the specified user name as the default proxy account. The remote user can request proxy access to an authorized account other than the default proxy account by specifying the name of the proxy account in the access control string of the network operation.

## **Description**

The ADD/PROXY command adds an entry to the network proxy authorization file, NETPROXY.DAT, and signals DECnet to update its volatile database. Proxy additions take effect immediately on all nodes in a cluster that share the proxy database.

You can grant a remote user access to one default proxy account and up to 15 other local accounts. To access proxy accounts other than the default proxy account, remote users specify the requested account name in an access control string. To change the default proxy account, use the AUTHORIZE command MODIFY/PROXY.

Proxy login is an effective way to avoid specifying (and, possibly, revealing) passwords in command lines. However, you must use caution in granting access powers to remote users. While logged in to the local system, remote users can apply the full DCL command set (with the exception of SET HOST). A remote user receives the default privileges of the local user and, therefore, becomes the owner of the local user's files when executing any DCL commands.

# **AUTHORIZE ADD/PROXY**

To avoid potential security compromises, Digital recommends that you create proxy accounts on the local node that are less privileged than a user's normal account on the remote node. By adding an extension such as \_N, you can identify the account as belonging to a remote user, while distinguishing it from a native account with the same name on the local node. For example, the following command creates a JONES\_N proxy account on the local node that allows the user JONES to access the account from the remote node SAMPLE:

UAF> ADD/PROXY SAMPLE::JONES JONES N/DEFAULT %UAF-I-NAFADDMSG, record successfully added to NETPROXY.DAT

For more information on creating proxy accounts, see the *Security Guide.* 

# **Examples**

1. UAF> ADD/PROXY SAMPLE::WALTER ROBIN/DEFAULT %UAF-I-NAFADDMSG, record successfully added to NETPROXY.DAT

Specifies that user WALTER on remote node SAMPLE has proxy access to user ROBIN's account on local node AXEL. Through proxy login, WALTER receives the default privileges of user ROBIN when he accesses node AXEL remotely.

2. UAF> ADD/PROXY MISHA::\* MARCO/DEFAULT, OSCAR %UAF-I-NAFADDMSG, record successfully added to NETPROXY.DAT

Specifies that any user on the remote node MISHA can, by default, use the MARCO account on the local node for DECnet tasks such as remote file access. Remote users can also access the OSCAR proxy account by specifying the user name OSCAR in the access control string.

3. UAF> ADD/PROXY MISHA::MARCO \*/DEFAULT %UAF-I-NAFADDMSG, record successfully added to NETPROXY.DAT

Specifies that user MARCO on the remote node MISHA can use only the MARCO account on the local node for remote file access.

# **COPY**

Creates a new SYSUAF record that duplicates an existing UAF record.

# **Format**

COPY oldusername newusername

# **Parameters**

#### **oldusername**

Name of an existing user record to serve as a template for the new record.

#### **newusername**

Name for the new user record. The user name is a string of  $1$  to  $12$  alphanumeric characters.

# **Qualifiers**

Excluding the /MODIFY\_IDENTIFIER qualifier, all the qualifiers listed under the ADD command apply to the COPY command.

# **Description**

The COPY command creates a new SYSUAF record that duplicates an existing SYSUAF record. The command requires the /PASSWORD qualifier. If you do not specify additional qualifiers to the COPY command, the fields in the record you create are the same as those in the record being copied.

~~~~~~~~~~~~-- **Note** ~~~~~~~~~~~~--

AUTHORIZE now sets the salt value associated with a new user's account password to a random value whenever a new account is created. Prior to Open VMS VAX Version 6.0, the COPY command did not always set the salt value for new accounts.

For example, you could add a record for a new user named Thomas Sparrow that is identical to that of Joseph Robin (but presumably different from the default record), as follows:

UAF> COPY ROBIN SPARROW /PASSWORD=SP0152

However, to add a record for Thomas Sparrow that differs from Joseph Robin's in the UIC, directory name, password, and owner, specify the following command:

UAF> COPY ROBIN SPARROW /UIC=[200,13]/DIRECTORY=[SPARROW] -\_/PASSWORD=THOMAS/OWNER="THOMAS SPARROW"

You can also use the COPY command to create a set of template records to meet the specific needs of various user groups. For example, if you have programmers, administrators, and data entry personnel working on the same system, you can create records such as PROGRAMMER, ADMINISTRATOR, and DATA\_ENTRY, each tailored to the needs of a particular group. To add an account for a new user in one of these groups, copy the appropriate template record and specify a new user name, password, UIC, directory, and owner.

If you omit the /PASSWORD qualifier when you create an account, AUTHORIZE displays the following error message:

%UAF-W-DEFPWD, copied or renamed records must receive new password

To specify a password for the account, use the MODIFY command with the /PASSWORD qualifier.

# **Examples**

1. UAF> COPY ROBIN SPARROW /PASSWORD=SP0152 %UAF-I-COPMSG, user record copied %UAF-E-RDBADDERRU, unable to add SPARROW value: [000014,00006] to -SYSTEM-F-DUPIDENT, duplicate identifier

The command in this example adds a record for Thomas Sparrow that is identical, except for the password, to that of Joseph Robin. Note that because there is no change in the UIC value, no identifier is added to RIGHTSLIST.DAT. AUTHORIZE issues a "duplicate identifier" error message. 2. UAF> COPY ROBIN SPARROW /UIC=[200,13]/DIRECTORY=[SPARROW] - /PASSWORD=THOMAS/OWNER="THOMAS SPARROW" %UAF-I-COPMSG, user record copied %UAF-I-RDBADDMSGU, identifier SPARROW value: [000200,000013] added to RIGHTSLIST.DAT

The command in this example adds a record for Thomas Sparrow that is the same as Joseph Robin's except for the UIC, directory name, password, and owner. Note that you could use a similar command to copy a template record when adding a record for a new user in a particular user group.

# **CREATE/PROXY**

Creates and initializes the network proxy authorization file, NETPROXY.DAT.

# **Format**

CREATE/PROXY

## **Parameters**

None.

# **Qualifiers**

None.

# **Description**

NETPROXY.DAT is created with no records and is assigned the following protection:

(S:RWED,O:RWED,G,W)

If NETPROXY.DAT already exists, AUTHORIZE reports the following error message:

%UAF-W-NAFAEX, NETPROXY.DAT already exists

To create a new file, you must either delete or rename the old one.

# **Example**

UAF> CREATE/PROXY UAF>

The command in this example creates and initializes the network proxy authorization file.

# **CREATE/RIGHTS**

Creates and initializes the rights database, RIGHTSLIST.DAT.

## **Format**

CREATE/RIGHTS

## **Parameters**

None.

# **Qualifiers**

None.

## **Description**

RIGHTSLIST.DAT is created with no records and is assigned the following protection:

(S:RWED,O:RWED,G:RWE,W:R) (AXP Only)

(S:RWED,O:RWED,G:R,W:) (VAX Only)

Note that the file is created only if the file does not already exist.

# **Example**

UAF> CREATE/RIGHTS %UAF-E-RDBCREERR, unable to create RIGHTSLIST.DAT -RMS-E-FEX, file already exists, not superseded

You can use the command in this example to create and initialize a new rights database. Note, however, that RIGHTSLIST.DAT is created automatically during the installation process. Thus, you must delete or rename the existing file before creating a new one. For more information on rights database management, refer to the *Security Guide.* 

# **DEFAULT**

Modifies the SYSUAF's DEFAULT record.

# **Format**

DEFAULT

#### **Parameters**

None.
## **AUTHORIZE DEFAULT**

## **Qualifiers**

See the qualifiers listed under the ADD command.

## **Description**

Modify the DEFAULT record when qualifiers normally assigned to a new user differ from the Digital-supplied values. The following qualifiers most often need modification:

- /CLI-If the command interpreter is MCR.
- /DEVICE-If most users have the same default device.
- /LGICMD-When automation of initial housekeeping chores at login time is desired through a specific login command file. The system automates the execution of login command file in the following way:

First the system checks whether the logical name SYS\$SYLOGIN has been defined. If it has, the name is translated (in most cases to SYLOGIN.COM), and the named command file is executed. (This command file can call other login command files.) However, when it completes, the system makes another check. If the user's LGICMD field in the UAF specifies a command file, that file is executed. If LGICMD is blank, the user's file LOGIN.COM is executed automatically if the command interpreter is DCL. (In this case, all users must name their login command files LOGIN.COM.) If the command interpreter is MCR, the user's file LOGIN.CMD is executed automatically.

Thus, the login protocol generally consists of a systemwide login command file followed by a user-specific login command file.

- /PRMLEGES-When users are given different privileges than those supplied by Digital.
- Quota qualifiers-When the default quotas are insufficient or inappropriate for mainstream work.

## **Example**

UAF> DEFAULT /DEVICE=SYS\$USER/LGICMD=SYS\$MANAGER:SECURELGN - UAF> /PRIVILEGES=(TMPMBX,GRPNAM,GROUP) %UAF-I-MDFYMSG, user record(s) updated

The command in this example modifies the DEFAULT record, changing the default device, default login command file, and default privileges.

## **EXIT**

Enables you to exit from AUTHORIZE and return to DCL command level. You can also return to command level by pressing Ctrl/Z.

## **Format**

EXIT

## **Parameters**

None.

## **Qualifiers**

None.

## GRANT/IDENTIFIER

Assigns the specified identifier to the user and documents the user as a holder of the identifier in the rights database.

#### Format

GRANT/IDENTIFIER id-name user-spec

## **Parameters**

#### id-name

Specifies the identifier name. The identifier name is a string of 1 to 31 alphanumeric characters that can contain underscores and dollar signs. The name must contain at least one nonnumeric character.

#### user-spec

Specifies the UIC identifier that uniquely identifies the user on the system. This type of identifier appears in alphanumeric format. For example: [GROUPl,JONES].

## **Qualifier**

## /ATTRIBUTES=(keyword[,...])

Specifies attributes to be associated with the identifier. The following are valid keywords:

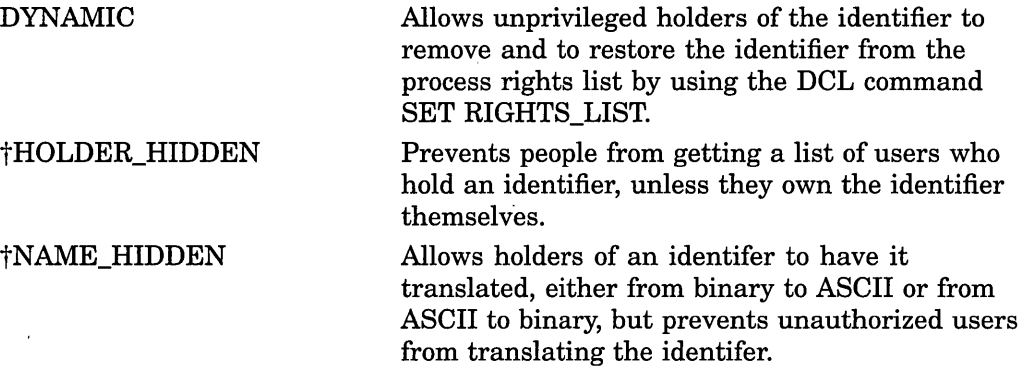

tVAX specific

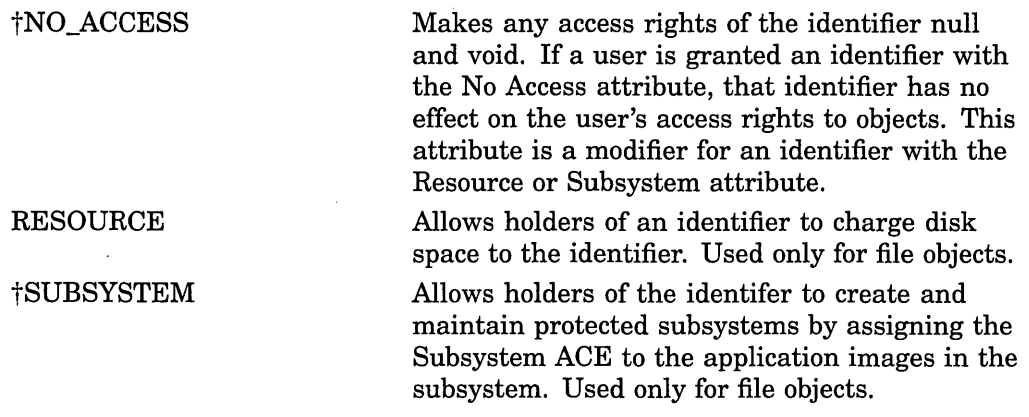

#### tVAX specific

To remove an attribute from the identifier, add a NO prefix to the attribute keyword. For example, to remove the Resource attribute, specify /ATTRIBUTES=NORESOURCE.

## **Example**

UAF> GRANT/IDENTIFIER INVENTORY [300,015] %UAF-I-GRANTMSG, identifier INVENTORY granted to CRAMER

The command in this example grants the identifier INVENTORY to a user with the UIC [300,015]. The user Cramer becomes the holder of the identifier and any resources associated with it. The following command produces the same result:

UAF> GRANT/IDENTIFIER INVENTORY CRAMER

## **HELP**

Displays information concerning the use of AUTHORIZE, including formats and explanations of commands, parameters, and qualifiers.

## **Format**

```
HELP [keyword[,...]
```
#### **Parameter**

## keyword[,...]

Specifies one or more keywords that refer to the topic, command, qualifier, or parameter on which you want information from the AUTHORIZE HELP command.

## **Qualifiers**

None.

## **Description**

If you do not specify a keyword, HELP displays information on the topics and commands for which help is available. It then prompts you with "Topic?". You can supply a topic or a command name, or press Return. When you specify a command name and qualifiers, you get detailed information about that command. If you respond by pressing Return, you exit from help. You can also exit from help by pressing Ctrl/Z.

If the command you request accepts qualifiers, the display of. the help information on the command is followed by the prompt "Subtopic?". Respond to this prompt with a qualifier name, or press Return. If you respond by pressing Return, HELP prompts with "Topic?". If you want to exit from help directly from this level, press Ctrl/Z.

#### **Examples**

1. UAF> HELP ADD

The HELP command in this example displays information about the ADD , command:

ADD

Adds a user record to the SYSUAF and corresponding identifiers to the rights database.

Format

ADD newusername

Additional information available:

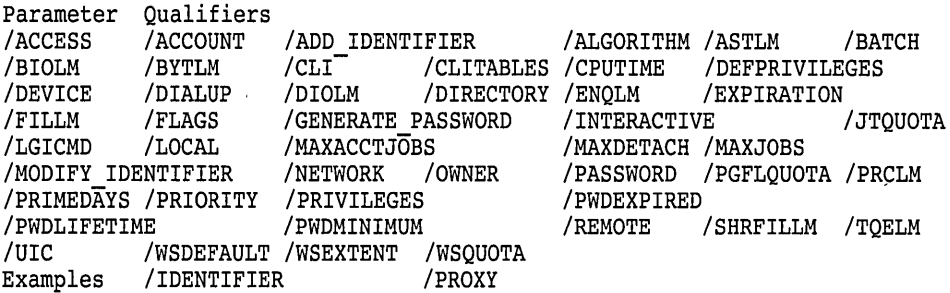

ADD Subtopic?

2. UAF> HELP MODIFY/WSDEFAULT

The command in this example displays information about the /WSDEFAULT qualifier:

MODIFY

/WSDEFAULT=value

Specifies the default working set size. This represents the initial limit to the number of physical pages the process can use. (The user can alter the default quantity up to WSQUOTA with the DCL command SET WORKING SET.) The minimum value is 50 pages (on VAX systems) and 150 pagelets (on AXP systems). By default, a user has 150 pages (on VAX systems) and 150 pagelets (on AXP systems).

## **LIST**

Writes reports for selected UAF records to a listing file, SYSUAF.LIS.

## **Format**

LIST [user-spec]

## **Parameter**

## **user-spec**

Specifies the user name or UIC of the requested UAF record. Without the userspec parameter, AUTHORIZE lists the user records of all users. The asterisk and percent sign wildcards are permitted in the user name.

## **Qualifiers**

#### **/BRIEF**

Specifies that a brief report be written to SYSUAF.LIS. The /BRIEF qualifier is the default qualifier.

#### **/FULL**

Specifies that a full report be written to SYSUAF.LIS, including identifiers held by the user.

## **Description**

The LIST command creates a listing file of reports for selected UAF records. Print the listing file, SYSUAF.LIS, with the DCL command PRINT.

Specification of a user name results in a single-user report. Specification of the asterisk wildcard character following the LIST command results in reports for all users in ascending sequence by user name. Specification of a UIC results in reports for all users with that UIC. (Digital recommends that you assign each user a unique UIC, but if users share a UIC, the report will show all users with that UIC.) You can use the asterisk wildcard character to specify the UIC.

Table 5-2 shows how to specify a UIC with the LIST command and use the asterisk wildcard character with the UIC specification to produce various types of reports.

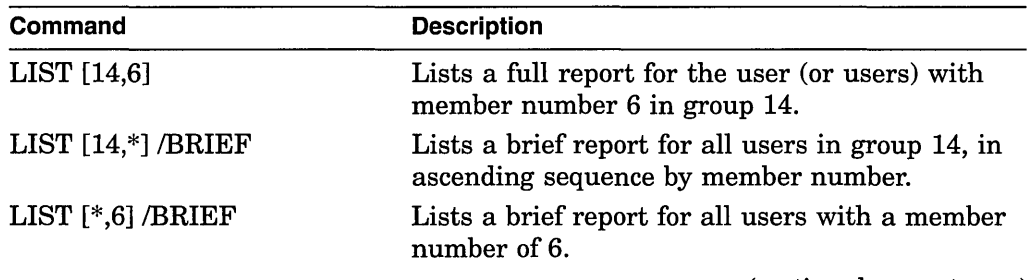

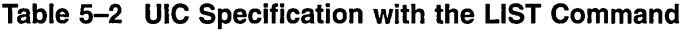

(continued on next page)

| Command             | <b>Description</b>                                                   |  |
|---------------------|----------------------------------------------------------------------|--|
| LIST $[*,*]$ /BRIEF | Lists a brief report for all users, in ascending<br>sequence by UIC. |  |

**Table 5-2 (Cont.) UIC Specification with the LIST Command** 

Although you must provide separate UICs for each user, the LIST command reports users with the same UIC in the order in which they were added to the SYSUAF. Full reports list the details of the limits, privileges, login flags, and command interpreter. Brief reports do not include the limits, login flags, or command interpreter, nor do they summarize the privileges. AUTHORIZE never displays the password for an account.

See the SHOW command for examples of brief and full reports.

#### **Examples**

1. UAF> LIST ROBIN/FULL %UAF-I-LSTMSG1, writing listing file %UAF-I-LSTMSG2, listing file SYSUAF.LIS complete

This command lists a full report for the user record ROBIN.

2. UAF> LIST \* %UAF-I-LSTMSG1, writing listing file %UAF-I-LSTMSG2, listing file SYSUAF.LIS complete

This command results in brief reports for all users in ascending sequence by user name. Note, however, that this is the same result you would produce had you omitted the asterisk wildcard.

3. UAF> LIST [300.\*] %UAF-I-LSTMSG1, writing listing file %UAF-I-LSTMSG2, listing file SYSUAF.LIS complete

This command lists a brief report for all user records with a group UIC of 300.

#### **LIST/IDENTIFIER**

Creates a listing file (RIGHTSLIST.LIS) in which identifier names, attributes, values, and holders are written.

#### **Format**

LIST/IDENTIFIER [id-name]

#### **Parameter**

#### **id-name**

Specifies an identifier name. You can specify the asterisk wildcard character ( \* ) to list all identifiers. If you omit the identifier name, you must specify /USER or NALUE.

## **AUTHORIZE. LIST/IDENTIFIER**

## **Qualifiers**

#### **/BRIEF**

Specifies a brief listing in which only the identifier name, value and attributes appear.

#### **/FULL**

Specifies a full listing, in which the names of the identifier's holders are displayed along with the identifier's name, value, and attributes. The /FULL qualifier specifies the default listing format.

#### **/USER=user-spec**

Specifies one or more users whose identifiers are to be listed. **User-spec** can be a user name or UIC. You can use the asterisk wildcard to specify multiple user names or UICs. UICs must be in the form  $[*,*]$ ,  $[n,*]$ ,  $[*,n]$ , or  $[n,n]$ . A wildcard user name specification  $(*)$  lists identifiers alphabetically by user name; a wildcard UIC specification  $([*,*])$  lists them numerically by UIC.

#### *N* **ALUE=value-specifier**

Specifies the value of the identifier to be listed. The following are valid formats for the value-specifier:

IDENTIFIER:n

An integer value in the range 65,536 to 268,435,455. You can also specify the value in hexadecimal (precede the value with %X) or octal (precede the value with %0).

To differentiate general identifiers from UIC identifiers, %X80000000 is added to the value you specify.

UIC:uic

A UIC value in the standard UIC format.

#### **Description**

The LIST/IDENTIFIER command creates a listing file in which identifier names, attributes, values, and holders are displayed in various formats depending on the qualifiers specified. Two of these formats are illustrated in the description of the SHOW/IDENTIFIER command.

Print the listing file named RIGHTSLIST.LIS with the DCL command PRINT.

## **Examples**

1. UAF> LIST/IDENTIFIER INVENTORY %UAF-I-LSTMSG1, writing listing file %UAF-I-RLSTMSG, listing file RIGHTSLIST.LIS complete

The command in this example generates a full listing for the identifier INVENTORY, including its value (in hexadecimal), holders, and attributes.

2. UAF> LIST/IDENTIFIER/USER=ANDERSON %UAF-I-LSTMSG1, writing listing file %UAF-I-RLSTMSG, listing file RIGHTSLIST.LIS complete

This command lists an identifier associated with the user ANDERSON, along with its value and attributes. Note, however, that this is the same result you would produce had you specified ANDERSON's UIC with the following forms of the command:

UAF> LIST/IDENTIFIER/USER=[300,015]

UAF> LIST/IDENTIFIER/VALUE=UIC:[300,0l5]

## **LIST/PROXY**

Creates a listing file of the network proxy database entries.

#### **Format**

LIST/PROXY

#### **Parameters**

None.

#### **Qualifiers**

None.

## **Description**

Use the DCL command PRINT to print the listing file, NETPROXY.LIS. The output assumes the same format as that of the SHOW/PROXY command. For an example of the output format, see the description of the SHOW/PROXY command.

## **Example**

UAF> LIST/PROXY %UAF-I-LSTMSG1, writing listing file %UAF-I-NETLSTMSG, listing file NETPROXY.LIS complete

The command in this example creates a listing file of all the entries in the network proxy database.

## **LIST/RIGHTS**

Lists identifiers held by the specified identifier or, if /USER is specified, all identifiers held by the specified users.

## **Format**

LIST/RIGHTS [id-name]

#### **Parameter**

#### **id-name**

Specifies the name of the identifier associated with the user. If you omit the identifier name, you must specify the /USER qualifier.

## **AUTHORIZE LIST/RIGHTS**

## **Qualifier**

#### **/USER=user-spec**

Specifies a user whose identifiers are to be listed. User-spec can be a user name or UIC. You can use the asterisk wildcard to specify multiple UICs or all user names. UICs must be in the form  $[*,*]$ ,  $[n,*]$ ,  $[*,n]$ , or  $[n,n]$ . A wildcard user name specification  $(*)$  or wildcard UIC specification  $({}^*,{}^*)$  lists all identifiers held by users. The wildcard user name specification lists holders' user names alphabetically; the wildcard UIC specification lists them in the numerical order of their UICs.

## **Description**

Use the DCL command PRINT to print the listing file (RIGHTSLIST.LIS) produced by the LIST/RIGHTS command. For an example of the output format, see the description of the SHOW/RIGHTS command.

## **Example**

UAF> LIST/RIGHTS PAYROLL %UAF-I-LSTMSG1, writing listing file %UAF-I-RLSTMSG, listing file RIGHTSLIST.LIS complete

The command in this example lists identifiers held by PAYROLL, providing PAYROLL is the name of a UIC format identifier.

## **MODIFY**

Changes values in a SYSUAF user record. Qualifiers not specified in the command remain unchanged.

## **Format**

MODIFY username /qualifier[,...]

## **Parameter**

#### **username**

Specifies the name of a user in the SYSUAF. The asterisk and percent sign wild card characters are permitted in the user name. When you specify a single asterisk for the user name, you modify the records of all users.

## **Qualifiers**

See the qualifiers listed under the ADD command.

## **Description**

The MODIFY command changes values in a SYSUAF user record. Most values not in the command remain unchanged. If the UIC is changed, the value of the corresponding identifier is also changed.

Modifications to the user record are not retroactive; thus, any changes to quota values apply to the next process that is created but not to the current one.

## **Examples**

1. UAF> MODIFY ROBIN /PASSWORD=SP0172 %UAF-I-MDFYMSG, user record(s) updated

The command in this example changes the password for user ROBIN without altering any other values in the record.

2. UAF> MODIFY ROBIN/FLAGS=RESTRICTED %UAF-I-MDFYMSG, user record(s) updated

The command in this example modifies the UAF record for user ROBIN by adding the login flag RESTRICTED.

## **MODIFY/IDENTIFIER**

Modifies an identifier name, its associated value, or its attributes in the rights database.

## **Format**

MODIFY/IDENTIFIER id-name

#### **Parameter**

**id-name**  Specifies the name of an identifier to be modified.

## **Qualifiers**

#### **/ATTRIBUTES=(keyword[, ... ])**

Specifies attributes to be associated with the modified identifier. The following are valid keywords:

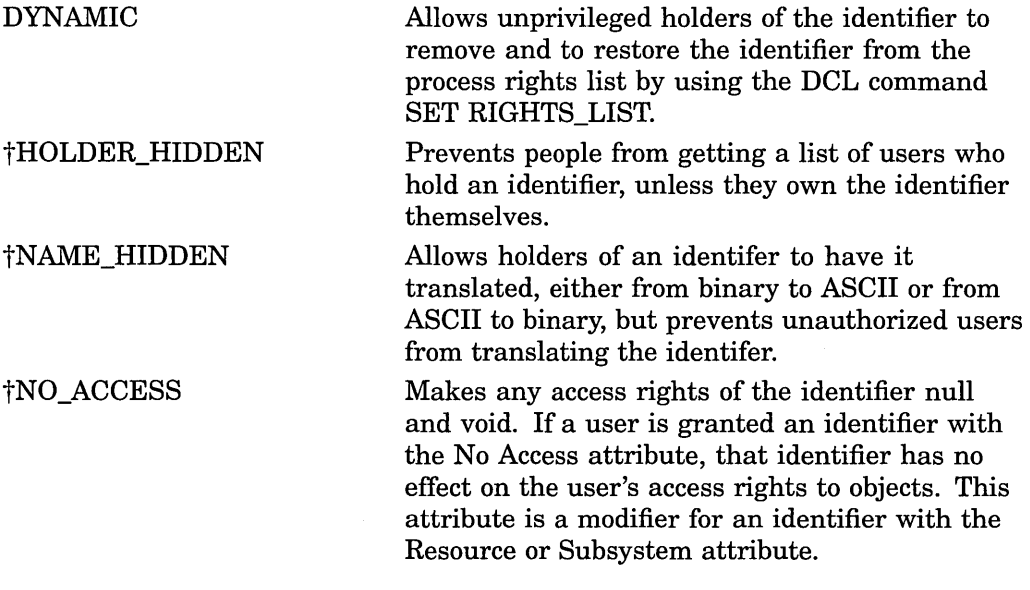

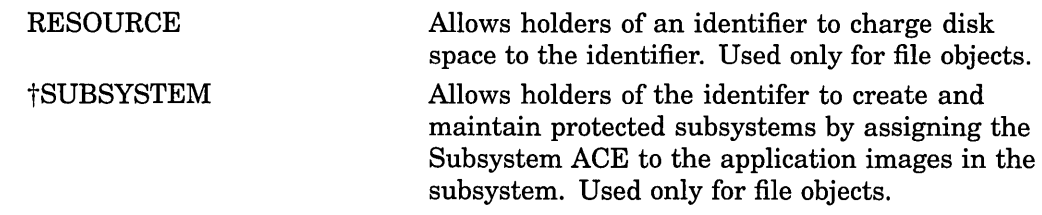

#### tVAX specific

To remove an attribute from the identifier, add a NO prefix to the attribute keyword. For example, to remove the Resource attribute, specify /ATTRIBUTES=NORESOURCE.

**Note** \_

If you specify the NORESOURCE keyword and do not name any holder (that is, if you do not use the /HOLDER qualifier), all holders lose the right to charge resources.

#### **/HOLDER=username**

Specifies the holder of an identifier whose attributes are to be modified. The /HOLDER qualifier is used only in conjunction with the /ATTRIBUTES qualifier.

If you specify /HOLDER, the /NAME and NALUE qualifiers are ignored.

#### **/NAM E=new-id-name**

Specifies a new identifier name to be associated with the identifier.

#### *N* **ALU E=value-specifier**

Specifies a new identifier value. Note that an identifier value cannot be modified from a UIC to a non-UIC format or vice versa. The following are valid formats for the value-specifier:

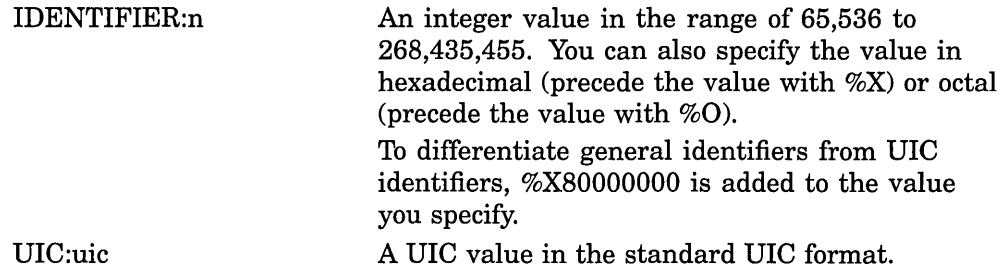

#### **Description**

The MODIFY/IDENTIFIER command changes identifier names, associated values, and attributes in the rights database. Values not specified in the command remain unchanged.

## **Examples**

1. UAF> MODIFY/IDENTIFIER OLD ID /NAME=NEW ID %UAF-I-RDBMDFYMSG, identifier OLD\_ID modified

The command in this example changes the name of the OLD\_ID identifier to NEW\_ID.

2. UAF> MODIFY/IDENTIFIER/VALUE=UIC:[300,21] ACCOUNTING %UAF-I-RDBMDFYMSG, identifier ACCOUNTING modified

The command in this example changes the old UIC value of the identifier ACCOUNTING to a new value.

3. UAF> MODIFY/IDENTIFIER/ATTRIBUTES=NORESOURCE-UAF> /HOLDER=CRAMER ACCOUNTING %UAF-I-RDBMDFYMSG, identifier ACCOUNTING modified

The command in this example associates the attribute NORESOURCE with the identifier ACCOUNTING in CRAMER's holder record. The identifier ACCOUNTING is not changed.

## **MODIFY/PROXY**

Modifies an entry in the network proxy authorization file (NETPROXY.DAT) to specify a different local account as the default proxy account for the remote user or to specify that there is no default proxy account for the remote user.

#### **Format**

MODIFY/PROXY node::remote-user

#### **Parameters**

#### **node**

Specifies a node name (1 to 6 alphanumeric characters). If you specify an asterisk, the specified remote user on all nodes is served by the local user.

#### **remote-user**

Specifies the user name of a user at a remote node. If you specify an asterisk, all users at the specified node are served by the local user.

For nonOpenVMS systems that implement DECnet Phase IV+, specifies the UIC of a user at a remote node. You can specify a wildcard asterisk in the group and member fields of the UIC.

## **Qualifier**

#### **/DEFAULT[ =local-user] /NODEFAULT**

Designates the default user name on the local node through which proxy access from the remote user is directed. If /NODEFAULT is specified, removes the default designation.

#### **Description**

Use the MODIFY/PROXY command to specify a different local account as the default proxy account for the remote user or to specify that there is no default proxy account for the remote user. Whenever you modify user entries, AUTHORIZE signals DECnet to update its volatile database. Proxy modifications take effect immediately on all nodes in a cluster that share the proxy database.

The first command in the following example grants remote user STIR::YETTA proxy access to the PROXY! and PROXY2 local accounts. The default proxy account is PROXY!. The second command is used to change the default proxy account to PROXY2.

UAF> ADD/PROXY STIR::YETTA PROXYl/DEFAULT, PROXY2

UAF> MODIFY/PROXY STIR::YETTA /DEFAULT=PROXY2

The next example shows the command used to remove the default proxy designation.

UAF> MODIFY/PROXY STIR::YETTA /NODEFAULT

If you remove the default proxy designation as shown in the last command, remote user STIR::YETTA must include the name of the proxy account (PROXY! or PROXY2) in the access control string of each network operation to gain proxy access to the local system.

If no default proxy account is specified either in the network proxy database or in the access control string of the DCL command, the system attempts to perform the network operation using the default DECnet account.

#### **Example**

UAF> MODIFY/PROXY MISHA: : MARCO / DEFAULT=JOHNSON %UAF-I-NAFADDMSG, record successfully modified in NETPROXY.DAT

The command in this example changes the default proxy account for user MARCO on the remote node MISHA to the JOHNSON account.

#### **MODIFY/SYSTEM\_PASSWORD**

Changes the system password in the same manner as the DCL command SET PASSWORD/SYSTEM.

#### **Format**

MODIFY /SYSTEM\_PASSWORD=system-password

#### **Parameter**

**system-password**  Specifies the new system password.

## **Qualifiers**

None.

## **Description**

For a detailed description of the effects of this command, refer to the discussion of the SET PASSWORD/SYSTEM command in the *Security Guide.* 

## Example

UAF> MODIFY/SYSTEM PASSWORD=ABRACADABRA  $UAF$ 

This command changes the system password to ABRACADABRA.

## **REMOVE**

Deletes a SYSUAF user record and corresponding identifiers in the rights database. The DEFAULT and SYSTEM records cannot be deleted.

#### Format

REMOVE username

#### Parameter

username Specifies the name of a user in the SYSUAF.

## **Qualifier**

#### /REMOVE\_IDENTIFIER (default) /NOREMOVE\_IDENTIFIER

Specifies whether the user name and account name identifiers should be removed from the rights database when a record is removed from the UAF. If there are two UAF records with the same UIC, the user name identifier is removed only when the second record is deleted. Similarly, the account name identifier is removed only ifthere are no remaining UAF records with the same group as the deleted record.

## **Description**

If you remove a SYSUAF record for a user who also appears as a local user in the network user authorization file (NETPROXY.DAT), every network authorization record for that user is also removed.

#### Example

UAF> REMOVE ROBIN %UAF-I-REMMSG, record removed from SYSUAF.DAT %UAF-I-RDBREMMSGU, identifier ROBIN value: [000014,000006] removed from RIGHTSLIST.DAT

The command in this example deletes the record for user ROBIN from the SYSUAF and ROBIN's UIC identifier from RIGHTSLIST.DAT.

## **REMOVE/IDENTIFIER**

Removes an identifier from the rights database.

## **Format**

REMOVE/IDENTIFIER id-name

## **Parameter**

**id-name**  Specifies the name of an identifier in the rights database.

## **Qualifiers**

None.

## **Example**

UAF> REMOVE/IDENTIFIER QlSALES %UAF-I-RDBREMMSGU, identifier QlSALES value %X80010024 removed from RIGHTSLIST.DAT

The command in this example removes the identifier QlSALES from the rights database. All of its holder records are removed with it.

## **REMOVE/PROXY**

Deletes network proxy access for the specified remote user.

#### **Format**

REMOVE/PROXY node::remote-user [local-user,...]

## **Parameters**

#### **node**

Specifies the name of a network node in the network proxy authorization file.

#### **remote-user**

Specifies the user name or UIC of a user on a remote node. The asterisk wildcard character is permitted in the remote-user specification.

#### **local-user**

Specifies the user name of from 1 to 16 users on the local node. If no local user is specified, proxy access to all local accounts is removed.

## **Qualifiers**

None.

## Example

UAF> REMOVE/PROXY MISHA: : MARCO %UAF-I-NAFDONEMSG, record removed from NETPROXY.DAT

The command in this example deletes the record for MISHA::MARCO from the network proxy authorization file, removing all proxy access to the local node for user MARCO on node MISHA.

## RENAME

Changes the user name of the SYSUAF record (and, if specified, the corresponding identifier) while retaining the characteristics of the old record.

#### Format

RENAME oldusername newusername

#### Parameters

#### oldusername

Specifies the current user name in the SYSUAF.

#### newusername

Specifies the new name for the user. It can contain 1 to 12 alphanumeric characters and underscores. Although dollar signs are permitted, they are usually reserved for system names.

## **Qualifiers**

#### /GENERATE\_PASSWORD[=keyword] /NOGENERATE\_PASSWORD (default)

Invokes the password generator to create user passwords. Generated passwords can consist of 1 to 10 characters. Specify one of the following keywords:

BOTH Generate primary and secondary passwords.

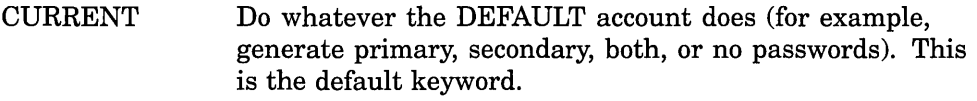

PRIMARY Generate primary password only.

**SECONDARY** Generate secondary password only.

When you modify a password, the new password expires automatically; it is valid only once (unless you specify /NOPWDEXPIRED). On login, users are forced to change their passwords (unless you specify /FLAGS=DISFORCE\_PWD\_ CHANGE).

Note that the /GENERATE\_PASSWORD and /PASSWORD qualifiers are mutually exclusive.

#### /MODIFY \_IDENTIFIER (default) /NOMODIFY \_IDENTIFIER

Specifies whether the identifier associated with the user is to be modified in the rights database. This qualifier applies only when you modify the UIC or user name in the UAF record. By default, the associated identifiers are modified.

#### **/PASSWORD=(password1 [,password2]) /NOPASSWORD**

Specifies up to two passwords for login. Passwords can be from 0 to 32 characters in length and can include alphanumeric characters, dollar signs, and underscores. Avoid using the word *password* as the actual password. Use the /PASSWORD qualifier as follows:

- To set only the first password and clear the second, specify /PASSWORD=password.
- To set both the first and second password, specify /PASSWORD=(passwordl, password2).
- To change the first password without affecting the second, specify /PASSWORD=(password, "").
- To change the second password without affecting the first, specify /PASSWORD=("", password).
- To set both passwords to null, specify /NOPASSWORD.

When you modify a password, the new password expires automatically; it is valid only once (unless you specify /NOPWDEXPIRED). On login, the user is forced to change the password (unless you specify /FLAGS=DISFORCE\_PWD\_CHANGE).

Note that the /GENERATE\_PASSWORD and /PASSWORD qualifiers are mutually exclusive.

When you create a new UAF record with the RENAME command, you must specify a password.

## **Description**

The RENAME command renames a SYSUAF record. It changes the user name of the SYSUAF record (and, if specified, the corresponding identifier) while retaining the characteristics of the old record. Retention of these characteristics can be particularly helpful when a user's name changes.

Note that because password verification includes the user name as well as the password, an attempted login will fail when the user whose name has been changed attempts to log in with an old password. (Only null passwords can be effectively transferred from one user record to another by the RENAME command.) Make it a practice to include a new password when you use the RENAME command, and notify the user of the change. If you omit the /PASSWORD qualifier, you receive a warning message reminding you that the old password must be changed.

The user's network authorization records are automatically changed to the new name.

## **Examples**

UAF> RENAME HAWKES KRAMERDOVE/PASSWORD=MARANNKRA %UAF-I-PRACREN, proxies to HAWKES renamed %UAF-I-RENMSG, user record renamed %UAF-I-RDBMDFYMSG, identifier HAWKES modified

The command in this example changes the name of the account Hawkes to Kramerdove, modifies the user name identifier for the account, and renames all proxies to the account.

2. UAF> RENAME HAWKES KRAMERDOVE %UAF-I-PRACREN, proxies to HAWKES renamed %UAF-I-RENMSG, user record renamed %UAF-W-DEFPWD, Warning: copied or renamed records must receive new password %UAF-I-RDBMDFYMSG, identifier HAWKES modified

This example shows the warning message that the system displays if you fail to specify a new password with the RENAME command.

## **RENAME/IDENTIFIER**

Renames an identifier in the rights database.

#### **Format**

RENAME/IDENTIFIER current-id-name new-id-name

## **Parameters**

**current-id-name**  Specifies the name of an identifier to be renamed.

**new-id-name**  Specifies the new name for the identifier.

## **Qualifiers**

None.

#### **Description**

The RENAME/IDENTIFIER command is functionally equivalent to the following AUTHORIZE command:

MODIFY/IDENTIFIER/NAME=new-id-name current-id-name

## **Example**

UAF> RENAME/IDENTIFIER QlSALES Q2SALES %UAF-I-RDBMDFYMSG, identifier QlSALES modified

The command in this example renames the identifier QlSALES to Q2SALES.

#### **REVOKE/IDENTIFIER**

Takes an identifier away from a user.

#### **Format**

REVOKE/IDENTIFIER id-name user-spec

## **AUTHORIZE REVOKE/IDENTIFIER**

## **Parameters**

#### **id-name**

Specifies the identifier name. The identifier name is a string of 1 to 31 alphanumeric characters. The name can contain underscores and dollar signs. It must contain at least one nonnumeric character.

#### **user-spec**

Specifies the UIC identifier that uniquely identifies the user on the system. This type of identifier appears in alphanumeric format, not numeric format; for example, [GROUPl,JONES].

## **Description**

The REVOKE/IDENTIFIER command edits RIGHTSLIST.DAT, removing the user's name from the list of those who hold a given identifier. The change does not affect the process rights list of any current processes.

## **Example**

UAF> REVOKE/IDENTIFIER INVENTORY CRAMER %UAF-I-REVOKEMSG, identifier INVENTORY revoked from CRAMER

The command in this example revokes the identifier INVENTORY from the user Cramer. Cramer loses the identifier and any resources associated with it.

Note that because rights identifiers are stored in numeric format, it is not necessary to change records for users holding a renamed identifier.

## **SHOW**

Displays reports for selected UAF records on the current SYS\$0UTPUT device.

## **Format**

SHOW user-spec

## **Parameter**

#### **user-spec**

Specifies the user name or UIC of the requested UAF record. If you omit the user-spec parameter, the UAF records of all users are listed. The asterisk  $(*)$  and percent sign  $(\% )$  wildcard characters are permitted in the user name.

## **Qualifiers**

#### **/BRIEF**

Specifies that a brief report be displayed. In the report, the Directory field displays one of the following items:

- Disuser-The account has been disabled.
- Expired—The account has expired.
- A device and directory name-The login device and directory for the account (for example, DOCD\$:[SMITH]).

If you omit the /BRIEF qualifier, AUTHORIZE displays a full report.

#### **/FULL**

Specifies that a full report be displayed, including identifiers held by the user. Full reports include the details of the limits, privileges, login flags, and the command interpreter as well as the identifiers held by the user. The password is not listed.

## **Description**

The SHOW command produces reports on user authorization records. You can select the reports to be displayed, as follows:

- To display a single-user report, specify a user name.
- To display reports for all users in ascending sequence by user name, specify an asterisk (\*) wildcard character.
- To display reports for all users with a common UIC, specify the UIC. Users with the same UIC are listed in the order in which they were added to the SYSUAF.

You can also use the asterisk wildcard character to specify all or part of the VIC, as shown in the following examples:

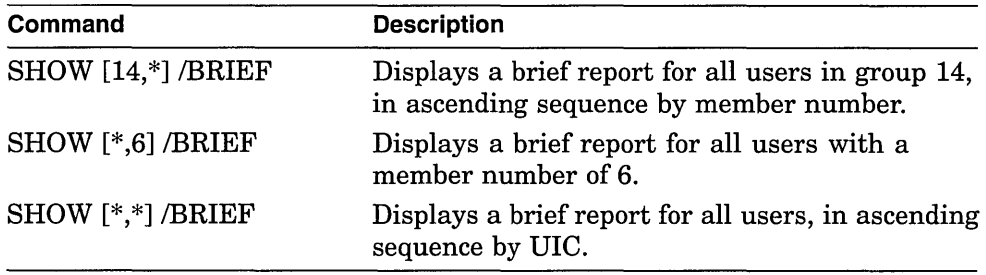

## **Example**

UAF> SHOW ROBIN

The command in this VAX system example displays a full report for the user ROBIN. The display corresponds to the first example in the description of the ADD command. Most defaults are in effect.

Username: ROBIN Account: VMS CLI: Default: SYS\$USER:[ROBIN] LGICMD: DCL Login Flags:<br>Primary days: Owner: JOSEPH ROBIN<br>UIC: [14,6] ([INV]  $[14, 6]$  ([INV, ROBIN]) Tables: DCLTABLES Mon Tue Wed Thu Fri<br>Sat Sun Secondary days: No access restrictions Expiration: (none)<br>Pwdlifetime: (none) Pwdlifetime: Last Login:<br>Maxjobs: Maxjobs: 0 Fillm:<br>Maxacctjobs: 0 Shrfill 0 Shrfillm:<br>0 BIOlm: Maxdetach: 0<br>Prclm: 2 Prclm: 2 DIOlm:<br>Prio: 4 ASTlm: Prio: 4 ASTlm:<br>Queprio: 0 TQElm: Queprio: 0 TQElm:<br>CPU: (none) Englm:  $(none)$  Enqlm: Authorized Privileges: TMPMBX NETMBX Default Privileges: TMPMBX NETMBX Identifier CLASS CA101 CLASS-PY102 Pwdminimum: 6 Login Fails: Pwdchange: (none) (interactive), 300 Bytlm: 15-APR-1994 14:08 0 0 Pbytlm: 40 JTquota:<br>40 WSdef: WSdef: 40 WSquo: 10 WSextent: 200 Pgflquo: Value %X80010032 %X80010049 (none) (non-interactive) 32768  $\theta$ 4096 256 512 1024 32768 Attributes NORESOURCE NODYNAMIC NORESOURCE NODYNAMIC

**Note** ~~~~~~~~~~~~

The quotas Pbytlm and Queprio are placeholders only.

#### UAF> SHOW [360,\*] /BRIEF

The command in this example displays a brief report for every user with a group UIC of 360.

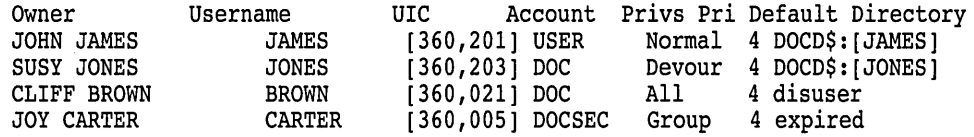

UAF> SHOW WELCH

This command displays a full report for the restricted user WELCH. This VAXspecific display corresponds to the second example in the description of the ADD command.

 $\sim 100$ 

```
Owner: ROB WELCH 
Username: WELCH 
Account: INV<br>CLI: DCL
CLI:UIC: [14,51] ([14,51])
Default: SYS$USER: [WELCH]<br>LGICMD: SECUREIN
            SECUREIN
                                                       Tables: DCLTABLES 
Login Flags: Captive Diswelcome Disnewmail Restricted<br>Primary days: Mon Tue Wed Thu Fri
                    Mon Tue Wed Thu Fri
Secondary days: Sat Sun<br>Primary 000000000011111111112222 Seconda
                                              Primary 000000000011111111112222 Secondary 000000000011111111112222 
Day Hours 012345678901234567890123<br>Network: ----- No access ------ ##### Full access ######
Network: ----- No access ------<br>Batch: #########--------#######
Batch: #########--------####### ---------#########------
Local: #########--------####### ---------#########------
Dialup: ##### Full access ######<br>Remote: #########+--------########<br>Expiration: (none) Pwdminimum: 6 Login Fails: 0
Expiration: (none) Pwdminimum: 6 Login Fails:<br>
Pwdlifetime: (none) Pwdchange: (pre-expired)
Pwdlifetime: (none) Pwdchange: (pre-expired)<br>
Last Login: (none) (interactive), (none) (non
Last Login: (none) (interactive), (none) (non-interactive)<br>Maxjobs: 0 Fillm: 300 Bytlm: 32768
                     0 Fillm: 300 Bytlm:<br>0 Shrfillm: 0 Pbytlm:
Maxacctjobs: 0 Shrfillm: 0 Pbytlm: 0<br>Maxdetach: 0 BIOlm: 40 JTquota: 4096
Maxdetach: 0 BIOlm: 40 JTquota: 4096<br>Prclm: 2 DIOlm: 40 WSdef: 256
Prclm: 2 DIOlm: 40 WSdef:
Prio: 4 ASTlm: 40 WSquo: 512<br>Queprio: 4 TQElm: 10 WSextent: 1024
                     4 TQElm: 10 WSextent:<br>:) Englm: 200 Pgflquo:
CPU: (none) Enqlm: 200 Pgflquo: 32768 
Authorized Privileges: 
  TMPMBX NETMBX 
Default Privileges: 
  TMPMBX NETMBX
```
Note that WELCH is a captive user who does not receive announcements of new mail or the welcome message when logging in. His login command file, SECUREIN.COM, is presumably a captive command file that controls all of his operations. (Such a command file never exits, but performs operations for its user and logs him out when appropriate.) The CAPTIVE flag prevents WELCH from escaping control of the command file by using Ctrl/Y or other means. Furthermore, he is restricted to logging in between the hours of 5:00 P.M. and 8:59 A.M. on weekdays and 9:00 A.M. and 5:59 P.M. on weekends. Although he is allowed to use dial-up lines at all times during the week, he is not allowed to log in over the network. On weekends he is further restricted so that he cannot dial in at any time or use the DCL command SET HOST between the hours of 6:00 P.M. and 8:59 A.M.

## **SHOW/IDENTIFIER**

Displays information about an identifier, such as its name, value, attributes, and holders, on the current SYS\$0UTPUT device.

#### **Format**

SHOW/IDENTIFIER [id-name]

#### **Parameter**

#### **id-name**

Specifies an identifier name. The identifier name is a string of 1 to 31 alphanumeric characters. The name can contain underscores and dollar signs. It must contain at least one nonnumeric character. If you omit the identifier name, you must specify /USER or NALUE.

## **AUTHORIZE SHOW/IDENTIFIER**

## **Qualifiers**

#### **/BRIEF**

Specifies a brief listing in which only the identifier name, value, and attributes are displayed. The default format is /BRIEF.

#### **/FULL**

Specifies a full listing in which the names of the identifier's holders are displayed along with the identifier's name, value, and attributes.

#### **/USER=user-spec**

Specifies one or more users whose identifiers are to be displayed. User-spec can be a user name or a UIC. You can use the asterisk wildcard to specify multiple UICs or all user names. UICs must be in the form  $[*,*]$ ,  $[n,*]$ ,  $[*,n]$ , or  $[n,n]$ . A wildcard user name specification (\*) displays identifiers alphabetically by user name; a wildcard UIC specification  $({}^*,{}^*)$  displays them numerically by UIC.

#### **N ALUE=value-specifier**

Specifies the value of the identifier to be listed. The following are valid formats for the value-specifier:

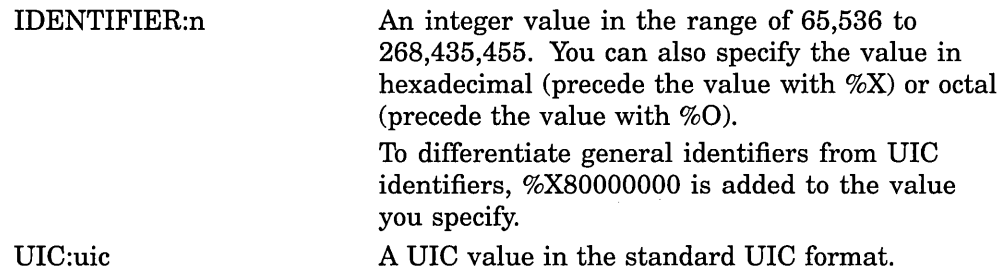

## **Description**

The SHOW/IDENTIFIER command displays identifier names, values, attributes, and holders in various formats depending on the qualifiers specified. Two of these formats are illustrated in the following examples.

## **Examples**

1. UAF> SHOW/IDENTIFIER/FULL INVENTORY

The command in this example would produce output similar to the following:

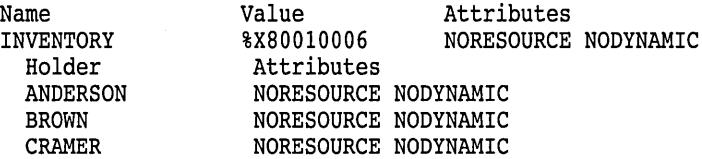

#### 2. UAF> SHOW/IDENTIFIER/USER=ANDERSON

This command displays the identifier associated with the user ANDERSON, as follows:

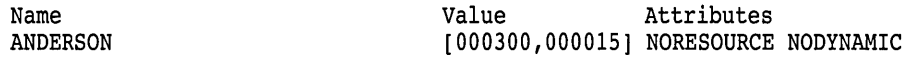

## **AUTHORIZE SHOW/IDENTIFIER**

The identifier is shown, along with its value and attributes. Note, however, that this is the same result you would produce had you specified ANDERSON's UIC with the following forms of the command:

UAF> SHOW/IDENTIFIER/USER=[300,015]

UAF> SHOW/IDENTIFIER/VALUE=UIC:[300,015]

## **SHOW/PROXY**

Displays all authorized proxy access for the specified remote user.

#### **Format**

SHOW/PROXY node::remote-user

#### **Parameters**

#### **node**

Specifies the name of a network node in the network proxy authorization file. The asterisk wildcard is permitted in the node specification.

#### **remote-user**

Specifies the user name or UIC of a user on a remote node. The asterisk wildcard is permitted in the remote-user specification.

## **Qualifiers**

None.

## **Example**

```
UAF> SHOW/PROXY SAMPLE::[200,100] 
Default proxies are flagged with an * 
SAMPLE::[200,100] 
     MARCO * 
     PROXY3 
                                             PROXY2
```
The command in this example displays all authorized proxy access for the user on node SAMPLE with a UIC of [200,100]. The default proxy account can be changed from MARCO to PROXY2 or PROXY3 with the MODIFY/PROXY command.

## **SHOW/RIGHTS**

Displays the identifiers held by the specified identifiers or, if /USER is specified, all identifiers held by the specified users.

#### **Format**

SHOW/RIGHTS [id-name]

## AUTHORIZE SHOW/RIGHTS

## Parameter

#### id-name

Specifies the name of the identifier associated with the user. If you omit the identifier name, you must specify the /USER qualifier.

## **Qualifier**

#### /USER=user-spec

Specifies one or more users whose identifiers are to be listed. User-spec can be a user name or a UIC. You can use the asterisk wildcard to specify multiple UICs or all user names. UICs must be in the form  $[*,*]$ ,  $[n,*]$ ,  $[*,n]$ , or  $[n,n]$ . A wildcard user name specification  $(*)$  or wildcard UIC specification  $([*,*])$  displays all identifiers held by users. The wildcard user name specification displays holders' user names alphabetically; the wildcard UIC specification displays them in the numerical order of their UICs.

## Description

Output displayed from the SHOW/RIGHTS command is identical to that written to RIGHTSLIST.LIS when you use the LIST/RIGHTS command.

## Example

UAF> SHOW/RIGHTS ANDERSON

This command displays all identifiers held by the user ANDERSON. For example:

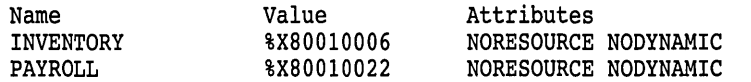

Note that the following formats of the command produce the same result:

SHOW/RIGHTS/USER=ANDERSON

SHOW/RIGHTS/USER=[300,015]

## AUTOGEN Command Procedure

 $\bar{\chi}$ 

## **AUTOGEN Description**

The AUTOGEN command procedure (SYS\$UPDATE:AUTOGEN.COM) sets appropriate values for system parameters and sizes for system page, swap, and dump files. AUTOGEN runs automatically when you install or upgrade the operating system. In addition, you can use AUTOGEN whenever you want to reset system parameter values, system file sizes, or both. The new values and file sizes take effect the next time the system is booted. For a list and description of all system parameters, see the *Open VMS System Management Utilities Reference Manual: M-Z.* 

AUTOGEN executes in phases with each phase performing a separate task. You control which tasks AUTOGEN performs by specifying a start phase and an end phase when you invoke AUTOGEN. For more information on the AUTOGEN phases, see Section 6.3.

You can add commands to the file SYS\$SYSTEM:MODPARAMS.DAT to control the system parameter values and file sizes that AUTOGEN sets. AUTOGEN uses the information in this file to determine final values for system parameters or page, swap or dump file sizes. For more information, see the chapter about managing system parameters in the *Open VMS System Manager's Manual.* 

AUTOGEN can improve system performance by using dynamic information, called **feedback,** gathered from the running system. You control how AUTOGEN uses feedback by specifying an execution mode when you invoke AUTOGEN. To direct AUTOGEN to use feedback to make its calculations, you run AUTOGEN in **feedback mode.** After a period of time, you might want to execute AUTOGEN in feedback mode to further refine system parameter settings. For more information about AUTOGEN feedback, see Section 6.2.

## **6.1 When to Run AUTOGEN**

Digital recommends that you run AUTOGEN in the following circumstances:

- During a new installation or upgrade.
- Whenever your work load changes significantly.
- When you add an optional (layered) software product. Certain layered products might require you to execute AUTOGEN to adjust parameter values and page and swap file sizes. (For information on using AUTOGEN to modify page and swap files, see the chapter on managing page, swap, and dump files in the *Open VMS System Manager's Manual.)* See the specific product documentation for installation requirements.
- When you install images with the /SHARED attribute. The GBLSECTIONS and GBLPAGES parameters might need to be increased to accommodate additional use of global pages and global sections.
- During normal operation, as part of a batch-oriented command procedure that runs AUTOGEN on a regular basis and automatically sends a report to an appropriate MAIL account. The recommended procedure is described in the chapter on managing system parameters in the *Open VMS System Manager's Manual.*

After a new operating system installation or upgrade, examine the results of calculations that AUTOGEN made to determine whether AUTOGEN has set system parameter values that are appropriate for your workload requirements. Table 6-1 lists the system parameters affected by AUTOGEN calculations. In addition to these system parameters, AUTOGEN calculations also affect the size of page, swap and dump files. Table 6-2 lists the system parameters affected by AUTOGEN feedback.

| ACP_DINDXCACHE        | ACP_DIRCACHE          | ACP_HDRCACHE        |
|-----------------------|-----------------------|---------------------|
| ACP_MAPCACHE          | ACP_QUOCACHE          | <b>ACP SWAPFLGS</b> |
| ACP_SYSACC            | <b>BALSETCNT</b>      | <b>BORROWLIM</b>    |
| <b>DUMPSTYLE</b>      | <b>EXPECTED_VOTES</b> | <b>FREEGOAL</b>     |
| <b>FREELIM</b>        | <b>GBLPAGES</b>       | <b>GBLSECTIONS</b>  |
| ‡GH_RSRVPGCNT         | <b>GROWLIM</b>        | ‡ITB_ENTRIES        |
| <b>LNMSHASHTBL</b>    | <b>LOCKDIRWT</b>      | <b>LOCKIDTBL</b>    |
| <b>†LOCKIDTBL_MAX</b> | <b>MAXPROCESSCNT</b>  | MPW_HILIMIT         |
| ‡MPW_THRESH           | MPW_LOLIMIT           | MPW_LOWAITLIMIT     |
| MPW_WAITLIMIT         | MSCP_BUFFER           | MSCP_LOAD           |
| NISCS_PORT_SERV       | <b>NPAGEDYN</b>       | <b>NPAGEVIR</b>     |
| <b>PAGEDYN</b>        | <b>PASTDGBUF</b>      | <b>PFCDEFAULT</b>   |
| †PHYSICALPAGES        | <b>PIXSCAN</b>        | PQL_DWSDEFAULT      |
| PQL_DWSEXTENT         | PQL_DWSQUOTA          | PQL_MWSDEFAULT      |
| PQL_MWSEXTENT         | PQL_MWSQUOTA          | <b>RESHASHTBL</b>   |
| <b>SCSCONNCNT</b>     | <b>SCSBUFFCNT</b>     | <b>†SCSRESPCNT</b>  |
| †SHADOW_MAX_COPY      | †SPTREQ               | ‡SWPOUTPGCNT        |
| <b>SYSMWCNT</b>       | <b>†VAXCLUSTER</b>    | VIRTUALPAGECNT      |
| <b>VOTES</b>          | <b>WSDEC</b>          | <b>‡WSINC</b>       |
| <b>WSMAX</b>          | ZERO_LIST_HI          |                     |
| †VAX specific         |                       |                     |
| ±AXP specific         |                       |                     |

**Table 6-1 System Parameters Affected by AUTOGEN Calculations** 

## **6.2 Feedback**

AUTOGEN feedback minimizes the need for you to modify parameter values or system file sizes. Feedback allows AUTOGEN to automatically size the operating system based on your actual work load. **Sizing** is the process of matching the allocation of system resources (memory and disk space) with the workload requirements of your site.

Feedback is information about how various resources are used by the system's work load. This information is continuously collected by the operating system executive. Because the system collects feedback when exception events occur, feedback collection does not affect system performance.

You control how AUTOGEN uses feedback by specifying an execution mode when you invoke AUTOGEN. When run in feedback mode, AUTOGEN analyzes this information and adjusts any related parameter values. For information on controlling AUTOGEN's use of feedback, see Section 6.4.

AUTOGEN collects feedback during the SAVPARAMS phase by executing the image SYS\$SYSTEM:AGEN\$FEEDBACK.EXE. AUTOGEN writes feedback information to the file SYS\$SYSTEM:AGEN\$FEEDBACK.DAT. This file is then read during the GETDATA phase. For more information on AUTOGEN phases, see Section 6.3.

Table 6-2 lists the system parameters affected by AUTOGEN feedback. In addition to these system parameters, feedback also affects the size of page and swap files.

| ACP DINDXCACHE     | ACP DIRCACHE          | ACP_HDRCACHE         |
|--------------------|-----------------------|----------------------|
| ACP MAPCACHE       | <b>GBLPAGES</b>       | <b>GBLSECTIONS</b>   |
| LOCKIDTBL          | <b>†LOCKIDTBL MAX</b> | LNMSHASHTBL          |
| ‡GH RSRVPGCNT      | <b>‡ITB ENTRIES</b>   | <b>MAXPROCESSCNT</b> |
| MSCP BUFFER        | <b>NPAGEDYN</b>       | <b>PAGEDYN</b>       |
| <b>RESHASHTBL</b>  | <b>SCSBUFFCNT</b>     | <b>SCSCONNCNT</b>    |
| <b>†SCSRESPCNT</b> |                       |                      |
| †VAX specific      |                       |                      |
| ‡AXP specific      |                       |                      |

**Table 6-2 System Parameters Affected by AUTOGEN Feedback** 

## **6.3 Phases**

AUTOGEN executes in phases. You control which tasks AUTOGEN performs by specifying a **start phase** and an **end phase** when you invoke AUTOGEN. Table 6-3 lists the phases AUTOGEN can execute in order.

| <b>Phase</b>     | <b>Description</b>                                                                                                    |
|------------------|----------------------------------------------------------------------------------------------------|
| <b>SAVPARAMS</b> | Saves dynamic feedback from the running system.                                                                                                    |
| <b>GETDATA</b>   | Collects all data to be used in AUTOGEN calculations.                                                                                                    |
| <b>GENPARAMS</b> | Generates new system parameters; creates the installed image<br>list.                                                                                             |
| <b>TESTFILES</b> | Displays the system page, swap, and dump file sizes calculated<br>by AUTOGEN (cannot be used as a start phase).                                                   |
| <b>GENFILES</b>  | Generates new system page, swap, and dump files if<br>appropriate (cannot be used as a start phase).                                                              |
| <b>SETPARAMS</b> | Runs SYSMAN to set the new system parameters in the<br>default parameter file, saves the original parameters, and<br>generates a new parameter file, AUTOGEN.PAR. |
| <b>SHUTDOWN</b>  | Prepares the system to await a manual reboot.                                                                                                    |
| <b>REBOOT</b>    | Automatically shuts down and reboots the system.                                                                                                    |
| HELP.            | Displays help information to the screen.                                                                                                    |

**Table 6-3 AUTOGEN Phases** 

The following sections describe each phase in detail.

## **6.3.1 SAVPARAMS**

The SAVPARAMS phase records feedback in the file AGEN\$FEEDBACK.DAT, which can be used in subsequent AUTOGEN phases. If you specify NOFEEDBACK as the *execution-mode* parameter, the information collected is not used.

The SAVPARAMS phase is valid as a start phase and end-phase. SAVPARAMS requires the SYSPRV and CMKRNL privileges.

**Note** \_\_\_\_\_\_\_\_\_\_\_\_\_\_\_\_\_\_\_\_\_\_\_\_\_\_\_\_\_\_\_\_\_

You can specify the SAVE\_FEEDBACK option during an interactive orderly shutdown with SYS\$SYSTEM:SHUTDOWN.COM. Entering this option in response to the prompt "Shutdown options:" records feedback collected since the system was last booted. Using the SAVE\_FEEDBACK option creates a new version of SYS\$SYSTEM:AGEN\$FEEDBACK.DAT. Run AUTOGEN from the GETDATA phase after the system reboots to use this new version of the feedback.

#### **6.3.2 GETDATA**

The GETDATA phase collects the following information required for AUTOGEN calculations and places it in the file PAR.AMS.DAT:

- Hardware configuration data
- Digital-supplied data from VMSPARAMS.DAT
- Feedback from AGEN\$FEEDBACK.DAT (if run in feedback mode)
- User-supplied data from MODPARAMS.DAT

The GETDATA phase also attempts to configure devices on the system, by executing the following:

- The command procedure SYS\$MANAGER:SYCONFIG.COM. (For more information on this procedure, see the chapter on managing devices in the *Open VMS System Manager's Manual.)*
- The SYSGEN command AUTOCONFIGURE ALL (unless the symbol STARTUP\$AUTOCONFIGURE\_ALL is set to 0 in SYCONFIG.COM).

The GETDATA phase is valid as a start phase and an end phase. GETDATA requires the SYSPRV and CMKRNL privileges.

## **6.3.3 GENPARAMS**

In the GENPARAMS phase, AUTOGEN calculates the parameter values based on data stored in PAR.AMS.DAT and produces SETPARAMS.DAT as output. AUTOGEN checks to see if feedback is included, and if so, uses it in the calculations unless the NOFEEDBACK execution mode was specified when AUTOGEN was invoked. Also during this phase, AUTOGEN generates the known image file list (VMSIMAGES.DAT).

The GENPARAMS phase is valid as a start phase and an end phase. GENPARAMS requires the SYSPRV and OPER privileges.

## **6.3.4 TEST Fl LES** ·

The TESTFILES phase displays system page, swap, and dump file sizes calculated by AUTOGEN. (This phase does not change the file sizes.)

File sizes for all currently installed primary and secondary page and swap files are displayed. The information is directed to SYS\$0UTPUT and the AGEN\$PARAMS.REPORT file by default.

Specify the TESTFILES phase to display AUTOGEN's file size calculations; to generate new sized files, specify the GENFILES phase. You cannot specify both of these phases when invoking AUTOGEN. Digital recommends you use TESTFILES to display the file size changes before actually generating new sized files on your system.

The TESTFILES phase is valid only as an end phase. TESTFILES requires the SYSPRV privilege.

## **6.3.5 GENFILES**

The GENFILES phase generates the new page, swap, and dump files on the system. This phase chnages the file sizes based on AUTOGEN's calculations.

The GENFILES phase does not modify a file if the calculated size change is within ten percent of the existing file size. The following files are affected: PAGEFILE.SYS, SWAPFILE.SYS, SYSDUMP.DMP, and all other currently installed page and swap files. For more information, see the chapter on managing page, swap and dump files in the *Open VMS System Manager's Manual.* 

GENFILES is valid only as an end phase. GENFILES requires the SYSPRV privilege.

## **6.3.6 SETPARAMS**

The SETPARAMS phase uses as its input the SETPARAMS.DAT file created during the GENPARAMS phase. In this phase, AUTOGEN runs SYSMAN to update the system parameter values in the default parameter file.

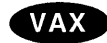

**AXP** 

On VAX systems, the default parameter file is SYS\$SYSTEM:VAXVMSSYS.PAR. AUTOGEN saves the current system parameters in the file SYS\$SYSTEM:VAX.VMSSYS.OLD before updating these parameters in SYS\$SYSTEM:VAXVMSSYS.PAR. The new values are also saved in SYS\$SYSTEM:AUTOGEN.PAR. +

On AXP systems, SYS\$SYSTEM:ALPHAVMSSYS.PAR is the default parameter file. AUTOGEN saves the current system parameters in the file SYS\$SYSTEM:ALPHAVMSSYS.OLD before updating these parameters in SYS\$SYSTEM:ALPHAVMSSYS.PAR. The new values are also saved in SYS\$SYSTEM:AUTOGEN.PAR. +

The SETPARAMS phase is valid as a start phase and an end phase. SETPARAMS requires the SYSPRV and OPER privileges.

## **6.3.7 SHUTDOWN**

SHUTDOWN shuts down the system and awaits a manual reboot. To use the new system parameter values generated in the SETPARAMS phase, specify either SHUTDOWN or REBOOT as the end phase. You can define the logical name AGEN\$SHUTDOWN\_TIME (using the DCL command DEFINE) to specify the number of minutes before shutdown occurs.

SHUTDOWN requires the SETPRV privilege.

## **6.3.8 REBOOT**

REBOOT automatically shuts down and reboots the system thus installing the new parameter values. To install the new system parameter values generated in the SETPARAMS phase, specify either SHUTDOWN or REBOOT as the end phase. You can define the logical name AGEN\$SHUTDOWN\_TIME (using the DCL command DEFINE) to specify the number of minutes before shutdown occurs.

REBOOT requires the SETPRV privilege.

## **6.3.9 HELP**

HELP displays help information about AUTOGEN to the screen. The HELP phase is only valid as the start phase command line parameter. When you specify HELP for the start phase, the end phase and execution mode parameters are ignored.

## **6.4 Execution Modes**

You specify an execution mode when you invoke AUTOGEN to control how AUTOGEN uses feedback. Table 6-4 lists the execution-mode options.

| Option            | <b>Description</b>                                                                                                    |
|-------------------|----------------------------------------------------------------------------------------------------|
| <b>FEEDBACK</b>   | Specifies that AUTOGEN run in feedback mode, using dynamic<br>feedback collected during the SAVPARAMS phase to make its<br>calculations.                                                                                                    |
| <b>NOFEEDBACK</b> | Specifies that AUTOGEN not use feedback in the calculations.<br>The feedback from the SAVPARAMS phase is ignored. Use<br>NOFEEDBACK mode for the initial system installation or<br>upgrade. NOFEEDBACK supersedes the execution-mode option<br>INITIAL, which was used in a previous version of the operating<br>system.                                                                |
| CHECK FEEDBACK    | Specifies that AUTOGEN use feedback in its calculations as long<br>as the feedback is valid. If feedback is suspect, AUTOGEN does<br>not use feedback in the calculations, but continues through the<br>specified end phase.                                                                                                    |
| Blank             | If you do not specify an execution mode, AUTOGEN uses<br>feedback in the calculations by default. However, if AUTOGEN<br>determines that the feedback might be suspect, it performs<br>the calculations, issues the feedback report, and stops before<br>modifying any parameters or system files, even if you specified<br>an end phase of GENFILES, SETPARAMS, SHUTDOWN or<br>REBOOT. |

**Table 6-4 AUTOGEN Execution Modes** 

 $\mathcal{L}_{\mathcal{L}}$ 

## **6.5 Files Used by AUTOGEN**

Table 6-5 lists the files AUTOGEN uses during each phase.

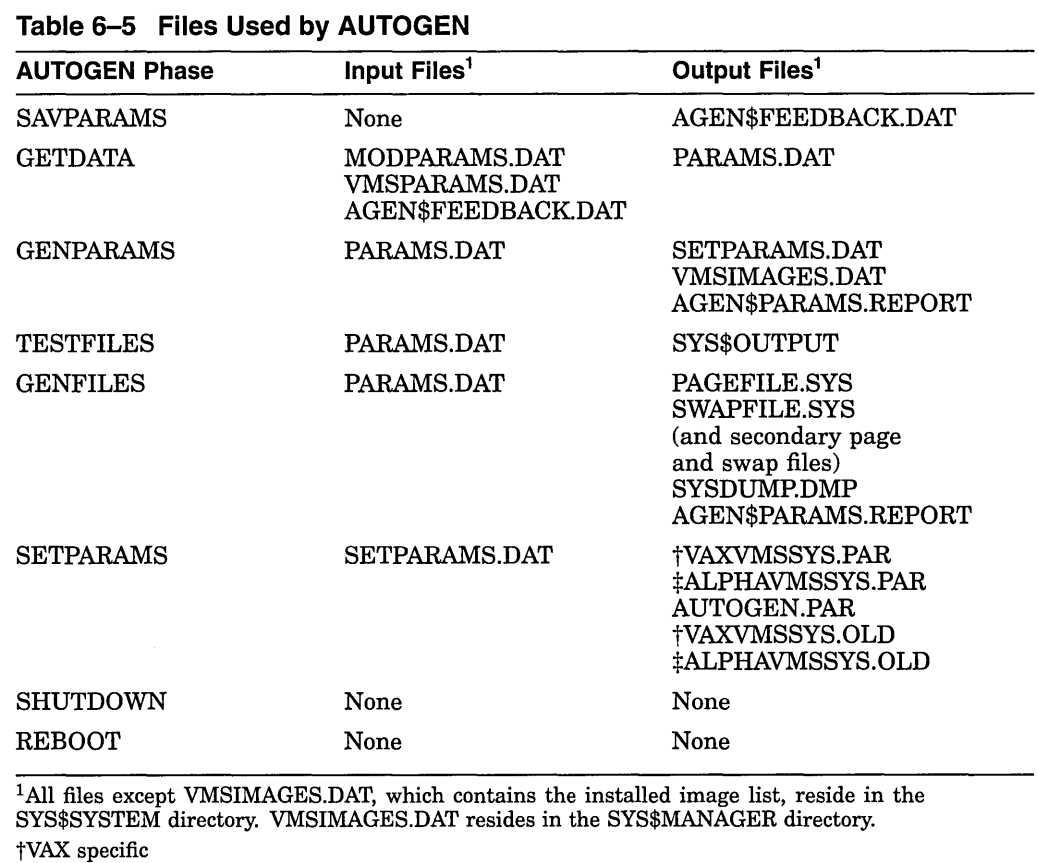

 $\frac{1}{4}$ AXP specific

 $\chi$ 

## **AUTOGEN Usage Summary**

The AUTOGEN command procedure runs automatically when your system is installed or upgraded to set appropriate values for system parameters and sizes for system page, swap, and dump files.

Execute AUTOGEN to reset system parameter values and system file sizes. The new values and file sizes take effect the next time the system is booted.

To invoke AUTOGEN enter a command in the following format at the DCL command prompt:

## **Format**

@SYS\$UPDATE:AUTOGEN [start-phase] [end-phase] [execution-mode]

#### **Parameters**

#### **start-phase**

Specify the phase where AUTOGEN is to begin executing. Table 6-3 lists the options for the *end-phase* parameter.

The phase specified for *start-phase* must either precede or be identical to the phase specified for *end-phase,* according to the sequence shown in Table 6-3. If you do not supply an option for the *start-phase* parameter, enter a null argument (that is, '"' ). If you do not specify a start phase, GENPARAMS is the default.

#### **end-phase**

Specify the phase where AUTOGEN is to complete executing. Table 6-3 lists the options for the *end-phase* parameter. If you do not specify an end phase, the end phase has the same value as the start phase by default.

#### **execution-mode**

Specify one of the following execution-mode options to control how AUTOGEN uses feedback:

- **FEEDBACK**
- NOFEEDBACK
- CHECK\_FEEDBACK
- Blank

Table 6-4 describes each execution-mode option.

# 7 Backup Utility
$\label{eq:2.1} \frac{1}{\sqrt{2}}\int_{\mathbb{R}^3}\frac{1}{\sqrt{2}}\left(\frac{1}{\sqrt{2}}\right)^2\frac{1}{\sqrt{2}}\left(\frac{1}{\sqrt{2}}\right)^2\frac{1}{\sqrt{2}}\left(\frac{1}{\sqrt{2}}\right)^2\frac{1}{\sqrt{2}}\left(\frac{1}{\sqrt{2}}\right)^2.$ 

 $\label{eq:2.1} \frac{1}{2} \sum_{i=1}^n \frac{1}{2} \sum_{j=1}^n \frac{1}{2} \sum_{j=1}^n \frac{1}{2} \sum_{j=1}^n \frac{1}{2} \sum_{j=1}^n \frac{1}{2} \sum_{j=1}^n \frac{1}{2} \sum_{j=1}^n \frac{1}{2} \sum_{j=1}^n \frac{1}{2} \sum_{j=1}^n \frac{1}{2} \sum_{j=1}^n \frac{1}{2} \sum_{j=1}^n \frac{1}{2} \sum_{j=1}^n \frac{1}{2} \sum_{j=1}^n \frac{$ 

 $\label{eq:2.1} \frac{1}{\sqrt{2}}\int_{\mathbb{R}^3}\frac{1}{\sqrt{2}}\left(\frac{1}{\sqrt{2}}\right)^2\left(\frac{1}{\sqrt{2}}\right)^2\left(\frac{1}{\sqrt{2}}\right)^2\left(\frac{1}{\sqrt{2}}\right)^2\left(\frac{1}{\sqrt{2}}\right)^2\left(\frac{1}{\sqrt{2}}\right)^2.$ 

# **BACKUP Description**

The Backup utility (BACKUP) helps you prevent data loss or corruption by creating copies of your files, directories, and disks. In case of a problem-for example, a disk drive failure—you can restore the backup copy and continue your work with minimal disruption.

When you save files with BACKUP, it writes the files to a special file called a save set. Save sets are written in a format that only BACKUP can interpret. (A save set stored on a Files-11 disk is a standard VMS file, however, and can be copied, renamed, deleted, or backed up. A save set stored on magnetic tape should only be processed with the BACKUP command; do not use the DCL command COPY to copy a magnetic tape save set to disk.)

Use BACKUP to perform the following tasks:

- Save disk files to a BACKUP save set.
- Restore files to disk from a BACKUP save set.
- Copy disk files to disk files.
- Compare disk files created by BACKUP or files in a BACKUP save set with disk files .
- List information about the files in a BACKUP save set.
- Create and list journal files that record the results of BACKUP save operations.

For specific information about performing these tasks, see the *OpenVMS System Manager's Manual.* 

**Note** \_\_\_\_\_\_\_\_\_\_\_ \_

Some layered products have their own special backup procedures. For more information, see the layered product documentation.

Using BACKUP also eliminates disk fragmentation. Fragmentation can occur as you create and extend files on a disk. If the file system cannot store files in contiguous blocks, it stores them in noncontiguous pieces. Eventually, the disk can become severely fragmented and system performance suffers. To eliminate fragmentation, perform an image backup of the disk and restore the backup copy. When you restore the image backup, BACKUP places the files on the disk contiguously.

Besides backing up your own files, directories, and disks, remember to back up your VMS system disk. Depending on the policy at your site, individuals may be responsible for backing up their system disks, or an operator or system manager may perform the backup (as would likely be the case in a large, clustered computer system). To back up a system disk, use a special version of the VMS Backup utility called standalone BACKUP. Standalone BACKUP is described in the *Open VMS System Manager's Manual.* 

There are several types of backup operations:

- An image backup (also called a full backup) saves a copy of all the files on a disk (or volume) to a save set. The first backup that you do on a disk must be an image backup; you cannot perform an incremental backup first.
- An image restore initializes the output disk and restores an entire volume.
- An image copy operation initializes the output disk and copies an entire volume; the image backup is a logical duplicate of the contents of the disk.
- An **image compare** operation compares the contents of entire volumes.

Note .

Because an image copy or backup operation processes all files on the input volume, you cannot specify file-selection qualifiers for these operations. You can, however, restore files and directories selectively from an image save set.

If the output volume of an image operation is a disk, BACKUP stores all files on the output volume contiguously, eliminating disk fragmentation and creating contiguous free blocks of disk space.

- An incremental backup saves only those files that have been created or modified since the most recent backup that was performed using the /RECORD qualifier. (The /RECORD qualifier records the date and time that the files are backed up.)
- An incremental restore operation restores an incremental save set. Specify the command qualifier /INCREMENTAL in an incremental restore operation.
- A file operation processes individual files or directories.
- A selective operation process files or volumes selectively, according to criteria such as version number, file type, UIC, date and time of creation, expiration date, or modification date.

Perform selective save operations by using wildcard characters and input file-selection qualifiers (for example, /BACKUP, /BEFORE, /BY\_OWNER · (IOWNER\_UIC), /CREATED, /EXCLUDE, /EXPIRED, /MODIFIED, and /SINCE).

• A physical operation copies, saves, restores, or compares an entire volume in terms of logical blocks, ignoring any file structure.

The following sections describe the BACKUP command line format.

# **7.1 BACKUP Command Line Format**

To perform BACKUP operations, enter the DCL command BACKUP in the following format:

BACKUP input-specifier output-specifier

BACKUP evaluates the input and output specifiers to determine which type of operation to perform. BACKUP also uses the input specifier to locate the input and directs output to the output specifier.

# **7.2 BACKUP Input and Output Specifiers**

BACKUP can process several different types of input and output. Depending on the type of operation being executed, input and output specifiers can be standard VMS file specifications, BACKUP save-set specifications, or device specifications. Device specifications can refer to disk or magnetic tape volumes.

You can specify any valid VMS file specification as BACKUP input or output specifiers; however, BACKUP does not allow node names in BACKUP file specifications. You can use wildcard characters, and you can list multiple file specifications as input to a single BACKUP operation.

A BACKUP save-set specification is the file specification of a BACKUP save set. When you use BACKUP to save files or volumes, it writes your files to a save set. You can specify the save set as input to other BACKUP operations. When specifying a save set, follow the rules for specifying a VMS file. The *Open VMS User's Manual* describes valid specifications for disk files; the *Open VMS System Manager's Manual* explains the rules for specifying magnetic tape files. There is no default file type for a save-set specification, although it is customary to use BCK or SAV.

The save-set name can be any valid VMS file name and type. However, when you create a save set on magnetic tape, the save-set name has the following restrictions:

- The entire save-set name cannot exceed 17 characters, including the period delimiter.
- You cannot specify a version number.
- You cannot specify a directory name.

Device specifications used as BACKUP input or output specifiers follow the conventions for specifying devices outlined in the *Open VMS User's Manual.* 

By default, BACKUP treats an input or output specifier referring to a Files-11 disk as a file specification. Therefore, to identify a save set on a Files-11 volume, you must include the /SAVE\_SET qualifier with the specifier (see /SAVE\_SET). BACKUP treats input and output specifiers referring to magnetic tape as save sets.

**Note** 

You cannot specify a save set for both the input and output specifier of a BACKUP command. For this reason, you cannot perform a BACKUP operation from one magnetic tape to another.

Table 7-1 shows input and output specifiers for each type of BACKUP operation.

**Table 7-1 BACKUP Input and Output by Operation Type** 

| <b>Operation</b> | Format                                 |
|------------------|----------------------------------------|
| Save             | <b>BACKUP</b> file-spec save-set-spec  |
| Save (image)     | BACKUP/IMAGE device-spec save-set-spec |
|                  | (continued on next page)               |

| <b>Operation</b>                | Format                                                                                                    |
|---------------------------------|----------------------------------------------------------------------------------------------------|
| Save (physical to disk)         | BACKUP/PHYSICAL device-spec device-spec                                                                                                    |
| Save (physical to tape)         | BACKUP/PHYSICAL device-spec save-set-spec                                                                                                    |
| Restore                         | BACKUP save-set-spec file-spec                                                                                                    |
| Restore (image)                 | BACKUP/IMAGE save-set-spec device-spec                                                                                                    |
| Restore (physical from<br>disk) | BACKUP/PHYSICAL save-set-spec device-spec                                                                                                    |
| Restore (physical from<br>tape) | BACKUP/PHYSICAL save-set-spec device-spec                                                                                                    |
| Copy                            | <b>BACKUP</b> file-spec file-spec                                                                                                    |
| Copy (image)                    | <b>BACKUP/IMAGE</b> device-spec device-spec                                                                                                    |
| Compare                         | BACKUP/COMPARE file-spec file-spec<br>BACKUP/COMPARE save-set-spec file-spec                                                                                                    |
| Compare (image)                 | BACKUP/COMPARE/IMAGE save-set-spec device-spec<br>BACKUP/COMPARE/IMAGE device-spec device-spec                                                                                                    |
| Compare (physical)              | BACKUP/COMPARE/PHYSICAL device-spec device-spec<br>BACKUP/COMPARE/PHYSICAL save-set-spec device-spec                                                                                                    |
| List <sup>1</sup>               | BACKUP/LIST[=file-spec] save-set-spec<br>BACKUP/LIST[=file-spec] device-spec                                                                                                    |
| Create Journal                  | BACKUP/JOURNAL[=file-spec] file-spec save-set-spec                                                                                                    |
| List Journal                    | BACKUP/JOURNAL[=file-spec]/LIST[=file-spec]                                                                                                    |
| $1\sigma$ $1\sigma$             | $\mathbf{r}$ , and the set of the set of the set of the set of the set of the set of the set of the set of the set of the set of the set of the set of the set of the set of the set of the set of the set of the set of the set |

**Table 7-1 {Cont.) BACKUP Input and Output by Operation Type** 

<sup>1</sup>Can also be used in conjunction with any other operation listed here.

# **7.2.1 Input and Output Specifier Element Lists**

An **element list** is a list of arguments specified with a command or qualifier. The arguments, or elements, in the list are separated by commas. Element lists relating to input or output specifiers are allowed only in the following circumstances:

• If an input specifier refers to a Files-11 disk, you can construct lists from standard VMS file specifications, as follows:

```
$ BACKUP 
From: DUAO:[DATA]A.DAT,B.DAT,[PROGRAMS]TEST.EXE 
-To: MSAO:TEST.SAV/LABEL=DLY101
```
If an input specifier or an output specifier refers to a BACKUP save set on magnetic tape or sequential disk, you can specify more than one device name to be used in the operation. This allows you to process multivolume save sets efficiently by specifying the order in which devices will be used. The first volume is processed until it is full. The second (or subsequent) volume is processed while the media in the first (or previous) volume is being changed. However, the save-set name must appear with the first element in the list and must not appear in subsequent elements in the list.

In the following example, BACKUP first saves data to a tape in drive MSAO, then to a tape in drive MSAl. When the tape in drive MSAl is full, BACKUP saves data to a fresh tape in MSAO.

```
$ BACKUP 
From: DUAO:[DATA]*.*,DUAO:[PROGRAMS]*.* 
=To: MSAO:TEST.SAV,MSAl:/LABEL=WKLYOl
```
• If you are performing an image operation on a volume set, you can specify element lists in the input and output specifiers. In the following example, BACKUP first restores the save set TEST.SAY from the tape in drive MSAO, and then continues to restore the save set from the tape in drive MSAl. BACKUP first restores this save set to DUAO. When DUAO is full, BACKUP continues the restore operation to DUAL

```
$ BACKUP/IMAGE 
From: MSAO:TEST.SAV,MSAl: 
\mathsf{T}To: DUA0:[DATA...],DUA1:
```
# 7.2.2 BACKUP Qualifiers

You can also affect BACKUP operations by specifiying qualifiers. BACKUP has five types of qualifiers:

- Command qualifiers allow you to modify the default action of a BACKUP command. You can place command qualifiers anywhere in the command line. Command qualifiers act upon every file in the input or output specifier.
- Input file-selection qualifiers select files from the input specifier. Place them immediately after the input specifier.
- Input save-set qualifiers affect the way BACKUP handles an input save set during a restore operation. Place them immediately after the input specifier.
- Output file qualifiers change the way output files are restored. Place them immediately after the output specifier.
- Output save-set qualifiers affect the way BACKUP processes an output save set during a save operation. Place them immediately after the output specifier.

\_ Note \_

You cannot use input and output qualifiers in image operations.

It is important to understand the differences between the types of qualifiers. The position of qualifiers in the BACKUP command line affects the results of the command. Although command qualifiers can be placed anywhere in the command line, input- and output-specifier qualifiers are position-dependent. That is, inputspecifier qualifiers must be placed immediately after the input specifier, and output-specifier qualifiers must be placed immediately after the output specifier.

Additionally, several BACKUP qualifiers are both input-specifier qualifers and output-specifier qualfiers. To achieve the results you want from a BACKUP command, ensure that you place position-dependent qualifiers correctly. For example, use the /SAVE\_SET qualifier as an output save-set qualifier in a BACKUP save operation and as an input save-set qualifier in a BACKUP restore operation.

Appendix H contains more information about valid combinations of BACKUP qualifiers.

# **7.2.3 Using Wildcard Characters with BACKUP**

BACKUP allows you to use wildcard characters in file specifications to represent directories, file names, file types, and version numbers. Omitted file names, file types, or version numbers are assumed to be the asterisk wildcard character. For instance, if you omit the version number, BACKUP processes all versions. (For introductory information on wildcard characters, refer to the *Open VMS User's Manual.)* 

You can use any valid DCL wildcard character with input specifiers that are Files-11 media or with the /SELECT and /EXCLUDE qualifiers. Note, however, that the symbols denoting the latest versions of files ( ; ) and relative versions of files  $(:,n)$  are processed as the asterisk wildcard character  $(:*)$  when they are used with the /EXCLUDE and /SELECT qualifiers.

You cannot use wildcard characters in BACKUP save-set specifications unless the save sets are input specifiers on tape.

#### **Using Wildcard Characters to Represent Directories**

Table 7-2 lists the types of directory wildcards allowed for output specifiers that are Files-11 media.

| <b>Directory Wildcard</b> | Result                                                                                                    |
|---------------------------|----------------------------------------------------------------------------------------------------|
| omitted                   | If a directory name is omitted, BACKUP restores file to the<br>current default directory [].                                           |
| $\lceil^* \ldots \rceil$  | BACKUP restores files to the directory from which they<br>were saved.                                                                  |
| [directory]               | BACKUP restores files to the named directory.                                                                                          |
| $[directory \dots]$       | The wildcard characters used in the specification of the<br>input files determine the directory to which BACKUP<br>restores the files. |

**Table 7-2 Wildcards for Files-11 Output Specifiers** 

If you specify directory wildcard characters incorrectly and your directories contain many levels of subdirectories, you risk losing the lower level subdirectories in BACKUP operations because VMS directory trees can have only eight levels.

 $\angle$  Note  $\angle$ 

The following example uses the directory wildcard format [directory ... ] for both the input and the output specifiers:

\$ BACKUP [OSCAR...] [JOE.RECEIVED...]

In this example, BACKUP creates a directory named [JOE.RECEIVED] (if it does not already exist) as well as subdirectories that correspond to the subdirectories of [OSCAR]. BACKUP copies all files from the directory [OSCAR] and its subdirectories to [JOE.RECEIVED] and its subdirectories. If [OSCAR] has eight levels of directories, however, BACKUP is unable to create a corresponding ninth-level subdirectory to [JOE.RECEIVED]; the eighth-level subdirectory to [OSCAR] is not copied.

If you use the asterisk wildcard character ( \* ) to represent subdirectories in the input specifier of a copy operation, BACKUP creates subdirectories to the directory specified in the output specifier that correspond to the subdirectories in the input specifier. BACKUP then copies all files from the lowest level subdirectory in the input specifier to the lowest level subdirectory in the output specifier. In the following example, the asterisk represents subdirectories named MONDAY and TUESDAY:

\$ BACKUP [SAM.WORK.\*.WEDNESDAY] [JAMES ... ]

In this example, BACKUP creates a subdirectory named [JAMES.MONDAY.TUESDAY.WEDNESDAY]. In doing so, BACKUP copies the file MONDAY.DIR to [JAMES], copies the file TUESDAY.DIR to [JAMES.MONDAY], and copies the file WEDNESDAY.DIR to [JAMES.MONDAY.TUESDAY]. Then BACKUP copies all files from [SAM.WORK.MONDAY.TUESDAY.WEDNESDAY] to [JAMES.MONDAY.TUESDAY.WEDNESDAY].

In a restore operation, the input specifier defaults to  $[$ <sup>\*</sup> ... ] if the input save-set qualifier /SELECT is not used; this is important if you use the form [directory ...] in the output specifier. The function of the wildcard  $[$ <sup>\*</sup> ...] is to carry over the entire directory name from the first level on and to place it before the ellipsis in the output specifier. Thus, if the save set in the following example contains the directory tree [SAVE ... ], the restored directory tree will be [WORK.SAVE ... ]:

\$ BACKUP MTAO: SAVE. BCK [WORK...]

Note that the result will be the same, even if your output specifier has the same name as the directory in the input specifier, as shown in the following example:

\$ BACKUP MTAO: SAVE. BCK [SAVE...]

The preceding command restores the directory tree [SAVE ... ] to a directory tree named [SAVE.SAVE ... ].

The following command restores the directory tree  $[SAVE \dots]$  to a directory tree named [WORK ... ]:

\$ BACKUP MTAO: SAVE.BCK/SELECT=[SAVE...] [WORK...]

There are two ways to retain the original directory name when you restore files. You must either use the form  $[$  \*  $\dots$   $]$  for the output specifier, or you must specify the input save-set qualifier /SELECT. The following example uses the form  $[$ <sup>\*</sup> ... ] in the output specifier to restore the directory tree [SAVE ... ] in save set SAVE.BCK to the directory tree [SAVE . . . ]:

\$ BACKUP MTAO: SAVE. BCK [\*...]

The input save-set qualifier /SELECT causes only the ellipsis portion of the selected file specification to be carried over to the directory tree named in the output specifier [directory  $\dots$ ]. The following command restores [SAVE  $\dots$ ] to  $[SAVE \dots]$ :

\$BACKUP MTAO:SAVE.BCK/SELECT=[SAVE ... ] [SAVE ... ]

# **BACKUP Usage Summary**

By duplicating files or volumes of files, the Backup utility (BACKUP) protects data from loss or corruption.

BACKUP is intended for use primarily by system managers and operators to protect public media. However, anyone can use BACKUP to make personal BACKUP copies and to transport files between VMS systems.

Standalone BACKUP is a version of the Backup utility that is bootstrapped into main memory instead of running under the control of the VMS operating system. Standalone BACKUP uses a subset of BACKUP qualifiers to perform image and physical BACKUP operations.

#### **Format**

BACKUP input-specifier output-specifier

#### **Parameters**

#### **input specifier**

Specifies the input for the BACKUP operation. The input specifier can be a standard VMS file specification, a BACKUP save-set specification, or a device name. If the input specifier is a save-set specification on disk, it must include the input save-set qualifier /SAVE\_SET.

DECnet node names are allowed only in save-set specifications.

Wildcards are permitted in standard VMS file specifications and in save-set specifications if they are on magnetic tape.

#### **output specifier**

Specifies the output for the BACKUP operation. The output specifier, like the input specifier, can be either a standard VMS file specification, a BACKUP saveset specification, or a device name. If the output specifier is a save set on disk, it must include the output save-set qualifier /SAVE\_SET.

DECnet node names are allowed only in save-set specifications.

You can use wildcard characters if the output specifier is a Files-11 volume. You cannot use wildcard characters if the output specifier is a BACKUP save set or a volume created by a BACKUP/PHYSICAL or BACKUP/IMAGE operation. Refer to Section 7 .2.3 for restrictions on the use of wildcard characters in BACKUP commands.

## **Usage Summary**

To invoke online BACKUP, enter an appropriate BACKUP command at the DCL prompt. For instructions on invoking standalone BACKUP, refer to the *Open VMS System Manager's Manual.* 

When you enter a BACKUP command, BACKUP evaluates the input and output specifier and qualifiers to determine the type of operation to perform. BACKUP uses the input specifier to locate the input to the utility and directs output to the output specifier, which can be a file or a save set on disk or a save set on magnetic tape.

After executing the command, BACKUP returns to DCL command level. If you want to halt the execution of a BACKUP command prematurely, press Ctrl/Y. If BACKUP is creating a file when you press CtrIN, the file is closed immediately and only partially created.

You need the user privilege TMPMBX to send messages to operator terminals when using BACKUP in batch mode. If you are performing a save operation to a volume set of sequential disks, you must have the user privilege PHY\_IO or LOG\_IO to write to a continuation volume. The use of several BACKUP qualifiers also requires privileges; these are noted in the appropriate qualifier descriptions.

 $\sim$ 

# **BACKUP Qualifiers**

This section describes and provides examples of each BACKUP qualifier. Make sure that you understand how the position of BACKUP qualifiers affects BACKUP operations. See Section 7.1 for information on the BACKUP command line format. Table 7-3 summarizes the BACKUP qualifiers.

**Table 7-3 BACKUP Qualifier Summary** 

| Qualifier       | <b>Description</b>                                                                                                    |
|-----------------|----------------------------------------------------------------------------------------------------|
| <b>ASSIST</b>   | Allows operator or user intervention if a request to mount a<br>magnetic tape fails during a BACKUP operation.                                                     |
| /BACKUP         | Selects files according to the BACKUP date written in the file<br>header record by the BACKUP/RECORD command.                                                      |
| /BEFORE         | Selects files dated earlier than the date and time you specify.                                                                                                    |
| /BLOCK_SIZE     | Specifies the output block size in bytes for data records in a<br><b>BACKUP</b> save set.                                                                          |
| /BRIEF          | Causes the <i>/LIST</i> qualifier to display the file specification, size<br>(in blocks), and creation date for each file in the save set.                         |
| /BUFFER_COUNT   | This qualifier is obsolete and has no effect.                                                                                                    |
| /BY_OWNER       | As an input file-selection qualifier, /BY_OWNER causes<br>BACKUP to process files owned by the specified UIC.                                                      |
|                 | As an output file qualifier, /BY_OWNER redefines the owner<br>user identification code (UIC) for restored files.                                                   |
|                 | As an output save-set qualifier, /BY_OWNER specifies the<br>owner user identification code (UIC) of the save set.                                                  |
| /COMMENT        | Places the string that you supply into the BACKUP summary<br>record of the output save set.                                                                        |
| /COMPARE        | Causes BACKUP to compare the contents of the first<br>parameter with the contents of the second parameter.                                                         |
| /CONFIRM        | Displays prompts on your terminal for confirmation before<br>processing each file.                                                                                 |
| /CRC            | As an input save-set qualifier, /CRC checks the software cyclic<br>redundancy check (CRC) encoded in the save set's data blocks.                                   |
|                 | As an output save-set qualifier, /CRC specifies that the CRC<br>is to be computed and stored in the data blocks of the output<br>save set.                         |
| /CREATED        | Selects files according to the value of the creation date field in<br>each file header record.                                                                     |
| /DELETE         | Specifies that a BACKUP save or copy operation is to delete<br>the selected input files from the input volume after all files<br>have been successfully processed. |
| /DENSITY        | Specifies the recording density of the output magnetic tape in<br>bits per inch (bits/in).                                                                         |
| /EXACT_ORDER    | Specifies the exact order of tape volume labels that you want<br>to use in a BACKUP operation.                                                                     |
| <b>/EXCLUDE</b> | Excludes files from processing that otherwise meet the<br>selection criteria for a save or copy operation.                                                         |

(continued on next page)

| Qualifier           | <b>Description</b>                                                                                                    |
|---------------------|----------------------------------------------------------------------------------------------------|
| /EXPIRED            | Selects files according to the value of the expiration date field<br>in each file header record.                                                                                                    |
| /FAST               | Processes the input specifier using a fast file scan to reduce<br>processing time.                                                                                                    |
| <b>/FULL</b>        | Displays the information produced by the /LIST command<br>qualifier in a format similar to that displayed by the DCL<br>command DIRECTORY/FULL.                                                                                                    |
| /GROUP_SIZE         | Defines the number of blocks BACKUP places in each<br>redundancy group.                                                                                                    |
| /IGNORE             | Specifies that a BACKUP save or copy operation will override<br>restrictions placed on files or will not perform tape label<br>processing checks.                                                                                                    |
| /IMAGE              | Directs BACKUP to process an entire volume or volume set.                                                                                                    |
| <b>/INCREMENTAL</b> | Allows you to restore a disk volume from a series of<br>incremental save sets.                                                                                                    |
| <b>/INITIALIZE</b>  | Initializes an output disk volume, making its entire previous<br>contents unavailable.                                                                                                    |
| <b>/INTERCHANGE</b> | Directs BACKUP to process files in a manner suitable for data<br>interchange (software distribution) by excluding information<br>that would prevent other utilities or sites from reading the<br><b>BACKUP</b> save set.                                                   |
| /JOURNAL            | Specifies that a BACKUP save operation is to create, or append<br>information to, a BACKUP journal file.                                                                                                    |
| <b>LABEL</b>        | Specifies the 1- to 6- character volume labels for the magnetic<br>tapes to which the save set is written.                                                                                                    |
| /LIST               | Lists information about a BACKUP save set and about the files<br>in a save set.                                                                                                    |
| /LOG                | Displays the file specification of each file processed during the<br>operation on SYS\$OUTPUT.                                                                                                    |
| /MEDIA_FORMAT       | Controls whether data records are automatically compacted<br>and blocked together.                                                                                                    |
| <b>MODIFIED</b>     | Selects files according to the value of the modified date field<br>(the date the file was last modified) in each file header record.                                                                                                    |
| /NEW_VERSION        | Creates a new version of a file if a file with an identical<br>specification already exists at the location to which the file is<br>being restored or copied.                                                                                                    |
| /OVERLAY            | Writes over an existing file when an identically named file is<br>encountered during the restore operation.                                                                                                    |
| /OWNER_UIC          | The /OWNER_UIC qualifier has been superseded by the /BY_<br>OWNER qualifier. Digital recommends that you substitute<br>/BY_OWNER for OWNER_UIC in command procedures and<br>operator instructions. See the description of the /BY_OWNER<br>qualifier for more information. |
| <b>/PHYSICAL</b>    | Specifies that a BACKUP operation is to ignore any file<br>structure on the input volume and to process the volume in<br>terms of logical blocks.                                                                                                    |

**Table 7-3 (Cont.) BACKUP Qualifier Summary** 

(continued on next page)

| <b>Qualifier</b>    | <b>Description</b>                                                                                                    |
|---------------------|----------------------------------------------------------------------------------------------------|
| /PROTECTION         | When you create a save set on disk, this qualifier defines<br>the protection to be applied to an output save set. When you<br>create a save set on magnetic tape, this qualifier defines the<br>protection to be applied to the magnetic tape volume. |
| /RECORD             | Records the current date and time in the BACKUP date field<br>of each file header record once a file is successfully saved or<br>copied.                                                                                                    |
| <b>RELEASE TAPE</b> | Dismounts and unloads a tape after a BACKUP save operation<br>either writes and verifies the save set, or reaches the end of<br>the tape.                                                                                                    |
| <b>/REPLACE</b>     | Replaces a file on the output specifier with an identically<br>named file from the input specifier.                                                                                                    |
| /REWIND             | As an input save-set qualifier, /REWIND rewinds the input<br>tape reel to the beginning-of-tape marker before reading the<br>input volume.                                                                                                    |
|                     | As an output save-set qualifier, <i>REWIND</i> rewinds the output<br>tape to the beginning-of-tape marker and initializes the output<br>tape.                                                                                                    |
| /SAVE_SET           | As an input save-set qualifier, /SAVE_SET directs BACKUP to<br>treat the input file as a BACKUP save set.                                                                                                    |
|                     | As an output save-set qualifier, /SAVE_SET directs BACKUP<br>to treat the output file as a BACKUP save set.                                                                                                    |
| /SELECT             | Selects the specified files for processing.                                                                                                    |
| /SINCE              | Selects files dated equal to or later than the specified date and<br>time.                                                                                                    |
| /TAPE_EXPIRATION    | Writes a file expiration date other than the current date to the<br>file header label of the save set.                                                                                                    |
| /TRUNCATE           | Controls whether a copy or restore operation truncates a<br>sequential output file at the end-of-file (EOF) when creating it.                                                                                                    |
| <b>NERIFY</b>       | Specifies that the contents of the output specifier be compared<br>with the contents of the input specifier after a save, restore, or<br>copy operation is completed.                                                                                 |
| <b>NOLUME</b>       | Indicates that a specific disk volume in a disk volume set is to<br>be processed.                                                                                                    |

**Table 7-3 (Cont.) BACKUP Qualifier Summary** 

# **/ASSIST**

# **Command Qualifier**

Allows operator or user intervention during a BACKUP operation if a magnetic tape mount request fails or if an operation requires another volume.

# **Format**

**/[NO]ASSIST** input-specifier output-specifier

# **Description**

The /ASSIST qualifier causes BACKUP to send messages to operator terminals when a failure occurs during a BACKUP mount request or when an operation requires another volume. BACKUP sends messages to operator terminals enabled to receive TAPES and CENTRAL messages. (See the description of the REPLY command in the *Open VMS DCL Dictionary* for information about enabling and disabling operator terminals.) If a failure occurs, the operator can either abort the operation or correct the error condition and allow the operation to continue.

If no operator terminal is enabled to receive TAPES and CENTRAL messages and to respond to a mount assist request, a message is displayed informing the user of the situation. If a volume is placed in the requested drive, no additional operator response is necessary. Any operator reply to a mount request is written to SYS\$0UTPUT. When BACKUP is run interactively, SYS\$0UTPUT is the user's terminal. When BACKUP is run in batch mode, SYS\$0UTPUT is the batch job log file.

If you specify /NOASSIST, mount messages appear on your terminal and are not sent to the operator.

The default is /ASSIST. The /NOASSIST qualifier has no effect if the logical name SYS\$COMMAND points to a device that is not a terminal (as is the case when you run BACKUP in a batch job). Specifying /NOASSIST when BACKUP is run in batch mode has no effect.

## **Example**

\$ BACKUP/NOASSIST [PAYROLL]\*.\*;\* MTAl:PAYROLL.BCK/LABEL=WKYlOl

This command mounts the volume labeled WKY101 on the MTAl tape drive and copies all files in the [PAYROLL] directory to a save set named PAYROLL.ECK. The /NOASSIST qualifier directs BACKUP to send mount messages to your terminal rather than to the operator terminal. The WKY101 label indicates that WKY101 is a weekly BACKUP tape in group 1, volume number 01. (If the volume label of the tape is not WKY101, you can direct BACKUP to write the save set to the tape by choosing the OVERWRITE option at the BACKUP> prompt.)

## **/BACKUP**

#### **Input File-Selection Qualifier**

Selects files according to the BACKUP date written in the file header record by the BACKUP/RECORD command.

## **Format**

**input-specifier/BEFORE=time/BACKUP** output-specifier

**input-specifier/SINCE=time/BACKUP** output-specifier

# **BACKUP /BACKUP**

## **Description**

The /BACKUP qualifier is valid with Files-11 Structure Level 2 volumes only and must be used with either the /BEFORE or /SINCE qualifier. You cannot use /BACKUP with the /CREATED, /MODIFIED, or /EXPIRED qualifiers in an image operation or in a physical operation.

The /BACKUP qualifier selects files by comparing the date and time recorded in the BACKUP field of the file header record with the date and time specified with the /BEFORE or /SINCE qualifier. The date and time recorded in the file header record is the date and time the file was last saved or copied using the /RECORD command qualifier.

When you use /BACKUP with /BEFORE, files with a BACKUP date prior to the specified date or time are selected. Files with no BACKUP date (/RECORD was not specified when the file was saved or copied) are also selected.

When you use /BACKUP with /SINCE, files with a BACKUP date equal to or later than the specified date or time are selected. Files with no BACKUP date (/RECORD was not specified when the file was saved or copied) are also selected.

## **Examples**

1. \$ BACKUP/RECORD From: [PAYROLL]\*.\*;\*/BEFORE=Ol-SEP-1993/BACKUP To: MTA1:SEP01.BCK

In this command, the /BACKUP qualifier combined with the /BEFORE qualifier saves all versions of all files in the directory [PAYROLL] that have a BACKUP date written before September 1, 1993. The command qualifier /RECORD writes the date and time of the save operation to the file header record of each saved file.

2. \$ BACKUP/RECORD [ACCOUNTS...]/SINCE=YESTERDAY/BACKUP MTA1:ACC.BCK

In this command, the /BACKUP qualifier combined with the /SINCE qualifier saves all files in all subdirectories of [ACCOUNTS] that have a BACKUP date written since yesterday (24 hours before midnight last night). The command qualifier /RECORD writes the date and time of the save operation to the file header record of each saved file.

# **/BEFORE**

#### **Input File-Selection Qualifier**

Selects files dated earlier than the date and time you specify.

## **Format**

**input-specifier/BEFORE=time** output-specifier

# **Description**

The /BEFORE qualifier selects files by comparing the date and time in the specified field of each file header record with the date and time you specify in the command line. The following list shows the other input file-selection qualifiers you can use with /BEFORE and their functions. Use these other qualifiers only one at a time in your command line.

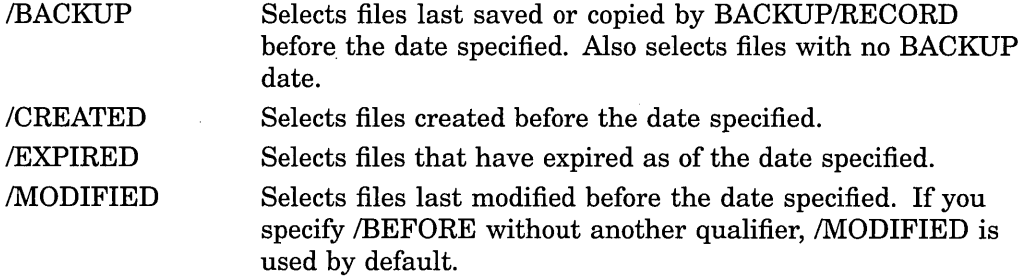

Specify the date and time as a delta time or as an absolute time using the format [dd-mmm-yyyy[:]][hh:mm:ss.cc]. You can also use one of the following reserved words to specify the date and time:

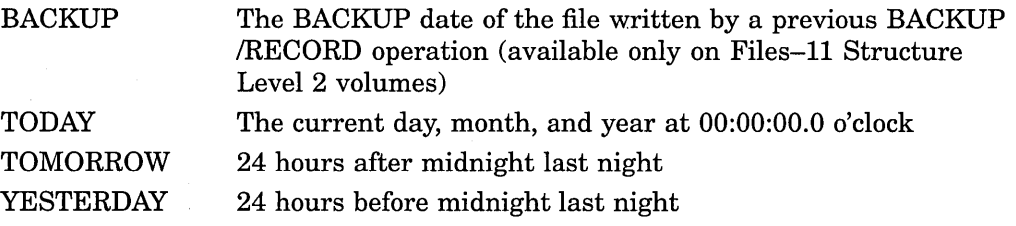

The /BEFORE qualifier is not valid in incremental restore operations.

## **Example**

\$ BACKUP [POLICIES]\*.\*;\*/BEFORE=TODAY/EXPIRED DMAl:OLDPOL.BCK/SAVE\_SET

This command saves all files in the directory [POLICIES] that have expiration dates preceding today's date.

## **/BLOCK\_ SIZE**

#### Output Save-Set Qualifier

Specifies the output block size in bytes for data records in a BACKUP save set.

## **Format**

input-specifier output-save-set-spec/BLOCK\_SIZE=n

## **Description**

You can specify a block size between 2048 and 65,535 bytes. BACKUP may adjust this value according to the constraints of the BACKUP format. Although BACKUP may adjust the block size you specify, it does not adjust the block size over the maximum of 65,535.

# **BACKUP /BLOCK\_ SIZE**

If you specify /BLOCK\_SIZE in a magnetic tape save operation, BACKUP ignores any block size defined by the /BLOCK\_SIZE qualifier to the DCL command MOUNT.

If the block size is set to a large value for a save set on magnetic tape, it is possible for the magnetic tape to run off its reel or for a large number of write errors to be logged. If this occurs, avoid using large block sizes. If the problem recurs with the same magnetic tape, avoid using that tape for future BACKUP operations.

The default block size for magnetic tape is 8192 bytes; the default for disk is 32,256 bytes.

### **Example**

\$BACKUP/RECORD DRA2:[LEE ••• ]/SINCE=BACKUP MTAO:SAVEWORK.BCK/BLOCK\_SIZE=lOOOO

This command saves a directory tree on DRA2 to a magnetic tape mounted on drive MTAO. The input file-selection qualifier /SINCE=BACKUP instructs BACKUP to process only those files in the specified directory tree that have been modified since the last BACKUP/RECORD operation. The output saveset qualifier /BLOCK\_SIZE directs BACKUP to assign a block size of 10,240 (BACKUP rounds the specified block size of 10,000 up to the next multiple of 512).

#### **/BRIEF**

#### **Command Qualifier**

Lists the file specification, size, and creation date for each file in the save set. (The size listed is the actual size of the file saved, rather than the number of blocks allocated to the file.) The /BRIEF qualifier is valid only with the /LIST qualifier and is the default format for BACKUP listings. Specify the /FULL qualifier to list the information in a format similar to that displayed by the DCL command DIRECTORY/FULL.

#### **Format**

**/LIST/BRIEF** save-set-spec

#### **Example**

\$BACKUP/LIST/BRIEF DBA2:[SAVE]23MAR93.BCK/SAVE\_SET

Listing of save set(s)

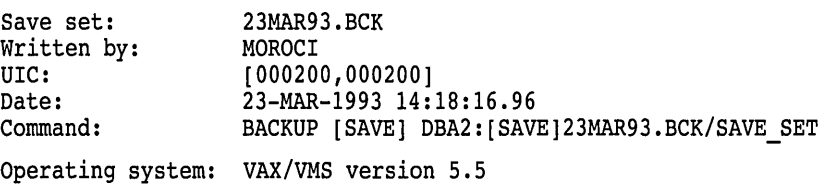

BACKUP version: CPU ID register: Node name: Written on: Block size: Group size: Buffer count: [SAVE]INFO.TXT;4 [SAVE]LAST.DAT;l [SAVE]WORK.DAT;3 V5.5 08000000 SUZI:: -DBA2: 32,256 10 3 Total of 3 files, 39 blocks End of save set 5 4-FEB-1993 13:12 1 18-JAN-1993 14:11<br>33 1-JAN-1993 10:02 33 1-JAN-1993 10:02

This command lists the BACKUP summary information and the file name, size, and creation date for each file in the save set. Note that the input save-set qualifier /SAVE\_SET is required to identify the input specifier as a save set on a Files-11 medium.

### **/BUFFER\_ COUNT**

#### Command Qualifier

This qualifier is obsolete. You can still specify the /BUFFER\_COUNT qualifier, although it has no effect. (This ensures that command procedures containing this qualifier will still operate correctly.) Digital recommends that you remove the /BUFFER\_COUNT qualifier from command procedures.

# **/BV\_OWNER**

#### Input File-Selection Qualifier

Selects files for processing according to the user identification code (UIC).

## **Format**

input-specifier/BY \_OWNER[=[uic]] output-specifier

## **Description**

If you specify /BY\_OWNER without a UIC, BACKUP selects all files whose UIC matches that of the current process.

Specify either a numeric UIC as octal numbers or an alphanumeric UIC in the form [g,m]. Wildcards are permitted. Note that the brackets are required.

 $[g,m]$ 

- g An octal number in the range 0 to 37776 representing the group number or an alphanumeric group name
- m An octal number in the range 0 to 177776 representing the member number or an alphanumeric member name

If you do not specify /BY\_ OWNER, BACKUP processes all files specified by the input specifier.

# **BACKUP /BY\_OWNER**

# **Examples**

1. \$ BACKUP [SNOW...]/BY OWNER MT\$DRIVE:SNOW.BCK/LABEL=TAPE01

In this example, BACKUP mounts the tape with the label TAPE01 on drive MT\$DRIVE and saves all files in the directory and subdirectories of [SNOW] with the UIC of the current default process to the save set SNOW.ECK.

2. \$ BACKUP [SUNDANCE]/BY OWNER=[727,46] DBA1:STABLE.BCK/SAVE SET

In this example, all files in the directory [SUNDANCE] with an owner UIC of [727,46] are saved to the sequential-disk save set STABLE.BCK on DBA1.

# **/BY\_OWNER**

## Output File Qualifier

Redefines the owner user identification code (UIC) for restored files.

## **Format**

input-specifier output-specifier/BY \_OWNER[=option]

# **Description**

The following are available options:

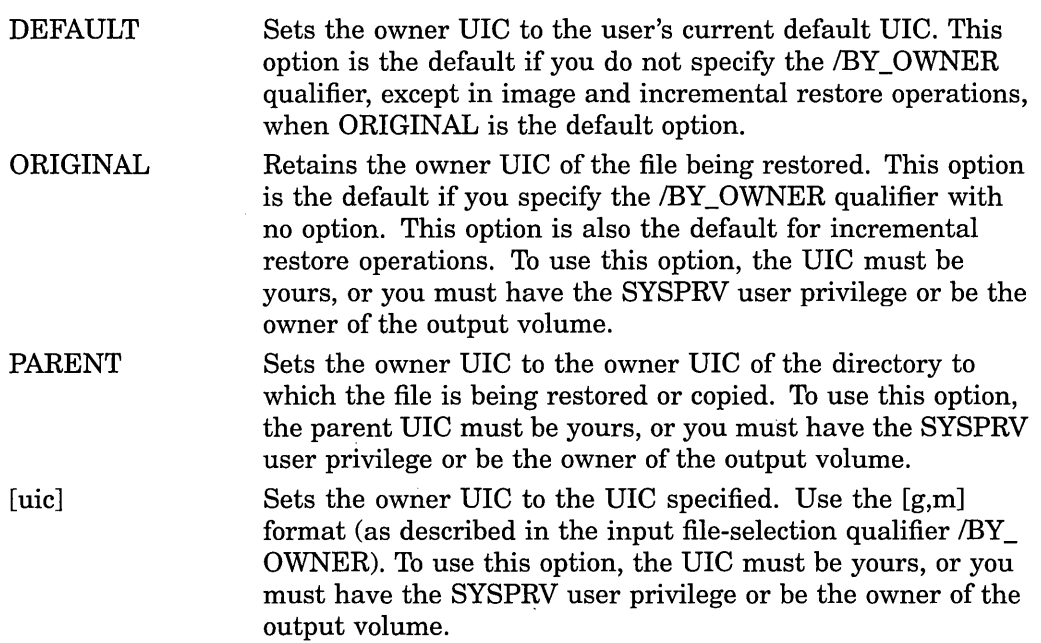

In restore operations where the command qualifier /IMAGE or /INCREMENTAL is specified, the default is /BY\_OWNER=ORIGINAL.

## **Example**

\$ BACKUP DBA2:ACCOUNTS.BCK/SAVE SET [CLEAVER...]/BY OWNER=PARENT

In this example, the sequential-disk save set ACCOUNTS.ECK is restored to the directory tree [CLEAVER...], assigning each restored file the owner UIC of the [CLEAVER] directory.

## **/BV\_OWNER**

#### Output Save-Set Qualifier

Specifies the owner user identification code (UIC) of the save set.

### **Format**

input-specifier output-save-set-spec/BY \_OWNER=uic

### **Description**

If the /BY\_ OWNER qualifier is omitted, the UIC of the current process is used. To use this qualifier on Files-11 save sets, you need the user privilege SYSPRV, or the UIC must be your own.

Specify either a numeric UIC as octal numbers or an alphanumeric UIC in the form [g,m]. Wildcards are permitted. Note that the brackets are required.

 $[g,m]$ 

- g An octal number in the range 0 to 37776 representing the group number or alphanumeric group name
- m An octal number in the range 0 to 177776 representing the member number or alphanumeric member name

## **Example**

\$ BACKUP [CLEAVER...] MFA2:ACCOUNTS.BCK/BY OWNER=[301,310]/LABEL=TAPE01

In this example, BACKUP mounts the tape with the label TAPEOl on drive MFA2. Next, BACKUP saves the directory tree [CLEAVER...] to a save set named ACCOUNTS.ECK. The output save-set qualifier /BY\_OWNER assigns an owner UIC of [301,310] to the save set.

## **/COMMENT**

#### Output Save-Set Qualifier

Places a comment in an output save set. If the comment string is longer than one word or if it contains nonalphanumeric characters, you must enclose it in quotation marks  $($ ""). A comment can contain up to 1024 characters.

# **BACKUP** /COMMENT

## Format

input-specifier output-save-set-spec /COMMENT=string

## Example

```
$ BACKUP [REMARKS] DMA1:20JULREM.BCK/SAVE SET - $ /COMMENT="Remote operations for July 20, 1993" 
\overline{S} BACKUP/LIST DMA1:20JULREM.BCK/SAVE SET
Listing of save set
Save set: 20JULREM.BCK<br>Written by: WALRUS
Written by:<br>UIC:
UIC: [360,054]<br>Date: 20-JUL-19
Date: 20-JUL-1993 15:22:06.62<br>Command: BACKUP [REMARKS] DMA1:2
                      BACKUP [REMARKS] DMA1:20JULREM.BCK/SAVE SET/COMMENT=Remote
operations for July 20, 1993
Operating system: VMS Version V5.5 
BACKUP version: 
CPU ID register: 
Node name: 
Written on: 
Block size: 
Group size: 
Buffer count: 
                      V5.5 
                      0138084C 
                      ABBEY:: 
                       -ABBEY$DMA1: 
                      32256 
                      10 
                      3 
[REMARKS]BAC.RES;l 
[REMARKS]COM.LIS;l 
[REMARKS]DTOP.DIR;l 
Total of 40 files, 535 blocks 
End of save set 
                                                                    2 20-JUL-1993 14:13 
                                                                    1 20-JUL-1993 14:04 
                                                                    1 20-JUL-1993 14:18
```
The first BACKUP command saves the directory [REMARKS] to a sequential-disk save set and records a comment. The BACKUP/LIST command displays the contents of the newly created save set. Note that the /SAVE\_SET qualifier is required when creating a save set on disk.

## /COMPARE

#### Command Qualifier

Compares the save set, device, file, or files specified by the first parameter with the contents of the Files-11 device, file, or files specified by the second parameter and displays an error message if it finds a difference.

## Format

/COMPARE file-spec file-spec /COMPARE save-set-spec file-spec /IMAGE/COMPARE device-spec device-spec /PHYSICAUCOMPARE device-spec device-spec

## **Description**

In a BACKUP compare operation, the first parameter can be a Files-11 file or a wildcard character representing a set of files, a BACKUP save set on disk or magnetic tape, a tape device, or a disk device. The second parameter must be a Files-11 disk file, a wildcard character representing a set of files or a Files-11 disk device, unless you specify the command qualifier /PHYSICAL. When you specify /PHYSICAL, and the first parameter specifies a disk device, both disks in the compare operation must be mounted with the /FOREIGN qualifier.

BACKUP displays the following error message if it encounters a difference between files it compares:

%BACKUP-E-VERIFYERR, verification error for ...

Use the /COMPARE qualifier to compare a save set with original files or to compare files or volumes copied using BACKUP with original files. Because BACKUP processes files by blocks, comparing files not produced by BACKUP is likely to cause mismatch errors in files that are apparently identical.

If you do not specify a version number with the file specification, the default is  $\ddot{\cdot}$ (the asterisk wildcard character), which processes all versions of the file.

Both parameters in a compare operation are input specifiers.

If you are comparing two entire Files-11 volumes, use an image compare operation, as follows:

\$ BACKUP/IMAGE/COMPARE DBAl: DBA2:

You cannot use the command qualifier /DELETE or /RECORD in compare operations.

Do not perform compare operations on files that were restored or copied using the output file qualifier /NEW\_ VERSION because this qualifier causes version numbers to change.

### **Examples**

1. \$ BACKUP/COMPARE JAZZ.DAT BLUES.DAT

This example compares two Files-11 files. Because no version number is specified, BACKUP compares all versions of each file.

2. \$ BACKUP/COMPARE/IMAGE MTAO:SWING.BCK DBA2:

This example compares an image save set stored on magnetic tape and a Files-11 volume.

# **/CONFIRM**

#### **Input File-Selection Qualifier**

Displays prompts on your terminal for confirmation before processing each file. If you want the file to be processed, enter Y or YES and press Return.

 $\sim 10$ 

# **BACKUP /CONFIRM**

## **Format**

#### input-specifier/CONFIRM output-specifier

## **Example**

```
$ BACKUP *.LIS/CONFIRM/LOG DLA2:LIST.BCK/SAVE SET 
DISK$DEFAULT: [WONDER]CRE.LIS; 1, copy? (Y or N): Y
%BACKUP-S-COPIED, copied DISK$DEFAULT:[WONDER]CRE.LIS;l 
DISK$DEFAULT:[WONDER]CRETIME.LIS;l, copy? (Y or N): Y 
%BACKUP-S-COPIED, copied DISK$DEFAULT:[WONDER]CRETIME.LIS;l 
DISK$DEFAULT:[WONDER]EXC.LIS;l, copy? (Y or N): y 
%BACKUP-S-COPIED, copied DISK$DEFAULT:[WONDER]EXC.LIS;l 
DISK$DEFAULT:[WONDER]REB.LIS;l, copy? (Y or N): N 
DISK$DEFAULT:[WONDER]SETREB.LIS;l, copy? (Y or N): y 
%BACKUP-S-COPIED, copied DISK$DEFAULT:[WONDER]SETREB.LIS;l 
DISK$DEFAULT:[WONDER]VERS.LIS;l, copy? (Y or N): N
```
\$

This command locates all files with a file type of .LIS and prompts for confirmation before saving each file to LIST.ECK on DLA2. The command qualifier /LOG displays information about each file as it is processed. Note that you must use the output save-set qualifier SAVE\_SET when creating a save set on disk.

## **/CRC**

#### Input Save-Set Qualifier

Specifies that the software cyclic redundancy check (CRC) is to be performed.

## **Format**

input-save-set-spec/[NO]CRC output-specifier

#### **Description**

The default is /CRC. To disable CRC checking, specify /NOCRC; note that use of /NOCRC reduces processing time but increases the risk of data loss.

## **Example**

\$BACKUP MTA2:928SAVE.BCK/NOCRC []

This command restores the save set 928SAVE.BCK to the current default directory, indicated by ([]); the input save-set qualifier /NOCRC disables CRC.

# **/CRC**

#### Output Save-Set Qualifier

Specifies whether the software cyclic redundancy check (CRC) is to be computed and stored in the data blocks of the output save set.

## **Format**

input-specifier output-save-set-spec/[NO]CRC

#### **Description**

The default is /CRC. To disable checking, use /NOCRC; note that use of /NOCRC reduces processing time but increases the risk of data loss.

## **Example**

\$BACKUP/RECORD []/SINCE=BACKUP MTA2:928SAVE.BCK/NOCRC

This command saves all files in the current default directory that have been created or modified since the last BACKUP/RECORD operation to the save set 928SAVE.BCK; the output save-set qualifier /NOCRC disables cyclic redundancy checking.

# **/CREATED**

#### Input File-Selection Qualifier

Selects files according to the value of the creation date field in each file header record.

### **Format**

input-specifier/BEFORE=time/CREATED output-specifier

input-specifier/SINCE=time/CREATED output-specifier

### **Description**

You must use either the /BEFORE qualifier or the /SINCE qualifier with /CREATED. The date and time you specify with /BEFORE or /SINCE determine which files should be processed.

You cannot use /CREATED with the /BACKUP, /MODIFIED, or /EXPIRED qualifiers.

### **Example**

\$BACKUP \*.SDML/SINCE=YESTERDAY/CREATED DLA2:[SAVEDIR]/SAVE\_SET

The command in this example saves all files with a file type of .SDML created since yesterday (24 hours before midnight last night).

# **/DELETE**

#### Command Qualifier

Specifies that a BACKUP save or copy operation is to delete the selected input files from the input volume after all files have been successfully processed.

#### **Format**

/DELETE file-spec save-set-spec

## **Description**

The /DELETE qualifier is valid only when used in a BACKUP save or copy operation. You must have sufficient privilege to delete files; if you do not, files protected against deletion are not deleted. If you use the command qualifier NERIFY with /DELETE, files that fail verification are not deleted.

You cannot use /DELETE with the /RECORD or /COMPARE command qualifiers.

## **Examples**

1. \$ BACKUP/DELETE BOP.DAT MTAO:BOP.BCK/LABEL=DANCE

In this example, the file BOP.DAT will be deleted after the save set BOP.ECK is successfully created on MTAO.

2. \$ BACKUP/VERIFY/DELETE RAY.DAT,JOE.DAT,ELLA.DAT MTAO:OSCAR.BCK/LABEL=FRIEND

The BACKUP command deletes the selected list of files in this example after saving them to OSCAR.ECK on MTAO and comparing the output save set with the input files. If BACKUP detects a difference between the contents of the output save set and the input file, the input file is not deleted.

# **/DENSITY**

#### Output Save-Set Qualifier

Specifies the recording density of the output magnetic tape in bits per inch (bits /in). You must specify the output save-set qualifier /REWIND with /DENSITY.

# **Format**

input-specifier output-save-set-spec/DENSITY=n

## **Description**

The value that you specify must be supported by your magnetic tape hardware. If you omit this qualifier, the default density is the current density on the output tape drive.

The /DENSITY qualifier is incompatible with the output save-set qualifier /NOREWIND. You must specify the output save-set qualifier /REWIND to initialize the magnetic tape when using the /DENSITY qualifier. When you specify /DENSITY/REWIND, BACKUP rewinds the tape to the beginning-of-tape. Then BACKUP initializes the tape with the new density, removing access to all data that previously resided on the tape.

#### **Example**

\$ BACKUP \*.PAS MTA2:SAVEPAS.BCK/DENSITY=1600/REWIND/LABEL=PASCAL

The magnetic tape on drive MTA2 is initialized. All files with a file type of .PAS in the current default directory are saved to the save set SAVEPAS.BCK. The /DENSITY qualifier sets the recording density to 1600 bits/in.

## **/EXACT \_ORDER**

#### Output Save-Set Qualifier

Depending on the other qualifiers you specify on the command line, the /EXACT\_ ORDER qualifier allows you to do the following:

- Specify the exact order of tape volume labels that you want to use in a BACKUP operation.
- Preserve the existing volume label on a tape.
- Prevent previous volumes of a multivolume save operation from being overwritten.

#### **Format**

input-specifier output-save-set-spec/EXACT **\_ORDER** 

#### **Description**

The /EXACT\_ORDER qualifier allows you to do the following:

• Specify the exact order of tape volume labels that you want to use in a BACKUP operation. You must use the */LABEL*=(label1,label2,...) qualifier to specify the order of the labels. BACKUP continues the operation as long as the label of the tape in the drive matches the corresponding label on the command line. If you do not specify enough labels on the command line to complete the operation, BACKUP prompts you to enter a label for the tape in the drive.

• Preserve the existing volume label on a tape. If you do not use the /LABEL qualifier on the command line and the tape has an ANSI label, BACKUP uses the existing label.

• Prevent previous volumes of a multivolume save operation from being overwritten. BACKUP keeps track of the volume labels you have already used in the operation. If you accidently mount one of the previous volumes, BACKUP displays the following error message:

%BACKUP-W-MOUNTERR, volume 1 on MKBlOO: was not mounted because its label does not match the one requested Volume with label TAPEl was already used in this save operation specify option (QUIT or NEW tape) BACKUP>

Note the following restrictions when you use the /EXACT\_ORDER output qualifier:

• If you use the /EXACT\_ORDER qualifier, you cannot specify a label longer than six characters on the command line. If you specify a label longer than six characters, BACKUP displays the following error message:

%BACKUP-F-INVQUAVAL, value 'label\_name' invalid for /LABEL qualifier

- You cannot use the *I*IGNORE=LABEL PROCESSING qualifier with the /EXACT\_ORDER qualifier.
- You cannot use /REWIND as an output qualifier with the /EXACT\_ORDER qualifier.
- If you use the /LABEL qualifier with the /EXACT\_ORDER qualifier, you cannot specify duplicate labels.

## **Examples**

1. \$ BACKUP/IMAGE/RECORD/VERIFY/NOASSIST From: DKAlOO: =To: MKB100:MAR11.SAV/LABEL=(TAPE1,TAPE2,TAPE3)/EXACT\_ORDER

This example uses the /EXACT\_ORDER qualifier to specify the exact order of labels for the BACKUP operation. Note that if you specify the /ASSIST qualifier, BACKUP would display messages on the operator terminal. BACKUP does the following:

a. Compares the volume label of the tape in MKBlOO: with the first label that you specified on the command line (TAPE1). If the labels match exactly, BACKUP begins the save operation. If the labels do not match or if the tape does not have an ANSI label, BACKUP displays the following message:

%BACKUP-W-MOUNTERR, volume 1 on MKBlOO: was not mounted because its label does not match the one requested %BACKUP-W-EXLABEER, volume label processing failed because volume TAPE4 is out of order, Volume label TAPEl was expected specify option (QUIT, NEW tape, OVERWRITE tape, USE loaded tape) BACKUP> OVERWRITE

Depending on the option you specify, you can quit the backup operation (QUIT), dismount the old tape and mount a new one (NEW), overwrite the label and the data on the tape (OVERWRITE), or write the data to the tape using the loaded tape's label (USE).

b. When the operation fills the first tape, it displays the following message:

%BACKUP-I-RESUME, resuming operation on volume 2 %BACKUP-I-READYWRITE, mount volume TAPE2 on MKBlOO: for writing Respond with YES when ready:

- c. When you load the second tape and enter YES, BACKUP compares the label of the second tape with the second label you specified on the command line (TAPE2) just as it did in step la.
- d. Assuming the volume labels match, BACKUP continues processing until it completes the operation or runs out of volume labels. If you do not specify enough labels on the command line to complete the operation, BACKUP prompts you to enter a label for the tape in the drive as follows:

%BACKUP-W-MOUNTERR, volume 4 on MKBlOO: was not mounted because the label was not specified specify EXACT ORDER label (up to 6 characters) BACKUP>

BACKUP then compares the label on the tape with label you specify as described previously.

2. \$ BACKUP/IMAGE/RECORD/VERIFY/NOASSIST

From: DKAlOO:[TEST]  $\overline{\phantom{x}}$ To: MKB100:MAR11.SAV/EXACT ORDER

Because this example does not use the /LABEL qualifier, BACKUP uses the existing label on the tape. If the tape does not have an ANSI label, and it is the first tape in the operation, BACKUP displays the following error message:

%BACKUP-F-NOTANSI, tape is not valid ANSI format

If the tape does not have an ANSI label, and is not the first tape in the operation, BACKUP displays the following error message prompting you to specify a label:

%BACKUP-W-MOUNTERR, volume 2 on MKBlOO: was not mounted because the label was not specified specify EXACT ORDER label (up to 6 characters) BACKUP>

 $-$  Note  $-$ 

BACKUP checks to make sure you specify a valid label. If the label is not valid (for example, longer than six characters), BACKUP displays an error message. In previous versions of the OpenVMS operating system, BACKUP truncated long volume labels.

## **/EXCLUDE**

#### Input File-Selection Qualifier

Excludes files that otherwise meet the selection criteria for a save or copy operation. The excluded files are not processed.

#### **Format**

input-specifier/EXCLUDE=(file-spec[,...]) output-specifier

#### **Description**

If you specify more than one file, separate the file specifications with commas and enclose the list in parentheses. Do not use a device specification when defining the files to be excluded. You can use most standard wildcard characters, but you cannot use wildcard characters denoting latest versions of files (;) or relative versions of files (;-n).

Note that BACKUP does not apply temporary file specification defaults within the list. Each file specification independently takes its defaults from the file specification  $[000000 \dots ]$ \*.\*;\*.

# **BACKUP** /EXCLUDE

If you specify directory files (files with the file type .DIR), your command is processed but the directory files are not excluded (they are processed). BACKUP uses directory files to facilitate incremental restore operations.

You cannot use the /EXCLUDE qualifier in image restore operations.

## Example

\$ BACKUP

From: DRA2:[CONTRACTS]/BEFORE=TODAY/EXCLUDE=(\*.OBJ,\*.MAI) -To: MFAO:CONTRACT.BCK/LABEL=DLY102

All files in the directory [CONTRACTS] that have a modification date prior to today (the current day, month, and year at 00:00:00.0 o'clock) are saved to the save set CONTRACT.ECK on drive MFAO, except for those with a file type of .OBJ or .MAI.

## /EXPIRED

#### Input File-Selection Qualifier

Selects files according to the value of the expiration date field in each file header record.

## Format

input-specifier/BEFORE=time /EXPIRED output-specifier

input-specifier/SINCE=time /EXPIRED output-specifier

## **Description**

You must use the input file-selection qualifier /BEFORE or /SINCE with /EXPIRED.· The date and time you specify to /BEFORE or /SINCE determines which files are processed.

You cannot use /EXPIRED with the input file-selection qualifiers /BACKUP, /MODIFIED, or /CREATED.

### Example

\$ BACKUP [CONTRACTS]/BEFORE=TOMORROW/EXPIRED MTA1:30DEC.BCK/LABEL=WK04

This command saves all files in the directory [CONTRACTS] that have an expiration date prior to tomorrow (24 hours after midnight last night) to a save set named 30DEC.BCK.

# **/FAST**

#### Command Qualifier

Processes the input specifier using a fast file scan to reduce processing time. The input specifier must be a Files-11 disk.

## **Format**

/FAST input-specifier output-specifier

#### **Description**

The fast file scan reads the index file on the Files-11 disk specified by the input specifier and creates a table of files that match the qualifiers you specified.

To perform a fast file scan, you need write access to the INDEXF.SYS file on the input medium, or the input medium must be write-locked. This requirement is necessary because BACKUP opens the index file to synchronize with the file system, whether or not any update is made.

A fast file scan is most useful when the input specifier includes most of the files on the volume, and file-selection qualifiers (such as those that pertain to date or owner) specify a relatively small set of the files named. Because image operations implicitly use the fast file scan, the /FAST qualifier is ignored if used with the command qualifier /IMAGE.

You cannot use /FAST in restore operations.

## **Example**

\$ BACKUP/FAST From: DBAl:[\* ••• ]/MODIFIED/SINCE=TODAY =To: MTA0:13NOVBAK.BCK,MTA1:/LABEL=WK201

In this example, all files on the disk DBAl that have been modified today are saved to a multireel tape save set named 13NOVBAK.BCK. The /FAST qualifier is used to reduce processing time.

### **/FULL**

#### Command Qualifier

Lists the file information produced by the command qualifier /LIST in the format provided by the DCL command DIRECTORY/FULL.

## **Format**

/LIST/FULL input-specifier [output-specifier]

## **Description**

The /FULL qualifier is valid only with the command qualifier /LIST.

If you do not specify /FULL with /LIST, the /LIST qualifier uses the default command qualifier /BRIEF and lists only the file specification, size, and creation date of each file. When you specify /FULL, the list includes more information from the file header records, such as the BACKUP date, date of last modification, number of blocks allocated to the file, file protection and organization, and record attributes.

#### **Example**

\$ BACKUP/LIST/FULL MTAl:ROCK.BCK Listing of save set(s)

```
Save set: 
Written by: 
UIC: 
Date: 
Command: 
Operating system: 
VAX/VMS version 5.5 
BACKUP version: 
CPU ID register: 
Node name: 
Written on: 
Block size: 
Group size: 
Buffer count: 
                    ROCK.BCK 
                    RINGO 
                    [000200,000300] 
                    20-AUG-1993 15:39:38.89 
                    BACKUP [.STONES] MTAO:ROCK.BCK/LABEL=BACKUP 
                    V5.5 
                    08000000 
                     SUZI:: 
                    T_{\text{MTAO}}:
                    8192 
                    10 
                    30 
[RINGO.STONES]GRAPHITE.DAT;l 
  File protection: 
                   Size: 1/1 
                   Owner: [000200,000200) 
                   File ID: (91,7,1) 
                                             Created: 18-AUG-1993 14:10 
                                             Revised: 18-AUG-1993 14:10 (2) 
                                             Expires: [None specified] 
                                             Backup: [No backup done] 
                        System:RWED, Owner:RWED, Group:RE, world: 
  File organization: Sequential 
  File attributes: 
  Record format: 
  Record attributes: 
Carriage return 
                       Allocation = 1, Extend = 0
                       Global Buffer Count = 0Variable length, maximum 255 bytes 
[RINGO.STONES]GRANITE.DAT;l 
                        Size: 1/1 Created: 18-AUG-1993 14:11
                       Owner: [000200,000200] Revised: 18-AUG-1993 14:11 (2) 
                                                 Expires: [None specified]
                                                 Backup: [No backup done] 
  File protection: System:RWED, Owner:RWED, Group:RE, World:<br>File organization: Sequential
  File organization:<br>File attributes:
                       Allocation = 1, Extend = 0Global Buffer Count = 0Record format: Variable length, maximum 255 bytes 
  Record attributes: Carriage return 
Total of 4 files, 16 blocks 
End of save set
```
The command in this example lists the files in save set MTAl:ROCK.BCK in full format.

# **/GROUP SIZE**

#### Output Save-Set Qualifier

Defines the number of blocks BACKUP places in each redundancy group.

## Format

input-specifier output-save-set-spec/GROUP\_SIZE=n

#### **Description**

BACKUP writes redundant information to output save sets to protect against data loss. Using the redundant information, BACKUP can correct one *uncorrectable* read error in each redundancy group. The /GROUP SIZE qualifier specifies the number of output blocks written to each redundancy group. The value of  $n$  can be 0 to 100. The default value is 10.

If you define a value of 0 for /GROUP \_SIZE, no redundancy groups are created for the save set.

## Example

\$ BACKUP/RECORD DBA1:[\*...]/SINCE=BACKUP TAPE:SAVEWORK.BCK/GROUP SIZE=5

This BACKUP command saves all files in the current default directory tree that have been modified since the last BACKUP/RECORD operation; the /GROUP\_ SIZE defines the redundancy group size as 5 blocks.

#### /IGNORE=option

#### Command Qualifier

Specifies that a BACKUP save or copy operation will override restrictions placed on files or will not perform tape label processing checks.

#### Format

/IGNORE=option input-specifier output-specifier

#### **Description**

The /IGNORE=option qualifier has four options:

ACCESSIBILITY Processes files on a tape that is protected by a volume accessibility character, or on a tape created by HSC Backup. The option applies only to tapes. It affects the first tape mounted and all subsequent tapes in the save set.

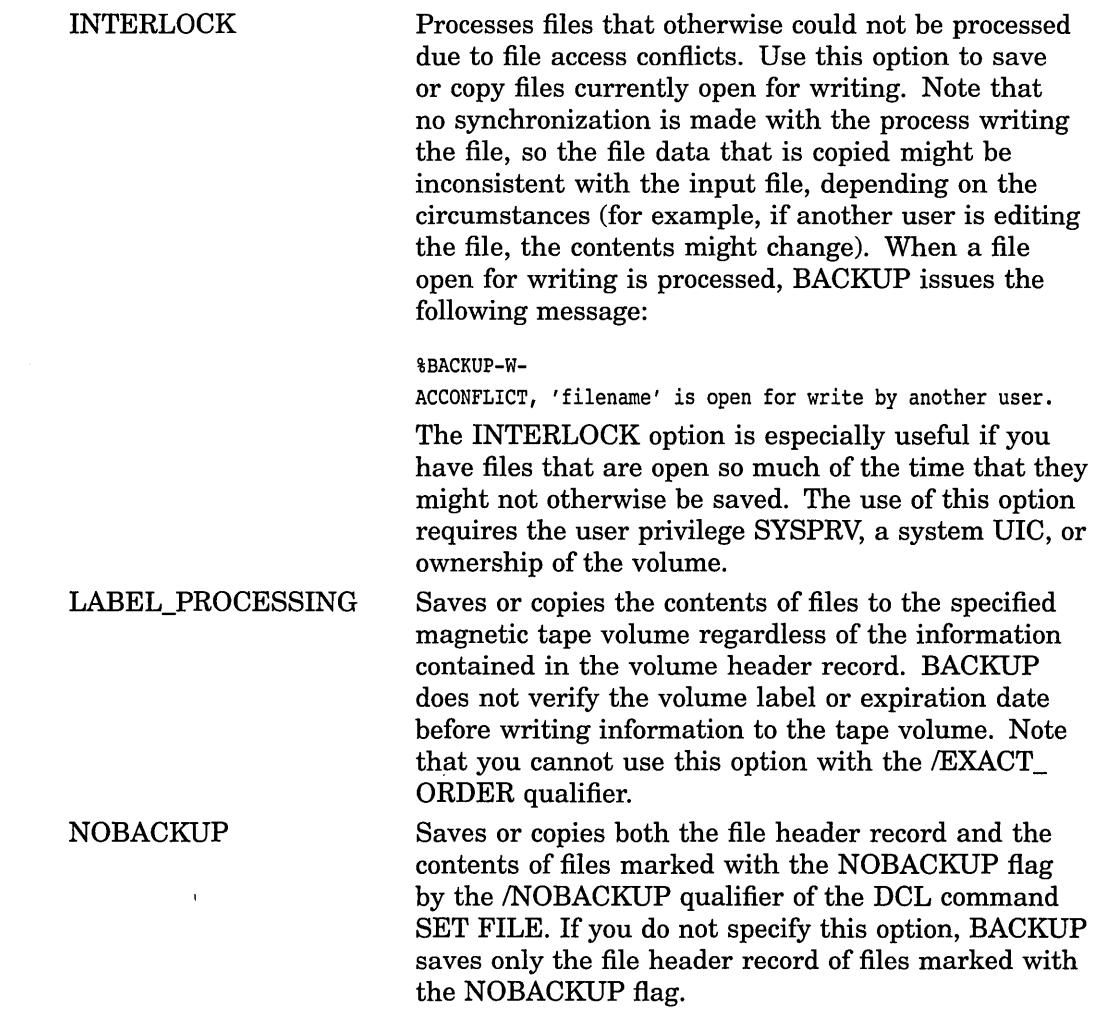

# **Examples**

1. \$ BACKUP/IGNORE=INTERLOCK  $From: DUA0: [SUSAN...]$ -To: MTAO:SONGBIRD.BCK/LABEL=TAPEOl

 $\bar{z}$ 

This command saves an entire directory tree and the files in all subdirectories, including any files that are open.

2. \$ BACKUP/IGNORE=LABEL PROCESSING \*.\*;\* MFA1:MYFILES.BCK/REWIND

This command rewinds the tape in drive MFAl to the beginning-of-tape marker, initializes the tape, and creates a save set containing all files in the user's current directory. The command qualifier /IGNORE=LABEL\_ PROCESSING specifies that no tape label processing checks are done before BACKUP initializes the tape. When the tape is initialized, access to data that previously resided on the tape is lost.

 $\mathcal{A}^{\mathcal{A}}$ 

#### 3. \$ INITIALIZE/LABEL=VOLUME ACCESSIBILITY:"K" MUAl: 29JUN \$ BACKUP/IGNORE=(ACCESSIBILITY) From:  $DUA0:[BOOKS...]$ -To: MUAl:BACKUP.SAV /LABEL=29JUN

The INITIALIZE command in this example initializes the tape with an accessibility character (K) and a volume label (29JUN). The BACKUP command mounts the tape, regardless of the accessibility, and performs the BACKUP operation. For more information on tape protection, refer to the *Open VMS System Manager's Manual.* 

#### **/IMAGE**

#### **Command Qualifier**

Directs BACKUP to process an entire volume or volume set.

#### **Format**

/IMAGE input-specifier output-specifier

#### **Description**

To use the /IMAGE qualifier, you need write access to the volume index file (INDEXF.SYS) and the bit map file (BITMAP.SYS), or the input medium must be write-locked. BACKUP opens the index file to synchronize with the file system (no update is made). Finally, you must have read access to all files on the input medium.

**Note** \_\_\_\_\_\_\_\_\_\_\_ \_

The input and output devices in an image operation must be different except in an image save operation when the output device is a Files-11 disk save set.

If the output volume is a disk, all files on the output volume are stored contiguously. Contiguous storage of files eliminates disk fragmentation and creates contiguous free blocks of disk space.

Because all files on the input volume are processed, you cannot use input fileselection qualifiers in image copy or save operations. You can, however, restore files and directories selectively from an image save set.

When performing image operations on volume sets (more than one volume), the number of volumes specified by the output specifier must be equal to the number of volumes in the input volume set.

In an image save or copy operation, BACKUP attempts to save or copy all files on the input disk volume including files marked for deletion and lost files (files without a directory entry). However, there are two types of files that a BACKUP image operation does not save or copy by default. These are files that are flagged as NOBACKUP by the DCL command SET FILE/NOBACKUP and files that are open for write access by another user at the time of the image save operation. If you want these files to be included, specify the command qualifier /IGNORE in the BACKUP command line. The command qualifier /IGNORE=NOBACKUP directs BACKUP to save or copy files flagged as NOBACKUP. The command

qualifier /IGNORE=INTERLOCK directs BACKUP to save or copy files open for write access by another user.

An image restore or copy operation initializes the output volume or volume set. The initialization data comes from the save-volume summary record of the input volume unless the command qualifier /NOINITIALIZE is specified. Specifying /NOINITIALIZE directs BACKUP to initialize the output volume using volume initialization data that already exists on the output volume.

In image restore and copy operations, every file is restored or copied. The output volume must be mounted using the /FOREIGN qualifier. The new volume is a functionally equivalent copy of the input volume; however, file placement will change. Files are stored contiguously on the output volume.

You cannot change the structure level of the output volume in an image restore or copy operation.

## **Examples**

```
1. $ MOUNT/FOREIGN DMAl: 
   %MOUNT-I-MOUNTED, mounted on NODE$DMA1: 
   $ BACKUP/IMAGE/LOG DLA2: DMAl: 
   %BACKUP-S-CREATED, created DMAl:[OOOOOO]OOOOOO.DIR;l 
   %BACKUP-S-CREATED, created DMAl:[OOOOOO]BACKUP.SYS;l 
   %BACKUP-S-CREATED, created DMAl:[OOOOOO]CONTIN.SYS;l 
   %BACKUP-S-CREATED, created DMAl:[OOOOOO]CORIMG.SYS;l 
   %BACKUP-S-CREATED, created DMAl:[OOOOOO]ELLA.DIR;l 
   %BACKUP-S-CREATED, created DMAl:[ELLA]SCAT.DAT;l 
   %BACKUP-S-CREATED, created DMAl:[OOOOOO]JOE.DIR;l 
   %BACKUP-S-CREATED, created DMAl:[JOE]STRINGS.DAT;l 
   %BACKUP-S-CREATED, created DMAl:[OOOOOO]OSCAR.DIR;l 
   %BACKUP-S-CREATED, created DMAl:[OSCAR]KEYS.DAT;l 
   %BACKUP-S-CREATED, created DMAl:[OOOOOO]VOLSET.SYS;l 
   $
```
The MOUNT command prepares the target disk for the image copy operation. The command qualifier /LOG directs BACKUP to display information about each file copied on your terminal. The BACKUP command initializes DMAl and copies the disk volume DLA2 to DMAl. All files on DMAl are stored contiguously.

2. \$ BACKUP/IMAGE DBA2: MTAO:ET.BCK,MTAl:

This command saves an entire disk volume to a multivolume save set named ET.BCK using two magnetic tape drives.

3. \$ MOUNT/FOREIGN DBAl: %MOUNT-I-MOUNTED, mounted on NODE\$DBA1: \$ BACKUP/IMAGE WORKDISK DBA1:28SEP.BCK/SAVE\_SET

The MOUNT command prepares the target disk for the image save operation. The BACKUP command performs an image save operation to a Files-11 save set named 28SEP.BCK.

# **/INCREMENTAL**

#### Command Qualifier

Allows you to restore an incremental save set.

#### **Format**

<sup>1</sup>/INCREMENTAL save-set-spec disk-device-name

#### **Description**

Use /INCREMENTAL only in restore operations that restore incremental save sets. When you use /INCREMENTAL, the output specifier must specify a device only; file specifications are not allowed. Also, input save-set qualifiers are not allowed in incremental restore operations.

You can create incremental save sets with the command qualifier /RECORD and the file-selection qualifier /SINCE=BACKUP or /SINCE=date. Most sites perform daily incremental save operations to keep copies of files created or modified that day, and periodic full backups to keep a copy of all files on the disk volume. (Digital recommends that you use the command qualifier /IMAGE to perform full backups.)

If a disk volume is lost, corrupted, or destroyed, its contents can be recreated by performing the following tasks:

- 1. Restore the latest full backup using the command qualifiers /IMAGE and /RECORD.
- 2. Restore any incremental save sets since the last full backup, in reverse chronological order, using the /INCREMENTAL qualifier.

After you restore the save sets in this order, the output disk volume contains the same files it contained when the most recent incremental save operation was performed.

When the /INCREMENTAL qualifier is used, the /BY\_OWNER=ORIGINAL qualifier is assumed; therefore, you do not need to specify /BY\_OWNER unless you want to change the original UICs. The /INCREMENTAL qualifier can be used only on Files-11 Structure Level 2 volumes.

#### **Example**

If you have been performing a combination of full backups and incremental save operations on a public volume, and the public volume is lost, corrupted, or destroyed, use a procedure like the following to create a new copy of the public volume. First, restore the volume from the latest full backup with an image restore operation. Note that the /RECORD qualifier is necessary to perform the operation correctly.
```
$ MOUNT/FOREIGN DRAO: 
%MOUNT-I-MOUNTED, mounted on DRAO: 
$ BACKUP/IMAGE/RECORD MTAO:FULLJUN93,MTA1 DRAO: 
%BACKUP-I-RESUME, resuming operation on volume 2 
%BACKUP-I-RESUME, resuming operation on volume 3 
%BACKUP-I-RESUME, resuming operation on volume 4 
$ DISMOUNT/NOUNLOAD DRAO:
```
Next, mount the disk as a file-structured volume and restore the incremental save sets in reverse chronological order. Finally, restore the weekly incremental save sets. The /INCREMENTAL qualifier must be used where shown in the following example to obtain the correct results:

\$ MOUNT DRAO: PUBLIC %MOUNT-I-MOUNTED, PUBLIC mounted on DRAO: \$ BACKUP/INCREMENTAL MTA0: INCD17JUN DRA0: \$ BACKUP/INCREMENTAL MTAO:INCD16JUN DRAO: \$ BACKUP/INCREMENTAL MTAO:INCD15JUN DRAO: \$ BACKUP/INCREMENTAL MTAO:INCW14JUN DRAO: \$ BACKUP/INCREMENTAL MTA0:INCW7JUN DRAO:

Note that BACKUP restores the volume correctly regardless of the order in which the incremental save sets are applied; using reverse chronological order is most efficient.

#### **/INITIALIZE**

#### **Command Qualifier**

Initializes an output disk volume, making its entire previous contents unavailable.

# **Format**

/[NO]INITIALIZE input-specifier output-specifier

#### **Description**

The /[NO]INITIALIZE qualifier is valid only when used with the command qualifier /IMAGE during restore or copy operations or when saving files to a sequential-disk save set.

When used with the command qualifier /IMAGE in a restore or copy operation, the /INITIALIZE qualifier directs BACKUP to initialize the output volume using volume initialization data from the save-volume summary record on the input volume.

The /NOINITIALIZE qualifier directs BACKUP to reinitialize the output volume using the existing initialization data on that volume; the output volume must have been previously initialized as a Files-11 volume. When the output volume is initialized, existing data on the volume is lost. The structure level of the output volume must be the same as the structure level of the save set being restored.

For image restore and copy operations on Files-11 volumes, the default is /INITIALIZE.

If you use the /INITIALIZE qualifier when creating sequential-disk save sets, BACKUP initializes the first output volume in the sequential-disk save set, as well as subsequent volumes. By default, BACKUP does not initialize the first volume of a sequential-disk save set but does initialize subsequent volumes of a multivolume sequential-disk save set.

#### **Examples**

1. \$ BACKUP/IMAGE/NOINITIALIZE DBAO: DBA2:

This command causes the output volume DBA2 to be reinitialized using the volume initialization data that exists on DBA2. The contents of DBAO are then copied to DBA2.

2. \$ BACKUP/IMAGE/INITIALIZE DBA2:0LDFILES.BCK/SAVE\_SET DBA6:

This command directs BACKUP to initialize the output volume DBA6 using volume initialization parameters in the save-volume summary record on DBA2. The image save set OLDFILES.BCK is then restored to DBA6.

# **/INTERCHANGE**

#### Command Qualifier

Directs BACKUP to process files in a manner suitable for data interchange (software distribution) by excluding information that would prevent other utilities or sites from reading the BACKUP save set.

#### **Format**

/INTERCHANGE input-specifier output-specifier

#### **Description**

The effects of the /INTERCHANGE qualifier are as follows:

- Directories not selected as files are not copied.
- Access control lists are not copied.
- Block size on magnetic tape is limited to 8192 bytes.
- Normal error recovery is used to write magnetic tapes so that there are no bad records on the resulting magnetic tape.

#### **Example**

\$ BACKUP/RECORD/INTERCHANGE [ACCOUNTS]/SINCE=BACKUP MFAO:SAVACC.BCK

The command in this example saves all files in the directory [ACCOUNTS] that have been modified since the last BACKUP/RECORD operation. The /INTERCHANGE qualifier ensures that the processed files are suitable for data interchange.

# **/JOURNAL**

#### **Command Qualifier**

Specifies that a BACKUP save operation is to create a BACKUP journal file or append information to a BACKUP journal file. Lists the contents of a BACKUP journal file when combined with the command qualifier /LIST.

# **Format**

/JOURNAL[=file-spec] input-specifier output-specifier

/JOURNAL[=file-spec]/LIST[=file-spec]

#### **Description**

A BACKUP journal file contains records of BACKUP save operations and the file specifications of saved files. Use the command qualifier /JOURNAL[=file-spec] in a BACKUP save operation to create a journal file.

If you do not include a file specification with the command qualifier /JOURNAL, the name of the BACKUP journal file defaults to SYS\$DISK:[ ]BACKUP.BJL. You can specify another file name, however. (The file specification of a journal file cannot include a node name; the default file type for a journal file is .BJL.) If the specified journal file does not exist, it is created; if the journal file does exist, the new journal information is appended to the existing journal file.

Start a new version of a journal file by creating a zero-length file using the DCL command CREATE or a text editor.

To list the contents of a BACKUP journal file, use the /JOURNAL=[file-spec] qualifier with the /LIST qualifier, but do not specify an input or output specifier. By default, the list is displayed on SYS\$0UTPUT, but it is written to an output file if you specify a file with /LIST.

When listing a journal file, you can use the file-selection qualifiers /BEFORE, /SINCE, and /EXCLUDE to search for specific files. (In this context, the /BEFORE and /SINCE qualifiers refer to the time when the save set was created, not the time when the files in the save set were created.) Also, by specifying a file in a multivolume save set, you can search the journal file to find which volume the file is in. You can then mount that volume and restore the file.

Journal files are not created for physical save operations (save operations performed with the command qualifier /PHYSICAL).

#### **Examples**

1. \$ BACKUP/JOURNAL=LAR.BJL [LARRY]\*.\*;\* MFAO:YET.BCK

This command saves all versions of all files in the directory [LARRY] to the save set YET.ECK on MFAO. The /JOURNAL qualifier creates a record of the saved files in a journal file named LAR.BJL in the current default directory.

2. \$ BACKUP/LIST/JOURNAL=ARCH.BJL/SELECT=[SMITH.PROGS]/SINCE=5-0CT-1993 Listing of BACKUP journal Journal file DBl:[SYSMGR]:ARCH.BJL;l ON 7-0CT-1993 00:45:43.01 Save set WKLY:BcK, created on 6-0CT-1993 00:01:34.54 Volume number 1, volume label WKL101

> [SMITH.PROGS]REMINDER.FOR;46 [SMITH.PROGS]RUNTHIS.FOR;4 [SMITH.PROGS]TIMER.PAS;5

This example displays all files in the directory [SMITH.PROGS] that were saved after October 5, 1993, and listed in the BACKUP journal file ARCH.BJL.

3. \$ BACKUP/JOURNAL/LOG/IMAGE DRA2: MTA0:30CT.FUL %BACKUP-S-COPIED, copied DRA2:[COLLINS]ALPHA.DAT;4 %BACKUP-S-COPIED, copied DRA2:[COLLINS]EDTINI.EDT;5

%BACKUP-I-RESUME, resuming operation on volume 2 %BACKUP-I-READYWRITE, mount volume 2 on MTAO: for writing Press return when ready: Return %BACKUP-S-COPIED, copied DRA2:[LANE]MAIL.MAI;l %BACKUP-S-COPIED, copied DRA2:[LANE]MEMO.RN0;5

\$ BACKUP/JOURNAL/LIST Listing of BACKUP journal Journal file DB2:[SYSMGR]BACKUP.BJL;l on 3-0CT-1993 00:40:56.36 Save set 30cT:FuL created on 3-0CT-1993 00:40:56.36 Volume number 1, volume label 30CT01

> [COLLINS]ALPHA.DAT;4 [COLLINS]EDTINI.EDT;5 [COLLINS]LOGIN.COM;46 [COLLINS]LOGIN.COM;45 [COLLINS]MAIL.MAI;l [COLLINS.MAR]GETJPI.EXE;9 [COLLINS.MAR]GETJPI.LIS;14

[LANE]LES.MAI;l

Save set 30CT.FUL created on 3-0CT-1993 00:40:56.36 Volume number 2, volume label 30CT02

> [LANE]MAIL.MAI;l [LANE]MEMO.RN0;5 [LANE]MEMO.RN0;4

[WALTERS.VI]KD.RN0;52

End of BACKUP journal

This example shows how to create a BACKUP journal file and list the contents of the BACKUP journal file.

# **/LABEL**

#### Output Save-Set Qualifier

Specifies the volume labels for the magnetic tapes to which the save set is written.

#### **Format**

input-specifier output-save-set-spec/LABEL=(string[....])

#### **Description**

Use the label qualifier to specify the one- to six-character volume labels for the magnetic tapes to which the save set is written.

You can specify either a single label or a list of labels with the /LABEL qualifier. If you do not specify the /LABEL qualifier, BACKUP uses the first six characters of the save-set name as the volume label of the first tape. If you specify a label that is longer than six characters, BACKUP truncates the label to six characters.

If the save set continues to another tape, and you did not specify a volume label for the tape, BACKUP uses the first four characters of the previous tape's volume label followed by the volume number of the tape. For example, if the first tape in a save set is labeled AAAABB, the second tape in a save set is labeled AAAA02, and the third tape is labeled AAAA03.

Before writing a save set to magnetic tape, BACKUP compares the label specified in the command line to the volume label of the tape. (If the tape has no volume label and you specified the output save-set qualifier /REWIND, BACKUP writes the label you specified to the volume header record of the tape.) If the volume label has fewer than six characters, BACKUP pads the volume label with the blank character to six characters.

The first four characters of the volume label must either exactly match the first four characters of the label specified in the BACKUP command line, or the first four characters of the volume label must end with one or more underscore characters. If the first four characters of the volume label end with one or more underscore characters, and the label specified in the command line matches the part of the volume label that appears before the underscore characters, BACKUP accepts the match. (For example, the volume label ABN\_ matches the command line label ABN but does not match the command line label ABNE.) If either the fifth or the sixth character of the volume label is in the range 0 to 9, BACKUP does not compare these characters with corresponding characters in the label specified in the BACKUP command line. Otherwise, the fifth and sixth characters in the volume label must match the corresponding characters in the label specified in the BACKUP command line exactly.

The following table illustrates volume labels that match labels specified in the BACKUP command line:

# **BACKUP /LABEL**

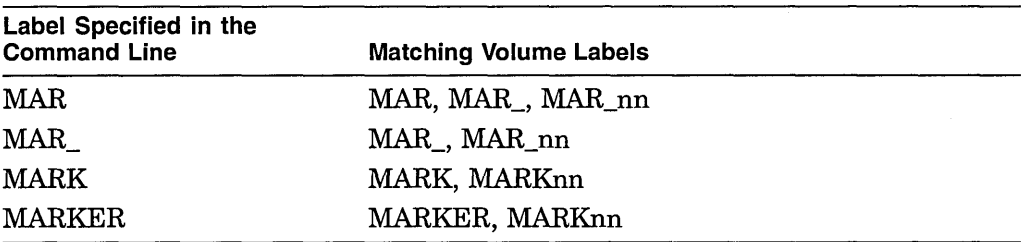

If the label you specify matches the tape's volume label, the BACKUP save operation proceeds. If you specify more than one label with the /LABEL qualifier, the BACKUP save operation succeeds if any of the labels you specify match the tape's volume label. For example, if the tape's volume label is MA1686, the save operation will succeed if you specify the the following list of labels with the /LABEL qualifier:

#### /LABEL=(MA1684,MA1685,MA1686)

If the label you specified does not match the tape's volume label, BACKUP displays the following messages and prompt on your terminal if you specified the command qualifier /NOASSIST, or on the operator terminal if you did not specify /NO ASSIST:

%BACKUP-W-MOUNTERR, volume 'number' on 'device' was not mounted because its label does not match the one requested Specify option (QUIT, NEW tape or OVERWRITE tape) BACKUP>

Specify QUIT to abort the BACKUP operation and unload the magnetic tape. Specify NEW to direct BACKUP to prompt for a new tape. Specify OVERWRITE to direct BACKUP to ignore the label mismatch, mount the tape, initialize the tape if you specified the output save-set qualifier /REWIND, and write the save set to the tape.

You can specify the command qualifier /IGNORE=LABEL\_PROCESSING to prevent BACKUP from verifying the volume label of the tape. You can also use the /EXACT\_ ORDER qualifier to specify the exact order of tape volume labels that you want to use in a BACKUP operation.

#### **Examples**

1. \$ BACKUP [PAYROLL] MTA0:30NOV.BCK/LABEL=PAY

This command causes BACKUP to check the volume label of the tape mounted on drive MTAO. If the volume label is PAY, BACKUP saves the directory [PAYROLL] to a save set named 30NOV.BCK.

2. \$ BACKUP DDAl: MTAO:PLAYS.BCK,MTA1,MTA2/REWIND/LABEL=(ACT1,ACT2,ACT3)

This example assumes that the three tapes have no volume labels. This command saves all files on the disk named DDAl to the save set PLAYS.BCK. The first tape in the save set is labeled ACTl, the second is labeled ACT2, and the third is labeled ACT3.

# **/LIST**

#### **Command Qualifier**

Lists information about a BACKUP save set and about the files in a save set. You can display the list on your terminal or write it to a file.

#### **Format**

/LIST[=file-spec] save-set-spec

#### **Description**

Use the /LIST qualifier by itself or in conjunction with any other operation (save, restore, copy, compare, or journal). If /LIST is specified by itself (not with a save, restore, copy, compare or journal operation), the input specifier must refer to a save set, and the output specifier must be omitted.

Before you can list the contents of a save set, the media containing the save set must be inserted into an appropriate drive. If the save set is stored on a disk, the disk must be mounted as a Files-11 volume or as a foreign volume. BACKUP mounts magnetic tapes automatically as part of the list operation.

By default, the list information is displayed on your terminal; however, you can specify a file to which the list information can be written.

When you use the /LIST qualifier with standalone BACKUP and you direct output to a file (/LIST=file-spec), the file specification must refer to either a terminal or a printer.

You can use either the command qualifier /BRIEF or /FULL with the /LIST qualifier. The /BRIEF qualifier directs BACKUP to list each file's size in blocks and its creation date. The /FULL qualifier directs BACKUP to list additional information about each file in the same format as the information provided by the DCL command DIRECTORY/FULL. The default is /BRIEF.

Do not use the command qualifier /LOG with /LIST when the output for /LIST is directed to the terminal; if you do, you will receive confusing output.

# **Example**

\$BACKUP/LIST DBA2:[SAVE]23MAR93.BCK/SAVE\_SET

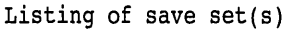

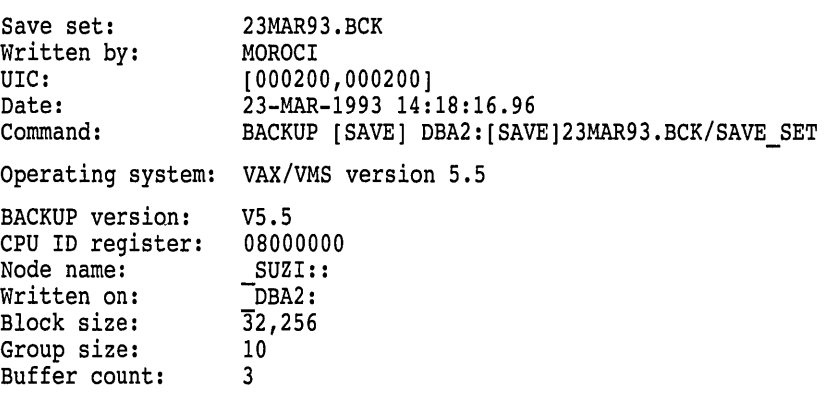

[SAVE]LAST.DAT;l [SAVE]INFO.TXT;4 [SAVE]WORK.DAT;3 Total of 3 files, 39 blocks End of save set

This command lists the BACKUP summary information and the file name, size, and creation date for each file in the save set. Note that the /SAVE\_SET qualifier is required to identify the input specifier as a save set on a Files-11 disk.

1 18-JAN-1993 14:11<br>5 4-FEB-1993 13:12 5 4-FEB-1993 13:12<br>33 1-JAN-1993 10:02 33 1-JAN-1993 10:02

# /LOG

#### Command Qualifier

Determines whether the file specification of each file processed is displayed on SYS\$0UTPUT during the operation. The default is /NOLOG.

#### Format

/[NO]LOG input-specifier output-specifier

#### Example

\$BACKUP/LOG [SAVE]23MAR93.BCK/SAVE SET DBA2:[PLI.WORK] %BACKUP-S-CREATED, created DBA2:[PLI.WORK]ANOTHER.DAT;l %BACKUP-S-CREATED, created DBA2:[PLI.WORK]LAST.DAT;l %BACKUP-S-CREATED, created DBA2:[PLI.WORK]THAT.DAT;l %BACKUP-S-CREATED, created DBA2:[PLI.WORK]THIS.DAT;2

In this example, the file specifications of the files restored to the directory named [PLI.WORK] on DBA2 are logged to SYS\$0UTPUT.

# /MEDIA\_FORMAT=[NO]COMPACTION

#### Output Save-Set Qualifier

Controls whether data records are automatically compacted and blocked together. Data compaction and record blocking increase the amount of data that can be stored on a single tape cartridge.

The compaction ratio depends on the data and the tape drive you use. For more information, see the documentation supplied with your tape drive.

# Format

input-specifier output-save-set-spec /MEDIA\_FORMAT=[NO]COMPACTION

# **BACKUP /MEDIA\_FORMAT =[NO]COMPACTION**

# **Description**

The /MEDIA\_FORMAT qualifier can only be used with tape drives that support data compaction.

Once data compaction has been selected for a tape cartridge, compaction is used for the entire cartridge until you initialize the cartridge with the /MEDIA\_ FORMAT=NOCOMPACTION qualifier.

#### **Example**

\$ BACKUP WORK\$:[TESTFILES...]\*.\*;\* MUAO:TEST.SAV -\_\$/MEDIA\_FORMAT=COMPACTION /REWIND

This command saves all files in the directory [TESTFILES] and its subdirectories in a save set named TEST.SAY using a TA90E tape drive. The /MEDIA\_ FORMAT=COMPACTION qualifier specifies that the tape drive automatically compacts and blocks together data records on the tape.

# **/MODIFIED**

#### Input File-Selection Qualifier

Selects files according to the value of the modified date field (the date the file was last modified) in each file header record.

# **Format**

input-specifier/BEFORE=time /MODIFIED output-specifier

input-specifier /SINCE=time /MODIFIED output-specifier

#### **Description**

You must use the /MODIFIED qualifier with either of the input file-selection qualifiers /BEFORE or /SINCE. The date and time you specify with /BEFORE or /SINCE determines which files are processed.

You cannot use /MODIFIED with the input file-selection qualifiers /BACKUP, /CREATED, or /EXPIRED.

#### **Example**

\$BACKUP [SUNDANCE ••• ]/BEFORE=TODAY/MODIFIED MFAl:MOD.BCK

This command saves all files in the directory tree [SUNDANCE] whose modification dates precede today (00:00:00.0 o'clock of the current day, month, and year).

# /NEW\_VERSION

#### Output File Qualifier

Creates a new version of a file if a file with an identical specification already exists at the location to which the file is being restored or copied.

# Format

input-specifier output-specifier/NEW\_ VERSION

## **Description**

If BACKUP attempts to copy or restore a file when a file with an identical directory name, file name, type, and equal or higher version number already exists, a new file is created with the same name and type and a version number one higher than the highest existing version.

If you do not use /NEW\_ VERSION, /REPLACE, or /OVERLAY, and the version number of the file being restored is equal to or less than the version number of the existing file, BACKUP reports an error in copying or restoring the file.

Note that when copying or restoring files using the /NEW\_ VERSION qualifier, files are processed in decreasing version number order and are created in ascending order. The result is that the version numbers are inverted.

Because this qualifier causes version numbers to change, using it with the /VERIFY qualifier will cause unpredictable results. Digital recommends that you do not use the /NEW\_ VERSION qualifier with the /VERIFY qualifier.

# Example

\$ BACKUP MTA1:NOV30REC.BCK/SELECT=\*.DAT [RECORDS...]/NEW VERSION

This example restores all files with the file type of .DAT from the magnetic tape save set NOV30REC.BCK to the directory [RECORDS]. The /NEW\_ VERSION qualifier instructs BACKUP to restore each file with the file type .DAT regardless of whether a file with the same file specification already exists.

# /OVERLAY

#### Output File Qualifier

Writes the input file over a file with an identical specification at the output location.

# Format

input-specifier output-specifier/OVERLAY

# **BACKUP /OVERLAY**

# **Description**

If BACKUP attempts to copy or restore a file when a file with an identical directory name, file name, type, and version number already exists, the new version of the file is written over the existing version. The file identification of the new version is the same as the file identification of the file that is overwritten.

The physical location of the file on disk does not change. If /OVERLAY is specified, and the new file is larger than the one already present, BACKUP allocates more blocks on the disk and extends the file.

When you do not use /OVERLAY, /REPLACE, or /NEW\_VERSION, and the version number of the file being restored is identical to the version number of the existing file, BACKUP reports an error in copying or restoring the file.

# **Example**

\$ BACKUP DRA1:MAR30SAV.BCK/SAVE SET [RECORDS...]/OVERLAY

The sequential-disk save set MAR30SAV.BCK is restored to the directory tree [RECORDS...]. If a file from the save set has a specification that is identical to a file that already exists in [RECORDS ... ], the /OVERLAY qualifier directs BACKUP to write over the existing version.

# **/OWNER\_UIC**

The /OWNER\_UIC qualifier has been superseded by /BY\_OWNER. Digital recommends that you substitute /BY\_OWNER for /OWNER\_UIC in command· procedures and operator instructions. See the description of /BY\_OWNER for more information.

# **/PHYSICAL**

#### **Command Qualifier**

Specifies that a BACKUP operation is to ignore any file structure on the input volume and to process the volume in terms of logical blocks.

#### **Format**

/PHYSICAL input-specifier output-specifier

# **Description**

In a physical operation, BACKUP saves, restores, copies, or compares the entire volume in terms of logical blocks.

The input and output specifiers for physical volumes must be device names, and they cannot be the same device. Also, the following qualifiers are ignored if specified with the /PHYSICAL qualifier: /DELETE, /IMAGE, /INCREMENTAL, /JOURNAL, and /RECORD.

For physical copy operations between disks, the output disk must be the same type of device as the input disk; for example, a BACKUP/PHYSICAL operation cannot be performed between an RP05 input disk and an RP06 output disk. The output disk must not have a bad block in any location that corresponds to a good block on the input disk. (This restriction does not apply to RA series disks.)

For physical save operations between disks, the output disk must be the same type of disk as the input disk or a larger capacity disk. The output disk must not have a bad block in any location that corresponds to a good block on the input disk. (This restriction does not apply to RA series disks.)

For physical restore operations between disks, the output disk must be the same type of device as the disk from which the save set was created. The output disk must not have a bad block in any location that corresponds to a good block on the disk from which the save set was created. (This restriction does not apply to RA series disks.)

An output disk of a physical operation must be mounted using the DCL command MOUNT/FOREIGN. An input disk of a physical operation must either be mounted using the DCL command MOUNT/FOREIGN, or the user must have the user privilege LOG\_IO or PHY\_IO.

You can perform physical save and restore operations using magnetic tapes. BACKUP mounts magnetic tapes automatically as foreign devices.

A save set written using the /PHYSICAL qualifier can only be read as a physical save set; conversely, a file-structured save set can only be read with file-structured restore or compare operations.

**Note** 

BACKUP/PHYSICAL does not copy the first track (track 0) of RXOl and RX02 diskettes; Digital does not support track 0.

### **Examples**

- 1. \$ MOUNT/FOREIGN DYAO:
	- \$ MOUNT/FOREIGN DYAl:
		- \$ BACKUP/PHYSICAL DYAO: DYAl:

This example mounts RX02 diskettes in DYAO and DYAl as foreign devices and copies the contents of the diskette mounted in DYAO to the diskette mounted in DYAL

2. \$ MOUNT/FOREIGN DBAl:

\$ BACKUP/PHYSICAL MTA0:28SEP.BCK DBAl:

This command restores a physical save set named 28SEP.BCK to DBAl.

# **/PROTECTION**

#### Output Save-Set Qualifier

When you create a save set on disk, this qualifier defines the protection to be applied to an output save set. When you create a save set on magnetic tape, this qualifier defines the protection to be applied to the magnetic tape volume. (All save sets created subsequently on the tape will receive this same protection until the tape is initialized.)

#### **Format**

input-specifier output-save-set-spec/PROTECTION[=(code)]

### **Description**

Because the file system treats a BACKUP save set as a single file, it is crucial that you protect save sets adequately. If you do not specify adequate protection, anyone who has access to a save set can access any file in the save set.

The protection code indicates the type of access (read, write, execute, and delete) available to the four categories of users (system, owner, group, and world). For more information on specifying protection codes, see the *Open VMS User's Manual.* 

If the save set is written to either a Files-11 disk or a sequential disk and /PROTECTION is not specified, BACKUP applies the process default protection to the save set. If /PROTECTION is specified, any protection categories not specified default to your default process protection.

Protection information is written to the volume header record of a magnetic tape, and applies to all save sets stored on the tape. Therefore, you must specify the output save-set qualifier /REWIND in order to specify the /PROTECTION qualifier for a magnetic tape. (If you do not specify /REWIND with /PROTECTION, the protection information, if any, in the volume header record is not changed.) If the save set is written to magnetic tape and /PROTECTION is not specified, BACKUP applies no protection to the tape. If you specify /PROTECTION, any protection categories that you do not specify default to your default process protection.

In order to initialize a magnetic tape volume that was previously initialized with the /PROTECTION qualifier, you must own the volume (your UIC matches the UIC of the volume) or have the VOLPRO privilege.

# **Example**

\$ BACKUP

From: [CLEAVER...]

-To: MFA2:ACCOUNTS.BCK/BY OWNER=[301,310]/REWIND/LABEL=BANK01-

 $\overline{\phantom{x}}$ \$ /PROTECTION=(S:RWE, O:RWED, G:RE, W)

This command saves the directory tree [CLEAVER...] to a save set named ACCOUNTS.ECK on the magnetic tape labeled BANKOl. The output save-set qualifier /REWIND directs BACKUP to rewind the tape and initialize it before performing the save operation. The output save-set qualifier /BY\_OWNER assigns an owner UIC of [301,310] to the magnetic tape. The /PROTECTION qualifier assigns the owner of the magnetic tape read, write, execute, and delete access. SYSTEM users are assigned read, write, and execute access; GROUP

users are assigned read and execute access; and WORLD users are assigned no access.

# **/RECORD**

#### Command Qualifier

Records the current date and time in the BACKUP date field of each file header record once a file is successfully saved or copied.

#### **Format**

/RECORD input-specifier output-specifier

#### **Description**

The /RECORD qualifier can be used only on Files-11 Structure Level 2 volumes. The user privilege SYSPRV is required to use the /RECORD qualifier on files other than those owned by your UIC.

When you use /RECORD in a copy or save operation, BACKUP writes the date and time that the copy or save set was created in the BACKUP date field of each file header record.

When you use /RECORD to perform incremental save operations on a disk volume, do not allow other users to use /RECORD in their BACKUP operations on the same disk volume. If other users specify /RECORD, the dates in the BACKUP date fields of file header records will change. This makes it impossible for you to save all files created or modified since you last performed a save operation.

If you use the command qualifier /VERIFY with /RECORD, files that fail verification are not recorded.

If /RECORD is not specified, the BACKUP date field of each processed file is not changed.

You cannot use the /RECORD qualifier with the command qualifier /DELETE or /COMPARE.

#### **Example**

\$BACKUP/RECORD DBAl:[\* •.. ]/SINCE=BACKUP MTA0:13MAY.BCK

This command saves all files on DBAl that have been created or modified since the last save operation and records the current date and time in each file header record.

#### **/RELEASE\_ TAPE**

#### **Command Qualifier**

Dismounts and unloads a tape after a BACKUP save operation writes a save set to the tape.

#### **Format**

**/RELEASE\_ TAPE** input-specifier output-specifier

#### **Description**

By using the /RELEASE\_TAPE qualifier in conjunction with either the /DELETE or /RECORD qualifiers, you can make a tape drive available for other operations before the BACKUP command completes. You can also use the /RELEASE\_ TAPE qualifier without the /DELETE or /RECORD qualifiers, in which case the /RELEASE\_TAPE qualifier dismounts and unloads the tape in the drive after the BACKUP command completes.

You cannot use the /RECORD and /DELETE qualifiers in the same BACKUP command.

#### **Examples**

1. \$ BACKUP/IMAGE/RECORD/RELEASE\_TAPE DUAl: MUAO:BACK.BCK

The command in this example backs up the disk DUAl to the save set BACK.BCK. By using the /RELEASE\_TAPE and /RECORD qualifiers, BACKUP dismounts and unloads the tape in MUAO (making it available for other operations) before it performs the action of the /RECORD qualifier.

2. \$ ALLOCATE MUAO: TAPE

\$ BACKUP/DELETE/RELEASE\_TAPE/LOG DUAl:[MAIN ••• ] MUAO:MAIN.BCK

\$ DEALLOCATE TAPE

The commands in this example back up some directories on a disk named DUAl, and then delete the files that have been backed up. The /RELEASE\_ TAPE qualifier dismounts and unloads the tape (making it available for other operations) before the /DELETE qualifier performs its action. The tape remains allocated until you enter the DEALLOCATE command.

# **/REPLACE**

#### **Output File Qualifier**

Replaces a file on the output specifier with an identically named file from the input specifier.

# **Format**

input-specifier output-specifier/REPLACE

#### **Description**

When you use /REPLACE in a copy or restore operation, and an identically named file exists in both the input and output specifiers, BACKUP does the following:

- Copies or restores a new version of the file with the same directory specification, file name, type, and version number
- Deletes the copy of the file that previously existed on the output disk

In this way, the previous copy of the file is replaced with the restored version. Note that the version number is not incremented because the old copy of the file is deleted. If you want to keep the versions from both the input and the output specifiers, use the output file qualifier /NEW\_VERSION.

If you do not use /REPLACE, /OVERLAY, or /NEW\_ VERSION, and the version number of the file being restored is identical to the version number of the existing file, BACKUP reports an error and does not restore the file.

# **Example**

\$ BACKUP MUAO:SAVEWORK.BCK/SELECT=[LEE...] DUAO:[LEE...]/REPLACE

The command in this example restores the directory tree [LEE...] (and all files in the directory tree) from a magnetic tape save set to disk. The input save-set qualifier /SELECT specifies the directory tree to be selected from the save set, and the output file qualifier /REPLACE instructs BACKUP to first create a new version of an input file if there is a file on the output medium with the same file specification and then to delete the file that originally existed on the output medium.

#### **/REWIND (input save-set qualifier)**

#### Input Save-Set Qualifier

Rewinds the input tape reel to the beginning-of-tape marker before reading the input volume.

#### **Format**

input-save-set-spec/[NO]REWIND output-specifier

#### **Description**

The /[NOJREWIND qualifier is for magnetic tape volumes only.

The /REWIND qualifier directs BACKUP to rewind the input magnetic tape to the beginning-of-tape marker before reading the input volume. Then BACKUP locates the input save set. In this way, BACKUP can find the input save set if it is located before the current tape position.

# **BACKUP** /REWIND {input save-set qualifier)

The /NOREWIND qualifier indicates that BACKUP should not rewind the input volume before processing the command. Instead, BACKUP proceeds toward the logical end-of-tape (the end of the last save set stored on the tape). Therefore, if the specified save set is located before the current position of the tape, BACKUP is unable to find it.

The default is /NOREWIND. You must specify /REWIND to rewind the tape.

#### Example

\$ BACKUP MFA1:CONTRACTS.BCK/REWIND DBA2:[\*...]/BY OWNER=ORIGINAL

In this example, the save set CONTRACTS.ECK is restored to the disk volume mounted on DBA2. The /REWIND qualifier rewinds the magnetic tape to the beginning-of-tape marker before reading the input volume to search for CONTRACTS.ECK. The output file qualifier /BY\_OWNER restores the original owner UICs.

#### /REWIND {output save-set qualifier)

#### Output Save-Set Qualifier

Rewinds the output tape to the beginning-of-tape marker and initializes the output tape. The /NOREWIND qualifier causes the tape to wind forward to the logical end-of-tape (the end of the last save set stored on the tape) and to begin writing the save set there.

#### Format

input-specifier output-save-set-spec/[NO]REWIND

#### **Description**

The /[NO]REWIND qualifier is for magnetic tape volumes only.

If you specify /REWIND, BACKUP rewinds to the beginning of the magnetic tape and searches the volume header record for a volume label. If the volume header record contains no volume label, BACKUP writes the label specified in the BACKUP command to the volume header record, initializes the tape, and creates the save set on the tape.

If no label is specified explicitly in the command line, BACKUP uses the first six characters of the save-set name as the volume label of the first tape in a multivolume save set and the first four characters of the save-set name followed by the volume number of the tape as the volume label of subsequent tapes. You can also specify a label or list of labels explicitly with the /LABEL qualifier. If you do not specify enough labels with the /LABEL qualifier, BACKUP uses the first four characters of the final label in the list followed by the volume number of the tape as the volume label of subsequent tapes.

If BACKUP finds a volume label on the tape, it compares the volume label with the label you specified in the BACKUP command line (either explicitly with the /LABEL qualifier or implicitly through the save-set name) and ensures that the tape is expired.

# **BACKUP /REWIND (output save-set qualifier)**

If the volume label is fewer than six characters long, BACKUP pads the volume label with the blank character to six characters. The first four characters of the volume label must either match the first four characters of the label specified in the BACKUP command line exactly, or the first four characters of the volume label must end with one or more underscore characters. If the first four characters of the volume label end with one or more underscore characters, and the label specified in the command line matches the part of the volume label that appears before the underscore characters, BACKUP accepts the match. (For example, the volume label ABN\_ matches the command line label ABN but does not match the command line label ABNE.) If either the fifth or sixth character of the volume label is in the range 0 to 9, BACKUP does not compare these characters with corresponding characters in the label specified in the BACKUP command line. Otherwise, the fifth and sixth characters in the volume label must match the corresponding characters in the label specified in the BACKUP command line exactly. The following table illustrates volume labels that match labels specified in the BACKUP command line:

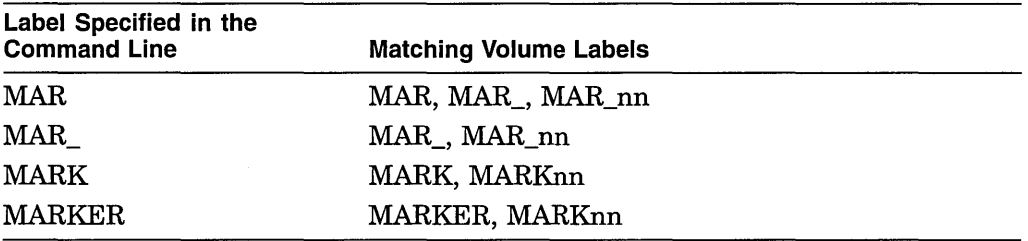

You can specify more than one label with the /LABEL qualifier. If any label specified in the BACKUP command line matches the volume label of the tape and the tape is expired, BACKUP overwrites the volume label of the tape with the same volume label.

By overwriting the tape's volume label, BACKUP initializes the tape, removing access to any data that previously resided on the tape and preparing the tape to receive new data. During the initialization process, BACKUP writes the values specified with the output save-set qualifiers /TAPE\_EXPIRATION, /PROTECTION, and /BY\_OWNER to the volume header record. (If these qualifiers are not specified, the default tape expiration date is today, the default protection is none, and the owner UIC of the tape is the UIC of the current process.) After initializing the tape, BACKUP writes the save set to the tape.

If the label in the BACKUP command line did not match the volume label of the tape, BACKUP displays the following message and prompt on your terminal if you specified the command qualifier /NOASSIST, or on the operator terminal if you did not specify /NOASSIST:

%BACKUP-W-MOUNTERR, volume 'number' on 'device' was not mounted because its label does not match the one requested Specify option (QUIT, NEW tape or OVERWRITE tape) BACKUP>

If you enter QUIT at the BACKUP> prompt, BACKUP aborts, unloads the magnetic tape, and issues the following message:

%BACKUP-F-ABORT, operator requested abort on fatal error

# **BACKUP /REWIND {output save-set qualifier)**

If you enter NEW at the BACKUP> prompt, BACKUP unloads the magnetic tape and issues the following prompt for a new tape:

%BACKUP-I-READYWRITE, mount volume 'volume-number' on 'device-name': for writing Enter "YES" when ready:

If you enter OVERWRITE at the BACKUP> prompt, BACKUP overwrites the old volume label with the new volume label. (OVERWRITE instructs BACKUP to ignore the fact that either the tape has not expired or that the labels do not match.) By overwriting the tape's volume label, BACKUP initializes the tape, removing access to any data that previously resided on the tape and preparing the tape to receive new data.

During the initialization process, BACKUP writes the values specified with the output save-set qualifiers /TAPE\_EXPIRATION, /PROTECTION, and /BY\_ OWNER to the volume header record. After initializing the tape, BACKUP writes the save set to the tape.

If the tape is not expired, BACKUP displays the following message and prompt on your terminal if you specified the command qualifier /NOASSIST, or on the operator terminal if you did not specify /NOASSIST:

%BACKUP-W-MOUNTERR, volume 'number' on 'device' was not mounted because its expiration date is in the future Specify option (QUIT, NEW tape or OVERWRITE tape) BACKUP>

Always specify /REWIND when the output tape has a non-ANSI or non-ISO label or when the output tape has never been initialized.

The /NOREWIND qualifier directs BACKUP to compare the volume label of the tape with the label you specified in the BACKUP command before performing the save operation. You can specify a label explicitly with the /LABEL qualifier; otherwise, BACKUP uses the first six characters of the save-set name as the volume label. If the volume label does not match the label you specified, BACKUP displays the following message and prompt on your terminal if you specified the command qualifier /NOASSIST, or on the operator terminal if you did not specify /NOASSIST:

%BACKUP-W-MOUNTERR, volume 'number' on 'device' was not mounted because its label does not match the one requested Specify option (QUIT, NEW tape or OVERWRITE tape) BACKUP>

If you choose the OVERWRITE option, BACKUP ignores the fact that the volume labels do not match. If the labels match, or if you choose the OVERWRITE option, BACKUP winds the tape forward to the logical end-of-tape (the end of the last save set stored on the tape) and writes the save set to the tape. If the logical end-of-tape is also the physical end of the tape, BACKUP requests a new tape. Because BACKUP searches for the end of data on the tape, you cannot write a new save set to a tape if it ends with a save set that is continued onto another tape.

Although the /NOREWIND qualifier does not initialize the first tape in a multivolume save set, BACKUP initializes subsequent tapes in a multivolume save set. BACKUP ensures that the tape is expired and that the tape labels match before initializing subsequent volumes in a multivolume save set.

The default is /NOREWIND. You must specify /REWIND to rewind and initialize a magnetic tape volume. Note that you cannot use the /REWIND qualifier with the /EXACT\_ORDER qualifier.

#### **Example**

\$ BACKUP From: \*. RNO  $^-$ To: MTAO:DSRSAVE.BCK/REWIND/LABEL=DSR01/TAPE EXPIRATION=29-JUN-1993

The command in this example initializes a new magnetic tape and writes the volume label DSROl and a tape expiration date of June 29, 1993 to the tape's volume header record. Then this command saves all files in the current default directory with a file type of .RNO to the magnetic tape save set named DSRSAVE.BCK.

#### **/SAVE\_ SET**

#### Input Save-Set Qualifier

Directs BACKUP to treat the input file as a BACKUP save set. You must specify /SAVE\_SET when the input specifier refers to a BACKUP save set on disk.

#### **Format**

input-save-set-spec/SAVE\_SET output-specifier

#### **Description**

The /SAVE\_SET qualifier allows you to refer to a BACKUP save set on a local Files-11 disk, a remote Files-11 disk, or a sequential disk. If you do not specify /SAVE\_SET, an input specifier that refers to a disk is treated as a Files-11 file. An input specifier that refers to tape is always treated as a BACKUP save set.

#### **Examples**

1. \$ BACKUP DBA2: [BACKUP]1212MAR3.BCK/SAVE SET DBA1:  $[ * ... ]$ 

This command restores a save set named 1212MAR3.BCK from DBA2 to DBAl.

2. \$ BACKUP/LIST DBA2: [SAVE]23MAR93.BCK/SAVE\_SET

This command lists the BACKUP summary information and the file name, size, and creation date for each file in the save set named 23MAR93.BCK. The /SAVE\_SET qualifier is required to identify the input specifier as a save set on a disk.

3. \$ BACKUP/LOG DBA2: [SAVE]23MAR93.BCK/SAVE SET DBA3: [PLI.WORK]

This command restores the directory that was listed in Example 2. File specifications are logged to SYS\$0UTPUT as the files are restored.

# **/SAVE\_ SET**

#### Output Save-Set Qualifier

Directs BACKUP to treat the output file as a BACKUP save set. You must specify the /SAVE\_SET qualifier when the output specifier refers to a BACKUP save set on disk.

#### **Format**

input-specifier output-save-set-spec/SAVE\_ **SET** 

#### **Description**

The /SAVE\_SET qualifier allows you to create a BACKUP save set on a local Files-11 disk, a remote Files-11 disk, or a sequential disk. If you do not specify /SAVE\_SET, an output specifier that refers to disk is treated as a Files-11 file. An output specifier that refers to tape is always treated as a BACKUP save set.

#### **Examples**

1. \$ BACKUP [HILL] DBA1:[BACKUP]SEP28.BCK/SAVE SET

This command saves the directory [HILL] to a save set named SEP28.BCK on a Files-11 disk.

2. \$ BACKUP DBA2: [PLI.WORK]\*.\*; [SAVE]23MAR93.BCK/SAVE SET

This command saves the highest numbered version of each file in directory [PLI.WORK] in a save set named 23MAR93.BCK on the same disk.

3. \$ BACKUP From: []

=To: MILO"FRANKIE THISISMINE"::DUAO:[FRANKIE]MYDIR.BCK/SAVE\_SET

This command saves all files in the current default directory to a network save set named MYDIR.BCK on node MILO.

```
4. $ MOUNT/FOREIGN DBAO: 
    $ BACKUP [SIMS] DBAO:SIMS.BCK/SAVE_SET
```
This command saves all files in the directory [SIMS] to a sequential-disk save set named SIMS.ECK.

# **/SELECT**

#### Input Save-Set Qualifier

Selects the specified files for processing.

# **Format**

input-save-set-spec/SELECT=(file-spec[,...]) output-specifier

# **Description**

If you specify more than one file, separate the file specifications with commas and enclose the list in parentheses. Do not use a device specification when you define the files to be selected. You can use most standard wildcard characters, but you cannot use wildcard characters denoting latest version of files ( ; ) and relative versions of files (;-n).

Note that BACKUP does not apply temporary file specification defaults within the list. Each file specification independently takes its defaults from the file specification [000000 . . . ]\*.\*:\*.

# **Example**

\$ BACKUP DBA1:JUL20.BCK/SAVE\_SET/SELECT=[SNOW]BALL.PAS [WINTER.GAME]BALL.PAS

This command selects a file named [SNOW]BALL.PAS from a sequential-disk save set and restores it to the directory [WINTER.GAME] on the current default device.

# **/SINCE**

#### Input File-Selection Qualifier

Selects files dated equal to or later than the specified date and time.

#### **Format**

input-specifier/SINCE=time output-specifier

#### **Description**

The /SINCE qualifier selects files by comparing the date and time in the specified field of each file header record with the date and time you specify in the command line. The following table shows the input file-selection qualifiers you can use with /SINCE and their functions. Use only one of these qualifiers at a time in your command line.

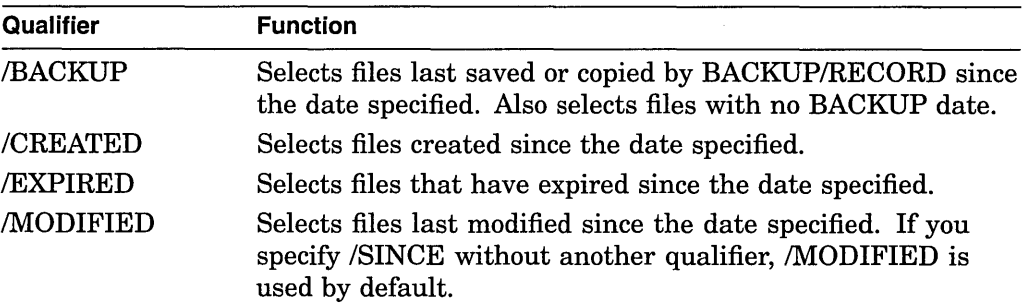

Specify the date and time as a delta time or as an absolute time using the format [dd-mmm-yyyy[:]][hh:mm:ss.cc]. You can also use one of the following reserved words to specify the date and time:

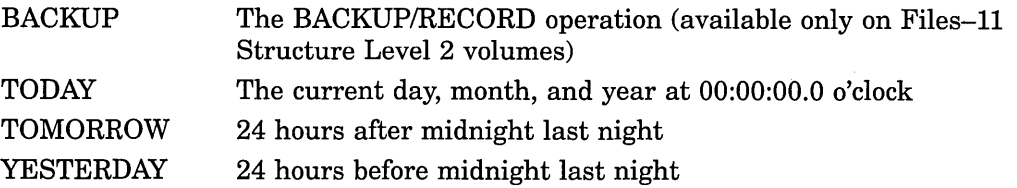

#### **Example**

\$ BACKUP [PLI.WORK]/SINCE=YESTERDAY/MODIFIED [PLI.SAV]

This command copies selected files in the directory [PLI.WORK] to the directory [PLI.SAV]. Only those files that have been modified since 24 hours preceding midnight last night are processed. Even though it is used in this example, the /MODIFIED qualifier is not required because its action is the default when the /SINCE qualifier is specified.

# **ITAPE\_EXPIRATION**

#### Output Save-Set Qualifier

Writes a file expiration date other than the current date to the file header label of the save set.

#### **Format**

input-specifier output-save-set-spec/TAPE\_EXPIRATION[=date]

#### **Description**

When you specify the output save-set qualifier /REWIND during a save operation to magnetic tape, BACKUP checks that the expiration date of the *first* file on the tape has expired before initializing the tape. Initializing the tape removes access to data previously stored on the tape.

Digital recommends that you specify an expiration date whenever you create a BACKUP save set on magnetic tape using /REWIND. Daily BACKUP tapes should expire in seven days, weekly BACKUP tapes should expire in one month, and monthly BACKUP tapes should expire in one year.

Specify the date in the following format:

dd:mmm:yyyy

where:

dd is the date.

mmm is a 3-letter abbreviation of the month.

yyyy is the year.

BACKUP writes the expiration date into the file's HDRl ANSI label on the tape. If you do not use the /TAPE\_EXPIRATION qualifier, BACKUP uses today's date as the expiration date.

# **Example**

\$ BACKUP DBAl : To: MTA0:13SEPBAK.BCK/REWIND/TAPE EXPIRATION=20-SEP-1993/LABEL=SEPW02

In this example, the save set file 13SEPBAK.BCK receives an expiration date of September 20, 1993. Becauses this command includes the /REWIND qualifier, 13NOVBAK.BCK is the first file on the tape and its expiration date indicates that the tape expires after seven days.

#### **/TRUNCATE**

#### Command Qualifier

Controls whether a copy or restore operation truncates a sequential output file at the end-of-file (EOF) when creating it.

#### **Format**

/[NO]TRUNCATE input-specifier output-specifier

#### **Description**

By default, a copy or restore operation uses the allocation of the input file to determine the size of the output file. Specify /TRUNCATE if you want the output files to be truncated at the end-of-file (EOF).

#### **Example**

\$ DIRECTORY/SIZE [FRANKIE]ORIGINAL.DAT

Directory DMAO:[FRANKIE]

ORIGINAL.DAT 35

Total of 1 file, 35 blocks \$ COPY ORIGINAL.DAT EXTENDED.DAT/ALLOCATION=500 \$ BACKUP [FRANKIE]EXTENDED.DAT MFA0:20JUL.BCK/LABEL=WKLY03 \$BACKUP/TRUNCATE MFA0:20JUL.BCK/LABEL=WKLY03 DMAO:[FRANKIE]

This sequence of commands does the following:

- Determines that the file ORIGINAL.DAT is 35 blocks long.
- Copies ORIGINAL.DAT to EXTENDED.DAT, allocating 500 blocks for EXTENDED.DAT.
- Saves the file EXTENDED.DAT to a save set named 20JUL.BCK on MFAO. BACKUP writes the file allocation size in the file header record of the saved file but saves only 35 blocks in the save set.
- Restores the save set file on MFAO to a volume mounted on DMAO and truncates the output files at the EOF. The restored file is 35 blocks long.

# **NERIFY**

#### **Command Qualifier**

Specifies that the contents of the output specifier be compared with the contents of the input specifier after a save, restore, or copy operation is completed.

#### **Format**

NERIFY input-specifier output-specifier

#### **Description**

The NERIFY qualifier is different from the command qualifier /COMPARE. Unlike the NERIFY qualifier, the command qualifier /COMPARE cannot be used in a save, restore, copy, or list operation. The NERIFY qualifier directs BACKUP to perform the copy, save, or restore operation first and then to perform the compare operation.

On file-structured copy operations, each file is compared after it is copied. On physical copy operations, the volume is compared after it is copied. For a save or restore operation, the verification is performed in a separate pass and is preceded by the following informational message:

%BACKUP-I-STARTVERIFY, starting verification pass

If a file does not compare successfully, BACKUP displays the following error message:

%BACKUP-E-VERIFYERR, verification error for block 'block-number' of 'disk:[directory]file\_name.file\_type;version\_number'

The NERIFY qualifier does not work on a restore or copy operation when the /NEW\_ VERSION output file qualifier is also used. Because the /NEW\_ VERSION qualifier reassigns output file versions, it is not possible to correctly associate the created output files with the input files from which they were copied.

#### **Example**

\$ BACKUP/VERIFY/LOG \*.LIS MFAO:LIST.BCK %BACKUP-S-COPIED, copied DISK\$DEFAULT:[WONDER]CRE.LIS;l %BACKUP-S-COPIED, copied DISK\$DEFAULT:[WONDER]CRETIME.LIS;l %BACKUP-S-COPIED, copied DISK\$DEFAULT:[WONDER]EXC.LIS;l %BACKUP-S-COPIED, copied DISK\$DEFAULT:[WONDER]NOREB.LIS;l %BACKUP-S-COPIED, copied DISK\$DEFAULT:[WONDER]REB.LIS;l %BACKUP-S-COPIED, copied DISK\$DEFAULT:[WONDER]SETREB.LIS;l %BACKUP-S-COPIED, copied DISK\$DEFAULT:[WONDER]VERS.LIS;l %BACKUP-I-STARTVERIFY, starting verification pass %BACKUP-S-COMPARED, compared DISK\$DEFAULT:[WONDER)CRE.LIS;l %BACKUP-S-COMPARED, compared DISK\$DEFAULT:[WONDER]CRETIME.LIS;l %BACKUP-S-COMPARED, compared DISK\$DEFAULT:[WONDER]EXC.LIS;l %BACKUP-S-COMPARED, compared DISK\$DEFAULT:[WONDER]NOREB.LIS;l %BACKUP-S-COMPARED, compared DISK\$DEFAULT:[WONDER)REB.LIS;l %BACKUP-S-COMPARED, compared DISK\$DEFAULT:[WONDER]SETREB.LIS;l %BACKUP-S-COMPARED, compared DISK\$DEFAULT:[WONDER]VERS.LIS;l

This example creates a magnetic tape save set on MFAO and starts the verification pass after the save operation is completed. The /LOG qualifier displays the file names as they are processed.

# *NO* **LU ME**

#### **Command Qualifier**

Indicates that a specific disk volume in a disk volume set is to be processed. The NOLUME qualifier is valid only when used with the /IMAGE qualifier.

#### **Format**

/IMAGENOLUME=n input-specifier output-specifier

#### **Description**

The NOLUME qualifier allows you to perform an image save, restore, or copy operation using one more disk drive than the number of disks in the input volume set. When you use NOLUME, you must write-lock the entire input volume set.

When you perform an image copy or save operation with the *NOLUME* qualifier, all disks in the input volume set must be mounted. Mount the volumes of the target volume set one at a time. Enter a separate BACKUP command for each disk in the input volume set. A save set created with the NOLUME qualifier must be restored using the NOLUME qualifier.

You can restore any image save set with the NOLUME qualifier. All disks in the output volume set must be mounted. Mount the disks in the input volume set one at a time. You cannot use the command qualifier /NOINITIALIZE in the restore operation with the command qualifier NOLUME.

In a compare operation that uses the NOLUME qualifier to compare two disk volume sets, all disks in both volume sets must be mounted. In a selected-volume compare operation between a save set on tape and a disk volume set, all disks in the disk volume set must be mounted.

# **Example**

\$ BACKUP/IMAGE/VOLUME=3 DISK\$PUBLIC DRAl:

This command creates a functionally equivalent copy of the third volume of a volume set named DISK\$PUBLIC to DRAl. The disk mounted in DRAl becomes the third volume of the image-copy volume set.

# **BACKUP Examples**

Table 7-4 shows BACKUP command formats for save operations and some of the qualifiers you can use with a save operation.

| <b>Command Action</b>                                                                    | <b>Command Format and Example</b>                                                                                                    |
|------------------------------------------------------------------------------------------|----------------------------------------------------------------------------------------------------|
| Saves a file to a save set on<br>magnetic tape                                           | BACKUP file-spec save-set-specifier/LABEL=label<br>\$ BACKUP STRATDAT1.DAT MTA0:STRATDAT1.BCK<br>/LABEL=TAPE01                                                           |
| Saves the most recent<br>versions of files in a directory<br>to magnetic tape            | BACKUP [directory]*.*; save-set-specifier/LABEL=label<br>\$ BACKUP [LYKINS]*.*; MTA0:1409MAR17.BCK<br>/LABEL=WKY102                                                      |
| Saves a disk volume to a save<br>set on magnetic tape                                    | BACKUP/IMAGE ddcu: save-set-specifier/LABEL=label<br>\$ BACKUP/IMAGE DBA1: MTA0:930FEB4.BCK<br>/LABEL=MTH101                                                             |
| Saves a disk volume to a<br>multivolume save set on more<br>than one magnetic tape drive | BACKUP/IMAGE ddcu: save-set-specifier,ddcu:<br>$/LABEL=(label1, \ldots)$<br>\$ BACKUP/IMAGE DBA1: MTA0:17MAR.BCK,MTA1:/ -<br>$$$ LABEL=(WKY101,WKY102)                   |
| Saves a list of files to a save<br>set on magnetic tape                                  | BACKUP file-spec,file-spec, save-set-specifier/LABEL=label<br>\$ BACKUP DBA1:[LYKINS]*.PAS,DMA0:[DAKOTA]*.PAS -<br>_\$ MTA0:PAS17MAR.BCK/LABEL=TAPE01                    |
| Saves a disk volume for<br>incremental backups for the<br>first time                     | BACKUP/RECORD/IMAGE/LOG ddcu: save-set-specifier<br>/LABEL=label<br>\$ BACKUP/RECORD/IMAGE/LOG DBA1: MTA0:925FEB4.BCK<br>$\prime$ -<br>_\$ LABEL=DLY101                  |
| Saves a disk volume for<br>incremental backups (not the<br>first time)                   | BACKUP/RECORD/FAST/LOG ddcu:[*]/SINCE=BACKUP<br>save-set-specifier/LABEL=label<br>\$ BACKUP/RECORD/FAST/LOG DBA1:[*]/SINCE=BACKUP -<br>_\$ MTA0:928FEB4.BCK/LABEL=DLY101 |
| Saves an unstructured disk<br>volume                                                     | BACKUP/PHYSICAL ddcu: save-set-specifier/LABEL=label<br>\$ BACKUP/PHYSICAL DMA1: MTA0:935FEB4.BCK<br>/LABEL=MTH101                                                       |

**Table 7-4 Save Operation Quick Reference** 

(continued on next page)

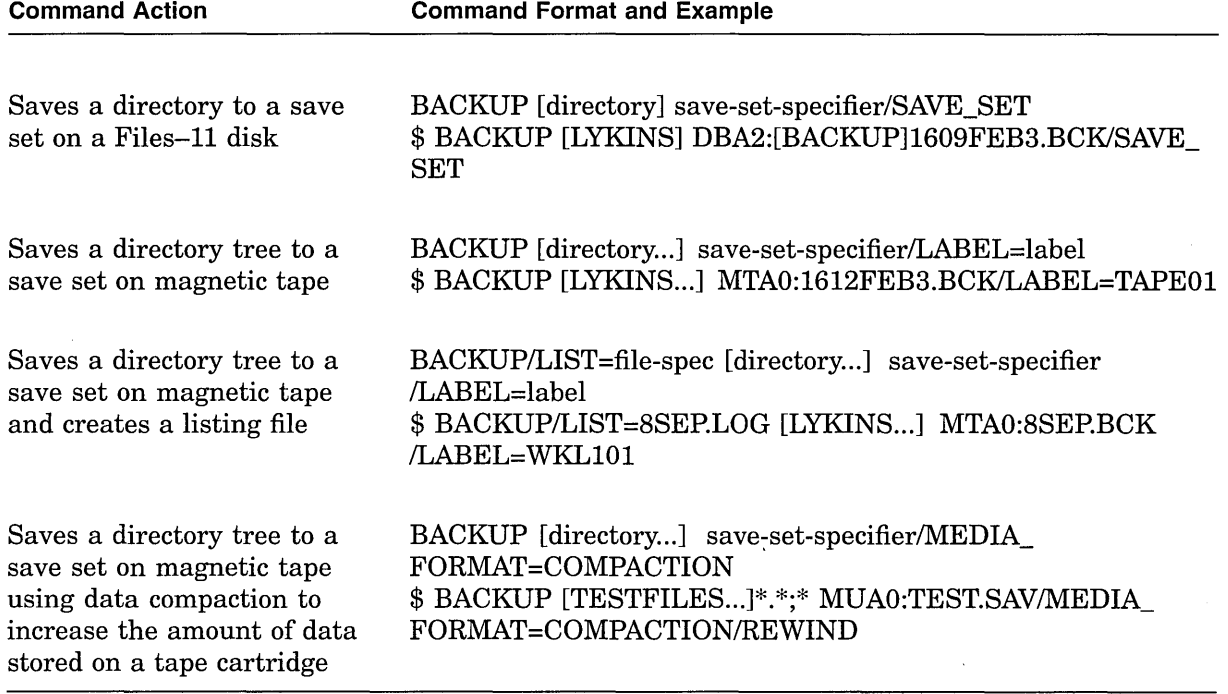

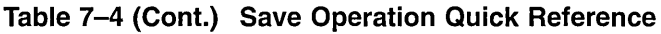

Table 7-5 shows BACKUP command formats for restore operations and some of the qualifiers you can use with restore operations. In the examples in this table, it is assumed that save sets already exist on the magnetic tape and disk.

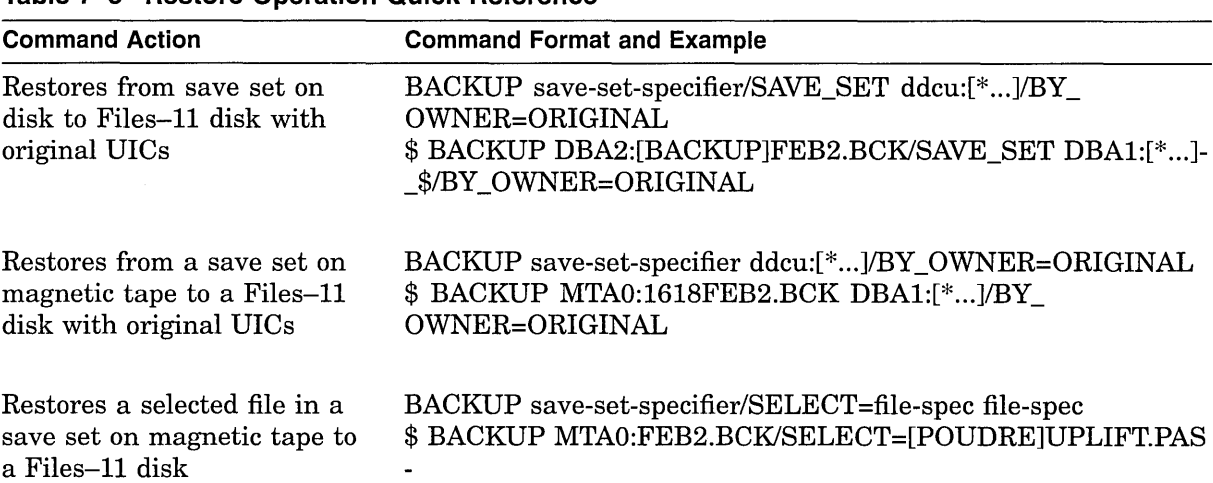

\_\$ DBAl:[GEO.PAS]UPLIFT.PAS

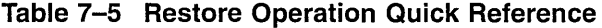

(continued on next page)

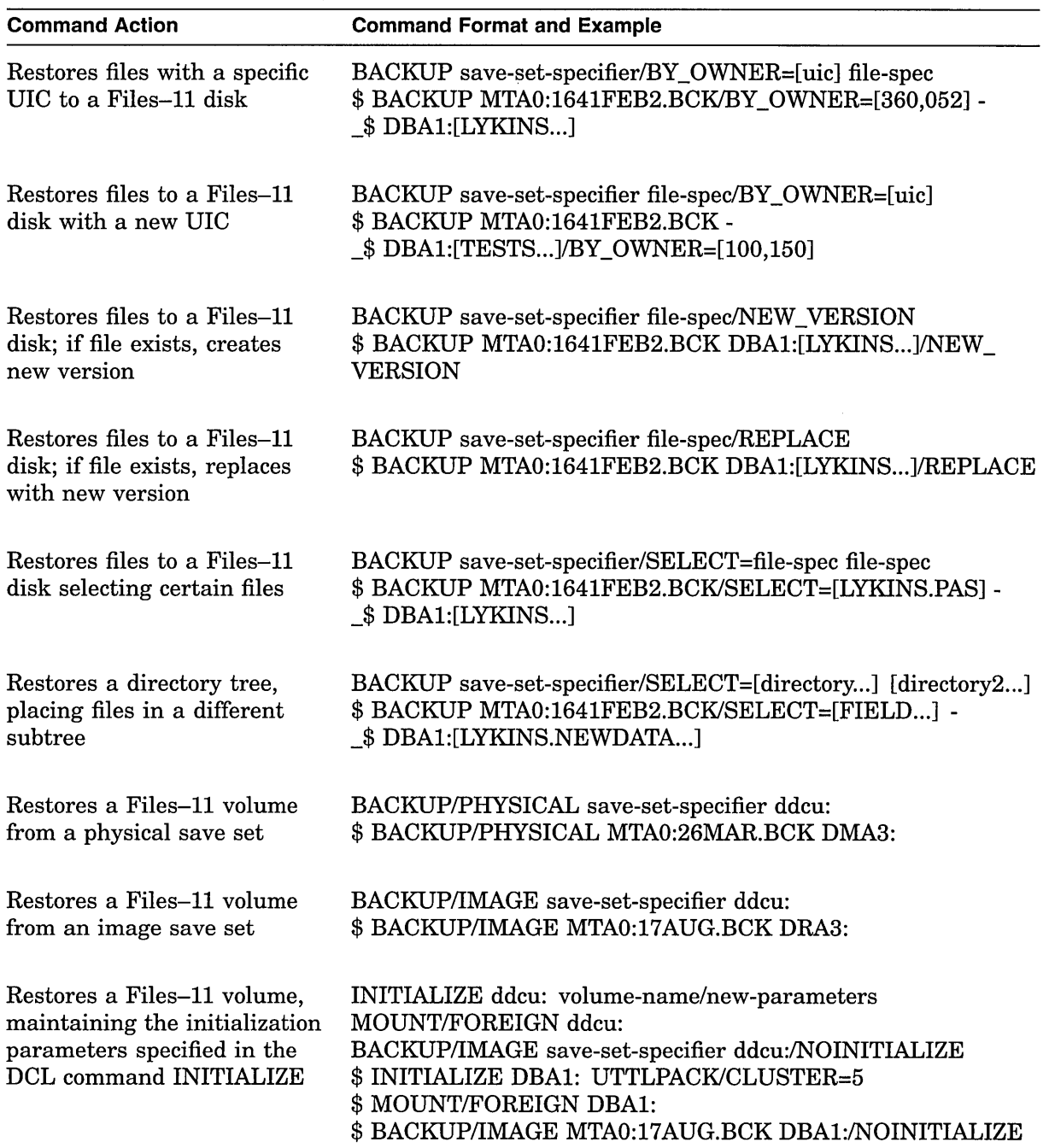

# **Table 7-5 (Cont.) Restore Operation Quick Reference**

Table 7-6 shows BACKUP command formats for copy operations, including some of the qualifiers you can use with a copy operation.

| <b>Command Action</b>                                                           | <b>Command Format and Example</b>                                     |
|---------------------------------------------------------------------------------|-----------------------------------------------------------------------|
| Copies a directory tree to                                                      | BACKUP [directory] [directory]                                        |
| another directory tree                                                          | \$ BACKUP [DAKOTA] [SUNDANCE]                                         |
| Copies a file to another file                                                   | BACKUP file-spec file-spec<br>\$ BACKUP LOGIN.COM [.SAVE]OLDLOGIN.COM |
| Copies a disk volume to                                                         | BACKUP/IMAGE ddcu: ddcu:                                              |
| another disk volume                                                             | \$ BACKUP/IMAGE DBA1: DBA2:                                           |
| Copies a disk volume to<br>another disk volume using<br>the /PHYSICAL qualifier | BACKUP/PHYSICAL ddcu: ddcu:<br>\$ BACKUP/PHYSICAL DYA1: DYA2:         |
| Copies two disk volume sets                                                     | BACKUP/IMAGE volume-set-name ddcu:,ddcu:                              |
| using the /IMAGE qualifier                                                      | \$ BACKUP/IMAGE USER\$: DBA1: DBA2:                                   |

**Table 7-6 Copy Operation Quick Reference** 

Table 7-7 shows BACKUP command formats for compare operations, including some of the qualifiers you can use with a compare operation.

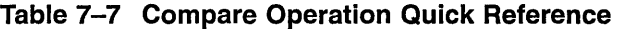

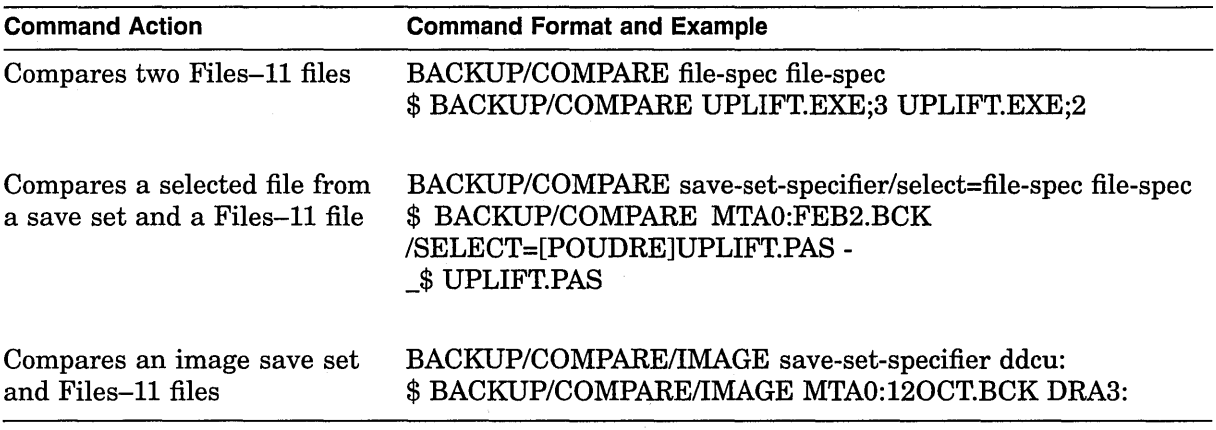

Table 7-8 shows BACKUP command formats for a list operation, including some of the qualifiers you can use with a list operation.

 $\overline{a}$ 

 $\hat{\boldsymbol{r}}$ 

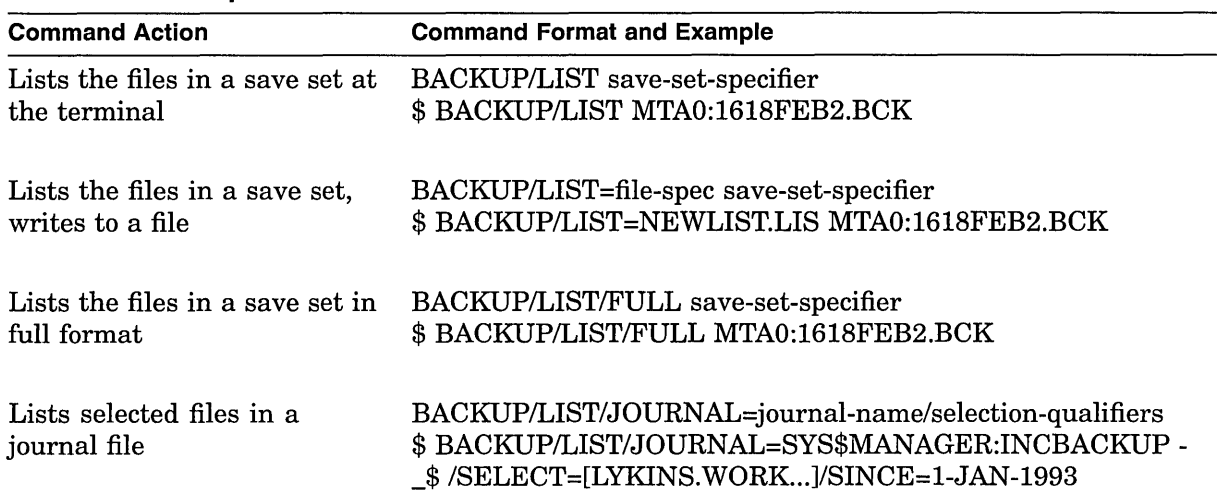

# **Table 7-8 List Operation Quick Reference**

# Crash Log Utility Extractor (CLUE) (VAX Only)

 $\label{eq:2.1} \frac{1}{2} \int_{\mathbb{R}^3} \frac{1}{\sqrt{2}} \, \frac{1}{\sqrt{2}} \,$ 

 $\label{eq:2.1} \frac{1}{\sqrt{2}}\int_{\mathbb{R}^3}\frac{1}{\sqrt{2}}\left(\frac{1}{\sqrt{2}}\right)^2\frac{1}{\sqrt{2}}\left(\frac{1}{\sqrt{2}}\right)^2\frac{1}{\sqrt{2}}\left(\frac{1}{\sqrt{2}}\right)^2\frac{1}{\sqrt{2}}\left(\frac{1}{\sqrt{2}}\right)^2\frac{1}{\sqrt{2}}\left(\frac{1}{\sqrt{2}}\right)^2\frac{1}{\sqrt{2}}\left(\frac{1}{\sqrt{2}}\right)^2\frac{1}{\sqrt{2}}\left(\frac{1}{\sqrt{2}}\right)^2\frac{1}{\sqrt{$ 

# **CLUE Description**

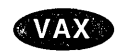

The Crash Log Utility Extractor (CLUE) is a tool available on VAX systems that you can use to display the contents of a **crash history file.** The crash history file, which is created and updated by CLUE, contains key parameters from crash dump files. Unlike crash dumps, which are overwritten with each system failure (crash) and are therefore typically available only for the most recent failure, the crash history file is a permanent record of system failures. By examining the contents of the crash history file with the CLUE/DISPLAY command, you can understand and resolve the issues responsible for some crashes and you can also obtain other useful data.

 $\ddot{\phantom{a}}$ 

# **CLUE Usage Summary**

When a system fails, physical memory is copied to the crash dump file, and CLUE automatically appends the relevant parameters to a file named CLUE\$0UTPUT:CLUE\$HISTORY.DATA. You can use CLUE to display and examine the data in this file.

# **Format**

CLUE /DISPLAY

#### **Parameters**

None.

# **Usage Summary**

Before you run CLUE, define the CLUE command (either interactively or in a procedure such as a login command procedure), as follows:

\$ CLUE :== \$CLUE

To invoke CLUE, enter the CLUE/DISPLAY command. To terminate CLUE, enter the EXIT command at the CLUE\_DISPLAY> prompt or press Ctrl/Z.

Note that you can also issue CLUE/DISPLAY commands directly from DCL, as in the following example:

\$ CLUE/DISPLAY = DIR/TYPE=INVEXCEPTN/SINCE=21-NOV-1994/0UT=CLUE.LIS

# **CLUE Commands**

This section describes and provides examples of the CLUE /DISPLAY commands. You can abbreviate any command, keyword, or qualifier as long as the abbreviation is not ambiguous. The asterisk and the percent sign can be used as wildcard characters in the specification of user names, node names, and UICs.

Table 8-1 lists the commands described in this section.

**Command**  DELETE DIRECTORY **EXIT** EXTRACT HELP SHOW **Description**  Deletes an entry from the crash history file Displays a list of entries from the crash history file Exits from CLUE Extracts data from an entry in the crash history file to a file Provides online help for CLUE/DISPLAY commands Displays specific information for an entry in the crash history file

#### **Table 8-1 CLUE Commands**

# **DELETE**

Deletes an entry from the list and writes the remaining entries to a binary file.

#### **Format**

**DELETE n** 

#### **Parameter**

#### **n**

The number of the entry that you want to delete from the crash history file. The number of the entry corresponds to the entry number shown by the DIRECTORY command.

# **Description**

Entries in the CLUE.BIN file can be permanently removed using the DELETE command. This command deletes the specified entry and writes the remaining entries to an output file. When an entry is deleted from the crash history file, a new history file (with a higher version number) is created.

#### **Example**

CLUE DISPLAY> DELETE 4

Deletes the fourth entry in the list.
## **DIRECTORY**

Displays a brief summary of each entry in crash history file.

## **Format**

**DIRECTORY** 

## **Qualifiers**

#### **/MODULE=**

Lists all failures that correspond to the specified module (that is, failures that start with the specified string).

#### **/OFFSET=**

Lists all failures that correspond to the specified offset (that is, failures that start with the specified string).

#### **/SINCE=**

Lists all failures that have occurred since the specified date. If the /SINCE qualifier is used and no date is specified, all failures that have occurred on the current day are listed.

#### **/TYPE=**

Lists all failures that correspond to the specified type (that is, failures that start with the specified string).

#### **Description**

The DIRECTORY command lists the record entries in the crash history file, beginning with the most recent entry. Six headings are displayed for each entry:

- Entry number
- Date and time of crash
- Type
- **Process**
- Module
- Offset

You can use one or more qualifiers for the DIRECTORY command to limit the crash entries that are displayed. You can also use more than one qualifier in the same command line. For example, the command DIRECTORY/SINCE=18-APR-1993/MODULE=NETACP lists only those crash entries that have taken place since April 18, 1993, and for which the module is NETACP.

## **Examples**

1. CLUE DISPLAY> DIRECTORY

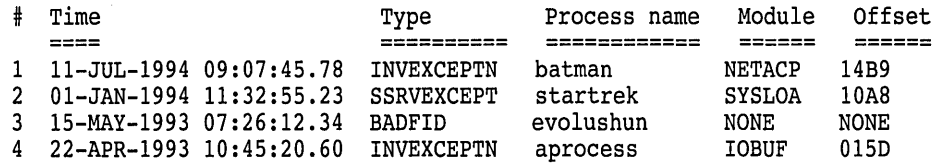

This example lists all entries in the crash history file.

2. CLUE DISPLAY> DIRECTORY /MODULE=SYSLOA

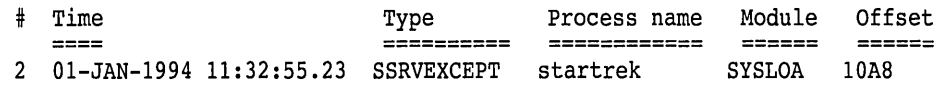

This example lists only those entries for which the module is SYSLOA.

## **EXIT**

Exits from CLUE.

#### **Format**

**EXIT** 

#### **Description**

This command exits from CLUE and returns you to the DCL level.

## **Example**

CLUE\_DISPLAY> EXIT<br>\$ This example exits from CLUE.

## **EXTRACT**

Extracts all of the data from an entry in the crash history file to either an ASCII or a binary file.

#### **Format**

EXTRACT n

#### **Parameter**

**n** 

The number of the entry that you want to extract to a file. The number of the entry corresponds to the entry number shown by the DIRECTORY command.

## **CLUE (VAX Only) EXTRACT**

## **Qualifiers**

#### **/BINARY=filename.bin**

The /BINARY qualifier writes the output to a binary file.

#### **/OUTPUT =filename.txt**

The /OUTPUT qualifier writes the output to an ASCII file. The /OUTPUT qualifier is the default.

## **Description**

Use the EXTRACT command to save record entries from the crash history file to an ASCII or a binary file. If no qualifier is used, entry is written to a text file with the name CLUE\$HISTORY.TXT.

#### **Example**

CLUE DISPLAY> EXTRACT 3 /OUTPUT=l5MAYCRASH.TXT

This command writes the data from entry number 3 in the crash history file to an ASCII file named 15MAYCRASH.TXT.

## **HELP**

Provides online help for CLUE commands.

#### **Format**

**HELP** [command]

#### **Parameter**

**command**  The command for which you want help.

#### **Example**

CLUE DISPLAY> HELP DIRECTORY

This command provides online help for the DIRECTORY command in CLUE.

#### **SHOW**

Displays specific information for an entry in the crash history file.

#### **Format**

SHOW info\_type n

## **Parameters**

#### **info\_type**

You must choose one of the following information types:

- CRASH-displays information similar to the SHOW CRASH command in the System Dump Analyzer (SDA) utility.
- STACK-displays information similar to the SHOW STACK command in SDA.
- EXEC-displays information similar to the SHOW EXEC and SHOW DEVICE commands in SDA.
- !STREAM-displays the instruction stream around the failing PC.
- SUMMARY-displays the active processes on the system, similar to the SHOW SUMMARY/IMAGE command in SDA.
- ALL-displays all the information from the preceding types.

For more information about SDA commands, see the *Open VMS VAX System Dump Analyzer Utility Manual.* 

#### **n**

The number of the entry for which you want to display information. The number of the entry corresponds to the entry number shown by the DIRECTORY command.

#### **Description**

This command lets you see all the data associated with a particular failure. This information is split into several sections; you can choose to see either individual sections or all of the information.

If the crash number is not specified, information for the most recent entry in the crash history file is displayed. You must, however, specify one of the keywords for *info\_type.* 

If you request a specific entry from the crash history list (using the SHOW n command), the display will include some parameters that are useful only to Digital Services.

## **Examples**

1. CLUE DISPLAY> SHOW ISTREAM 4

Instructions around the failing PC:

80A9F841 RSB 80A9F842 BUG CHECK #019C 80A9F846 BUG-CHECK #019C 80A9F84A PUSHL R4 80A9F84C MOVL R5, R4<br>80A9F84F BEQL 00002C88 80A9F84F BEQL

80A9F851 JSB 80A9F857 MOVL 80A9F85A RSB @#-7FFFCC48  $(SP)$ +, R4 80A9F85B BUG CHECK #019C  $PC->80A9F85F$  BUG<sup>-</sup>CHECK #019C => CLUSTRLOA + 09B6F<br>80A9F863 MOVL #00,R1 80A9F863 MOVL #00,R1<br>80A9F866 MOVB #01,R0 80A9F866 MOVB 80A9F869 RSB 80A9F86A INCL 80A9F86E TSTW 80A9F872 BLSS 00002301 000022FF 00002CA5

This example displays instruction stream information around the failing PC from the crash history file for entry number 4.

2. CLUE DISPLAY> SHOW CRASH 4

 $\overline{\phantom{a}}$ 

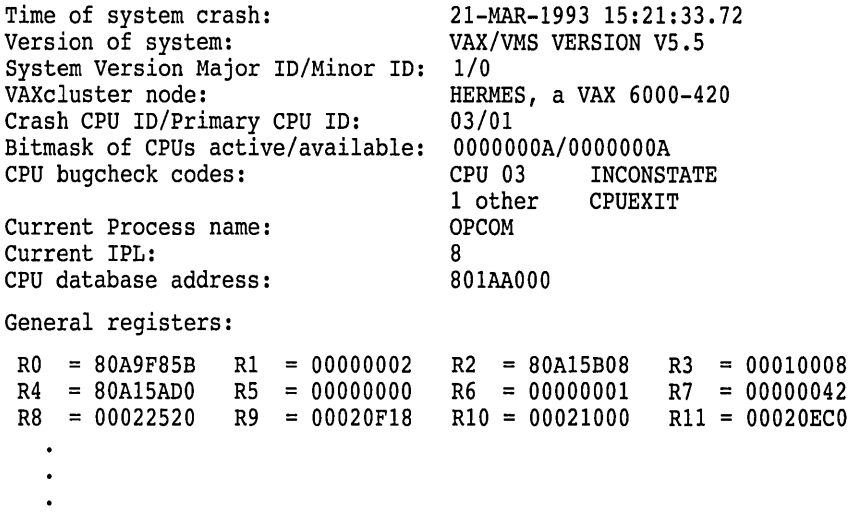

This example displays information about the state of the system at the time of the failure. The actual output from this command may contain significantly more information than is shown in this example. $\bullet$ 

# 9 Error Log Utility

 $\mathcal{A}^{\text{max}}_{\text{max}}$ 

 $\label{eq:2.1} \mathcal{L}(\mathcal{L}) = \mathcal{L}(\mathcal{L}) \mathcal{L}(\mathcal{L})$ 

## **ERROR LOG Description**

The Error Log utility (ERROR LOG) is a system management tool that selectively reports the contents of one or more error log files. The operating system automatically writes messages to the latest version of an error log file named SYS\$ERRORLOG:ERRLOG.SYS as the following events occur:

- Errors—Device errors, device timeouts, machine checks, bus errors, memory errors (hard or soft error correcting code (ECC) errors), asynchronous write errors, undefined interrupts, and bugchecks
- Volume changes-Volume mounts and dismounts
- System events—Cold startups, warm startups, system failure (crash) startups, messages from the Send Message to Error Logger (\$SNDERR) system

You can use ERROR LOG with most system-supported hardware, such as adapters, disks, tapes, CPUs, and memories, but not all communications devices (for example, the DEQNA). Some synchronous communications devices are supported.

## **ERROR LOG Usage Summary**

You can use ERROR LOG to process one or more types of error log entries for inclusion in a report. ERROR LOG generates six types of optional formatted output: full (default), brief, summary, register dump of device entries, binary copy of selected entries, and binary copy of rejected entries.

The Error Log utility (ERROR LOG) selectively reports the contents of an error log file.

### **Format**

ANALYZE/ERROR\_LOG [/qualifier(s)] [file-spec[, ... ]]

#### **Parameters**

#### **/qualifier(s)**

The function to be performed by the ANALYZE/ERROR\_LOG command.

#### **file-spec[, ... ]**

Specifies one or more files that contain binary error information to be interpreted for the error log report. You can include wildcard characters in the file specification. If you omit the file specification, the default file is SYS\$ERRORLOG:ERRLOG.SYS (see the *Open VMS System Manager's Manual*  for information on maintaining this file).

See the *Open VMS User's Manual* for details on file specifications.

#### **Usage Summary**

To invoke ERROR LOG, enter the following DCL command:

ANALYZE/ERROR LOG [/qualifier(s)] [file-spec][,...]

ERROR LOG does not prompt you. To exit from ERROR LOG, press Ctrl/C. You also exit the utility when end-of-file (EOF) is detected. To direct output, use the /OUTPUT, /BINARY, and /REJECTED qualifiers with the ANALYZE/ERROR\_ LOG command.

You must have SYSPRV privilege to run ERROR LOG; however, only read access is required to access the file ERRORLOG.SYS. (It is not necessary to rename the file ERRORLOG.SYS to ERRORLOG.OLD before using ERROR LOG.) Do not use the /BINARY qualifier with the /FULL, /BRIEF, /OUTPUT, /REGISTER\_DUMP, or /SUMMARY qualifiers.

## **ERROR LOG Qualifiers**

The qualifiers for the ANALYZE/ERROR\_LOG command are described in this section. Table 9-1 lists the qualifiers as follows:

**Table 9-1 ERROR LOG Qualifiers** 

 $\bar{z}$ 

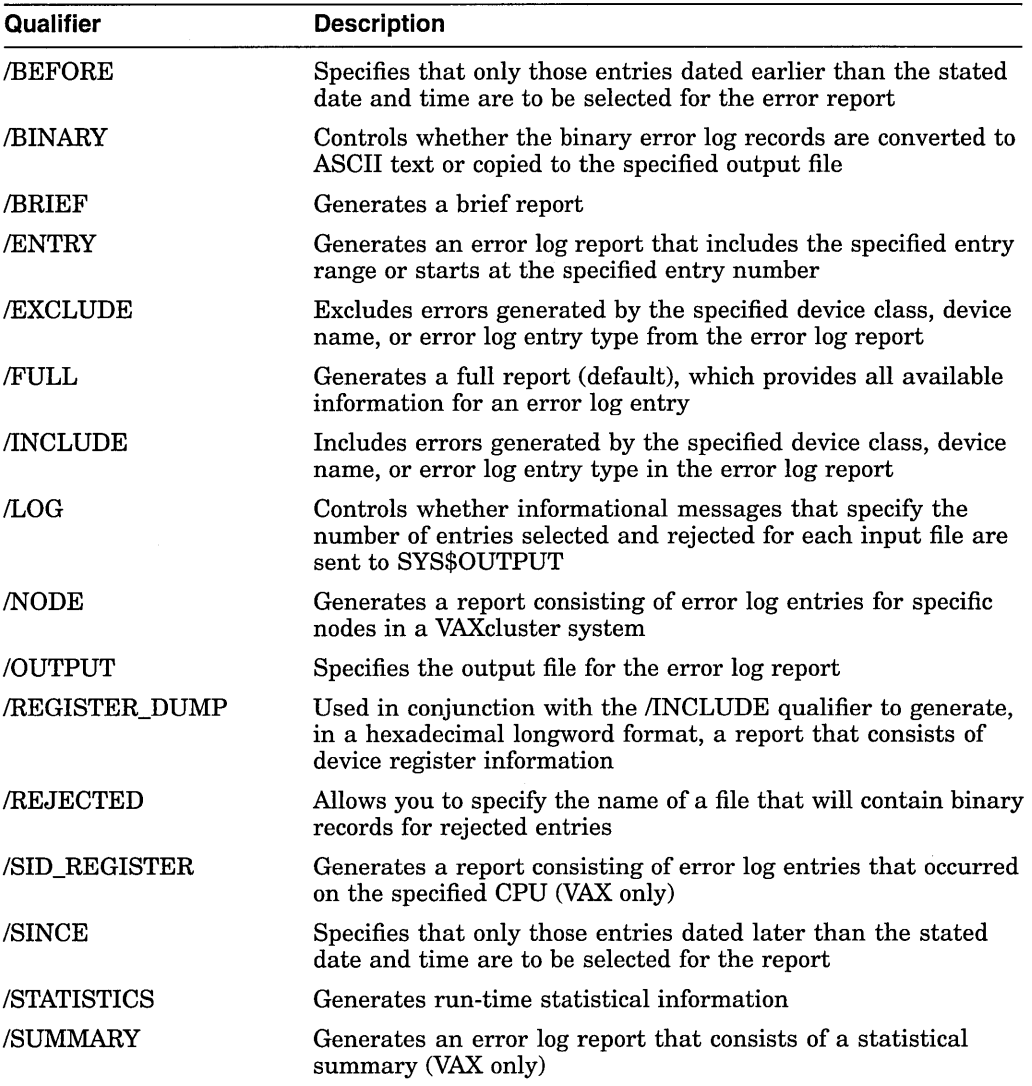

## **/BEFORE**

Specifies that only those entries dated earlier than the stated date and time are to be selected for the error report.

#### **Format**

/BEFORE [=date-time]

#### **Parameter**

#### **date-time**

Limits the error report to those entries dated earlier than the specified time.

#### **Description**

You can specify an absolute time, a delta time, or a combination of absolute and delta times. See the *Open VMS User's Manual* for details on specifying times.

If you omit the /BEFORE qualifier or specify /BEFORE without a date or time, all entries are processed.

## **Example**

\$ ANALYZE/ERROR\_LOG/BEFORE=19-APR-1994:10:00 ERRLOG.OLD;S

In this example, the error log report generated for ERRLOG.OLD;5 contains entries that were logged before 10:00 A.M. on April 19, 1994.

#### **/BINARY**

Controls whether the binary error log records are converted to ASCII text or copied to the specified output file.

#### **Format**

/BINARY [=file-spec] /NOBINARY

#### **Parameter**

**file-spec** 

Specifies the output file selected to contain image copies of the input records.

## **Description**

The /BINARY qualifier creates a binary file that contains copies of the original binary error log entry if the command line also specifies an interval (/SINCE, /BEFORE, or /ENTRY qualifier) or a filter (/INCLUDE or /EXCLUDE qualifier). If no interval or filter is specified, all error log entries are copied.

If you specify /BINARY =file-spec, the selected output file contains image copies of the binary input records (the records are not translated to ASCII). If you omit the device or directory specification, the current device and the default directory are used. If you omit the file name, the file name of the input file is used. If you omit the file type, the default file type is .DAT.

Do not use /BINARY with the /FULL, /BRIEF, /OUTPUT, /REGISTER\_DUMP, or /SUMMARY qualifiers. These qualifiers generate an ASCII report; /BINARY generates a binary file.

#### **Example**

\$ ANALYZE/ERROR LOG/INCLUDE=DBAl/BINARY=DBAl ERR.DAT  $ERRLOG.OLD:5$ 

In this example, the output file DBAl\_ERR.DAT contains image copies of the entries that apply to DBAl.

#### **/BRIEF**

Generates a brief report.

#### **Format**

/BRIEF

#### **Description**

Do not use /BRIEF with the /BINARY qualifier.

The Example section shows the format of a typical brief error log report.

## **Example**

\$ ANALYZE/ERROR\_LOG/BRIEF ERRLOG.OLD;97

In this example, the error log report generated from ERRLOG.OLD;97 contains minimal information.

#### **/ENTRY**

Generates an error log report that includes the specified entry range or starts at the specified entry number.

#### **Format**

/ENTRY [=(START:decimal-value[,END:decimal-value])]

#### **Parameter**

**(START:decimal-value[,END:decimal-value])** 

Specifies the range of entries to be included in the error log report.

## **ERROR LOG /ENTRY**

## **Description**

If you specify /ENTRY without the entry range or omit the qualifier, the entry range defaults to START:l,END:end-of-file.

## **Example**

\$ ANALYZE/ERROR\_LOG/ENTRY=(START:l,END:l8) ERRLOG.SYS

In this example, the entry range for the error log report generated from file ERRLOG.SYS is limited to entry numbers 1 to 18.

## **/EXCLUDE**

Excludes errors generated by the specified device class, device name, or error log entry type from the error log report.

## **Format**

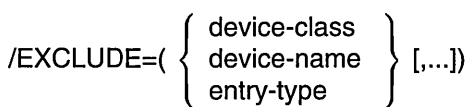

#### **Parameters**

**device-class device-name entry-type**  Specifies one or more keywords denoting the device class, device name, or error log entry type. If you specify more than one keyword, you must specify a comma-separated list of values that is enclosed in parentheses.

#### **Device Class Keywords**

ADAPTER BUSES CACHE DISKS INFORMATIONAL LINE\_PRINTER REALTIME SYNC\_ COMMUNICATIONS TAPES VECTOR WORKSTATION

#### **Examples of Device Name Constructs**

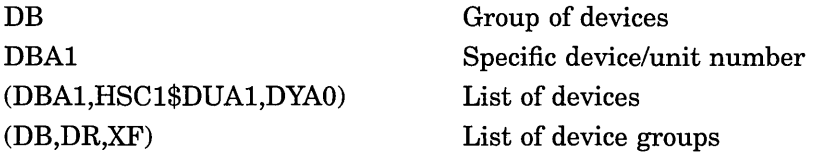

 $\sim$ 

 $\sim$ 

#### **Entry-Type Keywords**

**ATTENTIONS** BUGCHECKS

CPU\_ENTRIES

## CONFIGURATION

#### CONTROL\_ENTRIES

Exclude device attention entries from the report. Exclude all types of bugcheck entries from the report.

Exclude system configuration entries from the report.

Exclude control entries from the report. Control entries include the following entry types:

- System power failure restarts
- Time stamps
- System startups
- \$SNDERR messages (system service to send messages to error log)
- Operator messages
- Network messages
- ERRLOG.SYS created

Exclude CPU-related entries from the report. CPU entries include the following entry types:

- SBI alerts/faults
- Undefined interrupts
- MBA/UBA adapter errors
- Asynchronous write errors
- UBA errors

Exclude device error entries from the report. Exclude environmental entries from the report.

Exclude machine check entries from the report. Exclude memory errors from the report.

Exclude snapshot entries from the report.

Exclude console-generated entries that describe a symptom set used by Digital Services personnel to identify problems.

Exclude device timeout entries from the report.

Exclude any entry that had either an unknown entry type or an unknown device type or class. Exclude unsolicited MSCP entries from the output report.

Exclude volume mount and dismount entries from the report.

DEVICE\_ERRORS ENVIRONMENTAL\_ ENTRIES MACHINE\_ CHECKS MEMORY SNAPSHOT\_ENTRIES SYNDROME

TIMEOUTS UNKNOWN\_ENTRIES

UNSOLICITED\_MSCP

#### VOLUME\_ CHANGES

## **ERROR LOG /EXCLUDE**

## **Description**

You can specify one or more devices by device class, device name, or one or more keywords that identify entry types.

Unless you specify the UNKNOWN\_ENTRIES keyword to explicitly exclude from a report any entries from unsupported (unknown) devices, any unknown device is reported.

Any known information for the entry is translated; the remaining information is output in hexadecimal longwords.

If you specify a device class keyword or a device name construct with both the /INCLUDE and /EXCLUDE qualifiers, the /INCLUDE qualifier takes precedence.

The BUSES keyword also excludes error log entries for the BI bus. The DEVICE\_ ERRORS keyword also excludes entries for the BI adapter.

## **Examples**

1. \$ ANALYZE/ERROR\_LOG/EXCLUDE=MTAO

In this example, the error log entries for the device MTAO are excluded from the error log report for the file ERRLOG.SYS.

2. \$ ANALYZE/ERROR\_LOG/EXCLUDE=(MTA0,DRA5) ERRLOG.OLD

In this example, the devices MTAO and DRA5 are excluded from the error log report for the file ERRLOG.OLD.

3. \$ ANALYZE/ERROR LOG/EXCLUDE=(DISKS, BUGCHECKS)

In this example, all disk devices and all bugcheck entries are excluded from the error log report for the file ERRLOG.SYS.

4. \$ ANALYZE/ERROR\_LOG/EXCLUDE=TAPES/INCLUDE=MTAO

In this example, the device MTAO is included in the error log report for the file ERRLOG.SYS. All other magnetic tape devices are excluded from the report.

5. \$ ANALYZE/ERROR\_LOG/EXCLUDE=(DISK,VOLUME\_CHANGES)

In this example, entries for disk volume information are excluded from the error log report for the file ERRLOG.SYS.

6. \$ ANALYZE/ERROR\_LOG/EXCLUDE=(DISK,VOLUME\_CHANGES,DEVICE\_ERROR)

In this example, entries for volume and device error information on disks are excluded from the error log report for the file ERRLOG.SYS.

7. \$ ANALYZE/ERROR\_LOG/EXCLUDE=(DISK,VOLUME\_CHANGES,DEVICE\_ERROR,BUGCHECK)

In this example, entries for volume and device error information on disks, and bugcheck errors are excluded from the error log report for the file ERRLOG.SYS.

## **/FULL**

Generates a full report, which provides all available information for an error log entry. This is the default report format.

#### **Format**

/[NO]FULL

#### **Description**

Do not use /FULL with the /BINARY qualifier.

#### **Examples**

1. \$ ANALYZE/ERROR\_LOG/FULL ERRLOG.OLD;72

The command in this example produces a full report.

2. \$ ANALYZE/ERROR\_LOG ERRLOG.OLD;72

The command in this example produces a full report. The default report type is /FULL; it is not necessary to specify it in the command line.

## **/INCLUDE**

Includes errors generated by the specified device class, device name, or error log entry type in the error log report.

#### **Format**

$$
}/INCLUDE = (\left\{\begin{array}{c} device-class \\ device-name \\ entry-type \end{array}\right\} [...])
$$

#### **Parameters**

## **device-class device-name**

## **entry-type**

Specifies one or more keywords denoting the device class, device name, or entry type. If you specify more than one keyword, you must specify a comma-separated list of values that is enclosed in parentheses.

#### **Device Class Keywords**

ADAPTER BUSES CACHE DISKS INFORMATIONAL LINE\_PRINTER REALTIME SYNC\_COMMUNICATIONS

## TAPES VECTOR WORKSTATION

## **Examples of Device Name Constructs**

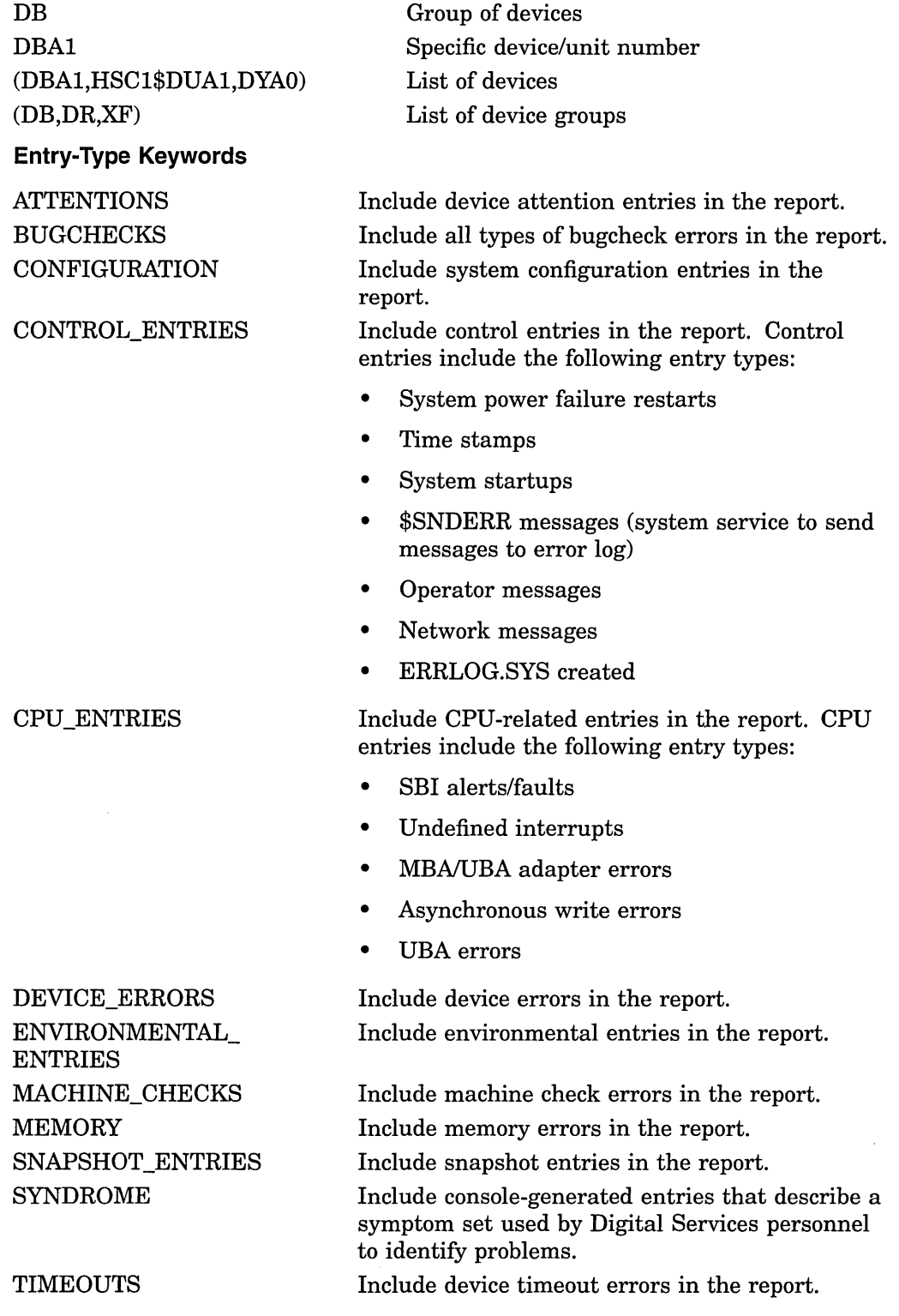

## **ERROR LOG /INCLUDE**

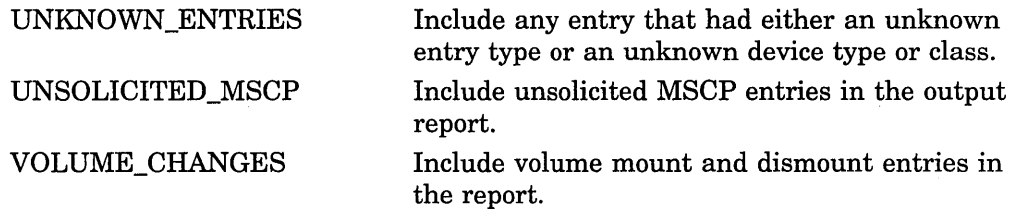

#### **Description**

You can specify one or more devices by device class, device name, or one or more keywords that identify entry types.

Use the UNKNOWN\_ENTRIES keyword to obtain a report that contains the contents of the device registers logged by unsupported devices.

Any known information for the entry is translated; the remaining information is output in hexadecimal longwords.

If you specify a device class keyword or a device name construct with both the /INCLUDE and /EXCLUDE qualifiers, the /INCLUDE qualifier takes precedence.

The BUSES keyword also includes error log entries for the BI bus. The DEVICE\_ ERRORS keyword also includes entries for the BI adapter.

#### **Examples**

1. \$ ANALYZE/ERROR\_LOG/INCLUDE=MTAO

In this example, the report consists of error log entries for the device MTAO, which are in the default error log file ERRLOG.SYS.

2. \$ ANALYZE/ERROR\_LOG/INCLUDE=MTAO/EXCLUDE=TAPES

In this example, the device MTAO is included in the error log report for the file ERRLOG.SYS. All other magnetic tape devices are excluded from the report.

3. \$ ANALYZE/ERROR\_LOG/INCLUDE=(MTAO,VOL)

In this example, the report consists of error log entries and volume mounts and dismounts for the device MTAO, which are in the default error log file ERRLOG.SYS.

4. \$ ANALYZE/ERROR\_LOG/INCLUDE=(DISK,VOLUME\_CHANGES)

In this example, the report consists of error log entries for disk volume information, which are in the default error log file ERRLOG.SYS.

5. \$ ANALYZE/ERROR\_LOG/INCLUDE=(DISK,VOLUME\_CHANGES,DEVICE\_ERROR)

In this example, the report consists of error log entries for volume and device error information on disks, which are in the default error log file ERRLOG.SYS.

## **ERROR LOG /INCLUDE**

6. \$ ANALYZE/ERROR\_LOG/INCLUDE=(DISK,VOLUME\_CHANGES,DEVICE\_ERROR,BUGCHECK)

In this example, the report consists of error log entries for volume and device error information on disks, and bugcheck errors. These entries are in the default error log file ERRLOG.SYS.

## **/LOG**

Controls whether informational messages that specify the number of entries selected and rejected for each input file are sent to SYS\$0UTPUT. By default, these messages are not displayed.

## **Format**

/[NO]LOG

#### **Example**

\$ ANALYZE/ERROR\_LOG/LOG ERRLOG.OLD;S

In this example, informational messages generated about ERRLOG.OLD;5 are sent to SYS\$0UTPUT.

## **/NODE**

Generates a report consisting of error log entries for specific nodes in a VAXcluster system.

#### **Format**

/NODE=( node-name[, ... ])

#### **Parameter**

#### **node-name**

Specifies the names of one or more VAXcluster members. Names cannot exceed six characters. If more than one node name is entered, you must specify a comma-separated list of node names that is enclosed in parentheses.

#### **Example**

\$ ANALYZE/ERROR LOG/NODE=(ORANGE,NASSAU) SYS\$SYSROOT:[SYS\*.SYSERR]ERRLOG.SYS

In this example, the VAXcluster system consists of members BROOME, NASSAU, ORANGE, and PUTNAM. The output contains only those entries that were logged for nodes NASSAU and ORANGE.

## **/OUTPUT**

Specifies the output file for the error log report.

#### **Format**

**/OUTPUT** [=file-spec]

#### **Parameter**

#### **file-spec**

The output file selected for the error log report. See the *Open VMS User's Manual*  for details on specifying files.

#### **Description**

If you omit the /OUTPUT qualifier, output is directed to SYS\$0UTPUT. If you specify /OUTPUT=file-spec, the selected output file contains the error log report. If you omit the device or directory specification, the current device and default directory are used. If you omit the file name, the file name of the input file is used. If you omit the file type, the default file type is .LIS.

Do not use /OUTPUT with the /BINARY qualifier.

#### **Example**

\$ ANALYZE/ERROR\_LOG/OUTPUT=ERROR\_LOG.LIS ERRLOG.OLD;72

In this example, the ouput file ERROR\_LOG.LIS contains entries generated from ERRLOG.OLD;72.

#### **/REGISTER\_DUMP**

Used in conjunction with the /INCLUDE qualifier to generate, in a hexadecimal longword format, a report that consists of device register information.

#### **Format**

#### **/REGISTER\_DUMP**

#### **Description**

Use the /REGISTER\_DUMP qualifier to get a report that lists the hexadecimal contents of the device registers for the device specified by the /INCLUDE qualifier. The /INCLUDE qualifier must be used with the /REGISTER\_DUMP qualifier.

The /REGISTER\_DUMP qualifier reports register contents for memory, device error, and device timeout entries. There is no translation of any of the device register information.

Do not use /REGISTER\_DUMP with the /BINARY qualifier.

## ERROR LOG /REGISTER\_DUMP

#### Example

\$ ANALYZE/ERROR\_LOG/INCLUDE=DB/REGISTER\_DUMP ERRLOG.OLD;72

In this example, the output is in the format of a REGISTER\_DUMP report containing entries that apply only to the DB device.

#### /REJECTED

Allows you to specify the name of a file that will contain binary records for rejected entries.

#### Format

/REJECTED [=file-spec]

#### Parameter

file-spec

Specifies the name of the file that is to contain the rejected entries.

#### **Description**

The /REJECTED qualifier creates a binary file that contains copies of the original binary error log entry. If the error log entry is rejected because the command line also specifies an interval (/SINCE, /BEFORE, or /ENTRY qualifier) or a filter (/INCLUDE or /EXCLUDE qualifier), the entry is written to the specified file.

Rejected entries are those entries that are not translated because they fall into one of the following categories:

- All entries specified with the /EXCLUDE qualifier
- All entries not specified with the *INCLUDE* qualifier
- Any entry that does not occur within the period specified by the /SINCE and /BEFORE qualifiers
- Any entry that is not in the range of entries specified by the /ENTRY qualifier

If you specify /REJECTED=file-spec, the output file contains image copies of the rejected records. If you omit the device or directory specification, the current device and default directory are used. If you omit the file name, the file name of the input file is used. If you omit the file type, the default file type is .REJ.

#### Example

\$ ANALYZE/ERROR LOG/INCLUDE=MTAO/REJECTED=REAL ERRS.DAT ERRLOG.OLD; 5

In this example, the output file REAL\_ERRS.DAT contains image copies of all entries from ERRLOG.OLD;5, with the exception of those entries that apply to the MTAO device.

## **/SID\_REGISTER {VAX Only)**

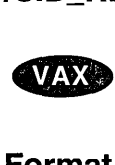

On VAX systems, generates a report consisting of error log entries that occurred on the specified CPU.

#### **Format**

/SID\_REGISTER=(hexadecimal-value[,...])

#### **Parameter**

#### **hexadecimal-value**

Specifies a value obtained from the system ID register. Use the \$GETSYI system service to obtain this value, which is unique to each system. The *Open VMS System Services Reference Manual* describes the \$GETSYI system service.

In a VAX cluster environment, you can specify a hexadecimal value for each member. If you specify more than one hexadecimal value, you must specify a comma-separated list of values that is enclosed in parentheses.

#### **Example**

\$ ANALYZE/ERROR LOG/SID REGISTER=02006148 ERRLOG.OLD;72

In this example, the output consists of only those entries that were logged for the system with an ID of 02006148 (hexadecimal).  $\bullet$ 

#### **/SINCE**

Specifies that only those entries dated later than the stated date and time are to be selected for the report.

#### **Format**

/SINCE [=date-time]

#### **Parameter**

#### **date-time**

Limits the error report to those entries dated later than the specified time.

#### **Description**

Only absolute date and time specifications are valid. See the *Open VMS User's Manual* for details on specifying times.

If you omit the /SINCE qualifier, all entries are processed. If you specify /SINCE without a date and time, the default is TODAY.

#### **Example**

\$ ANALYZE/ERROR\_LOG/SINCE=l9-APR-1994:15:00 ERRLOG.OLD;56

In this example, the error log report generated from ERRLOG.OLD;56 contains entries that have been logged since 15:00 on April 19, 1994.

## **/STATISTICS**

Generates run-time statistical information.

## **Format**

/STATISTICS

## **Description**

Use the /STATISTICS qualifier to generate a report that consists of the page faults, buffered I/O, direct I/O, and CPU time used in the execution of the ANALYZE/ERROR\_LOG command.

## **Example**

\$ ANALYZE/ERROR\_LOG/STATISTICS ERRLOG.OLD;4

In this example, the output generated by this command consists of a full report of all entries in ERRLOG.OLD;4 and the run-time statistics for the execution of the command.

## **/SUMMARY (VAX Only)**

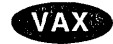

On VAX systems, generates an error log report that consists of a statistical summary.

The Examples section shows the format of several error log summary reports.

## **Format**

/SUMMARY [=summary-type-keyword[,...]] /NOSUMMARY

#### **Parameters**

**Keywords** 

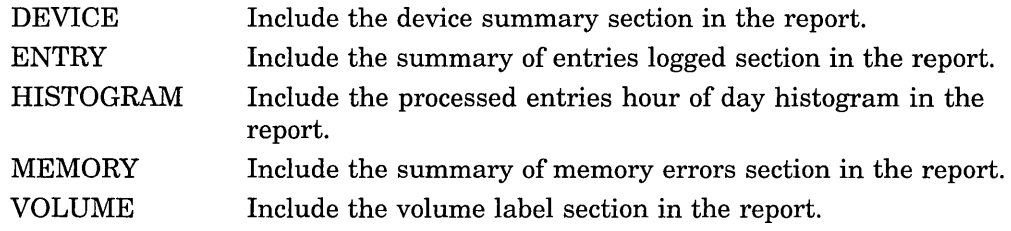

## **Description**

Select the type of summary by specifying one or more keywords.

**Note** ~~~~~~~~~~~~~

If you specify /SUMMARY without a summary type, the report contains all of the preceding summary types listed. If you want only a summary report, specify both the /NOFULL and the /SUMMARY qualifiers in the command line.

Do not attempt to correlate the error counts reported by the DCL command SHOW ERROR and the /SUMMARY qualifier. A discrepancy in these figures could be due to several system events and would be difficult to track.

If the DEVICE keyword is specified, device entries are correlated with device mount information in an attempt to identify the volume that was mounted at the time the entry was logged. This correlation helps to determine whether errors can be attributed generically to the device or specifically to a given volume. However, no correlation can be made under the following conditions:

- The device is not file-structured.
- Volume information is not available. Either of the following conditions can result in volume information not being available:
	- The device entry is contained in an error log file created after the mount information was logged (SYS\$ERRORLOG:ERRLOG.SYS was renamed).
	- Volume shadowing is enabled. (Mount information pertains to the virtual device, while device entry information pertains to the physical device.)

In these instances, device entries are charged against a null volume name.

UCB ERROR COUNT and UCB OPERATION COUNT fields reflect the UCB information according to the time of the most recent entry for the given volume.

Do not use the /BINARY qualifier with /SUMMARY.

## **Examples**

1. \$ ANALYZE/ERROR LOG/SUMMARY ERRLOG.OLD;5

The output generated by the command in this example includes a full report and a summary report of all entries in ERRLOG.OLD;5.

2. \$ ANALYZE/ERROR\_LOG/NOFULL/SUMMARY ERRLOG.OLD;5

The output generated by the command in this example consists of a summary report of all entries in ERRLOG.OLD;5.

3. \$ ANALYZE/ERROR\_LOG/SUMMARY=(ENTRY,DEVICE)

The output generated by the command in this example includes the Entry and Device sections of the summary report from the default input file ERRLOG.SYS.

## **ERROR LOG /SUMMARY (VAX Only)**

4. \$ ANALYZE/ERROR\_LOG/INCLUDE=DBA4/NOFULL/SUMMARY ERRLOG.OLD;5

The output generated by the command in this example includes the summary report. The report contains the entries that apply to the DBA4 device: device error, device timeout, and device attention.  $\bullet$ 

## **ERROR LOG Examples**

#### **Sample Error Log Report**

An error log report entry contains two sections: identification and devicedependent data. The identification section consists of the first four lines and is generated for all reports. The device-dependent data section, which follows the identification section, contains information on the selected error log entries.

The first line of the identification section gives the error entry number. This number can be used to refer to a particular error log entry in an error log file. The second line contains the error sequence number and the system identification value. The error sequence number is a value assigned by the operating system to an error log entry to help determine if error log entries are being lost. This sequence number value is reset to zero only when the system is rebooted. The third and fourth lines of this section specify the type of error log entry being reported, the date and time the entry was made, the processor type and revision level, and the system serial number.

The first line of the device-dependent data section identifies the device or subsystem on which the error occurred. The remainder of this section consists of hardware information, which shows the contents of the device registers, and software information, which shows the contents of the I/O database at the time of the error.

The *Open VMS System Manager's Manual* contains additional information on error log reports, including descriptions of error log entries. These descriptions specify the action recommended for specific entries.

The following output report is an example of the report generated by device errors, device attention, and device timeouts from a disk on the system.

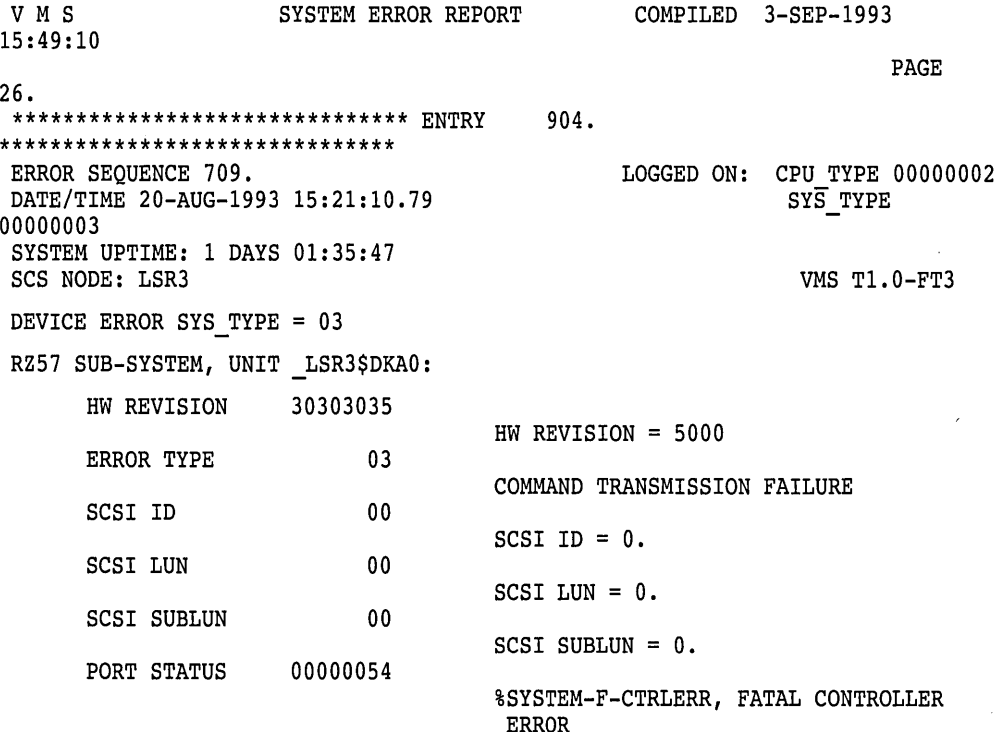

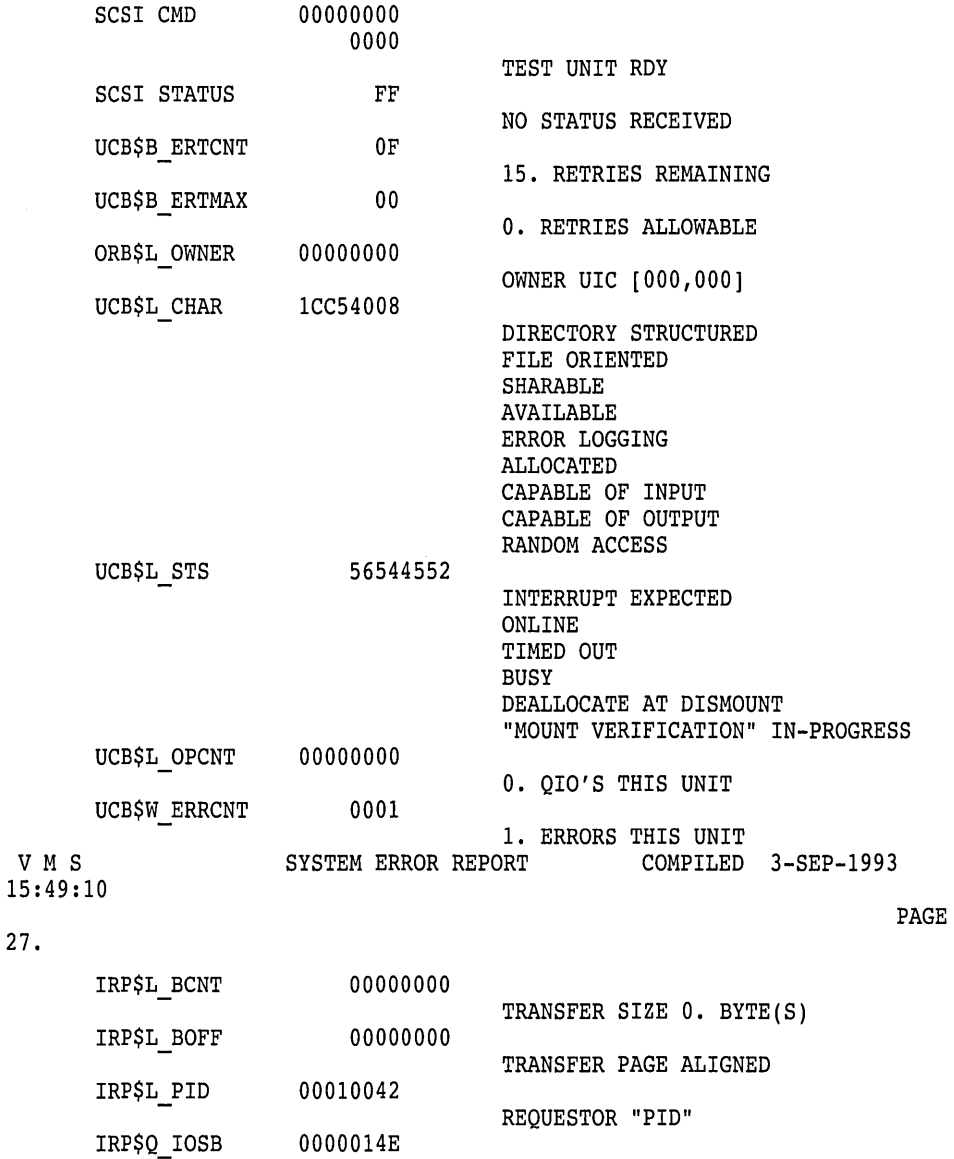

#### 430A0002 IOSB, 0. BYTE(S) TRANSFERRED

#### **Time Stamp, Volume Mount, and Volume Dismount Entries Examples**

The following are entry examples of a system time stamp, volume mount, and volume dismount. The time-stamp entry contains only an identification section, which is logged by the operating system at 10-minute intervals. If no other error log entries are made during the 10-minute period, the previous time stamp is overwritten with the current time stamp.

The mount volume entry contains an identification section followed by a devicedependent data section. The device-dependent data section shows the name of the device the volume is mounted on, the volume label (if the volume has a label), and the I/O operations and error counts for the device.

The dismount volume entry contains, in addition to the data provided in the volume mount entry, the I/O operations and error counts for the device on which the volume was mounted.

## **ERROR LOG Examples**

\*\*\*\*\*\*\*\*\*\*\*\*\*\*\*\*\*\*\*\*\*\*\*\*\*\*\*\* ENTRY ERROR SEQUENCE 421. TIME STAMP, 4-MAR-93 11:10:08.79 KA780 REV# 7. SERIAL# 7. \*\*\*\*\*\*\*\*\*\*\*\*\*\*\*\*\*\*\*\*\*\*\*\*\*\*\*\* ENTRY ERROR SEQUENCE 422. MOUNT VOLUME, 4-MAR-93 11:14:12.51 KA780 REV# 7. SERIAL# 7. UNIT \_DMAO:, VOLUME LABEL "TEST" 93. \*\*\*\*\*\*\*\*\*\*\*\*\*\*\*\*\*\*\*\*\*\*\*\*\*\*\*\* LOGGED ON SID 01380101 94. \*\*\*\*\*\*\*\*\*\*\*\*\*\*\*\*\*\*\*\*\*\*\*\*\*\*\*\* LOGGED ON SID 01380101 656. QIO OPERATIONS THIS UNIT, 1. ERRORS THIS UNIT \*\*\*\*\*\*\*\*\*\*\*\*\*\*\*\*\*\*\*\*\*\*\*\*\*\*\*\* ENTRY 95. \*\*\*\*\*\*\*\*\*\*\*\*\*\*\*\*\*\*\*\*\*\*\*\*\*\*\*\* LOGGED ON SID 01380101 DISMOUNT VOLUME, 4-MAR-93 11:14:41.30 KA780 REV# 7. SERIAL# 7. UNIT DMAO:, VOLUME LABEL "TEST" 697. QIO OPERATIONS THIS UNIT, 1. ERRORS THIS UNIT 41. QIO OPERATIONS THIS VOLUME, 0. ERRORS THIS VOLUME

#### **Machine Check Entries Examples**

The following are examples of machine check error reports. Each report consists of three sections: the identification section, the program counter and summary code section, and an error-dependent section.

The program counter and summary code section of the report displays the contents of the program counter, the processor status longword, and the summary code. The contents of the processor status longword and the summary code are described in the text on the right side of the report.

The error-dependent section consists of CPU-dependent information that was logged as a result of the machine check.

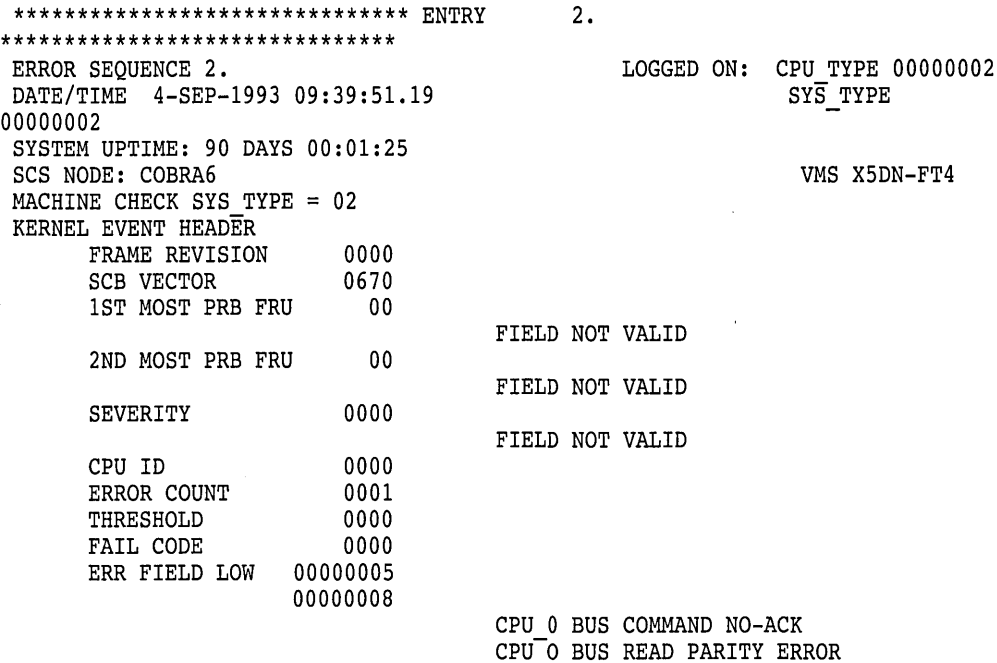

CPU-CYCLE ABORTED WITH HARD ERROR

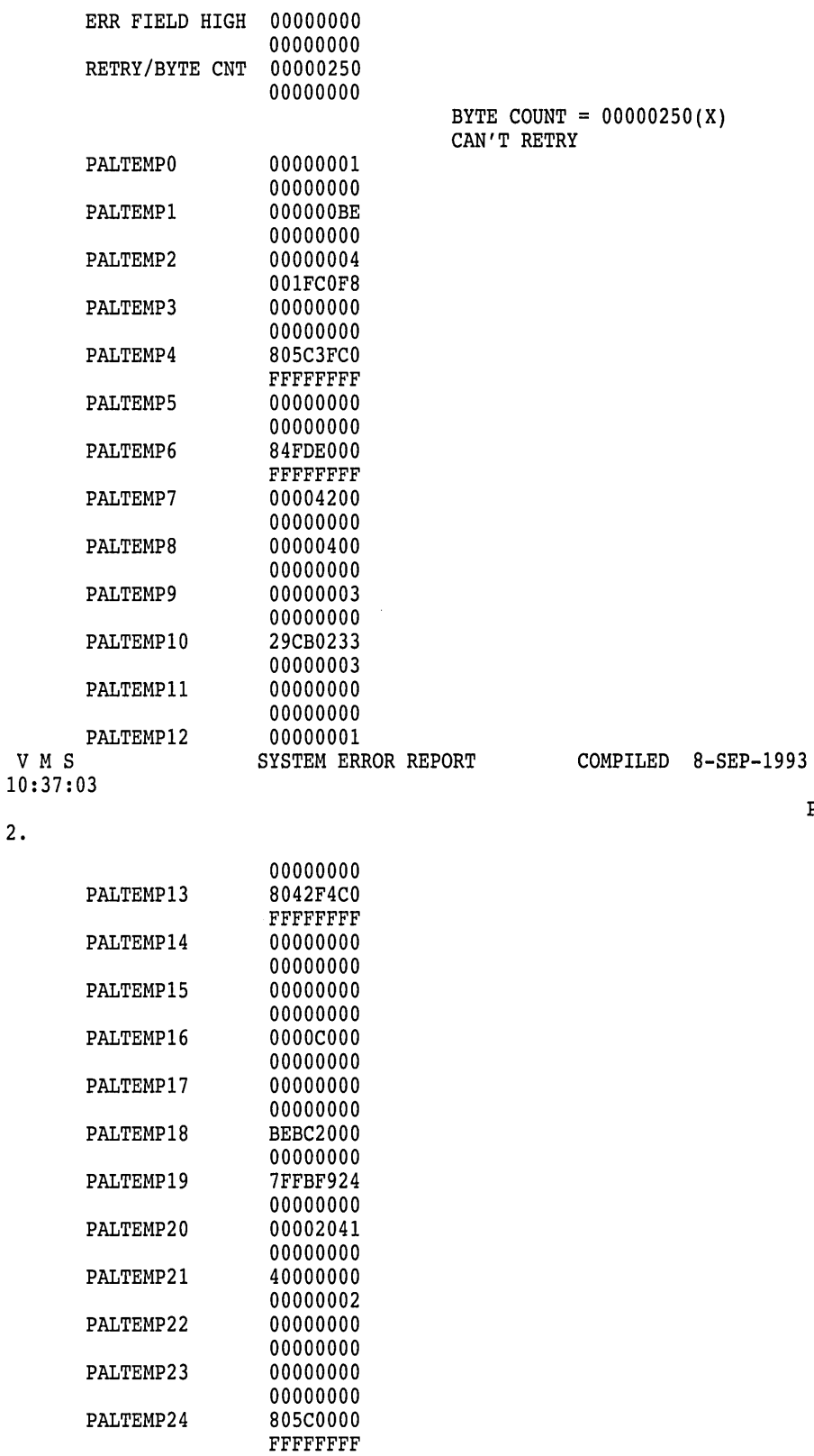

PALTEMP25 00000000

PALTEMP26 7FF96000

 $\hat{\mathcal{L}}$ 

00000000

00000000

PAGE

 $\hat{\mathcal{A}}$ 

 $\hat{\mathcal{A}}$ 

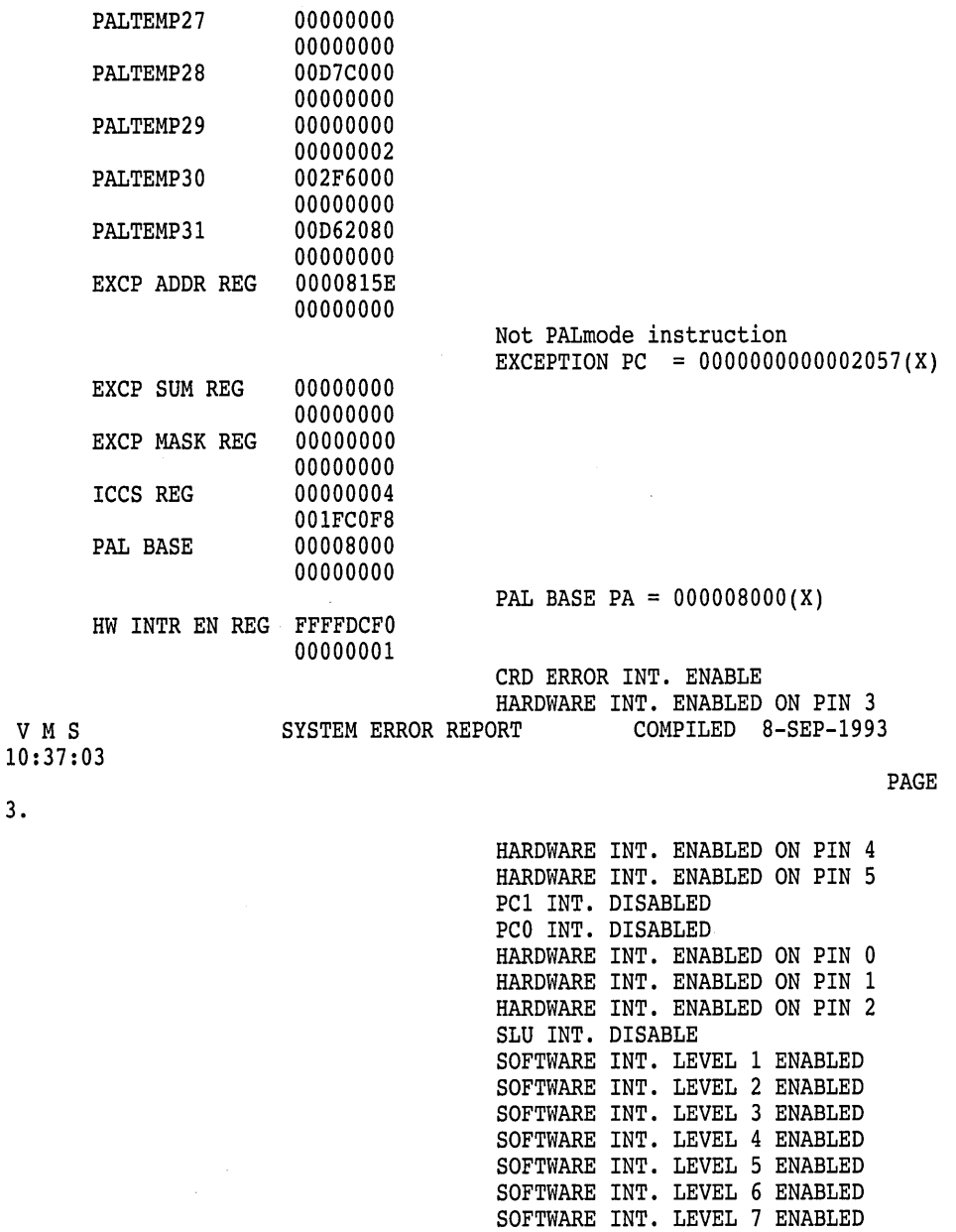

 $\alpha$ 

SOFTWARE INT. LEVEL 8 ENABLED SOFTWARE INT. LEVEL 9 ENABLED SOFTWARE INT. LEVEL 10 ENABLED SOFTWARE INT. LEVEL 11 ENABLED SOFTWARE INT. LEVEL 12 ENABLED SOFTWARE INT. LEVEL 13 ENABLED SOFTWARE INT. LEVEL 14 ENABLED SOFTWARE INT. LEVEL 15 ENABLED KERNAL MODE AST INT. ENABLED EXEC. MODE AST INT. ENABLED SUPER. MODE AST INT. ENABLED USER MODE AST INT. ENABLED

3.

 $\bar{\mathcal{A}}$ 

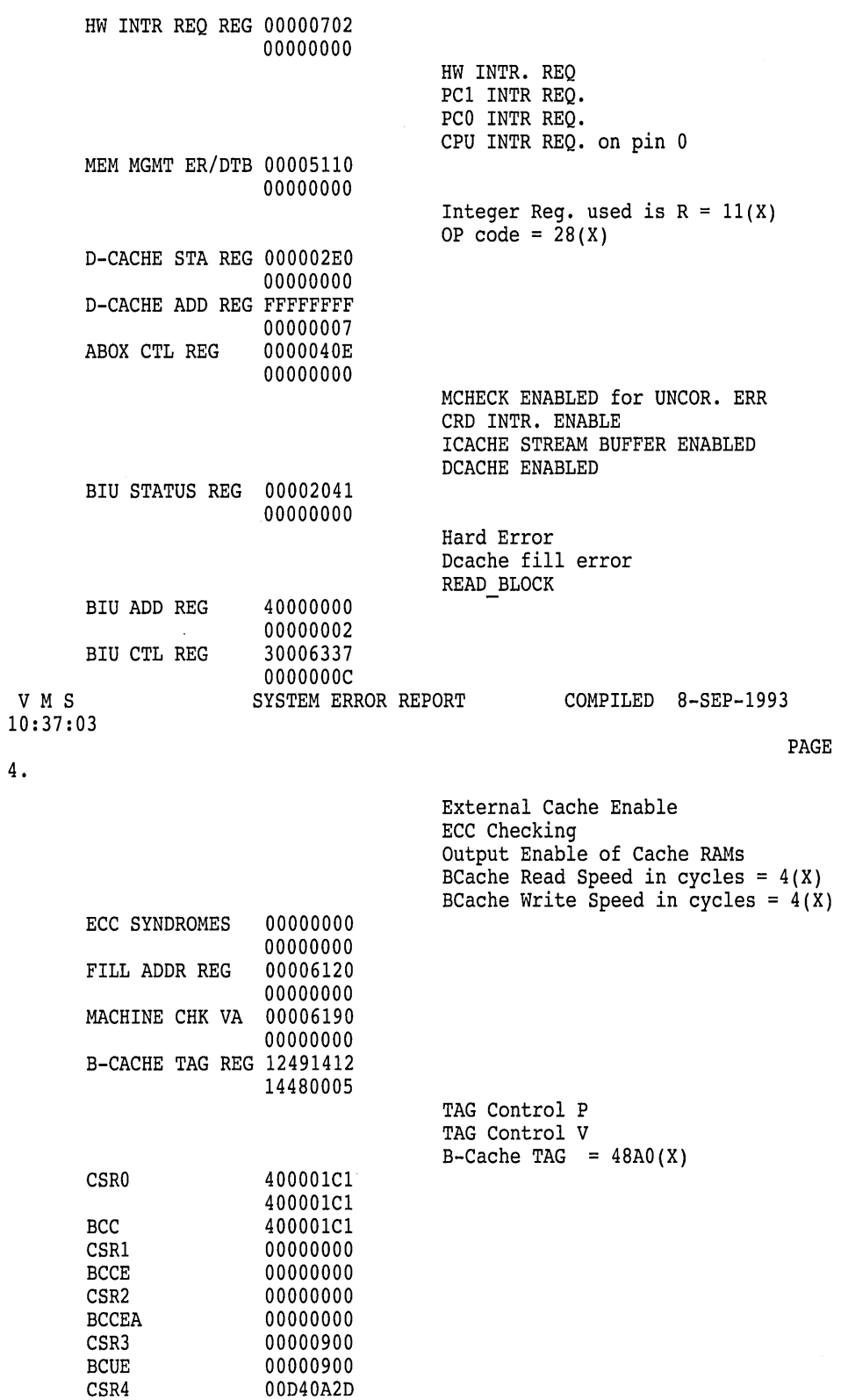

 $\overline{\phantom{a}}$ 

BCUEA

OOD40A2D

```
CSR5 
                       0011D4B4 
       DTER 
                        0011D4B4 
       CSR6 
                        00007F28 
       CBCTL
                        00007F28 
                        98004082 
       CSR7 
                       98004082 
       CBE 
                       9C001042 
       CSR8 
                       90000003 
       CBEAL
                       90000003 
       CSR9 
                       FF200083 
                       FF200083 
       CBEAH 
       CSRlO 
                       00000000 
       PMBX 
                       00000000
       CSRll 
                       00000000 
       IPIR 
                       00000000
       CSR12 
                       00000004 
       SIC 
                       00000001 
                       OOOC1388 
       CSR13 
       ADLK 
                       OOOC1388 
       CSR14 
                       00104B7B 
       MADRL 
                       00104B6B 
V M S 
                      SYSTEM ERROR REPORT COMPILED 8-SEP-1993
10:37:04 
**************************** ENTRY 6. **************************** 
                                                   LOGGED ON SID 03003700
MACHINE CHECK, 6-MAR-1993 10:11:34.70 
                KA730 REV# 0. MIC# 55. 
                                                      \sim 10EXCEPTION PC 
                      80038DCO 
      ERROR PSL 
                      OlCOOOOO 
                                       INTERRUPT PRIORITY LEVEL = 00. 
                                       PREVIOUS MODE = USER 
                                       CURRENT MODE = EXECUTIVE 
      SUMMARY CODE 
                      00000007 
                                       UNCORRECTABLE ECC ERROR 
      lST PARAMETER 00166200 
                                       PAGE #2865. IN ERROR 
**************************** ENTRY 
                                       60. **************************** 
ERROR SEQUENCE 4872. 
                                                 LOGGED ON SID 02006148 
MACHINE CHECK, 6-MAR-1993 03:50:08.28 
               KA750 REV# 72. MIC# 97. 
      EXCEPTION PC 80006173 
      ERROR PSL OOC80009 
                                       C-BIT 
                                       N-BIT 
                                       INTERRUPT PRIORITY LEVEL = 08.
```
PREVIOUS MODE = USER  $CURRENT MODE = KERNEL$ 

**9-27** 

# **ERROR LOG Examples**

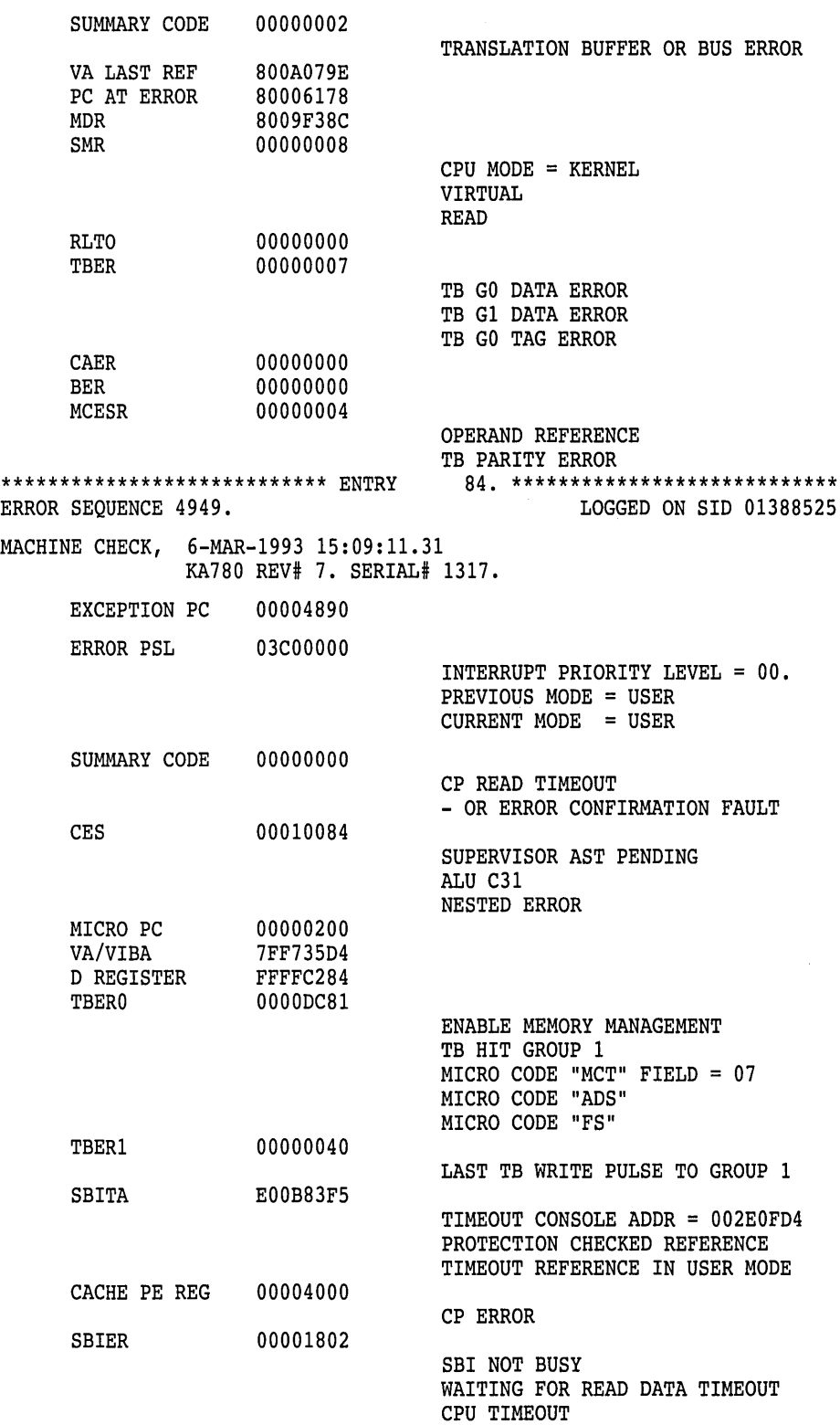

 $\label{eq:2.1} \frac{1}{\sqrt{2}}\int_{\mathbb{R}^3}\frac{1}{\sqrt{2}}\left(\frac{1}{\sqrt{2}}\right)^2\frac{1}{\sqrt{2}}\left(\frac{1}{\sqrt{2}}\right)^2\frac{1}{\sqrt{2}}\left(\frac{1}{\sqrt{2}}\right)^2.$ 

 $\frac{1}{2}$ 

# **ERROR LOG Examples**

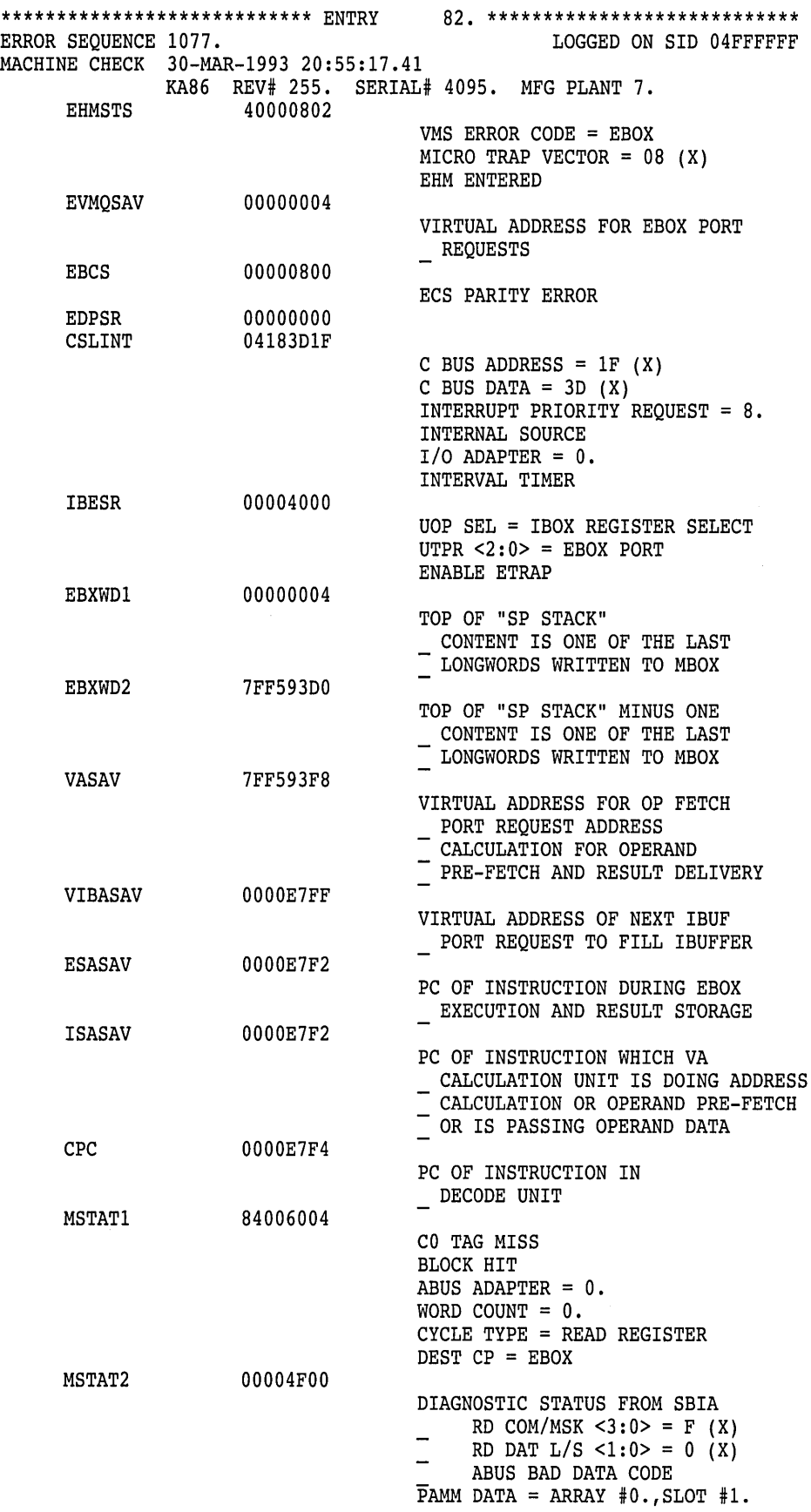

 $\sim 10$ 

 $\label{eq:2.1} \begin{split} \frac{d}{dt} \frac{d}{dt} \left( \frac{d}{dt} \right) & = \frac{1}{2} \left( \frac{d}{dt} \right) \frac{d}{dt} \left( \frac{d}{dt} \right) \\ & = \frac{1}{2} \left( \frac{d}{dt} \right) \frac{d}{dt} \left( \frac{d}{dt} \right) & = \frac{1}{2} \left( \frac{d}{dt} \right) \frac{d}{dt} \end{split}$ 

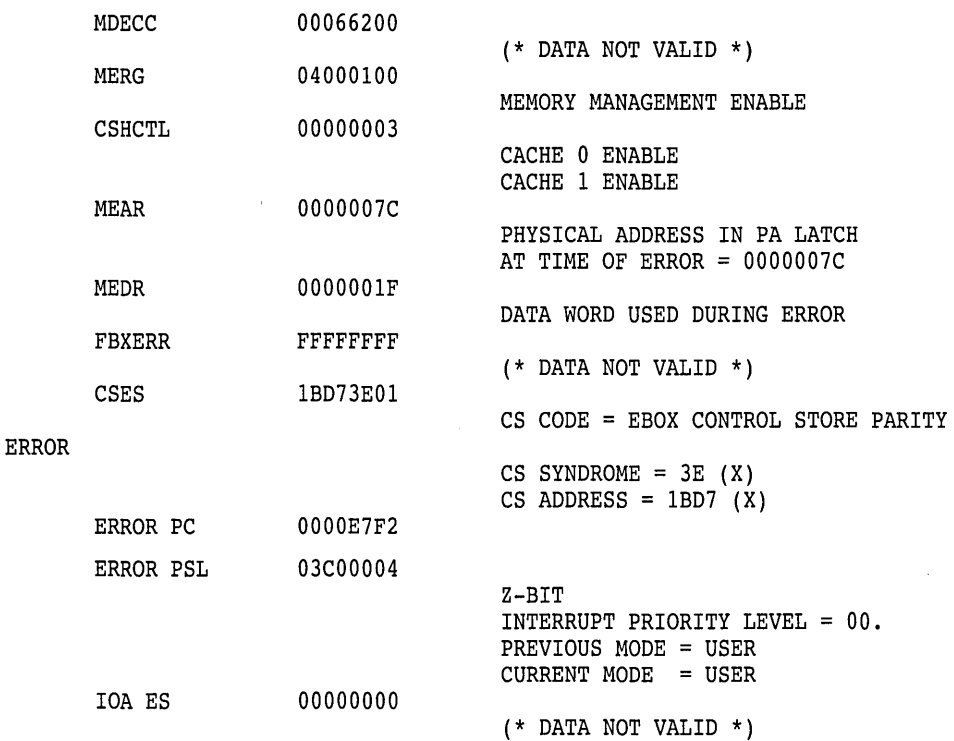

AN/ER/INC=MACH ERR:ERRLOG.SYS 31MAR1990/ENT=S=82/0UT=DP.

#### **Memory Error Entries Example**

Memory error log entries consist of two types: fatal and nonfatal. A nonfatal memory error indicates that a single bit has failed within a memory location, and that the ECC (error code correctable) was able to compensate for the error and correct the data. A fatal error indicates that multiple bits were erroneous, and that the ECC could not correct the data.

Both the fatal and nonfatal memory entries are similar in their format. The memory error log reports can be divided into two logical areas of information. The first section of a memory error log report is the identification area. The second section contains memory controller-specific information. This data represents the information contained within the memory controller registers at the time of the memory error. Bit-to-text translation of the registers is performed and then listed on the right side of the report.

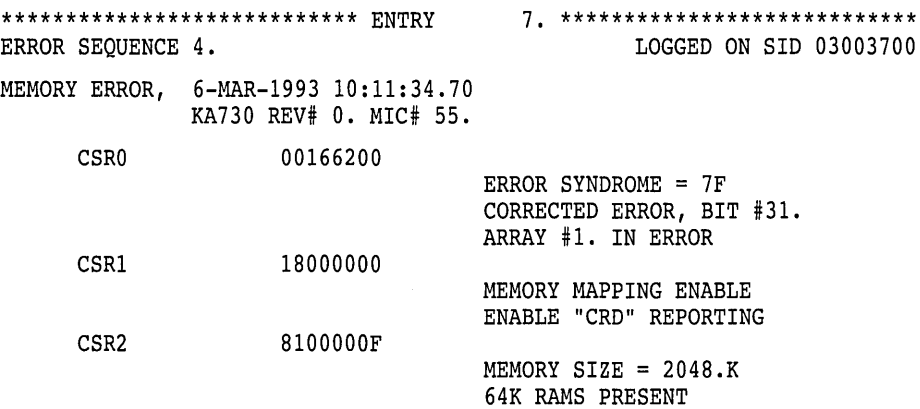

 $\sim 10^6$ 

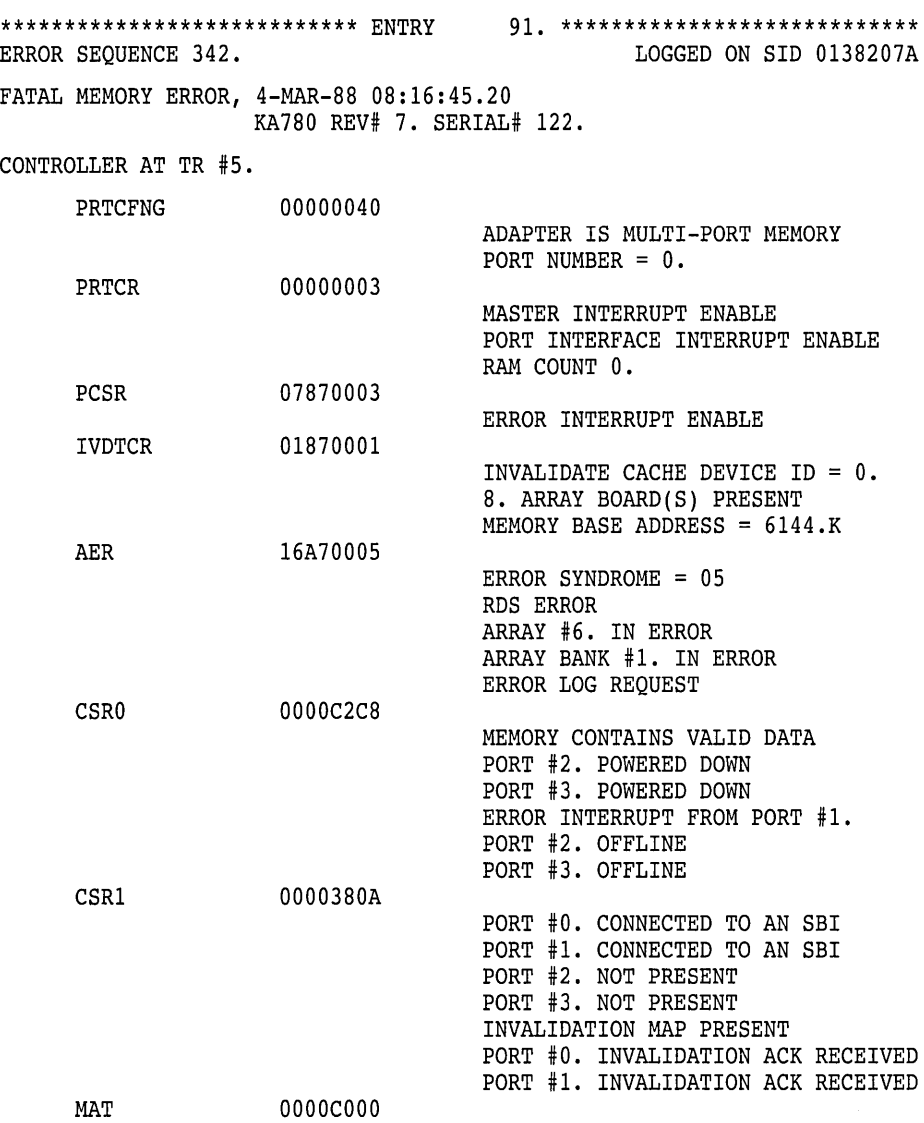

## **Nonfatal and User Bugchecks Entry Example**

The following is an example of a fatal bugcheck. Nonfatal and user bugcheck reports have the same format. These reports consist of three sections: identification, bugcheck reason and process information, and system register information.

 $\sim 10$ 

 $\sim$
VMS 16:17:03 1. SYSTEM ERROR REPORT \*\*\*\*\*\*\*\*\*\*\*\*\*\*\*\*\*\*\*\*\*\*\*\*\*\*\*\*\*\*\* ENTRY 25. \*\*\*\*\*\*\*\*\*\*\*\*\*\*\*\*\*\*\*\*\*\*\*\*\*\*\*\*\*\*\* COMPILED 3-SEP-1993 PAGE ERROR SEQUENCE 15. DATE/TIME 22-JUL-1993 13:43:48.96 LOGGED ON: CPU TYPE 00000002 SYS TYPE 00000003 SYSTEM UPTIME: 90 DAYS 00:07:26 SCS NODE: LSR3 VMS T1.0-FT3 FATAL BUGCHECK SYS TYPE = 03 OPERATOR, Operator requested system shutdown PROCESS NAME PROCESS ID ERROR PC Aut 00010004 00000000 000304AO Process Status =  $08000000000001F03$ , SW = 03, Previous Mode = USER System State = 00, Current Mode = KERNEL VMM =  $00$  IPL =  $31$ , SP Alignment =  $8$ STACK POINTERS KSP 00000000 7FF95F08 ESP 00000000 7FF9AOOO SSP 00000000 7FFA04CO USP 00000000 7FE63B80 GENERAL REGISTERS RO 00000000 00000001 Rl 00000000 00000000 R2 FFFFFFFF 805ED100 R3 00000000 00000001 R4 00000000 00000001 RS 00000000 00000001 R6 00000000 00000000 R7 00000000 00000000 RB 00000000 7FFA05F8 R9 00000000 7FFA0800 RlO 00000000 00000000 Rll 00000000 7FFBE3EO R12 00000000 00000004 Rl3 00000000 00010100 R14 00000000 02080061 R15 FFFFFFFF 80403C30 R16 00000000 00000474 R17 00000000 00004000 R18 00000000 00000000 Rl9 00000000 00000000 R20 FFFFFFFF 805C04B6 R21 00000000 00800000 R22 FFFFFFFF 804308E8 R23 88000000 E4000003 R24 00000000 00000000 R25 00000000 00000001 R26 00000000 00000002 R27 00000000 00000002 R28 00000000 00030440 FP 00000000 7FF95Fl0 SP 00000000 7FF95F08 PC 00000000 000304AO PS 08000000 00001F03 SYSTEM REGISTERS PTBR PCBB PRBR SCBB SISR ASN ASTSR ASTEN AT 00000000 000005D3 Page Table Base Register 00000000 OOB98080 Privileged Context Block Base FFFFFFFF 805COOOO Processor Base Register 00000002 00000000 System Control Block Base 00000000 0000017B Software Interrupt Summary Register 00000000 00000000 Address Space Number 00000000 0000003F AST Summary/AST Enable 00000000 OOOOOOOF Absolute Time

#### **Unknown Entries Examples**

 $\bar{z}$ 

The following are sample reports for error log entries of unknown type. Each report has an identification section and an error log record section. The error log record section contains two types of records: interpretable and noninterpretable. If ERROR LOG can interpret the fields of the record, the utility gives the name of the field, its contents, and interprets what the field is. If the utility cannot interpret the fields of a record, it gives the longword value of the field and its contents in hexadecimal format.

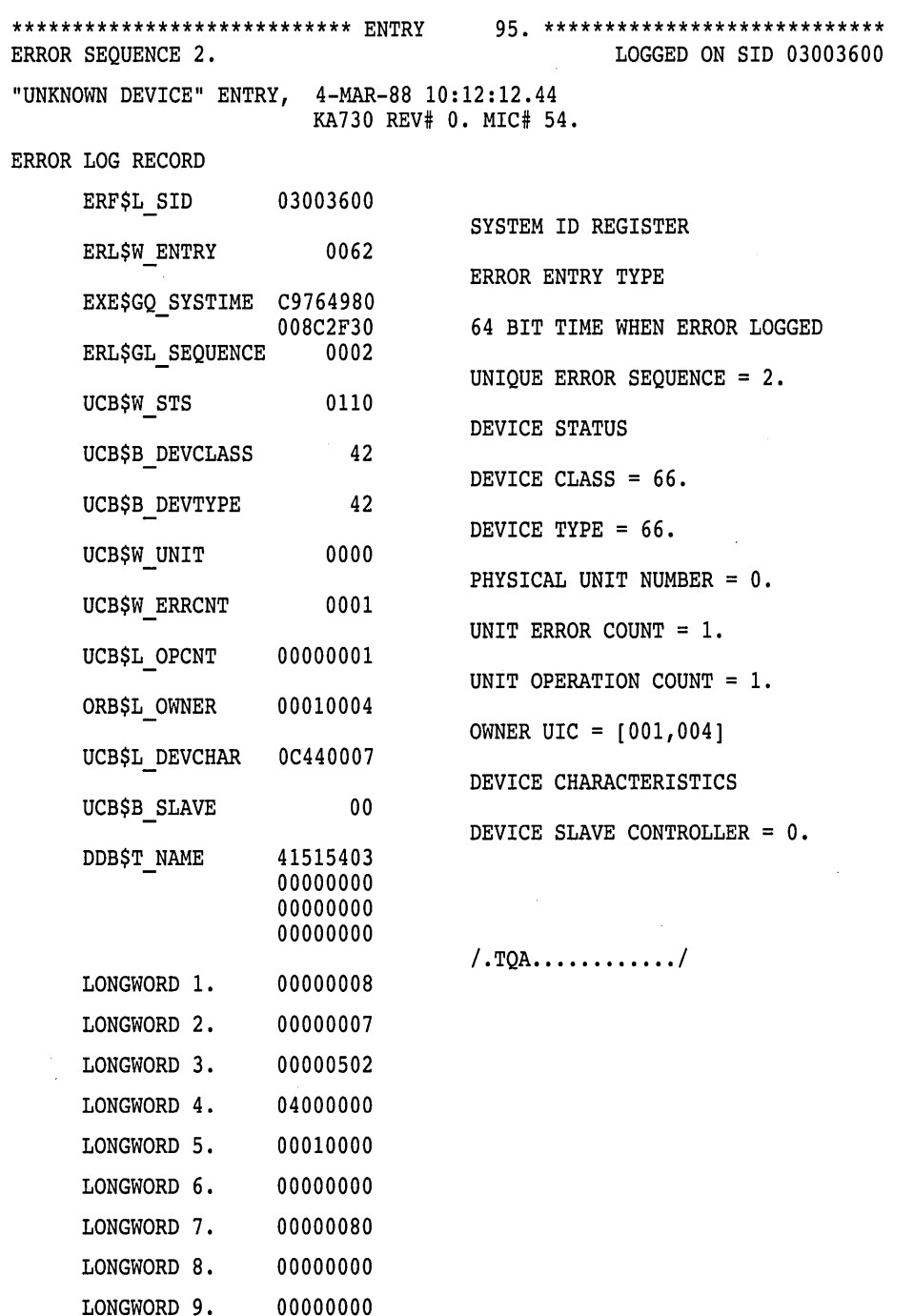

# **ERROR LOG Examples**

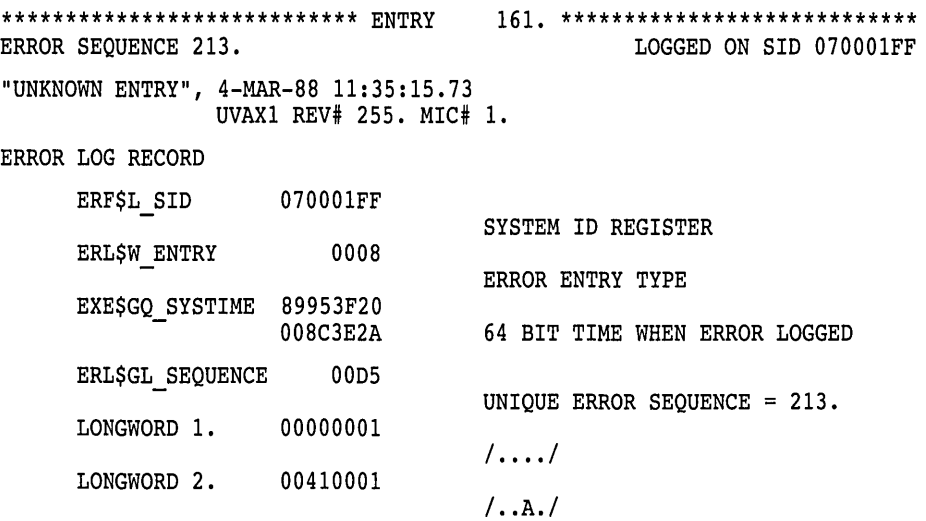

## **Example of a Brief Report**

The following is an example of a report generated with the /BRIEF qualifier.

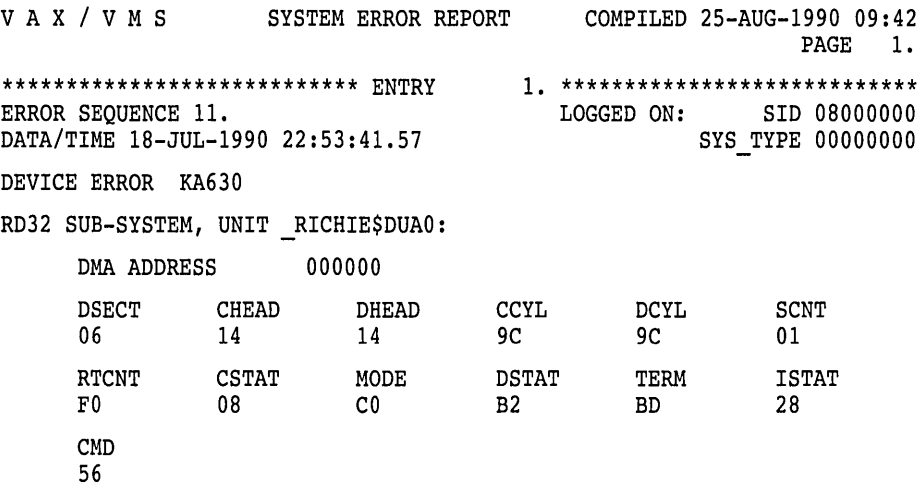

## **Summary Report Examples**

The following are examples of summary reports generated with the /SUMMARY qualifier using the DEVICE, ENTRY, HISTOGRAM, MEMORY, and VOLUME keywords.

## **Sample Device Summary Report (/SUMMARY=DEVICE)**

DEVICE SUMMARY LOGGED BY SID 0484FOOB

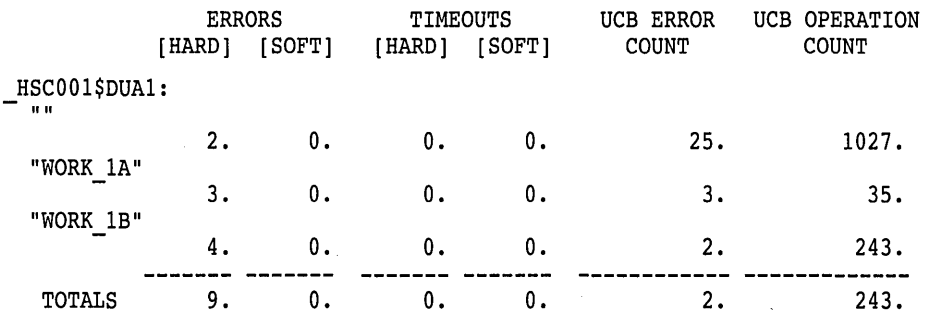

## **Sample Entry Summary Report (/SUMMARY=ENTRY)**

SUMMARY OF ALL ENTRIES LOGGED BY SID 0484FOOB

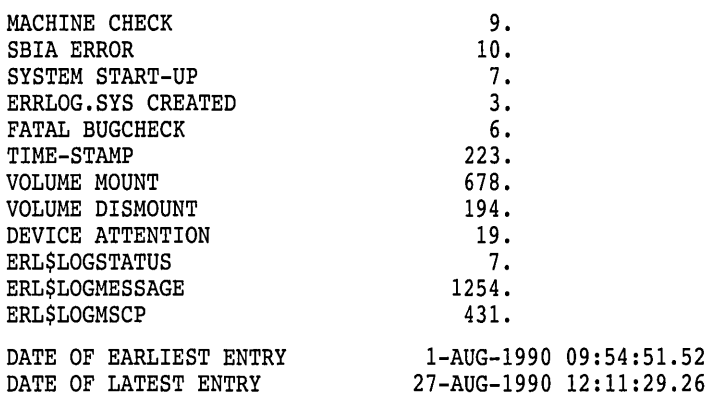

#### **Sample Histogram Summary Report (/SUMMARY=HISTOGRAM)**

PROCESSED ENTRIES HOUR-OF-DAY HISTOGRAM LOGGED BY SID 0484FOOB

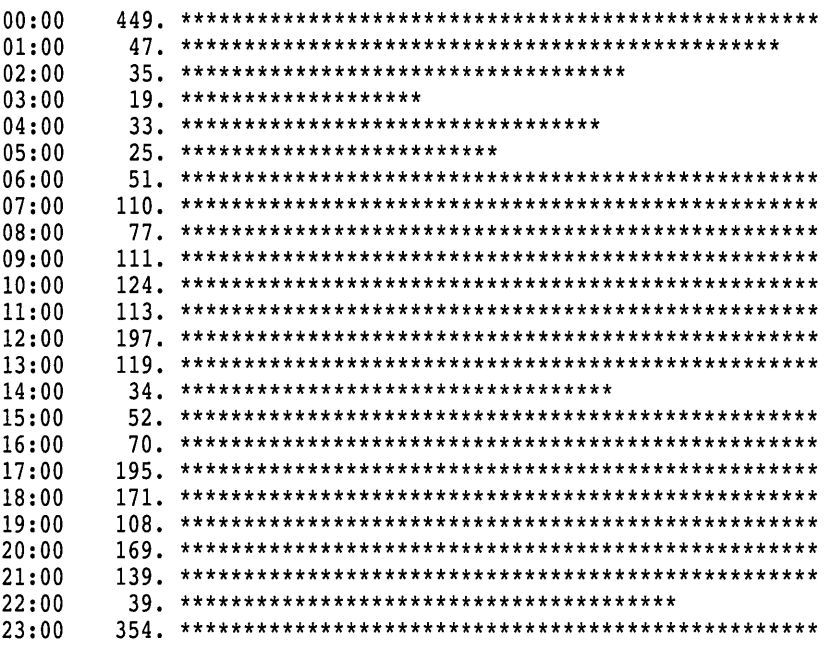

**Sample Memory Summary Report (/SUMMARY=MEMORY)** The format of memory summary reports varies slightly across the range of CPU/memory subsystem configurations.

SUMMARY OF MEMORY ERRORS LOGGED BY SID 0484FOOB

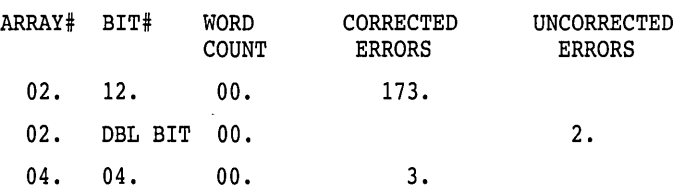

 $\sim 10$ 

# **Sample Volume Summary Report (/SUMMARY=VOLUME)**

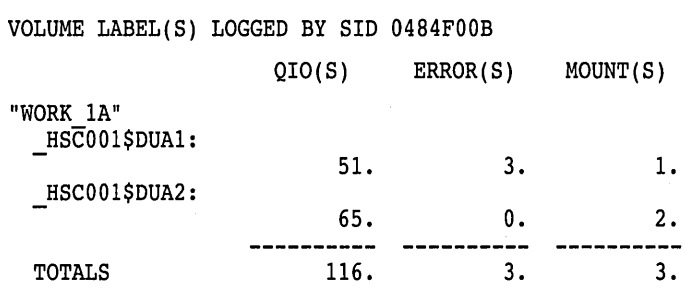

 $\bar{z}$ 

 $\bar{z}$ 

 $\bar{z}$ 

# 10 Install Utility

 $\label{eq:2.1} \begin{split} \mathcal{L}_{\text{max}}(\mathbf{r}) & = \mathcal{L}_{\text{max}}(\mathbf{r}) \mathcal{L}_{\text{max}}(\mathbf{r}) \mathcal{L}_{\text{max}}(\mathbf{r}) \mathcal{L}_{\text{max}}(\mathbf{r}) \mathcal{L}_{\text{max}}(\mathbf{r}) \mathcal{L}_{\text{max}}(\mathbf{r}) \mathcal{L}_{\text{max}}(\mathbf{r}) \mathcal{L}_{\text{max}}(\mathbf{r}) \mathcal{L}_{\text{max}}(\mathbf{r}) \mathcal{L}_{\text{max}}(\mathbf{r}) \mathcal{L}_{\text{max}}(\mathbf{r})$ 

 $\label{eq:2.1} \frac{1}{\sqrt{2}}\int_{\mathbb{R}^3}\frac{1}{\sqrt{2}}\left(\frac{1}{\sqrt{2}}\right)^2\frac{1}{\sqrt{2}}\left(\frac{1}{\sqrt{2}}\right)^2\frac{1}{\sqrt{2}}\left(\frac{1}{\sqrt{2}}\right)^2\frac{1}{\sqrt{2}}\left(\frac{1}{\sqrt{2}}\right)^2\frac{1}{\sqrt{2}}\left(\frac{1}{\sqrt{2}}\right)^2\frac{1}{\sqrt{2}}\frac{1}{\sqrt{2}}\frac{1}{\sqrt{2}}\frac{1}{\sqrt{2}}\frac{1}{\sqrt{2}}\frac{1}{\sqrt{2}}$ 

 $\label{eq:2.1} \mathcal{L}(\mathcal{L}^{\mathcal{L}}_{\mathcal{L}}(\mathcal{L}^{\mathcal{L}}_{\mathcal{L}}))\leq \mathcal{L}(\mathcal{L}^{\mathcal{L}}_{\mathcal{L}}(\mathcal{L}^{\mathcal{L}}_{\mathcal{L}}))$ 

 $\label{eq:2.1} \frac{1}{\sqrt{2\pi}}\int_{0}^{\infty}\frac{1}{\sqrt{2\pi}}\left(\frac{1}{\sqrt{2\pi}}\int_{0}^{\infty}\frac{1}{\sqrt{2\pi}}\left(\frac{1}{\sqrt{2\pi}}\int_{0}^{\infty}\frac{1}{\sqrt{2\pi}}\right)\frac{1}{\sqrt{2\pi}}\right)\frac{d\omega}{\omega}d\omega.$ 

# **INSTALL Description**

The Install utility (INSTALL) improves the performance of executable and shareable images, especially those that run frequently, usually run concurrently with several processes, or require special privileges.

The system defines installed images on internal data structures called known file lists. Each entry in the known file list identifies the installed file name and the attributes with which the file was installed. A separate known file list exists for all installed images whose device, directory, and file type are identical. For example, all installed images with the file name DISK\$VOLUME:[MAIN]filename.EXE would be on one known file list, and all installed images with the file name DISK\$VOLUME:[TEST]filename.EXE would be on another known file list.

Known file lists last only while the system is operating. If the system is shut down or fails for any reason, you must reinstall all known images after the system is rebooted. For this reason, the site-independent startup command procedure, SYS\$SYSTEM:STARTUP.COM, includes a series of INSTALL commands that install certain system programs as known images. You are encouraged to include additional INSTALL commands for selected images in the site-specific command procedure SYS\$MANAGER:SYSTARTUP \_VMS.COM.

# **INSTALL Usage Summary**

Use the Install utility (INSTALL) to enhance the performance of selected executable and shareable images, to assign enhanced privileges to images, and to support user-written system services. The system stores the name and attributes of installed images on known file lists.

## **Format**

INSTALL [command]

#### **Parameter**

#### **command**

Specifies an INSTALL command. This parameter is optional. If no command is specified, the utility displays its prompt and waits for command input.

## **Usage Summary**

To invoke INSTALL, enter the DCL command INSTALL at the DCL prompt as follows:

\$ INSTALL

The utility responds with the following prompt:

INSTALL>

You can then perform INSTALL operations by entering the appropriate INSTALL commands. Alternatively, you can enter a single INSTALL command on the same line as the command that invokes the utility, for example:

\$ INSTALL LIST/FULL SYS\$SYSTEM:LOGINOUT

To exit from the Install utility, enter the EXIT command at the INSTALL> prompt or press Ctrl/Z. Either method returns control to the DCL command level.

The Install utility requires that you have the CMKRNL privilege to invoke it. It requires the SYSGBL privilege to create system global sections and the PRMGBL privilege to create permanent global sections.

# **INSTALL Commands**

This section describes and provides examples of the INSTALL commands. Table 10-1 summarizes the INSTALL command functions.

**Table 10-1 INSTALL Command Summary** 

| Command        | <b>Function</b>                                                                                                    |
|----------------|----------------------------------------------------------------------------------------------------|
| ADD            | Installs the specified image as a known file entry                                                                                   |
| <b>CREATE</b>  | Installs the specified image as a known file entry (identical to ADD)<br>command)                                                    |
| <b>DELETE</b>  | Deletes a known file entry                                                                                                    |
| <b>EXIT</b>    | Exits from INSTALL                                                                                                    |
| <b>HELP</b>    | Describes how to use INSTALL                                                                                                    |
| <b>LIST</b>    | Displays a description of each specified known file entry, global<br>sections, and the addresses of known file entry data structures |
| <b>PURGE</b>   | Deletes all known file entries installed without the MOPURGE<br>qualifier                                                            |
| <b>REMOVE</b>  | Deletes a known file entry (identical to DELETE command)                                                                             |
| <b>REPLACE</b> | Associates a known file entry with the latest version of the image file<br>or modifies the attributes of an installed image          |

### **ADD**

Installs the specified image file as a known image.

#### **Format**

**ADD** file-spec

#### **Parameter**

#### **file-spec**

Names the file specification of an image to be installed as a known image. The file specification must name an existing executable or shareable image. If you omit the device and directory specification, the default SYS\$SYSTEM is used. The default file type is .EXE.

The highest existing version of the file is used by default. However, you can specify another version of the file as the known version of the image. Even if other versions of the file exist, the version that you specify will be the version that satisfies all known file lookups for the image.

## **Qualifiers**

#### **/ACCOUNTING /NOACCOUNTING (default)**

Enables image-level accounting for selected images even if image accounting is disabled on the local node (by using the DCL command SET ACCOUNTING /DISABLE=IMAGE). When image accounting is enabled on the local node, it logs all images, and the /NOACCOUNTING qualifier has no effect.

# **/EXECUTE\_ ONLY**

## **/NOEXECUTE\_ONLY**

The */EXECUTE* ONLY qualifier is only meaningful to main programs. It allows the image to activate shareable images to which the user has EXECUTE access but has no READ access. All shareable images referenced by the program must be installed, and Open VMS RMS uses trusted logical names (those created for use in EXEC or KERNEL mode).

You cannot specify this qualifier for an executable image linked with the /TRACEBACK qualifier.

## **/HEADER\_RESIDENT /NOHEADER\_RESIDENT**

Installs the file as a known image with a permanently resident header (native mode images only). The image is made permanently open even if /OPEN is not specified.

## **/LOG**

## **/NO LOG**

Lists the newly added known file entry along with any associated global sections created by the installation.

## **/OPEN**

**/NOOPEN** 

Installs the file as a permanently open known image.

# **/PRIVILEGED[=(priv-name[, ... ])]**

**/NOP RIVI LEG ED[ =(priv-name[, ... ])]**  Installs the file as a known image with the privileges specified. Then, if the

image is not located on the system volume, the image is made permanently open even if /OPEN is not specified.

The /PRIVILEGED qualifier applies only to executable images.

You cannot specify this qualifier for an executable image linked with the /TRACEBACK qualifier.

You can specify one or more of the privilege names in Table 10-2.

#### **Table 10-2 Privileges for Installed Images**

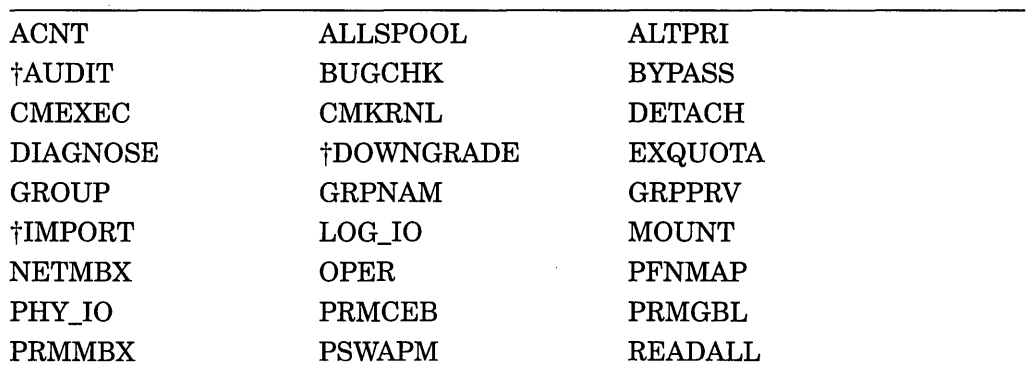

tVAX specific

(continued on next page)

| <b>SECURITY</b> | <b>SETPRV</b> | <b>SHARE</b>  |  |
|-----------------|---------------|---------------|--|
| <b>SHMEM</b>    | <b>SYSGBL</b> | <b>SYSLCK</b> |  |
| SYSNAM          | <b>SYSPRV</b> | <b>TMPMBX</b> |  |
| †UPGRADE        | <b>VOLPRO</b> | <b>WORLD</b>  |  |
| †VAX specific   |               |               |  |

**Table 10-2 (Cont.) Privileges for Installed Images** 

**/PROTECTED /NO PROTECTED** 

Installs the file as a known image that is protected from user-mode and supervisor-mode write access. You can only write into the image from EXEC or KERNEL mode. The /PROTECTED qualifier together with the /SHARE qualifier are used to implement user-written services, which become privileged shareable images.

# **/PURGE**

## **/NO PURGE**

Specifies that the image can be removed by a purge operation; if you do not specify /PURGE, you can remove the image only by a delete or remove operation. The /NOPURGE qualifier is the default form of the qualifier.

# **/RESIDENT**

On AXP systems, causes the image code sections to be placed in the granularity hints code region and optionally compresses the image data sections, which remain located in process space. The image must be linked using the /SHARE and the /SECTION\_BINDING=CODE qualifiers.  $\bullet$ 

## **/SHARED**

## **/NOSHARED**

Installs the file as a shared known image and causes creation of global sections for the image. The image is made permanently open even if /OPEN is not specified.

## **/WRITABLE**

## **/NOWRITABLE**

Installs the file as a writable known image as long as you also specify the /SHARED qualifier. The /WRITABLE qualifier is automatically negated if the /NOSHARED qualifier is specified.

## **Examples**

1. INSTALL> ADD/OPEN/SHARED WRKD\$:[MAIN]STATSHR

The command in this example installs the image file STATSHR as a permanently open, shared known image.

2. INSTALL> ADD/OPEN/PRIVILEGED=(GROUP,GRPNAM) GRPCOMM

The command in this example installs the image file GRPCOMM as a permanently open, known image with the privileges GROUP and GRPNAM.

Any process running GRPCOMM receives the GROUP and GRPNAM privileges for the duration of the execution of GRPCOMM. The full name of GRPCOMM is assumed to be SYS\$SYSTEM:GRPCOMM.EXE.

3. INSTALL> ADD/LOG GRPCOMM

The command in this example installs the image file GRPCOMM as a known image and then displays the newly added known file entry.

## **CREATE**

Installs the specified image file as a known image. The CREATE command is identical to the ADD command.

#### **Format**

**CREATE** file-spec

## **Parameter**

#### **file-spec**

Names the file specification of an image to be installed as a known image. The file specification must name an \_existing executable or shareable image. If you omit the device and directory specification, the default SYS\$SYSTEM is used. The default file type is .EXE.

The highest existing version of the file is used by default. However, you can specify another version of the file as the known version of the image. Even if other versions of the file exist, the version that you specify will be the version that satisfies all known file lookups for the image.

#### **Qualifiers**

## **/ACCOUNTING**

#### **/NOACCOUNTING (default)**

Enables image-level accounting for selected images even if image accounting is disabled on the local node (by using the DCL command SET ACCOUNTING /DISABLE=IMAGE). When image accounting is enabled on the local node, it logs all images, and the /NOACCOUNTING qualifier has no effect.

#### **/EXECUTE\_ ONLY /NOEXECUTE\_ONLY**

The /EXECUTE\_ONLY qualifier is meaningful only to main programs. It allows the image to activate shareable images to which the user has EXECUTE access but has no READ access. All shareable images referenced by the program must be installed, and OpenVMS RMS uses trusted logical names (those created for use in EXEC or KERNEL mode).

You cannot specify this qualifier for an executable image linked with the /TRACEBACK qualifier.

#### **/HEADER\_RESIDENT /NOHEADER\_RESIDENT**

Installs the file as a known image with a permanently resident header (native mode images only). The image is made permanently open even if /OPEN is not specified.

## **/LOG**

# **/NO LOG**

Lists the newly created known file entry along with any associated global sections created by the installation.

## **/OPEN**

## **/NOOPEN**

Installs the file as a permanently open known image.

## **/PRIVILEGED[=(priv-name[, ... ])] /NOPRIVILEGED[=(priv-name[, ... ])]**

Installs the file as a known image with the privileges specified. Then, if the image is not located on the system volume, the image is made permanently open even if /OPEN is not specified. For a complete listing of privileges, see the ADD command.

The /PRIVILEGED qualifier applies only to executable images.

You cannot specify this qualifier for an executable image linked with the /TRACEBACK qualifier.

# **/PROTECTED**

## **/NOPROTECTED**

Installs the file as a known image that is protected from user-mode and supervisor-mode write access. You can only write into the image from EXEC or KERNEL mode. The /PROTECTED qualifier together with the /SHARE qualifier are used to implement user-written services, which become privileged shareable images.

# **/PURGE**

#### **/NO PURGE**

Specifies that the image can be removed by a purge operation; if you do not specify /PURGE, you can remove the image only by a delete or remove operation. The /NOPURGE qualifier is the default form of the qualifier.

## **\*43•**

#### **/RESIDENT**

On AXP systems, causes the image code sections to be placed in the granularity hint code region and optionally compresses the image data sections, which remain located in process space. The image must be linked using the /SHARE and the  $/SECTION_BINDING=CODE$  qualifiers.  $\bullet$ 

## **/SHARED**

#### **/NOSHARED**

Installs the file as a shared known image and causes creation of global sections for the image. The image is made permanently open even if /OPEN is not specified.

## **/WRITABLE**

#### **/NOWRITABLE**

Installs the file as a writable known image as long as you also specify the /SHARED qualifier. The /WRITABLE qualifier is automatically negated if the /NOSHARED qualifier is specified.

## **INSTALL CREATE**

## **Examples**

1. INSTALL> CREATE/OPEN/SHARED WRKD\$:[MAIN]STATSHR

The command in this example installs the image file STATSHR as a permanently open shared known image.

2. INSTALL> CREATE/OPEN/PRIVILEGED=(GROUP,GRPNAM) GRPCOMM

The command in this example installs the image file GRPCOMM as a permanently open known image with the privileges GROUP and GRPNAM.

Any process running GRPCOMM receives the GROUP and GRPNAM privileges for the duration of the execution of GRPCOMM. The full name of GRPCOMM is assumed to be SYS\$SYSTEM:GRPCOMM.EXE.

3. INSTALL> CREATE/LOG GRPCOMM

The command in this example installs the image file GRPCOMM as a known image and then displays the newly created known file entry.

## **DELETE**

Deletes a known image.

#### **Format**

**DELETE** file-spec

#### **Parameter**

**file-spec** 

Names the file specification of an image installed as a known image.

## **Qualifiers**

None.

## **Description**

The DELETE command deletes an entry from the known image file list. The image's entry on the known file list and any global sections created for the image are deleted. The image file remains unaffected. Writable global sections are written back to disk upon their removal as known images.

If a process is accessing global sections when the DELETE command is entered, the global sections are deleted only after the operation initiated by the process completes. However, once the command is entered, no additional processes can access the global sections because they are marked for deletion.

The DELETE command is identical to the REMOVE command.

## **Example**

INSTALL> DELETE WRKD\$:[MAIN]STATSHR

The command in this example deletes the entry for the image STATSHR from the known file list.

## **EXIT**

Terminates INSTALL and returns control to the DCL command level. You can also exit from INSTALL by pressing Ctrl/Z.

## **Format**

EXIT

## **Parameters**

None.

## **Qualifiers**

None.

## **HELP**

Displays information about how to use INSTALL.

## **Format**

**HELP** [command]

## **Parameter**

#### **command**

Specifies the name of a command for which help infomation is to be displayed. If you omit a command name, a list of commands is displayed and you are prompted for a command name.

## **Examples**

1. INSTALL> HELP

The command in this example displays a list of INSTALL topics and a Topic? prompt. Any topic from the list can be entered at the prompt.

#### 2. INSTALL> HELP LIST

LIST

For display of a one-line description of the specified known image, or if no file is specified, then for all known images. Use with /FULL to obtain a multiline description.

```
Format: LIST [file-spec] /qualifier
```
QUALIFIER COMBINATION BEHAVIOR LIST [file-spec] List the known file entry for file-spec<br>LIST List all entries List all entries Additional information available:

Qualifiers /FULL /GLOBAL /STRUCTURE /SUMMARY

The command in this example displays help information on the LIST command.

## **LIST**

**INSTALL HELP** 

> Displays a description of each specified known image, or if no file is specified, all known images.

#### **Format**

LIST [file-spec]

#### **Parameter**

#### **file-spec**

Names the file specification of an image installed as a known image. If you omit the file specification, INSTALL displays all known file entries.

## **Qualifiers**

## **/FULL**

Displays a multiline description of the specified known image, including the number of accesses, the number of concurrent accesses, and the number of global sections created. The /FULL qualifier with the /GLOBAL qualifier shows information on global sections, plus the current owner and protection codes and access control entries.

#### **/GLOBAL**

Lists global sections for any specified shared image, or if you omit the file specification, lists all global sections.

#### **/STRUCTURE**

Lists addresses of known file entry data structures.

#### **/SUMMARY**

Used with the /GLOBAL qualifier, displays the global section and global page usage on the system for local and shared memory global sections.

## **Description**

You can use the LIST command with the /FULL qualifier to display information that is useful in tuning the known file database. For example, a high entry-access count for an image may indicate that system performance could benefit if the image were installed /OPEN. Similarly, high entry-access counts for an image may indicate that installing the image /SHARED—that is, with global sections could improve performance. For a description of global sections and global pages, including information on how to estimate the size of installed images, see the *Open VMS System Services Reference Manual.* 

## **Examples**

1. INSTALL> LIST

The command in this example displays a single-line description of all known images. The description includes the file specification of the known image and its attributes.

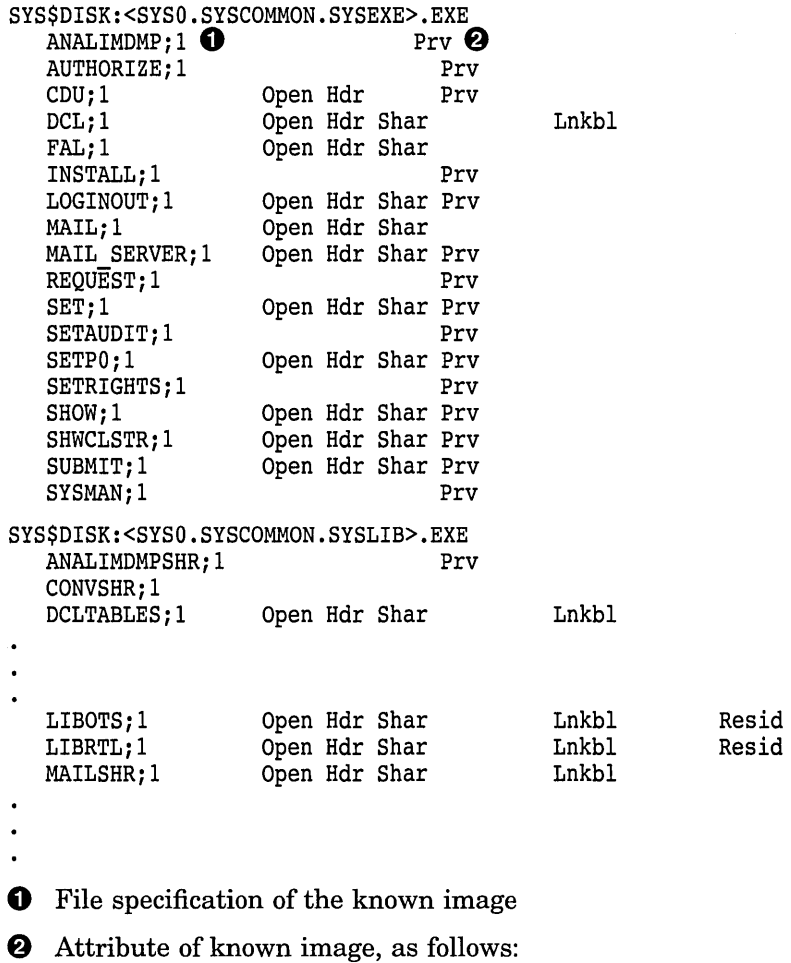

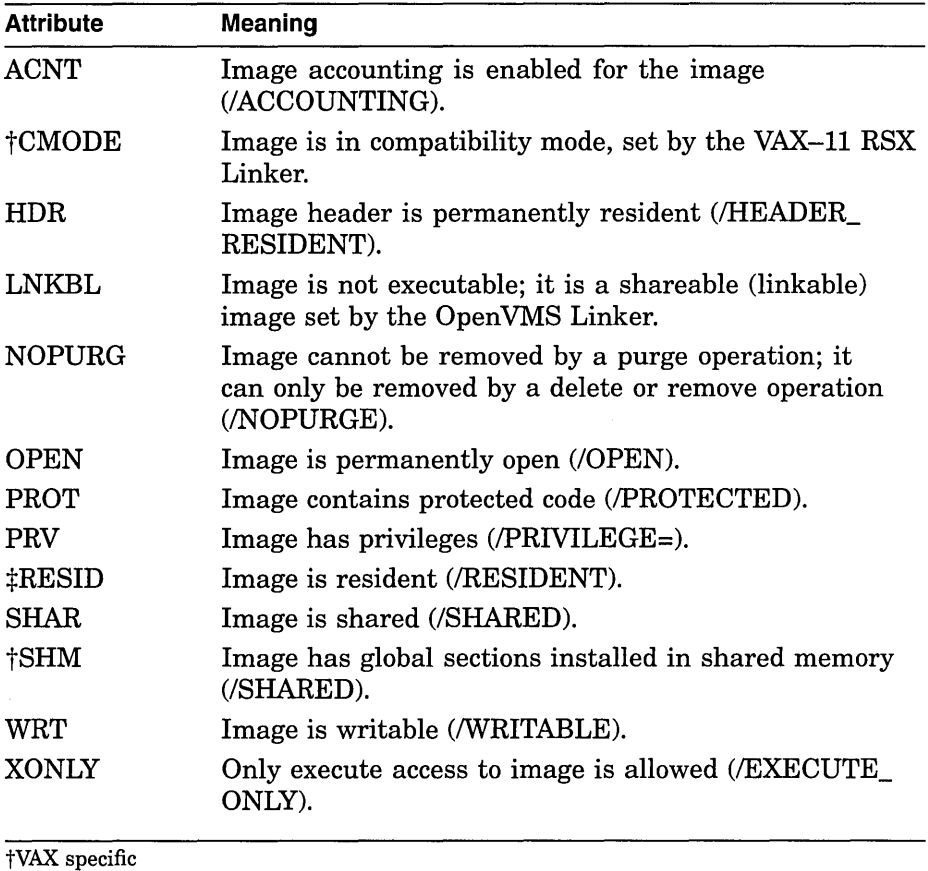

 $\ensuremath{\mathop{\uparrow\mathopen{\mathsf{AXP}}}}$  specific

## **AXP**

#### 2. INSTALL> LIST/RESIDENT

The command in this AXP example displays a single-line description of all resident images. The description includes the location in memory and the size of the code sections.

System Resident Sections

SYS\$DISK:<SYS0.SYSCOMMON.SYSLIB>.EXE

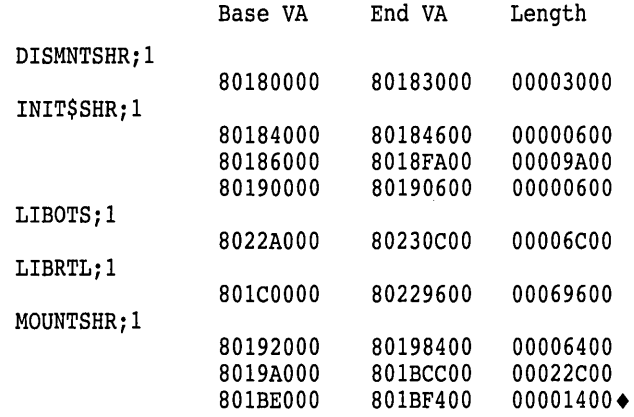

3. INSTALL> LIST/FULL LOGINOUT

The command in this example displays a multiline description of the known image LOGINOUT.

SYS\$DISK:<SYSO.SYSCOMMON.SYSEXE>.EXE

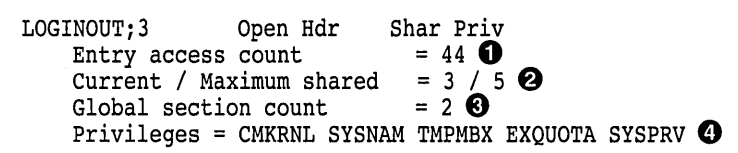

- **0** Number of times known file entry has been accessed by this node since it became known.
- $\bullet$  First number indicates the current count of concurrent accesses of the known file. The second number indicates the highest count of concurrent accesses of the file since it was installed. This number appears only if the image is installed with the /OPEN qualifier.
- **0** Number of global sections created for the known file; appears only if the image is installed with the /SHARED qualifier.
- **e** Translation of the privilege mask; appears only if the image is installed with privileges.
- 4. INSTALL> LIST/GLOBAL

The command in this example displays all global sections for shared images.

System Global Sections **0** 

LBRSHR 004 **f}** (01000001) **0** WRT **8 PRM 0** SYS **0** Pagcnt/Refcnt=l/O@ Pagcnt/Refcnt=1/1 27 Global Sections Used, 828/3268 Global Pages Used/Unused  $\odot$ 

**0** Display of global sections in memory.

*A* Name of global section.

**0** Version number (in hexadecimal) of global section; for shareable images only, the high-order byte (01 in CRFSHR\_003) contains major identification, and low-order bytes (0003E8 in CRFSHR\_003) contain minor identification determined by the programmer at link time. For executable images, the number is a known unique value determined by the system.

- **<sup>o</sup>** Global section is writable.
- **0** Global section is permanent; TMP indicates a temporary global section, which would be created by a program other than the Install utility.
- **0** Global section is systemwide; GRP and a group number indicate a groupwide section, which would be created by a program other than Install.
- **0** Number of pages (VAX) or pagelets (AXP) in the section and number of page table entries currently mapped to this global section. See the *Open VMS System Services Reference Manual* for a detailed discussion.
- **0** Number of global sections created, number of global pages used, and number of global pages unused in local memory. Note that, because of arithmetic rounding, the number of global sections created will sometimes be greater than the SYSGEN parameter GBLSECTIONS. When the size of the system header is being computed, the values of the GBLSECTIONS and SYSMWCNT parameters are combined with the size of the fixed part of the process header. The result is rounded up to the next page boundary. This rounding process sometimes adds space to the global section table, depending on the values of the two SYSGEN parameters and the amount of system paging that preceded the running of INSTALL to create all of the global sections.
- 5. INSTALL> LIST/GLOBAL/FULL

The command in this example displays a complete listing of global sections for shared images. The /FULL qualifier adds owner and protection codes to the display.

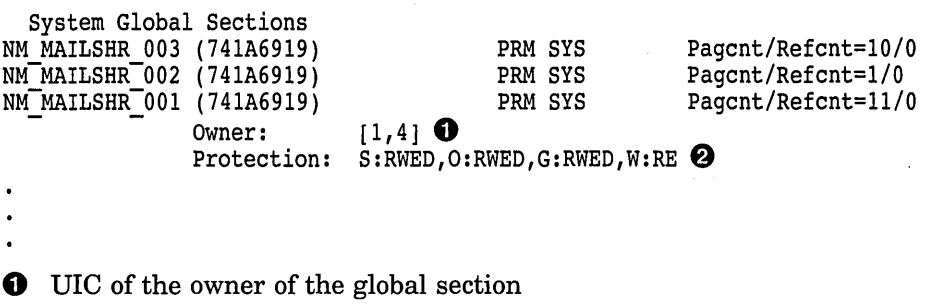

**f)** Type of access allowed for the image

## **PURGE**

Deletes all known file entries for images installed without the /NOPURGE qualifier.

#### **Format**

**PURGE** 

#### **Parameters**

None.

## **Qualifiers**

None.

## **Description**

The PURGE command deletes all known file entries for images installed without the /NOPURGE qualifier.

 $\cdot$ 

If a process is accessing global sections when the PURGE command is entered, the global sections are deleted only after the operation initiated by the process completes. However, once the command is entered, no additional processes can access the global sections because they are marked for deletion.

## **Example**

INSTALL> PURGE

The command in this example deletes all images except those installed with the /NOPURGE qualifier. The image files remain unaffected. Writable global sections are written back to disk upon their removal as known images.

## **REMOVE**

Removes an entry from the known image file list. The REMOVE command is identical to the DELETE command.

## **Format**

**REMOVE** file-spec

### **Parameter**

**file-spec**  Names the file specification of the known image file entry.

## **Qualifiers**

None.

## **Description**

The REMOVE command deletes an entry that appears in the known image file list. The image's entry on the known file list and any global sections for the image are deleted. The image file remains unaffected. Writable global sections are written back to disk upon their removal as known images.

If a process is accessing global sections when the REMOVE command is entered, the global sections are deleted only after the operation initiated by the process completes. However, once the command is entered, no additional processes can access the global sections because they are marked for deletion.

## **Example**

INSTALL> REMOVE GRPCOMM

The command in this example deletes the entry for the known image GRPCOMM from the known image file list.

## **INSTALL REPLACE**

## **REPLACE**

Associates a known image with the latest version of the image file, or modifies the attributes of an installed image.

## **Format**

**REPLACE** file-spec

## **Parameter**

### **file-spec**

Names the file specification of an image installed as a known image.

## **Qualifiers**

## **/ACCOUNTING /NOACCOUNTING (default)**

Enables image-level accounting for selected images even if image accounting is disabled on the local node (by using the DCL command SET ACCOUNTING /DISABLE=IMAGE). When image accounting is enabled on the local node, it logs all images, and the /NOACCOUNTING qualifier has no effect.

#### **/EXECUTE\_ ONLY /NOEXECUTE\_ONLY**

The /EXECUTE\_ONLY qualifier is meaningful only to main programs. It allows the image to activate shareable images to which the user has EXECUTE access but has no READ access. All shareable images referenced by the program must be installed, and Open VMS RMS uses trusted logical names, those created for use in EXEC or KERNEL mode.

You cannot specify this qualifier for an executable image linked with the /TRACEBACK qualifier.

## **/HEADER\_RESIDENT /NOHEADER\_RESIDENT**

Installs the file as a known image with a permanently resident header (native mode images only). The image is made permanently open even if /OPEN is not specified.

#### **/LOG**

#### **/NO LOG**

Lists the newly created known file entry along with any associated global sections created by the installation.

## **/OPEN**

## **/NOOPEN**

Installs the file as a permanently open known image.

#### **/PRIVILEGED[=(priv-name[, ... ])] /NOPRIVILEGED[=(priv-name[, ... ])]**

Installs the file as a known image with the privileges specified. Then, if the image is not located on the system volume, the image is made permanently open even if /OPEN is not specified. For a complete listing of privileges, see the ADD command.

The /PRIVILEGED qualifier applies only to executable images.

You cannot specify this qualifier for an executable image linked with the /TRACEBACK qualifier.

## **/PROTECTED /NOPROTECTED**

Installs the file as a known image that is protected from user-mode and supervisor-mode write access. You can only write into the image from EXEC or KERNEL mode. The /PROTECTED qualifier together with the /SHARE qualifier are used to implement user-written services, which become privileged shareable images.

#### **/PURGE /NOPURGE**

Specifies that the image can be removed by a purge operation; if you do not specify /PURGE, it can be removed only by a delete or remove operation. The /NOPURGE qualifier is the default form of the qualifier.

## **/RESIDENT**

On AXP systems, causes the image code sections to be placed in the granularity hint code region and optionally compresses the image data sections, which remain located in process space. The image must be linked using the /SHARE and the /SECTION\_BINDING=CODE qualifiers. +

#### **/SHARED**

#### **/NOSHARED**

Installs the file as a shared known image and causes creation of global sections for the image. The image is made permanently open even if /OPEN is not specified.

#### **/WRITABLE**

#### **/NOWRITABLE**

Installs the file as a writable known image as long as you also specify the /SHARED qualifier. The /WRITABLE qualifier is automatically negated if the /NOSHARED qualifier is specified.

#### **Description**

The REPLACE command updates a known file to the latest version found in the specified directory.

You can use the REPLACE command to modify the attributes of currently installed images. Either specify new qualifiers, or change the value of qualifiers used when installing the image with the ADD (or CREATE) command. If you specify no qualifiers, the new image retains the same attributes as the old one. If the old image was installed with the /SHARED qualifier, the global sections are recreated, probably with new identifiers.

If a process is accessing global sections when the REPLACE command is entered, the global sections are deleted only after the operation initiated by the process completes. However, once the command is entered, no additional processes can access the global sections because they are marked for deletion.

# **INSTALL REPLACE**

 $\bar{z}$ 

# **Example**

INSTALL> REPLACE GRPCOMM /ACCOUNTING/NOOPEN

 $\bar{\lambda}$ 

The command in this example replaces the known image GRPCOMM with the latest version of the image, while enabling image accounting and removing the OPEN attribute from this version.

 $\overline{a}$ 

 $\bar{1}$ 

The full name of the file specification is assumed to be SYS\$SYSTEM:GRPCOMM.EXE.

 $\mathcal{A}^{\mathcal{A}}$ 

# 11 LAT Control Program (LATCP) Utility

# **LATCP Description**

The LAT Control Program (LATCP) utility is used to configure and control the LAT software on OpenVMS systems. You can use LATCP to:

- Specify operational characteristics for your node and its services
- Turn the state of the LAT port driver (LTDRIVER) on and off
- Display the status of LAT services and service nodes in the network
- Display the status of links created on your LAT node
- Display the status of your LAT node
- Show and zero LAT counters
- Create, delete, and manage LAT ports
- Recall previously entered LATCP commands so that you can execute them again without having to retype them
- Create subprocesses so that you can execute DCL commands without exiting from LATCP

# LATCP Usage Summary

LATCP allows you to control the LAT software on a node and to obtain information from it. For example, you can use LATCP to create services on the local node, to associate a port on the local node with a service or device on a remote terminal server, and to display information about services offered on the local node or on other nodes in the network.

When you use LATCP commands to change LAT characteristics (such as creating a service and associating a port with a service), the changes take effect immediately. However, when the LAT port driver stops, these characteristics are lost. If you want these characteristics to be present the next time you start the LAT port driver, edit LAT\$SYSTARTUP.COM by modifying or adding commands to set these characteristics. Then, invoke LAT\$STARTUP.COM to start the LAT port driver. (See the *Open VMS System Manager's Manual* for more information.)

## Format

RUN SYS\$SYSTEM:LATCP

Command Qualifiers None.

**Defaults** None.

**Parameters** 

None.

## Usage Summary

To invoke LATCP, enter RUN SYS\$SYSTEM:LATCP at the DCL command prompt. At the LATCP> prompt, you can enter any of the LATCP commands described in the following section.

To exit from LATCP, enter the EXIT command at the LATCP> prompt or press Ctrl/Z.

# **LATCP Commands**

This section describes and provides examples of the following LATCP commands:

**Table 11-1 Summary of LATCP Commands** 

| Command               | <b>Function</b>                                                                                                    |  |
|-----------------------|----------------------------------------------------------------------------------------------------|--|
| <b>ATTACH</b>         | Transfers control from your current process to the specified<br>process.                                                                          |  |
| CREATE LINK           | Creates LAT data links.                                                                                                    |  |
| <b>CREATE PORT</b>    | Creates an application port or dedicated port.                                                                                                    |  |
| <b>CREATE SERVICE</b> | Creates a service on a service node.                                                                                                    |  |
| <b>DEFINE/KEY</b>     | Assigns a command string to a function key on your keypad.                                                                                        |  |
| <b>DELETE LINK</b>    | Deletes a LAT data link from a node.                                                                                                    |  |
| DELETE PORT           | Deletes an application port or dedicated port.                                                                                                    |  |
| <b>DELETE SERVICE</b> | Deletes a service on a service node.                                                                                                    |  |
| EXIT                  | Returns the user to DCL command level.                                                                                                    |  |
| HELP                  | Displays help text for LATCP commands.                                                                                                    |  |
| RECALL                | Recalls LATCP commands that you entered previously so that<br>you can execute them again.                                                         |  |
| REFRESH               | Refreshes your display screen, for example, after your display<br>has been overwritten by output from some other source.                          |  |
| SET LINK              | Modifies characteristics of LAT data links.                                                                                                    |  |
| <b>SET NODE</b>       | Specifies LAT characteristics for a node.                                                                                                    |  |
| <b>SET PORT</b>       | Maps a logical port on a node to either a remote device on a<br>terminal server or a special application service on a remote LAT<br>service node. |  |
| <b>SET SERVICE</b>    | Changes service characteristics.                                                                                                    |  |
| SHOW LINK             | Displays the characteristics of links on your node.                                                                                               |  |
| SHOW NODE             | Displays the characteristics of nodes.                                                                                                    |  |
| <b>SHOW PORT</b>      | Displays port characteristics.                                                                                                    |  |
| SHOW SERVICE          | Displays characteristics of LAT services known to your node.                                                                                      |  |
| SPAWN                 | Creates a subprocess.                                                                                                    |  |
| ZERO COUNTERS         | Resets the node counters, service counters, and link counters<br>maintained by your node.                                                         |  |

## **ATTACH**

Transfers control from your current process to the specified process. The LATCP ATTACH command is similar to the DCL ATTACH command. For example, from the DCL command level you can enter the DCL SPAWN command to create a LATCP subprocess without ending your DCL session, execute several LATCP commands at the LATCP prompt, then use the ATTACH command to return to DCL.

# **LATCP ATTACH**

## **Format**

ATTACH [process-name]

## **Parameter**

#### **process-name**

Specifies the name of a parent process or spawned subprocess to which control passes. The process must already exist, be part of your current job, and share the same input stream as your current process.

Process names can contain from 1 to 15 alphanumeric characters. If a connection to the specified process cannot be made, LATCP displays an error message.

If you specify the /PID qualifier, do not use the process name parameter. If you omit the /PID qualifier, you must use the process name parameter.

To display processes, use the DCL SHOW SYSTEM command.

## **Qualifier**

#### **/PID=pid**

Specifies the process identification (PID) of the process that will have terminal control. When you specify a PID, you can omit the leading zeros. If you specify a PID, do not use the process name parameter. If you omit the PID qualifier, you must use the process name parameter.

## **Description**

The ATTACH command allows you to connect your input stream to another process. You can use ATTACH to change control from one process to another. For example, you can use ATTACH to change control from LATCP to the DCL command level (see the following example). While you are at the DCL command level, LATCP remains in a hibernation state until you use ATTACH to return to it.

You cannot use this command if you are logged in to a captive account. (A captive account is an account set up to restrict user access to the system. You cannot access the DCL command level from a captive account.) You cannot specify both a process name and the /PID qualifier.

## **Example**

\$ SET PROCESS/NAME="TOP LEVEL" \$ SPAWN RUN SYS\$SYSTEM: LATCP LATCP> SHOW NODE/ALL LATCP> ATTACH "TOP LEVEL" \$

In this example, the user enters the DCL SPAWN command to create a LATCP subprocess and uses LATCP to display the status of all nodes known to the local node. After using LATCP, the user enters the ATTACH command to return to the DCL command level.

## **CREATE LINK**

Creates the LAT data links, which are connections to LAN devices, such as Ethernet or FDDI (fiber distributed data interconnect) controllers, that you want your node to use. You must have OPER privilege to use this command.

## **Format**

CREATE LINK link-name ·

## **Parameter**

#### **link-name**

Specifies a name for a LAT data link. A link name can have up to 16 ASCII characters. The characters allowed are as follows:

- Alphanumeric characters: A-Z, a-z, 0-9
- A subset of the international character set: ASCII codes  $192-253$
- Punctuation characters: dollar sign (\$), hyphen (-), period (.), and underscore  $\left(\_\right)$

You can create a maximum of eight links on your local node. Use the SHOW LINK command for a list of the link names that are defined for your node.

## **Qualifiers**

## **/DECNET**

#### **/NO DECNET**

Directs LAT protocol to use the DECnet data link address (/DECNET) or the hardware address (/NODECNET) when starting the LAN controller. If you do not specify the /DECNET or /NODECNET qualifier, the default is that the LAT protocol will use the DECnet data link address.

#### **/DEVICE=device-name**

Specifies the LAN controller device name for a LAT data link (for example, XEBO:). Only one LAT data link can be associated with a LAN controller. If you enter the CREATE LINK command without the /DEVICE qualifier, LATCP attempts to find an available controller by using a list of possible LAT data link device names. Digital advises that you specify a default device name by defining the LAT\$DEVICE logical name.

## **/LOG**

#### **/NO LOG**

Specifies whether LATCP displays a message confirming that the link was created. If you do not specify the /LOG or /NOLOG qualifier, the default is that no message will be displayed.

#### **/STATE=option**

Specifies whether the link will be available for use. There are two options for STATE:

ON Specifies that the created link will be available for use with the LAT protocol running.

OFF Specifies that the created link will not be available for use.

If you do not specify the /STATE=option qualifier, the default is that the created link will be available for use (ON).

## **Description**

The CREATE LINK command creates a link, or connection, for an Open VMS node and a local area network (LAN) device (for example, an Ethernet or FDDI controller) and assigns a name to that link. An OpenVMS node can have eight LAN links. Each link must operate on a separate LAN controller and have its own LAN hardware.

If you do not explicitly create a link with this command before entering the SET NODE/STATE=ON command, LATCP automatically creates a link for you. LATCP names the link LAT\$LINK and assigns it to the first available LAN controller or LAT\$DEVICE, if defined. To establish additional links, use the CREATE LINK command.

Whenever you create a link, specify the LAN controller device name.

Use the SET LINK command to modify link characteristics.

## **Example**

LATCP> CREATE LINK NETWORK A /DEVICE=XEBO: /STATE=ON

The CREATE LINK command in this example creates an Ethernet link named NETWORK\_A. It specifies the Ethernet controller device XEBO for that link. The link will be available for use.

## **CREATE PORT**

Creates a logical port on your local node that connects with a remote device on a terminal server. Alternatively, this command creates a logical port on your local node that connects with a specific service. The service can be offered by a terminal server or associated with one or more dedicated ports on a remote LAT service node.

You must have OPER privilege to use this command.

#### **Format**

```
CREATE PORT [port-name]
```
## **Parameter**

#### **port-name**

Specifies the port name in the form LTAn:, where  $n$  is a unique number from 1 through 9999. If the port you specify already exists, LATCP returns the following error message:

%LAT-W-CMDERROR, error reported by command executor -SYSTEM-F-DUPLNAM, duplicate name

# **LATCP CREATE PORT**

If you do not specify the port name, you must specify the /LOGICAL qualifier.

**Note** ~~~~~~~~~~~~

Digital recommends that you assign a logical name when creating a port, instead of specifying a specific LTA device.

## **Qualifiers**

## **/APPLICATION**

Specifies that a logical port on your node is an application port. It can be used to connect to a remote device (typically a printer) on a terminal server or to a dedicated port on another LAT service node. If you do not specify either the /APPLICATION or /DEDICATED qualifier, the default port type is APPLICATION.

## **/DEDICATED**

Specifies that a logical port on your local node is dedicated to an application service. When users on a terminal server (or on another node that supports outgoing connections) request a connection to this service name, they are connected to the dedicated port. See the *OpenVMS I/O User's Reference Manual* for a description of programming an application service.

After creating a dedicated port on a node, use the SET PORT /SERVICE command to map this port to a service. If you do not specify either /DEDICATED or /APPLICATION, the default port type will be APPLICATION.

## **/LOG**

## **/NO LOG**

Specifies whether LATCP displays a message confirming that the port was created. If you do not specify the /LOG or /NOLOG qualifier, the default is that no message will be displayed.

## **/LOGICAL=(NAME=logical-name[, TABLE=table][,MODE=mode])**

Specifies a logical name to be associated with the actual name of the created port. You must specify a logical name if you do not specify a port name.

**Note** \_\_\_\_\_\_\_\_\_\_\_ \_

If you have sufficient privileges to create a port, but lack the privilege to assign a logical name, the port will still be created.

You can specify one of the following options for the TABLE keyword:

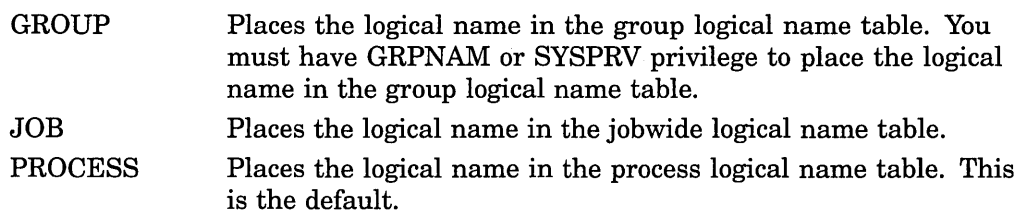

SYSTEM Places the logical name in the system logical name table. You must have SYSNAM or SYSPRV privilege to place a name in the system logical name table.

You can also specify the name of a specific table. For example, you could specify LNM\$PROCESS, which would be the equivalent of specifying PROCESS.

There are also several options for the MODE keyword, as follows:

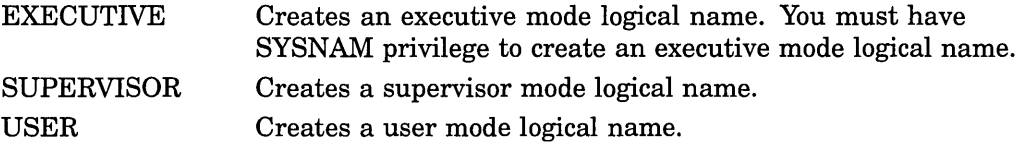

The access mode associated with the logical name is determined by maximizing the access mode of the caller with the access mode specified by the MODE keyword: the mode with the lower privilege is used.

You cannot specify an access mode with a privilege higher than that of the table containing the logical name. However, if your process has SYSNAM privilege, then the specified access mode is associated with the logical name regardless of the access mode of the caller.

If you omit the MODE keyword, the access mode of the caller is associated with the logical name.

#### **Description**

The CREATE PORT command creates a logical LAT port for your local node. You can set up the port as an application port that is later mapped to a remote printer (or other device) on a server, or you can set up the port to be mapped to a dedicated port on a remote LAT service node. See Example 1.

Alternatively, you can set up the port as a dedicated port for a special service on a LAT service node. See Example 2.

After creating a port, use the SET PORT command to associate (map) the port with a queue or a service. (See the discussion that follows Example 1.) Ordinarily, you create and set ports in the LAT site-specific startup procedure, LAT\$SYSTARTUP.COM. See the *Open VMS System Manager's Manual* for more details.

When using the CREATE PORT command to create an application port (for example, CREATE PORT LTA5001: /APPLICATION), you might receive an error message similar to the following:

%LAT-W-CMDERROR, error reported by command executor -SYSTEM-F-DUPLNAM, duplicate name

This error occurs because the LAT application port that you are trying to create has already been created by some other application. That other application could be LATCP itself because LATCP's port, LATCP\$MGMT\_ PORT, is used to communicate with LTDRIVER.

You can avoid creating duplicate ports in two ways:

Use the SET NODE/DEVICE\_SEED command to move the lower boundary of the device unit number range beyond the LTA devices that you are intending to use as application ports. (By default, LTA

**Note** 

device units that originate from the \$ASSIGN system service to LTAO: have unit numbers that fall within a range from 1 through 9999.) For example, if you know that all LTA devices from LTA 7000: onward are not used as application ports, you could enter the following commands:

LATCP> SET NODE/DEVICE SEED=7000 LATCP> CREATE PORT LTASOOl:/APPLICATION

LATCP> CREATE PORT LTA5010:/APPLICATION

For more information, see the description of the /DEVICE\_SEED qualifier in the SET NODE reference section.

• Execute the LATCP command SET NODE/STATE=ON (either interactively or in a program) before any LTA application or dedicated ports are created. Because every LATCP management port (LATCP\$MGMT\_PORT) that was created by the previous LATCP invocation is deleted, there will be no conflict with LAT application ports or dedicated ports that are created anew.

For more information, see the description of the /STATE qualifier in the SET NODE reference section.

## **Examples**

1. LATCP> CREATE PORT LTA22: /APPLICATION

The CREATE PORT command in this example creates an application port named LTA22: on a service node. You can associate the port with a specific printer on a terminal server (use the SET PORT /NODE /PORT command) or with a set of printers on a terminal server (use the SET PORT /NODE /SERVICE command). Or, you can associate the port with a dedicated port on a remote service node. In this case, use the SET PORT /NODE /SERVICE command, where the /SERVICE qualifier specifies an application service associated with a dedicated port on the remote node. See the examples for the SET PORT command.

2. LATCP> CREATE PORT LTA21: /DEDICATED

The CREATE PORT command in this example creates the LTA21: port. It will be used as a dedicated port that offers a specific service rather than a general timesharing service.

3. LATCP> CREATE PORT /LOG /APPLICATION - LATCP> /LOGICAL=(NAME=MAIL PORT, TABLE=PROCESS, MODE=SUPERVISOR)

The CREATE PORT command in this example creates an application port. It assigns the name of the new port to the specified logical name (MAIL\_ PORT). The logical is created as a supervisor mode logical name in the LNM\$PROCESS\_TABLE logical name table. LATCP displays a confirmation message.
# **CREATE SERVICE**

Creates a service on a service node. You must have OPER privilege to use this command.

## **Format**

CREATE SERVICE [service-name]

# **Parameter**

#### **service-name**

Specifies a LAT service name. By default, a service name is the name of the local node you defined with the SET NODE command.

The service name can be from 1 to 16 ASCII characters in length. The characters allowed are as follows:

- Alphanumeric characters: A-Z, a-z, 0-9
- A subset of the international character set: ASCII codes 192-253
- Punctuation characters: dollar sign(\$), hyphen(-), period(.), and underscore  $($ )

## **Qualifiers**

## **/APPLICATION**

Specifies that the created service is an application service. An application service offers a specific application on the service node rather than a general interactive service. You can define a dedicated port for the service by using the CREATE PORT and SET PORT commands.

## **/IDENTIFICATION[=<sup>11</sup> identification-string<sup>11</sup> ]**

Describes and identifies a service. Service nodes include the identification string in service announcements. A service node announces its services at regular intervals established with the SET NODE command. Entering the LATCP SHOW NODE command or the DECserver SHOW NODE command generates a display that includes this identification string. By default, the identification string is a translation of SYS\$ANNOUNCE.

You cannot specify more than 64 ASCII characters in an identification string (a SYS\$ANNOUNCE longer than that will be truncated to the first 64 characters). Enclose the string in quotation marks ( " ).

# **/LOG**

# **/NO LOG**

Specifies whether LATCP displays a message confirming that the service was created. If you do not specify the /LOG or /NOLOG qualifier, the default is that no message will be displayed.

## **/STATIC\_RATING=rating /NOSTATIC\_RATING**

Enables or disables dynamic service ratings. A dynamic service rating means that a LAT algorithm calculates the availability of a service dynamically, based on the overall level of activity of the node that offers the service, the amount of memory, and the processor type. When a terminal server or node requests a connection

to a service that is offered on two or more service nodes, the requesting node selects the service node with the highest (most favorable) service rating. This selection process is called **load balancing.** The dynamic service rating, which is the default, is usually adequate for efficient load balancing on the LAT network.

When you use the /STATIC\_RATING qualifier, you disable dynamic service ratings so that you can specify a static (fixed) rating. Use the static rating to direct users away from or toward your node temporarily. Static ratings range from 0 to 255. Specify a low value to make the local service node less likely to be used; specify a high value to make the local service node more likely to be used.

If you do not specify either the /STATIC\_RATING or /NOSTATIC\_RATING qualifier, the default is that the LAT software uses the dynamic service rating.

## **Description**

The CREATE SERVICE command creates a service that a service node offers to terminal servers (and nodes that support outgoing connections) on the LAT network. The service can be a general timesharing service that offers all the resources of the service node, or it can be an application service that offers a specific application on the service node. The number of services that you can create with the CREATE SERVICE command depends on the availability and capability of specific resources.

The following table lists the maximum number of services your node can offer and still be recognized by the DECserver terminal server, depending on the model number.

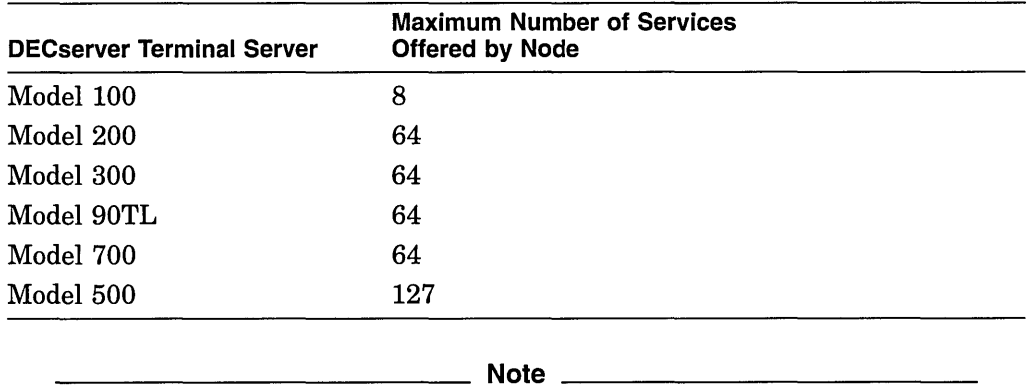

If you create more than the maximum number of services supported by a specific DECserver model, that server will not recognize your node.

To create an application service, use the /APPLICATION qualifier. In addition, define a dedicated port by using the CREATE PORT and SET PORT commands. Most often, a system manager creates services in LAT\$SYSTARTUP.COM, the site-specific LAT configuration procedure. (See the *Open VMS System Manager's Manual* for further information on creating an application service. The *Open VMS I/O User's Reference Manual* shows how to program an application service.)

Several service nodes can share one service name. A shared service name is especially useful in a cluster environment because it allows the cluster to be known by a single cluster name. When a user logs in, the terminal server connects to the least busy node offering that service.

# **LATCP CREATE SERVICE**

You can modify the service characteristics with the SET SERVICE command.

# **Examples**

1. LATCP> CREATE SERVICE/STATIC RATING=l95 SALES

The CREATE SERVICE command in this example creates the service SALES on a service node. This command assigns a static rating of 195 so terminal servers (and nodes that support outgoing connections) can assess the availability of services on the node.

2. LATCP> CREATE SERVICE/APPLICATION GRAPHICS

This command creates the service GRAPHICS on the local node. Use the CREATE PORT/DEDICATED and SET PORT/SERVICE=GRAPHICS commands to create a port that is dedicated to this service.

# **DEFINE/KEV**

Assigns a command string to a function key. For example, you can assign the LATCP SHOW NODE command to a function key.

# **Format**

DEFINE/KEY key-name equivalence-string

## **Parameters**

### **key-name**

Specifies the name of the function key that you want to define. Valid key names are as follows:

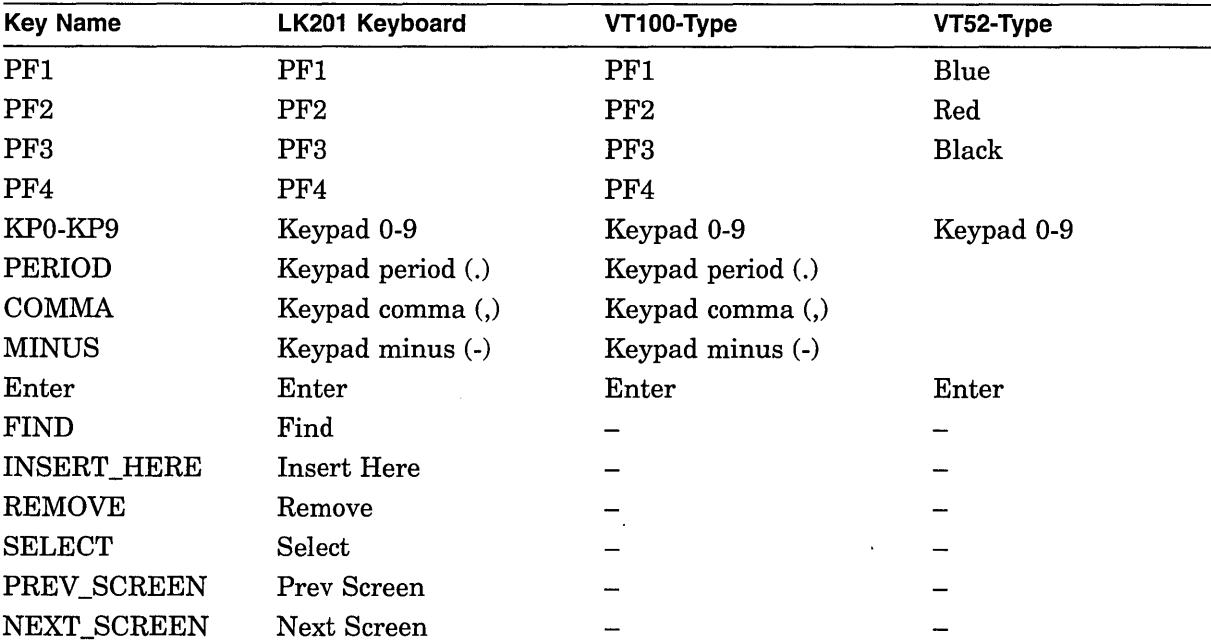

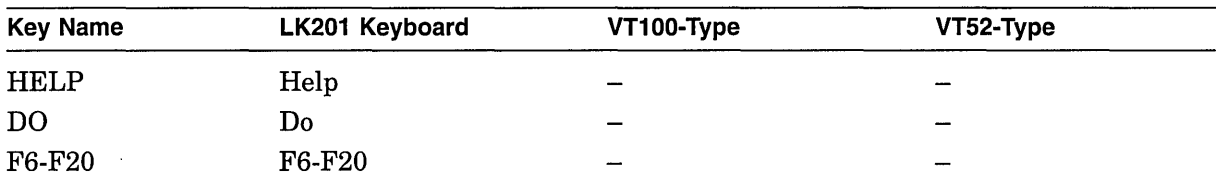

#### **equivalence-string**

Specifies the command string that you want assigned to the function key. To preserve spaces and lowercase characters, enclose the string in quotation marks  $($ ").

# **Qualifiers**

# **/ECHO**

## **/NOECHO**

Specifies whether LATCP displays the command string on your screen when you press the key. If you do not specify the /ECHO or /NOECHO qualifier, the default is that the command string will be displayed. You cannot use /NOECHO with the /NOTERMINATE qualifier.

#### **/IF \_STATE=state-name**

Specifies the state that must be set (for example, the GOLD state) for the key definition to work. Lets you assign alternative meanings to keys when the specified state is set. See the discussion of the /SET\_STATE qualifier. If you omit the *IF* STATE qualifier, LATCP uses the current state. The state name is an alphanumeric string. States are established with the /SET\_STATE qualifier.

#### **/LOCK\_ STATE /NOLOCK\_STATE**

Specifies that the state set by the /SET\_STATE qualifier remain in effect until explicitly changed. If you use the /NOLOCK\_STATE qualifier, the state set by /SET \_STATE remains in effect only for the next definable key that you press or for the next read-terminating character (such as Return or Ctrl/Z) that you type.

You can specify the /LOCK\_STATE qualifier only with the /SET\_STATE qualifier. If you do not specify the /LOCK\_STATE or /NOLOCK\_STATE qualifier, the default is that the state set by the /SET\_STATE qualifier remains in effect until explicitly changed.

#### **/LOG**

#### **/NO LOG**

Specifies whether LATCP displays a message confirming that the command was executed. If you do not specify the /LOG or /NOLOG qualifier, the default is that no message will be displayed.

#### **/SET \_STATE=state-name**

Causes the specified state to be set when you press the defined key. The state name can be any alphanumeric string (for example, GOLD). Use the DEFINE /KEY/IF STATE=state-name command to associate new meanings for keys when the specified state is set. See the example for the DEFINE/KEY command.

If you omit the /SET\_STATE qualifier, the current state that was locked remains in effect.

# *TERMINATE*

#### /NOTERMINATE

Specifies whether the command string will be terminated (processed) when you press the function key. The default is /NOTERMINATE, which allows you to press other keys before the command string is processed. Pressing Return has the same effect as using /TERMINATE.

The /NOTERMINATE qualifier allows you to create key definitions that insert text into command lines, after prompts, or into other text that you are typing.

## **Description**

The DEFINE/KEY command assigns a command string to a function key so that when you press that key, the command is executed.

# Example

LATCP> DEFINE/KEY PF4 "SHOW NODE " /NOTERMINATE/SET STATE=GOLD LATCP> DEFINE/KEY PF4 "/ALL"/IF STATE=GOLD/TERMINATE

The first DEFINE/KEY command in this example assigns the SHOW NODE command to function key PF4. To process the SHOW NODE command, you must press Return after pressing PF4. Note the space after the word NODE in the first DEFINE/KEY command. This space allows you to enter a node name after pressing PF4. When you press Return, the SHOW NODE command is processed. If the space is omitted, LATCP does not recognize the command (SHOW NODE). The state is set to GOLD; that state will be in effect for the next key that you press.

The second DEFINE/KEY command defines the use of the PF4 key when the keypad is in the GOLD state. When you press PF4 twice, the SHOW NODE/ALL command is processed.

## DELETE LINK

Deletes a logical link from a node. You must have OPER privilege to use this command.

# Format

DELETE LINK link-name

## Parameter

## link-name

Specifies the name of the link that you want to delete.

Use the SHOW LINK command for a list of the links that are defined for your node.

# **Qualifiers**

/LOG

## **/NO LOG**

Specifies whether LATCP displays a message confirming that the link was deleted. If you do not specify the /LOG or /NOLOG qualifier, the default is that no message will be displayed.

# **Description**

The DELETE LINK command stops any active sessions on the link and then deletes the link from your node.

## **Example**

LATCP> DELETE LINK NETWORK A /LOG

The DELETE LINK command in this example deletes the link NETWORK\_A. The link was created with the CREATE LINK command.

# **DELETE PORT**

Deletes a logical port from a node. You must have OPER privilege to use this command.

## **Format**

**DELETE PORT** port-name

## **Parameter**

#### **port-name**

Specifies the name of the application port or the dedicated port that you want to delete. An application port connects to a remote device on a terminal server, whereas a dedicated port connects to a special service.

Use the SHOW PORT command for a list of the application ports and the dedicated ports that are defined for your service node. You cannot use the DELETE PORT command to delete an interactive or forward LAT port.

# **Qualifiers**

# **/LOG**

#### **/NO LOG**

Specifies whether LATCP displays a message confirming that the port was deleted. If you do not specify the /LOG or /NOLOG qualifier, the default is that no message will be displayed.

## **Description**

The DELETE PORT command stops any active session on the port and then deletes the port from your service node.

## **Example**

LATCP> DELETE PORT LTA27:

The DELETE PORT command in this example deletes the LTA27: application port. The port was created with the CREATE PORT command.

# DELETE SERVICE

Deletes a service that your service node currently offers. You must have OPER privilege to use this command.

## Format

DELETE SERVICE service-name

#### Parameter

# service-name

Specifies the name of the service, as displayed by the SHOW SERVICE command.

# **Qualifiers**

# /LOG

# /NOLOG

Specifies whether LATCP displays a message confirming that the service was deleted. If you do not specify the /LOG or /NOLOG qualifier, the default is that no message will be displayed.

# **Description**

The DELETE SERVICE command removes a service from a service node. The service is no longer available to terminal server users and is no longer multicast in the configuration messages sent by your service node. Existing connections to the service node are not affected.

## Example

LATCP> DELETE SERVICE SALES

The DELETE SERVICE command in this example removes the service SALES from your service node. The service is no longer available to server users.

# EXIT

Stops execution of LATCP and returns control to the DCL command level. You can also enter Ctrl/Z at any time to exit.

## Format

EXIT

## Parameters

None.

## Example

LATCP> EXIT

The EXIT command in this example exits the LATCP program and returns control to the DCL command level.

# **HELP**

Provides online help information for using the LATCP commands.

# **Format**

HELP [command-name...]

# **Parameter**

#### **command-name**

The name of a LATCP command or LATCP command and command keyword. If you enter the HELP command with a command name only, such as HELP SET, LATCP displays a list of all of the command keywords used with the SET command.

# **Description**

The HELP command is an online reference for LATCP commands. After you view an initial help display, press Return. The help display stops and the LATCP prompt is displayed. If you do not specify a command name, the HELP command displays general information on the commands for which help is available. Supplying a command name obtains syntax information for that command.

# **Example**

LATCP> HELP SET PORT

In this example, the HELP SET PORT command produces a description of the SET PORT command and shows the command format.

# **RECALL**

Displays previously entered LATCP commands on the screen so that you can execute them again.

## **Format**

RECALL [command-specifier]

## **Parameter**

#### **command-specifier**

Specifies the number or the first several characters of the LATCP command you want to recall. Command numbers can range from 1 to 20. The most recently entered command is number 1.

Use the /ALL qualifier to display all the commands in the RECALL buffer, along with their command number so that you can determine the number of the command that you want to recall.

If you do not include the command specifier or the /ALL qualifier when entering the RECALL command, LATCP displays the last command.

# **LATCP RECALL**

# **Qualifiers**

# **/ALL**

Specifies that LATCP display all the commands in the RECALL buffer. LATCP displays the number of each command.

# **Description**

When you enter a LATCP command, LATCP stores it in a RECALL buffer for later use with the RECALL command. The RECALL command itself is never stored in the RECALL buffer.

When you use the RECALL command, LATCP displays the recalled command but does not process it. If you want the command processed as it appears, press Return. You can use the command line editing facility to make minor changes in the command line and then press Return to process the revised version of the command.

# **Examples**

1. LATCP> RECALL 2

In this example, the RECALL command recalls the second-to-last command you entered.

2. LATCP> RECALL SET

In this example, the RECALL command recalls the last SET command you entered.

# **REFRESH**

Refreshes the display screen so that any output from some other source (such as a broadcast message) is erased from the screen.

# **Format**

**REFRESH** 

# **Description**

Use the REFRESH command to refresh your display screen after output from other sources has overwritten the display screen. For example, if a broadcast message from a terminal server user is displayed on your screen, use the REFRESH screen to erase the broadcast message from the display. By default, you can refresh your screen by pressing Ctrl/W at the LATCP prompt.

# **Example**

LATCP> REFRESH

In this example, the REFRESH command refreshes the display on your screen.

# **SET LINK**

Changes the characteristics of LAT data links. You must have OPER privilege to use this command.

# **Format**

SET LINK link-name

# **Parameter**

#### **link-name**

Specifies the name for a LAT data link. A link name can have up to 16 ASCII characters. The characters allowed are as follows:

- Alphanumeric characters: A-Z, a-z, 0-9
- A subset of the international character set: ASCII codes  $192-253$
- Punctuation characters: dollar sign (\$), hyphen (-), period (.), and underscore  $\binom{)}{ }$

The SHOW LINK command displays the names of the links defined for a node.

# **Qualifiers**

# **/LOG**

# **/NO LOG**

Specifies whether LATCP displays a message confirming that the link's characteristics were modified. If you do not specify the /LOG or /NOLOG qualifier, the default is that no message will be displayed.

#### **/STATE=option**

Specifies availability of the link for use. There are two options for STATE:

- ON Specifies that the link will be available for use with the LAT protocol running.
- OFF Specifies that the link will not be available for use.

If you do not specify the /STATE=option qualifier, the default is that the link will be available (ON).

## **Description**

The SET LINK command allows you to change the characteristics for a LAT data link, which must have been created previously in one of the following ways:

- Interactively entering the CREATE LINK command
- Using the SET NODE/STATE=ON command to create a default link named LAT\$LINK (if no other links are created when that command executes)
- Running a program that creates links

# **Example**

LATCP> SET LINK NETWORK A /LOG /STATE=ON

The SET LINK command in this example directs LATCP to start the controller for link NETWORK\_A and then to display a confirmation message.

# **SET NODE**

Specifies the LAT characteristics of your local node. You must have OFER privilege to use this command.

# **Format**

SET NODE [node-name]

# **Parameter**

#### **node-name**

Specifies a node name for your local node. By default, the node name is the translation of SYS\$NODE. A LAT node name should be the same as the DECnet node name. If the node is not running DECnet but will be in the future, Digital recommends that you define SYS\$NODE and use it for both DECnet and LAT node names.

A LAT node name can be from 1 to 16 ASCII characters. The characters allowed are as follows:

- Alphanumeric characters:  $A$ -Z,  $a$ -z,  $0$ -9
- A subset of the international character set: ASCII codes 192-253
- Punctuation characters: dollar sign(\$), hyphen(-), period(.), and underscore  $\binom{)}{}$

# **Qualifiers**

## **/CIRCUIT\_ TIMER[=msecs]**

Allows you to control the interval in milliseconds (msecs) between messages sent from the local node to other service nodes or terminal servers while connections to those nodes are active. Use this qualifier only if your node allows outgoing connections (!CONNECTIONS=OUTGOING\_ONLY or /CONNECTIONS=BOTH).

A low value for the interval decreases the response time for the port but increases the demand on service nodes. Set the circuit timer in the range of 10 to 1000 msecs.

The default value of 80 msecs gives a generally acceptable response time while creating a moderately low overhead on the service nodes. You cannot change this parameter when there are active or pending LAT connections.

#### **/CONNECTIONS=option**

Allows you to specify the type of connections permissible on the local node. There are four options for CONNECTIONS:

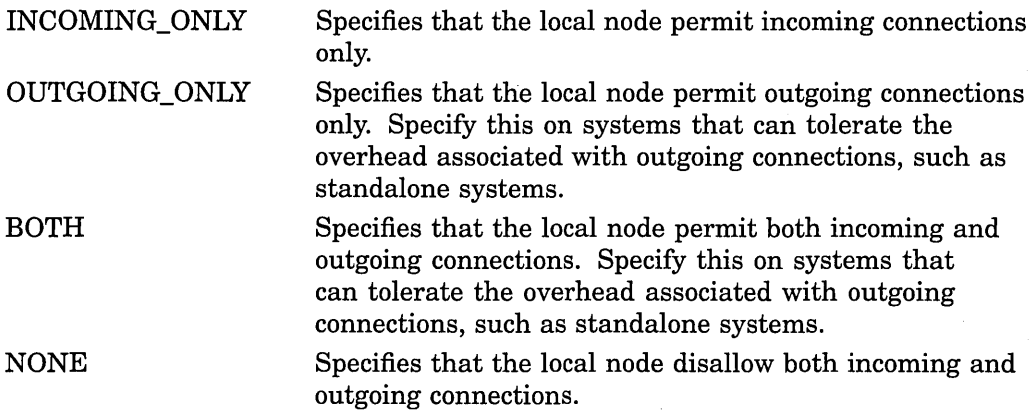

If you do not specify the /CONNECTIONS=option qualifier, the default is that the node will permit incoming connections only.

## **/CPU\_RATING=cpu-power /NOCPU\_RATING**

The /CPU\_RATING qualifier assigns your local node a rating that represents the power of your node's CPU (central processing unit) relative to other CPUs in the LAN. The value of *cpu-power* can range from 1 (for a CPU with the lowest power) to 100 (for a CPU with the highest power).

The local node's LAT driver uses this value to calculate the dynamic service rating for each service offered on the local node. When a terminal server or node requests a connection to a service that is offered on the local node and one or more other service nodes, the requesting node selects the service node with the highest (most favorable) service rating. This selection process is called **load balancing.** 

Specify the /CPU\_RATING qualifier to influence the service ratings calculated for services on your node. If you specify a high value for *cpu-power,* the LAT driver will calculate a relatively high service rating for services on your node (service ratings as high as 255 are possible). If you specify a low value, the LAT driver will calculate relatively low service ratings; connections will most likely be made to the same service that is offered on other nodes. In either case, the LAT driver can calculate a greater range of values for dynamic service ratings (the entire range from 0 to 255). Consequently, the ratings will more accurately reflect the availability of the service node.

By default, the LAT driver calculates a dynamic rating based on the estimated CPU power of the local node. If you do not modify the default by specifying the /CPU\_RATING qualifier, or if you specify the /NOCPU\_RATING qualifier, services· offered on the local node will generally have lower ratings than services offered on nodes having more powerful CPUs. Other factors involved in the rating calculation, such as available memory and current CPU usage, can further reduce the ratings for local services.

For example, if your local node has low CPU power (relative to the range of CPU powers available with your processors) but is the most powerful CPU that is usually available in the LAN, you can assign a high value to the /CPU\_RATING qualifier. Then, higher service ratings will be given to the services offered on your node. If you do not specify the /CPU \_RATING qualifier, the service ratings calculated for your local node might be far below the maximum possible value of 255.

If you do not specify either the /CPU\_RATING=cpu-power or /NOCPU\_RATING qualifier, the default is that no CPU rating will be used (the LAT driver will instead base the rating on the estimated CPU power of the local node). A value of 0 indicates no CPU rating.

## **/DEVICE\_SEED[ =value]**

Sets the default starting number (within a range from 1 through 9999) for the unit numbers that will be assigned to new LTA devices. Note that when ports are created by assigning a channel to LTAO: with the \$ASSIGN system service, the channel numbers fall in this same range.

The default device seed value is approximately half of the maximum unit number (which you set by using the /UNIT\_NUMBER\_MAXIMUM qualifier). Interactive LAT ports, and those created with the CREATE PORT/LOGICAL command, are assigned unit numbers beginning with the specified device seed value and continuing up to the maximum unit number. When the maximum unit number is reached, the port is assigned the next available unit number beginning at the bottom of the range (LTAl:).

Note that each time you specify the /UNIT \_NUMBER\_MAXIMUM qualifier, the device seed value is reset to approximately half of the newly specified maximum unit number.

### **/FORWARD\_SESSION\_LIMIT[=value]**

Controls the number of sessions (a value within a range from 16 through 255) allowed on each outgoing connection. By default, 16 sessions are allowed on an outgoing connection, which means that 16 individual processes can direct the DCL command, SET HOST/LAT, to the same remote node.

You must increase the value for the /FORWARD\_SESSION\_LIMIT qualifier if a user on your system enters the DCL command, SET HOST/LAT, and receives an error message indicating that the session limit for the LAT circuit has been reached (%LAT-F-VCSESLIM). Note, however, that you can change this value only when no connections exist.

#### **/GROUPS=option[, ... ]**

Gives the listed groups access to services offered on your local node or prevents the listed groups from accessing services offered on your local node, depending on the options used.

A network manager organizes terminal server nodes into groups based on the number of terminal server nodes in the LAT network. Groups subdivide the LAT network, limiting the number of terminal server nodes that can connect with a given service node.

There can be as many as 256 groups, numbered 0 through 255. By default, all terminal server nodes and nodes supporting outgoing connections belong to group 0. If you enter one group code, you can omit the parentheses. Use the SHOW NODE command for a list of the groups enabled for your service node.

There are several options for the /GROUPS qualifier. For each option described, there are two ways to specify more than one group:

- List them separated by commas
- Specify a range

The available options are as follows:

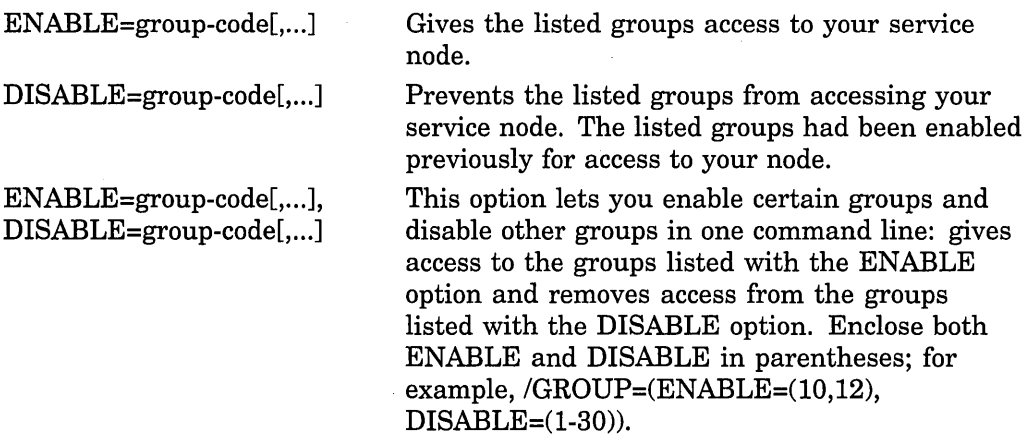

Example 2 shows how to specify the /GROUPS qualifier with the SET NODE command.

#### **/IDENTIFICATION[=<sup>11</sup> identification-string<sup>11</sup> ]**

Describes and identifies a node. Service nodes include the identification string in service announcements. A service node announces its services at regular intervals established with the SET NODE command. Entering the LATCP SHOW NODE command or the DECserver SHOW NODE command generates a display that includes this identification string. By default, the identification string is the translation of SYS\$ANNOUNCE.

You cannot specify more than 64 ASCII characters in an identification string (a SYS\$ANNOUNCE longer than that will be truncated to the first 64 characters). Enclose the string in quotation marks (" ).

#### **/KEEPALIVE\_ TIMER[=secs]**

Allows you to control the maximum interval between idle run messages sent by your local node to another service node to which it has a LAT connection. The interval is in seconds. Your node sends these messages when no other traffic is being generated over the virtual circuit. If the service node acknowledges these messages, your node will continue to monitor the status of the circuit. If your node does not receive acknowledgment, it responds as if the circuit is down.

Use this qualifier only if your node allows outgoing connections (!CONNECTIONS=OUTGOING\_ONLY or /CONNECTIONS=BOTH).

The default value is 20. Digital recommends this value for normal LAN environments. For a heavily loaded LAN, consider using a higher value. Set the timer in the range of 10 to 255. For applications that require quick notification and possible failover of a service node failure, use a lower value. You cannot change this value if there are active or pending connections.

# **/LOG**

## **/NO LOG**

Specifies whether LATCP displays a message confirming that the node's characteristics were modified. If you do not specify the /LOG or /NOLOG qualifier, the default is that no message will be displayed.

## **/MULTICAST\_ TIMER[ =secs]**

Specifies the time, in seconds, between multicast messages sent by a service node. A multicast message announces the services offered by a service node. The minimum value is 10 seconds; the maximum is 180 seconds. The default value is 60.

# **/NODE\_LIMIT =value**

# **/NONODE\_LIMIT**

Specifies the maximum number of service nodes that your local node can store in its service and node database. Use this qualifier only if your node allows outgoing connections (/CONNECTIONS=OUTGOING\_ONLY or /CONNECTIONS=BOTH).

When the database reaches the node limit, no more nodes are added to the database when your local node receives service announcement messages. You can ensure that the node limit is not reached by using the /USER\_GROUPS qualifier to restrict access from the local node to other service nodes on the network.

If you do not specify either the /NODE\_LIMIT=value or /NONODE\_LIMIT qualifier, the default is no limit. A value of 0 indicates no limit.

#### **/RETRANSMIT \_LIMIT[=count]**

Specifies the number of times your local node repeats transmission of a message to a service node after a transmission fails. If the transmission is still unsuccessful after these attempts, the virtual circuit between your local node and the service node terminates, along with all sessions associated with the virtual circuit.

Use this qualifier only if your node allows outgoing connections (ICONNECTIONS=OUTGOING\_ONLY or /CONNECTIONS=BOTH).

Specify a value in the range of 4 to 120. The default is 8. The value you choose depends on the type of physical link used for your network, as well as the amount of traffic on the network. See your network manager for a suggested value. You cannot change this value if there are active or pending connections.

## **/SERVICE\_RESPONDER /NOSERVICE\_RESPONDER**

Specifies whether your system responds to special LAT multicast messages that request service information. Some terminal servers do not have their own service and node database. When a user on such a terminal server requests a connection to a service, the server sends a LAT multicast message requesting names of nodes that offer the requested service. **Service responder** nodes reply with the requested information.

If you specify /SERVICE\_RESPONDER, your system responds to the special LAT multicast messages. (If you specify /NOSERVICE\_RESPONDER, your system does not respond to those messages.) Digital recommends that you set up only one or two nodes in the LAN as service responder nodes. The nodes should have the largest databases in the LAN. Use this option only if your node allows outgoing connections (/CONNECTIONS=OUTGOING\_ONLY or /CONNECTIONS=BOTH).

If you do not specify either the /SERVICE\_RESPONDER or /NOSERVICE\_ RESPONDER qualifier, the default is that your system will not respond to the special LAT multicast messages.

#### **/SESSION\_LIMIT =option**

Specifies the maximum number of simultaneous sessions across all local-access ports. This limit does not affect the use of dedicated and application ports. It affects interactive port creation only, limiting the amount of resources consumed by interactive users creating new sessions.

There are several options for the /SESSION\_LIMIT qualifier:

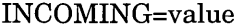

INCOMING=value,OUTGOING=value Sets the limit for both

 $\lambda$ 

Sets the session limit for incoming connections only. The default is no limit (a value of 0).

OUTGOING=value Sets the session limit for outgoing connections only. The default is no limit (a value of 0).

> outgoing and incoming connections. Enclose both options in parentheses; for example, /SESSION\_ LIMIT=(INCOMING=20, OUTGOING=25).

- A high limit allows users to have more sessions but increases memory utilization on your local node.
- A low limit decreases memory utilization on your local node but limits user access to services on the network.

If the limit is reached, interactive users cannot create new sessions. In this case, you need to increase the session limit or disconnect any connections that are no longer being used.

Specify a value in the range of 0 to 255. Specifying 0 leaves no limit on the number of sessions that can be created. To prevent sessions from being created, use the /CONNECTIONS qualifier.

If you do not specify the /SESSION\_LIMIT qualifier, the default is that there will be no limit on the number of incoming and outgoing sessions.

#### **/STATE=option**

Specifies whether LAT connections are allowed. There are three options for STATE:

ON Starts the LAT port driver (and LAT protocol software) on your node.

> Digital strongly recommends that the LATCP command SET NODE/STATE=ON be executed before any LTA application or dedicated ports are created (use the format provided in SYS\$MANAGER:LAT\$SYSTARTUP.TEMPLATE) for two reasons:

- It ensures that LTDRIVER will delete any leftover LTA devices that have a reference count of 0 and are explicitly marked for deletion (using the \$DASSGN system service or the LATCP DELETE PORT command, for example). Because every LATCP management port (LATCP\$MGMT\_PORT) that was created by the previous LATCP invocation is deleted, there will be no conflicts with LAT application ports or dedicated ports that are created anew.
- The deletion of leftover LTA devices with a reference count of 0 minimizes the use of nonpaged pool memory.
- **OFF** Stops the LAT port driver (and LAT protocol software) on your node. Any existing LAT connections are aborted. Any characteristics that you changed or set with LATCP are lost. To start the LAT protocol on your node again, invoke LAT\$STARTUP.COM. (See the *Open VMS System Manager's Manual* for more information.) The LAT characteristics defined in LAT\$SYSTARTUP.COM will take effect.
- SHUT Specifies that new LAT connections cannot be created on your local node, but existing connections may continue. The LAT protocol continues running only until the last active session disconnects,  $a$  (after which LTDRIVER will stop). At that time, your node changes to the OFF state.

**Caution** 

If you stop the LAT software by specifying either the SET NODE /STATE=OFF or SET NODE/STATE=SHUT command, the LAT print symbiont (LATSYM) will shut down all print queues that it is processing. The system will then generate an OPCOM message indicating that the print queues are stopped. You must manually restart those print queues.

If you do not specify the /STATE=option qualifier, the default is that the LAT port driver and LAT protocol software on your node will be started (ON).

#### **/UNIT \_NUMBER\_MAXIMUM=value**

Specifies the maximum unit number for a LAT device. For example, if you specify 140, then LTA140: will be the device with the highest unit number. Specify a value that is high enough to accommodate all devices that may be in use simultaneously. When the number of devices in use exceeds the value you specify, the system gives certain LAT devices unit numbers that exceed your maximum.

Note the following as well:

- When LATCP reaches the maximum unit number, it will continue to implicitly create LTA devices beginning with the lowest available unit number.
- You cannot use the System Generation (SYSGEN) utility to set the maximum unit number for a LAT device.

The range of maximum unit numbers is 99 through 9999. The default is 9999. Note that each time you specify the /UNIT NUMBER\_MAXIMUM qualifier, the LTA device seed value is reset to approximately half of the newly specified maximum unit number.

### **/USER\_ G ROUPS=optlon[, ... ]**

Restricts access (from the local node) to service nodes in the network that belong to the specified groups. Your local node can access only those service nodes associated with the user groups specified. The /USER\_GROUPS qualifier also serves to limit the number of nodes stored in your node's node database. (The local node only stores information about the nodes and services that belong to at least one of the specified user groups.) By default, all LAT service nodes belong to group 0.

This qualifier affects your local node when outgoing connections are enabled (!CONNECTIONS=OUTGOING\_ONLY or /CONNECTIONS=BOTH).

Use the SHOW NODE command for a list of the user groups (service groups) enabled for your node.

There are several options for the /USER\_GROUPS qualifier. For each option described here, there are two ways to specify more than one group:

- List them separated by commas
- Specify a range

The available options are as follows:

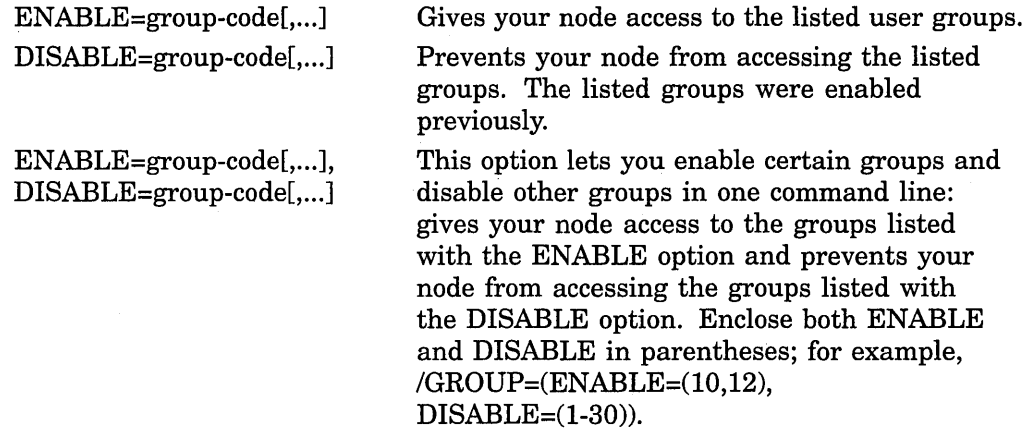

# **Description**

The SET NODE command, which is typically executed in the site-specific LAT configuration command procedure, LAT\$SYSTARTUP.COM, allows you to specify such characteristics as:

- Node name
- Node identification
- Service and user groups
- Timing of service announcements
- The maximum number of LAT sessions allowed simultaneously on the node
- The maximum number of outgoing sessions and incoming interactive sessions

Because LATCP commands change characteristics dynamically (that is, the commands take effect immediately), you can use the SET NODE command any time the LAT port driver is active. These changes remain in effect until the LAT port driver stops. To make sure the changes take effect when you start the LAT port driver again, edit LAT\$SYSTARTUP.COM to include these changes. Start the LAT port driver by invoking LAT\$SYSTARTUP.COM. (See the *Open VMS System Manager's Manual.)* The *Open VMS System Manager's Manual* contains additional information about the LAT network in general and service nodes in particular.

**Note** \_\_\_\_\_\_\_\_\_\_\_ \_

The SET NODE command must be executed first (after LTDRIVER is loaded and the LATACP is started) to ensure that other management commands execute properly thereafter.

# **Examples**

1. LATCP> SET NODE DUKE /IDENT="NODE DUKE, SALES VMSCLUSTER"

The SET NODE command in this example specifies node name DUKE for your local node. The identification string "NODE DUKE, SALES VMSCLUSTER" is multicast from node DUKE.

2. LATCP> SET NODE /MULTICAST TIMER=50 /GROUPS=(ENABLE=(1-3,8,11),DISABLE=5)

The SET NODE command in this example causes your local node to send multicast messages every 50 seconds to announce DUKE's services to terminal servers. The command also enables groups 1, 2, 3, 8, and 11 for access to the local node, and it disables group 5 from accessing the local node. Group 5 had been previously enabled.

3. LATCP> SET NODE /CONNECTIONS=BOTH /USER GROUPS=(ENABLE=(24,121-127),DISABLE=0)

The SET NODE command in this example sets up your local node to allow both incoming and outgoing connections. Users on your local node can access those service nodes belonging to user groups 24 and 121 through 127. Users cannot access service nodes in user group 0.

4. LATCP> SET NODE /CIRCUIT TIMER=80 /KEEPALIVE TIMER=20 - LATCP> /RETRANSMIT LIMIT=20 /CONNECTIONS=BOTH /MULTICAST TIMER=60- =LATCP> /GROUPS=(DISABLE=O,ENABLE=73) /SESSION\_LIMIT=(OUTGOING=lO,INCOMING=O)

> The SET NODE command in this example sets many characteristics at once for node DUKE.

# **SET PORT**

Associates a logical port on the local node with a remote port on a terminal server that supports a device. Alternatively, it associates a logical port on the local node with a specific service. The service can be offered by a terminal server or associated with one or more dedicated ports on a remote LAT service node.

You must have OPER privilege to use this command.

# **Format**

SET PORT port-name

#### **Parameter**

# **port-name**

Specifies the name of the port. A port name must be in the form LTAn:, where  $n$ is a unique number from 1 through 9999.

# **Qualifiers**

# **/APPLICATION**

Specifies that a port on the local node is an application port, logically associated with a port on a terminal server or a dedicated port on another LAT service node. The terminal server port supports a device (for example, a printer). If the port is used to support a printer, the print queue is established in a startup command procedure. See the *Open VMS System Manager's Manual* for a description of configuring remote printers on a terminal server

If you do not specify either the /APPLICATION or /DEDICATED qualifier, the default port type is APPLICATION.

To create a port, use one of the following methods:

- Interactively enter the CREATE PORT command
- Run a program that creates ports

#### **/DEDICATED**

Specifies that a logical port on your local node is dedicated to an application service. The /DEDICATED qualifier requires the /SERVICE qualifier.

To set up an application service for a logical port on a LAT service node:

- 1. Create the service by specifying the CREATE SERVICE/APPLICATION command and then define the dedicated port by specifying the CREATE PORT/DEDICATED command. You can include these commands in LAT\$SYSTARTUP.COM.
- 2. Associate the dedicated ports with the service by specifying the SET PORT /DEDICATED/SERVICE command.
- 3. Start the application program. Within the program, allocate dedicated ports with the same name as those defined in LAT\$SYSTARTUP.COM.

# **/LOG**

# **/NO LOG**

Specifies whether LATCP displays a message confirming that the port's characteristics were modified. If you do not specify the /LOG or /NOLOG qualifier, the default is that no message will be displayed.

#### **/NODE=remote-node-name**

Specifies the name of a terminal server (or a remote node that supports outgoing connections) to be logically associated with the specified application port on your node. The server supports a remote device. Note that you can set up an application port on your local node and associate the port with a dedicated port on a remote LAT service node. The remote port is dedicated to an application service.

#### **/PASSWORD=remote-password**

Specifies the password required to access a remote service that is logically associated with the specified application port.

#### **/PORT =remote-port-name**

Specifies the name of the remote port on a terminal server that supports a remote device, or specifies the name of a remote port dedicated to an application service on a remote LAT service node. In either case, the remote port is logically associated with the specified application port on your local node.

#### **/QUEUED**

#### **/NOQUEUED**

Specifies queued or nonqueued access to the server port. A queued or nonqueued request is accepted by a terminal server if a remote port is free. If the remote port is busy and queuing is enabled on the terminal server, then the server queues the remote request. If you do not want your remote requests to be queued on the server, specify /NOQUEUED.

If you do not specify either the /QUEUED or /NOQUEUED qualifier, the default is that there will be queued access to the server port.

#### **/SERVICE=service-name**

Specifies either of the following:

- The name of the remote service offered at a terminal server port that will be associated with the specified application port (/APPLICATION) on the local node
- A service name for an application program being offered on a dedicated port (/DEDICATED) on a LAT service node

To specify the name of a remote service offered at a terminal server port, use the /NODE and /SERVICE qualifiers. To specify a particular port for a service, use the /NODE, /PORT, and /SERVICE qualifiers. Ask the terminal server manager for these names.

To name a service for a particular application program to be offered locally on a dedicated port, use the /DEDICATED and /SERVICE qualifiers. (The service must have been created with the CREATE SERVICE command.) Assign only one service to a dedicated port, but note that several ports can have the same service assigned.

# **Description**

The SET PORT command associates an application port on your local node with a port or service on a terminal server. When you associate an application port with a service on a terminal server, you allow access to any of the ports (printers) represented by that service. See Example 1 and Example 2. The application port must have been created with the CREATE PORT/APPLICATION command.

The SET PORT command can also associate a dedicated port on the local node with an application service offered locally. The service must already exist. See Example 3. Use the /DEDICATED and /SERVICE qualifiers with the SET PORT command.

The SET PORT command can also associate an application port on your local node with an application service associated with one or more dedicated ports on a remote LAT service node. This service is offered to users on terminal servers or on nodes that support outgoing connections. See Example 4. The dedicated port must have been created with the CREATE PORT/DEDICATED command.

# **Examples**

See the examples for the SHOW PORT command for displays that reflect the changes made by the following SET PORT command examples.

1. LATCP> SET PORT LTA22: /APPLICATION /NODE=TS33EW /PORT=LN02

The SET PORT command in this example sets up port LTA22: as an application port to be associated with the port named LN02 on the terminal server named TS33EW. This command associates port LTA22: with a specific printer on the server. In the next example, the SET PORT command associates a port with a set of printers (designated by the service name PRINTER) on a terminal server.

2. LATCP> SET PORT LTA19: /APPLICATION /NODE=TLATl /SERVICE=PRINTER /QUEUED

The SET PORT command in this example shows how to associate a local logical port with a service (several printers) on a terminal server. The command associates the application port LTA19: with the service PRINTER on terminal server TLATl. The service PRINTER can be associated with one or more ports on TLATl. The /QUEUED qualifier specifies that the server offering the service PRINTER can queue the remote connection request if all ports offering the service are in use. See the description of print operations in the *Open VMS System Manager's Manual* for information on setting up print queues.

3. LATCP> SET PORT LTA21: /DEDICATED /SERVICE=GRAPHICS

The SET PORT command in this example specifies that the application port LTA21: on the local service node offers the service GRAPHICS to users on terminal servers or on nodes that support outgoing connections. GRAPHICS is a particular utility or application program.

4. LATCP> SET PORT MAIL PORT /SERVICE=MAIL/NODE=RMNODE

The SET PORT command in this example associates the port whose logical name is MAIL\_PORT with the dedicated service MAIL on remote node RMNODE. The port logically named MAIL PORT was created with the CREATE PORT command (see Example 3 in the discussion of the CREATE PORT command). The logical name could also have been created with an Open VMS DCL ASSIGN or DEFINE command. On node RMNODE, a port must be dedicated to the service MAIL by using the SET PORT port-name /DEDICATED/SERVICE=MAIL command.

# **SET SERVICE**

Dynamically changes the characteristics of a locally offered service. You must have OPER privilege to use this command.

## **Format**

SET SERVICE [service-name]

## **Parameter**

## **service-name**

Specifies the service whose characteristics are to be modified. If a service name is omitted, the default service name is the name of the local node you defined by using the SET NODE command.

# **Qualifiers**

#### **/APPLICATION**

Sets up the service as an application service. An application service offers a specific application on the service node rather than all of the resources on the service node. Define a dedicated port for the service by using the CREATE PORT and SET PORT commands.

#### **/IDENTIFICATION[=<sup>11</sup> identification-string<sup>11</sup> ]**

Describes and identifies a service. Service nodes include the identification string in service announcements. A service node announces its services at regular intervals established with the SET NODE command. Entering the LATCP SHOW NODE command or the DECserver SHOW NODE command generates a display that includes this identification string.

By default, the identification string is the translation of SYS\$ANNOUNCE. A service node announces its services at regular intervals established with the SET NODE command.

You cannot specify more than 64 ASCII characters in an identification string (a SYS\$ANNOUNCE longer than that will be truncated to the first 64 characters). Enclose the string in quotation marks ( " ).

# **/LOG**

#### **/NO LOG**

Specifies whether or not LATCP displays a message confirming that the command was executed. If you do not specify the /LOG or /NOLOG qualifier, the default is that no message will be displayed.

## **/STATIC\_RATING=rating /NOSTATIC\_RATING**

Enables or disables dynamic service ratings. A dynamic service rating means that a LAT algorithm calculates the availability of a service dynamically, based on the overall level of activity of the node that offers the service, the amount of memory, and the processor type. When a terminal server or node requests a connection to a service that is offered on two or more service nodes, the requesting node selects the service node with the highest (most favorable) service rating. This selection process is called load balancing.

When you use the /STATIC\_RATING qualifier, you disable dynamic service ratings so that you can specify a static rating. Use the static rating to direct users away from or toward your node temporarily. Static ratings range from 0 to 255. Specify a low value to make your node less likely to be used; specify a high value to make the node more likely to be used.

If you do not specify either the /STATIC\_RATING or /NOSTATIC\_RATING qualifier, the default is that the LAT software uses the dynamic service rating.

# **Description**

The SET SERVICE command dynamically changes the characteristics of a service that you created previously (by interactively entering the CREATE SERVICE command or by running a program that created services).

## **Example**

LATCP> SET SERVICE SALES /IDENT="SALES FORCE TIMESHARING SERVICES"

The SET SERVICE command in this example specifies a new identification string, "SALES FORCE TIMESHARING SERVICES", for the service SALES. This string is announced with the service SALES in the multicast messages sent by a service node.

# **SHOW LINK**

Displays the status and LAT characteristics of links on the local node.

# **Format**

SHOW LINK [link-name]

# **Parameter**

#### **link-name**

Specifies the name for a LAT data link. A link name can have up to 16 ASCII characters.

If you do not specify a link name, LATCP displays information about all links currently defined for the node.

# **Qualifiers**

# **/BRIEF**

Displays the device name and state of the link. This is the default display.

## **/COUNTERS**

Displays the device counters kept for the link. The numbers displayed represent the values recorded since the last time the counters were reset (when the node first started or when the ZERO COUNTERS command was used).

Do not use the /BRIEF or /FULL qualifier with this qualifier.

Table 11-2 lists and describes counters common to both CSMA/CD (carrier sense, multiple access with collision detect) and FDDI (fiber distributed data interface) links.

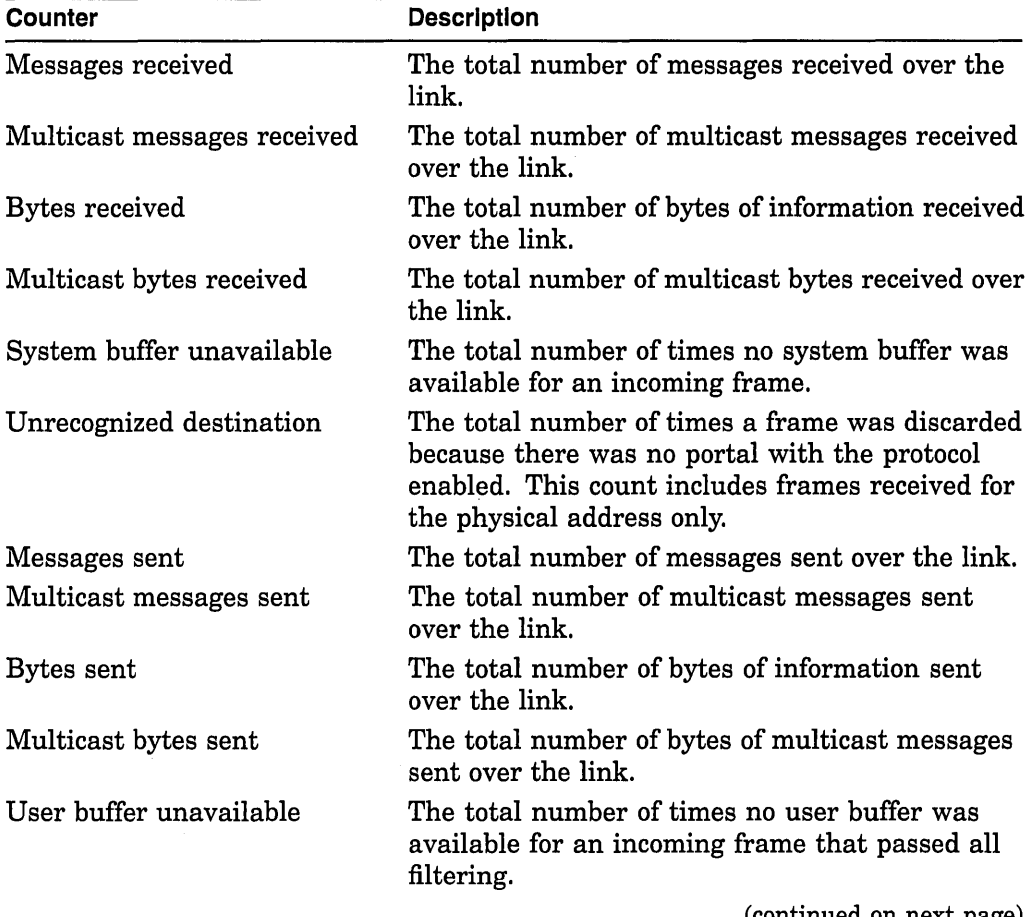

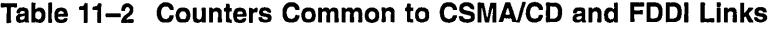

| <b>Description</b>                                                                                                    |
|----------------------------------------------------------------------------------------------------|
| The total number of bytes lost on the link's<br>device because the local node's input buffers<br>were full. A nonzero value can indicate noisy<br>lines, a bad device, a busy or poorly tuned<br>system (not enough resources allocated), or a<br>hardware problem with another device on the<br>LAN connection. |
|                                                                                                    |

**Table 11-2 (Cont.) Counters Common to CSMA/CD and FDDI Links** 

Table 11-3 lists and describes receive errors common to both CSMA/CD and FDDI links. These errors, which are included in the display generated by the SHOW LINK/COUNTERS command, are represented by flags that indicate the error has occurred.

**Table 11-3 Receive Errors Common to CSMA/CD and FDDI Links** 

| Flag               | <b>Description</b>                                              |
|--------------------|-----------------------------------------------------------------|
| Block check error  | CRC error in packet(s) received.                                |
| Framing error      | Received frame(s) ended incorrectly.                            |
| Frame too long     | Frame(s) received longer than length limits.                    |
| Frame status error | CRC error on ring noticed by local FDDI station<br>(FDDI only). |
| Frame length error | Frame length too short (FDDI only).                             |

Table 11-4 lists and describes transmit errors common to both CSMA/CD and FDDI links. These errors, which are included in the display generated by the SHOW LINK/COUNTERS command, are represented by flags that indicate the error has occurred.

| Flag                        | <b>Description</b>                                                                                    |
|-----------------------------|----------------------------------------------------------------------------------------------------|
| <b>Excessive collisions</b> | Frame(s) failed to transmit because the collision<br>limit of 16 was reached (CSMA/CD only).          |
| Carrier check failures      | Indicates transceiver problem or short circuit in<br>cable.                                           |
| Short circuit               | Short circuit in cable.                                                                               |
| Open circuit                | Open circuit in cable.                                                                                |
| Frame too long              | Frame(s) too long. Indicates a transmission<br>problem in one of the portals using the link.          |
| Remote failure to defer     | A remote station failed to defer frame(s)<br>transmission. Could indicate a misconfigured<br>network. |
|                             | (continued on next page)                                                                              |

**Table 11-4 Transmit Errors Common to CSMA/CD and FDDI Links** 

| Flag              | <b>Description</b>                                                              |
|-------------------|---------------------------------------------------------------------------------|
| Transmit underrun | Transmission of a frame was too slow. Indicates<br>a hardware controller error. |
| Transmit failure  | Frame(s) failed to transmit.                                                    |

Table 11-4 (Cont.) Transmit Errors Common to CSMA/CD and FDDI Links

Table 11-5 lists and describes link counters specific to CSMA/CD only.

| Counter               | <b>Description</b>                                                                                                    |
|-----------------------|----------------------------------------------------------------------------------------------------|
| Transmit CDC failure  | The total number of carrier detect check errors,<br>that is, the number of times the local node failed<br>to detect that another Ethernet station was<br>already transmitting when the local node began<br>transmitting. |
| Messages transmitted: | <b>Single collision—The total number of times</b><br>a frame was successfully transmitted on the<br>second attempt after a normal collision on the<br>first attempt.                                                     |
|                       | <b>Multiple collision—The total number of times</b><br>a frame was successfully transmitted on the<br>third or later attempt after normal collisions on<br>previous attempts.                                            |
|                       | <b>Initially deferred—The total number of times</b><br>a frame transmission was deferred on its first<br>attempt. This counter is used to measure<br>Ethernet contention with no collisions.                             |

Table 11-5 CSMA/CD Counters

Table 11-6 lists and describes link counters specific to FDDI only.

| Counter                        | <b>Description</b>                                                                                                    |
|--------------------------------|----------------------------------------------------------------------------------------------------|
| Ring initializations initiated | The total number of times a ring<br>reinitialization was initiated by the<br>link.                                                               |
| Ring initializations received  | The total number of times a ring<br>reinitialization was initiated by some<br>other link.                                                        |
| Directed beacons received      | The number of times the link detected the<br>directed beacon process. Each invocation<br>of the directed beacon process is counted<br>only once. |

Table 11-6 FDDI Counters

| <b>Counter</b>                  | <b>Description</b>                                                                                                    |
|---------------------------------|----------------------------------------------------------------------------------------------------|
| Connections completed           | The number of times the station<br>successfully connected to the<br>concentrator.                                          |
| Duplicate tokens detected       | The number of times a duplicate token<br>was detected on the link.                                                         |
| Ring purge errors               | The number of times the ring purger<br>received a token while still in the ring<br>purge state.                            |
| LCT rejects                     | Link Confidence Test rejects. Indicates<br>a problem with communication between<br>station and concentrator.               |
| <b>Elasticity buffer errors</b> | Elasticity buffer function errors.<br>Indicates a station on the ring with a<br>transmit clock out of tolerance.           |
| MAC error count                 | The number of times the MAC (Media<br>Access Control) changed the E indicator<br>in a frame from R to S.                   |
| Traces initiated                | The number of times the PC-trace process<br>was initiated by the link.                                                     |
| Traces received                 | The number of times the link was<br>requested to perform the PC-trace<br>process.                                          |
| Ring beacons initiated          | The number of times the ring beacon<br>process was initiated by the link.                                                  |
| Link errors                     | The number of times the Link Error<br>Monitor (LEM) detected an error in<br>a received message. Slow counts are<br>normal. |
| Duplicate address test failures | The number of times the link address was<br>a duplicate.                                                                   |
| FCI strip errors                | The number of times a Frame Content<br>Independent Strip operation was<br>terminated by receipt of a token.                |
| LEM rejects                     | The number of times excessive LEM<br>errors were encountered.                                                              |
| MAC frame count                 | The total number of frames (other than<br>tokens) seen by the link.                                                        |
| MAC lost count                  | The total number of times a frame (other<br>than a token) was improperly terminated.                                       |

**Table 11-6 (Cont.) FDDI Counters** 

 $\sim 10^{-10}$ 

 $\sim 10^{11}$ 

# **/FULL**

Displays the device name, state, and datalink address of the link and indicates whether the DECnet address is enabled.

# **Description**

Displays information about the specified link or all links if you do not specify a link. Depending on the qualifier you use with the SHOW LINK command, you can display a link's device name, state, LAT datalink address, DECnet address, or counters.

# **Examples**

1. LATCP> SHOW LINK/FULL NETWORK A

The SHOW LINK command in this example produces the following display of information about link NETWORK\_A:

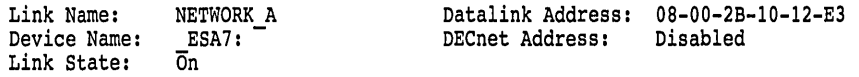

The display in this example gives the device name of link NETWORK\_A and the device's hardware address. The link is in the On state.

2. LATCP> SHOW LINK LINK A/COUNTERS

The SHOW LINK command in this example produces the following display of counters for link LINK\_A:

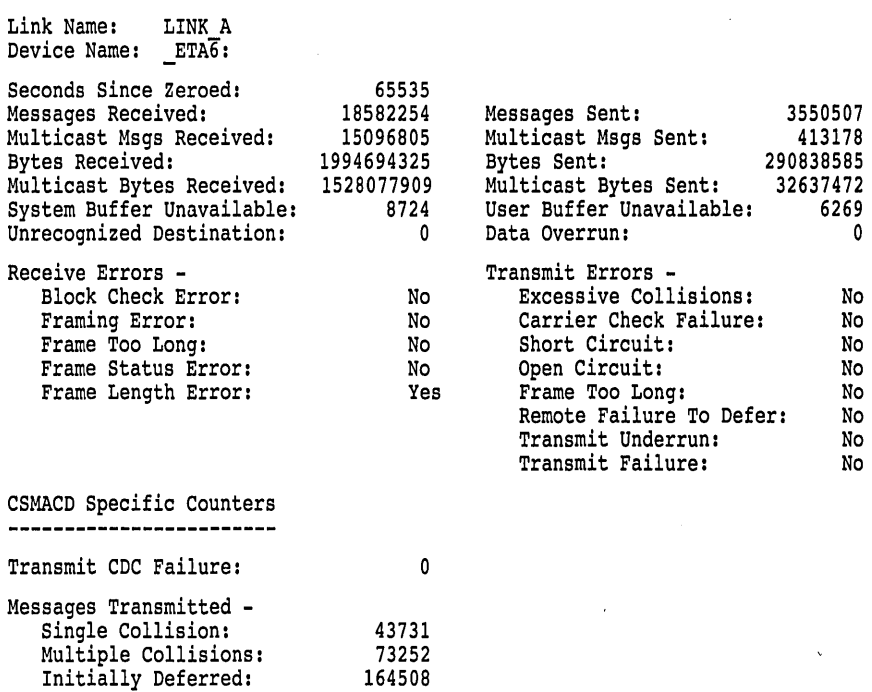

# SHOW NODE

Displays the status and LAT characteristics of a node.

# Format

SHOW NODE [node-name]

## Parameter

# node-name

Specifies the name of the node for which information is displayed. If you do not specify a node name, LATCP displays information about the local node.

# **Qualifiers**

## /ALL

Displays information about all nodes known to your local node. When you use this qualifier, specify the /FULL or /BRIEF qualifier as well. If you do not specify either the /FULL or /BRIEF qualifier, the default display will contain the node status and identification string (the display generated by the /BRIEF qualifier).

## /BRIEF

Displays the node status and identification string. This is the default display if you specify the /ALL qualifier.

## /COUNTERS

Displays the counters kept for the node. Do not use the /BRIEF or /FULL qualifier with this qualifier. Table 11-7 lists and describes the counters displayed with SHOW NODE/COUNTERS.

| <b>Counter</b>       | <b>Description</b>                                                                                                    |
|----------------------|----------------------------------------------------------------------------------------------------|
| Messages received    | The total number of LAT messages received by<br>the local node. If you specify a remote node with<br>the SHOW NODE command, the number of LAT<br>messages received from that remote node.                                                                                      |
| Messages transmitted | The total number of LAT messages transmitted<br>by the local node. If you specify a remote node<br>with the SHOW NODE command, the number of<br>LAT messages transmitted to that remote node.                                                                                  |
| Slots received       | The total number of LAT slots received by the<br>local node. If you specify a remote node with<br>the SHOW NODE command, the number of<br>slots received from that remote node. A slot is<br>a message segment that contains information<br>corresponding to a single session. |

Table 11-7 LAT Node Counters

# **LATCP SHOW NODE**

| Counter                     | <b>Description</b>                                                                                                    |
|-----------------------------|----------------------------------------------------------------------------------------------------|
| Slots transmitted           | The total number of LAT slots transmitted by<br>the local node. If you specify a remote node with<br>the SHOW NODE command, the number of slots<br>transmitted to that remote node.                                                                      |
| Bytes received              | The total number of bytes of LAT information<br>received by the local node. If you specify a<br>remote node with the SHOW NODE command,<br>the number of bytes received from that remote<br>node.                                                        |
| Bytes transmitted           | The total number of bytes of LAT information<br>transmitted by the local node. If you specify a<br>remote node with the SHOW NODE command,<br>the number of bytes transmitted to that remote<br>node.                                                    |
| Multicast bytes received    | The total number of LAT multicast bytes received<br>by the local node.                                                                                                    |
| Multicast bytes sent        | The total number of LAT multicast bytes sent by<br>the local node.                                                                                                    |
| Multicast messages received | The total number of LAT multicast messages<br>received by the local node.                                                                                                    |
| Multicast messages sent     | The total number of LAT multicast messages<br>sent by the local node.                                                                                                    |
| No transmit buffer          | The total number of times no buffer was<br>available on the local node for transmission.                                                                                                    |
| Multicast messages lost     | The total number of times LTDRIVER failed to<br>process an inbound multicast message because of<br>failed communication with the LATACP.                                                                                                    |
| Multicast send failures     | The total number of times LTDRIVER failed<br>to send a multicast message because of failed<br>communication with the LATACP.                                                                                                    |
| Controller errors           | The total number of times LTDRIVER failed to<br>communicate with the data link controller driver.                                                                                                    |
| Last controller error       | The most recent controller error.                                                                                                    |
| Multiple node addresses     | The total number of times that a node announced<br>itself with a physical address different from that<br>in a previous announcement.                                                                                                    |
| Duplicates received         | The total number of duplicate messages received<br>by the local node. If you specify a remote<br>node with the SHOW NODE command, the<br>number of duplicate messages received from that<br>remote node. This counter can indicate a system<br>slowdown. |

**Table 11-7 {Cont.) LAT Node Counters** 

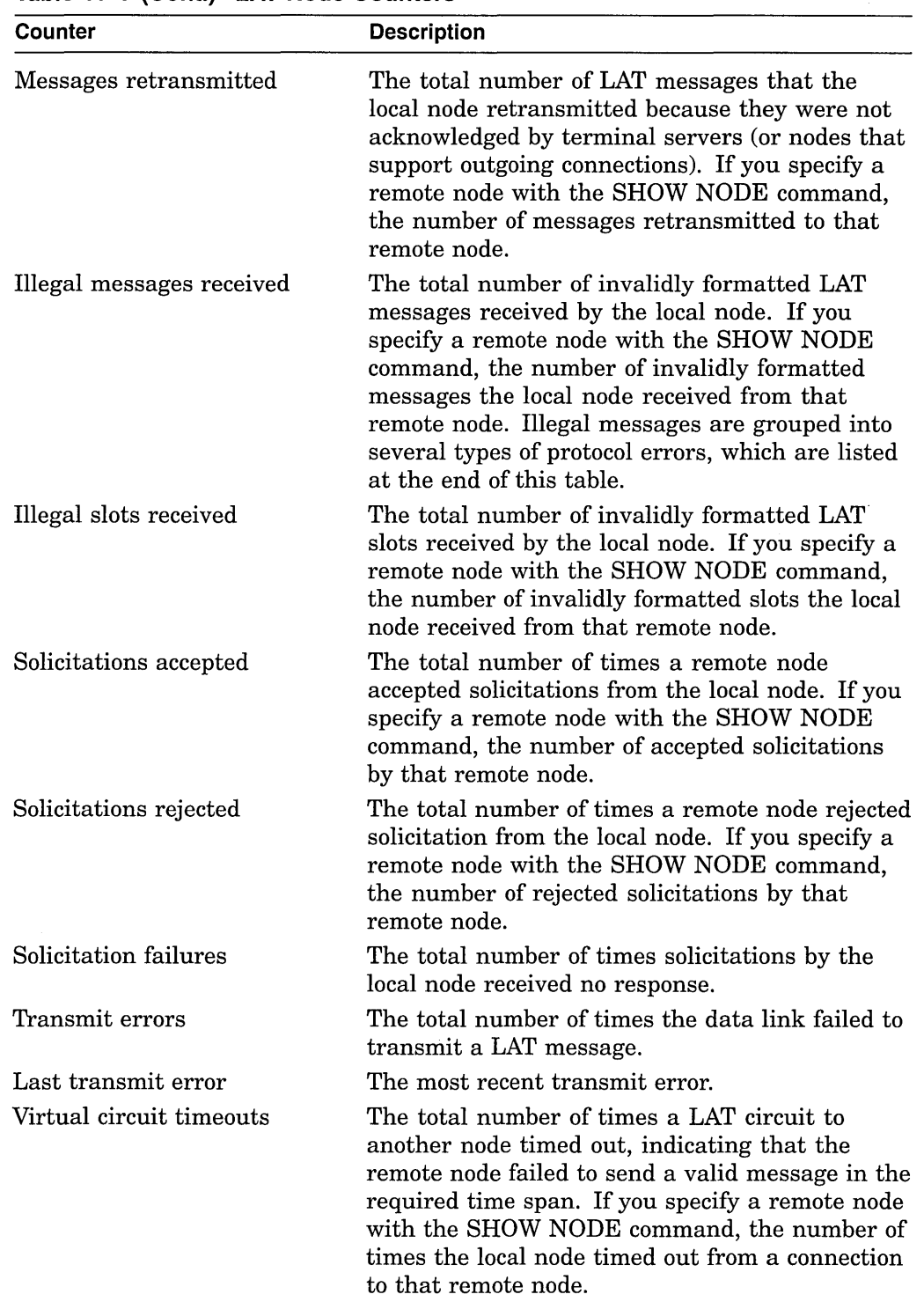

 $\sim$   $\alpha$ 

**Table 11-7 (Cont.) LAT Node Counters** 

 $\sim 10^{11}$  km  $^{-1}$ 

 $\label{eq:2.1} \frac{1}{\sqrt{2}}\int_{\mathbb{R}^3}\frac{1}{\sqrt{2}}\left(\frac{1}{\sqrt{2}}\right)^2\frac{1}{\sqrt{2}}\left(\frac{1}{\sqrt{2}}\right)^2\frac{1}{\sqrt{2}}\left(\frac{1}{\sqrt{2}}\right)^2.$ 

| Counter                    | <b>Description</b>                                                                                                    |
|----------------------------|----------------------------------------------------------------------------------------------------|
| Discarded output bytes     | The total number of data bytes that were<br>discarded because of an overflow of an internal<br>buffer before the data could be output to an LTA<br>device. |
| User data lost             | The total number of times LTDRIVER failed to<br>allocate resources to buffer session data. User<br>data is lost and the session is stopped.                |
| Resource errors            | The number of times LTDRIVER was unable to<br>allocate system resources.                                                                                   |
| Incoming solicits accepted | The total number of times the local node accepted<br>solicitations from other nodes.                                                                       |
| Incoming solicits rejected | The total number of times the local node rejected<br>solicitations from other nodes.                                                                       |

**Table 11-7 (Cont.) LAT Node Counters** 

The protocol errors that are counted as illegal messages are as follows. These protocol error messages are displayed if their associated counter is greater than zero:

- Invalid message type received
- Invalid start message received
- Invalid sequence number received in start message
- Zero-node index received
- Node circuit index out of range
- Node circuit sequence invalid
- Node circuit index no longer valid
- Circuit was forced to halt
- Invalid server slot index
- Invalid node slot index
- Invalid credit field or too many credits used
- Repeat creation of slot by server
- Repeat disconnection of slot by master

#### **/FULL**

Displays the node's status, identification string, LAT protocol version, and the values of the node's characteristics. This is the default except when you specify the /ALL qualifier.

# **Description**

This command displays information about a specified node or, if you do not specify a node name, about your local node. With the /ALL qualifier, the SHOW NODE command displays information about all nodes known to your local node. Depending on the qualifiers you use, you can display node counters, node status, the node identification string, the LAT protocol version running on the node, and the values set for the node's characteristics.

# **Examples**

1. LATCP> SHOW NODE/FULL

The SHOW NODE command in this example produces the following display of information about the local node:

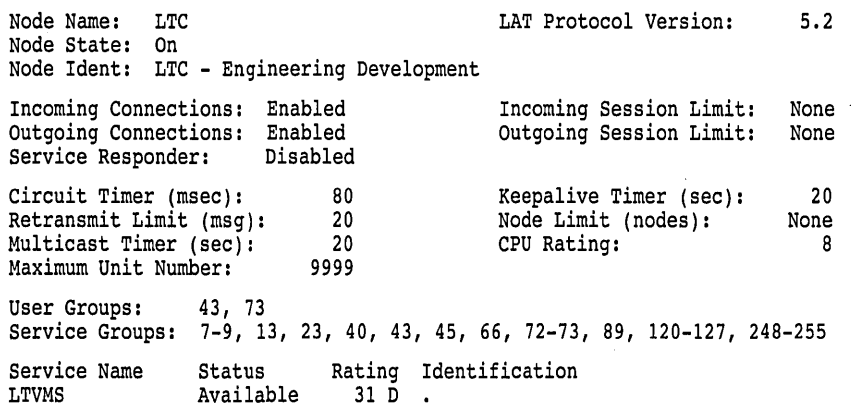

This display indicates that the local node LTC is in the On state, which means LAT connections can be created on the node. LTC is running Version 5.2. of the LAT protocol. The identification of the node is "LTC - Engineering Development". Because this is the local node, the display does not give the address of a LAN device. Use the SHOW LINK command to find addresses of devices on the local node. The display for the status of remote nodes, as shown in Example 2, gives the Ethernet address of that node.

Both incoming and outgoing connections can be made on node LTC, and there is no limit to the number of sessions. The display indicates the values of various timers and lists the groups that are enabled. Users on the local node can access service nodes belonging to user groups 43 and 73. Locally offered services can be accessed by nodes belonging to the service groups listed.

The display indicates that the CPU rating of the local node is 8. The display shows that the node offers a service named LTVMS. This service is available and its rating is 31 D (dynamic). (An S would indicate the rating is static.)

2. LATCP> SHOW NODE/FULL RWWUP

The SHOW NODE command in this example produces the following display about the remote node RWWUP:

# **LATCP SHOW NODE**

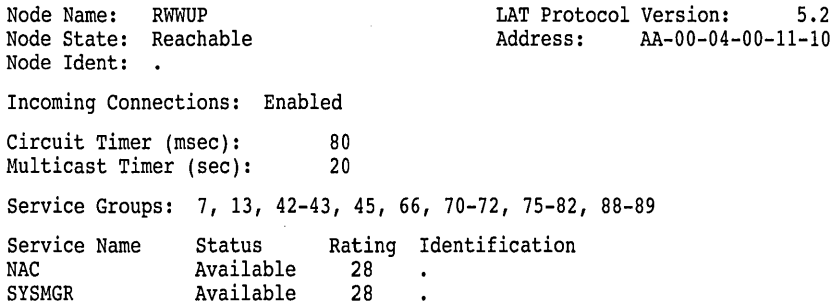

This display indicates that remote node RWWUP is reachable and runs Version 5.2 of the LAT protocol. The display includes the Ethernet address of node RWWUP. Because incoming connections are enabled, you can connect to a service on node RWWUP, provided that your node belongs to one of the service groups listed in the display.

Node RWWUP offers two services: NAC and SYSMGR. Both are available.

3. LATCP> SHOW NODE/ALL/BRIEF

The SHOW NODE command in this example produces the following display about all nodes known to the local node:

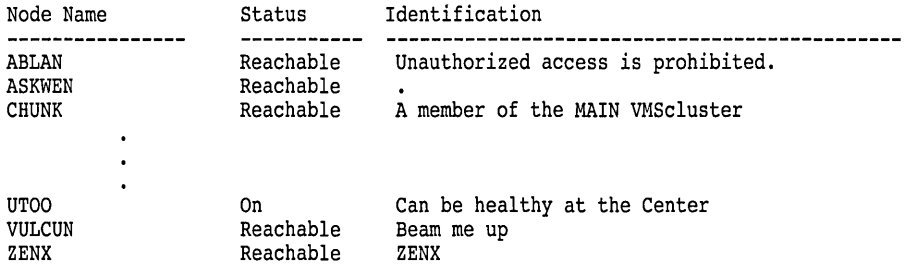

The SHOW NODE command in this example indicates the status (whether a node is reachable) and identification of all nodes known to the local node. Note also that the display includes the status of the local node UTOO. The status can be either On, Off, or Shut. Here it is On.

# **SHOW PORT**

Displays the status and LAT characteristics of ports on the local node.

#### **Format**

SHOW PORT [port-name]

## **Parameter**

#### **port-name**

Specifies the name of the port for which information is displayed. If you do not specify a port name, the SHOW PORT command displays the characteristics for all LTAn: ports on a node.

Do not use the /APPLICATION, /DEDICATED, /FORWARD, or /INTERACTIVE qualifiers with a specific port name.

# **Qualifiers**

# **/APPLICATION**

Generates a display of all application ports.

#### **/BRIEF**

Displays port type, port status, and the remote node name, port, and service associated with the port. This is the default if you do not specify a port name with the SHOW PORT command.

#### **/DEDICATED**

Generates a display of all dedicated ports.

#### **/FORWARD**

Generates a display of all LAT ports used for either outgoing LAT connections or local LAT management functions.

#### **/FULL**

This displays the following information. For more details, see the discussion for the sample display in the SHOW PORT/FULL example.

- Port type
- Port status
- Target port name, node name, and service name associated with the port
- Remote node name, port, and service associated with the port if a connection is currently active

#### **/INTERACTIVE**

Generates a display of all LAT ports used for incoming interactive connections.

## **Description**

If a port is an application port, the display lists the remote node name, remote port name, and remote service name that you specified in the SET PORT command.

If the port is a dedicated port, the display lists the service name that you specified in the SET PORT command.

If LATCP shows the port as Interactive in the display, a user on a terminal server or on a node that supports outgoing LAT connections is currently using the port.

For all ports with active sessions, the remote node sends its node name and port name to your local node. These names are listed in the display.

# **Example**

LATCP> SHOW PORT /FULL

The SHOW PORT command in this example produces the following type of display. The display reflects the characteristics set by the command examples given with the SET PORT command.
Local Port Name: LTA16: Local Port State: Inactive Connected Link: Local Port Type: Forward Target Port Name:<br>Target Node Name: Target Node Name: Target Node Name: Target Target Node Name: LATCP\$MGMT\_PORT Actual Node Name: Actual Service Name: Local Port Name: LTA17: Local Port State: Active<br>Connected Link: LAT\$LINK Connected Link: Target Port Name: Target Node Name: Target Service Name: Local Port Name: LTA19: Local Port State: Active<br>Connected Link: LATSLINK Connected Link: Target Port Name: Target Node Name: TLAT1 Target Service Name: PRINTER Local Port Name: LTA21: Local Port State: Inactive Connected Link: Target Port Name: Target Node Name: Target Service Name: GRAPHICS Local Port Name: LTA22: Local Port State: Active Connected Link: LAT\$LINK Target Port Name: LN02<br>Target Node Name: TS33EW Target Node Name: Target Service Name: Local Port Type: Interactive Actual Port Name: PORT 1<br>Actual Node Name: MY DS200 SERVER Actual Node Name: Actual Service Name: Local Port Type: Application (Queued) Actual Port Name: Actual Node Name: TLATl Actual Service Name: PRINTER Local Port Type: Dedicated Actual Port Name: Actual Node Name: Actual Service Name: Local Port Type: Application (Queued) Actual Port Name: LN02<br>Actual Node Name: TS33EW Actual Node Name: Actual Service Name:

The display in this example shows information about all the ports on the local node. There are four types of ports. The display shows information for each of these types, as follows:

- Forward: a port used for outgoing LAT connections or for executing local management functions and LATCP commands. Port LTA16: is a forward port. The display shows that the port is currently inactive, that is, there is no current LAT connection. The target node name of LATCP\$MGMT\_PORT indicates that LATCP is using this port to execute the LATCP commands entered by the user. If the display listed a node and service name, it would mean that the port is being used for an outgoing connection.
- Interactive: a port created as a result of an incoming LAT connection request from another node or terminal server. Port LTA17: is an interactive port connected with port PORT\_l on the terminal server MY\_DS200\_SERVER.
- Application: a port used for solicited connections to devices on terminal servers or to application services on remote LAT service nodes. Port LTA22: is an application port. The port maps to port LN02 (a printer) on a terminal server node TS33EW. The display indicates that server TS33EW queues connection requests from the local node. Port LTA19: is also an application port. The port maps to the service PRINTER on terminal server TLATl.

• Dedicated: a port dedicated to a local application service. Port LTA21: is dedicated to the service GRAPHICS.

The target port name, target node name, and target service name are the names specified with the SET PORT command. They are passed to the remote node or terminal server when the connection request is made.

The actual port name, actual node name, and actual service name are the names returned by the remote node when it accepts the connection request. They may differ from the corresponding target names (specified with the SET PORT command) if the remote node translates the names. For example, terminal servers that accept connections to LAT service names usually return the name of the port to which the connection was actually directed.

# **SHOW SERVICE**

Displays the status and LAT characteristics of LAT services known to the local node.

## **Format**

SHOW SERVICE [service-name]

#### **Parameters**

#### **service-name**

Specifies the name of the service for which information will be displayed. If you do not specify a service name, LATCP displays information about all services known to the node.

# **Qualifiers**

#### **/BRIEF**

Displays the status and identification string of the service.

#### **/COUNTERS**

Displays the counters kept for the service. Do not use the /BRIEF or /FULL qualifier with this qualifier. The following table lists and describes the counters:

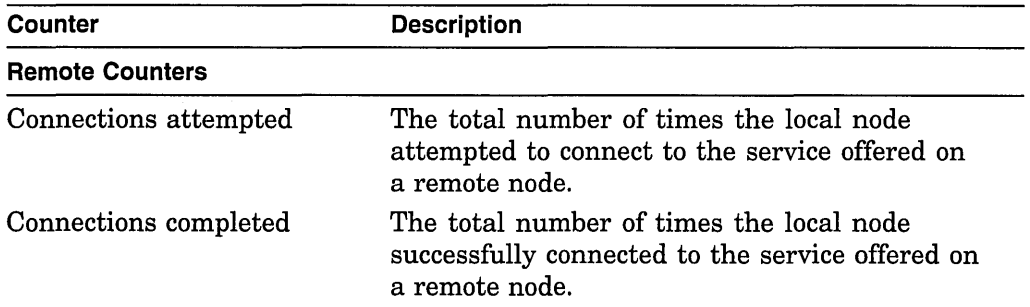

# **LATCP SHOW SERVICE**

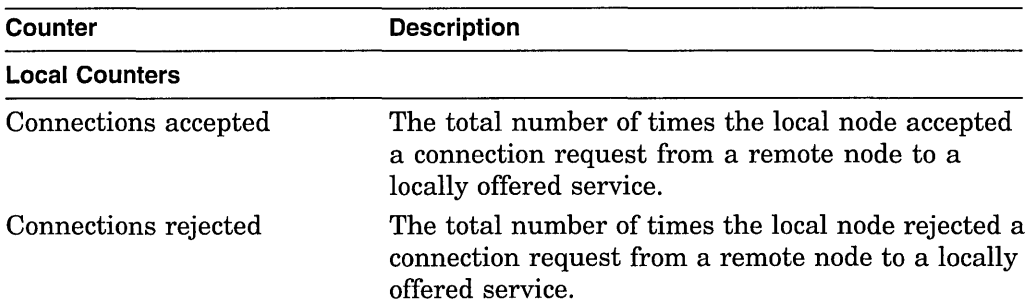

#### **/FULL**

Displays the status, identification string, and type of service, and the values set for service characteristics. This qualifier also displays the status of all service nodes offering the service.

## **/LOCAL**

Displays information about services offered by the local node only. You can use this qualifier with the /BRIEF, /COUNTERS, or /FULL qualifier.

# **Description**

This command displays information about services. If you do not specify a service name, the command displays information about all services known to your local node. If you do not specify a service name but specify the /LOCAL qualifier, the command displays information about all services offered by your local node.

Depending on whether you use the /BRIEF, /COUNTERS, or /FULL qualifier, you can display the status, identification string, and type of service, the status of all service nodes offering the service, the values set for service characteristics, and service counters.

# **Examples**

1. LATCP> SHOW SERVICE HOMEWK/FULL

The SHOW SERVICE command in this example produces the following display of information about service HOMEWK. This service is offered by the local node.

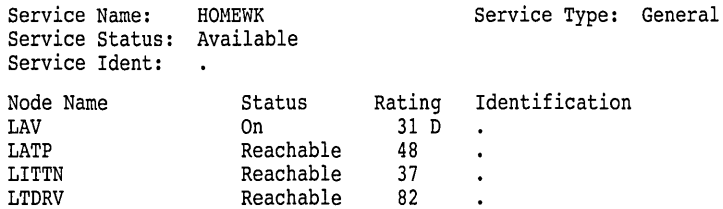

The display in this example indicates that the locally offered service HOMEWK is available and its service type is General, meaning that it is a general timesharing service (in contrast to a dedicated application service). The display also lists the status of all the nodes that offer the service. The local node is LAV. The status of the local node can be either On, Off, or Shut. Here node LAV's status is On. The status of the other nodes indicates whether they are reachable. The display lists the ratings of each service node, indicating their relative capacity to accept new connections. The D

next to the locally offered service indicates that node LAV computes its rating dynamically. An S would indicate that the node's rating was set permanently by the node's system manager.

2. LATCP> SHOW SERVICE OFFICE/FULL

The SHOW SERVICE command in this example produces the following display of information about the service OFFICE, which is offered by a remote node:

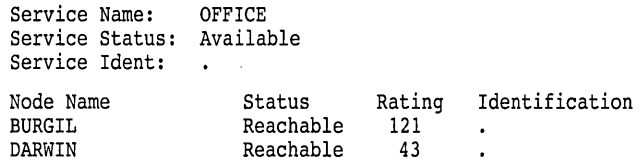

The display in this example indicates that the service is available. The display also indicates the status and other information about the nodes that offer the service, BURGIL and DARWIN.

# **SPAWN**

Creates a subprocess, enabling you to execute DCL commands without terminating your LATCP session. The LATCP SPAWN command is similar to the DCL SPAWN command.

To return to your LATCP session, either log out of the subprocess by entering the DCL LOGOUT command, or use the DCL ATTACH command to attach your terminal to the process running LATCP.

#### **Format**

SPAWN [DCL-command]

#### **Parameter**

#### **DCL-cornrnand**

Specifies a DCL command. If you specify a DCL command, LATCP executes the command in a subprocess. Control returns to LATCP when the DCL command terminates.

If you do not specify a DCL command, LATCP creates a subprocess and you can then enter DCL commands. You can continue your LATCP session by logging out of the spawned subprocess or by attaching to the parent process with the DCL ATTACH command.

### **Description**

The SPAWN command acts exactly like the DCL SPAWN command. You can enter DCL commands (such as to create print queues, change the protection of a device, answer mail, and so forth) without ending your LATCP session.

You cannot use this command to gain access to DCL if you are running LATCP from a captive account.

# **Example**

LATCP> SPAWN \$

The SPAWN command in this example creates a subprocess at DCL level. You can now enter DCL commands. Log out or enter the DCL ATTACH command to return to the LATCP prompt.

# **ZERO COUNTERS**

Resets the link, node, and service counters maintained by the local node. You must have OPER privilege to use this command.

# **Format**

ZERO COUNTERS

#### **Qualifiers**

# **/LOG**

#### **/NO LOG**

Specifies whether LATCP displays a message confirming that the counters were reset. If you do not specify the /LOG or /NOLOG qualifier, the default is that no message will be displayed.

#### **/LINK[=link-name]**

Specifies the link (on your local node) for which you want counters reset. If you do not specify a link name, LATCP zeroes counters for the link LAT\$LINK.

#### **/NODE[ =node-name]**

Specifies the node for which you want counters reset. If you do not specify a node name, LATCP zeroes the counters for your local node.

#### **/SERVICE=service-name**

Specifies the service (on your local node) for which you want counters reset.

### **Description**

This command resets counters. You can specify whether you want to reset link, node, or service counters. You must specify either /LINK, /NODE, or /SERVICE.

# **Example**

LATCP> ZERO COUNTERS/SERVICE=LTVM LATCP> SHOW SERVICE LTVM /COUNTERS Service Name: LTVM Seconds Since Zeroed: Connections Attempted: Connections Completed: 9 0 0 Connections Accepted: Connections Rejected: 0  $\Omega$ 

The ZERO COUNTERS command in this example resets the counters kept for service LTVM. The display produced by the SHOW SERVICE command shows how the ZERO COUNTERS command reset the counters to zero.

Log Manager Control Program (LMCP) Utility

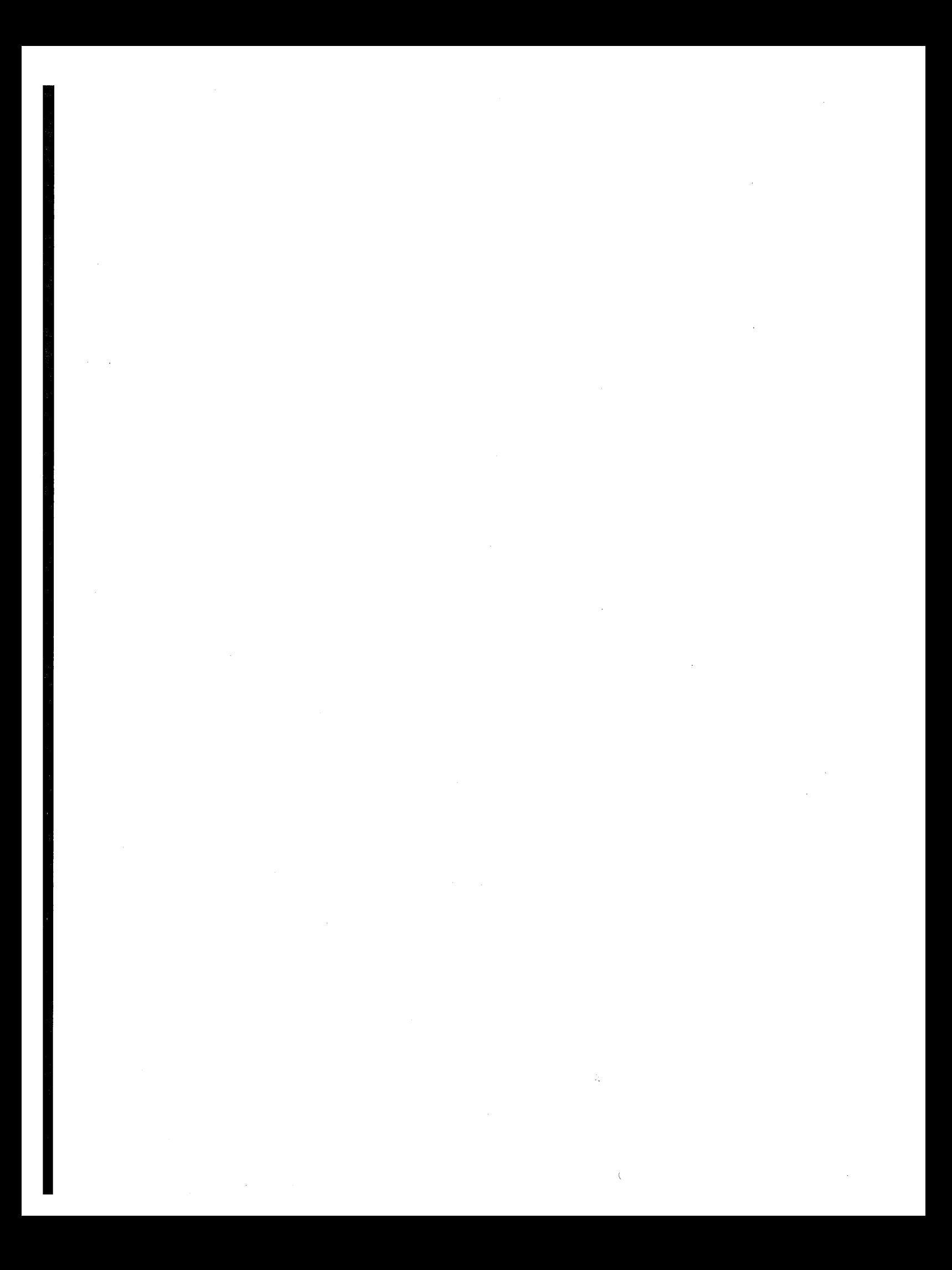

# **LMCP Description**

The Log Manager Control Program (LMCP) utility creates and manages the transaction logs used by DECdtm services.

\_\_\_\_\_\_\_\_\_\_\_\_ **Caution** 

 $\ddot{\phantom{a}}$ 

Some LMCP commands can corrupt data.

See the *Open VMS System Manager's Manual* to understand the reasons for using LMCP and how to use it safely.

# **LMCP Usage Summary**

LMCP lets you create and manage the transaction logs used by Digital's distributed transaction manager, DECdtm services.

# **Format**

RUN SYS\$SYSTEM:LMCP

# **Usage Summary**

To invoke LMCP, enter RUN SYS\$SYSTEM:LMCP at the DCL command prompt. At the LMCP> prompt, you can enter any of the LMCP commands described in the following section.

To exit from LMCP, enter the EXIT command at the LMCP> prompt, or press Ctrl/Z.

# **LMCP Commands**

Table 12-1 summarizes the LMCP commands.

#### **Table 12-1 LMCP Commands**

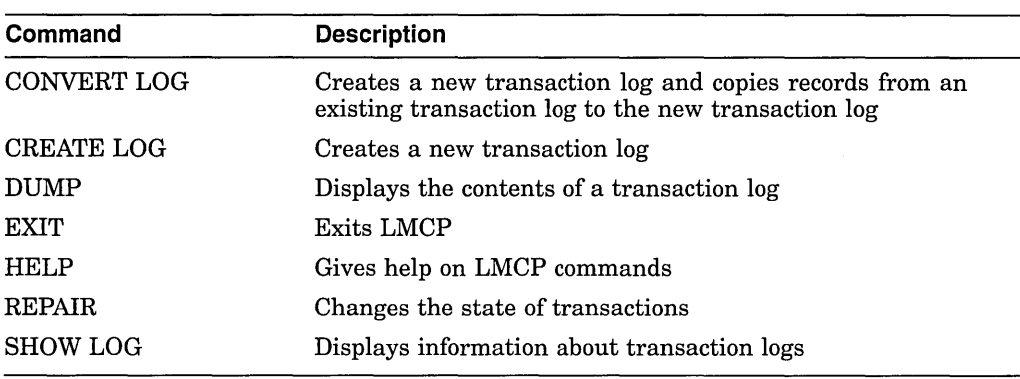

# **CONVERT LOG**

Creates a new transaction log and copies records from an existing transaction log to the new one.

Use the CONVERT LOG command when you want to move a transaction log or change its size.

**Caution** 

If a node already has a transaction log, using the CONVERT LOG command to create a new one can corrupt data. See the *Open VMS System Manager's Manual* for information on how to use the CONVERT LOG command.

The CONVERT LOG command requires:

- The CMKRNL privilege.
- READ access to the existing transaction log and the directory it is in.
- READ and WRITE access to the directory in which the new transaction log is to be created.

# **Format**

CONVERT LOG old-filespec new-filespec

# **LMCP CONVERT LOG**

## **Parameters**

#### **old-filespec**

The file specification of the transaction log whose records are to be copied.

The CONVERT LOG command uses the following defaults:

- If you omit the disk and directory, the CONVERT LOG command looks for the transaction log in the directories pointed to by the logical SYS\$JOURNAL, which must be defined in executive mode in the system logical name table.
- If you omit the file type, the CONVERT LOG command uses .LM\$JOURNAL.

#### **new-files pee**

The file specification of the new transaction log to be created.

For DECdtm services on a node to use the transaction log, the file must have a name of the form SYSTEM\$node .LM\$JOURNAL, where *node* is the name of the node.

The CONVERT LOG command uses the following defaults:

- If you omit the disk and directory, the CONVERT LOG command creates the new transaction log in the first accessible directory pointed to by the logical SYS\$JOURNAL, which must be defined in executive mode in the system logical name table.
- If you omit the file type, the CONVERT LOG command uses .LM\$JOURNAL.

# **Qualifiers**

#### **/OWNER=uic**

Specifies the owner of the new transaction log.

Specify the owner using the standard UIC format, as described in the *Open VMS User's Manual.* 

#### **/SIZE=size**

Specifies the size of the new transaction log in blocks.

The minimum size is 100 blocks. If you omit this qualifier, the new transaction log is created with the default size of 4000 blocks.

### **Description**

The CONVERT LOG command creates a new transaction log and copies all active transaction records from the specified transaction log into the new one.

# **Example**

LMCP> CONVERT LOG/SIZE=6000 DISK\$LOG2:[LOGFILES]SYSTEM\$RED.LM\$0LD - \_LMCP> DISK\$LOG2:[LOGFILES]SYSTEM\$RED.LM\$JOURNAL

This example creates a 6000-block transaction log called SYSTEM\$RED.LM\$JOURNAL in directory DISK\$LOG2:[LOGFILES]. It then copies all active transaction records from the existing transaction log, SYSTEM\$RED.LM\$0LD in directory DISK\$LOG2:[LOGFILES], into the new transaction log.

# **CREATE LOG**

Creates a new transaction log.

**Caution** 

If a node already has a transaction log, using the CREATE LOG command to create a new one can corrupt data.

Requires READ and WRITE access to the directory in which the transaction log is to be created.

### **Format**

CREATE LOG filespec

#### **Parameter**

#### **filespec**

The file specification of the transaction log to be created.

For DECdtm services on a node to use the transaction log, it must have a name of the form SYSTEM\$node.LM\$JOURNAL, where *node* is the name of the node.

The CREATE LOG command uses the following defaults:

- If you omit the disk and directory, the CREATE LOG command creates the transaction log in the first accessible directory pointed to by the logical SYS\$JOURNAL, which must be defined in executive mode in the system logical name table.
- If you omit the file type, the CREATE LOG command uses .LM\$JOURNAL.

If you specify a disk and directory not pointed to by SYS\$JOURNAL, a warning message is displayed. However, the transaction log is still created. The transaction log will not be used until either:

• SYS\$JOURNAL is modified to point to the disk and directory where the log was created

or

• You move the new transaction log to a directory pointed to by SYS\$JOURNAL.

# **Qualifiers**

#### **/NEW\_VERSION**

Forces the CREATE LOG command to create a new version of an existing transaction log.

#### **Caution**

Creating a new version of an existing transaction log can lead to data corruption.

The data in the two transaction logs cannot be merged. Once it has started using the new transaction log, DECdtm services cannot access any transaction records in the old transaction log.

#### **/OWNER=uic**

Specifies the owner of the transaction log.

Specify the owner using the standard UIC format, as described in the *Open VMS User's Manual.* 

#### **/SIZE=size**

Specifies the size of the transaction log in blocks.

The minimum size is 100 blocks. If you omit this qualifier, the transaction log is created with the default size of 4000 blocks.

# **Example**

LMCP> CREATE LOG/SIZE=SOOO DISK\$10Gl:[LOGFILES]SYSTEM\$0RANGE.LM\$JOURNAL

This example creates a 5000-block transaction log for node ORANGE in DISK\$LOG1:[LOGFILES].

#### **DUMP**

Displays the contents of a transaction log.

Requires READ access to the transaction log and the directory it is in.

# **Format**

DUMP filespec

### **Parameter**

#### **filespec**

The file specification of the transaction log whose contents you want to display.

The DUMP command uses the following defaults:

- If you omit the disk and directory, the DUMP command looks for the transaction log in the directories pointed to by the logical SYS\$JOURNAL, which must be defined in executive mode in the system logical name table.
- If you omit the file type, the DUMP command uses .LM\$JOURNAL.

# **Qualifiers**

## **/ACTIVE**

Selects records only for active transactions.

#### **/FORMAT( default) /NO FORMAT**

Determines whether the contents of the transaction log are displayed as formatted records. Specify both the /NOFORMAT and the /HEX qualifiers to display the contents of the transaction log in hexadecimal only.

If the /NOFORMAT qualifier is specified without the /HEX qualifier, only the transaction log header is displayed.

#### **/HEX**

### **/NOH EX( default)**

Specifies that the contents of the transaction log are displayed as both ASCII characters and hexadecimal longwords. Specify both the /NOFORMAT and /HEX qualifiers to display the contents of the transaction log in hexadecimal only.

#### **/LOGID=logid**

Selects records only for transactions that have participants using the specified log.

The **logid** is in the *Log ID* field, to the right of the *Type* field. The value you specify must be exactly as it appears in the display, including hyphens.

Note that you can use this qualifier only with the /RM qualifier.

#### **/OUTPUT[ =files pee]**

Requires READ and WRITE access to the directory in which the output file is to be created.

Specifies where the output from the DUMP command is sent. If you omit this qualifier, output is sent to the current SYS\$0UTPUT device (usually your terminal). To send the output to a file, use the /OUTPUT qualifier. If you do not supply a file specification, the output is sent to the file LMCP\_DUMP.LIS in your default directory.

#### **/RM=name**

Selects records only for transactions that have participants whose names begin with the specified value.

The participant name is shown in the *Name* field, and is output in both ASCII and hexadecimal.

If the participant name includes undisplayable characters, you can select records for that participant by using the hexadecimal form of its name. When specifying the hexadecimal form of the name, you must convert it by reversing the pairs· in the hexadecimal number. For example, if the participant name is:

Name (11): "SYSTEM\$RED" (4445 52244D45 54535953)

the value you specify for the /RM qualifier is:

/RM=%X53595354454D24524544

#### **/STATE=COMMITTED /STATE=PREPARED**

Selects records only for transactions in either the Committed or Prepared states.

#### **/TID=transaction\_id**

Selects records only for the specified transaction.

The **transaction\_id** is shown in the *Transaction ID* field. The value you specify must be exactly as it appears in the display, including hyphens.

# **Description**

Use the DUMP command to display the contents of a transaction log. Example 12-1 is a sample of a transaction log, with the important fields identified.

#### **Example 12-1 Sample Transaction Log**

Log Manager Control Program Vl.O Dump of log file DISK\$LOGFILE:SYSTEM\$BLUE.LM\$JOURNAL;l End of file block 4002 / Allocated 4002 Log Version 1. 0 Log File UID: 647327A0-2674-11C9-8001-AA00040069F8 **0**  Penultimate Checkpoint: 000000000239 0039 Last Checkpoint: Dump of log file DISK\$LOGFILE: SYSTEM\$BLUE. LM\$JOURNAL; 1<br>Present Length: 134 (00000086) Last Length: Present Length: 134 (00000086) Last Length:<br>
VBN Offset: 0 (00000000) Virtual Block VBN Offset: 0 (00000000) Virtual Block:<br>Section: 3 (00000003) 3 (00000003) 0 (00000000) 2 ( 00000002) **f)**  Record number 1 (00000001),6) 114 (0072) bytes **8**  Transaction state (1): PREPARED **0**  Transaction ID: 1D017140-2676-11C9-9F34-08002B174360 + (8-JUL-1994 14:08:29.14) DECdtm Services Log Format V1.0  $\bullet$ DECdtm Timestamp: 0 000 000000000000 000000000000000 <sup>0</sup> Type (3): LOCAL RM~ Log ID: 00000000-0000-0000-0000-000000000000 **G>**   $N$ ame (6): "RMS\$USER1........I+..."  $\mathbf \Phi$ (0000 002B4919 00000000 00000031 52455355 24534D52) Type (4): PARENT NODE  $\bm{\Theta}$  Log ID: A2ADD200-2641-11C9-8001-AA00040021F8  $\bm{\textcircled{\textbf{D}}}$ Name ( 11): "SYSTEM\$RED" **CD(** 4445 52244D45 54535953)

In this example, the significant fields are:

- **0** Transaction log header information about the transaction log's attributes.
- **2** Section header the section header of multiple transaction records.
- **6** Record number the record number, in both decimal and hexadecimal.
- **8** Record size the record size in both decimal and hexadecimal.
- **0** Transaction state the type of the record. This can be:
	- Prepared

This type of record is logged when the transaction enters the Prepared state. Note that this type of record is not logged at the node on which the transaction was started.

• Committed

This type of record is logged when the transaction enters the Committed state.

• Forgotten

This type of record is logged:

- When the transaction is aborted, if a record of type Prepared was logged for the transaction.
- For a transaction that commits, when no participants require the local DECdtm transaction manager to remember that the outcome of the transaction is commit.

Note that DECdtm uses the presumed abort logging protocol.

• Checkpoint

Unlike the other types of record, this is not associated with a particular transaction. It is logged when the transaction log is checkpointed, to compress the space used by active transaction records. It is used internally by the DECdtm transaction manager to mark checkpoint events.

- **0** Transaction ID the unique transaction identifier (TID) generated by the DECdtm transaction manager.
- **0** DECdtm Services Log Format the version number of the transaction log format.
- **0** DECdtm Timestamp reserved for future use.
- **0** Type the type of the participant in the transaction. This can be:
	- Child Node An immediate child transaction manager. This is a node that might query the local DECdtm transaction manager to determine the outcome of the transaction.
	- Parent Node  $-$  The immediate parent transaction manager. This is the node that the local DECdtm transaction manager can query to determine the outcome of the transaction. You see this type of participant only for transactions in the Prepared state.
	- Local  $RM A$  resource manager on the local node.
- **C** Log ID the identifier of the participant's log. For a participant of type Child Node or Parent Node, this is the identifier of the DECdtm transaction log. For a local resource manager, this is the identifier of its private log.
- **C** Name The name of the participant in the transaction, in both ASCII and hexadecimal.

#### **Example**

LMCP> DUMP/RM="RMS\$" DISK\$LOGFILE:SYSTEM\$BLUE.LM\$JOURNAL

Dump of log file DISK\$LOGFILE:SYSTEM\$BLUE.LM\$JOURNAL;l End of file block 4002 / Allocated 4002 Log Version 1.0 Log File UID: 6A034B20-6FCC-0095-D7E4-EAA500000000 Penultimate Checkpoint: 00000000382E 002E<br>Last Checkpoint: 000000003C2E 002E 000000003C2E 002E

Dump of log file DISK\$LOGFILE:SYSTEM\$BLUE.LM\$JOURNAL;l Present Length: 46 (0000002E) Last Length: 512 (00000200) VBN Offset: 30 (OOOOOOlE) Virtual Block: 32 (00000020) Section: 1 (00000001)

```
Record number 2 (00000002), 5 (0005) bytes 
Transaction state (3): CHECKPOINT 
Checkpoint record contains no active transactions. 
Record number 1 (00000001), 21 (0015) bytes 
Transaction state (0): FORGOTTEN 
Transaction ID: 271D9FC0-7082-0095-98E7-EAA500000000 
Dump of log file DISK$LOGFILE:SYSTEM$BLUE.LM$JOURNAL;1<br>Present Length: 113 (00000071) Last Length:
Present Length: 113 (00000071) Last Length: 512 (00000200)<br>VBN Offset: 29 (0000001D) Virtual Block: 31 (0000001F)
VBN Offset: 29 \ (00000001D) Virtual Block:<br>Section: 2 \ (00000002)2 (00000002)
Record number 1 (00000001), 93 (005D) bytes 
Transaction state (2): COMMITTED 
Transaction ID: 271D9FC0-7082-0095-98E7-EAA500000000 ( 3-MAR-1994 13:53:03.42) 
DECdtm Services Log Format Vl.O 
Type (2): CHILD NODE Log ID: EF006060-CF37-11C9-8001-AA000400DEFA 
Name (10): "SYSTEM$0RANGE" (45 474E4152 4F244D45 54535953) 
Type (3): LOCAL RM Log ID: 28C5D180-7082-0095-0000-000000000000 
Name (22): "RMS$USER1.......'....."
     (0000 00178B60 00000000 00000031 52455355 24534D52) 
Total of 1 transactions active, 0 prepared and 1 committed.
```
This example displays the contents of the transaction log for node BLUE, selecting only transactions in which RMS Journaling for OpenVMS is participating.

# **HELP**

Gives help on LMCP commands.

### **Format**

**HELP** [help-topic [help-subtopic]]

#### **Parameter**

**help-topic**  Specifies the command that you want help for.

### **help-subtopic**

Specifies the parameter or qualifier that you want help for.

# REPAIR

Changes the state of transactions.

~~~~~~~~~~~~- Caution ~~~~~~~~~~~~

The REPAIR command can corrupt data. Use it only if none of the resource managers participating in the transaction provides a means of changing transaction states.

The REPAIR command requires:

- The CMKRNL privilege.
- READ and WRITE access to the transaction log and the directory it is in.

### Format

REPAIR filespec

### Parameter

### filespec

The file specification of the transaction log containing the transactions whose states you want to change.

The REPAIR command requires the following:

- The logical SYS\$JOURNAL must be defined in executive mode in the system logical name table.
- The transaction log must be in a directory pointed to by the logical SYS\$JOURNAL.
- The file type of the transaction log must be .LM\$JOURNAL.

The REPAIR command uses the following defaults:

- If you omit the disk and directory, the REPAIR command looks for the transaction log in the directories pointed to by the logical SYS\$JOURNAL.
- If you omit the file type, the REPAIR command uses .LM\$JOURNAL.

# **Qualifiers**

#### /LOGID=logid

Selects records only for transactions that have participants using the specified log.

The logid is in the *Log ID* field, to the right of the *Type* field in the output from the DUMP command. The value you specify must be exactly as it appears in the display, including hyphens.

Note that you can use this qualifier only with the /RM qualifier.

#### /RM= name

Selects records only for transactions that have participants whose names begin with the specified value.

The participant name is shown in the *Name* field in the output from DUMP, and is output in both ASCII and hexadecimal.

If the participant name includes undisplayable characters, you can select records for that participant by using the hexadecimal form of its name. When specifying the hexadecimal form of the name, you must convert it by reversing the pairs in the hexadecimal number. For example, if the participant name is:

Name ( 11): "SYSTEM\$RED" ( 4445 52244045 54535953)

the value you specify for the /RM qualifier is:

/RM=%X53595354454D24524544

#### **/STATE=COMMITTED /STATE=PREPARED**

Selects records only for transactions in either the Committed or Prepared states.

#### **/TID=transaction\_id**

Selects records only for the specified transaction.

The **transaction\_id** is shown in the *Transaction ID* field in the output from the DUMP command. The value you specify must be exactly as it appears in the display, including hyphens.

# **Description**

Use the REPAIR command to change the state of transactions.

**Caution** 

The REPAIR command can corrupt data. Use it only if none of the resource managers participating in the transaction provides a means of changing transaction states.

Use this command only if none of the resource managers participating in the transaction provides a means of changing the transaction state. For example, if Rdb for OpenVMS is a participant in the transaction, do not use REPAIR; use the Rdb for Open VMS Management Utility (RMU) commands instead. Similarly, if DBMS for Open VMS is a participant, use the Database Operator utility (DBO) commands.

Change the transaction state only when you already know the outcome of the transaction and need to manually update the transaction log immediately. You might want to do this because, for example, you have lost the network link to a remote node.

When you use the REPAIR command you use qualifiers to specify which transactions you want to change. By default, the REPAIR command selects all transactions.

Once you have selected the transactions to change, you enter the REPAIR subcommand mode. Within this mode, the prompt changes to REPAIR> and you have a set of additional subcommands, described in Table 12-2. You use these commands either to manually change the state of the transaction, or to select the next transaction that matches your selection criteria.

| Subcommand  | Action                                                                                                    |  |
|-------------|----------------------------------------------------------------------------------------------------|--|
| ABORT       | Specifies that a Prepared transaction is to be aborted by<br>removing its record from the transaction log. This writes a<br>record of type Forgotten for the transaction.<br>Note that DECdtm services use the presumed abort logging<br>protocol. |  |
| COMMIT      | Specifies that a Prepared transaction is to be committed.<br>This writes a record of type Committed for the transaction.                                                                                                    |  |
| <b>EXIT</b> | Returns to the LMCP prompt.                                                                                                    |  |
| FORGET      | Specifies that a Committed transaction can be removed from<br>the transaction log. This writes a record of type Forgotten<br>for the transaction.                                                                                                  |  |
| NEXT        | Displays the next transaction that matches your selection<br>criteria.                                                                                                    |  |

**Table 12-2 Subcommands of the REPAIR Command** 

LMCP displays each of the selected transactions in turn, so that you can change them. For each selected transaction, you can either use the ABORT, COMMIT, and FORGET subcommands to change the state of the transaction, or use the NEXT subcommand to select the next transaction.

To exit from the REPAIR subcommand mode, enter the EXIT subcommand or press Ctrl/Z.

### **Example**

LMCP> REPAIR/STATE=PREPARED/RM="RMS\$" DISK\$JOURNALS: [LOGFILES]SYSTEM\$ORANGE

```
Dump of log file DISK$JOURNALS: [LOGFILES]SYSTEM$ORANGE.LM$JOURNAL; l
End of file block 5001 / Allocated 5001
Log Version 1.0 
Log File UID: 61F37F80-9AD0-0094-FOB6-00000000A656 ( 5-JUN-1994 15:13:54.04) 
Penultimate Checkpoint: 0000010CB514 0314<br>Last Checkpoint: 0000010DFA08 0408
                          0000010DFA08 0408
Transaction state (2): PREPARED 
Transaction ID: F2ED7F80-1547-0095-A42A-00000000A656 ( 5-JUN-1994 5:07:09.24) 
DECdtm Services Log Format V1.0<br>Type (3): LOCAL RM Log ID: i
                      Log ID: A656B6F0-0000-0000-0000-0000000000000
Name (6): "RMS$USER1........I+..."
      (0000 002B4919 00000000 00000031 52455355 24534D52) 
Type (3): PARENT NODE Log ID: A656B6FO-OOOO-OOOO-OOOO-OOOOOOOOOOOO 
Name (6): "SYSTEM$BLUE" (45554C 42244D45 54535953)
REPAIR> COMMIT 
REPAIR> NEXT 
   \cdot
```
In this example, transactions to be modified are selected from the transaction log for node ORANGE. The transactions selected are those that match both of the following criteria:

RMS Journaling for OpenVMS is participating in the transaction.

The transaction is in the Prepared state.

The first transaction is committed by manually changing its state from Prepared to Committed, then the NEXT subcommand is used to advance to the next selected transaction.

# **SHOW LOG**

Displays information about transaction logs.

Requires READ access to the transaction logs and the directories they are in.

# **Format**

SHOW LOG [filespec]

### **Parameter**

#### **filespec**

The file specification of the transaction logs you want to display information about. This can include the percent  $(\%)$  and asterisk  $(*)$  wildcard characters.

The SHOW LOG command uses the following defaults:

- If you omit the disk and directory, the SHOW LOG command looks for the transaction log in the directories pointed to by SYS\$JOURNAL, which must be defined in executive mode in the system logical name table.
- If you omit the file type, the SHOW LOG command uses .LM\$JOURNAL.

### **QUALIFIER**

#### **/CURRENT**

Displays information about the local node's transaction log. This includes the number of checkpoints and stalls that have occurred since DECdtm services started on this node.

To use the /CURRENT qualifier:

- You must have the CMKRNL privilege.
- You must omit the parameter to the SHOW LOG command.

#### **/FULL**

Lists all attributes of the transaction logs. For each transaction log, both the full file specification of the transaction log and its size are displayed.

If you do not specify which transaction log you want to display, the SHOW LOG command lists all transaction logs of the form SYSTEM\$\* .LM\$JOURNAL, in all directories pointed to by the logical SYS\$JOURNAL, which must be defined in executive mode in the system logical name table.

#### **/OUTPUT[=filespec]**

Requires READ and WRITE access to the directory in which the output file is to be created.

Specifies where the output of the SHOW LOG command is sent. If you omit this qualifier, output is sent to the current SYS\$0UTPUT device (usually your terminal). To send the output to a file, use the /OUTPUT qualifier. If you do not supply a file specification, the output is sent to the file LMCP\_SHOW.LIS in your default directory.

#### **Example**

LMCP> SHOW LOG/FULL

Directory of DISK\$JOURNALS:[LOGFILES]

DISK\$JOURNALS:[LOGFILES]SYSTEM\$BLUE.LM\$JOURNAL;l End of file block 4002 / Allocated 4002 Log Version 1.0<br>Log File UID: Log File UID: 647327A0-2674-11C9-8001-AA00040069F8 Penultimate Checkpoint: 000000001A39 0039<br>Last Checkpoint: 000000001C8A 008A Last Checkpoint:

Total of 1 file.

Directory of DISK\$RED:[LOGFILES]

DISK\$RED:[LOGFILES]SYSTEM\$RED.LM\$JOURNAL;l End of file block 4002 / Allocated 4002 Log Version 1.0 Log File UID: 17BB9140-2674-11C9-8001-AA0004006AF8 Penultimate Checkpoint: 000000ECADE5 41E5<br>Last Checkpoint: 000000F105FC 41FC Last Checkpoint:

Total of 1 file.

Directory of DISK\$LOGFILES:[LOGS]

DISK\$LOGFILES:[LOGS]SYSTEM\$YELLOW.LM\$JOURNAL;l End of file block 1002 / Allocated 1002 Log Version 1.0<br>Log File UID: Log File UID: 590DAA40-2640-11C9-B77A-08002B14179F Penultimate Checkpoint: 00000C8B4819 2019<br>Last Checkpoint: 00000C8BC15B 335B 00000C8BC15B 335B

Total of 1 file.

Total of 3 files in 3 directories.

This example displays full details about the transaction logs in all directories pointed to by the logical SYS\$JOURNAL. This logical is defined in executive mode in the system logical name table.

 $\mathcal{L}^{\text{max}}_{\text{max}}$  and  $\mathcal{L}^{\text{max}}_{\text{max}}$  $\label{eq:2.1} \mathcal{L}(\mathcal{L}^{\mathcal{L}}_{\mathcal{L}}(\mathcal{L}^{\mathcal{L}}_{\mathcal{L}})) = \mathcal{L}(\mathcal{L}^{\mathcal{L}}_{\mathcal{L}}(\mathcal{L}^{\mathcal{L}}_{\mathcal{L}})) = \mathcal{L}(\mathcal{L}^{\mathcal{L}}_{\mathcal{L}}(\mathcal{L}^{\mathcal{L}}_{\mathcal{L}}))$  $\label{eq:2.1} \mathcal{L}(\mathcal{L}^{\mathcal{L}}_{\mathcal{L}}(\mathcal{L}^{\mathcal{L}}_{\mathcal{L}})) = \mathcal{L}(\mathcal{L}^{\mathcal{L}}_{\mathcal{L}}(\mathcal{L}^{\mathcal{L}}_{\mathcal{L}})) = \mathcal{L}(\mathcal{L}^{\mathcal{L}}_{\mathcal{L}}(\mathcal{L}^{\mathcal{L}}_{\mathcal{L}})) = \mathcal{L}(\mathcal{L}^{\mathcal{L}}_{\mathcal{L}}(\mathcal{L}^{\mathcal{L}}_{\mathcal{L}}))$ 

# **ACL Editor Keypad Editing Commands**

By default, the access control list editor (ACL editor) prompts you for each access control entry (ACE) and provides values for some of the fields within an ACE. You can navigate the ACE fields by using keypad commands, such as FIELD and ITEM.

This appendix describes all the keypad editing commands supplied by the ACL editor. You can supplement or change these key definitions by modifying and recompiling the ACL editor section file SYS\$LIBRARY:ACLEDIT.TPU (see Appendix B for more information). To get help on the ACL editor keypad commands, press PF2.

# **A.1 ACL Editor Keypad Commands**

Figure A-1 shows the default ACL editor keypad commands for LK201 keyboards. The numeric keypad on VTlOO-series terminals is identical to that of the LK201 keyboard shown in Figure A-1; VTlOO terminals, however, do not have the supplemental editing keypad (keys El through E6 ).

# **ACL Editor Keypad Editing Commands A.1 ACL Editor Keypad Commands**

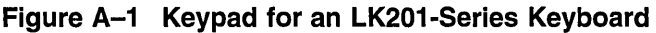

**VT200** 

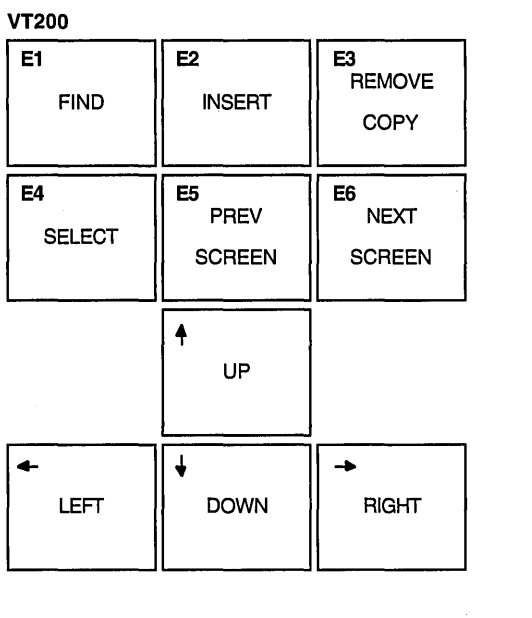

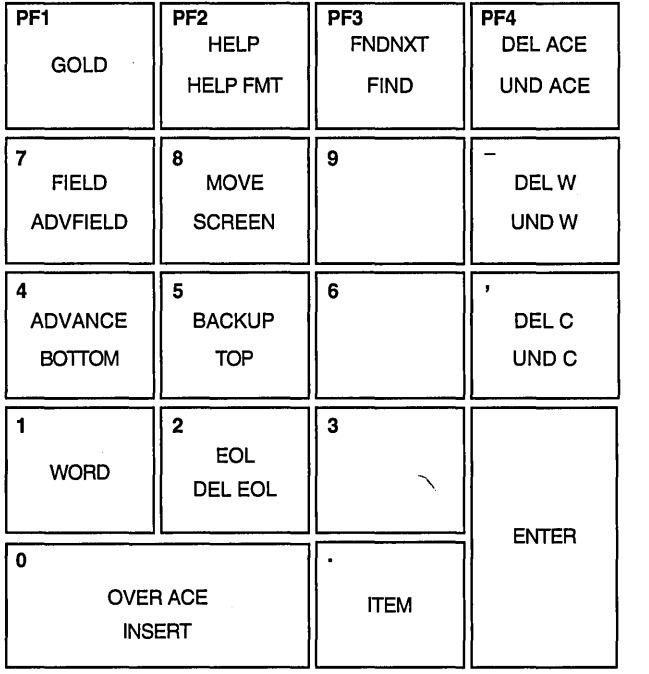

ZK-1758-GE

Table A-1 describes each of the keypad commands you can use with the ACL editor. In this table, KPn refers to a keypad key labeled with the number  $n$ . For example, KP4 refers to the keypad key labeled with the number 4.

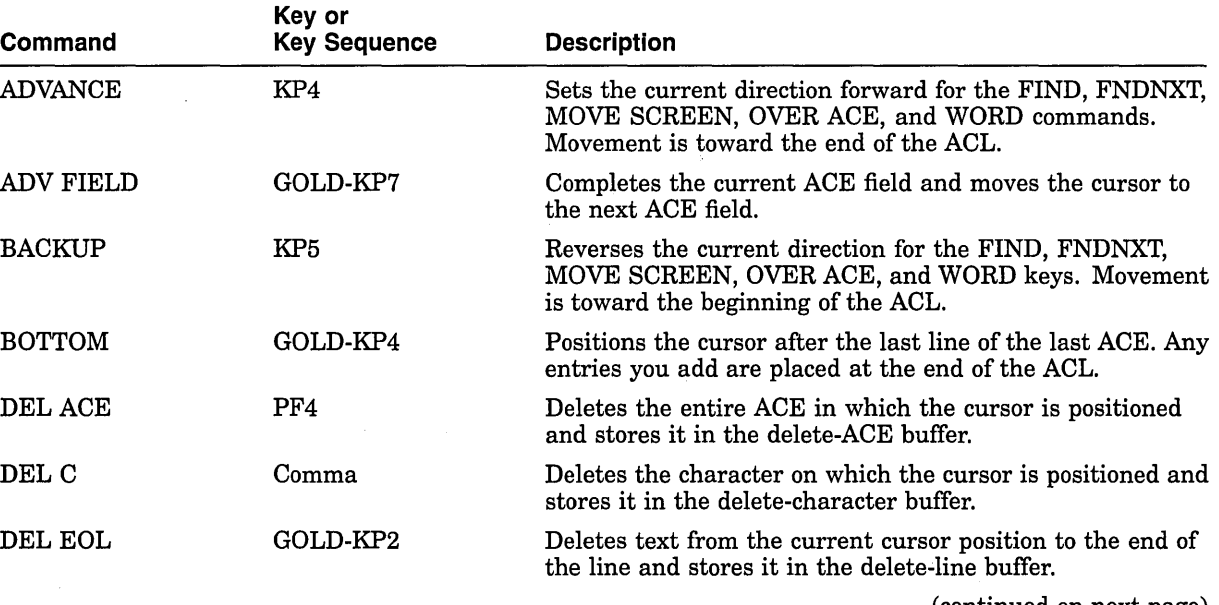

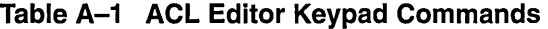

(continued on next page)

# **ACL Editor Keypad Editing Commands A.1 ACL Editor Keypad Commands**

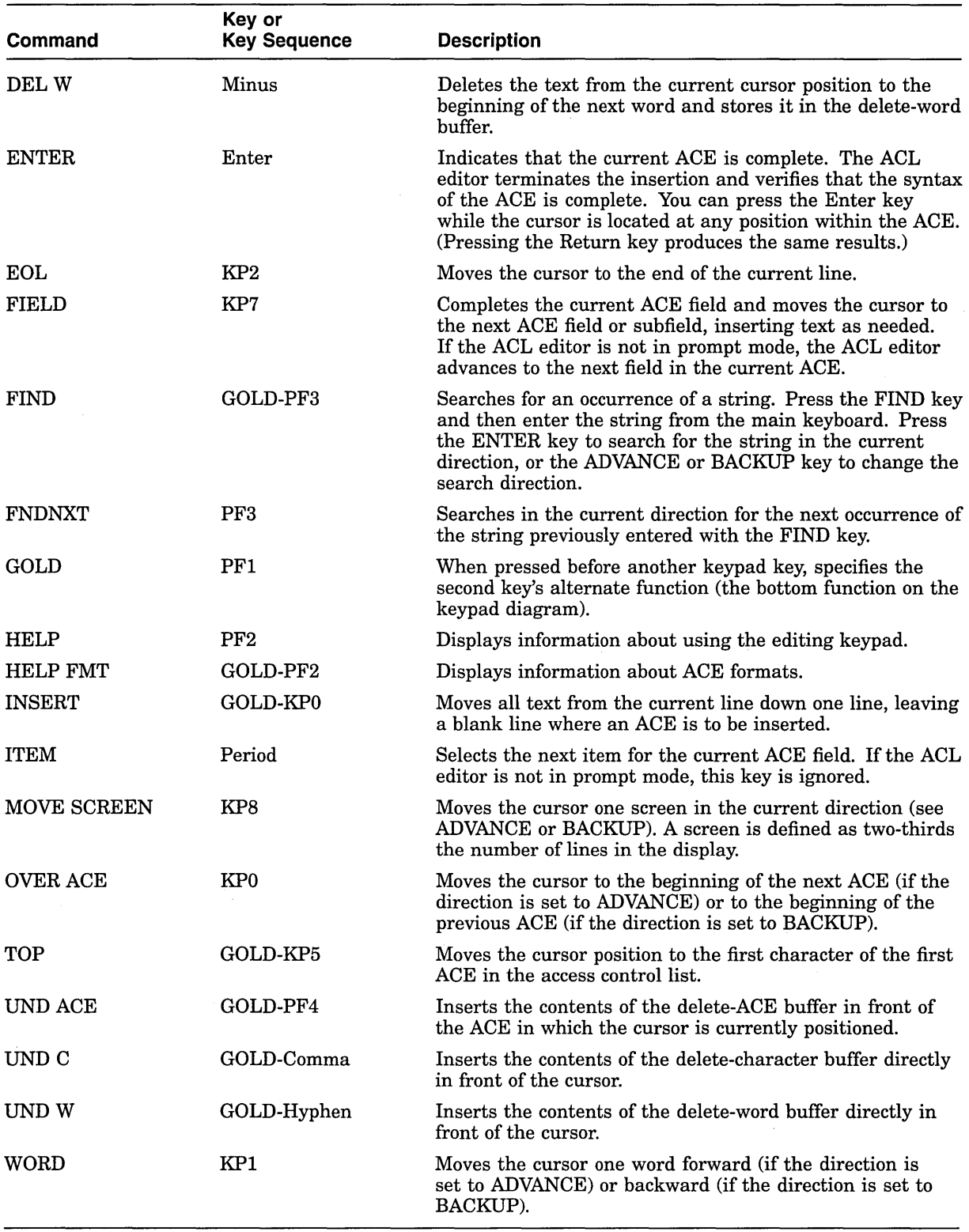

 $\bar{\mathbf{v}}$ 

# **Table A-1 {Cont.) ACL Editor Keypad Commands**

# **A.2 Additional ACL Editing Keys and Key Sequences**

In addition to keypad editing, the ACL editor lets you use other keyboard keys and key sequences to perform editing functions. Table A-2 describes these additional ACL editing keys and key sequences. Keys in parentheses indicate the equivalent key for an LK201-series keyboard.

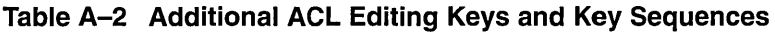

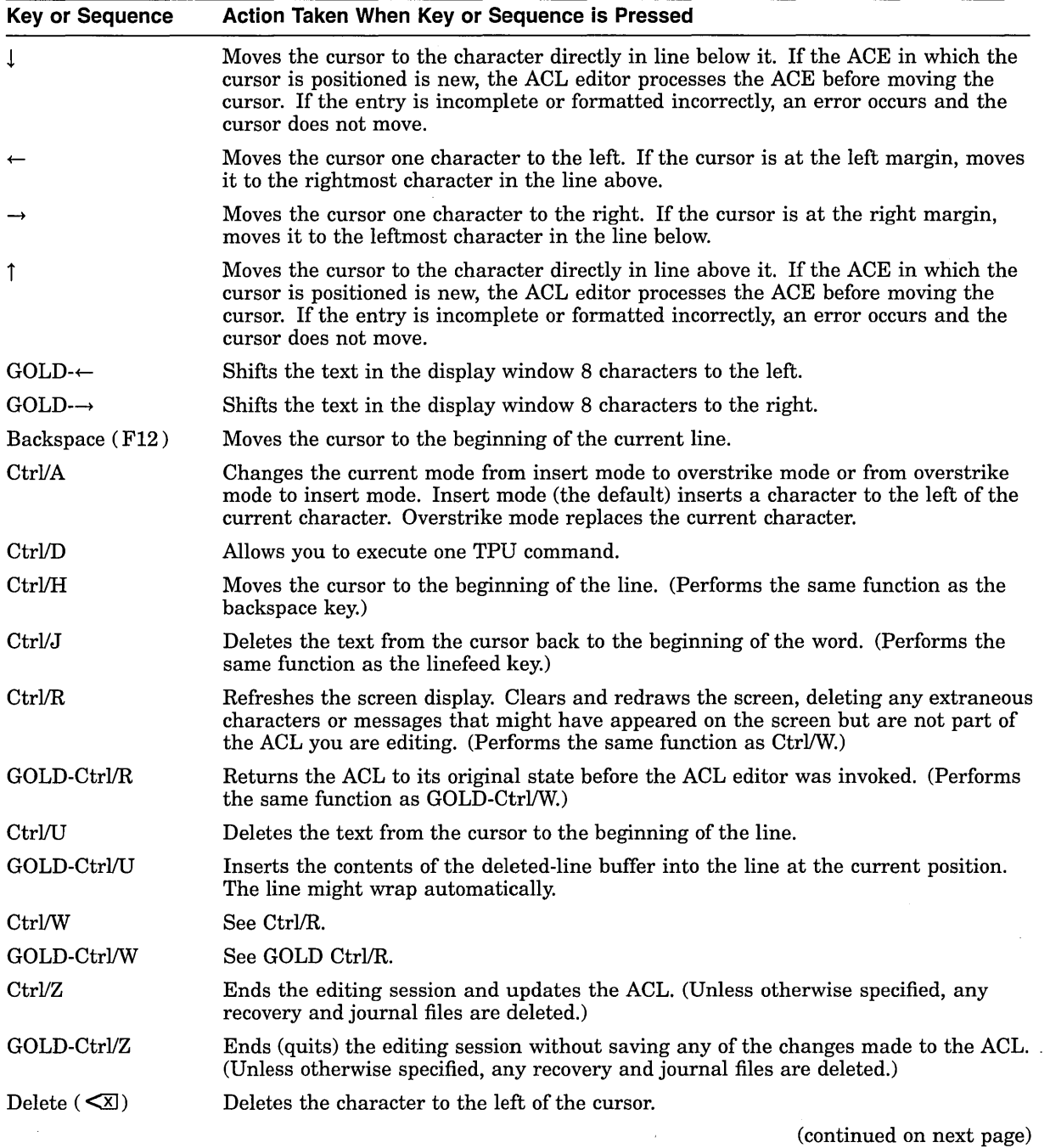

# **ACL Editor Keypad Editing Commands A.2 Additional ACL Editing Keys and Key Sequences**

| <b>Key or Sequence</b><br>Action Taken When Key or Sequence is Pressed |                                                                                                    |
|------------------------------------------------------------------------|----------------------------------------------------------------------------------------------------|
| Linefeed $(F13)$                                                       | Deletes the text from the cursor back to the beginning of the word. If the cursor is<br>positioned at the first character of the word, deletes to the beginning of the previous<br>word. |
| Tab                                                                    | Moves the text located to the right of the cursor to the next tab stop.                                                                                                    |

**Table A-2 (Cont.) Additional ACL Editing Keys and Key Sequences** 

# **A.3 ACL Editing Keys on the Supplemental Keypad (LK201-Series Keyboards)**

You can use the supplemental keypad on an LK201-series keyboard to move sections of text from one part of an ACL to another. However, note that certain supplemental editing keys (Insert Here, Remove, and Select) require a PASTE buffer, which is not enabled by default. To enable the PASTE buffer for the current editing session, do the following:

- 1. Press Ctrl/D
- 2. At the TPU command: prompt, enter the following statement:

TPU command: ACLEDIT\$X PASTE BUFFER:=1

3. Press Ctrl/D again, and enter the following statement:

TPU command: ACLEDIT\$X\_CHECK\_MODIFY:=O

Setting the value of the ACLEDIT\$X\_CHECK\_MODIFY variable to 0 prevents the ACL editor from checking for a modifiable ACE. The two features (support for the PASTE buffer and the check for a modifiable ACE) are not compatible.

To enable the PASTE buffer for all ACL editing sessions, change the values of the variables ACLEDIT\$X\_PASTE\_BUFFER and ACLEDIT\$X\_ CHECK\_MODIFY in the ACL editor section file and recompile the file (see Appendix B).

Table A-3 describes the supplemental keypad keys you can use with the ACL editor.

| Key or<br><b>Key Sequence</b> | <b>Description</b>                                                                                                    |
|-------------------------------|----------------------------------------------------------------------------------------------------|
| Find                          | Elicits the Search for: prompt as the first step in the FIND<br>operation. Type the search string after the prompt; then, press<br>either the Do key or the Enter key to process the search. Performs<br>the same function as the FIND keypad command. |
| <b>Insert Here</b>            | Indicates where an ACE is to be inserted or, if support for the<br><b>PASTE</b> buffer is enabled, indicates the line where the selected text<br>in the PASTE buffer is to be inserted.                                                                |
| Remove                        | Removes the selected text to the PASTE buffer. Each time you press<br>the Remove key, the ACL editor deletes the previous contents of the<br>PASTE buffer.                                                                                             |
|                               | (continued on next nage)                                                                                                    |

**Table A-3 ACL Editing Keys on the Supplemental Keypad** 

(continued on next page)

| Key or<br><b>Key Sequence</b> | <b>Description</b>                                                                                                    |
|-------------------------------|----------------------------------------------------------------------------------------------------|
| <b>GOLD-Remove</b><br>(COPY)  | Copies the selected text to the PASTE buffer. Each time you use the<br>COPY command, the ACL editor deletes the previous contents of<br>the PASTE buffer.                                                                                                    |
| Select                        | Marks the beginning of a range of text to be removed or copied to<br>the PASTE buffer. Press the Select key. Then, move the cursor to<br>include the desired amount of text to be removed or copied. Press<br>either Remove or GOLD-Remove (COPY) to complete the operation. |
| <b>Prev Screen</b>            | Moves the cursor to the previous screen. By default, a screen is<br>defined as two-thirds the number of lines in the display.                                                                                                    |
| Next Screen                   | Moves the cursor one screen forward. By default, a screen is defined<br>as two-thirds the number of lines in the display.                                                                                                    |

**Table A-3 (Cont.) ACL Editing Keys on the Supplemental Keypad** 

 $\bar{\mathcal{A}}$ 

 $\mathbf{r}$ 

# **Customizing the ACL Editor**

You can modify the access control list editor (ACL editor) by modifying and recompiling the ACL section file SYS\$LIBRARY:ACLEDIT.TPU (the source file used to create the compiled ACL section file SYS\$LIBRARY:ACLEDT\$SECTION .TPU\$SECTION). You can also create your own ACL section file.

See the *DEC Text Processing Utility Reference Manual* for more information on writing and processing section files.

# **B.1 Modifying Variables in the ACL Section File**

Table B-1 lists the ACL section file variables and their defaults.

| Variable                    | Meaning                                                                                                    |  |  |
|-----------------------------|----------------------------------------------------------------------------------------------------|--|--|
| ACLEDIT\$X_CHECK_DUPLICATES | Controls whether a check for duplicate ACEs<br>is made. This variable can take the following<br>values:                                                  |  |  |
|                             | No duplicate ACE check is made.<br>0                                                                                                    |  |  |
|                             | 1<br>A duplicate ACE check is made. If the<br>ACE to be entered matches an existing<br>ACE, an error message is returned.<br>This is the default.        |  |  |
| ACLEDIT\$X_CHECK_MODIFY     | Allows or disallows modification of ACEs.<br>This variable can take the following values:                                                                |  |  |
|                             | The ACE can be modified.<br>$\Omega$                                                                                                    |  |  |
|                             | $\mathbf{1}$<br>The ACE cannot be modified. If an<br>attempt is made to modify the ACE, it<br>is replaced with the original ACE. This<br>is the default. |  |  |
| ACLEDIT\$X_DIRECTORY_FILE   | Indicates whether the object is a directory<br>file. This variable can take the following<br>values:                                                     |  |  |
|                             | The object is not a directory file.<br>0                                                                                                    |  |  |
|                             | 1<br>The object is a directory file.                                                                                                    |  |  |
|                             | (continued on next page)                                                                                                    |  |  |

**Table B-1 ACL Section File Variables** 

# **Customizing the ACL Editor 8.1 Modifying Variables in the ACL Section File**

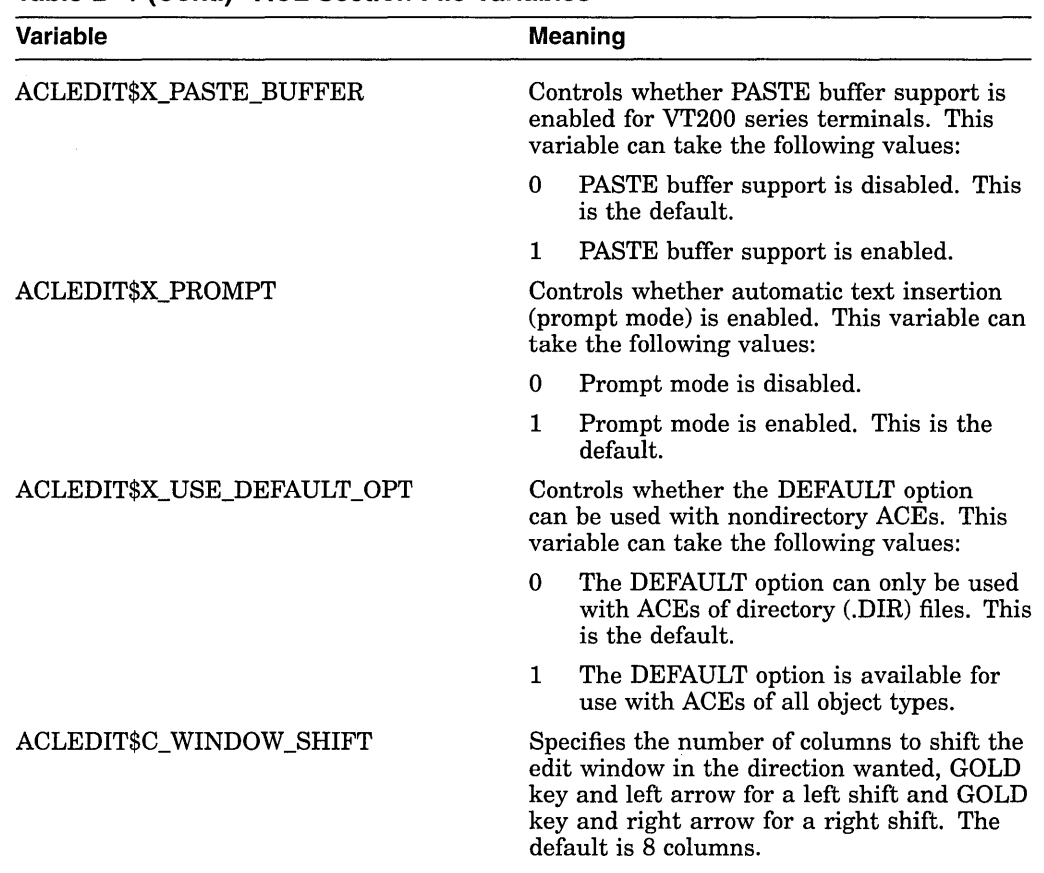

# **Table 8-1 (Cont.) ACL Section File Variables**

If you modify any of the variables in Table B-1 or change any other part of the ACL section file, recompile the section file with the following command:

\$ EDIT/TPU/NOSECTION/COMMAND=SYS\$LIBRARY:ACLEDIT

Use the preceding command if you make changes directly to the source code file (SYS\$LIBRARY:ACLEDIT) that creates the compiled ACL section file SYS\$LIBRARY:ACLEDT\$SECTION. If you add a private command file to the existing ACL section file, recompile the section file using the following command:

\$ EDIT/TPU/SECTION=SYS\$LIBRARY:ACLEDT\$SECTION/COMMAND=CUSTOM\_ACL.TPU

The compiled DECtpu ACL section file is placed in your current directory. To use the new section file, do one of the following:

- Move the compiled section file, ACLEDT\$SECTION .TPU\$SECTION, to the SYS\$LIBRARY directory. This changes the default ACL editor section file for all users.
- Keep the compiled section file in your directory and define the logical name ACLEDT\$SECTION in your LOGIN.COM file to point to the file, as follows:

\$DEFINE ACLEDT\$SECTION yourdisk:[yourdir]ACLEDT\$SECTION

Note that the default file type for the section file before compiling (the source file) is TPU, and the default file type for the compiled section file is TPU\$SECTION.

For more information on writing and processing a DECtpu section file, see the *DEC Text Processing Utility Reference Manual.* 

# **B.2 Using the ACL Editor CALL\_USER Routine**

The ACL editor CALL\_USER routine is part of the shareable image SYS\$LIBRARY:ACLEDTSHR.EXE. You can incorporate the ACL editor CALL\_ USER routine with its existing function codes into your own ACL section file, or you can write your own CALL\_ USER routine that recognizes a different set of function codes.

The ACL editor CALL\_USER routine recognizes only those functions used by the ACL editor DECtpu section file. All other function codes are passed to a user-supplied CALL\_ USER routine; if the high-order word of the CALL\_ USER function code contains the ACL editor facility code (277 in decimal or 115 in hexadecimal), it is handled by the ACL editor CALL\_USER routine. Otherwise, an attempt is made to locate a user-supplied CALL\_ USER routine. Refer to the description of the CALL\_ USER routine in the *DEC Text Processing Utility Reference Manual* for more information on creating your own CALL\_ USER routine.

Table B-2 describes the CALL\_ USER routine function codes supported by the ACL editor.

| <b>Function</b><br>Code | <b>Mnemonic</b>        | <b>Description</b>                                                                                                    |
|-------------------------|------------------------|----------------------------------------------------------------------------------------------------|
| 18153473                | ACLEDIT\$C_PARSE_ACE   | Parses the input string (ACE) and returns the<br>parsed (binary) ACE if no errors are found.<br>Otherwise, the returned string contains a zero<br>as the first two characters, and the unparsed<br>portion of the input ACE as the remainder of the<br>string.                                                         |
| 18153474                | ACLEDITSC CHECK MODIFY | Returns the string "READ_WRITE" if the ACE can<br>be modified by the user. Otherwise, returns the<br>string "READ_ONLY."                                                                                                    |
| 18153475                | ACLEDIT\$C_PROMPT_MODE | Returns the string "PROMPT_MODE" if the<br>prompt mode option was specified. Otherwise,<br>returns the string "NOPROMPT_MODE."                                                                                                    |
| 18153476                | ACLEDIT\$C_CHECK_ACE   | Parses the input string (ACE) and returns the<br>parsed (binary) ACE if no errors are found.<br>Otherwise, the ACE text is highlighted in<br>reverse video and a DECtpu variable of the form<br>ACLEDIT\$X_RANGE_x is created to identify the<br>ACE in error. (The "x" is a sequential number<br>starting with $1$ .) |
| 18153477                | ACLEDIT\$C_CHECK_DIR   | Returns the string "DIRECTORY_FILE" if the<br>object being edited is a directory file. Otherwise,<br>returns the string "NODIRECTORY_FILE."                                                                                                    |
|                         |                        | (1)                                                                                                    |

**Table 8-2 CALL\_USER Function Codes** 

(continued on next page)

# **Customizing the ACL Editor B.2 Using the ACL Editor CALL\_USER Routine**

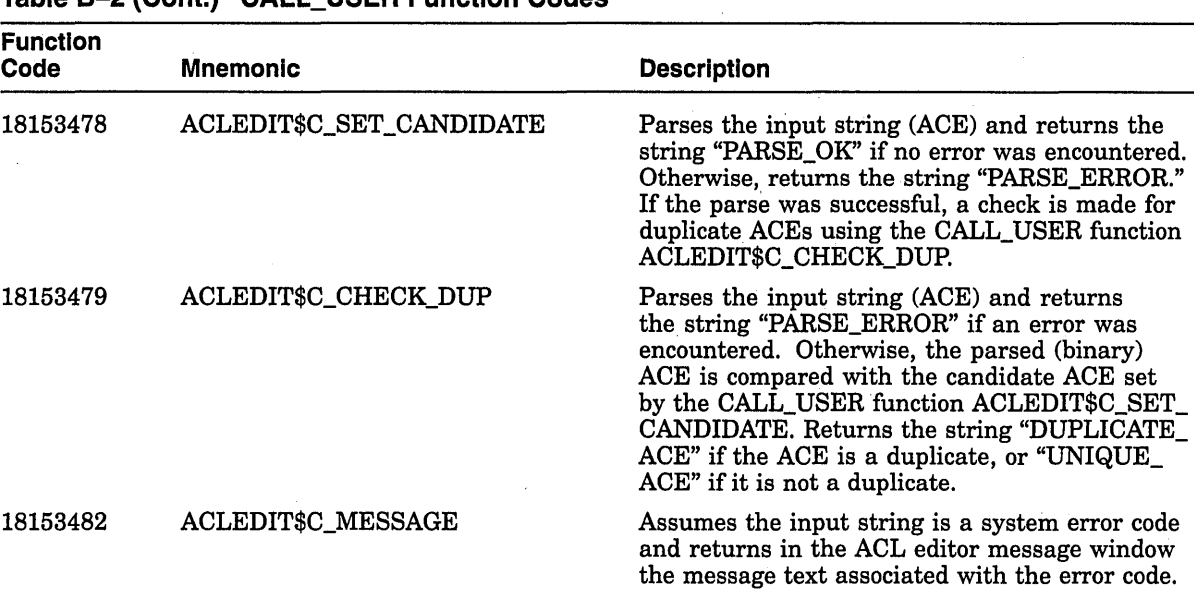

 $\sim$ 

# **Table B-2 (Cont.) CALL\_USER Function Codes**

# **Accounting Information for Programmers**

Table C-1 gives a summary of the system services that relate to accounting. There is no system service that reads accounting files; to do this you must use knowledge of the structure of accounting files.

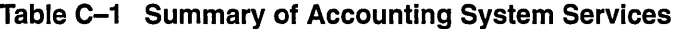

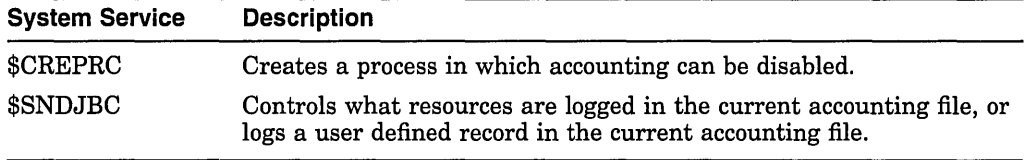

This appendix describes the structure of an accounting file. It is for programmers who want to access accounting data directly.

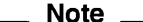

The formats described here are subject to change without notice in a future release.

The symbols and offsets described in this appendix are defined by the \$ACRDEF macro in the STARLET library.

# **C.1 Format of an Accounting File Record**

An accounting record consists of an accounting record header and a number of information packets. The number and type of information packets depend on the type of the record.

Figure C-1 illustrates the general format of an accounting record. Table C-2 describes the fields in the record header. The type field in the record header is subdivided into five fields, described in Table C-3.

# **Accounting Information for Programmers C.1 Format of an Accounting File Record**

# **Figure C-1 Format of an Accounting Record**

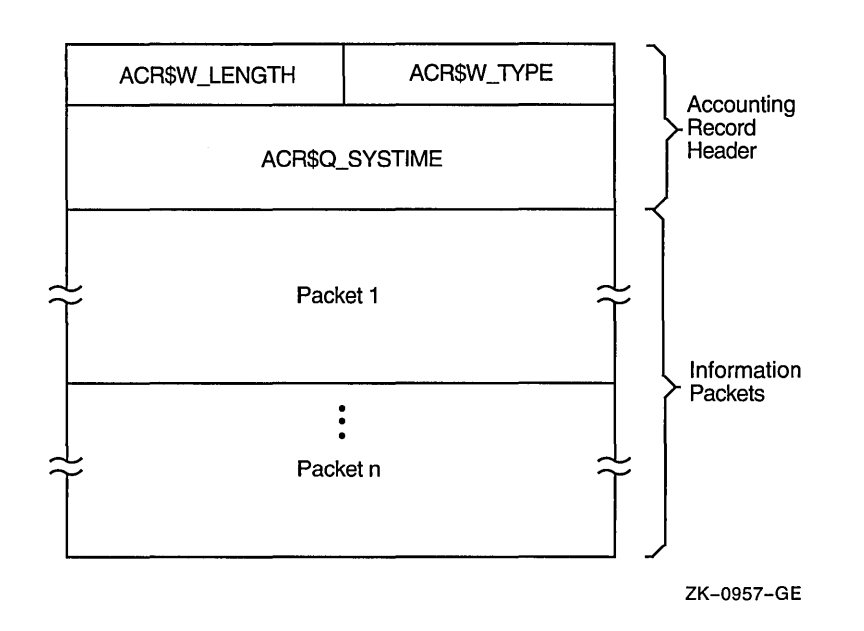

**Table C-2 Fields in an Accounting Record Header** 

| <b>Symbolic Offset</b> | <b>Description</b>                                                                                              |
|------------------------|----------------------------------------------------------------------------------------------------|
| ACR\$W_TYPE            | Identifies the type of the record. This field is subdivided into<br>five fields, described in Table C-3. (word) |
| ACR\$W_LENGTH          | Total length of the record, in bytes. (word)                                                                    |
| ACR\$Q_SYSTIME         | System time (64-bit absolute time). (quadword)                                                                  |

**Table C-3 ACR\$W \_TYPE Fields in an Accounting Record Header** 

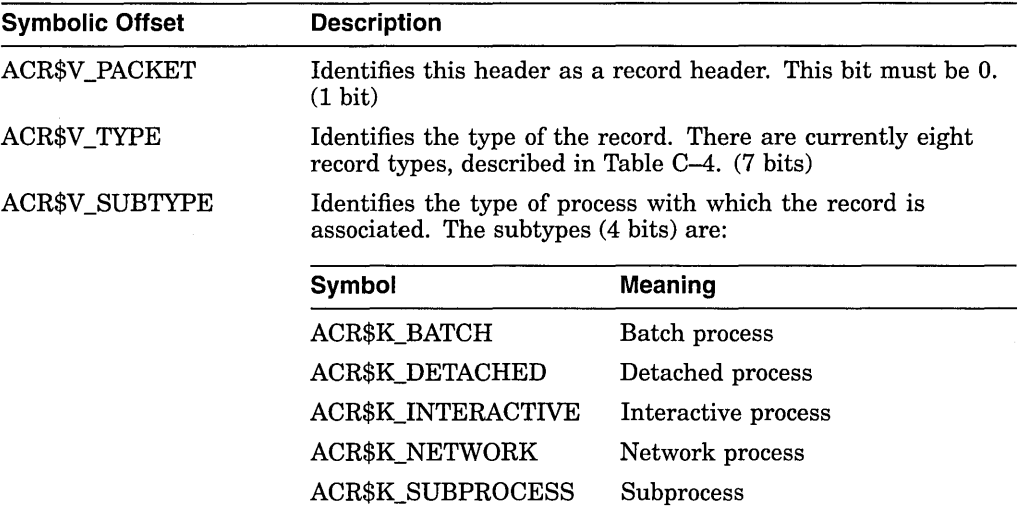

(continued on next page)

| <b>Symbolic Offset</b> | <b>Description</b>                                                                                                    |                                                      |  |
|------------------------|----------------------------------------------------------------------------------------------------|------------------------------------------------------|--|
|                        | Note that this field is only meaningful for records of type<br>ACR\$K_IMGDEL and ACR\$K_PRCDEL.                                                                                                    |                                                      |  |
| <b>ACR\$V_VERSION</b>  | Identifies the version of the accounting file record structure.<br>The versions (3 bits) are:                                                                                                    |                                                      |  |
|                        | Symbol                                                                                                    | Meaning                                              |  |
|                        | <b>ACR\$K_VERSION2</b>                                                                                                    | VAX/VMS Version 2.0                                  |  |
|                        | <b>ACR\$K VERSION3T</b>                                                                                                    | VAX/VMS Version 3.0 field test                       |  |
|                        | <b>ACR\$K VERSION3</b>                                                                                                    | OpenVMS Alpha Version 1.0 and<br>VAX/VMS Version 3.0 |  |
| ACR\$V_CUSTOMER        | Identifies whether the record was written by Digital software<br>or by customer software. If this bit is 0, the record was written<br>by Digital software. If this bit is 1, the record was written by<br>customer software. (1 bit) |                                                      |  |

**Table C-3 (Cont.) ACR\$W \_TYPE Fields in an Accounting Record Header** 

# **C.1.1 Types of Accounting Record**

The type of an accounting record identifies the type of event that caused the record to be logged. There are currently eight types of accounting record, shown in Table C-4. This table shows the information packets contained in each type of record.

**Table C-4 Types of Accounting Record** 

| Symbol                | Event                                                            | <b>Information Packets</b>                              |
|-----------------------|------------------------------------------------------------------|---------------------------------------------------------|
| <b>ACR\$K_FILE_BL</b> | The accounting file was opened                                   | <b>ACR\$K FILENAME</b>                                  |
| ACR\$K FILE FL        | The accounting file was closed                                   | <b>ACR\$K_FILENAME</b>                                  |
| <b>ACR\$K IMGDEL</b>  | An image terminated                                              | ACR\$K ID<br>ACR\$K_RESOURCE<br><b>ACR\$K IMAGENAME</b> |
| ACR\$K_LOGFAIL        | A login attempt failed                                           | ACR\$K ID<br><b>ACR\$K_RESOURCE</b>                     |
| <b>ACR\$K_PRCDEL</b>  | A process terminated                                             | ACR\$K ID<br><b>ACR\$K_RESOURCE</b>                     |
| <b>ACR\$K PRINT</b>   | A print job finished                                             | ACR\$K_ID<br><b>ACR\$K PRINT</b>                        |
| <b>ACR\$K_SYSINIT</b> | The system was initialized                                       | ACR\$K ID<br><b>ACR\$K_RESOURCE</b>                     |
| <b>ACR\$K_USER</b>    | An accounting message was sent by the<br>\$SNDJBC system service | ACR\$K ID<br><b>ACR\$K_USER_DATA</b>                    |

# **C.1.2 Format of an Information Packet**

There are six types of information packets. The header in each information packet defines the type of packet as follows:

- File name packet (ACR\$K\_FILENAME)
- 0 Identification packet (ACR\$K\_ID)
- Image name packet (ACR\$K\_IMAGENAME)
- Print resource packet (ACR\$K\_PRINT)
- Resource packet (ACR\$K\_RESOURCE)
- User data packet (ACR\$K\_USER\_DATA)

Section C.1.2.1 describes the general format of an information packet. Section C.1.2.2 to Section C.1.2.7 describe the format of each type of information packet.

### **C.1.2.1 General Format**

Each information packet contains a packet header, followed by data fields. The data fields can contain fixed-length data, variable-length data, or offsets to variable-length data. Offsets contain the distance in bytes from the beginning of the packet to the variable-length data.

All variable-length data are represented as counted strings. Variable-length data follow the last fixed-length data field in the packet. Figure C-2 shows the general format of an information packet. An information packet may not have values in all of its data fields.

See Section C.1.2.2 to Section C.1.2.7 for complete descriptions of the data fields contained in each information packet.

All information packets start with a packet header that has ACR\$W\_LENGTH and ACR\$W \_TYPE fields (see Table C-5).

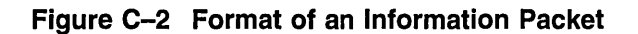

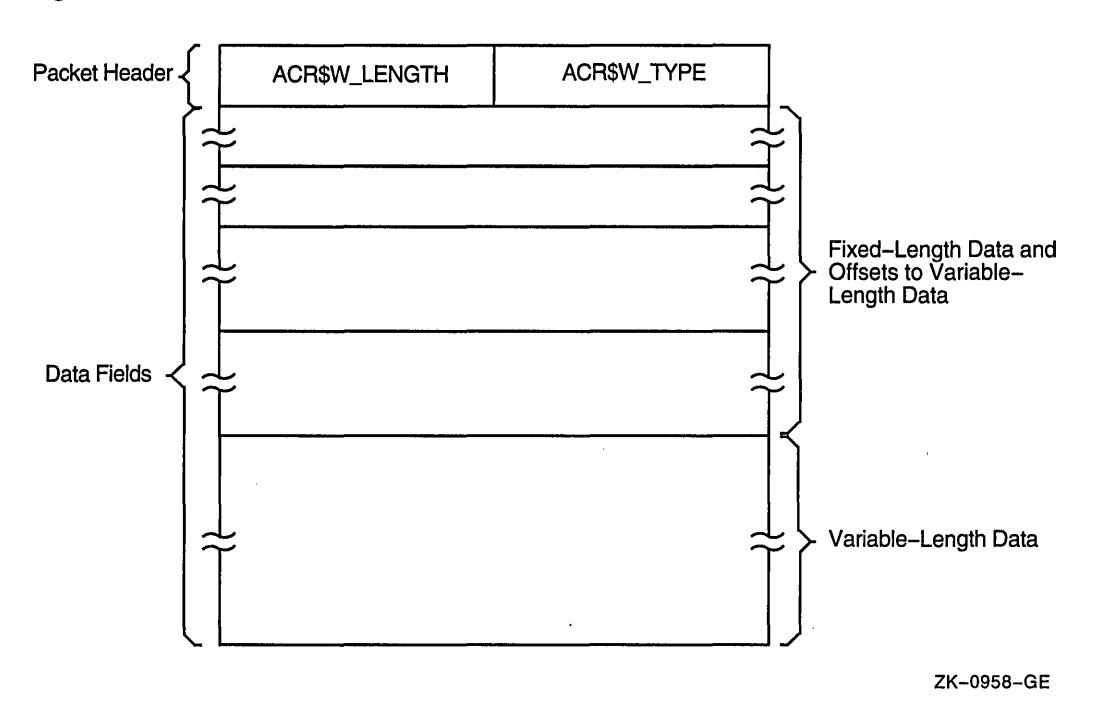

| <b>Symbolic Offset</b> | <b>Description</b>                                                                                              |  |
|------------------------|----------------------------------------------------------------------------------------------------|--|
| ACR\$W_TYPE            | Identifies the type of the packet. This field is subdivided into<br>five fields, described in Table C-6. (word) |  |
| ACR\$W_LENGTH          | Total length of the packet, in bytes. (word)                                                                    |  |

**Table C-5 Fields in an Information Packet Header** 

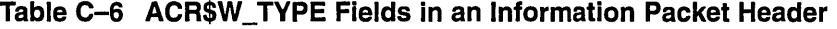

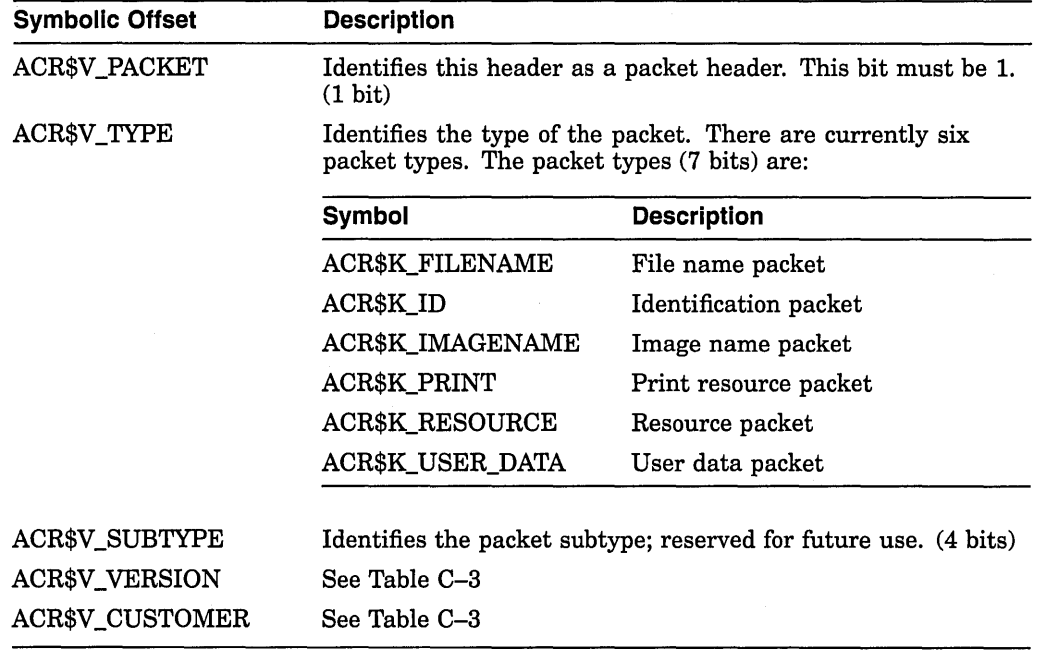

### **C.1.2.2 File Name Packet (ACR\$K\_FILENAME)**

The file name packet contains the name of the accounting file. Figure C-3 shows the format of the file name packet. Table C-7 describes the field contained in the packet. See Section C.1.2.1 for information on the packet header.

#### **Figure C-3 Format of a File Name Packet**

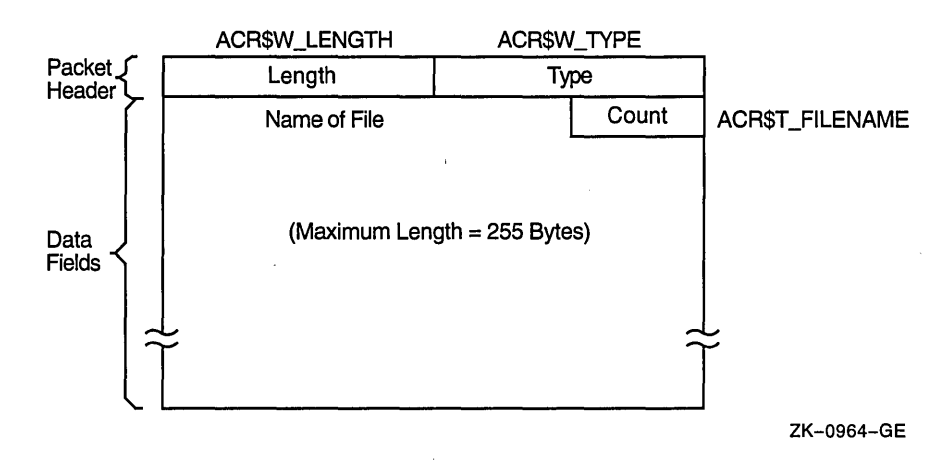

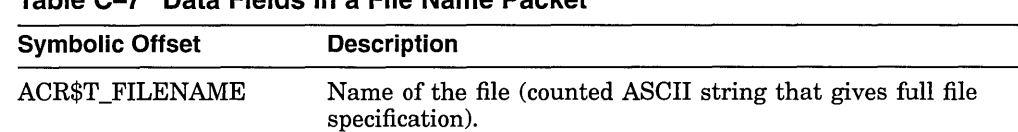

### **Table C-7 Data Fields in a File Name Packet**

### **C.1.2.3 Identification Packet (ACR\$K\_ID)**

 $\mathbf{I}$ 

The identification packet identifies the process that caused the record to be logged.

Figure C-4 shows the format of the identification packet. Table C-8 describes the fields contained in the packet. See Section C.1.2.1 for information on the packet header.

### **Figure C-4 Format of an Identification Packet**

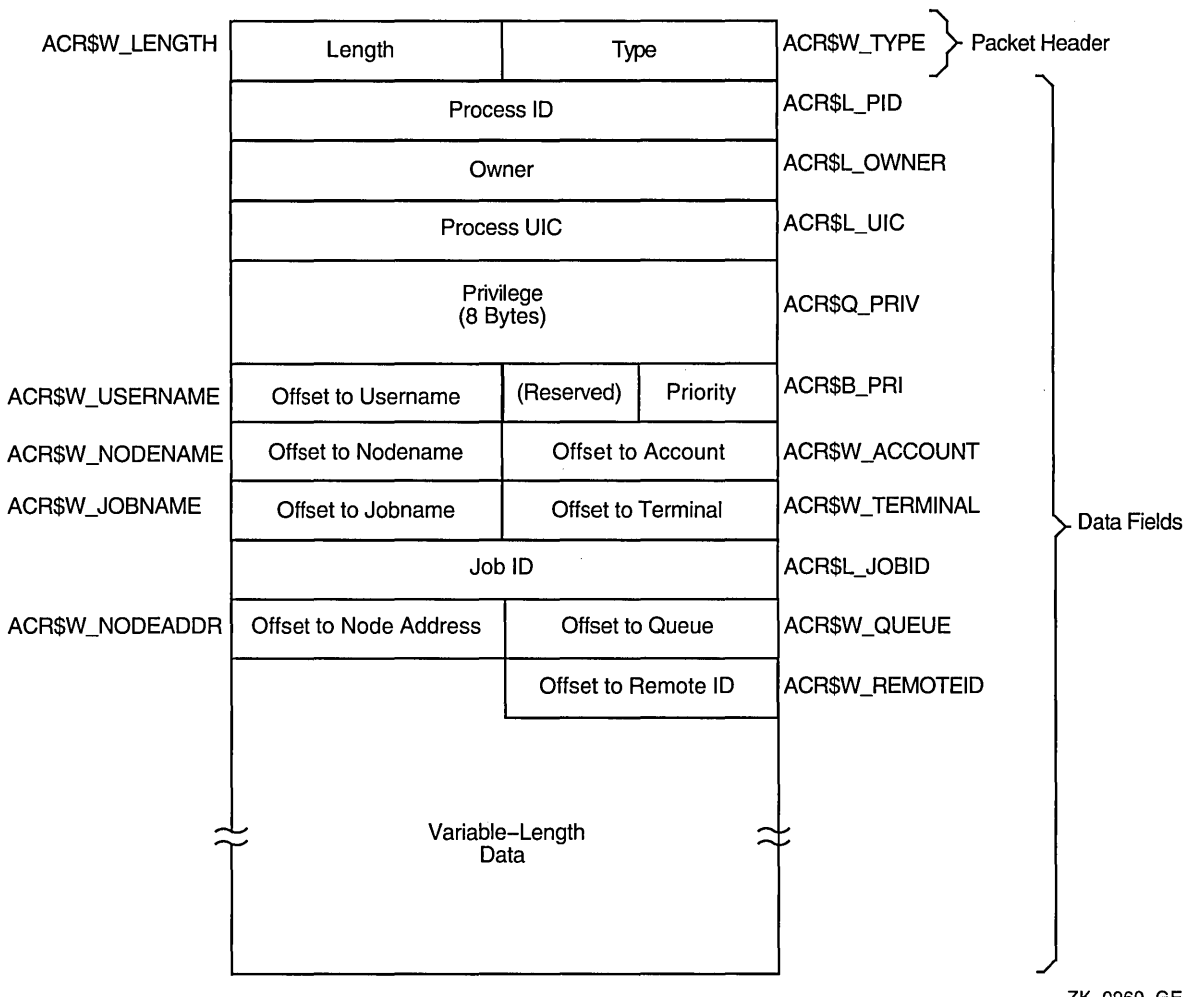

ZK-0960-GE

| <b>Symbolic Offset</b> | <b>Description</b>                                                                                                    |
|------------------------|----------------------------------------------------------------------------------------------------|
| ACR\$L PID             | Process identification (PID) of the process. (longword)                                                                                                    |
| ACR\$L_OWNER           | PID of the parent process. (longword)                                                                                                    |
| ACR\$L_UIC             | UIC of the process. The UIC can be addressed as two separate<br>words: ACR\$W MEM for the member number, and ACR\$W<br>GRP for the group number. (longword) |
| ACR\$Q_PRIV            | Privileges held by the process. (quadword)                                                                                                    |
| ACR\$B_PRI             | Base priority of the process. (byte)                                                                                                    |
| <b>ACR\$W USERNAME</b> | Offset to counted ASCII string containing the user name of the<br>process. (word)                                                                           |
| ACR\$W_ACCOUNT         | Offset to counted ASCII string containing the account name of<br>the process. (word)                                                                        |
| <b>ACR\$W NODENAME</b> | Offset to counted ASCII string containing the node name of the<br>remote process. (word)                                                                    |
| <b>ACR\$W_TERMINAL</b> | Offset to counted ASCII string containing the terminal name.<br>(word)                                                                                      |
| ACR\$W_JOBNAME         | Offset to counted ASCII string containing the job name. (word)                                                                                              |
| ACR\$L_JOBID           | Identification of the print or batch job (queue entry number).<br>(longword)                                                                                |
| <b>ACR\$W QUEUE</b>    | Offset to counted ASCII string containing the name of the<br>queue with which a batch or print job is associated. (word)                                    |
| ACR\$W_NODEADDR        | Offset to a counted binary string containing the remote node<br>address. (word)                                                                             |
| <b>ACR\$W_REMOTEID</b> | Offset to counted ASCII string containing the remote ID of the<br>remote process (varies with network implementation and use).<br>(word)                    |

**Table C-8 Data Fields in an Identification Packet** 

### **C.1.2.4 Image Name Packet (ACR\$K\_IMAGENAME)**

The image name packet contains the name of the image executed by the identified process.

Figure C-5 shows the format of the image name packet. Table C-9 describes the field contained in the packet. See Section C.1.2.1 for information on the packet header.

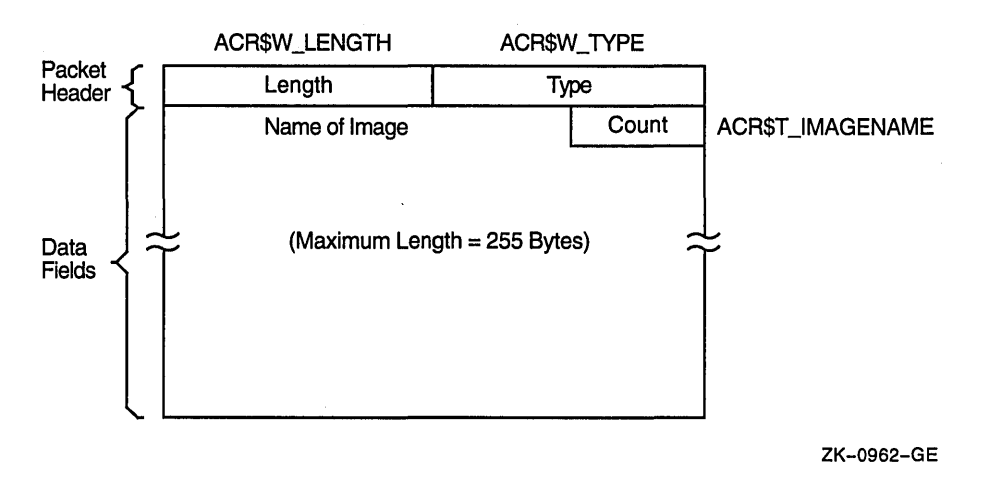

### **Figure C-5 Format of an Image Name Packet**

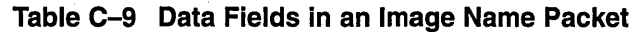

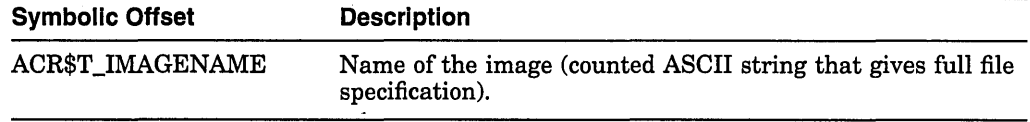

### **C.1.2.5 Print Resource Packet (ACR\$K\_PRINT)**

The print resource packet contains information about print jobs.

Figure C-6 shows the format of the print resource packet. Table C-10 describes the fields contained in the packet. See Section C.1.2.1 for information on the packet header.

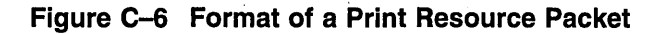

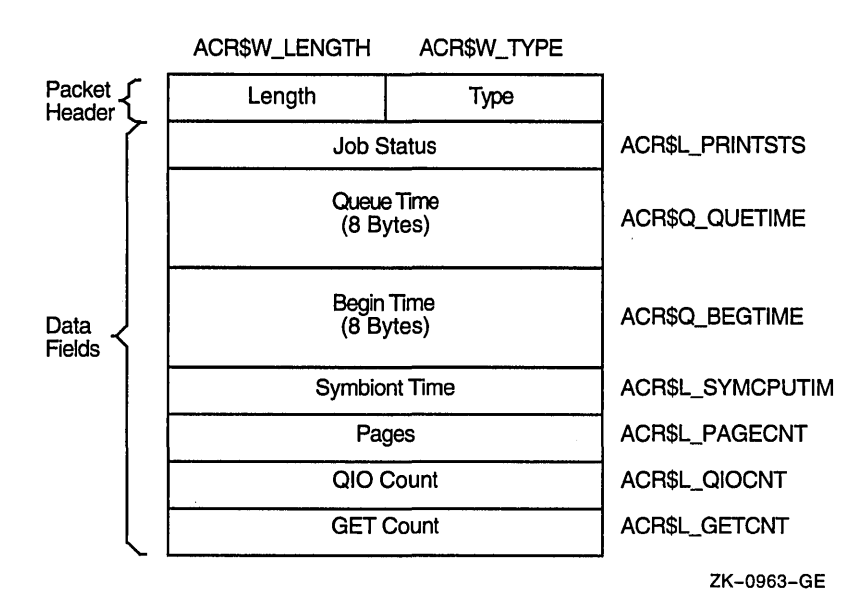

**C-8** 

..

| <b>Symbolic Offset</b> | <b>Description</b>                                        |
|------------------------|-----------------------------------------------------------|
| <b>ACR\$L_PRINTSTS</b> | Status of the print job. (longword)                       |
| ACR\$Q_QUETIME         | Time the job was queued. (64-bit absolute time)           |
| ACR\$Q_BEGTIME         | Time the job was started. (64-bit absolute time)          |
| ACR\$L_SYMCPUTIM       | Symbiont CPU time (always zero). (longword)               |
| ACR\$L_PAGECNT         | Number of pages printed. (longword)                       |
| ACR\$L_QIOCNT          | Number of QIOs issued to the printer. (longword)          |
| ACR\$L_GETCNT          | Number of GETs from the file that was printed. (longword) |

**Table C-10 Data Fields in a Print Resource Packet** 

### **C.1.2.6 Resource Packet (ACR\$K\_RESOURCE)**

The resource packet contains information about the identified process.

Figure C-7 shows the format of a resource packet. Table C-11 describes the fields contained in the packet. See Section C.1.2.1 for information on the packet header.

|                               | ACR\$W_LENGTH                  | <b>ACRSW TYPE</b> |                   |
|-------------------------------|--------------------------------|-------------------|-------------------|
| Packet<br>Header <sup>®</sup> | Length                         | Type              |                   |
|                               | <b>Start Time</b><br>(8 Bytes) |                   | ACR\$Q_LOGIN      |
|                               | <b>Status</b>                  |                   | ACR\$L_STATUS     |
|                               |                                | Image Count       | ACR\$L_IMGCNT     |
|                               |                                | CPU Time          | ACR\$L_CPUTIME    |
|                               | Page Faults                    |                   | ACR\$L_FAULTS     |
| Data<br><b>Fields</b>         | Fault I/O                      |                   | ACR\$L_FAULTIO    |
|                               | <b>Working Set Peak</b>        |                   | ACR\$L_WSPEAK     |
|                               | Page File                      |                   | ACR\$L_PAGEFL     |
|                               | Direct I/O                     |                   | ACR\$L_DIOCNT     |
|                               | Buffered I/O                   |                   | ACR\$L_BIOCNT     |
|                               | <b>Volumes Mounted</b>         |                   | ACR\$L_VOLUMES    |
|                               | <b>Vector CPU Time</b>         |                   | ACR\$L_VP_CPUTIME |
|                               |                                |                   | ZK-0961-GE        |

**Figure C-7 Format of a Resource Packet** 

| <b>Symbolic Offset</b> | <b>Description</b>                                                                                                    |
|------------------------|----------------------------------------------------------------------------------------------------|
| ACR\$Q_LOGIN           | 64-bit absolute time at which the image was run or the process<br>was created. (quadword)                                              |
| ACR\$L_STATUS          | Final exit status of the image, or for a process, the final status<br>of the last image executed in the process. (longword)            |
| ACR\$L_IMGCNT          | Number of images run by the process. (longword)                                                                                        |
| ACR\$L_CPUTIME         | Total CPU time used by the image or process, measured in<br>units of 10 milliseconds. This includes any vector CPU time.<br>(longword) |
| ACR\$L_FAULTS          | Number of hard and soft page faults incurred by the image or<br>process. (longword)                                                    |
| ACR\$L_FAULTIO         | Number of hard page faults incurred by the image or process.<br>(longword)                                                             |
| <b>ACR\$L WSPEAK</b>   | Maximum working set size used by the image or process.<br>(longword)                                                                   |
| ACR\$L_PAGEFL          | Maximum page file usage. (longword)                                                                                                    |
| ACR\$L_DIOCNT          | Number of direct I/Os made by the image or process.<br>(longword)                                                                      |
| ACR\$L_BIOCNT          | Number of buffered I/Os made by the image or process.<br>(longword)                                                                    |
| <b>ACR\$L_VOLUMES</b>  | Number of volumes mounted by the image or process.<br>(longword)                                                                       |
| ACR\$L_VP_CPUTIME      | Vector CPU time used by the image or process, measured in<br>units of 10 milliseconds. (longword)                                      |

**Table C-11 Data Fields in a Resource Packet** 

### **C.1.2.7 User Data Packet (ACR\$K\_USER\_DATA)**

 $\pmb{\sigma}$ 

The user data packet contains an accounting message sent by the \$SNDJBC system service.

Figure C-8 shows the format of the user data packet. Table C-12 describes the fields contained in the packet. See Section C.1.2.1 for information on the packet header.

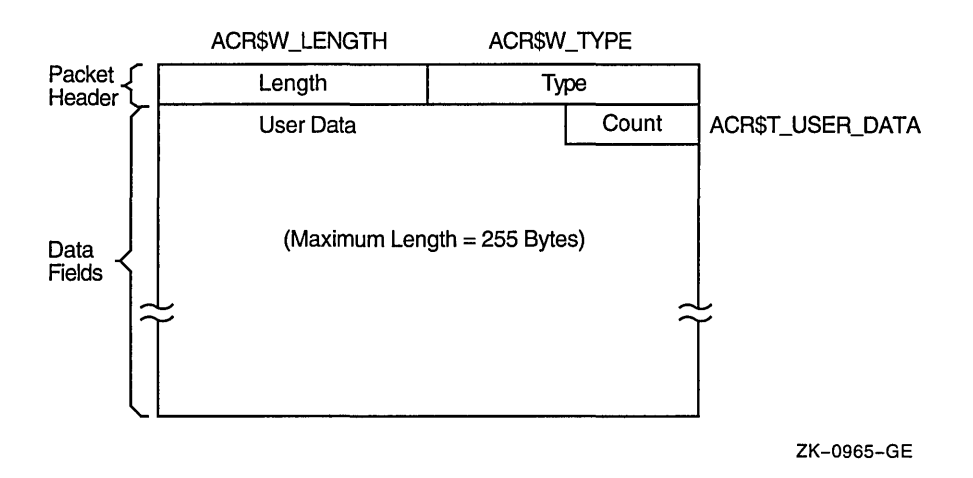

### Figure C-8 Format of a User Data Packet

 $\overline{a}$ 

Table C-12 Data Fields in a User Data Packet

| <b>Symbolic Offset</b> | <b>Description</b>                        |  |
|------------------------|-------------------------------------------|--|
| ACR\$T USER DATA       | Up to 255 bytes of data (counted string). |  |

 $\label{eq:2.1} \frac{1}{\sqrt{2}}\int_{\mathbb{R}^3}\frac{1}{\sqrt{2}}\left(\frac{1}{\sqrt{2}}\right)^2\frac{1}{\sqrt{2}}\left(\frac{1}{\sqrt{2}}\right)^2\frac{1}{\sqrt{2}}\left(\frac{1}{\sqrt{2}}\right)^2\frac{1}{\sqrt{2}}\left(\frac{1}{\sqrt{2}}\right)^2.$ 

 $\label{eq:2.1} \mathcal{L}(\mathcal{L}(\mathcal{L})) = \mathcal{L}(\mathcal{L}(\mathcal{L})) = \mathcal{L}(\mathcal{L}(\mathcal{L})) = \mathcal{L}(\mathcal{L}(\mathcal{L})) = \mathcal{L}(\mathcal{L}(\mathcal{L}))$ 

 $\label{eq:2.1} \mathcal{L}(\mathcal{L}^{\text{max}}_{\mathcal{L}}(\mathcal{L}^{\text{max}}_{\mathcal{L}}))\leq \mathcal{L}(\mathcal{L}^{\text{max}}_{\mathcal{L}}(\mathcal{L}^{\text{max}}_{\mathcal{L}}))$ 

 $\label{eq:2.1} \frac{1}{\sqrt{2}}\sum_{i=1}^n\frac{1}{\sqrt{2}}\sum_{i=1}^n\frac{1}{\sqrt{2}}\sum_{i=1}^n\frac{1}{\sqrt{2}}\sum_{i=1}^n\frac{1}{\sqrt{2}}\sum_{i=1}^n\frac{1}{\sqrt{2}}\sum_{i=1}^n\frac{1}{\sqrt{2}}\sum_{i=1}^n\frac{1}{\sqrt{2}}\sum_{i=1}^n\frac{1}{\sqrt{2}}\sum_{i=1}^n\frac{1}{\sqrt{2}}\sum_{i=1}^n\frac{1}{\sqrt{2}}\sum_{i=1}^n\frac$ 

# **ANALYZE/DISK\_STRUCTURE-Stage Checks**

ANALYZE/DISK\_STRUCTURE performs the verification of a volume or volume set in eight distinct stages. During these stages, ANALYZE/DISK\_STRUCTURE compiles information that is used in reporting errors and performing repairs.

Before ANALYZE/DISK\_STRUCTURE can proceed with each stage, it must perform the following four initialization functions:

- Read the device name, validate access to the device, and save the device name
- Read the user-specified file names for the /LIST and /USAGE qualifiers, if specified, and open the files
- Assign all appropriate channels to the device being checked
- Write-lock the volume set to prevent simultaneous updates

The following sections describe the eight stages that ANALYZE/DISK\_ STRUCTURE goes through while verifying a disk. These descriptions assume that you specified the /REPAIR qualifier in the command. An annotated ANALYZE/DISK\_STRUCTURE listing is included at the end of this appendix.

### **D.1 Stage 1**

In Stage 1, ANALYZE/DISK\_STRUCTURE gathers various volume information (such as cluster size, volume labels, and the number of volumes in the set) from several reserved files, verifies the information for accuracy, reports all discrepancies, and corrects problems discovered during this stage.

ANALYZE/DISK\_STRUCTURE identifies the volume and all the characteristics of that volume by using the parameters of the home block in INDEXF.SYS. When ANALYZE/DISK\_STRUCTURE confirms this information, it builds a current version of VOLSET.SYS in memory and reads and verifies the status control block (SCB) of BITMAP.SYS.

ANALYZE/DISK STRUCTURE then compares the volume-set attributes for the version of VOLSET.SYS in memory to the attributes listed in the version of VOLSET.SYS resident on the volume, reports discrepancies, and corrects errors.

### **D.2 Stage 2**

In Stage 2, ANALYZE/DISK\_STRUCTURE copies the current version of QUOTA.SYS into working memory, and establishes the structure on which another QUOTA.SYS file is built during subsequent stages. In Stage 7, these copies are compared with each other and inconsistencies are reported.

# **D.3 Stage 3**

Stage 3 checks consist of ANALYZE/DISK\_STRUCTURE operations that use the reserved file INDEXF.SYS. During Stage 3, ANALYZE/DISK\_STRUCTURE opens INDEXF.SYS, reads each file header, and completes the following steps:

- Validates each file's FID, and confirms that all files can be retrieved through the FID
- Validates the header and the revision date of each file
- Validates any extension headers of each file
- Confirms that each segment number reflects the proper sequence of extension headers

ANALYZE/DISK\_STRUCTURE also does the following during Stage 3:

- Builds a map of header linkage so that ambiguities can be detected
- Determines the high block (HIBLK) and end-of-file block (EFBLK) record attributes and compares these values with the recorded values in INDEXF.SYS
- Checks the high-water mark (HIWATERMARK)

While performing these checks, ANALYZE/DISK\_STRUCTURE builds several maps that it uses in subsequent stages. Table D-1 briefly describes each map built in Stage 3.

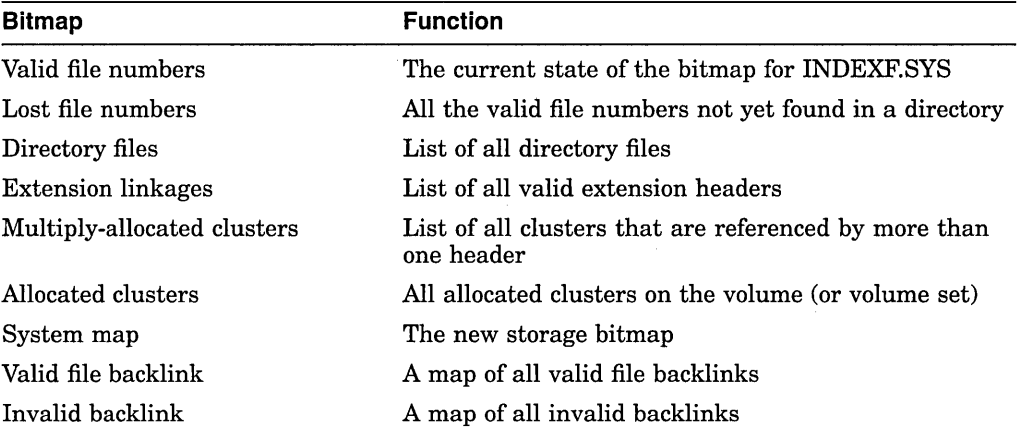

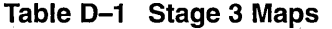

# **D.4 Stage 4**

In Stage 4, ANALYZE/DISK\_STRUCTURE builds a current version of BITMAP.SYS using the maps built during Stage 3. In addition, ANALYZE /DISK\_STRUCTURE reports any discrepancies between the headers' maps and the storage bitmap. In Stage 4, ANALYZE/DISK\_STRUCTURE does the following:

- Copies BITMAP.SYS into working memory
- Compares the corrected version of BITMAP.SYS with a map built from INDEXF.SYS
- Writes a corrected version of BITMAP.SYS to disk
- Reports multiply-allocated clusters

# **D.5 Stage 5**

In this stage, ANALYZE/DISK\_STRUCTURE completes a pass of all entries in the invalid backlink map. ANALYZE/DISK\_STRUCTURE searches the directory hierarchy of the volume to confirm that all files included in INDEXF.SYS are retrievable through the directory structure. In addition, ANALYZE/DISK\_ STRUCTURE identifies lost directories and attempts to reestablish valid backlinks to those directories.

In Stage 5, ANALYZE/DISK\_STRUCTURE does the following:

- Confirms the locations of all directories listed in the directory map (compiled in Stage 3) and the subsequent files in those directories
- Enters all directories indicated as lost and locates a valid parent (if any)

# **D.6 Stage 6**

Stage 6 is essentially a cleanup operation for lost file headers. Following Stage 5, ANALYZE/DISK\_STRUCTURE is left with a list of files that are truly lost—files that have backlinks to nonexistent directories. These files were not traceable through the directory structure. ANALYZE/DISK\_STRUCTURE is also left with a list of files with bad backlinks; these files are traceable through the directory structure, but the backlinks of the files do not point back to the directory that contains them.

During Stage 6, ANALYZE/DISK\_STRUCTURE does the following:

- Checks the backlink map to locate all files with invalid backlinks, then repairs backlinks
- Checks the lost file bitmap for lost files and places lost files in [SYSLOST] if you specified /REPAIR.
- If you specified the /USAGE qualifier, creates an entry for each lost file

# **D.7 Stage 7**

In this stage, ANALYZE/DISK\_STRUCTURE compares the values stored in the quota file built during Stage 2 with those stored in the reserved file QUOTA.SYS. During Stage 7, ANALYZE/DISK\_STRUCTURE opens QUOTA.SYS and performs the following operations:

- Compares the block usage for each UIC listed in QUOTA.SYS to parallel statistics listed in the copy of QUOTA.SYS built in Stage 2.
- Modifies QUOTA.SYS such that values in QUOTA.SYS match values in the copy built in Stage 2.
- Closes QUOTA.SYS

# **D.8 Stage 8**

Throughout the first seven stages, ANALYZE/DISK\_STRUCTURE places operations that cannot be performed during a particular stage on a deferred list. The list includes FIDs sorted by operation. In Stage 8, ANALYZE/DISK\_ . STRUCTURE performs all operations stored on the deferred list. In Stage 8, ANALYZE/DISK\_STRUCTURE does the following:

- Removes an FID from the deferred list, renames the file, and adds the file to SYSLOST.DIR or to a user-specified directory
- Updates QUOTA.SYS to reflect all additional blocks used by the UIC that received the lost file
- Updates VOLSET.SYS to correct inconsistencies discovered during previous ANALYZE/DISK\_STRUCTURE stages

# **D.9 Annotated Example**

Example D-1 is an annotated example of an ANALYZE/DISK\_STRUCTURE session. The command used to generate this example did not include the /REPAIR qualifier.

### **Example D-1 ANALYZE/DISK\_STRUCTURE-Annotated Example**

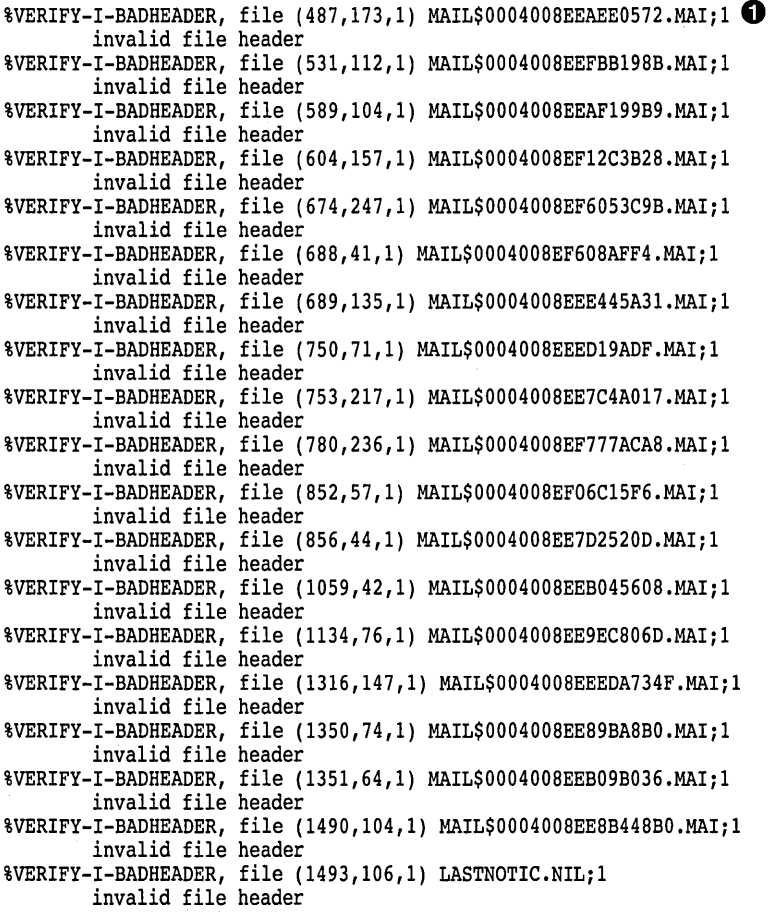

### **ANALYZE/DISK\_STRUCTURE-Stage Checks D.9 Annotated Example**

**Example D-1 (Cont.) ANALYZE/DISK\_STRUCTURE-Annotated Example**  %VERIFY-I-BADHEADER, file (1548,204,1) MAIL\$0004008EF7B4D1B8.MAI;l invalid file header %VERIFY-I-BADHEADER, file (1613,61,1) MAIL\$0004008EECEE4BA5.MAI;l invalid file header %VERIFY-I-BADHEADER, file (1812,81,1) MAIL\$0004008EE7DF05EC.MAI;l invalid file header %VERIFY-I-BADHEADER, file (1848,26,1) MAIL\$0004008EF78659B9.MAI;l invalid file header %VERIFY-I-BADHEADER, file (1983,34119,1) MAIL\$0004008EE7E49C13.MAI;l invalid file header %VERIFY-I-BADHEADER, file (1987,33907,1) REMIND.CAL;9 invalid file header %VERIFY-I-BADHEADER, file (2196,123,1) MAIL\$0004008EE6FA2DC9.MAI;l invalid file header %VERIFY-I-BADHEADER, file (2372,125,1) MAIL\$0004008EF06339F9.MAI;l invalid file header %VERIFY-I-BADHEADER, file (2569,67,1) MAIL\$0004008EF2BFOC15.MAI;l invalid file header %VERIFY-I-BADHEADER, file (2605,72,1) MAIL\$0004008EE856FC73.MAI;l invalid file header %VERIFY-I-BADHEADER, file (2616,70,1) MAIL\$0004008EF063C04F.MAI;l invalid file header %VERIFY-I-BADHEADER, file (2774,29818,1) LASTNOTIC.NIL;l invalid file header %VERIFY-I-ALLOCCLR, blocks incorrectly marked allocated **f}**  LBN 442398 to 445538, RVN 1  $% VERIFY-I-BADHEADER, file (487,0,1) MAIL$0004008EEAEE0572.MAI;1  $\bigodot$$ invalid file header %VERIFY-I-LOSTEXTHDR, file (487,0,1) lost extension file header %VERIFY-I-BADHEADER, file (531,0,1) MAIL\$0004008EEFBB198B.MAI;l invalid file header %VERIFY-I-LOSTEXTHDR, file (531,0,l) lost extension file header %VERIFY-I-BADHEADER, file (589,0,1) MAIL\$0004008EEAF199B9.MAI;l invalid file header %VERIFY-I-LOSTEXTHDR, file (589,0,l) lost extension file header %VERIFY-I-BADHEADER, file (604,0,l) MAIL\$0004008EF12C3B28.MAI;l invalid file header %VERIFY-I-LOSTEXTHDR, file (604,0,1) lost extension file header %VERIFY-I-BADHEADER, file (674,0,1) MAIL\$0004008EF6053C9B.MAI;l invalid file header %VERIFY-I-LOSTEXTHDR, file (674,0,1) lost extension file header %VERIFY-I-BADHEADER, file (688,0,1) MAIL\$0004008EF608AFF4.MAI;l invalid file header %VERIFY-I-LOSTEXTHDR, file (688,0,l) lost extension file header %VERIFY-I-BADHEADER, file (689,0,1) MAIL\$0004008EEE445A31.MAI;l invalid file header %VERIFY-I-LOSTEXTHDR, file (689,0,l) lost extension file header %VERIFY-I-BADHEADER, file (750,0,1) MAIL\$0004008EEED19ADF.MAI;l invalid file header %VERIFY-I-LOSTEXTHDR, file (750,0,1) lost extension file header %VERIFY-I-BADHEADER, file (753,0,l) MAIL\$0004008EE7C4A017.MAI;l invalid file header %VERIFY-I-LOSTEXTHDR, file (753,0,1) lost extension file header %VERIFY-I~BADHEADER, file (780,0,1) MAIL\$0004008EF777ACA8.MAI;l invalid file header %VERIFY-I-LOSTEXTHDR, file (780,0,l) lost extension file header %VERIFY-I-BADHEADER, file (852,0,l) MAIL\$0004008EF06C15F6.MAI;l

(continued on next page)

### **ANALYZE/DISK\_STRUCTURE-Stage Checks D.9 Annotated Example**

**Example D-1 (Cont.) ANALYZE/DISK\_STRUCTURE-Annotated Example**  invalid file header %VERIFY-I-LOSTEXTHDR, file (852,0,l) lost extension file header %VERIFY-I-BADHEADER, file (856,0,1) MAIL\$0004008EE7D2520D.MAI;l invalid file header %VERIFY-I-LOSTEXTHDR, file (856,0,1) lost extension file header %VERIFY-I-BADHEADER, file (1059,0,l) MAIL\$0004008EEB045608.MAI;l invalid file header %VERIFY-I-LOSTEXTHDR, file (1059,0,1) lost extension file header %VERIFY-I-BADHEADER, file (1134,0,l) MAIL\$0004008EE9EC806D.MAI;l invalid file header %VERIFY-I-LOSTEXTHDR, file (1134,0,1) lost extension file header %VERIFY-I-BADHEADER, file (1316,0,1) MAIL\$0004008EEEDA734F.MAI;l invalid file header %VERIFY-I-LOSTEXTHDR, file (1316,0,l) lost extension file header %VERIFY-I-BADHEADER, file (1350,0,1) MAIL\$0004008EE89BA8BO.MAI;l invalid file header %VERIFY-I-LOSTEXTHDR, file (1350,0,l) lost extension file header %VERIFY-I-BADHEADER, file (1351,0,1) MAIL\$0004008EEB09B036.MAI;l invalid file header %VERIFY-I-LOSTEXTHDR, file (1351,0,l) lost extension file header %VERIFY-I-BADHEADER, file (1490,0,l) MAIL\$0004008EE8B448BO.MAI;l invalid file header %VERIFY-I-LOSTEXTHDR, file (1490,0,1) lost extension file header %VERIFY-I-BADHEADER, file (1493,0,1) LASTNOTIC.NIL;l invalid file header %VERIFY-I-LOSTEXTHDR, file (1493,0,1) lost extension file header %VERIFY-I-BADHEADER, file (1548,0,1) MAIL\$0004008EF7B4D1B8.MAI;l invalid file header %VERIFY-I-LOSTEXTHDR, file (1548,0,l) lost extension file header %VERIFY-I-BADHEADER, file (1613,0,1) MAIL\$0004008EECEE4BA5.MAI;l invalid file header %VERIFY-I-LOSTEXTHDR, file (1613,0,1) lost extension file header %VERIFY-I-BADHEADER, file (1812,0,1) MAIL\$0004008EE7DF05EC.MAI;l invalid file header %VERIFY-I-LOSTEXTHDR, file (1812,0,1) lost extension file header %VERIFY-I-BADHEADER, file (1848,0,1) MAIL\$0004008EF78659B9.MAI;l invalid file header %VERIFY-I-LOSTEXTHDR, file (1848,0,1) lost extension file header %VERIFY-I-BADHEADER, file (1983,0,1) MAIL\$0004008EE7E49C13.MAI;l invalid file header %VERIFY-I-LOSTEXTHDR, file (1983,0,l) lost extension file header %VERIFY-I-BADHEADER, file (1987,0,1) REMIND.CAL;9 invalid file header %VERIFY-I-LOSTEXTHDR, file (1987,0,l) lost extension file header %VERIFY-I-BADHEADER, file (2196,0,1) MAIL\$0004008EE6FA2DC9.MAI;l invalid file header %VERIFY-I-LOSTEXTHDR, file (2196,0,1) lost extension file header %VERIFY-I-BADHEADER, file (2372,0,l) MAIL\$0004008EF06339F9.MAI;l invalid file header %VERIFY-I-LOSTEXTHDR, file (2372,0,1) lost extension file header

**Example D-1 (Cont.) ANALYZE/DISK\_STRUCTURE-Annotated Example**  %VERIFY-I-BADHEADER, file (2569,0,1) MAIL\$0004008EF2BFOC15.MAI;l invalid file header %VERIFY-I-LOSTEXTHDR, file (2569,0,l) lost extension file header %VERIFY-I-BADHEADER, file (2605,0,l) MAIL\$0004008EE856FC73.MAI;l invalid file header %VERIFY-I-LOSTEXTHDR, file (2605,0,l) lost extension file header %VERIFY-I-BADHEADER, file (2616,0,1) MAIL\$0004008EF063C04F.MAI;l invalid file header %VERIFY-I-LOSTEXTHDR, file (2616,0,l) lost extension file header %VERIFY-I-BADHEADER, file (2774,0,1) LASTNOTIC.NIL;l invalid file header %VERIFY-I-LOSTEXTHDR, file (2774,0,1) lost extension file header %VERIFY-I-BADDIRENT, invalid file identification in directory entry [ALLWAY]NOTES.LOG;25 **C)**  %VERIFY-I-BADDIRENT, invalid file identification in directory entry [BLAIN.BOOTS]LOADER.OBJ;l %VERIFY-I-BADDIRENT, invalid file identification in directory entry [BLAIN.BOOTS)SYSGEN.OBJ;l %VERIFY-I-BADDIRENT, invalid file identification in directory entry [BLAIN]MAIL 20600841.TMP;l %VERIFY-I-BADDIRENT, invalid file identification in directory entry [BLAIN]NETSERVER.LOG;181 %VERIFY-I-BADDIRENT, invalid file identification in directory entry [BLAIN]NETSERVER.LOG;l80 %VERIFY-I-BADDIRENT, invalid file identification in directory entry [BLAIN]NETSERVER.LOG;179 %VERIFY-I-BADDIRENT, invalid file identification in directory entry [BLAIN]NETSERVER.LOG;l78 %VERIFY-I-BADDIRENT, invalid file identification in directory entry [BLAIN]NETSERVER.LOG;170 %VERIFY-I-BADDIRENT, invalid file identification in directory entry [BOEMUS.MAIL]MAIL\$0004008EF94A72A0.MAI;l %VERIFY-I-BADDIRENT, invalid file identification in directory entry [BOEMUS]NETSERVER.LOG;lO %VERIFY-I-BADDIRENT, invalid file identification in directory entry [BOEMUS]UPDATE.LOG;l %VERIFY-I-BACKLINK, incorrect directory back link [CALGON.GER]OBJ.DIR;l %VERIFY-I-BADDIRENT, invalid file identification in directory entry [CALGON]T.TMP;l %VERIFY-I-BACKLINK, incorrect directory back link [CLABIN.BACKUP.TMPSRC]BACKDEF.SDL;l %VERIFY-I-BACKLINK, incorrect directory back link [CLABIN.BACKUP.TMPSRC]COMMON.REQ;l %VERIFY-I-BACKLINK, incorrect directory back link [CLABIN.BACKUP.TMPSRC]DUMMY.MSG;l %VERIFY-I-BADDIRENT, invalid file identification in directory entry [CLABIN.NMAIL]NMAIL.LOG;77 %VERIFY-I-BADDIRENT, invalid file identification in directory entry [CLABIN.NMAIL]NMAIL.LOG;76 %VERIFY-I-BADDIRENT, invalid file identification in directory entry [DESIN.8800)2840HT86.GNC;l %VERIFY-I-BADDIRENT, invalid file identification in directory entry [DESIN.8800]2840TP86.GNC;l %VERIFY-I-BADDIRENT, invalid file identification in directory entry [DOWNE.MAIL]MAIL\$0004008EF94A79B3.MAI;l %VERIFY-I-BADDIRENT, invalid file identification in directory entry [DOWNE.PRO]MORT.OBJ;15 %VERIFY-I-BADDIRENT, invalid file identification in directory entry [DOWNE.PRO]OUTPUT.LOG;36 %VERIFY-I-BADDIRENT, invalid file identification in directory entry [DOWNE.PRO]OUTPUT.LOG;35 %VERIFY-I-BADDIRENT, invalid file identification in directory entry [DOWNE.PRO]OUTPUT.LOG;34 %VERIFY-I-BADDIRENT, invalid file identification in directory entry [DOWNE.PRO]OUTPUT.LOG;33 %VERIFY-I-BADDIRENT, invalid file identification in directory entry [DOWNE.PRO]OUTPUT.LOG;32 %VERIFY-I-BADDIRENT, invalid file identification in directory entry [DOWNE.PRO]OUTPUT.LOG;31 %VERIFY-I-BADDIRENT, invalid file identification in directory entry [DOWNE.PRO]OUTPUT.LOG;30 %VERIFY-I-BADDIRENT, invalid file identification in directory entry [GAMBLE)CONFLICTS.LIS;l %VERIFY-I-BADDIRENT, invalid file identification in directory entry [GAMBLE.DOC]SMP.LOCK;6 %VERIFY-I-BADDIRENT, invalid file identification in directory entry [GAMBLE]NETSERVER.LOG;5 %VERIFY-I-BADDIRENT, invalid file identification in directory entry [GAMBLE.NMAIL]NMAIL.LOG;22 %VERIFY-I-BADDIRENT, invalid file identification in directory entry [GAMBLE.NMAIL]NMAIL.LOG;21 %VERIFY-I-BADDIRENT, invalid file identification in directory entry [GILLEY.MAIL]MAIL\$0004008EF94A7B70.MAI;l %VERIFY-I-BADDIRENT, invalid file identification in directory entry [GILLEY]NETSERVER.LOG;657 %VERIFY-I-BADDIRENT, invalid file identification in directory entry [GILLEY]NETSERVER.LOG;656 %VERIFY-I-BADDIRENT, invalid file identification in directory entry [HALL]2.LOG;33 %VERIFY-I-BADDIRENT, invalid file identification in directory entry [HALL]2.LOG;32 %VERIFY-I-BADDIRENT, invalid file identification in directory entry [HALL]2.LOG;31 %VERIFY-I-BADDIRENT, invalid file identification in directory entry [HALL]2.LOG;30 %VERIFY-I-BADDIRENT, invalid file identification in directory entry [HALL]2.LOG;29 %VERIFY-I-BADDIRENT, invalid file identification in directory entry [HALL]2.LOG;28 %VERIFY-I-BADDIRENT, invalid file identification in directory entry [HALL]2.LOG;27 %VERIFY-I-BADDIRENT, invalid file identification in directory entry [HALL]2.LOG;26 %VERIFY-I-BADDIRENT, invalid file identification in directory entry [HALL]2.LOG;25 %VERIFY-I-BADDIRENT, invalid file identification in directory entry [HALL]2.LOG;24 %VERIFY-I-BADDIRENT, invalid file identification in directory entry [NAMOLLY]NETSERVER.LOG;2 %VERIFY-I-BADDIRENT, invalid file identification in directory entry [NAMOLLY]NETSERVER.LOG;l

(continued on next page)

### **ANALYZE/DISK\_STRUCTURE-Stage Checks D.9 Annotated Example**

#### **Example D-1 (Cont.) ANALVZE/DISK\_STRUCTURE-Annotated Example**

%VERIFY-I-BADDIRENT, invalid file identification in directory entry [RUSS)082654.LOG;l %VERIFY-I-BADDIRENT, invalid file identification in directory entry [SCHROEDER.LOGIN]NETSERVER.LOG;17 %VERIFY-I-BADDIR, directory [SYSLOST.BOOTS] has invalid format %VERIFY-I-BADDIRENT, invalid file identification in directory entry [THOEN]NETSERVER.LOG;374 %VERIFY-I-BADDIRENT, invalid file identification in directory entry [THOEN]NETSERVER.LOG;373 %VERIFY-I-BADDIRENT, invalid file identification in directory entry [THOEN]NETSERVER.LOG;367 %VERIFY-I-BADDIRENT, invalid file identification in directory entry [THOMAS.MAIL]MAIL\$0004008EF94D75EB.MAI;l %VERIFY-I-BADDIRENT, invalid file identification in directory entry [THOMAS.MAIL]MAIL\$0004008EF955DDF3.MAI;l %VERIFY-I-BADDIRENT, invalid file identification in directory entry [THOMAS.MAIL]MAIL\$0004008EFD118B44.MAI;l %VERIFY-I-LOSTSCAN, due to directory errors, lost files will not be entered **0**  %VERIFY-I-INCQUOTA, QUOTA.SYS indicates 69663 blocks used, actual use is 69740 blocks for [11,402] **0**  %VERIFY-I-INCQUOTA, QUOTA.SYS indicates 1764 blocks used, actual use is 1770 blocks for [12,12) %VERIFY-I-INCQUOTA, QUOTA.SYS indicates 0 blocks used, actual use is 31 blocks for [11,720]

- **0** ANALYZE/DISK STRUCTURE has completed the first two stages, and is beginning Stage 3. Stage 1 involves collection and verification of various volume information. ANALYZE/DISK\_STRUCTURE found no problems with volume information. In Stage 2, ANALYZE/DISK\_STRUCTURE copies the current version of QUOTA.SYS to working memory, and builds the structure on which a new copy is built during subsequent stages. The first error message is produced by Stage 3. Stage 3 uses the reserved file INDEXF.SYS to locate a variety of file problems. Here, Stage 3 detects a number of invalid file headers. Note that the error message includes the FID and the file name.
- @ This error message is produced during Stage 4, during which ANALYZE /DISK\_STRUCTURE builds a current version of BITMAP.SYS, resolves multiple references to extension headers, and corrects discrepancies in the map sections of headers. Here, ANALYZE/DISK\_STRUCTURE has found that the specified logical blocks on the specified relative volume were marked allocated in the storage bit map, but were not allocated to a file.
- **8** This message marks the beginning of Stage 5. Here, messages stating "lost extension file header" and "invalid file header" indicate that ANALYZE /DISK\_STRUCTURE is performing a pass of all entries placed on the invalid backlink map. This map was created in Stage 3.
- **8** This message marks the beginning of the second phase of Stage 5, in which ANALYZE/DISK\_STRUCTURE confirms that all files in INDEX.SYS are retrievable through the directory structure. Here, the series of "invalid file identification ... " messages indicates those directory entries that did not contain a valid file identification.
- **0** This message is produced by Stage 6, which is essentially a cleanup phase for lost files. This message indicates that ANALYZE/DISK\_STRUCTURE encountered errors during the directory scan that were reported in previous messages. As a result, the file is not entered in directory [SYSLOST].
- **0** Here, ANALYZE/DISK\_STRUCTURE begins Stage 7, in which it compares values stored in the quota file built during Stage 2 with values in the reserved file QUOTA.SYS. The last three messages here indicate discrepancies between the two files.

Note that no messages were produced during Stage 8. During Stage 8, ANALYZE/DISK\_STRUCTURE executes all operations placed on the deferred list, and if you specified /REPAIR, updates QUOTA.SYS and VOLSET.SYS as necessary.

# **ANALYZE/DISK\_STRUCTURE-Usage File**

When you specify the /USAGE qualifier, ANALYZE/DISK\_STRUCTURE creates a disk usage accounting file. The first record of this file, the identification record, contains a summary of the disk and volume characteristics. The identification record is followed by many file summary records, one record for each file on the disk. Each file summary record contains the owner, size, and name of a file.

The identification record is characterized by the type code USG\$K\_IDENT in the USG\$B\_TYPE field of the record. Table E-1 contains a description of all the fields in this record.

| <b>Field</b>     | Meaning                                                                                                    |
|------------------|----------------------------------------------------------------------------------------------------|
| USG\$L SERIALNUM | Serial number of the volume. This is an octal longword value.                                                                                                    |
| USG\$T_STRUCNAM  | Volume set name (if the volume is part of a volume set).<br>For a Files-11 Structure Level 1 volume, this field contains<br>binary zeros; for a Files-11 Structure Level 2 volume that<br>is not part of a volume set, this field contains spaces. The<br>length of this field is USG\$S_STRUCNAME. |
| USG\$T_VOLNAME   | Volume name of relative volume 1. The length of this field is<br>USG\$S VOLNAME.                                                                                                    |
| USG\$T OWNERNAME | Volume owner name. The length of this field is USG\$S_<br><b>OWNERNAME.</b>                                                                                                    |
| USG\$T_FORMAT    | Volume format type. For a Files-11 Structure Level 1<br>volume, this field contains "DECFILE11A"; for a Files-11<br>Structure Level 2 volume, this field contains "DECFILE11B".<br>The length of this field is USG\$S_FORMAT.                                                                       |
| USG\$Q TIME      | Quadword system time when this usage file was created. The<br>length of this field is USG\$S_TIME.                                                                                                    |

**Table E-1 Identification Record Format(Length USG\$K\_IDENT\_LEN)** 

Each file summary record is characterized by the type code USG\$K\_FILE in the USG\$B\_TYPE field of the record. Table E-2 contains a description of all the fields in these records.

| <b>Field</b>     | <b>Meaning</b>                                                                                                    |
|------------------|----------------------------------------------------------------------------------------------------|
| USG\$L_FILEOWNER | File owner UIC. This can be considered as a single longword<br>value or as two word values (USG\$W_UICMEMBER and<br>USG\$W_UICGROUP).                                                                                                    |
| USG\$W_UICMEMBER | The member field of the file owner UIC. This is an octal word<br>value.                                                                                                    |
| USG\$W_UICGROUP  | The group field of the file owner UIC. This is an octal word<br>value.                                                                                                    |
| USG\$L_ALLOCATED | Number of blocks allocated to the file, including file headers.<br>This is a decimal longword value.                                                                                                    |
| USG\$L_USED      | Number of blocks used, up to and including the end-of-file<br>block. This is a decimal longword value.                                                                                                    |
| USG\$W_DIR_LEN   | Length of the directory string portion of USG\$T_FILESPEC,<br>including the brackets. This is a decimal word value.                                                                                                    |
| USG\$W_SPEC_LEN  | Length of the complete file specification in USG\$T<br>FILESPEC. This is a decimal word value.                                                                                                    |
| USG\$T_FILESPEC  | File specification, in the following format:                                                                                                    |
|                  | dirlnam.typ:ver                                                                                                    |
|                  | This field is of variable length. A file that has more than<br>one directory entry is listed under the first file specification<br>found. A lost file has an empty directory string "[]" and<br>the file name is taken from the file header. In some cases<br>this information does not exist; you must take this into<br>consideration when you write application programs to process<br>the usage file. The length of this field is USG\$S_FILESPEC. |

**Table E-2 File Record Format (Length USG\$K\_FILE\_LEN)** 

The symbolic names referenced in both the identification and the file summary records are defined in the system definition macro \$USGDEF. The length of the identification record is USG\$K\_IDENT\_LEN. The length of a file summary record is USG\$K\_FILE\_LEN.

 $\Delta\phi$ 

 $\overline{\phantom{a}}$ 

# **Security Audit Message Format (VAX Only)**

This appendix describes the format of the auditing messages written to the security auditing log file on VAX systems. The default audit log file SECURITY.AUDIT\$JOURNAL is created by default in the SYS\$COMMON:[SYSMGR] directory. If you are using an AXP system, see Appendix G.

Each security audit record consists of a header packet followed by one or more data packets, as shown in Figure F-1. The number of data packets depends on the type of information being sent. This appendix describes the format of the audit header and its data packets as well as the contents of the data packets.

### **Figure F-1 Format of a Security Audit Message**

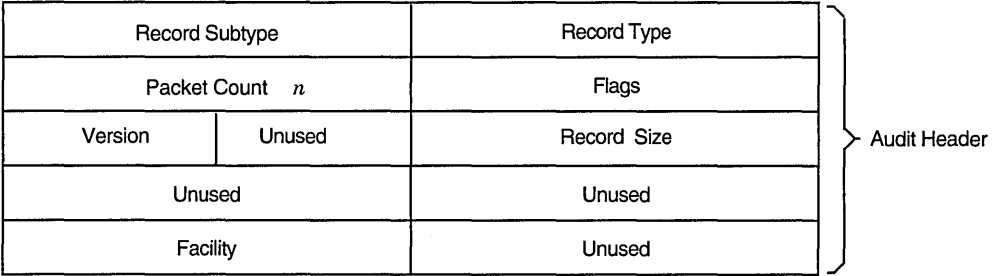

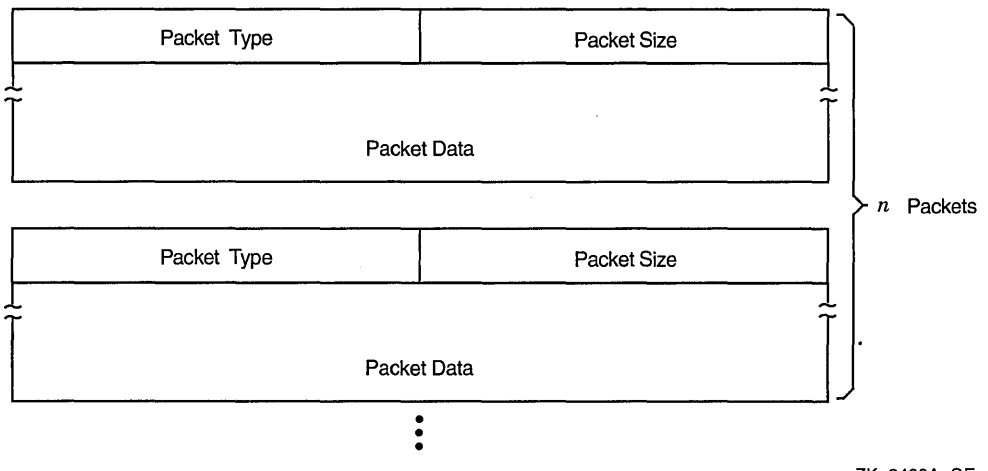

ZK-3422A-GE

# **F.1 Audit Header Packet**

Table F-1 describes the fields contained in the audit header packet, illustrated in Figure F-2.

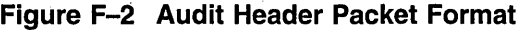

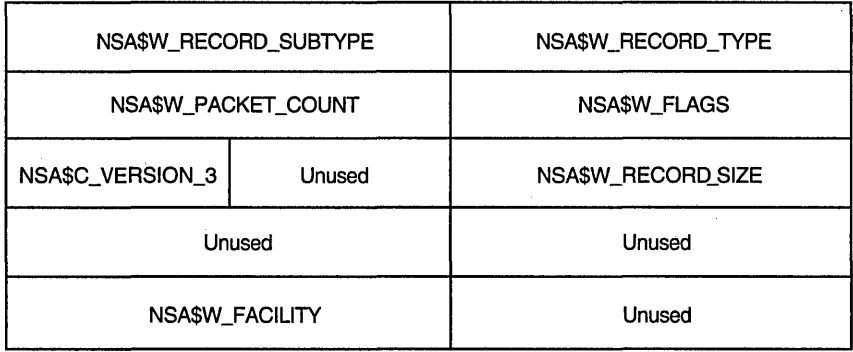

ZK-0825A-GE

Symbols representing the types or subtypes of security events are listed in Table F-2. For each audit event record type defined by NSA\$W\_RECORD\_TYPE, there is a record subtype defined by the symbol NSA\$W\_RECORD\_SUBTYPE, which further defines the event.

Table F-3 identifies any flags associated with the audited event.

The symbol NSA\$K\_MSG\_HDR\_LENGTH defines the current size of the message header (in bytes).

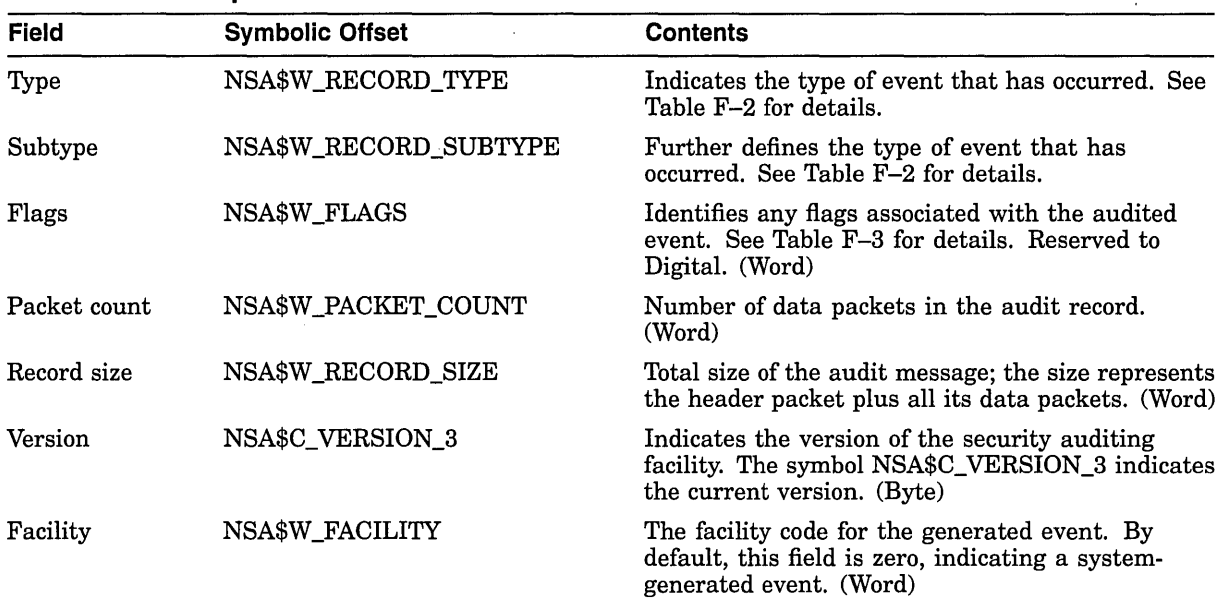

### **Table F-1 Description of the Audit Header Fields**

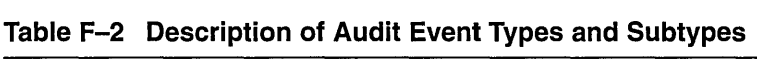

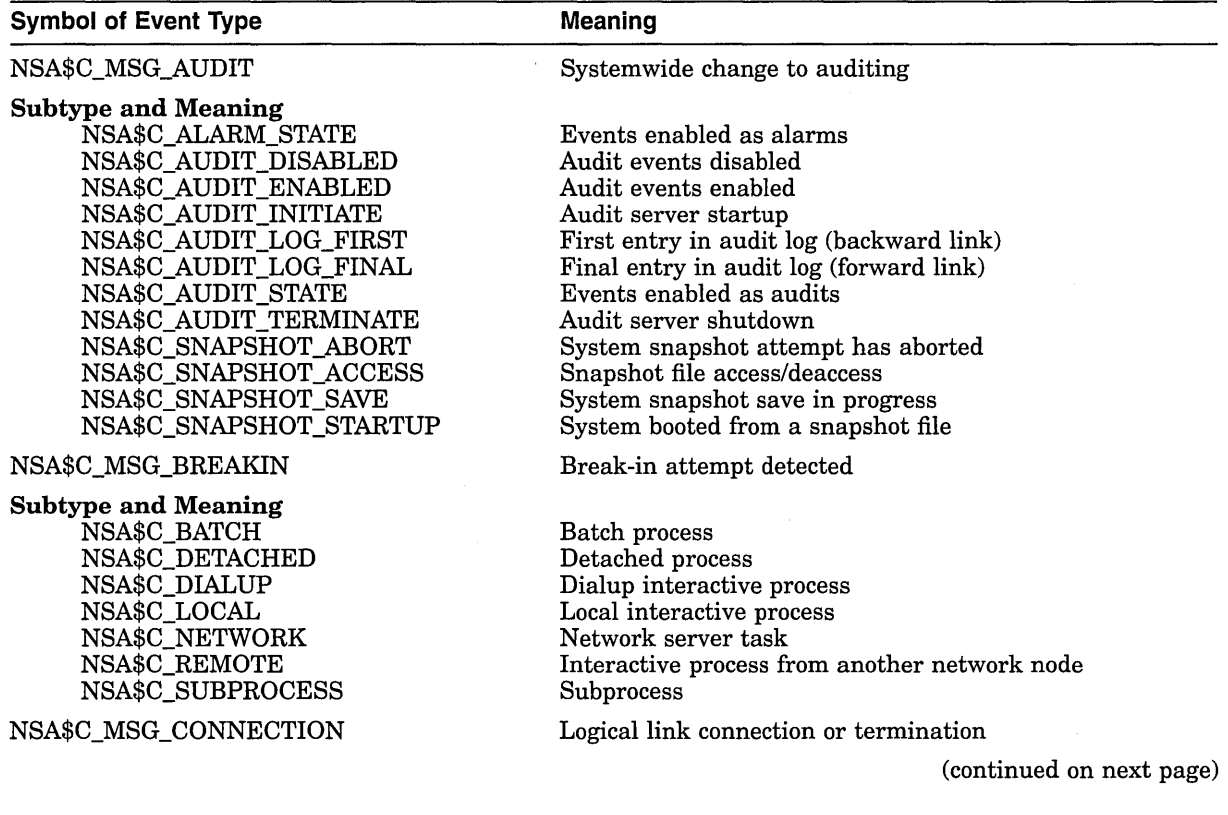

 $\langle \cdot, \cdot \rangle$ 

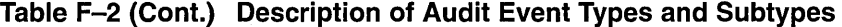

## **Symbol of Event Type**

 $\sim$ 

## **Meaning**

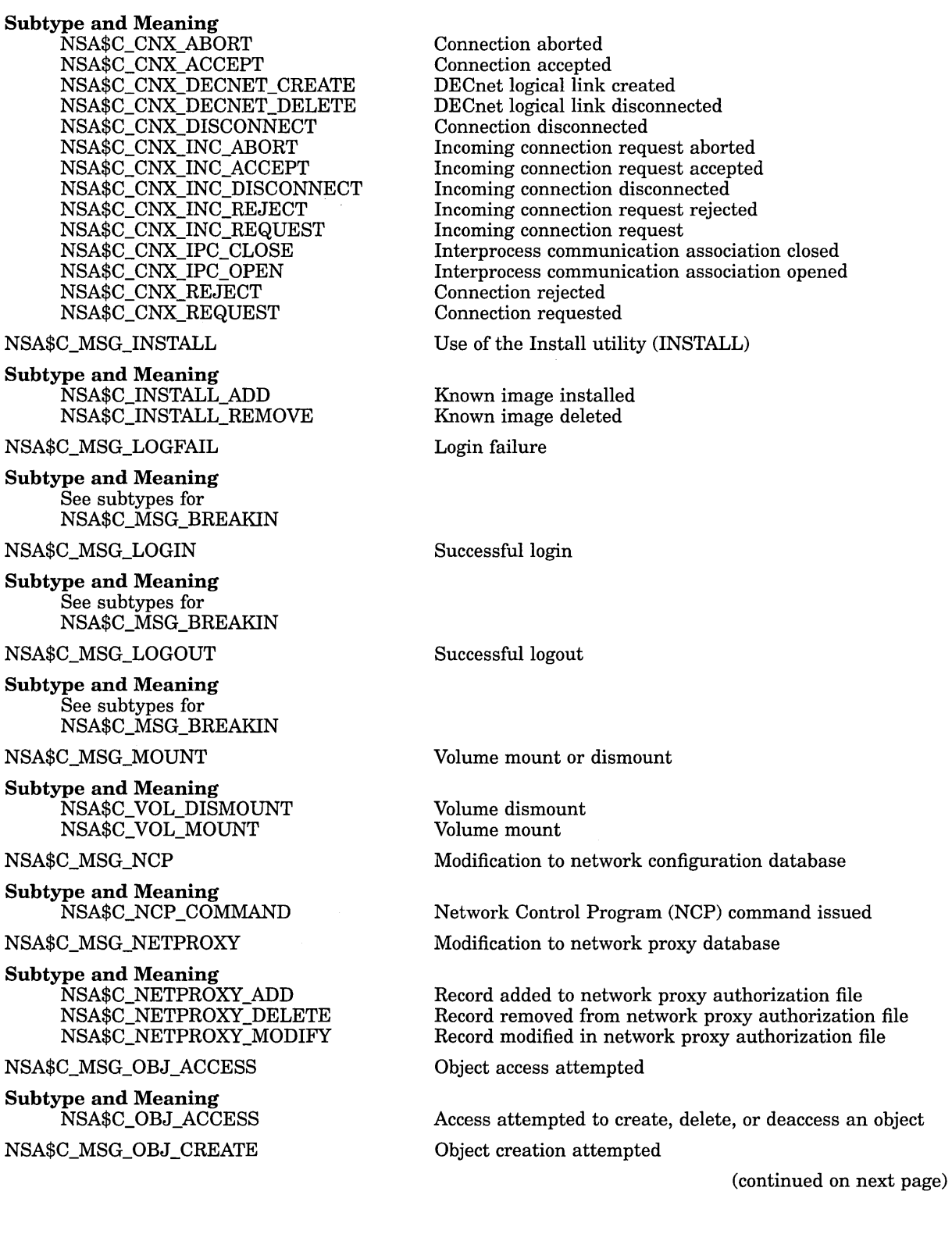

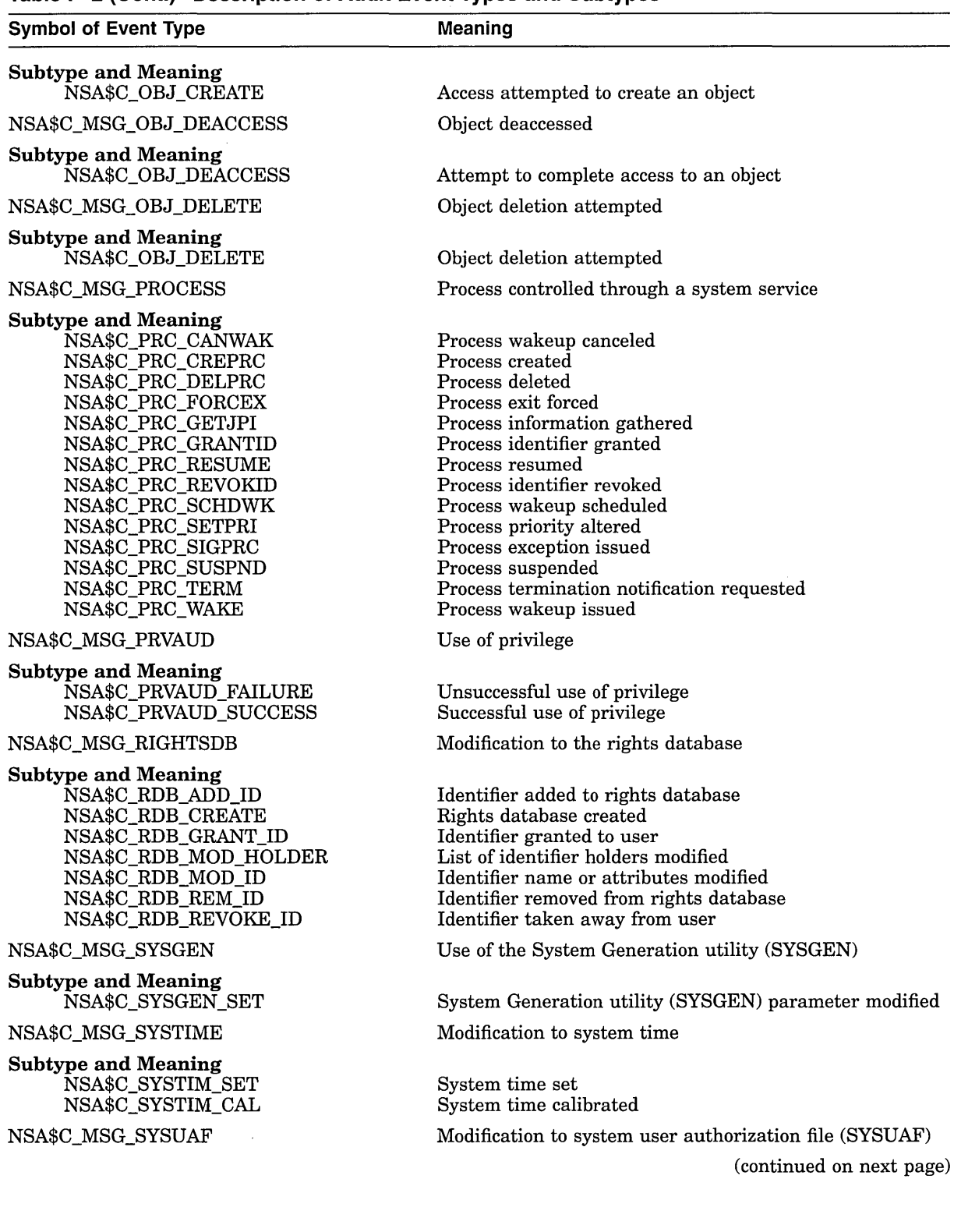

### **Table F-2 (Cont.) Description of Audit Event Types and Subtypes**

**F-5** 

| <b>Symbol of Event Type</b> | Meaning                                            |  |
|-----------------------------|----------------------------------------------------|--|
| <b>Subtype and Meaning</b>  |                                                    |  |
| NSA\$C_SYSUAF_ADD           | Record added to system user authorization file     |  |
| NSA\$C_SYSUAF_COPY          | Record copied in system user authorization file    |  |
| NSA\$C_SYSUAF_DELETE        | Record deleted from system user authorization file |  |
| NSA\$C_SYSUAF_MODIFY        | Record modified in system user authorization file  |  |
| NSA\$C_SYSUAF_RENAME        | Record renamed in system user authorization file   |  |

**Table F-2 (Cont.} Description of Audit Event Types and Subtypes** 

| <b>Meaning</b>                                                                               |  |
|----------------------------------------------------------------------------------------------|--|
| Event generated by an alarm access control entry (ACE) or an audit<br>ACE.                   |  |
| Event is a security alarm.                                                                   |  |
| Event is a security audit.                                                                   |  |
| Event forced the audit server to write all buffered event messages to<br>the audit log file. |  |
| Event occurred outside of the system trusted computing base.                                 |  |
| Event resulted from a mandatory process audit.                                               |  |
|                                                                                              |  |

**Table F-3 Description of Audit Event Flags** 

<sup>1</sup>All other flags are reserved by Digital.

# **F.2 Audit Data Packets**

Figure F-3 illustrates the format of an audit data packet. NSA\$K\_PKT\_HDR\_ LENGTH defines the current size of each packet header (in bytes).

Note that audit data packets do not appear in any predefined order within an event message, and packet types can appear more than once throughout the event message.

For examples of the types of data appearing in different event messages, see the appendix of alarm messages in the *Security Guide.* 

**Figure F-3 Audit Data Packet Format** 

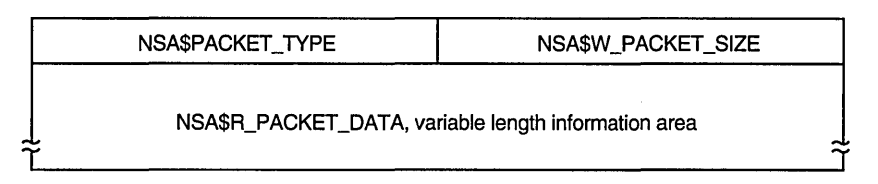

ZK-0809A-GE

Table F-4 describes the fields contained in these packets.

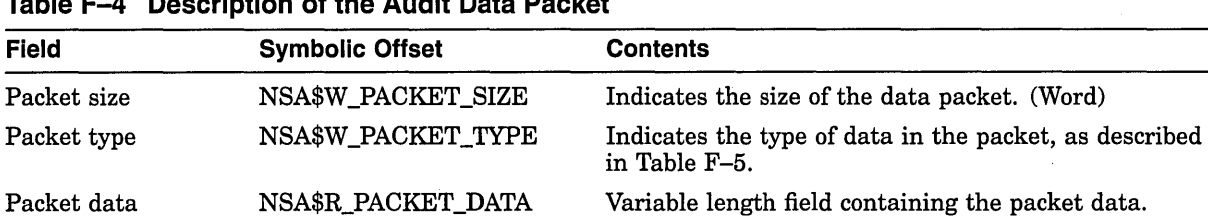

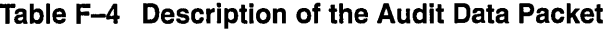

 $\bar{\bar{z}}$ 

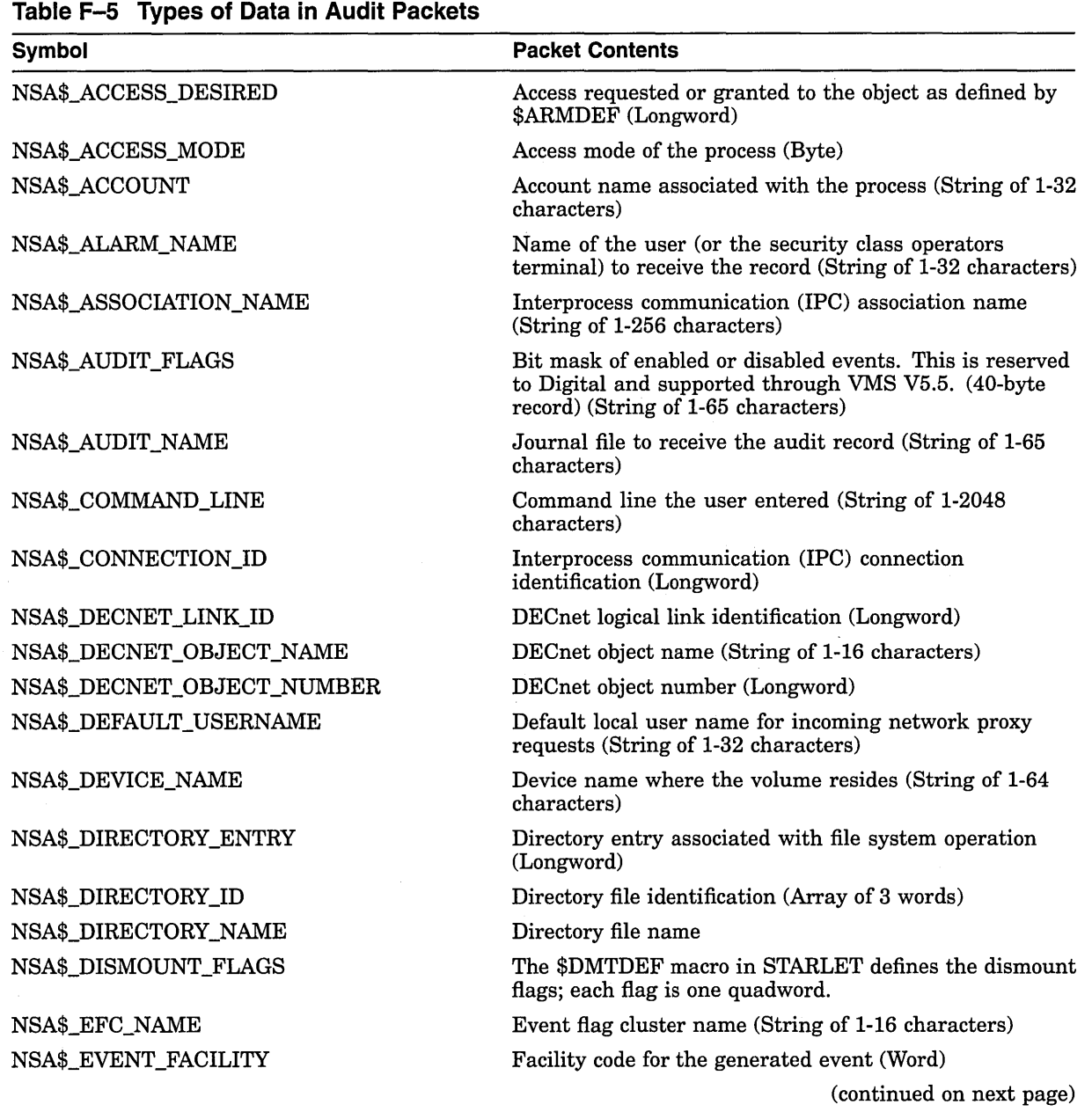

 $\epsilon$ 

 $\lambda$ 

 $\alpha$ 

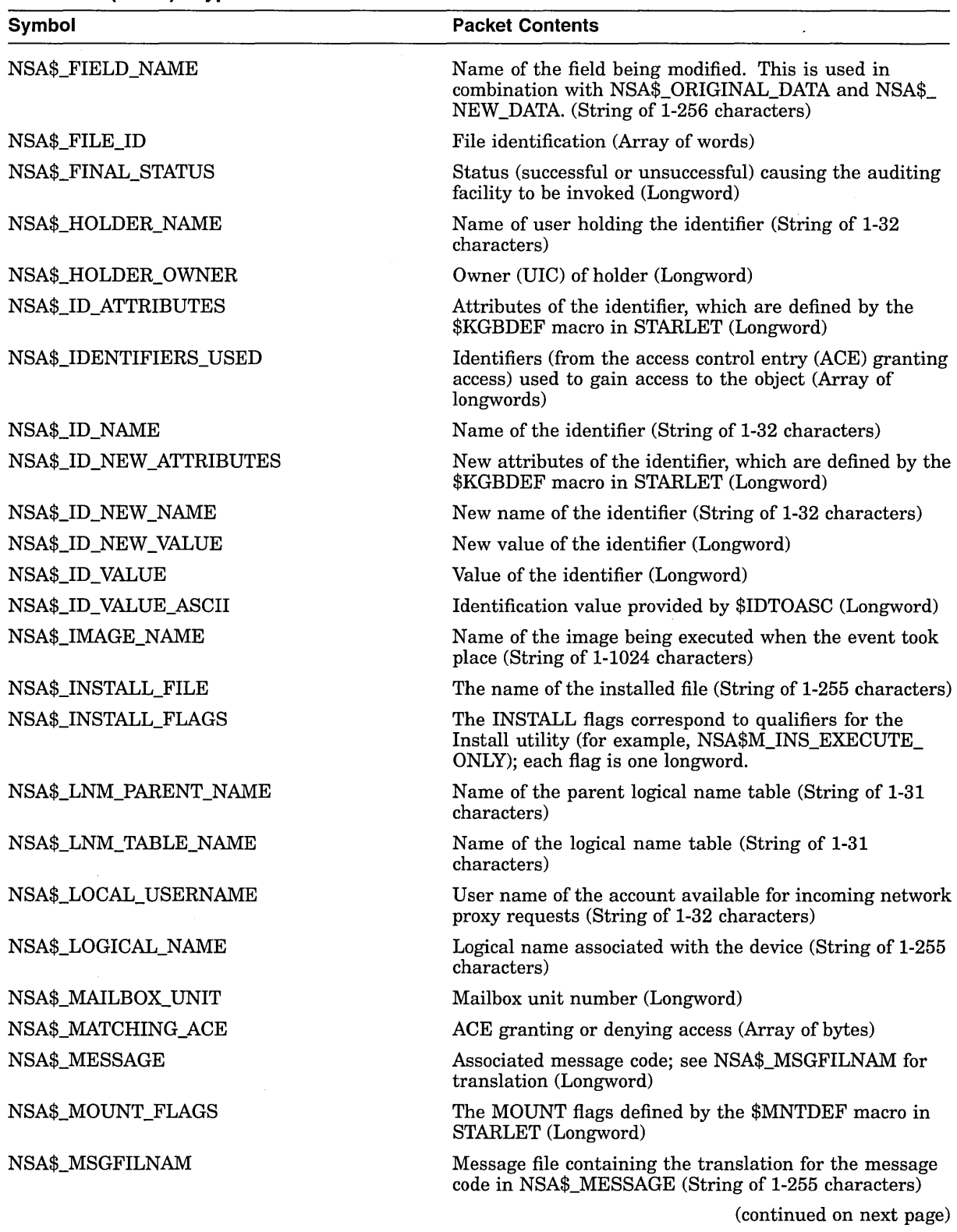

### **Table F-5 {Cont.) Types of Data in Audit Packets**

 $\bar{z}$ 

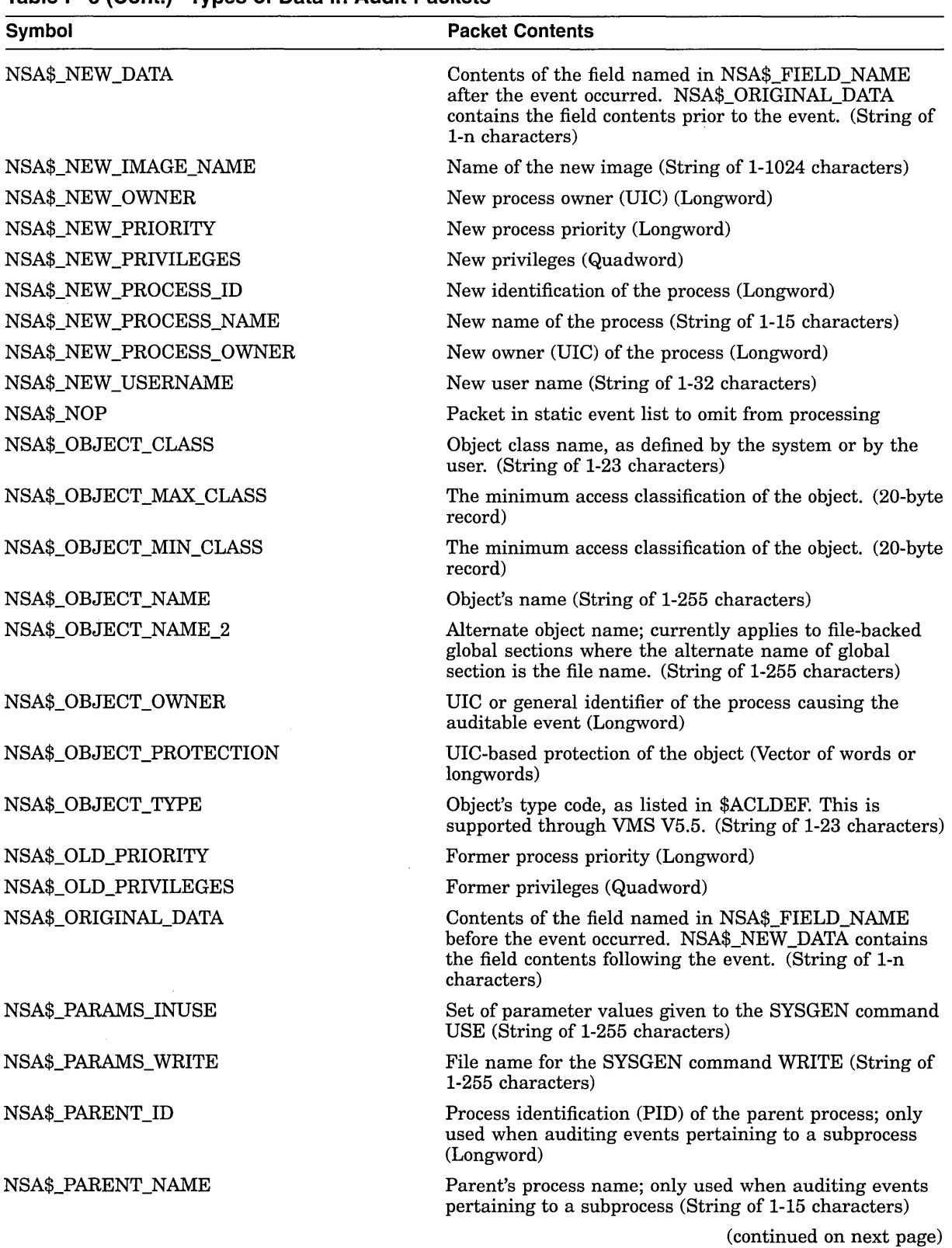

 $\hat{L}$ 

**Table F-5 (Cont.) Types of Data in Audit Packets** 

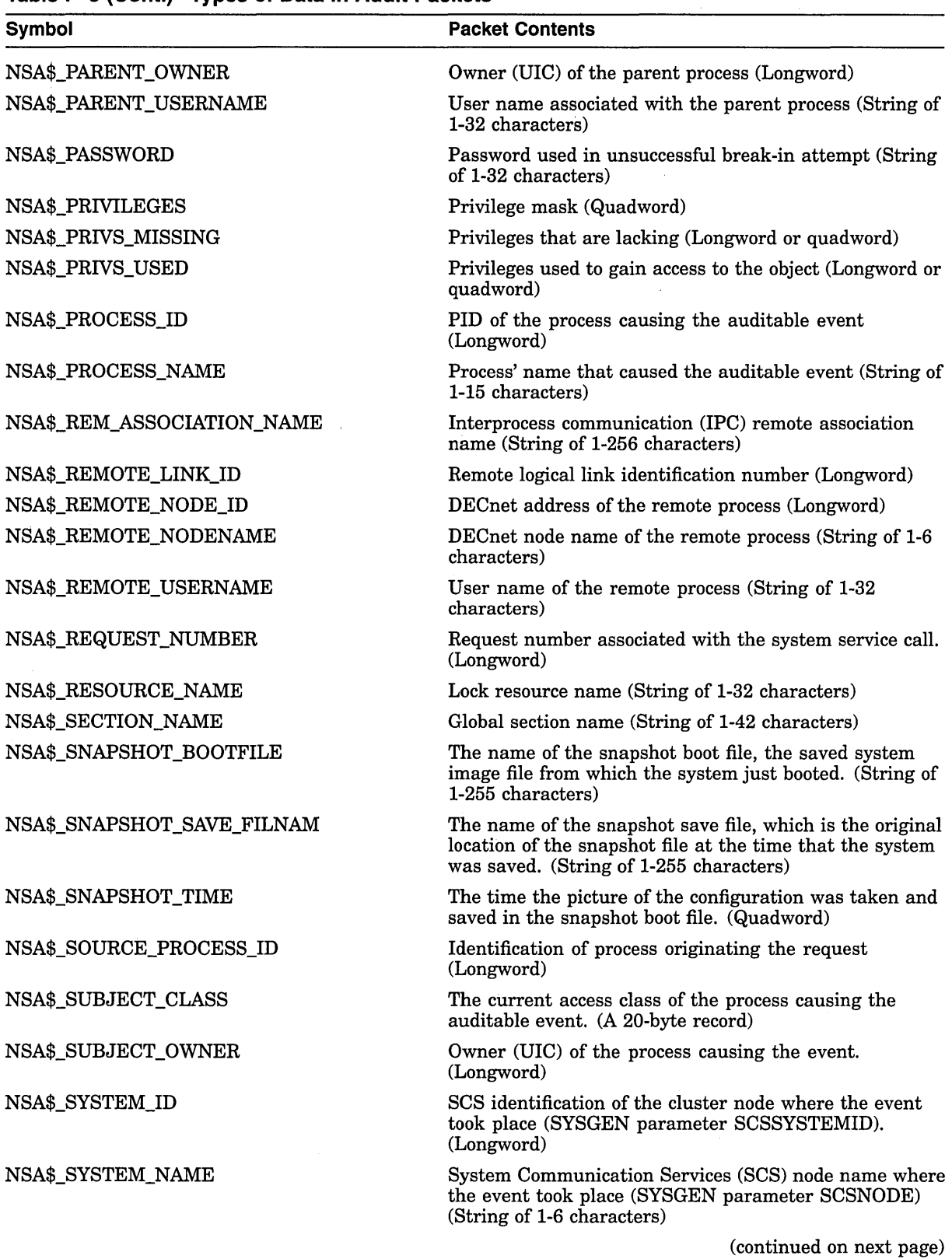

### **Table F-5 (Cont.) Types of Data in Audit Packets**

| Table F-5 (Cont.) Types of Data in Audit Packets |                                                                                                    |  |  |
|--------------------------------------------------|----------------------------------------------------------------------------------------------------|--|--|
| <b>Symbol</b>                                    | <b>Packet Contents</b>                                                                                                    |  |  |
| NSA\$_SYSTEM_SERVICE_NAME                        | Name of the system service associated with the event.<br>(String of 1-256 characters)                                                                                                    |  |  |
| NSA\$_SYSTIM_NEW                                 | New system time (Quadword)                                                                                                    |  |  |
| NSA\$_SYSTIM_OLD                                 | Old system time (Quadword)                                                                                                    |  |  |
| NSA\$_TARGET_DEVICE_NAME                         | Target device name (String of 1-64 characters)                                                                                                    |  |  |
| NSA\$_TARGET_PROCESS_CLASS                       | The target process classification. (A 20-byte vector)                                                                                                    |  |  |
| NSA\$_TARGET_PROCESS_ID                          | Target process identifier (PID) (Longword)                                                                                                    |  |  |
| NSA\$_TARGET_PROCESS_NAME                        | Target process name (String of 1-64 characters)                                                                                                    |  |  |
| NSA\$_TARGET_PROCESS_OWNER                       | Target process owner (UIC) (Longword)                                                                                                    |  |  |
| NSA\$_TARGET_USERNAME                            | Target user name (String of 1-32 characters)                                                                                                    |  |  |
| NSA\$ TERMINAL                                   | Name of the terminal to which the process was connected<br>when the auditable event occurred (String of 1-256<br>characters)                                                             |  |  |
| NSA\$ TIME STAMP                                 | The time that the event occurred (Quadword)                                                                                                    |  |  |
| NSA\$_TRANSPORT_NAME                             | Name of transport: interprocess communication (IPC),<br>DECnet, or System Management Integrator (SMI), which<br>handles requests from the SYSMAN utility (String of<br>1-256 characters) |  |  |
| NSA\$_UAF_ADD                                    | Name of the authorization record being added (String of<br>1-32 characters)                                                                                                    |  |  |
| NSA\$_UAF_COPY                                   | Original and new names of the authorization record<br>being copied (String of 1-32 characters)                                                                                           |  |  |
| <b>NSA\$_UAF_DELETE</b>                          | Name of the authorization record being removed (String<br>of 1-32 characters)                                                                                                    |  |  |
| NSA\$_UAF_FIELDS                                 | Fields being changed in an authorization record and<br>their new values. This is supported through VMS V5.5<br>and reserved to Digital. (Quadword bitmask)                               |  |  |
| NSA\$_UAF_MODIFY                                 | Name of the authorization record being modified (String<br>of 1-32 characters)                                                                                                    |  |  |
| <b>NSA\$_UAF_RENAME</b>                          | Name of the authorization record being renamed (String<br>of 1-32 characters)                                                                                                    |  |  |
| NSA\$_UAF_SOURCE                                 | User name of the source record for an Authorize utility<br>(AUTHORIZE) copy operation (String of 1-32 characters)                                                                        |  |  |
| NSA\$ USERNAME                                   | User name of process causing the auditable event (String<br>of 1-32 characters)                                                                                                    |  |  |
| NSA\$_VOLUME_NAME                                | Volume name (String of 1-15 characters)                                                                                                    |  |  |
| NSA\$_VOLUME_SET_NAME                            | Volume set name (String of 1-15 characters)                                                                                                    |  |  |

**Table F-5 (Cont.) Types of Data in Audit Packets** 

 $\sim 10^{-10}$ 

 $\sim$ 

# **Security Audit Message Format (AXP Only)**

This appendix describes the format of AXP system auditing messages written to the security auditing log file. The default audit log file SECURITY\_AUDIT.AUDIT\$JOURNAL is created by default in the SYS\$COMMON:[SYSMGR] directory.

Each security audit record consists of a header packet followed by one or more data packets, as shown in Figure  $G-1$ . The number of data packets depends on the type of information being sent. This appendix describes the format of the audit header and its data packets as well as the contents of the data packets.

### **G.1 Audit Header Packet**

Table G-1 describes the fields contained in the audit header packet, illustrated in Figure G-1.

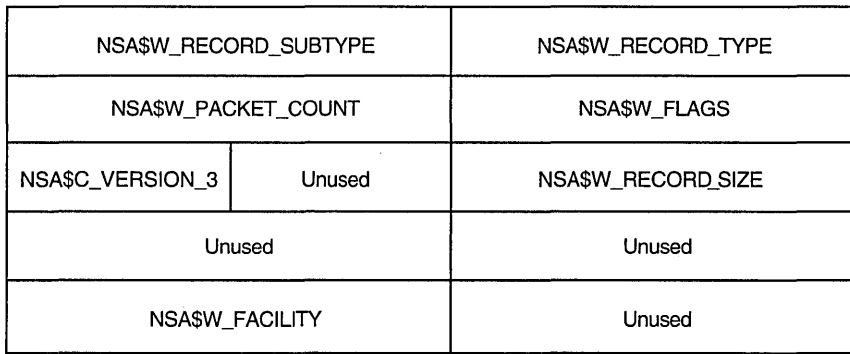

#### **Figure G-1 Audit Header Packet Format**

ZK-0825A-GE

| Field        | <b>Symbolic Offset</b>           | <b>Contents</b>                                                                                                    |
|--------------|----------------------------------|----------------------------------------------------------------------------------------------------|
| type         | NSA\$W_RECORD_TYPE               | Indicates the type of event that has<br>occurred, as described in Table G-2.                                                        |
| subtype      | NSA\$W_RECORD_<br><b>SUBTYPE</b> | Further defines the type of event<br>that has occurred, as described in<br>Table G–3.                                               |
| flags        | NSA\$W_FLAGS                     | Identifies any flags associated with<br>the audited event. Reserved for<br>future use. (word)                                       |
| packet count | NSA\$W_PACKET_COUNT              | Number of data packets in the audit<br>record. (word)                                                                               |
| record size  | NSA\$W REC SIZE                  | Total size of audit message (header<br>packet plus all data packets). (word)                                                        |
| version      | NSA\$C_VERSION_3                 | Indicates the version of the security<br>auditing facility. The symbol<br>NSA\$C_VERSION_3 indicates the<br>current version. (byte) |
| facility     | NSA\$W_FACILITY                  | The facility code for the generated<br>event. By default, this field is zero,<br>indicating a system-generated event.<br>(word)     |

**Table G-1 Audit Header Packet** 

Table G-2 lists the symbols that represent the type of security event that has occurred.

| Meaning                                       |
|-----------------------------------------------|
| Object access attempted                       |
| <b>SET AUDIT</b> command issued               |
| Breakin attempt detected                      |
| Install utility used to install a file        |
| Login failure                                 |
| Successful login                              |
| Successful logout                             |
| Device mount or dismount                      |
| Modification to network proxy database        |
| Modification to rights database               |
| Modification to system authorization database |
|                                               |

**Table G-2 NSA\$W\_RECORD\_TYPE Event Types** 

For each audit event record type defined by NSA\$W\_RECORD\_TYPE, there is a record subtype defined by the symbol NSA\$W \_RECORD\_SUBTYPE, which further defines the event. Table G-3 describes those symbols that represent the record subtypes.

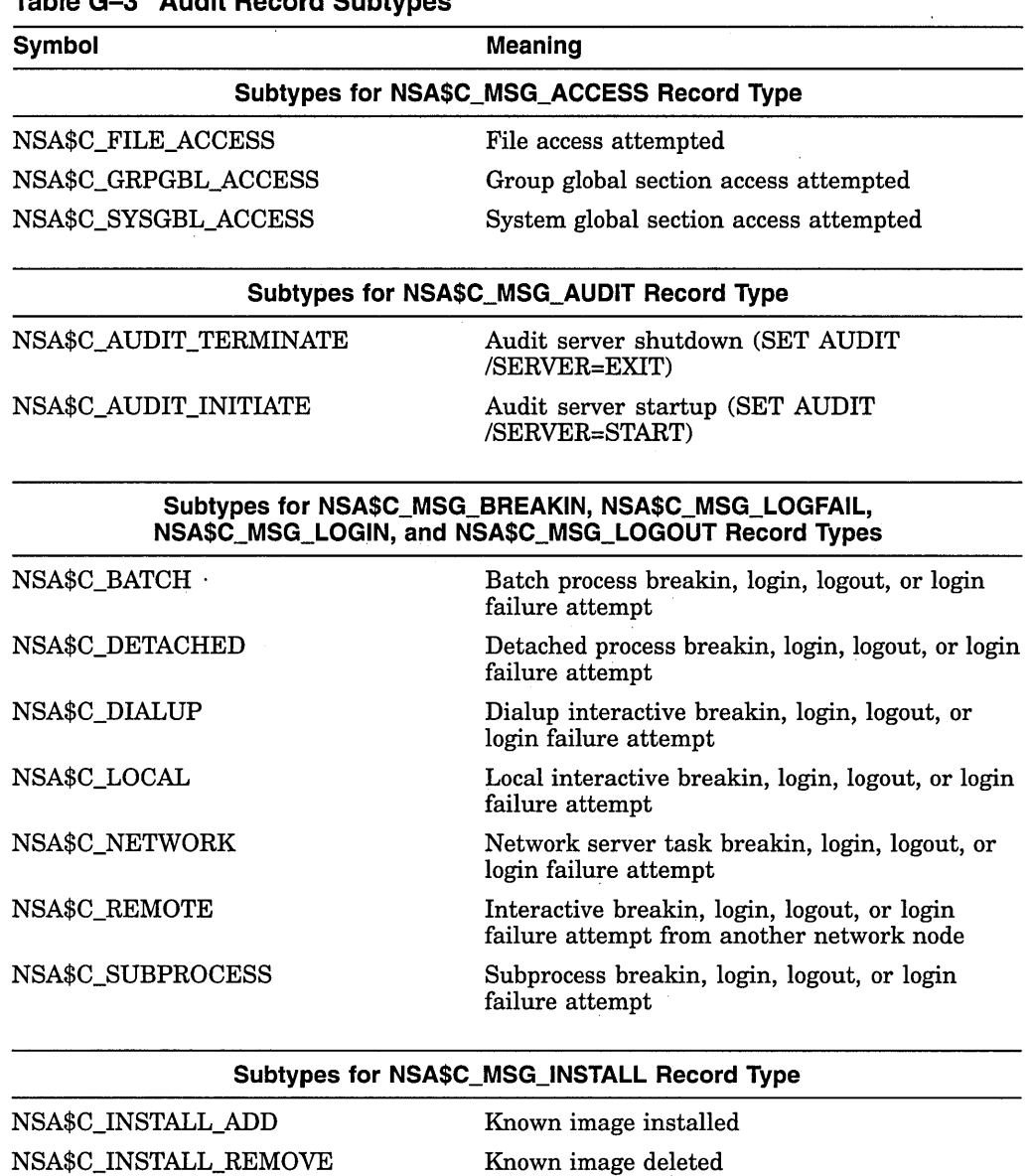

### **Table G-3 Audit Record Subtypes**

**Subtypes for NSA\$C\_MSG\_MOUNT Record Type** 

NSA\$C\_VOL\_DISMOUNT NSA\$C\_VOL\_MOUNT

 $\bar{\epsilon}$ 

Volume dismount

Volume mount

(continued on next page)

| Symbol                                       | <b>Meaning</b>                                                   |  |  |
|----------------------------------------------|------------------------------------------------------------------|--|--|
| Subtypes for NSA\$C_MSG_NETUAF Record Type   |                                                                  |  |  |
| NSA\$C_NETUAF_ADD                            | Record added to network proxy authorization<br>file              |  |  |
| NSA\$C_NETUAF_DELETE                         | Record removed from network proxy<br>authorization file          |  |  |
| NSA\$C_NETUAF_MODIFY                         | Record modified in network proxy authorization<br>file           |  |  |
| Subtypes for NSA\$C_MSG_RIGHTSDB Record Type |                                                                  |  |  |
| NSA\$C_RDB_ADD_ID                            | Identifier added to rights database                              |  |  |
| NSA\$C_RDB_CREATE                            | Rights database created                                          |  |  |
| NSA\$C_RDB_GRANT_ID                          | Identifier granted to holder                                     |  |  |
| NSA\$C_RDB_MOD_HOLDER                        | Identifier holder list modified                                  |  |  |
| NSA\$C_RDB_MOD_ID                            | Identifier name or attributes modified                           |  |  |
| NSA\$C_RDB_REM_ID                            | Identifier removed from rights database                          |  |  |
| NSA\$C_RDB_REVOKE_ID                         | Identifier deleted from holder's process rights<br>$_{\rm list}$ |  |  |
| Subtypes for NSA\$C_MSG_SYSUAF Record Type   |                                                                  |  |  |
| NSA\$C_SYSUAF_ADD                            | Record added to system authorization file                        |  |  |
| NSA\$C_SYSUAF_COPY                           | Record copied in system authorization file                       |  |  |
| NSA\$C_SYSUAF_DELETE                         | Record deleted from system authorization file                    |  |  |
| NSA\$C_SYSUAF_MODIFY                         | Record modified in system authorization file                     |  |  |
| NSA\$C_SYSUAF_RENAME                         | Record renamed in system authorization file                      |  |  |

**Table G-3 (Cont.) Audit Record Subtypes** 

In addition, the symbol NSA\$R\_PACKET\_LIST is defined as a pointer to the beginning of the first audit data packet.

# **G.2 Audit Data Packets**

Figure G-2 illustrates the format of an audit data packet.

Note that audit data packets do not appear in any predefined order within an event message. Packet types can appear more than once throughout the event message.

### **Figure G-2 Audit Data Packet Format**

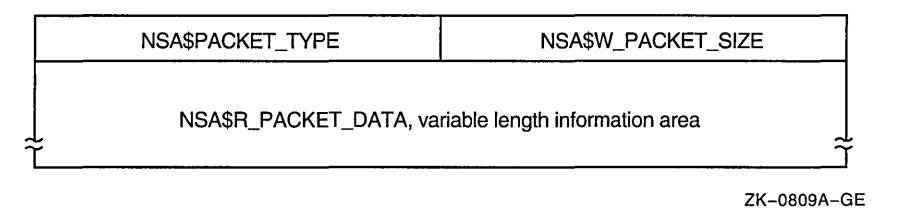

Table G-4 describes the fields contained in these packets.

| Field       | <b>Symbolic Offset</b> | <b>Contents</b>                                                         |
|-------------|------------------------|-------------------------------------------------------------------------|
| Packet size | NSA\$W_PACKET_SIZE     | Indicates the size of the data packet.<br>(word)                        |
| Packet type | NSA\$W_PACKET_TYPE     | Indicates the type of data in the<br>packet, as described in Table G-5. |
| Packet data | NSA\$R PACKET DATA     | Variable length field containing the<br>packet data.                    |

**Table G-4 Audit Data Packet** 

Table G-5 identifies the type of data in the audit data packet.

| Symbol                      | Meaning                                                                                                    |
|-----------------------------|----------------------------------------------------------------------------------------------------|
| NSA\$C_PKT_ACCESS_DESIRED   | The data in the packet contains the access<br>requested/granted to the object. (Longword)                                                                     |
| NSA\$C_PKT_ACCOUNT          | The data in the packet contains the account<br>name associated with the process causing the<br>auditable event. (ASCII string)                                |
| NSA\$C_PKT_ALARM_DISABLE    | The data in the packet specifies the security<br>events to disable. (Vector)                                                                                  |
| NSA\$C_PKT_ALARM_ENABLE     | The data in the packet specifies the security<br>events to enable. (Vector)                                                                                   |
| NSA\$C_PKT_ALARM_NAME       | The data in the packet contains the name<br>of the user (or the security class operators<br>terminal) to which the record will be directed.<br>(ASCII string) |
| NSA\$C_PKT_AUDIT_NAME       | The data in the packet contains the name<br>of the journal to which the record will be<br>directed. (ASCII string)                                            |
| NSA\$C_PKT_DEFAULT_USERNAME | The data in the packet contains the default<br>local user name to use for incoming network<br>proxy requests. (ASCII string)                                  |
| NSA\$C_PKT_DEVICE_NAME      | The data in the packet contains the device<br>name on which the volume resides. (ASCII<br>string)                                                             |
| NSA\$C_PKT_DISMOUNT_FLAGS   | The data in the packet contains the dismount<br>flags. (Longword)                                                                                             |

**Table G-5 NSA\$W\_PACKET \_TYPE Data Types** 

(continued on next page)
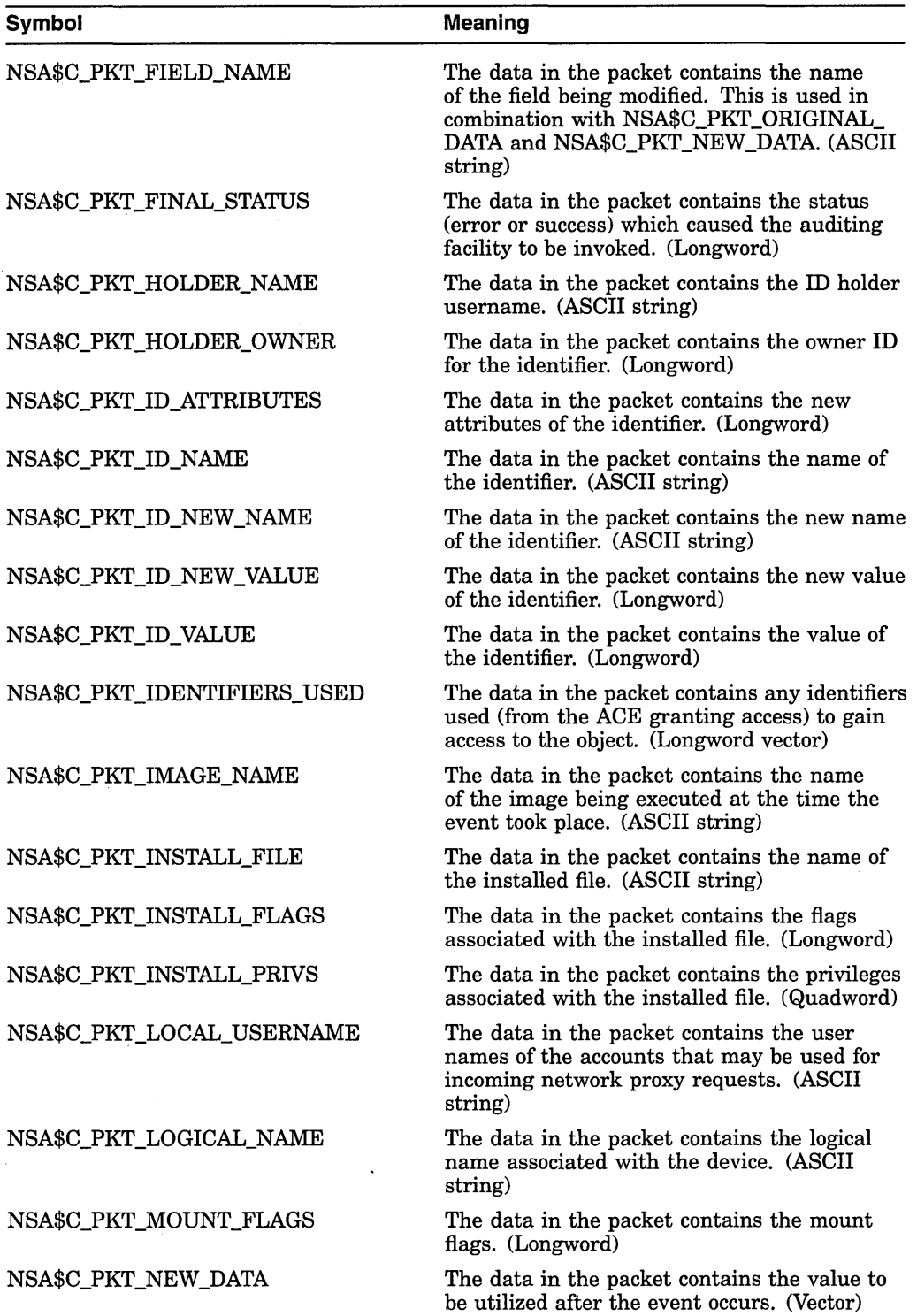

l,

**Table G-5 (Cont.) NSA\$W\_PACKET\_TVPE Data Types** 

(continued on next page)

#### **Security Audit Message Format {AXP Only) G.2 Audit Data Packets**

| Symbol                       | <b>Meaning</b>                                                                                                    |
|------------------------------|----------------------------------------------------------------------------------------------------|
| NSA\$C_PKT_OBJECT_ID         | The data in the packet contains a unique<br>object identification code. Currently this only<br>applies to files, and is the file identification<br>(file ID). (Longword vector)   |
| NSA\$C_PKT_OBJECT_NAME       | The data in the packet contains the object's<br>name. (ASCII string)                                                                                                    |
| NSA\$C_PKT_OBJECT_OWNER      | The data in the packet contains the owner<br>identifier (UIC) of the process causing the<br>auditable event. (Longword)                                                           |
| NSA\$C_PKT_OBJECT_PROTECTION | The data in the packet contains the UIC based<br>protection of the object. (Word or Longword<br>Vector)                                                                           |
| NSA\$C_PKT_OBJECT_TYPE       | The data in the packet contains the object's<br>type code (see \$ACLDEF). (Longword)                                                                                              |
| NSA\$C_PKT_ORIGINAL_DATA     | The data in the packet contains the value<br>prior to the event taking place. (Vector)                                                                                            |
| NSA\$C_PKT_PARENT_ID         | The data in the packet contains the process<br>identification (PID) of the parent process.<br>(This is only used when auditing events)<br>pertaining to a subprocess.) (Longword) |
| NSA\$C_PKT_PARENT_NAME       | The data in the packet contains the parent<br>process name. (This is only used when<br>auditing events pertaining to a subprocess.)<br>(ASCII string)                             |
| NSA\$C_PKT_PARENT_OWNER      | The data in the packet contains the owner<br>identifier (UIC) of the parent process.<br>(Longword)                                                                                |
| NSA\$C_PKT_PARENT_USERNAME   | The data in the packet contains the user name<br>associated with the parent process. (ASCII<br>string)                                                                            |
| NSA\$C_PKT_PASSWORD          | The data in the packet contains the failing<br>password for break-in attempts. (ASCII<br>string)                                                                                  |
| NSA\$C_PKT_PRIVS_USED        | The data in the packet contains any privileges<br>used to gain access to the object. (Longword)                                                                                   |
| NSA\$C_PKT_PROCESS_ID        | The data in the packet contains the PID of<br>the process that caused the auditable event.<br>(Longword)                                                                          |
| NSA\$C_PKT_PROCESS_NAME      | The data in the packet contains the process<br>name for the process causing the auditable<br>event. (ASCII string)                                                                |
| NSA\$C_PKT_REMOTE_NODE_ID    | The data in the packet contains the DECnet<br>address of the remote process. (Longword)                                                                                           |
| NSA\$C_PKT_REMOTE_NODENAME   | The data in the packet contains the DECnet<br>node name of the remote process. (ASCII<br>string)                                                                                  |
| NSA\$C_PKT_REMOTE_USERNAME   | The data in the packet contains the user name<br>of the remote process. (ASCII string)                                                                                            |
|                              | (continued on next page)                                                                                                    |

**Table G-5 (Cont.) NSA\$W \_PACKET\_ TVPE Data Types** 

 $\mathcal{L}^{\pm}$ 

| <b>Symbol</b>            | <b>Meaning</b>                                                                                                    |
|--------------------------|----------------------------------------------------------------------------------------------------|
| NSA\$C_PKT_REPLY_MAILBOX | The data in the packet contains the name of a<br>mailbox to which the event completion status<br>will be written. (ASCII string)                             |
| NSA\$C_PKT_SUBJECT_CLASS | The data in the packet contains the current<br>access class of the process causing the<br>auditable event. (Longword vector)                                 |
| NSA\$C_PKT_SUBJECT_OWNER | The data in the packet contains the owner<br>identifier (UIC) of the process causing the<br>event. (Longword)                                                |
| NSA\$C_PKT_SYSTEM_NAME   | The data in the packet contains the SCS name<br>of the node on which the event took place<br>(SYSGEN parameter SCSNODE). (ASCII<br>string)                   |
| NSA\$C_PKT_SYSTEM_ID     | The data in the packet contains the SCS<br>identification of the cluster node on which<br>the event took place (SYSGEN parameter<br>SCSSYSTEMID). (Longword) |
| NSA\$C_PKT_TERMINAL      | The data in the packet contains the name<br>of the terminal to which the process was<br>connected at the time of the auditable event.<br>(ASCII string)      |
| NSA\$C_PKT_TIME_STAMP    | The data in the packet contains the time that<br>the event occurred. (Quadword)                                                                              |
| NSA\$C_PKT_UAF_ADD       | The data in the packet contains the name of<br>the authorization record being added. (ASCII<br>string)                                                       |
| NSA\$C_PKT_UAF_COPY      | The data in the packet contains the original<br>and new names of the authorization record<br>being copied.                                                   |
| NSA\$C_PKT_UAF_DELETE    | The data in the packet contains the name<br>of the authorization record being removed.<br>(ASCII string)                                                     |
| NSA\$C_PKT_UAF_FIELDS    | The data in the packet contains the codes<br>indicating the fields being changed in an<br>authorization record (along with the new<br>value).                |
| NSA\$C_PKT_UAF_MODIFY    | The data in the packet contains the name<br>of the authorization record being modified.<br>(ASCII string)                                                    |
| NSA\$C_PKT_UAF_RENAME    | The data in the packet contains the name<br>of the authorization record being renamed.<br>(ASCII string)                                                     |
| NSA\$C_PKT_UAF_SOURCE    | The data in the packet contains the user name<br>of the source record used for a copy operation.<br>(ASCII string)                                           |

**Table G-5 (Cont.) NSA\$W \_PACKET\_ TYPE Data Types** 

 $\hat{\mathcal{A}}$ 

(continued on next page)

 $\hat{\mathcal{E}}$ 

| Symbol                     | <b>Meaning</b>                                                                                                    |
|----------------------------|----------------------------------------------------------------------------------------------------|
| NSA\$C_PKT_USERNAME        | The data in the packet contains the user<br>name associated with the process causing the<br>auditable event. (ASCII string) |
| NSA\$C_PKT_VOLUME_NAME     | The data in the packet contains the volume<br>name. (ASCII string)                                                          |
| NSA\$C_PKT_VOLUME_SET_NAME | The data in the packet contains the volume<br>set name. (ASCII string)                                                      |

**Table G-5 (Cont.) NSA\$W\_PACKET\_TYPE Data Types** 

 $\mathcal{H}^{\text{c}}_{\text{c}}$  and

 $\sim$ 

 $\sim$ 

 $\label{eq:2.1} \frac{1}{\sqrt{2}}\int_{\mathbb{R}^3}\frac{1}{\sqrt{2}}\left(\frac{1}{\sqrt{2}}\right)^2\frac{1}{\sqrt{2}}\left(\frac{1}{\sqrt{2}}\right)^2\frac{1}{\sqrt{2}}\left(\frac{1}{\sqrt{2}}\right)^2\frac{1}{\sqrt{2}}\left(\frac{1}{\sqrt{2}}\right)^2.$  $\label{eq:2.1} \frac{1}{\sqrt{2}}\int_{\mathbb{R}^3} \frac{1}{\sqrt{2}}\left(\frac{1}{\sqrt{2}}\right)^2\left(\frac{1}{\sqrt{2}}\right)^2\left(\frac{1}{\sqrt{2}}\right)^2\left(\frac{1}{\sqrt{2}}\right)^2\left(\frac{1}{\sqrt{2}}\right)^2.$  $\label{eq:2.1} \mathcal{L}(\mathcal{L}^{\text{max}}_{\mathcal{L}}(\mathcal{L}^{\text{max}}_{\mathcal{L}}))\leq \mathcal{L}(\mathcal{L}^{\text{max}}_{\mathcal{L}}(\mathcal{L}^{\text{max}}_{\mathcal{L}}))$  $\label{eq:2.1} \frac{1}{\sqrt{2}}\int_{\mathbb{R}^3}\frac{1}{\sqrt{2}}\left(\frac{1}{\sqrt{2}}\right)^2\frac{1}{\sqrt{2}}\left(\frac{1}{\sqrt{2}}\right)^2\frac{1}{\sqrt{2}}\left(\frac{1}{\sqrt{2}}\right)^2\frac{1}{\sqrt{2}}\left(\frac{1}{\sqrt{2}}\right)^2.$  $\label{eq:2.1} \mathcal{L}(\mathcal{L}^{\text{max}}_{\mathcal{L}}(\mathcal{L}^{\text{max}}_{\mathcal{L}}),\mathcal{L}^{\text{max}}_{\mathcal{L}^{\text{max}}_{\mathcal{L}}})$ 

# **Valid Combinations of BACKUP Qualifiers**

The following figures show the qualifiers that can be used in BACKUP save, restore, copy, compare and list operations. The figures also indicate valid combinations of BACKUP qualifiers.

- Figure H-1 shows command qualifiers used in save operations.
- Figure H-2 shows input file-selection qualifiers used in save operations.
- Figure H-3 shows output save-set qualifiers used in save operations.
- Figure H-4 shows command qualifiers used in restore operations.
- Figure H-5 shows input save-set qualifiers used in restore operations.
- Figure H-6 shows output file qualifiers used in restore operations.
- Figure H-7 shows command qualifiers used in copy operations.
- Figure H-8 shows input file-selection qualifiers used in copy operations.
- Figure H-9 shows output file qualifiers used in copy operations.
- Figure H-10 shows command qualifiers used in compare operations.
- Figure H-11 shows input file-selection qualifiers used in compare operations.
- Figure H-12 shows input save-set qualifiers used in compare operations.

 $\bar{z}$ 

 $\lambda_{\rm{th}}$ 

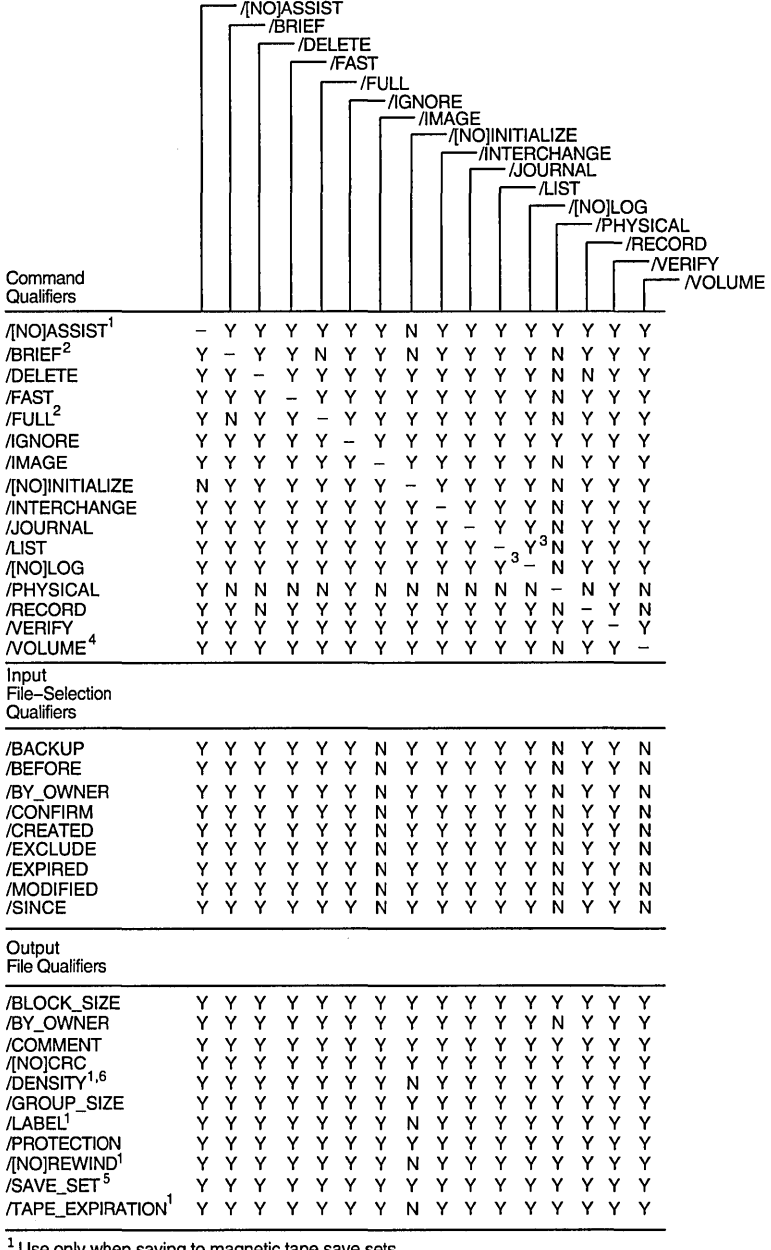

### **Figure H-1 Command Qualifiers Used in Save Operations**

Use only when saving to magnetic tape save sets.

<sup>2</sup>You must specify the /LIST qualifier with this qualifier.

 $3$  When you specify /LIST with /LOG, direct the output from the list operation to a file.

<sup>4</sup>You must specify /IMAGE with this qualifier.

<sup>5</sup> Required when creating save sets on disk.

<sup>6</sup> You must specify /REWIND with this qualifier.

ZK-6500-GE

| Input<br>File-Selection<br>Qualifiers                                                                                                    |                                                     |                                                     |                                                     | /BACKUP<br>/BEFORE                                  |                                                     |                                                     | /BY_OWNER<br>/CONFIRM<br>/CREATED                                |                                                     | /EXCLUDE                                            | <b>/EXPIRED</b><br>/MODIFIED<br>/SINCE |
|----------------------------------------------------------------------------------------------------|-----------------------------------------------------|-----------------------------------------------------|-----------------------------------------------------|-----------------------------------------------------|-----------------------------------------------------|-----------------------------------------------------|------------------------------------------------------------------|-----------------------------------------------------|-----------------------------------------------------|----------------------------------------|
| /BACKUP<br>/BEFORE<br>/BY_OWNER<br>/CONFIRM<br>/CREATED<br>/EXCLUDE<br>/EXPIRED<br>/MODIFIED<br>/SINCE                                                                                                    | Y<br>Y<br>Y<br>N<br>Y<br>N<br>N<br>Y                | Y<br>—<br>Y<br>Y<br>Y<br>Υ<br>Y<br>Y<br>N           | Y<br>Y<br>÷<br>Y<br>Υ<br>Y<br>Y<br>Y<br>Y           | Y<br>Y<br>Υ<br>—<br>Y<br>Y<br>Y<br>Y<br>Y           | N<br>Y<br>Y<br>Y<br>-<br>Y<br>N<br>N<br>Y           | Υ<br>Y<br>Y<br>Υ<br>Y<br>Y<br>Y<br>Y                | N<br>Υ<br>Υ<br>Y<br>N<br>Y<br>$\overline{\phantom{0}}$<br>N<br>Y | Ν<br>Y<br>Y<br>Y<br>N<br>Υ<br>N<br>Y<br>Y           | Y<br>N<br>Y<br>Υ<br>Y<br>Y<br>Y<br>Y                |                                        |
| Output<br>Save-Set<br>Qualifiers                                                                                                    |                                                     |                                                     |                                                     |                                                     |                                                     |                                                     |                                                                  |                                                     |                                                     |                                        |
| /BLOCK_SIZE<br>/BY_OWNER<br>/COMMENT<br>/[NO]CRC<br>/DENSITY <sup>1,2</sup><br>/GROUP_SIZE<br>/LABEL <sup>1</sup><br>/PROTECTION<br>/[NO]REWIND <sup>1</sup><br>/SAVE_SET <sup>3</sup><br>/TAPE_EXPIRATION <sup>1</sup> | Y<br>Y<br>Y<br>Y<br>Υ<br>Y<br>Y<br>Y<br>Y<br>Y<br>Y | Y<br>Y<br>Y<br>Y<br>Y<br>Y<br>Y<br>Y<br>Y<br>Y<br>Y | Y<br>Y<br>Ý<br>Y<br>Υ<br>Y<br>Y<br>Y<br>Y<br>Y<br>Y | Y<br>Y<br>Ý<br>Y<br>Y<br>Y<br>Y<br>Y<br>Y<br>Y<br>Y | Y<br>Y<br>Y<br>Y<br>Υ<br>Υ<br>Y<br>Υ<br>Y<br>Y<br>Y | Y<br>Y<br>Y<br>Y<br>Υ<br>Y<br>Y<br>Y<br>Y<br>Y<br>Y | Y<br>Y<br>Y<br>Y<br>Υ<br>Y<br>Y<br>Y<br>Υ<br>Υ<br>Y              | Y<br>Y<br>Y<br>Y<br>Υ<br>Y<br>Υ<br>Y<br>Y<br>Y<br>Y | Y<br>Y<br>Y<br>Y<br>Y<br>Y<br>Y<br>Y<br>Y<br>Y<br>Y |                                        |

· Figure H-2 Input File-Selection Qualifiers Used in Save Operations

 $<sup>1</sup>$  Use only when saving to magnetic tape save sets.</sup>

<sup>2</sup> You must specify /REWIND with this qualifier.

<sup>3</sup> Required when creating save sets on disk.

ZK-6501-GE

# **Valid Combinations of BACKUP Qualifiers**

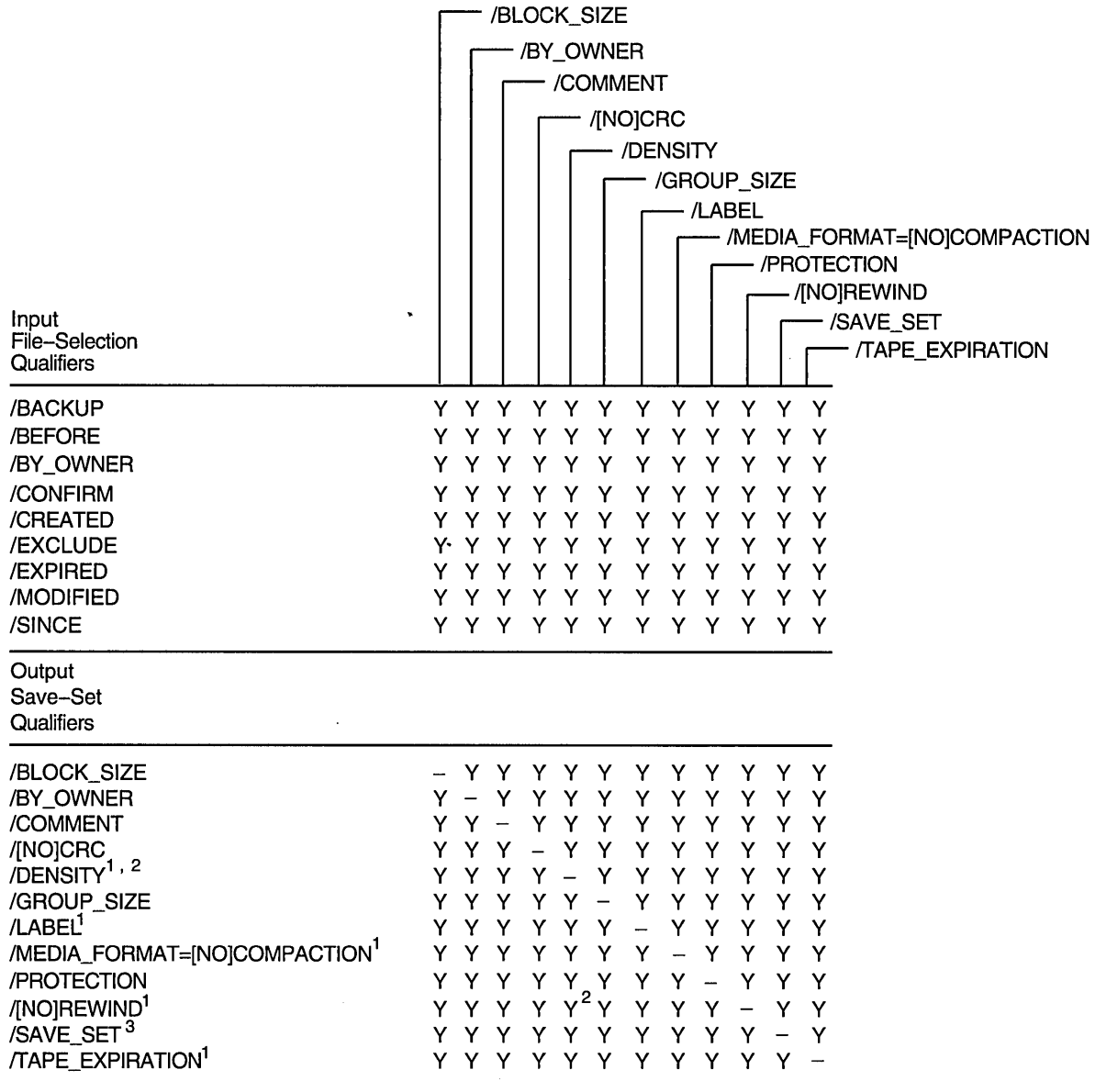

### **Figure H-3 Output Save-Set Qualifiers Used in Save Operations**

 $<sup>1</sup>$  Use only when saving to magnetic tape save sets.</sup>

 $\ddot{\phantom{a}}$ 

<sup>2</sup>You must specify /REWIND with this qualifier.

<sup>3</sup> Required when creating save sets on disk.

ZK-6529-GE

| Command<br>Qualifiers                                                                                                    |                                                     |                                                          | /[NO]ASSIST                                                              | /BRIEF                                                                          | /FULL                                                    |                                                                                 | /IMAGE                                                         | /INCREMENTAL<br>/[NO]INITIALIZE                                   | /LIST                                                                    | /[NO]LOG                                                 |                                                     |                                                     | /PHYSICAL<br>/[NO]TRUNCATE<br><b>NERIFY</b><br><b>NOLUME</b> |  |
|----------------------------------------------------------------------------------------------------|-----------------------------------------------------|----------------------------------------------------------|--------------------------------------------------------------------------|---------------------------------------------------------------------------------|----------------------------------------------------------|---------------------------------------------------------------------------------|----------------------------------------------------------------|-------------------------------------------------------------------|--------------------------------------------------------------------------|----------------------------------------------------------|-----------------------------------------------------|-----------------------------------------------------|--------------------------------------------------------------|--|
| /[NO]ASSIST <sup>1</sup><br>/BRIEF <sup>2</sup><br>/FULL <sup>2</sup><br>/IMAGE<br>/INCREMENTAL<br>/[NO]INITIALIZE<br>/LIST<br>/[NO]LOG<br>/PHYSICAL<br>/[NO]TRUNCATE<br><b>NERIFY</b><br>/VOLUME <sup>4</sup>                 | Υ<br>Y<br>Y<br>Y<br>N<br>Y<br>Y<br>Y<br>Y<br>Y<br>Y | Y<br>-<br>N<br>Y<br>Y<br>Y<br>Y<br>Y<br>N<br>Y<br>Y<br>Y | Y<br>N<br>$\qquad \qquad -$<br>Y<br>Y<br>Υ<br>Y<br>Y<br>N<br>Y<br>Υ<br>Y | Y<br>Υ<br>Y<br>$\overline{\phantom{0}}$<br>N<br>Υ<br>Y<br>Y<br>N<br>Υ<br>Y<br>Y | Y<br>Y<br>Y<br>N<br>—<br>N<br>Y<br>Y<br>N<br>Y<br>Y<br>N | N<br>Y<br>Y<br>Y<br>N<br>$\overline{\phantom{0}}$<br>Υ<br>Y<br>N<br>Y<br>Y<br>Y | Y<br>Y<br>Y<br>Y<br>Y<br>Y<br>$\Upsilon^3$<br>N<br>Y<br>Y<br>Y | Y<br>Y<br>Y<br>Y<br>Y<br>Υ<br>$\gamma^3$<br>Y<br>N<br>Y<br>Y<br>Y | Y<br>N<br>N<br>N<br>N<br>N<br>N<br>N<br>$\qquad \qquad -$<br>N<br>Y<br>N | Y<br>Ÿ<br>Y<br>Y<br>Y<br>Y<br>Y<br>Y<br>Ν<br>-<br>Y<br>Y | Y<br>Y<br>Y<br>Y<br>Y<br>Y<br>Y<br>Y<br>Y<br>Y<br>Y | Y<br>Y<br>Y<br>Υ<br>Y<br>Y<br>Y<br>Y<br>N<br>Y<br>Y |                                                              |  |
| Input<br>Save–Set<br>Qualifiers                                                                                                    |                                                     |                                                          |                                                                          |                                                                                 |                                                          |                                                                                 |                                                                |                                                                   |                                                                          |                                                          |                                                     |                                                     |                                                              |  |
| /[NO]CRC<br>/LABEL <sup>1</sup><br>/[NO]REWIND <sup>1</sup><br>/SAVE_SET <sup>5</sup><br>/SELECT                                                                                                    | Y<br>Y<br>Y<br>Y<br>Y                               | Y<br>Y<br>Y<br>Y<br>Y                                    | Y<br>Y<br>Y<br>Y<br>Y                                                    | Y<br>Y<br>Y<br>Y<br>N                                                           | Y<br>Y<br>Y<br>Y<br>Y                                    | Y<br>N<br>Ν<br>Y<br>N                                                           | Y<br>Y<br>Y<br>Y<br>Y                                          | Y<br>Y<br>Y<br>Y<br>Y                                             | N<br>Y<br>Y<br>Y<br>N                                                    | Y<br>Y<br>Υ<br>Y<br>Y                                    | Y<br>Y<br>Y<br>Y<br>Y                               | Y<br>Y<br>Y<br>Y<br>N                               |                                                              |  |
| Output<br><b>File Qualifiers</b>                                                                                                    |                                                     |                                                          |                                                                          |                                                                                 |                                                          |                                                                                 |                                                                |                                                                   |                                                                          |                                                          |                                                     |                                                     |                                                              |  |
| /BY_OWNER<br>/NEW_VERSION<br>/OVERLAY<br>/REPLACE                                                                                                    | Y<br>Y<br>Y<br>Y                                    | Y<br>Y<br>Y<br>Y                                         | Y<br>Y<br>Y<br>Y                                                         | Y<br>N<br>N<br>N                                                                | Y<br>Y<br>Y<br>Y                                         | Y<br>Y<br>Y<br>Y                                                                | Y<br>Y<br>Y<br>Y                                               | Y<br>Y<br>Y<br>Υ                                                  | N<br>N<br>N<br>N                                                         | Y<br>Y<br>Y<br>Y                                         | Y<br>N<br>Y<br>Y                                    | Y<br>Y<br>Y<br>Υ                                    |                                                              |  |
| <sup>1</sup> Use only when restoring from magnetic tape save sets.<br><sup>2</sup> You must specify the /LIST qualifier with this qualifier.<br><sup>3</sup> When you specify /LIST with /LOG, direct the output from the list |                                                     |                                                          |                                                                          |                                                                                 |                                                          |                                                                                 |                                                                |                                                                   |                                                                          |                                                          |                                                     |                                                     |                                                              |  |

**Figure H-4 Command Qualifiers Used in Restore Operations** 

operation to a file.

<sup>4</sup> You must specify /IMAGE with this qualifier.

 $\sim$ 

 $\bar{z}$ 

ú,

<sup>5</sup> Required when restoring save sets from disk.

ZK-6530-GE

# Valid Combinations of BACKUP Qualifiers

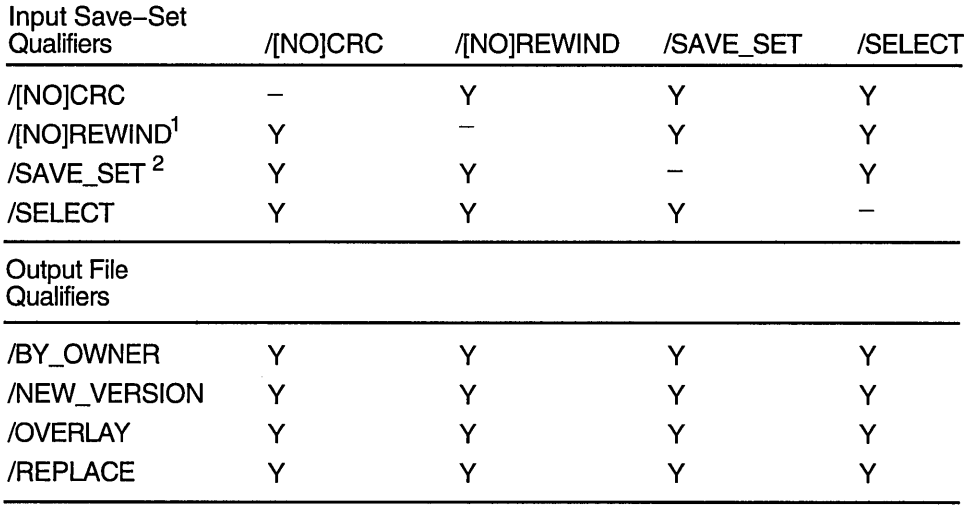

#### Figure H-5 Input Save-Set Qualifiers Used in Restore Operations

 $1$  Use only when restoring from magnetic tape save sets.

<sup>2</sup> Required when restoring save sets from disk.

ZK-0833A-GE

## Figure H-6 Output File Qualifiers Used in Restore Operations

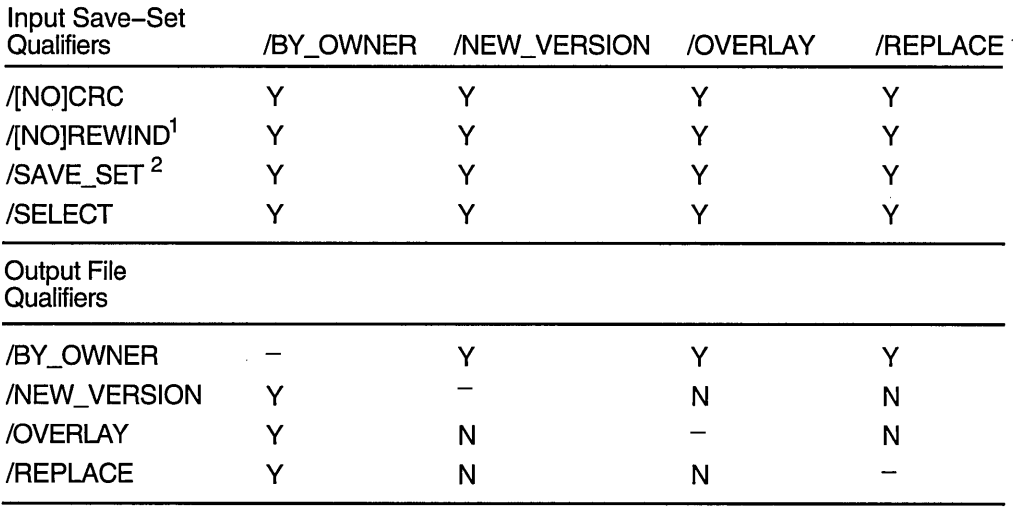

 $1$  Use only when restoring from magnetic tape save sets.

<sup>2</sup> Required when restoring save sets from disk.

ZK-0837A-GE

| Command<br>Qualifiers                                                                                                    | /BRIEF<br>/DELETE<br>/FAST<br>/FULL<br>--- //GNORE<br>/IMAGE<br>/[NO]INITIALIZE<br><b>/LIST</b><br>/[NO]LOG<br>/PHYSICAL<br>/RECORD<br>/[NO]TRUNCATE<br><b>NERIFY</b><br><b>NOLUME</b>                                                                                                    |
|----------------------------------------------------------------------------------------------------|----------------------------------------------------------------------------------------------------|
| /BRIEF <sup>1</sup><br>/DELETE<br>/FAST<br>/FULL <sup>1</sup><br>/IGNORE<br>/IMAGE<br>/[NO]INITIALIZE<br><b>/LIST</b><br>/[NO]LOG<br>/PHYSICAL<br>/RECORD<br>/[NO]TRUNCATE<br><b>NERIFY</b><br><b>NOLUME3</b> | Y<br>Y<br>Y<br>Y<br>Y<br>Y<br>Y<br>Y<br>Y<br>Y<br>Y<br>N<br>N<br>Y<br>—<br>Y<br>Y<br>Y<br>Y<br>Y<br>N<br>Y<br>Y<br>Y<br>Y<br>N<br>Y<br>Y<br>Y<br>Y<br>Y<br>Υ<br>Y<br>Y<br>Y<br>—<br>Y<br>Y<br>Y<br>Ν<br>Y<br>Y<br>Υ<br>Y<br>Y<br>Y<br>Y<br>Υ<br>Y<br>Y<br>Y<br>Y<br>N<br>$\overline{\phantom{0}}$<br>N<br>Y<br>Y<br>Y<br>Y<br>Y<br>Y<br>Y<br>Y<br>Y<br>Y<br>Y<br>Y<br>Y<br>—<br>Y<br>Y<br>Y<br>Y<br>Υ<br>Y<br>Y<br>Y<br>Y<br>Y<br>N<br>Y<br>Y<br>-<br>Υ<br>Y<br>Y<br>Y<br>Y<br>Y<br>Y<br>Y<br>Y<br>Y<br>N<br>Y<br>Y<br>—<br>2<br>Y<br>$\overline{\phantom{0}}$<br>Y<br>Y<br>Y<br>Y<br>Y<br>Y<br>Y<br>Y<br>Y<br>Y<br>Y<br>Y<br>$Y^2$ –<br>Y<br>Y<br>Y<br>Y<br>Y<br>Υ<br>Y<br>Y<br>N<br>Y<br>Y<br>Y<br>N<br>N<br>N<br>N<br>Y<br>N<br>N<br>N<br>-<br>N<br>Y<br>N<br>N<br>N<br>Ν<br>Υ<br>Y<br>Y<br>Y<br>Y<br>Y<br>Y<br>N<br>Y<br>Y<br>Y<br>Y<br><u>—</u><br>Y<br>Y<br>Y<br>Y<br>Y<br>Y<br>Y<br>Y<br>N<br>Y<br>Y<br>Y<br>Y<br>-<br>Y<br>Y<br>Y<br>Y<br>Y<br>Y<br>Y<br>Y<br>Y<br>Y<br>Y<br>Y<br>Y<br>—<br>Y<br>Y<br>Y<br>Y<br>Y<br>Y<br>Y<br>Y<br>Y<br>Y<br>N<br>Y<br>Y<br>- |
| Input<br>File-Selection<br>Qualifiers                                                                                                    |                                                                                                    |
| /BACKUP<br>/BEFORE<br>/BY_OWNER<br>/CONFIRM<br>/CREATED<br>/EXCLUDE<br>/EXPIRED<br>/MODIFIED<br>/SINCE                                                                                                    | Y<br>Y<br>Y<br>Y<br>Y<br>Y<br>Υ<br>N<br>Y<br>N<br>Y<br>Y<br>Y<br>N<br>Y<br>Y<br>N<br>Υ<br>Υ<br>Y<br>Y<br>Y<br>Y<br>Y<br>N<br>Y<br>Y<br>N<br>Y<br>Y<br>Υ<br>Y<br>N<br>Y<br>Y<br>Ν<br>Y<br>N<br>Y<br>Y<br>Y<br>Y<br>Y<br>Y<br>Y<br>N<br>Y<br>Υ<br>Y<br>Y<br>N<br>Y<br>Y<br>Ν<br>Y<br>Y<br>Y<br>Y<br>Y<br>Y<br>Y<br>Y<br>N<br>Y<br>Y<br>Y<br>Ν<br>Y<br>Y<br>N<br>Y<br>Y<br>Y<br>N<br>Y<br>Y<br>Y<br>Υ<br>N<br>Y<br>Y<br>N<br>Y<br>Y<br>Y<br>Y<br>Y<br>Y<br>Y<br>Y<br>Y<br>Y<br>N<br>Y<br>Y<br>N<br>Y<br>N<br>Y<br>Y<br>Y<br>Y<br>Y<br>N<br>Y<br>Y<br>Y<br>Ν<br>Y<br>Y<br>N<br>Y<br>Y<br>Y<br>Y<br>N<br>Y<br>Y<br>Y<br>N<br>Y<br>Y<br>Y<br>N<br>Y<br>Y                                                                                                    |
| Output<br><b>File Qualifiers</b>                                                                                                    |                                                                                                    |
| /BY_OWNER<br>/NEW_VERSION<br>/OVERLAY<br>/REPLACE                                                                                                    | Y<br>N<br>Y<br>Y<br>Ν<br>Y<br>N<br>Y<br>Y<br>Y<br>Y<br>Y<br>Y<br>Y<br>Υ<br>N<br>Y<br>Y<br>Υ<br>Y<br>N<br>Y<br>Ν<br>Y<br>N<br>Y<br>Y<br>Y<br>Υ<br>Y<br>N<br>Y<br>Y<br>Y<br>Y<br>Y<br>Ν<br>Y<br>Y<br>Ν<br>Y<br>Y<br>N<br>N<br>Y<br>Y<br>N<br>Y<br>Y<br>Y<br>Y<br>Y<br>Y<br>Y<br>Y<br>Y                                                                                                    |
|                                                                                                    | <sup>1</sup> You must specify the /LIST qualifier with this qualifier.<br><sup>2</sup> When you specify /LIST with /LOG, direct the output from the list operation                                                                                                    |

**Figure H-7 Command Qualifiers Used in Copy Operations** 

to a file.<br><sup>3</sup> You must specify /IMAGE with this qualifier.

ZK-6531-GE

 $\hat{\mathcal{L}}$ 

l,

 $\mathcal{A}^{\text{out}}$ 

 $\sim$ 

 $\sim$   $\sim$ 

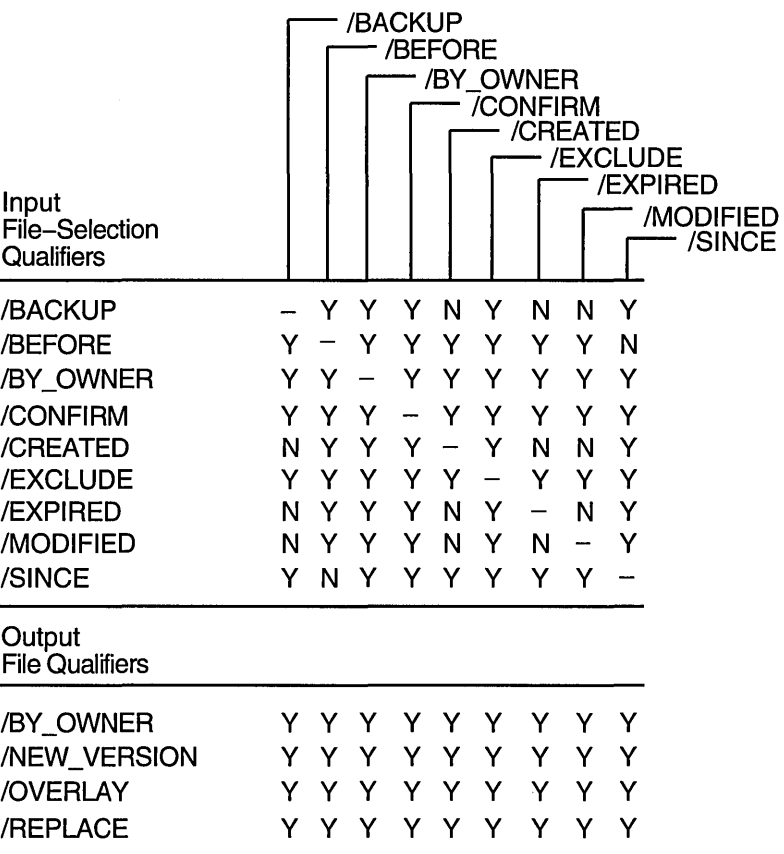

**Figure H-8 Input File-Selection Qualifiers Used in Copy Operations** 

ZK-6532-GE

 $\sim$   $\sim$ 

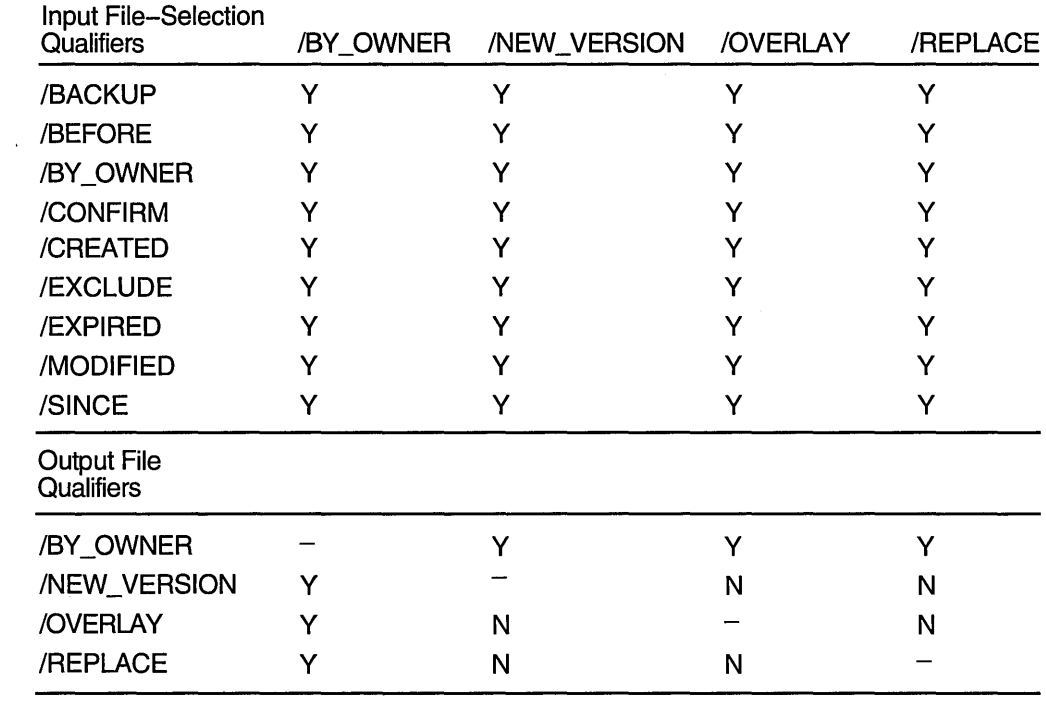

## Figure H-9 Output File Qualifiers Used in Copy Operations

 $\sim 10^{-11}$ 

ZK-0945A-GE

| Command<br>Qualifiers                                                                                                    |                                           |                                           |                                           |                                           | /[NO]ASSIST<br>/BRIEF<br>/COMPARE         | <b>/FAST</b>                                    | /FULL                                     | /IMAGE                                              | /LIST                                     |                                           | /[NO]LOG<br>/PHYSICAL | <b>NOLUME</b> |
|----------------------------------------------------------------------------------------------------|-------------------------------------------|-------------------------------------------|-------------------------------------------|-------------------------------------------|-------------------------------------------|-------------------------------------------------|-------------------------------------------|-----------------------------------------------------|-------------------------------------------|-------------------------------------------|-----------------------|---------------|
| /[NO]ASSIST <sup>1</sup><br>/BRIEF <sup>2</sup><br>/COMPARE<br>/FAST<br>/FULL <sup>2</sup><br>/IMAGE<br>/LIST<br>/[NO]LOG<br>/PHYSICAL<br>$N$ OLUME <sup>4</sup> | Y<br>Y<br>Y<br>Y<br>Y<br>Y<br>Y<br>Y<br>Y | Υ<br>Y<br>Y<br>N<br>Y<br>Y<br>Y<br>Y<br>Y | Y<br>Y<br>Y<br>Y<br>Y<br>Y<br>Y<br>Y<br>Y | Y<br>Y<br>Y<br>Y<br>Y<br>Y<br>Y<br>Y<br>Y | Y<br>N<br>Y<br>Y<br>Y<br>Y<br>Y<br>Y<br>Y | Y<br>Y<br>Y<br>Y<br>Y<br>--<br>Y<br>Y<br>N<br>Y | Y<br>Y<br>Υ<br>Y<br>Y<br>Y<br>Y<br>Y<br>Y | Y<br>Y<br>Y<br>Y<br>Ý<br>Y<br>3<br>Ý<br>3<br>Y<br>Y | Y<br>Y<br>Y<br>Y<br>Y<br>N<br>Y<br>Y<br>N | Y<br>Y<br>Y<br>Y<br>Y<br>Y<br>Ý<br>Y<br>Y |                       |               |
| Input<br>File-Selection<br>Qualifiers                                                                                                    |                                           |                                           |                                           |                                           |                                           |                                                 |                                           |                                                     |                                           |                                           |                       |               |
| /BY_OWNER<br>/BEFORE<br>/EXCLUDE<br>/SINCE                                                                                                    | Y<br>Y<br>Y<br>Y.                         | Y<br>Y<br>Y<br>Y                          | Y<br>Y<br>Y<br>Y                          | Y<br>Y<br>Y<br>Y                          | Y<br>Y<br>Y<br>Y                          | Ν<br>N<br>N<br>N                                | Y<br>Y<br>Y<br>Y                          | Y<br>Y<br>Y<br>Y                                    | N<br>N<br>N<br>N                          | N<br>N<br>N<br>N                          |                       |               |
| <sup>1</sup> Use only when comparing magnetic tape save sets.                                                                                                    |                                           |                                           |                                           |                                           |                                           |                                                 |                                           |                                                     |                                           |                                           |                       |               |

**Figure H-10 Command Qualifiers Used in Compare Operations** 

<sup>2</sup> You must specify the /LIST qualifier with this qualifier.

<sup>3</sup> When you specify /LIST with /LOG, direct the output from the list operation to a file.

<sup>4</sup> You must specify /IMAGE with this qualifier.

ZK-6533-GE

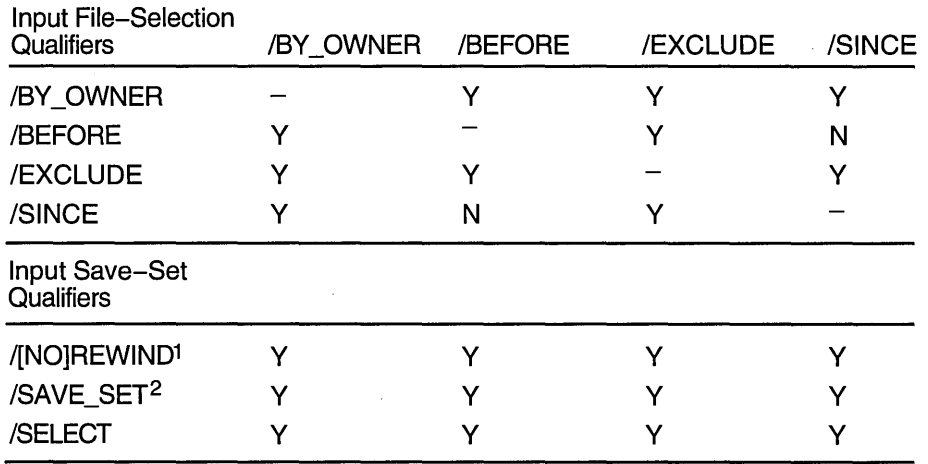

#### **Figure H-11 Input File-Selection Qualifiers Used in Compare Operations**

 $<sup>1</sup>$  Use only when comparing magnetic tape save sets.</sup>

<sup>2</sup> Required when comparing save sets on disk.

ZK-0946A-GE

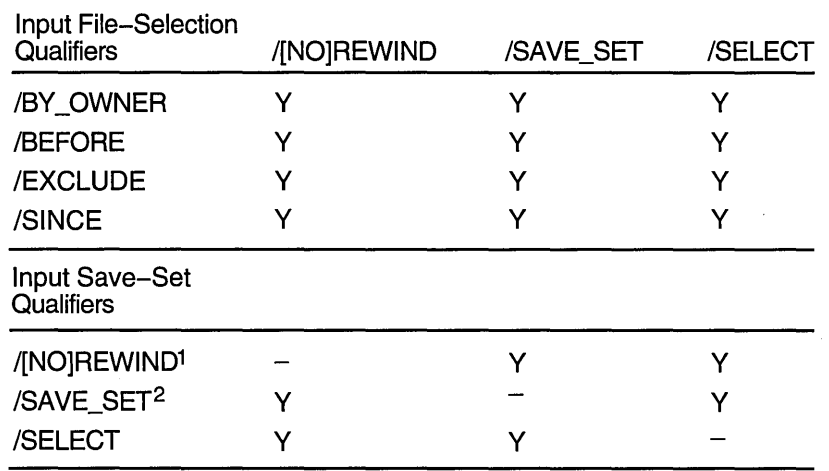

#### **Figure H-12 Input Save-Set Qualifiers Used in Compare Operations**

 $<sup>1</sup>$  Use only when comparing magnetic tape save sets.</sup>

<sup>2</sup> Required when comparing save sets on disk.

 $\cdot$ 

ZK-0947A-GE

 $\label{eq:2.1} \begin{split} \mathcal{L}_{\text{max}}(\mathcal{L}_{\text{max}}) = \mathcal{L}_{\text{max}}(\mathcal{L}_{\text{max}}) \end{split}$  $\label{eq:2.1} \mathcal{L}(\mathcal{L}^{\text{max}}_{\mathcal{L}}(\mathcal{L}^{\text{max}}_{\mathcal{L}}))\leq \mathcal{L}(\mathcal{L}^{\text{max}}_{\mathcal{L}}(\mathcal{L}^{\text{max}}_{\mathcal{L}}))\leq \mathcal{L}(\mathcal{L}^{\text{max}}_{\mathcal{L}}(\mathcal{L}^{\text{max}}_{\mathcal{L}}))$  $\label{eq:2.1} \mathcal{L}(\mathcal{L}^{\mathcal{L}}_{\mathcal{L}}(\mathcal{L}^{\mathcal{L}}_{\mathcal{L}})) \leq \mathcal{L}(\mathcal{L}^{\mathcal{L}}_{\mathcal{L}}(\mathcal{L}^{\mathcal{L}}_{\mathcal{L}})) \leq \mathcal{L}(\mathcal{L}^{\mathcal{L}}_{\mathcal{L}}(\mathcal{L}^{\mathcal{L}}_{\mathcal{L}}))$  $\mathcal{L}(\mathcal{A})$  .

# **Index**

#### **A**

Access control required by ACL editor, *Sys Mgmt Util: A-L,*  1-4 with Identifier ACE, *Sys Mgmt Util: A-L,* 1-13 with protection codes, *Sys Mgmt Util: A-L,*  1-13 Access control entries See ACEs Access control list editor See ACL editor Access control lists See ACLs /ACCESSED qualifier in Mount utility, *Sys Mgmt Util: M-Z,* 2-8 Accounting enabling image-level accounting, *Sys Mgmt Util: A-L,* 10-5, 10-8, 10-18 ACCOUNTING command, *Sys Mgmt Util: A-L,*  2-4 Accounting files copying records between, *Sys Mgmt Util: A-L,*  2-8, 2-19 processing to produce reports, *Sys Mgmt Util: A-L*, 2-9, 2-11, 2-25 record format of, *Sys Mgmt Util: A-L*, C-1 types of record in, *Sys Mgmt Util: A-L,* 2-29 Accounting reports brief reports, *Sys Mgmt Util: A-L,* 2-9 full reports, *Sys Mgmt Util: A-L,* 2-11 summary reports, *Sys Mgmt Util: A-L,* 2-25 Accounting utility, *Sys Mgmt Util: A-L,* 2-4 ACEs (access control entries), *Sys Mgmt Util: A-L*, 1-3, 1-6 application-specific, *Sys Mgmt Util: A-L*, 1-6 Creator ACEs, *Sys Mgmt Util: A-L,* 1-10 Default Protection ACEs, *Sys Mgmt Util: A-L,*  1-11 Identifier ACEs, *Sys Mgmt Util: A-L,* 1-13 ordering entries in an ACL, *Sys Mgmt Util: A-L,* 1-3 security alarm, *Sys Mgmt Util: A-L,* 1-6 security audit, *Sys Mgmt Util: A-L,* 1-8 Subsystem ACEs, *Sys Mgmt Util: A-L,* 1-16

ACL editor, *Sys Mgmt Util: A-L,* 1-3, 1-4 /CLASS qualifier, *Sys Mgmt Util: A-L,* 1-18 control access to objects, *Sys Mgmt Util: A-L,*   $1 - 4$ customizing, *Sys Mgmt Util: A-L,* B-1 DCL qualifiers, *Sys Mgmt Util: A-L,* 1-18 to 1-21 exiting from, *Sys Mgmt Util: A-L*, 1-5 file format required, *Sys Mgmt Util: A-L,* 1-4 /JOURNAL qualifier, *Sys Mgmt Util: A-L,*  1-19 keypad editing, *Sys Mgmt Util: A-L,* A-1 /MODE qualifier, *Sys Mgmt Util: A-L,* 1-20 object ownership, *Sys Mgmt Util: A-L,* 1-4 /OBJECT\_TYPE qualifier, *Sys Mgmt Util: A-L,* 1-5, 1-20 privileges required, *Sys Mgmt Util: A-L,* 1-4 prompting by, *Sys Mgmt Util: A-L,* A-1 qualifiers (table), *Sys Mgmt Util: A-L,* 1-18 /RECOVER qualifier, *Sys Mgmt Util: A-L,*  1-21 specifying file type, *Sys Mgmt Util: A-L,* 1-4 specifying object class, *Sys Mgmt Util: A-L,*  1-5, 1-18 wildcard restriction, *Sys Mgmt Util: A-L,* 1-4 ACLs (access control lists) impact of length on performance, *Sys Mgmt Util: A-L,* 1-3 list of supported object classes, *Sys Mgmt Util: A-L,* 1-3 rules for ordering entries, *Sys Mgmt Util: A-L,*  1-3 ACL section files, *Sys Mgmt Util: A-L,* B-1 ACP (ancillary control process) volume mount, *Sys Mgmt Util: M-Z,* 2-29 ACP system parameters ACP \_BASEPRIO, *Sys Mgmt Util: M-Z,* C-6 ACP DATACHECK, *Sys Mgmt Util: M-Z,* C-6 ACP =DINDXCACHE, *Sys Mgmt Util: M-Z,*  C-6 ACP \_DIRCACHE, *Sys Mgmt Util: M-Z,* C-6 ACP \_EXTCACHE, *Sys Mgmt Util: M-Z,* C-6 ACP\_EXTLIMIT, *Sys Mgmt Util: M-Z,* C-7 ACP \_FIDCACHE, *Sys Mgmt Util: M-Z,* C-7 ACP HDRCACHE, *Sys Mgmt Util: M-Z,* C-7 ACP-MAPCACHE, *Sys Mgmt Util: M-Z,* C-7 ACP =MAXREAD, *Sys Mgmt Util: M-Z,* C-7 ACP \_MULTIPLE, *Sys Mgmt Util: M-Z,* C-7

ACP system parameters (cont'd) ACP \_QUOCACHE, *Sys Mgmt Util: M-Z,* C-7 ACP\_REBLDSYSD, *Sys Mgmt Util: M-Z,* C-7 ACP \_SHARE, *Sys Mgmt Util: M-Z,* C-8 ACP \_SWAPFLGS, *Sys Mgmt Util: M-Z,* C-8 ACP \_SYSACC, *Sys Mgmt Util: M-Z,* C-8 ACP\_WINDOW, *Sys Mgmt Util: M-Z,* C-8 ACP\_WORKSET, *Sys Mgmt Util: M-Z,* C-8 ACP \_ WRITEBACK, *Sys Mgmt Util: M-Z,* C-9 ACP \_XQP \_RES, *Sys Mgmt Util: M-Z,* C-9 Actual node name, *Sys Mgmt Util: A-L,* 11-49 Actual port name, *Sys Mgmt Util: A-L,* 11-49 Actual service name, *Sys Mgmt Util: A-L,* 11-49 Adapters See Bus adapters ADD (Field) command CIRCUITS class, *Sys Mgmt Util: M-Z,* 3-20 CLUSTER class, *Sys Mgmt Util: M-Z,* 3-21 CONNECTIONS class, *Sys Mgmt Util: M-Z,*  3-22 COUNTERS class, *Sys Mgmt Util: M-Z,* 3-23 CREDITS class, *Sys Mgmt Util: M-Z,* 3-24 ERRORS class, *Sys Mgmt Util: M-Z,* 3-24 in Show Cluster utility, *Sys Mgmt Util: M-Z,*  3-20 LOCAL\_PORTS class, *Sys Mgmt Util: M-Z,*  3-24 MEMBERS class, *Sys Mgmt Util: M-Z,* 3-26 SYSTEMS class, *Sys Mgmt Util: M-Z,* 3-28 ADD CIRCUITS command in Show Cluster utility, *Sys Mgmt Util: M-Z,*  3-12 ADD CLUSTER command in Show Cluster utility, *Sys Mgmt Util: M-Z,*  3-14 ADD command in Authorize utility, *Sys Mgmt Util: A-L,* 5-6 in Install utility, *Sys Mgmt Util: A-L,* 10-5 ADD CONNECTIONS command in Show Cluster utility, *Sys Mgmt Util: M-Z,*  3-15 ADD COUNTERS command in Show Cluster utility, *Sys Mgmt Util: M-Z,*  3-16 ADD CREDITS command in Show Cluster utility, *Sys Mgmt Util: M-Z,*  3-18 ADD ERRORS command in Show Cluster utility, *Sys Mgmt Util: M-Z,*  3-19 ADD/IDENTIFIER command in Authorize utility, *Sys Mgmt Util: A-L,* 5-19 ADD LOCAL\_PORTS command in Show Cluster utility, *Sys Mgmt Util: M-Z,*  3-29 ADD MEMBERS command in Show Cluster utility, *Sys Mgmt Util: M-Z,*  3-31

in Authorize utility, *Sys Mgmt Util: A-L,* 5-21 ADD SYSTEMS command in Show Cluster utility, *Sys Mgmt Util: M-Z,*  3-32 AFFINITY\_SKIP system parameter, *Sys Mgmt Util: M-Z,* C-48 AFFINITY\_TIME system parameter, *Sys Mgmt Util: M-Z,* C-48 AGEN\$FEEDBACK.DAT file, *Sys Mgmt Util: A-L,* 6-5, 6-6 AGEN\$FEEDBACK.EXE file, *Sys Mgmt Util: A-L,* 6-5 AGEN\$PARAMS.REPORT file, *Sys Mgmt Util: A-L,* 6-7 Alarm ACEs, *Sys Mgmt Util: A-L,* 1-6 keywords, *Sys Mgmt Util: A-L,* 1-8 specifying access, *Sys Mgmt Util: A-L,* 1-8 Alarm messages See Security alarm messages AL<sub>F</sub> See automatic login facility ALF ADD command in SYSMAN, *Sys Mgmt Util: M-Z,* 5-10 ALF REMOVE command in SYSMAN, *Sys Mgmt Util: M-Z,* 5-11 ALF SHOW command in SYSMAN, *Sys Mgmt Util: M-Z,* 5-12 ALLOCLASS system parameter, *Sys Mgmt Util: M-Z,* C-9 ALPHAVMSSYS.OLD file, *Sys Mgmt Util: A-L,*  6-7 ALPHAVMSSYS.PAR file, *Sys Mgmt Util: A-L,*  6-7 ANALYZE/AUDIT command See also Audit Analysis utility /BEFORE qualifier, *Sys Mgmt Util: A-L,* 4-5 /BINARY qualifier, *Sys Mgmt Util: A-L,* 4-6 /BRIEF qualifier, *Sys Mgmt Util: A-L,* 4-7 /EVENT\_TYPE qualifier, *Sys Mgmt Util: A-L,*   $4 - 7, 4 - 8$ /FULL qualifier, *Sys Mgmt Util: A-L,* 4-10 /IGNORE qualifier, *Sys Mgmt Util: A-L,* 4-10

ADD/PROXY command

- /INTERACTIVE qualifier, *Sys Mgmt Util: A-L,*  4-11
- /OUTPUT qualifier, *Sys Mgmt Util: A-L,* 4-4, 4-12
- /PAUSE qualifier, *Sys Mgmt Util: A-L,* 4-12
- /SELECT qualifier, *Sys Mgmt Util: A-L,* 4-13, 4-17
- /SINCE qualifier, *Sys Mgmt Util: A-L,* 4-26
- /SUMMARY qualifier, *Sys Mgmt Util: A-L,*  4-26
- ANALYZE/DISK\_STRUCTURE stages, *Sys Mgmt Util: A-L,* D-1

Analyze/Disk\_Structure utility (ANALYZE/DISK\_ STRUCTURE) directing output, *Sys Mgmt Util: A-L,* 3-5, 3-6 file recovery, *Sys Mgmt Util: A-L,* 3-4 invoking, *Sys Mgmt Util: A-L,* 3-6 parameter, *Sys Mgmt Util: A-L,* 3-6 qualifiers, *Sys Mgmt Util: A-L,* 3-7 to 3-11 /[NOJCONFIRM, *Sys Mgmt Util: A-L,* 3-7 /[NO]LIST, *Sys Mgmt Util: A-L,* 3-8 /[NOJOUTPUT, *Sys Mgmt Util: A-L,* 3-8 /[NO]READ\_CHECK, *Sys Mgmt Util: A-L,*  3-9 /[NO]REPAIR, *Sys Mgmt Util: A-L,* 3-10 /RECORD\_ATTRIBUTES, *Sys Mgmt Util: A-L,* 3-9 /USAGE, *Sys Mgmt Util: A-L,* 3-10 repairing disk errors, *Sys Mgmt Util: A-L,*  3-3, 3-10 reporting disk errors, *Sys Mgmt Util: A-L,* 3-3 requirements and limitations, *Sys Mgmt Util: A-L,* 3-6 ANALYZE/ERROR\_LOG DCL command, *Sys Mgmt Util: A-L,* 9-4 Application port, *Sys Mgmt Util: A-L,* 11-9, 11-31, 11-32 displaying, *Sys Mgmt Util: A-L,* 11-47 mapping, *Sys Mgmt Util: A-L,* 11-33 Application service, *Sys Mgmt Util: A-L,* 11-9, 11-12, 11-31, 11-34 defined, *Sys Mgmt Util: A-L,* 11-13 setting up, *Sys Mgmt Util: A-L,* 11-31 Arrow keys definition for, *Sys Mgmt Util: M-Z,* 3-54 functions of, *Sys Mgmt Util: M-Z,* B-3 /ASSIST qualifier in Backup utility, *Sys Mgmt Util: A-L,* 7-14 in Mount utility, *Sys Mgmt Util: M-Z,* 2-8 Asterisk (\*) wildcard character, *Sys Mgmt Util: A-L,* 7-8 Asynchronous device LAT application ports for, *Sys Mgmt Util: A-L,*   $11-9, 11-31$ ATTACH command in LATCP, *Sys Mgmt Util: A-L,* 11-5 in SYSMAN, *Sys Mgmt Util: M-Z,* 5-13 Attributes Dynamic, *Sys Mgmt Util: A-L,* 5-19, 5-27, 5-35 Holder Hidden, *Sys Mgmt Util: A-L,* 5-19, 5-27, 5-35 Name Hidden, *Sys Mgmt Util: A-L,* 5-19, 5-27, 5-35 No Access, *Sys Mgmt Util: A-L,* 5-19, 5-27, 5-35 Resource, *Sys Mgmt Util: A-L,* 5-19, 5-28, 5-35 specifying identifier characteristics, *Sys Mgmt* 

*Util: A-L,* 1-17

Attributes (cont'd) Subsystem, *Sys Mgmt Util: A-L,* 5-19, 5-28, 5-36 Audit ACEs, *Sys Mgmt Util: A-L,* 1-8 specifying access, *Sys Mgmt Util: A-L,* 1-9 specifying attributes, *Sys Mgmt Util: A-L,* 1-8 Audit Analysis utility (ANALYZE/AUDIT), *Sys Mgmt Util: A-L,* 4-3 CONTINUE command, *Sys Mgmt Util: A-L,*  4-29 default input file, *Sys Mgmt Util: A-L,* 4-4 directing output, *Sys Mgmt Util: A-L,* 4-4 DISPLAY command, *Sys Mgmt Util: A-L,* 4-29 displaying current selection criteria, *Sys Mgmt Util: A-L,* 4-34 EXIT command, *Sys Mgmt Util: A-L,* 4-31 exiting from, *Sys Mgmt Util: A-L,* 4-4, 4-31 HELP command, *Sys Mgmt Util: A-L,* 4-31 interactive commands, *Sys Mgmt Util: A-L,*  4-11, 4-29 invoking, *Sys Mgmt Util: A-L,* 4-4 LIST command, *Sys Mgmt Util: A-L,* 4-32 NEXT FILE command, *Sys Mgmt Util: A-L,*  4-32 NEXT RECORD command, *Sys Mgmt Util: A-L,* 4-33 POSITION command, *Sys Mgmt Util: A-L,*  4-33 qualifiers, *Sys Mgmt Util: A-L,* 4-5 SECAUDIT.COM command procedure, *Sys Mgmt Util: A-L,* 4-3 selecting by access type, *Sys Mgmt Util: A-L,*  4-13, 4-17 selecting by account name, *Sys Mgmt Util: A-L,* 4-13, 4-18 selecting by device name, *Sys Mgmt Util: A-L,*  4-18 selecting by facility, *Sys Mgmt Util: A-L,* 4-18 selecting by identifier, *Sys Mgmt Util: A-L,*  4-14, 4-19 selecting by identifier holder, *Sys Mgmt Util: A-L,* 4-14, 4-19 selecting by image name, *Sys Mgmt Util: A-L,*  4-14, 4-19 selecting by installation event, *Sys Mgmt Util: A-L,* 4-20 selecting by local proxy account, *Sys Mgmt Util: A-L,* 4-14, 4-20 selecting by network attribute, *Sys Mgmt Util: A-L,* 4-16, 4-23 selecting by object, *Sys Mgmt Util: A-L,* 4-21, 4-22 selecting by parent process, *Sys Mgmt Util: A-L,* 4-15, 4-22 selecting by privilege, *Sys Mgmt Util: A-L,*  4-15,4-22 selecting by process, *Sys Mgmt Util: A-L,*  4-16,4-23

Audit Analysis utility (ANALYZE/AUDIT) (cont'd) selecting by status characteristic, *Sys Mgmt Util: A-L,* 4-16 selecting by success status, *Sys Mgmt Util: A-L,* 4-23 selecting by system characteristic, *Sys Mgmt Util: A-L,* 4-16, 4-24 selecting by terminal name, *Sys Mgmt Util: A-L,* 4-16, 4-24 selecting by user name, *Sys Mgmt Util: A-L,*  4-16,4-24 selecting by volume, *Sys Mgmt Util: A-L,*  4-13,4-14,4-15,4-16,4-18,4-20,4-21, 4-25 SHOW command, *Sys Mgmt Util: A-L,* 4-34 Audit data packets See Security audit data packets Audit event flags See Security audit event flags Audit header packets See Security audit header packets Audit log files See Security audit log files Audit messages See Security audit event messages Audit reports See Security audit reports Authorize utility (AUTHORIZE) ADD command, *Sys Mgmt Util: A-L,* 5-6 ADD/IDENTIFIER command, *Sys Mgmt Util: A-L,* 5-19 ADD/PROXY command, *Sys Mgmt Util: A-L,*  5-21 commands summary (table), *Sys Mgmt Util: A-L,* 5-6 controlling access with identifiers, *Sys Mgmt Util: A-L,* 1-13 COPY command, *Sys Mgmt Util: A-L,* 5-22 CREATE/PROXY command, *Sys Mgmt Util: A-L,* 5-24 CREATE/RIGHTS command, *Sys Mgmt Util: A-L,* 5-25 DEFAULT command, *Sys Mgmt Util: A-L,*  5-25 default password, *Sys Mgmt Util: A-L,* 5-7 DEFAULT record, *Sys Mgmt Util: A-L,* 5-7 EXIT command, *Sys Mgmt Util: A-L,* 5-26 exiting from, *Sys Mgmt Util: A-L,* 5-4 GRANT/IDENTIFIER command, *Sys Mgmt Util: A-L,* 5-27 HELP command, *Sys Mgmt Util: A-L,* 5-28 invoking, *Sys Mgmt Util: A-L,* 5-4 LIST command, *Sys Mgmt Util: A-L,* 5-30 LIST/IDENTIFIER command, *Sys Mgmt Util: A-L,* 5-31

Authorize utility (AUTHORIZE) (cont'd) LIST/PROXY command, *Sys Mgmt Util: A-L,*  5-33 LIST/RIGHTS command, *Sys Mgmt Util: A-L,*  5-33 login flags, *Sys Mgmt Util: A-L,* 5-10 MODIFY command, *Sys Mgmt Util: A-L,* 5-34 MODIFY/IDENTIFIER command, *Sys Mgmt Util: A-L,* 5-35 MODIFY/PROXY command, *Sys Mgmt Util: A-L,* 5-37 MODIFY/SYSTEM\_PASSWORD command, *Sys Mgmt Util: A-L,* 5-38 privileges required, *Sys Mgmt Util: A-L,* 5-3 REMOVE command, *Sys Mgmt Util: A-L,*  5-39 REMOVE/IDENTIFIER command, *Sys Mgmt Util: A-L,* 5-40 REMOVE/PROXY command, *Sys Mgmt Util: A-L,* 5-40 RENAME command, *Sys Mgmt Util: A-L,*  5-41 RENAME/IDENTIFIER command, *Sys Mgmt Util: A-L,* 5-43 restrictions, *Sys Mgmt Util: A-L,* 5-3 REVOKE/IDENTIFIER command, *Sys Mgmt Util: A-L,* 5-43 SHOW command, *Sys Mgmt Util: A-L,* 5-44 SHOW/IDENTIFIER command, *Sys Mgmt Util: A-L, 5-47* SHOW/PROXY command, *Sys Mgmt Util: A-L,*  5-49 Autoconfiguration VAXstation 2000 (table) table, *Sys Mgmt Util: M-Z,* D-7 VAXstation 2000 and MicroVAX 2000 devices, *Sys Mgmt Util: M-Z,* D-6 AUTOCONFIGURE command in SYSGEN, *Sys Mgmt Util: M-Z,* 4-5 Autoconfiguring devices on AXP systems, *Sys Mgmt Util: M-Z,* 5-33 AUTOGEN.PAR, *Sys Mgmt Util: A-L,* 6-5, 6-7 AUTOGEN command procedure, *Sys Mgmt Util: A-L,* 6-3 calculation of parameter values, *Sys Mgmt Util: A-L,* 6-6 collection of data, *Sys Mgmt Util: A-L,* 6-6 display of page, swap and dump file size calculations, *Sys Mgmt Util: A-L,* 6-7 end phase default, *Sys Mgmt Util: A-L,* 6-10 specifying when invoking, *Sys Mgmt Util: A-L,* 6-10 examining calculations of, *Sys Mgmt Util: A-L,*  6-3 execution mode specifying when invoking, *Sys Mgmt Util: A-L,* 6-10

AUTOGEN command procedure (cont'd) feedback, *Sys Mgmt Util: A-L,* 6-3, *6-4*  collection of, *Sys Mgmt Util: A-L,* 6-5 data file, *Sys Mgmt Util: A-L,* 6-5 parameters affected by, *Sys Mgmt Util: A-L,* 6-5 files used by, *Sys Mgmt Util: A-L,* 6-9 generation of known image file list (VMSIMAGES.DAT), *Sys Mgmt Util: A-L,*  6-6 GENFILES phase, *Sys Mgmt Util: A-L,* 6-7 GENPARAMS phase, *Sys Mgmt Util: A-L,* 6-6 GETDATA phase, *Sys Mgmt Util: A-L,* 6-6 HELP phase, *Sys Mgmt Util: A-L,* 6-8 input files, *Sys Mgmt Util: A-L,* 6-9 invoking, *Sys Mgmt Util: A-L,* 6-10 operations performed by, *Sys Mgmt Util: A-L,*  6-5 output files, *Sys Mgmt Util: A-L,* 6-9 parameters to, *Sys Mgmt Util: A-L,* 6-10 phases, *Sys Mgmt Util: A-L,* 6-5 specifying when invoking, *Sys Mgmt Util: A-L,* 6-10 REBOOT phase, *Sys Mgmt Util: A-L,* 6-8 restriction with changing system files sizes, *Sys Mgmt Util: A-L,* 6-7 SAVPARAMS phase, *Sys Mgmt Util: A-L,* 6-6 SETPARAMS phase, *Sys Mgmt Util: A-L,* 6-7 SHUTDOWN phase, *Sys Mgmt Util: A-L,* 6-7 start phase <sup>1</sup>default, *Sys Mgmt Util: A-L,* 6-10 specifying when invoking, *Sys Mgmt Util: A-L,* 6-10 system parameters affected by, *Sys Mgmt Util: A-L, 6-4*  system parameters affected by feedback, *Sys Mgmt Util: A-L,* 6-5 TESTFILES phase, *Sys Mgmt Util: A-L,* 6-7 when to run, *Sys Mgmt Util: A-L,* 6-3 Automatic login facility (ALF) adding records, *Sys Mgmt Util: M-Z,* 5-10 displaying records, *Sys Mgmt Util: M-Z,* 5-12 removing records, *Sys Mgmt Util: M-Z,* 5-11 /AUTOMATIC qualifier in Mount utility, *Sys Mgmt Util: M-Z,* 2-9 AWSMIN system parameter, *Sys Mgmt Util: M-Z,* C-9 AWSTIME system parameter, *Sys Mgmt Util: M-Z,* C-9

# **B**

Backlinks definition, *Sys Mgmt Util: A-L,* 3-3 Backup

compare operation, *Sys Mgmt Util: A-L,* 7-22 image·

See Image backup

Backup (cont'd) improving the speed of, *Sys Mgmt Util: A-L,*  7-31 incremental See Incremental backup list operation, *Sys Mgmt Util: A-L,* 7-18, 7-32, 7-44 selective, *Sys Mgmt Util: A-L,* 7-15, 7-16, 7-27,7-29,7-30,7-46, 7-48 standalone See Standalone BACKUP BACKUP command See also Backup utility element lists, *Sys Mgmt Util: A-L,* 7-6 format, *Sys Mgmt Util: A-L,* 7-4 input specifier, *Sys Mgmt Util: A-L,* 7-4 output specifier, *Sys Mgmt Util: A-L,* 7-4 ~pecifying input, *Sys Mgmt Util: A-L,* 7-5 specifying output, *Sys Mgmt Util: A-L,* 7-5 specifying wildcard characters, *Sys Mgmt Util: A-L,* 7-8 types of qualifiers, *Sys Mgmt Util: A-L,* 7-7 using with save sets, *Sys Mgmt Util: A-L,* 7-5 /BACKUP qualifier in Backup utility, *Sys Mgmt Util: A-L,* 7-15 Backup utility (BACKUP) See also BACKUP command command line qualifiers, *Sys Mgmt Util: A-L,*   $7 - 7$ command line syntax, *Sys Mgmt Util: A-L,*   $7 - 4$ directing output from, *Sys Mgmt Util: A-L,*   $7 - 10$ exiting from, *Sys Mgmt Util: A-L,* 7-11 invoking, *Sys Mgmt Util: A-L,* 7-10 using to compare files, *Sys Mgmt Util: A-L,*  7-22 BALSETCNT system parameter, *Sys Mgmt Util: M-Z,* C-9 Batch execution on remote nodes, *Sys Mgmt Util: M-Z,* 5-6 /BEFORE qualifier in Backup utility, *Sys Mgmt Util: A-L,* 7-16 /BEGINNING qualifier, *Sys Mgmt Util: M-Z,* 3-6 in Monitor utility, *Sys Mgmt Util: M-Z,* 1-9 Binary output from Audit Analysis utility, *Sys Mgmt Util: A-L,* 4-6 /BIND qualifier in Mount utility, *Sys Mgmt Util: M-Z,* 2-10 BJOBLIM system parameter, *Sys Mgmt Util: M-Z,* C-9 Block cache allocation, *Sys Mgmt Util: M-Z,* 2-29 /BLOCKSIZE qualifier in Mount utility, *Sys Mgmt Util: M-Z,* 2-11 /BLOCK\_SIZE qualifier in Backup utility, *Sys Mgmt Util: A-L,* 7-17

BOOT\_STYLE system parameter, *Sys Mgmt Util: M-Z,* C-10

- BORROWLIM system parameter, *Sys Mgmt Util: M-Z,* C-10
- BREAKPOINTS system parameter, *Sys Mgmt Util: M-Z,* C-48
- Brief format listings, *Sys Mgmt Util: A-L,* 4-7 /BRIEF qualifier
- in Backup utility, *Sys Mgmt Util: A-L,* 7-18 /BUFFER\_COUNT qualifier
- in Backup utility, *Sys Mgmt Util: A-L,* 7-19 BUGCHECKFATAL system parameter, *Sys Mgmt Util: M-Z,* C-10
- BUGREBOOT system parameter, *Sys Mgmt Util: M-Z,* C-10
- Bus adapters generic names, *Sys Mgmt Util: M-Z,* 4-25
	- listing, *Sys Mgmt Util: M-Z,* 4-25
- nexus numbers, *Sys Mgmt Util: M-Z,* 4-25
- specifying, *Sys Mgmt Util: M-Z,* 4-5, 4-9 Buses
- display on AXP systems, *Sys Mgmt Util: M-Z,*  5-38

/BY\_NODE qualifier

in Monitor utility, *Sys Mgmt Util: M-Z,* 1-9 /BY\_OWNER qualifier

- as Backup utility input file qualifier, *Sys Mgmt Util: A-L,* 7-19
	- as Backup utility output file qualifier, *Sys Mgmt Util: A-L,* 7-20
	- as Backup utility output save-set qualifier, *Sys Mgmt Util: A-L,* 7-21

# **c**

/CACHE qualifier in Mount utility, *Sys Mgmt Util: M-Z,* 2-12 Changing page, swap, and dump file sizes, *Sys Mgmt Util: A-L,* 6-3 Changing system parameters recommended method, *Sys Mgmt Util: A-L,*  6-3 CHANNELCNT system parameter, *Sys Mgmt Util: M-Z,* C-48 CHECK\_CLUSTER system parameter, *Sys Mgmt Util: M-Z,* C-10 CHECK\_FEEDBACK mode, *Sys Mgmt Util: A-L,*  6-8 CIRCUITS class adding, *Sys Mgmt Util: M-Z,* 3-13 fields belonging to, *Sys Mgmt Util: M-Z,* 3-20 removing, *Sys Mgmt Util: M-Z,* 3-41 Circuit timer, *Sys Mgmt Util: A-L,* 11-22 Classes SHOW CLUSTER, *Sys Mgmt Util: M-Z,* 3-3 Class-name qualifier in Monitor utility

/ALL, *Sys Mgmt Util: M-Z,* 1-14

Class-name qualifier

- in Monitor utility (cont'd) /AVERAGE, *Sys Mgmt Util: M-Z,* 1-14 /CPU, *Sys Mgmt Util: M-Z,* 1-34 /CURRENT, *Sys Mgmt Util: M-Z,* 1-14 /ITEM, *Sys Mgmt Util: M-Z,* 1-20, 1-48 /MAXIMUM, *Sys Mgmt Util: M-Z,* 1-14 /MINIMUM, *Sys Mgmt Util: M-Z,* 1-14 /PERCENT, *Sys Mgmt Util: M-Z,* 1-21 /TOPBIO, *Sys Mgmt Util: M-Z,* 1-40 /TOPCPU, *Sys Mgmt Util: M-Z,* 1-40 /TOPDIO, *Sys Mgmt Util: M-Z,* 1-41 /TOPFAULT, *Sys Mgmt Util: M-Z,* 1-41 /TOPRBS, *Sys Mgmt Util: M-Z,* 1-41
- CLASS\_PROT system parameter, *Sys Mgmt Util: M-Z,* C-10
- CLISYMTBL system parameter, *Sys Mgmt Util: M-Z,* C-10

CLUE

See Crash Log Utility Extractor CLUSTER class adding, *Sys Mgmt Util: M-Z,* 3-14 fields belonging to, *Sys Mgmt Util: M-Z,* 3-21 removing, *Sys Mgmt Util: M-Z,* 3-42 CLUSTER class record

in Monitor utility, *Sys Mgmt Util: M-Z,* A-11 CLUSTER information SHOW CLUSTER class of data, *Sys Mgmt* 

*Util: M-Z,* 3-3

- Cluster performance statistics in Monitor utility, *Sys Mgmt Util: M-Z,* 1-15 /CLUSTER qualifier
- in Mount utility, *Sys Mgmt Util: M-Z,* 2-14
- CLUSTER\_AUTHORIZE.DAT file, *Sys Mgmt Util: M-Z,* 5-15, 5-17

CLUSTER\_CONFIG.COM command procedure, *Sys Mgmt Util: M-Z,* 5-15

- Command interpreter
- symbol table, *Sys Mgmt Util: M-Z,* C-10

Command mode for Audit Analysis utility

- manipulating the display interactively, *Sys Mgmt Util: A-L,* 4-11, 4-29
- Command procedure building, *Sys Mgmt Util: M-Z,* 3-49

control for SHOW CLUSTER output, *Sys* 

- *Mgmt Util: M-Z,* 3-4
- correcting system time, *Sys Mgmt Util: M-Z,*  5-16

executing, *Sys Mgmt Util: M-Z,* 3-12

- executing at system startup, *Sys Mgmt Util: M-Z,* 5-64
- executing DCL commands with DO, *Sys Mgmt Util: M-Z,* 5-29

Command procedures

executing

in SYSMAN, *Sys Mgmt Util: M-Z,* 5-9

Commands for SYSGEN, *Sys Mgmt Util: M-Z,* 4-5 recalling, *Sys Mgmt Util: A-L,* 11-19 Command summary of Authorize utility commands, *Sys Mgmt Util: A-L,* 5-5 Command syntax, *Sys Mgmt Util: A-L,* 7-4 /COMMENT qualifier in Backup utility, *Sys Mgmt Util: A-L,* 7-21 in Monitor utility, *Sys Mgmt Util: M-Z,* 1-10 in Mount utility, *Sys Mgmt Util: M-Z,* 2-15 Compaction of data See Data record compaction Compare operations, *Sys Mgmt Util: A-L,* 7-22 /COMPARE qualifier in Backup utility, *Sys Mgmt Util: A-L,* 7-22 CONCEAL\_DEVICES system parameter, *Sys Mgmt Util: M-Z,* C-48 CONFIGURATION SET CLUSTER\_ AUTHORIZATION command in SYSMAN, *Sys Mgmt Util: M-Z,* 5-14 CONFIGURATION SET TIME command in SYSMAN, *Sys Mgmt Util: M-Z,* 5-15 CONFIGURATION SHOW CLUSTER\_ AUTHORIZATION command in SYSMAN, *Sys Mgmt Util: M-Z,* 5-16 CONFIGURATION SHOW TIME command in SYSMAN, *Sys Mgmt Util: M-Z,* 5-17 CONFIGURE command in SYSGEN, *Sys Mgmt Util: M-Z,* 4-7 Configuring a printer, *Sys Mgmt Util: A-L,* 11-9 /CONFIRM qualifier in Analyze/Disk\_Structure utility, *Sys Mgmt Util: A-L,* 3-7 in Backup utility, *Sys Mgmt Util: A-L,* 7-23 in Mount utility, *Sys Mgmt Util: M-Z,* 2-16 CONNECT/ADAPTER command in SYSGEN, *Sys Mgmt Util: M-Z,* 4-9 Connecting devices, *Sys Mgmt Util: M-Z,* 4-5, 4-9, 4-11 on AXP systems, *Sys Mgmt Util: M-Z,* 5-34 Connections in LAT environment, *Sys Mgmt Util: A-L,*  11-27, 11-49 specifying type with LATCP, *Sys Mgmt Util: A-L,* 11-22 CONNECTIONS class adding or restoring, *Sys Mgmt Util: M-Z,* 3-15 fields belonging to, *Sys Mgmt Util: M-Z,* 3-22 removing, *Sys Mgmt Util: M-Z,* 3-43 CONNECT/NOADAPTER command in SYSGEN, *Sys Mgmt Util: M-Z,* 4-11 CONTINUE command in Audit Analysis utility, *Sys Mgmt Util: A-L,*  4-29

/CONTINUOUS qualifier, *Sys Mgmt Util: M-Z,*  3-7 CONVERT command in Monitor utility, *Sys Mgmt Util: M-Z,* 1-5 CONVERT LOG command in LMCP, *Sys Mgmt Util: A-L,* 12-5 COPY command in Authorize utility, *Sys Mgmt Util: A-L,* 5-22 /COPY qualifier in Mount utility, *Sys Mgmt Util: M-Z,* 2-17 Counters, *Sys Mgmt Util: A-L,* 11-3 displaying for links, *Sys Mgmt Util: A-L,* 11-36 for nodes, *Sys Mgmt Util: A-L,* 11-41 for services, *Sys Mgmt Util: A-L,* 11-50 resetting, *Sys Mgmt Util: A-L,* 11-52 COUNTERS class adding, *Sys Mgmt Util: M-Z,* 3-16 fields belonging to, *Sys Mgmt Util: M-Z,* 3-23 removing, *Sys Mgmt Util: M-Z,* 3-44 CPU power in LAT environment, *Sys Mgmt Util: A-L,*  11-23 Crash Log Utility Extractor (CLUE) commands, *Sys Mgmt Util: A-L,* 8-5 DELETE command in, *Sys Mgmt Util: A-L,*  8-5 DIRECTORY command in, *Sys Mgmt Util: A-L,* 8-6 EXIT command in, *Sys Mgmt Util: A-L,* 8-7 exiting from, *Sys Mgmt Util: A-L,* 8-4 EXTRACT command in, *Sys Mgmt Util: A-L,*  8-7 HELP command in, *Sys Mgmt Util: A-L,* 8-8 invoking, *Sys Mgmt Util: A-L,* 8-4 SHOW command in, *Sys Mgmt Util: A-L*, 8-8 /CRC qualifier as Backup utility input save-set qualifier, *Sys Mgmt Util: A-L,* 7-24 as Backup utility output save-set qualifier, *Sys Mgmt Util: A-L,* 7-25 CRDENABLE system parameter, *Sys Mgmt Util: M-Z,* C-11 CRD\_CONTROL system parameter, *Sys Mgmt Util: M-Z,* C-11 CREATE command in Install utility, *Sys Mgmt Util: A-L,* 10-8 in SYSGEN, *Sys Mgmt Util: M-Z,* 4-12 /CREATED qualifier in Backup utility, *Sys Mgmt Util: A-L,* 7-25 CREATE LINK command in LATCP, *Sys Mgmt Util: A-L,* 11-7 CREATE LOG command in LMCP, *Sys Mgmt Util: A-L,* 12-7 CREATE PORT command in LATCP, *Sys Mgmt Util: A-L,* 11-8

CREATE/PROXY command in Authorize utility, *Sys Mgmt Util: A-L,* 5-24 CREATE/RIGHTS command in Authorize utility, *Sys Mgmt Util: A-L,* 5-25 CREATE SERVICE command in LATCP, *Sys Mgmt Util: A-L,* 11-12 Creator ACEs, *Sys Mgmt Util: A-L,* 1-10 specifying access, *Sys Mgmt Util: A-L,* 1-11 specifying attributes, *Sys Mgmt Util: A-L,*   $1 - 10$ CREDITS class adding, *Sys Mgmt Util: M-Z,* 3-18 fields belonging to, *Sys Mgmt Util: M-Z,* 3-24 removing, *Sys Mgmt Util: M-Z,* 3-44 CSR (Control and Status Register) addresses, *Sys Mgmt Util: M-Z,* 4-7, 4-9 fixed space, *Sys Mgmt Util: M-Z,* D-1 floating space, *Sys Mgmt Util: M-Z,* D-1 vector addresses, *Sys Mgmt Util: M-Z,* 4-9 CSR addresses display on AXP systems, *Sys Mgmt Util: M-Z,*  5-38 CTLIMGLIM system parameter, *Sys Mgmt Util: M-Z,* C-48 CTLPAGES system parameter, *Sys Mgmt Util: M-Z,* C-48

# **D**

Data collection by AUTOGEN, *Sys Mgmt Util: A-L,* 6-6 Data compaction volume mount, *Sys Mgmt Util: M-Z,* 2-24 Data field, *Sys Mgmt Util: M-Z,* 3-3 Data link creating with LATCP, *Sys Mgmt Util: A-L,*  11-7 modifying LAT characteristics of, *Sys Mgmt Util: A-L,* 11-21 number supported by LAT software, *Sys Mgmt Util: A-L,* 11-8 Data record compaction TA90E support, *Sys Mgmt Util: A-L,* 7-45 /DATA\_ CHECK qualifier. in Mount utility, *Sys Mgmt Util: M-Z,* 2-18 Dates See also SYSMAN command CONFIGURATION SHOW TIME displaying in a VMScluster, *Sys Mgmt Util: M-Z,* 5-17 DCL commands in SYSMAN, *Sys Mgmt Util: M-Z,* 5-30 DEADLOCK\_ WAIT system parameter, *Sys Mgmt Util: M-Z,* C-11 DECdtm transaction manager, *Sys Mgmt Util: M-Z,* A-41

DECNET class record in Monitor utility, *Sys Mgmt Util: M-Z,* A-13 Dedicated port, *Sys Mgmt Util: A-L,* 11-9, 11-31 displaying, *Sys Mgmt Util: A-L,* 11-47 DEFAULT command in Authorize utility, *Sys Mgmt Util: A-L,* 5-25 Default parameter file, *Sys Mgmt Util: A-L,* 6-7 Default protection for NETPROXY.DAT, *Sys Mgmt Util: A-L,* 5-3 for RIGHTSLIST.DAT, *Sys Mgmt Util: A-L,*  5-3 for SYSUAF.DAT, *Sys Mgmt Util: A-L,* 5-3 Default Protection ACEs, *Sys Mgmt Util: A-L,*   $1 - 11$ Default user authorization records modifying, *Sys Mgmt Util: A-L,* 5-26 DEFINE command in SYSMAN, *Sys Mgmt Util: M-Z,* 5-18 DEFINE/KEY command, *Sys Mgmt Util: M-Z,*  B-3 in LATCP, *Sys Mgmt Util: A-L,* 11-14 in Show Cluster utility, *Sys Mgmt Util: M-Z,*  3-34 Defining keys, *Sys Mgmt Util: M-Z,* 5-18 to execute SYSMAN commands, *Sys Mgmt Util: M-Z,* 5-3 DEFMBXBUFQUO system parameter, *Sys Mgmt Util: M-Z,* C-11 DEFMBXMXMSG system parameter, *Sys Mgmt Util: M-Z, C-11* DEFPRI system parameter, *Sys Mgmt Util: M-Z,*  C-11 DEFQUEPRI system parameter, *Sys Mgmt Util: M-Z,* C-11 DEINSTALL command in SYSGEN, *Sys Mgmt Util: M-Z,* 4-13 DELETE command in CLUE, *Sys Mgmt Util: A-L,* 8-5 in Install utility, *Sys Mgmt Util: A-L,* 10-10 DELETE LINK command in LATCP, *Sys Mgmt Util: A-L,* 11-16 DELETE PORT command in LATCP, *Sys Mgmt Util: A-L,* 11-17 /DELETE qualifier in Backup utility, Sys Mgmt Util: A-L, 7-26 DELETE SERVICE command in LATCP, *Sys Mgmt Util: A-L,* 11-18 /DENSITY qualifier in Backup utility, *Sys Mgmt Util: A-L,* 7-26 in Mount utility, *Sys Mgmt Util: M-Z,* 2-19 DESELECT command in Show Cluster utility, *Sys Mgmt Util: M-Z,*  3-36 Device configuring VAXstation 2000 and MicroVAX 2000 devices, *Sys Mgmt Util: M-Z,* D-6 Digital supplied, *Sys Mgmt Util: M-Z,* D-1

Device addresses See LAN addresses Device drivers addresses, *Sys Mgmt Util: M-Z,* 4-29 configuring, *Sys Mgmt Util: M-Z,* 4-5, 4-28 connecting, *Sys Mgmt Util: M-Z,* 4-9 displaying on AXP systems, *Sys Mgmt Util: M-Z,* 5-39 loading, *Sys Mgmt Util: M-Z,* 4-5, 4-9, 4-11, 4-14 replacing with new version of, *Sys Mgmt Util: M-Z,* 4-15 showing configuration of, *Sys Mgmt Util: M-Z,*  4-26 showing information, *Sys Mgmt Util: M-Z,*  4-28,4-29 Device names specifying, *Sys Mgmt Util: M-Z,* 4-7, 4-9 Devices connecting on AXP systems, *Sys Mgmt Util: M-Z,* 5-33, 5-34 displaying the default, *Sys Mgmt Util: M-Z,*  5-56 logical name translation, *Sys Mgmt Util: M-Z,*  5-21 setting defaults for file specifications, *Sys Mgmt Util: M-Z,* 5-52 specifying quotas for, *Sys Mgmt Util: M-Z,*  5-21 Device seed, *Sys Mgmt Util: A-L,* 11-24 Device table, *Sys Mgmt Util: M-Z,* D-1 Device types codes, *Sys Mgmt Util: M-Z,* 4-6 descriptions, *Sys Mgmt Util: M-Z,* 4-6 Directing output, *Sys Mgmt Util: A-L,* 3-6, 3-8 Directing SYSGEN output, *Sys Mgmt Util: M-Z,*  4-4,4-7,4-17 Directories access to files created in, *Sys Mgmt Util: A-L,*  1-10 and Default Protection ACEs, *Sys Mgmt Util: A-L,* 1-11 assigning a Creator ACE to, *Sys Mgmt Util: A-L,* 1-10 creating for a new account, *Sys Mgmt Util: A-L,* 5-18 determining access to files created in, *Sys Mgmt Util: A-L,* 1-11 ownership changing access to files, *Sys Mgmt Util: A-L,* 1-10 Directory backlinks definition, *Sys Mgmt Util: A-L,* 3-3 DIRECTORY command in CLUE, *Sys Mgmt Util: A-L,* 8-6 Directory default displaying, *Sys Mgmt Util: M-Z,* 5-56 modifying, *Sys Mgmt Util: M-Z,* 5-52

Directory trees propagating VIC-based protection, *Sys Mgmt Util: A-L,* 1-11 restoring, *Sys Mgmt Util: A-L,* 7-9 DISABLE command in SYSGEN, *Sys Mgmt Util: M-Z,* 4-14 DISK class record in Monitor utility, *Sys Mgmt Util: M-Z,* A-14 DISKQUOTA ADD command in SYSMAN, *Sys Mgmt Util: M-Z,* 5-20 DISKQUOTA CREATE command in SYSMAN, *Sys Mgmt Util: M-Z,* 5-21 DISKQUOTA DELETE command See DISKQUOTA REMOVE in SYSMAN, *Sys Mgmt Util: M-Z,* 5-23 DISKQUOTA DISABLE command in SYSMAN, *Sys Mgmt Util: M-Z,* 5-23 DISKQUOTA ENABLE command in SYSMAN, *Sys Mgmt Util: M-Z,* 5-24 DISKQUOTA MODIFY command in SYSMAN, *Sys Mgmt Util: M-Z,* 5-24 DISKQUOTA REBUILD command in SYSMAN, *Sys Mgmt Util: M-Z,* 5-26 DISKQUOTA REMOVE command in SYSMAN, *Sys Mgmt Util: M-Z,* 5-27 Disk quotas creating, *Sys Mgmt Util: M-Z,* 5-21 disabling, *Sys Mgmt Util: M-Z,* 5-23 displaying, *Sys Mgmt Util: M-Z,* 5-28 file adding entry, *Sys Mgmt Util: M-Z,* 5-20 initializing usage count, *Sys Mgmt Util: M-Z,* 5-20 modifying an entry, *Sys Mgmt Util: M-Z,* 5-25 rebuilding, *Sys Mgmt Util: M-Z,* 5-26 removing an entry, *Sys Mgmt Util: M-Z,* 5-23, 5-27 DISKQUOTA SHOW command in SYSMAN, *Sys Mgmt Util: M-Z,* 5-28 Disks making a group available volume, *Sys Mgmt Util: M-Z,* 2-20 making a public volume, *Sys Mgmt Util: M-Z,*  2-35 mounting, *Sys Mgmt Util: M-Z,* 2-4 clusterwide, *Sys Mgmt Util: M-Z,* 2-4, 2-14 for volume shadowing, *Sys Mgmt Util:*   $M-Z$ , 2-16, 2-17, 2-34 shareable volume specifying, *Sys Mgmt Util: M-Z,* 2-34 Disk statistics in Monitor utility, *Sys Mgmt Util: M-Z,* 1-20 Disk usage accounting file, *Sys Mgmt Util: A-L,*   $E-1$ Disk volumes See also Disks

Disk volumes (cont'd) disabling automatic rebuild, *Sys Mgmt Util: M-Z,* 2-32 overriding protection checks, *Sys Mgmt Util: M-Z,* 2-27 physical loading, *Sys Mgmt Util: M-Z,* 2-3, 2-37 rebuilding, *Sys Mgmt Util: M-Z,* 2-32 repairing errors, *Sys Mgmt Util: A-L,* 3-10 verification, *Sys Mgmt Util: A-L,* 3-3 DISK\_QUORUM system parameter, *Sys Mgmt Util: M-Z,* C-12 DISMOUMSG system parameter, *Sys Mgmt Util: M-Z,* C-12 DISPLAY command in Audit Analysis utility, *Sys Mgmt Util: A-L,*  4-29 Display from SHOW CLUSTER display formatting, *Sys Mgmt Util: M-Z,* 3-4 /DISPLAY qualifier in Monitor utility, *Sys Mgmt Util: M-Z,* 1-10 Display screen refreshing with LATCP, *Sys Mgmt Util: A-L,*  11-20 SHOW CLUSTER, *Sys Mgmt Util: M-Z,* 3-4 Distributed lock management statistics in Monitor utility, *Sys Mgmt Util: M-Z,* 1-22 DLCEXTRASTK system parameter, *Sys Mgmt Util: M-Z,* C-48 DLOCK class record in Monitor utility, *Sys Mgmt Util: M-Z,* A-16 DNVOSI system parameter, *Sys Mgmt Util: M-Z,*  C-48 DO command in SYSMAN, *Sys Mgmt Util: M-Z,* 5-29 DORMANTWAIT system parameter, *Sys Mgmt Util: M-Z,* C-12 Drivers loading on AXP systems, *Sys Mgmt Util: M-Z,*  5-37 Dual-architecture VMSclusters installing images, *Sys Mgmt Util: M-Z,* 5-30 example, *Sys Mgmt Util: M-Z,* 5-31 DUMPBUG system parameter, *Sys Mgmt Util: M-Z,* C-12 DUMP command in LMCP, *Sys Mgmt Util: A-L,* 12-8 Dump files changing size, *Sys Mgmt Util: A-L,* 6-3 displaying the size calculated by AUTOGEN, *Sys Mgmt Util: A-L,* 6-7 generating a new file sized by AUTOGEN, *Sys Mgmt Util: A-L,* 6-7 DUMPSTYLE system parameter, *Sys Mgmt Util: M-Z,* C-12

Dynamic attributes, *Sys Mgmt Util: A-L,* 5-19,  $5 - 27, 5 - 35$ Dynamic parameters

modifying, *Sys Mgmt Util: M-Z,* 4-34, 5-50

Dynamic service rating, *Sys Mgmt Util: A-L,*  11-12, 11-35 displaying, *Sys Mgmt Util: A-L,* 11-45, 11-50

#### **E**

EDIT/ACL command See ACL editor Editing ACLs See ACL editor Editing sessions keypad editing, *Sys Mgmt Util: A-L,* A-1 EDIT keypad function, *Sys Mgmt Util: M-Z,*  3-34, B-3 ENABLE command in SYSGEN, *Sys Mgmt Util: M-Z,* 4-14 /ENDING qualifier, *Sys Mgmt Util: M-Z,* 3-7 in Monitor utility, *Sys Mgmt Util: M-Z,* 1-10 END phase, *Sys Mgmt Util: M-Z,* 5-69 End phase of AUTOGEN, *Sys Mgmt Util: A-L,*  6-5 default, *Sys Mgmt Util: A-L,* 6-10 Environment defining in SYSMAN, *Sys Mgmt Util: M-Z,* 5-51 ERLBUFFERPAGES system parameter, *Sys Mgmt Util: M-Z,* C-13 ERRORLOGBUFFERS system parameter, *Sys Mgmt Util: M-Z,* C-13 Error Log utility (ERROR LOG) /BEFORE qualifier, *Sys Mgmt Util: A-L,* 9-6 /BINARY qualifier, *Sys Mgmt Util: A-L,* 9-6 /BRIEF qualifier, *Sys Mgmt Util: A-L,* 9-7 buffered I/O count reporting, *Sys Mgmt Util: A-L,* 9-18 device classes, *Sys Mgmt Util: A-L,* 9-8, 9-11 excluding, *Sys Mgmt Util: A-L,* 9-8 including, *Sys Mgmt Util: A-L,* 9-11 device name excluding, *Sys Mgmt Util: A-L,* 9-8 including, *Sys Mgmt Util: A-L,* 9-12 device name constructs, *Sys Mgmt Util: A-L,*  9-8 direct I/O count reporting, *Sys Mgmt Util: A-L,* 9-18 directing output, *Sys Mgmt Util: A-L,* 9-4 /ENTRY qualifier, *Sys Mgmt Util: A-L,* 9-7 entry type excluding, *Sys Mgmt Util: A-L,* 9-9 including, *Sys Mgmt Util: A-L,* 9-12 error log file input file, *Sys Mgmt Util: A-L,* 9-4 specifying output, *Sys Mgmt Util: A-L,*  9-15

Error Log utility (ERROR LOG) (cont'd) events reported, *Sys Mgmt Util: A-L,* 9-3 selecting date, *Sys Mgmt Util: A-L,* 9-6, 9-17 selecting time, *Sys Mgmt Util: A-L,* 9-6, 9-17 types of, *Sys Mgmt Util: A-L,* 9-3 examples, *Sys Mgmt Util: A-L,* 9-21 to 9-36 /BEFORE qualifier, *Sys Mgmt Util: A-L,*  9-6 /BINARY qualifier, *Sys Mgmt Util: A-L,*   $9 - 7$ brief report, *Sys Mgmt Util: A-L,* 9-34 machine check, *Sys Mgmt Util: A-L,* 9-23 memory error, *Sys Mgmt Util: A-L,* 9-30 nonfatal and user bugchecks, *Sys Mgmt Util: A-L,* 9-31 sample error log report, *Sys Mgmt Util: A-L,* 9-21 summary report, *Sys Mgmt Util: A-L,*  9-34 time-stamp, *Sys Mgmt Util: A-L,* 9-22 volume dismount, *Sys Mgmt Util: A-L,*  9-22 volume mount, *Sys Mgmt Util: A-L,* 9-22 /EXCLUDE qualifier, *Sys Mgmt Util: A-L,* 9-8 execution time event reporting, *Sys Mgmt Util: A-L,* 9-18 exiting from, *Sys Mgmt Util: A-L,* 9-4 /FULL qualifier, *Sys Mgmt Util: A-L,* 9-11 1/0 events, *Sys Mgmt Util: A-L,* 9-18 buffered, *Sys Mgmt Util: A-L,* 9-18 direct, *Sys Mgmt Util: A-L,* 9-18 /INCLUDE qualifier, *Sys Mgmt Util: A-L,*  9-11 invoking, *Sys Mgmt Util: A-L,* 9-4 /LOG qualifier, *Sys Mgmt Util: A-L,* 9-14 messages informational, *Sys Mgmt Util: A-L,* 9-14 /NODE qualifier, *Sys Mgmt Util: A-L,* 9-14 output ASCII format, *Sys Mgmt Util: A-L,* 9-6 binary format, *Sys Mgmt Util: A-L,* 9-6 directing, *Sys Mgmt Util: A-L,* 9-6, 9-14, 9-15, 9-16 file specification, *Sys Mgmt Util: A-L,* 9-6,  $9 - 15$ statistical summary, *Sys Mgmt Util: A-L,*  9-18 output file, *Sys Mgmt Util: A-L,* 9-15 /OUTPUT qualifier, *Sys Mgmt Util: A-L,* 9-15 page faults reported, *Sys Mgmt Util: A-L,*  9-18 qualifiers, *Sys Mgmt Util: A-L,* 9-5 to 9-20 /REGISTER\_DUMP qualifier, *Sys Mgmt Util: A-L,* 9-15 /REJECTED qualifier, *Sys Mgmt Util: A-L,*  9-16

Error Log utility (ERROR LOG) (cont'd) report format ASCII, *Sys Mgmt Util: A-L,* 9-6, 9-7 binary, *Sys Mgmt Util: A-L,* 9-6, 9-11,  $9 - 16$ brief, *Sys Mgmt Util: A-L*, 9-7 full, *Sys Mgmt Util: A-L,* 9-11 hexadecimal longword, *Sys Mgmt Util: A-L,* 9-15 register dump, *Sys Mgmt Util: A-L,* 9-15 rejected entries, *Sys Mgmt Util: A-L,* 9-16 run-time statistics, *Sys Mgmt Util: A-L,*  9-17,9-18 summary, *Sys Mgmt Util: A-L,* 9-18 restrictions, *Sys Mgmt Util: A-L,* 9-4 /SID\_REGISTER qualifier, *Sys Mgmt Util: A-L,* 9-17 /SINCE qualifer, *Sys Mgmt Util: A-L,* 9-17 /STATISTICS qualifer, *Sys Mgmt Util: A-L,*  9-18 /SUMMARY qualifier, *Sys Mgmt Util: A-L,*  9-18 Errors repair, *Sys Mgmt Util: A-L,* 3-3, 3-7, 3-9, 3-10 reporting, *Sys Mgmt Util: A-L,* 3-3 ERRORS class adding, *Sys Mgmt Util: M-Z,* 3-19 fields belonging to, *Sys Mgmt Util: M-Z,* 3-24 removing, *Sys Mgmt Util: M-Z,* 3-45 Ethernet address See LAN address Ethernet controller See LAN controller Ethernet link See Data link Event classes extracting audit records by, *Sys Mgmt Util: A-L,* 4-7, 4-8 Event records See Security audit reports Event types, *Sys Mgmt Util: A-L,* 4-7, 4-8 /EXACT\_ORDER qualifier in Backup utility, *Sys Mgmt Util: A-L,* 7-27 Examples allocating file window mapping pointers, *Sys Mgmt Util: M-Z,* 2-38 annotated, *Sys Mgmt Util: A-L,* D-4 to D-8 comparing files, *Sys Mgmt Util: A-L,* 7-23 creating a disk usage accounting file, *Sys Mgmt Util: A-L,* 3-11 creating a journal file, *Sys Mgmt Util: A-L,*   $7 - 40$ creating a volume set, *Sys Mgmt Util: M-Z,*  2-11 disabling automatic volume rebuild, *Sys Mgmt Util: M-Z,* 2-32

Examples (cont'd)

- enabling access to subsystems with MOUNT, *Sys Mgmt Util: M-Z,* 2-35
- image save operation, *Sys Mgmt Util: A-L,*  7-36
- incremental save operation, *Sys Mgmt Util: A-L,* 7-37
- initializing an output disk, *Sys Mgmt Util: A-L,* 7-39
- list operation, *Sys Mgmt Util: A-L,* 7-18
- making a volume group available, *Sys Mgmt Util: M-Z,* 2-20
- making a volume public with MOUNT, *Sys Mgmt Util: M-Z,* 2-35
- mounting an ANSI-labeled magnetic tape, *Sys Mgmt Util: M-Z,* 2-21, 2-23
- mounting a volume clusterwide, *Sys Mgmt Util: M-Z,* 2-14
- overriding volume protection checks, *Sys Mgmt Util: M-Z,* 2-28
- protecting an output save-set, *Sys Mgmt Util: A-L,* 7-50
- rebuilding a volume, *Sys Mgmt Util: M-Z,*  2-32
- repairing errors on a disk volume, *Sys Mgmt Util: A-L,* 3-10
- requesting operator assistance, *Sys Mgmt Util: M-Z,* 2-9
- selective backup, *Sys Mgmt Util: A-L,* 7-16, 7-17
- specifying a protection code, *Sys Mgmt Util: M-Z,* 2-31
- specifying a save-set label, *Sys Mgmt Util: A-L,* 7-43
- specifying a shareable volume, *Sys Mgmt Util: M-Z,* 2-34
- specifying block size, *Sys Mgmt Util: A-L,*   $7 - 18$
- specifying block size for magnetic tape, *Sys Mgmt Util: M-Z,* 2-12
- specifying default block extent, *Sys Mgmt Util: M-Z,* 2-19
- specifying density for magnetic tape, *Sys Mgmt Util: A-L,* 7-27
- specifying magnetic tape density, *Sys Mgmt Util: M-Z,* 2-19
- specifying magnetic tape record size, *Sys Mgmt Util: M-Z,* 2-33
- specifying number of directories, *Sys Mgmt Util: M-Z,* 2-8
- specifying redundancy group blocks, *Sys Mgmt Util: A-L,* 7-33
- using wildcard characters, *Sys Mgmt Util: A-L,* 7-8

/EXCLUDE qualifier

in Backup utility, *Sys Mgmt Util: A-L,* 7-29

EXE\$GL\_CPUNODSP, *Sys Mgmt Util: M-Z,* D-7 EXECUTE command in Monitor utility, *Sys Mgmt Util: M-Z,* 1-6 Execute procedure (@) command in Show Cluster utility, *Sys Mgmt Util: M-Z,*  3-12 to setup SHOW CLUSTER format, *Sys Mgmt Util: M-Z,* 3-12 Execution modes CHECK\_FEEDBACK, *Sys Mgmt Util: A-L,*  6-8 FEEDBACK, *Sys Mgmt Util: A-L,* 6-8 INITIAL, *Sys Mgmt Util: A-L,* 6-8 NOFEEDBACK, *Sys Mgmt Util: A-L,* 6-8 EXIT command, *Sys Mgmt Util: M-Z,* 5-32 in Audit Analysis utility, *Sys Mgmt Util: A-L,*  4-31 in Authorize utility, *Sys Mgmt Util: A-L,* 5-26 in CLUE, *Sys Mgmt Util: A-L,* 8-7 in Install utility, *Sys Mgmt Util: A-L,* 10-11 in LATCP, *Sys Mgmt Util: A-L,* 11-18 in Monitor utility, *Sys Mgmt Util: M-Z,* 1-7 in Show Cluster utility, *Sys Mgmt Util: M-Z,*  3-37 in SYSMAN, *Sys Mgmt Util: M-Z,* 5-32 Exiting from SYSGEN, *Sys Mgmt Util: M-Z,* 4-4 Exiting from SYSMAN, *Sys Mgmt Util: M-Z,* 5-5 EXPECTED\_ VOTES system parameter, *Sys Mgmt Util: M-Z,* C-13 /EXPIRED qualifier in Backup utility, *Sys Mgmt Util: A-L,* 7-30 /EXTENSION qualifier in Mount utility, *Sys Mgmt Util: M-Z,* 2-19 EXTRACPU system parameter, *Sys Mgmt Util: M-Z,* C-13 EXTRACT command in CLUE, *Sys Mgmt Util: A-L,* 8-7 EXUSRSTK system parameter, *Sys Mgmt Util: M-Z,* C-49

# **F**

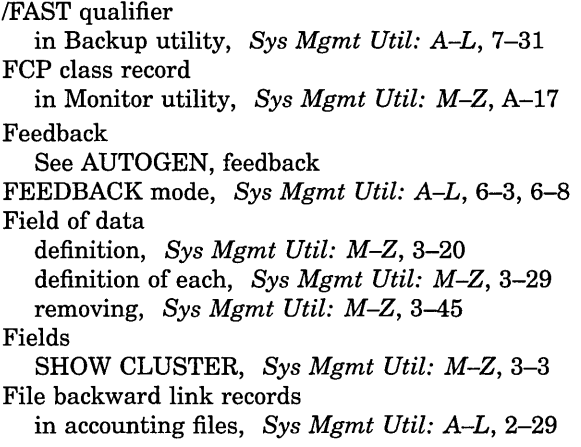

File forward link records in accounting files, *Sys Mgmt Util: A-L,* 2-29 File primitive statistics in Monitor utility, *Sys Mgmt Util: M-Z,* 1-25 Files AGEN\$FEEDBACK.DAT, *Sys Mgmt Util: A-L,*  6-5 AGEN\$FEEDBACK.EXE, *Sys Mgmt Util: A-L,*  6-5 AGEN\$PARAMS.REPORT, *Sys Mgmt Util: A-L,* 6-7 ALPHAVMSSYS.OLD, *Sys Mgmt Util: A-L,*  6-7 ALPHAVMSSYS.PAR, *Sys Mgmt Util: A-L,*  6-7 AUTOGEN.PAR, *Sys Mgmt Util: A-L,* 6-5, 6-7; *Sys Mgmt Util: M-Z,* 4-33, 4-34 containing AUTOGEN feedback, *Sys Mgmt Util: A-L,* 6-5 containing list of known images, *Sys Mgmt Util: A-L,* 6-6 controlling access to, *Sys Mgmt Util: A-L,*  1-11, 1-13 creating dependency on directory ownership, *Sys Mgmt Util: A-L,* 1-10 creating in a directory with a Default Protection ACE, *Sys Mgmt Util: A-L,* 1-11 default parameter, *Sys Mgmt Util: A-L,* 6-7 device driver, *Sys Mgmt Util: M-Z,* 4-15 format required by ACL editor, *Sys Mgmt Util: A-L,* 1-4 for paging, *Sys Mgmt Util: A-L,* 6-7 for swapping, *Sys Mgmt Util: A-L,* 6-7 for system crash dumps, *Sys Mgmt Util: A-L,*  6-7 I/O driver, *Sys Mgmt Util: M-Z,* 4-14 input of device list, *Sys Mgmt Util: M-Z,* 4-7 output cluster report, *Sys Mgmt Util: M-Z,*  3-8, 3-56 parameter, *Sys Mgmt Util: A-L,* 6-5, 6-7; *Sys Mgmt Util: M-Z,* 4-34 PARAMS.DAT, *Sys Mgmt Util: A-L,* 6-6 restoring to original directories, *Sys Mgmt Util: A-L,* 7-9 SETPARAMS.DAT, *Sys Mgmt Util: A-L,* 6-6, 6-7 SHOW \_CLUSTER.LIS, *Sys Mgmt Util: M-Z,*  3-8,3-56 startup, *Sys Mgmt Util: M.Z,* 5-63 disabling, *Sys Mgmt Util: M-Z,* 5-65 displaying, *Sys Mgmt Util: M-Z,* 5-71 startup command procedure, *Sys Mgmt Util:*  M-Z, 4-17, 4-30, 4-34 SYSGEN session output, *Sys Mgmt Util: M-Z,*  4-4,4-17 SYSGTTSTR.MSG, *Sys Mgmt Util: M-Z,* 4-32

Files (cont'd) SYSMAN.LIS, *Sys Mgmt Util: M-Z,* 5-12, 5-17,5-29,5-30,5-31,5-46,5-72 system parameter, *Sys Mgmt Util: M-Z,* 4-33, 4-34 VIC-based protection propagating in a directory tree, *Sys Mgmt Util: A-L,* 1-11 used by AUTOGEN command procedure, *Sys Mgmt Util: A-L,* 6-9 VAXVMSSYS.OLD, *Sys Mgmt Util: A-L,* 6-7 VAXVMSSYS.PAR, *Sys Mgmt Util: A-L,* 6-7; *Sys Mgmt Util: M-Z,* 4-34 VMSIMAGES.DAT, *Sys Mgmt Util: A-L,* 6-6 writing alarm messages to audit logs, *Sys Mgmt Util: A-L,* 1-8 File system cache (ACP) system parameters in Monitor utility, *Sys Mgmt Util: M-Z,* 1-29 File system cache statistics monitoring, *Sys Mgmt Util: M-Z,* 1-26 File types specifying for ACL editor, *Sys Mgmt Util: A-L,*  1-4 File window mapping pointers allocating, *Sys Mgmt Util: M-Z,* 2-38 FILE\_SYSTEM\_CACHE class record in Monitor utility, *Sys Mgmt Util: M-Z,* A-19 Flags login, *Sys Mgmt Util: A-L,* 5-10 Floating address, *Sys Mgmt Util: M-Z,* D-1 /FLUSH\_INTERVAL qualifier in Monitor utility, *Sys Mgmt Util: M-Z,* 1-10 /FOREIGN qualifier in Mount utility, *Sys Mgmt Util: M-Z,* 2-20 Foreign volumes mounting, *Sys Mgmt Util: M-Z,* 2-20 Format for SHOW CLUSTER specifying processor types, *Sys Mgmt Util: M-Z,* 3-32 FREEGOAL system parameter, *Sys Mgmt Util: M-Z,* C-13 FREELIM system parameter, *Sys Mgmt Util: M-Z,* C-13 /FULL qualifier in Backup utility, *Sys Mgmt Util: A-L,* 7-31 Function keys, *Sys Mgmt Util: A-L,* 11-14 **G**  GBLPAGES system parameter, *Sys Mgmt Util:* 

- *M-Z,* C-14
- GBLPAGFIL system parameter, *Sys Mgmt Util: M-Z,* C-14

GBLSECTIONS system parameter, *Sys Mgmt Util: M-Z,* C-15 Generic names

showing, *Sys Mgmt Util: M-Z,* 4-25

*A-L,* 6-6 GH\_RSRVPAGCNT system parameter, *Sys Mgmt Util: M-Z,* C-15 GRANT/IDENTIFIER command in Authorize utility, *Sys Mgmt Util: A-L,* 5-27 Group number local area VMScluster, *Sys Mgmt Util: M-Z,*  5-14 VMScluster displaying, *Sys Mgmt Util: M-Z,* 5-17 /GROUP qualifier in Mount utility, *Sys Mgmt Util: M-Z,* 2-20 Groups access to service nodes, *Sys Mgmt Util: A-L,*  11-29, 11-45 access to services in LAT environment, *Sys Mgmt Util: A-L,* 11-24 /GROUP \_SIZE qualifier in Backup utility, *Sys Mgmt Util: A-L,* 7-33 GROWLIM system parameter, *Sys Mgmt Util: M-Z,* C-15 **H**  /HDR3 qualifier in Mount utility, *Sys Mgmt Util: M-Z,* 2-21

GENFILES phase of AUTOGEN, *Sys Mgmt Util:* 

GENPARAMS phase of AUTOGEN, *Sys Mgmt* 

GETDATA phase of AUTOGEN, *Sys Mgmt Util:* 

*A-L,* 6-7

*Util: A-L,* 6-6

- Help
	- online for Analyze Audit, *Sys Mgmt Util: A-L,*  4-31

HELP command

- in Audit Analysis utility, *Sys Mgmt Util: A-L,*  4-31
- in Authorize utility, *Sys Mgmt Util: A-L,* 5-28
- in CLUE, *Sys Mgmt Util: A-L,* 8-8
- in Install utility, *Sys Mgmt Util: A-L,* 10-11
- in LATCP, *Sys Mgmt Util: A-L,* 11-19
- in Monitor utility, *Sys Mgmt Util: M-Z,* 1-7
- in Show Cluster utility, *Sys Mgmt Util: M-Z,*  3-37
- in SYSMAN, *Sys Mgmt Util: M-Z,* 5-32
- HELP phase of AUTOGEN, *Sys Mgmt Util: A-L,*  6-8
- Holder Hidden attributes, *Sys Mgmt Util: A-L,*  5-19, 5-27, 5-35

- I/O addresses, *Sys Mgmt Util: M-Z,* 4-31
- I/O databases, *Sys Mgmt Util: M-Z,* 4-28
- displaying on AXP systems, *Sys Mgmt Util: M-Z,* 5-39

I/O drivers loading, *Sys Mgmt Util: M-Z,* 4-14 replacing with new version of, *Sys Mgmt Util: M-Z,* 4-15 I/O statistics in Monitor utility, *Sys Mgmt Util: M-Z,* 1-30 ICBM See IOGEN Configuration Building Modules Identifier ACEs, *Sys Mgmt Util: A-L,* 1-13 types of identifiers, *Sys Mgmt Util: A-L,* 1-14 Identifiers default, *Sys Mgmt Util: A-L,* 5-7 Environmental, *Sys Mgmt Util: A-L,* 1-14 General, *Sys Mgmt Util: A-L,* 1-14, 1-17 granting, *Sys Mgmt Util: A-L,* 1-13, 5-27 granting to a process, *Sys Mgmt Util: A-L,*  1-16 renaming, *Sys Mgmt Util: A-L,* 5-43 Resource and directory ownership, *Sys Mgmt Util: A-L,* 1-10 revoking, *Sys Mgmt Util: A-L,* 5-43 specifying characteristics of, *Sys Mgmt Util: A-L,* 1-17 specifying multiple pairs of, *Sys Mgmt Util: A-L,* 1-17 types, *Sys Mgmt Util: A-L,* 1-14 /IGNORE qualifier in Backup utility, *Sys Mgmt Util: A-L,* 7-33 IJOBLIM system parameter, *Sys Mgmt Util: M-Z,* C-15 Image See also System loadable image accounting, *Sys Mgmt Util: A-L,* 10-5, 10-8, 10-18 header-resident, *Sys Mgmt Util: A-L,* 10-6, 10-8, 10-18 privileged, *Sys Mgmt Util: A-L,* 10-6, 10-9, 10-19 protecting installed, *Sys Mgmt Util: A-L,*  10-7, 10-9, 10-19 Image backup definition, *Sys Mgmt Util: A-L,* 7-4 Image mode, *Sys Mgmt Util: A-L,* 7-35 /IMAGE qualifier in Backup utility, *Sys Mgmt Util: A-L,* 7-35 Images applying an ACE to, *Sys Mgmt Util: A-L,* 1-16 IMGIOCNT system parameter, *Sys Mgmt Util: M-Z,* C-49 /INCLUDE qualifier in Mount utility, *Sys Mgmt Util: M-Z,* 2-22 Incoming LAT connections, *Sys Mgmt Util: A-L,*  11-22

Incremental backup definition, *Sys Mgmt Util: A-L,* 7-4

Incremental mode restoring files, *Sys Mgmt Util: A-L,* 7-37 /INCREMENTAL qualifier in Backup utility, *Sys Mgmt Util: A-L,* 7-37 Initialization files creating, *Sys Mgmt Util: M-Z,* 3-49 default specification, *Sys Mgmt Util: M-Z,* 5-4 establish SHOW CLUSTER report, *Sys Mgmt Util: M-Z,* 3-4 use with SYSMAN, *Sys Mgmt Util: M-Z,* 5-4 Initialization procedures, *Sys Mgmt Util: A-L,*   $D-1$ /INITIALIZE=CONTINUATION qualifier in Mount utility, *Sys Mgmt Util: M-Z,* 2-23 INITIALIZE command in Monitor utility, *Sys Mgmt Util: M-Z,* 1-8 in Show Cluster utility, *Sys Mgmt Util: M-Z,*  3-38 /INITIALIZE qualifier in Backup utility, *Sys Mgmt Util: A-L,* 7-38 INITIAL mode, *Sys Mgmt Util: A-L,* 6-8 Input files security audit log files, *Sys Mgmt Util: A-L,*  4-4 /INPUT qualifier in Monitor utility, *Sys Mgmt Util: M-Z,* 1-11 Input specifier, *Sys Mgmt Util: A-L,* 7-4, 7-5 Input stream switching control to other processes, *Sys Mgmt Util: M-Z,* 5-13 INSTALL command in SYSGEN, *Sys Mgmt Util: M-Z,* 4-11 Install utility (INSTALL) commands, *Sys Mgmt Util: A-L,* 10-5 to 10-20 ADD, *Sys Mgmt Util: A-L,* 10-5 CREATE, *Sys Mgmt Util: A-L,* 10-8 DELETE, *Sys Mgmt Util: A-L,* 10-10 EXIT, *Sys Mgmt Util: A-L,* 10-11 HELP, *Sys Mgmt Util: A-L,* 10-11 LIST, *Sys Mgmt Util: A-L,* 10-12 PURGE, *Sys Mgmt Util: A-L,* 10-16 REMOVE, *Sys Mgmt Util: A-L,* 10-17 REPLACE, *Sys Mgmt Util: A-L,* 10-18 exiting, *Sys Mgmt Util: A-L,* 10-4 invoking, *Sys Mgmt Util: A-L,* 10-4 Interactive commands See Command mode for Audit Analysis utility /INTERCHANGE qualifier in Backup utility, *Sys Mgmt Util: A-L,* 7-39 /INTERVAL qualifier, *Sys Mgmt Util: M-Z,* 3-8 in Monitor utility, *Sys Mgmt Util: M-Z,* 1-11 relationship of qualifier and event, *Sys Mgmt Util: M-Z,* 1-12

INTSTKPAGES system parameter, *Sys Mgmt Util: M-Z,* C-15

Invoking ANALYZE/DISK\_STRUCTURE, *Sys Mgmt Util: A-L,* 3-6 Invoking AUTOGEN, *Sys Mgmt Util: A-L,* 6-10 Invoking SYSGEN, *Sys Mgmt Util: M-Z,* 4-4 Invoking SYSMAN, *Sys Mgmt Util: M-Z,* 5-5 privilege requirements, *Sys Mgmt Util: M-Z,*  5-5 IO AUTOCONFIGURE command in SYSMAN, *Sys Mgmt Util: M-Z,* 5-33 IO CONNECT command in SYSMAN, *Sys Mgmt Util: M-Z,* 5-34 IOGEN Configuration Building Module, *Sys Mgmt Util: M-Z,* 5-37, 5-40 IO LOAD command in SYSMAN, *Sys Mgmt Util: M-Z,* 5-37 IO SET PREFIX command in SYSMAN, *Sys Mgmt Util: M-Z,* 5-37 IO SHOW BUS command in SYSMAN, *Sys Mgmt Util: M-Z,* 5-38 IO SHOW DEVICE command in SYSMAN, *Sys Mgmt Util: M-Z,* 5-39 IO SHOW PREFIX command in SYSMAN, *Sys Mgmt Util: M-Z,* 5-40 IOTA system parameter, *Sys Mgmt Util: M-Z,*  C-49 ITB\_ENTRIES system parameter, *Sys Mgmt Util: M-Z,* C-16

#### **J**

/JOURNAL qualifier in Backup utility, *Sys Mgmt Util: A-L,* 7-40

#### **K**

Keypad definitions, *Sys Mgmt Util: M-Z,* 3-4, 3-54 SHOW CLUSTER, *Sys Mgmt Util: M-Z,* B-1 Keypad editing, *Sys Mgmt Util: A-L,* A-1 editing commands, *Sys Mgmt Util: A-L,* A-1 LK201-specific editing commands, *Sys Mgmt Util: A-L,* A-5 Keys defining, *Sys Mgmt Util: M-Z,* 5-18 defining in LATCP, *Sys Mgmt Util: A-L,* 11-14 defining in SYSMAN, *Sys Mgmt Util: M-Z,*  5-3 displaying definitions, *Sys Mgmt Util: M-Z,*  5-55 KFILSTCNT system parameter, *Sys Mgmt Util: M-Z,* C-16 Known file lists, *Sys Mgmt Util: A-L,* 10-3 Known images, *Sys Mgmt Util: A-L,* 10-3 adding, *Sys Mgmt Util: A-L,* 10-5 attributes of, *Sys Mgmt Util: A-L,* 10-14 creating, *Sys Mgmt Util: A-L,* 10-8 deleting, *Sys Mgmt Util: A-L,* 10-10

Known images (cont'd) evaluating merits of installing, *Sys Mgmt Util: A-L,* 10-13 removing, *Sys Mgmt Util: A-L,* 10-7, 10-17 replacing, *Sys Mgmt Util: A-L,* 10-18 updating, *Sys Mgmt Util: A-L,* 10-18 KSTACKPAGES system parameter, *Sys Mgmt Util: M-Z,* C-16

## **L**

/LABEL qualifier in Backup utility, *Sys Mgmt Util: A-L,* 7-42 in Mount utility, *Sys Mgmt Util: M-Z,* 2-23 Labels disk, *Sys Mgmt Util: M-Z,* 2-4 disk volume set, *Sys Mgmt Util: M-Z,* 2-5 magnetic tape, *Sys Mgmt Util: M-Z,* 2-4 magnetic tape volume set, *Sys Mgmt Util: M-Z,* 2-5 LAMAPREGS system parameter, *Sys Mgmt Util: M-Z,* C-16 LAN addresses, *Sys Mgmt Util: A-L,* 11-7 displaying, *Sys Mgmt Util: A-L,* 11-45 LAN controllers address, *Sys Mgmt Util: A-L,* 11-45 device name, *Sys Mgmt Util: A-L,* 11-7 physical address, *Sys Mgmt Util: A-L,* 11-7 LAT\$STARTUP.COM command procedure, *Sys Mgmt Util: A-L,* 11-29 LAT Control Program (LATCP) utility exiting, *Sys Mgmt Util: A-L,* 11-18 help, *Sys Mgmt Util: A-L,* 11-19 invoking, *Sys Mgmt Util: A-L,* 11-4 LATCP See LAT Control Program (LATCP) utility LAT software characteristics added or changed, *Sys Mgmt Util: A-L,*  11-4 storing, *Sys Mgmt Util: A-L,* 11-4 connections, *Sys Mgmt Util: A-L,* 11-27, 11-49 incoming, *Sys Mgmt Util: A-L,* 11-22 outgoing, *Sys Mgmt Util: A-L,* 11-22 specifying type of, *Sys Mgmt Util: A-L,*  11-22 device unit number, *Sys Mgmt Util: A-L,*  11-28 service creating, *Sys Mgmt Util: A-L,* 11-12 database, *Sys Mgmt Util: A-L,* 11-26, 11-29 deleting, *Sys Mgmt Util: A-L,* 11-18 displaying characteristics of, *Sys Mgmt Util: A-L,* 11-50 displaying counters, *Sys Mgmt Util: A-L,*  11-50

LAT software service (cont'd) displaying information, *Sys Mgmt Util: A-L,* 11-49 identifier, *Sys Mgmt Util: A-L,* 11-12, 11-25, 11-34 limiting size of node database, *Sys Mgmt Util: A-L,* 11-26, 11-29 modifying characteristics of, *Sys Mgmt Util: A-L,* 11-34 naming, *Sys Mgmt Util: A-L,* 11-12, 11-21 rating, *Sys Mgmt Util: A-L,* 11-12, 11-35, 11-45, 11-50 session limit, *Sys Mgmt Util: A-L,* 11-24, 11-27 starting with SET NODE/STATE=ON, *Sys Mgmt Util: A-L,* 11-28 stopping with SET NODE/STATE=OFF, *Sys Mgmt Util: A-L,* 11-28 LGI system parameters LGI\_BRK\_DISUSER, *Sys Mgmt Util: M-Z,*  C-16 LGI\_BRK\_LIM, *Sys Mgmt Util: M-Z,* C-16 LGI\_BRK\_TERM, *Sys Mgmt Util: M-Z,* C-16 LGI\_BRK\_TMO, *Sys Mgmt Util: M-Z,* C-17 LGI\_CALLOUTS, *Sys Mgmt Util: M-Z,* C-17 LGI\_HID\_TIM, *Sys Mgmt Util: M-Z,* C-17 LGI\_PWD\_TMO, *Sys Mgmt Util: M-Z,* C-17 LGI\_RETRY\_LIM, *Sys Mgmt Util: M-Z,* C-17 LGI\_RETRY\_TMO, *Sys Mgmt Util: M-Z,* C-17 LICENSE LOAD command in SYSMAN, *Sys Mgmt Util: M-Z,* 5-41 Licenses deactivating, *Sys Mgmt Util: M-Z,* 5-42 LICENSE UNLOAD command in SYSMAN, *Sys Mgmt Util: M-Z,* 5-42 Links creating with LATCP, *Sys Mgmt Util: A-L,*  11-7 deleting with LATCP, *Sys Mgmt Util: A-L,*  11-16 displaying characteristics using LATCP, *Sys Mgmt Util: A-L,* 11-39 displaying counters using LATCP, *Sys Mgmt Util: A-L,* 11-36 displaying information using LATCP, *Sys Mgmt Util: A-L,* 11-35 modifying characteristics using LATCP, *Sys Mgmt Util: A-L,* 11-21 name options in LATCP, *Sys Mgmt Util: A-L,*  11-7 state of in LAT environment, *Sys Mgmt Util: A-L,* 11-7 LIST command in Audit Analysis utility, *Sys Mgmt Util: A-L,*  4-32

in Authorize utility, *Sys Mgmt Util: A-L,* 5-30

in Install utility, *Sys Mgmt Util: A-L,* 10-12

LIST/IDENTIFIER command in Authorize utility, *Sys Mgmt Util: A-L,* 5-31 Listing network proxy database, *Sys Mgmt Util: A-L,*  5-33 rights database, *Sys Mgmt Util: A-L,* 5-31, 5-33 system user authorization file (SYSUAF), *Sys Mgmt Util: A-L,* 5-30 Listing save-set information, *Sys Mgmt Util: A-L,*  7-18, 7-32, 7-44 LIST/PROXY command in Authorize utility, *Sys Mgmt Util: A-L,* 5-33 /LIST qualifier, *Sys Mgmt Util: A-L,* 3-5 in AnalyzelDisk\_Structure utility, *Sys Mgmt Util: A-L,* 3-8 in Backup utility, *Sys Mgmt Util: A-L,* 7-44 LIST/RIGHTS command in Authorize utility, *Sys Mgmt Util: A-L,* 5-33 LK201-specific editing commands, *Sys Mgmt Util: A-L,* A-5 LMCP See Log Manager Control Program (LMCP) . utility LNMPHASHTBL system parameter, *Sys Mgmt*  . *Util: M-Z,* C-17 LNMSHASHTBL system parameter, *Sys Mgmt Util: M-Z,* C-18 Load balancing, *Sys Mgmt Util: A-L,* 11-12, 11-35 and CPU power, *Sys Mgmt Util: A-L,* 11-23 LOAD command in SYSGEN, *Sys Mgmt Util: M-Z,* 4-14 Loading device drivers on AXP systems, *Sys Mgmt Util: M-Z,* 5-33, 5-34,5-37 Loading I/O driver, *Sys Mgmt Util: M-Z,* 4-14 Load/start MSCP server, *Sys Mgmt Util: M-Z,*  4-15 LOAD\_PWD\_POLICY system parameter, *Sys Mgmt Util: M-Z,* C-18 LOAD\_SYS\_IMAGES system parameter, *Sys Mgmt Util: M-Z,* C-18 Local area VMScluster setting system date and time, *Sys Mgmt Util: M-Z,* 5-15 LOCAL\_PORTS class adding, *Sys Mgmt Util: M-Z,* 3-29 fields belonging to, *Sys Mgmt Util: M-Z,* 3-24 removing, *Sys Mgmt Util: M-Z,* 3-46 LOCK class record in Monitor utility, *Sys Mgmt Util: M-Z,* A-22 LOCKDIRWT system parameter, *Sys Mgmt Util: M-Z,* C-18

LOCKIDTBL system parameter, *Sys Mgmt Util: M-Z,* C-18 LOCKIDTBL\_MAX system parameter, *Sys Mgmt Util: M-Z,* C-19 LOCK.RETRY system parameter, *Sys Mgmt Util: M-Z,* C-49 Logical names with MOUNT, *Sys Mgmt Util: M-Z,* 2-5 Login command files, Sys Mgmt Util: A-L, 5-26 LOGIN.COM, *Sys Mgmt Util: A-L,* 5-26 Log Manager Control Program (LMCP) utility, *Sys Mgmt Util: A-L,* 12-1 CONVERT LOG command, *Sys Mgmt Util: A-L,* 12-5 CREATE LOG command, *Sys Mgmt Util: A-L,*  12-7 DUMP command, *Sys Mgmt Util: A-L,* 12-8 HELP command, *Sys Mgmt Util: A-L,* 12-12 REPAIR command, *Sys Mgmt Util: A-L,* 12-13 ABORT subcommand, *Sys Mgmt Util: A-L,* 12-15 COMMIT subcommand, *Sys Mgmt Util: A-L,* 12-15 EXIT subcommand, *Sys Mgmt Util: A-L,*  12-15 FORGET subcommand, *Sys Mgmt Util: A-L,* 12-15 NEXT subcommand, *Sys Mgmt Util: A-L,*  12-15 SHOW LOG command, *Sys Mgmt Util: A-L,*  12-16 /LOG qualifier in Backup utility, *Sys Mgmt Util: A-L,* 7-45 LONGWAIT system parameter, *Sys Mgmt Util: M-Z,* C-19 Lost files recovering, *Sys Mgmt Util: A-L,* 3-4 LPBEGIN phase of system startup, *Sys Mgmt Util: M-Z,* 5-69 LPBETA phase of system startup, *Sys Mgmt Util: M-Z,* 5-69 LPMAIN phase of system startup, *Sys Mgmt Util: M-Z,* 5-69 LTA device, *Sys Mgmt Util: A-L,* 11-24 **LTDRIVER** turning on and off, *Sys Mgmt Util: A-L,* 11-3 **M**  Magnetic tape devices

serving within a cluster, *Sys Mgmt Util: M-Z,*  C-39

Magnetic tapes

mounting, *Sys Mgmt Util: M-Z,* 2-4

- mounting ANSI-labeled, *Sys Mgmt Util: M-Z,*  2-21,2-23
- mounting multiple foreign volumes, *Sys Mgmt Util: M-Z,* 2-26

Magnetic tapes (cont'd)

- overriding protection checks, *Sys Mgmt Util: M-Z,* 2-27
- specifying block size for, *Sys Mgmt Util: M-Z,*   $2 - 11$
- specifying density for, *Sys Mgmt Util: M-Z,*   $2 - 19$
- specifying record size for, *Sys Mgmt Util: M-Z,*  2-33
- Management environment
- defining, *Sys Mgmt Util: M-Z,* 5-51
- MAXBUF system parameter, *Sys Mgmt Util: M-Z,* C-19
- MAXCLASSPRI system parameter, *Sys Mgmt Util: M-Z,* C-49
- MAXPROCESSCNT system parameter, *Sys Mgmt Util: M-Z,* C-19
- MAXQUEPRI system parameter, *Sys Mgmt Util: M-Z,* C-19
- MAXSYSGROUP system parameter, *Sys Mgmt Util: M-Z,* C-19
- MCR command
- in SYSMAN, *Sys Mgmt Util: M-Z,* 5-5, 5-30 /MEDIA\_FORMAT=CD-ROM qualifier
- in Mount utility, *Sys Mgmt Util: M-Z,* 2-23
- /MEDIA\_FORMAT=[NO]COMPACTION qualifier in Mount utility, *Sys Mgmt Util: M-Z,* 2-24
- /MEDIA\_FORMAT qualifier
- in Backup utility, *Sys Mgmt Util: A-L,* 7-45 MEMBERS class
	- adding, *Sys Mgmt Util: M-Z,* 3-31 fields belonging to, *Sys Mgmt Util: M-Z,* 3-26 removing, *Sys Mgmt Util: M-Z*, 3-47
- Memory
- multiport, *Sys Mgmt Util: M-Z,* 4-18 /MESSAGE qualifier
- in Mount utility, *Sys Mgmt Util: M-Z,* 2-25
- MINCLASSPRI system parameter, *Sys Mgmt Util: M-Z,* C-49
- MINWSCNT system parameter, *Sys Mgmt Util: M-Z,* C-20
- MMG\_CTLFLAGS system parameter, *Sys Mgmt Util: M-Z,* C-20
- MODES class record
- in Monitor utility, *Sys Mgmt Util: M-Z,* A-23
- Modes of execution, *Sys Mgmt Util: A-L,* 6-8 for SYSMAN Startup files, *Sys Mgmt Util: M-Z,* 5-64
- Modes of operation, *Sys Mgmt Util: A-L,* 3-3 image, *Sys Mgmt Util: A-L,* 7-35
- physical, *Sys Mgmt Util: A-L,* 7-48 /MODIFIED qualifier
- in Backup utility, *Sys Mgmt Util: A-L,* 7-46 MODIFY command
- in Authorize utility, *Sys Mgmt Util: A-L,* 5-34 MODIFY/IDENTIFIER command
	- in Authorize utility, *Sys Mgmt Util: A-L,* 5-35

Modifying page,swap and dump file sizes, *Sys Mgmt Util: A-L,* 6-3

Modifying system parameters

- recommended method, *Sys Mgmt Util: A-L,*  6-3
- MODIFY/PROXY command
- in Authorize utility, *Sys Mgmt Util: A-L,* 5-37 MODIFY/SYSTEM\_PASSWORD command
- in Authorize utility, *Sys Mgmt Util: A-L,* 5-38 MONITOR ALL\_CLASSES command
- in Monitor utility, *Sys Mgmt Util: M-Z,* 1-13 MONITOR CLUSTER command
- in Monitor utility, *Sys Mgmt Util: M-Z,* 1-15 MONITOR command
- in Monitor utility, *Sys Mgmt Util: M-Z,* 1-8 MONITOR DECNET command
- in Monitor utility, *Sys Mgmt Util: M-Z,* 1-19 MONITOR DISK command
- in Monitor utility, *Sys Mgmt Util: M-Z,* 1-20 MONITOR DLOCK command
- in Monitor utility, *Sys Mgmt Util: M-Z,* 1-22 MONITOR FCP command
- in Monitor utility, *Sys Mgmt Util: M-Z,* 1-25 MONITOR FILE\_SYSTEM\_CACHE command
- in Monitor utility, *Sys Mgmt Util: M-Z,* 1-26 MONITOR IO command
- in Monitor utility, *Sys Mgmt Util: M-Z,* 1-30 MONITOR LOCK command
- in Monitor utility, *Sys Mgmt Util: M-Z,* 1-32 MONITOR MODES command
- in Monitor utility, *Sys Mgmt Util: M-Z,* 1-33 MONITOR MSCP\_SERVER command
- in Monitor utility, *Sys Mgmt Util: M-Z,* 1-36 MONITOR PAGE command
- in Monitor utility, *Sys Mgmt Util: M-Z,* 1-38 MONITOR PROCESSES command
- in Monitor utility, *Sys Mgmt Util: M-Z,* 1-40 MONITOR RMS command
- in Monitor utility, *Sys Mgmt Util: M-Z,* 1-43 MONITOR SCS command
- in Monitor utility, *Sys Mgmt Util: M-Z*, 1-47 MONITOR STATES command
- in Monitor utility, *Sys Mgmt Util: M-Z,* 1-50 MONITOR SYSTEM command
- in Monitor utility, *Sys Mgmt Util: M-Z,* 1-53 MONITOR TRANSACTION command
- in Monitor utility, *Sys Mgmt Util: M-Z,* 1-57 Monitor utility (MONITOR)
- Class-name qualifiers
	- /ALL, *Sys Mgmt Util: M-Z,* 1-14 /AVERAGE, *Sys Mgmt Util: M-Z,* 1-14 /CPU, *Sys Mgmt Util: M-Z,* 1-34 /CURRENT, *Sys Mgmt Util: M-Z,* 1-14 /ITEM, *Sys Mgmt Util: M-Z,* 1-20, 1-48 /MAXIMUM, *Sys Mgmt Util: M-Z,* 1-14 /MINIMUM, *Sys Mgmt Util: M-Z,* 1-14 /PERCENT, *Sys Mgmt Util: M-Z,* 1-21 /TOPBIO, *Sys Mgmt Util: M-Z,* 1-40

Monitor utility (MONITOR) Class-name qualifiers (cont'd) /TOPCPU, *Sys Mgmt Util: M-Z,* 1-40 /TOPDIO, *Sys Mgmt Util: M-Z,* 1-41 /TOPFAULT, *Sys Mgmt Util: M-Z,* 1-41 /TOPRBS, *Sys Mgmt Util: M-Z,* 1-41 Cluster performance statistics, *Sys Mgmt Util: M-Z,* 1-15 collection interval, *Sys Mgmt Util: M-Z,* 1-11 Command qualifiers, *Sys Mgmt Util: M-Z,* 1-9 to 1-13 commands, *Sys Mgmt Util: M-Z,* 1-5 to 2-1 CONVERT, *Sys Mgmt Util: M-Z,* 1-5 EXECUTE, *Sys Mgmt Util: M-Z,* 1-6 EXIT, *Sys Mgmt Util: M-Z,* 1~7 HELP, *Sys Mgmt Util: M-Z,* 1-7 INITIALIZE, *Sys Mgmt Util: M-Z,* 1-8 MONITOR, *Sys Mgmt Util: M-Z,* 1-8 MONITOR ALL\_CLASSES, *Sys Mgmt Util: M-Z,* 1-13 MONITOR CLUSTER, *Sys Mgmt Util: M-Z,* 1-15 MONITOR DECNET, *Sys Mgmt Util: M-Z,* 1-19 MONITOR DISK, *Sys Mgmt Util: M-Z,*  1-20 MONITOR DLOCK, *Sys Mgmt Util: M-Z,*  1-22 MONITOR FCP, *Sys Mgmt Util: M-Z,*   $1 - 25$ MONITOR FILE\_SYSTEM\_CACHE, *Sys Mgmt Util: M-Z,* 1-26 MONITOR IO, *Sys Mgmt Util: M-Z,* 1-30 MONITOR LOCK, Sys Mgmt Util: M-Z, 1-32 MONITOR MODES, *Sys Mgmt Util: M-z:*  1-33 MONITOR MSCP \_SERVER, *Sys Mgmt Util: M-Z,* 1-36 MONITOR PAGE, *Sys Mgmt Util: M-Z,*  1-38 MONITOR PROCESSES, *Sys Mgmt Util: M-Z,* 1-40 MONITOR RMS, *Sys Mgmt Util: M-Z,*  1-43 MONITOR SCS, *Sys Mgmt Util: M-Z,*  1-47 MONITOR STATES, *Sys Mgmt Util: M-Z,*  1-50 MONITOR SYSTEM, *Sys Mgmt Util: M-Z,* 1-53 MONITOR TRANSACTION, *Sys Mgmt Util: M-Z,* 1-57 MONITOR VBS, *Sys Mgmt Util: M-Z,*  1-59 SET DEFAULT, *Sys Mgmt Util: M-Z,*  1-62

Monitor utility (MONITOR) commands (cont'd) SHOW DEFAULT, *Sys Mgmt Util: M-Z,*  1-63 directing output, *Sys Mgmt Util: M-Z,* 1-4 exiting, *Sys Mgmt Util: M-Z,* 1-4 invoking, *Sys Mgmt Util: M-Z,* 1-4 recording file record formats, *Sys Mgmt Util: M-Z,* A-1 to A-13 relationship of qualifier and event, *Sys Mgmt Util: M-Z,* 1-12 MONITOR VBS command in Monitor utility, *Sys Mgmt Util: M-Z,* 1-59 MONITOR VECTOR command, *Sys Mgmt Util: M-Z,* 1-60 MONITOR\_SERVER process log file, *Sys Mgmt Util: M-Z,* 1-17 network startup, *Sys Mgmt Util: M-Z,* 1-16 purpose, *Sys Mgmt Util: M-Z,* 1-16 startup time, *Sys Mgmt Util: M-Z,* 1-17 MOUNT command avoiding use of /CLUSTER with SYSMAN DO command, *Sys Mgmt Util: M-Z,* 5-30 Mount error message, *Sys Mgmt Util: A-L,* 7-55 MOUNTMSG system parameter, *Sys Mgmt Util: M-Z,* C-20 Mount utility (MOUNT) directing output, *Sys Mgmt Util: M-Z,* 2-6 examples, *Sys Mgmt Util: M-Z,* 2-40 to 2-42 allocating file window mapping pointers, *Sys Mgmt Util: M-Z,* 2-38 creating a volume set, *Sys Mgmt Util: M-Z,* 2-11 disabling automatic rebuild, *Sys Mgmt Util: M-Z,* 2-32 enabling access to subsystems, *Sys Mgmt Util: M-Z,* 2-35 making a volume public, *Sys Mgmt Util: M-Z,* 2-35 mounting an ANSI-labeled magnetic tape, *Sys Mgmt Util: M-Z,* 2-21, 2-23 mounting a volume clusterwide, *Sys Mgmt Util: M-Z,* 2-14 overriding volume protection checks, *Sys Mgmt Util: M-Z,* 2-28 rebuilding a disk volume, *Sys Mgmt Util: M-Z,* 2-32 requesting operator assistance, *Sys Mgmt Util: M-Z,* 2-9, 2-40 specifying a protection code, *Sys Mgmt Util: M-Z,* 2-31 specifying a shareable volume, *Sys Mgmt Util: M-Z,* 2-34 specifying block size for magnetic tape, *Sys Mgmt Util: M-Z,* 2-12 specifying default block extent, *Sys Mgmt Util: M-Z,* 2-19
Mount utility (MOUNT)

examples (cont'd)

- specifying magnetic tape density, *Sys Mgmt Util: M-Z,* 2-19
- specifying magnetic tape record size, *Sys Mgmt Util: M-Z,* 2-33
- specifying number of directories, *Sys Mgmt Util: M-Z,* 2-8
- exiting, *Sys Mgmt Util: M-Z,* 2-6
- invoking, *Sys Mgmt Util: M-Z,* 2-6
- multiple foreign tape volumes, *Sys Mgmt Util: M-Z,* 2-26
- overriding volume protection checks, *Sys Mgmt Util: M-Z,* 2-27
- parameters, *Sys Mgmt Util: M-Z,* 2-4
- qualifiers, *Sys Mgmt Util: M-Z,* 2-8 to 2-39 /ACCESSED, *Sys Mgmt Util: M-Z,* 2-8 /ASSIST, *Sys Mgmt Util: M-Z,* 2-8 /AUTOMATIC, *Sys Mgmt Util: M-Z,* 2-9 /BIND, *Sys Mgmt Util: M-Z,* 2-10 /BLOCKSIZE, *Sys Mgmt Util: M-Z,* 2-11
	- /CACHE, *Sys Mgmt Util: M-Z,* 2-12
	- /CLUSTER, *Sys Mgmt Util: M-Z,* 2-14
	- /COMMENT, *Sys Mgmt Util: M-Z,* 2-15
	- /CONFIRM, *Sys Mgmt Util: M-Z,* 2-16
	- /COPY, *Sys Mgmt Util: M-Z,* 2-17
	- /DATA\_CHECK, *Sys Mgmt Util: M-Z,*  2-18
	- /DENSITY, *Sys Mgmt Util: M-Z,* 2-19
	- /EXTENSION, *Sys Mgmt Util: M-Z,* 2-19
	- /FOREIGN, *Sys Mgmt Util: M-Z,* 2-20
	- /GROUP, *Sys Mgmt Util: M-Z,* 2-20
	- /HDR3, *Sys Mgmt Util: M-Z,* 2-21
	- /INCLUDE, *Sys Mgmt Util: M-Z,* 2-22 /INITIALIZE=CONTINUATION, *Sys Mgmt Util: M-Z,* 2-23
	- /LABEL, *Sys Mgmt Util: M-Z,* 2-23
	- /MEDIA\_FORMAT=CD-ROM, *Sys Mgmt Util: M-Z,* 2-23
	- /MEDIA\_FORMAT=[NOJCOMPACTION, *Sys Mgmt Util: M-Z,* 2-24
	- /MESSAGE, *Sys Mgmt Util: M-Z,* 2-25
	- /MOUNT\_ VERIFICATION, *Sys Mgmt Util: M-Z,* 2-25
	- /MULTI\_ VOLUME, *Sys Mgmt Util: M-Z,*  2-26
	- /OVERRIDE, *Sys Mgmt Util: M-Z,* 2-27
	- /OWNER\_UIC, *Sys Mgmt Util: M-Z,* 2-29
	- /PROCESSOR, *Sys Mgmt Util: M-Z,* 2-29
	- /PROTECTION, *Sys Mgmt Util: M-Z,*  2-30
	- /QUOTA, *Sys Mgmt Util: M-Z,* 2-31
	- /REBUILD, *Sys Mgmt Util: M-Z,* 2-32
	- /RECORDSIZE, *Sys Mgmt Util: M-Z,* 2-33
	- /SHADOW, *Sys Mgmt Util: M-Z,* 2-34
	- /SHARE, *Sys Mgmt Util: M-Z,* 2-34
	- /SUBSYSTEM, *Sys Mgmt Util: M-Z,* 2-35
	- /SYSTEM, *Sys Mgmt Util: M-Z,* 2-35

Mount utility (MOUNT)

qualifiers (cont'd)

- /UNDEFINED\_FAT, *Sys Mgmt Util: M-Z,*  2-36
- /UNLOAD, *Sys Mgmt Util: M-Z,* 2-37
- /WINDOWS, *Sys Mgmt Util: M-Z,* 2-38 /WRITE, *Sys Mgmt Util: M-Z,* 2-38
- requesting an ancillary control process (ACP), *Sys Mgmt Util: M-Z,* 2-29
- restrictions, *Sys Mgmt Util: M-Z,* 2-7
- specifying a user identification code (UIC), *Sys Mgmt Util: M-Z,* 2-29
- specifying write protection, *Sys Mgmt Util: M-Z,* 2-38
- /MOUNT\_ VERIFICATION qualifier
- in Mount utility, *Sys Mgmt Util: M-Z,* 2-25 MOVE command
- in Show Cluster utility, *Sys Mgmt Util: M-Z,*  3-38
- MOVE keypad function, *Sys Mgmt Util: M-Z,*  B-3
- MPW \_HILIMIT system parameter, *Sys Mgmt Util: M-Z,* C-20
- MPW\_IOLIMIT system parameter, *Sys Mgmt Util: M-Z,* C-20
- MPW \_LO LIMIT system parameter, *Sys Mgmt Util: M-Z,* C-21
- MPW \_LOWAITLIMIT system parameter, *Sys Mgmt Util: M-Z,* C-21
- MPW \_PRIO system parameter, *Sys Mgmt Util: M-Z,* C-49
- MPW \_THRESH system parameter, *Sys Mgmt Util: M-Z,* C-21
- MPW \_ WAITLIMIT system parameter, *Sys Mgmt Util: M-Z,* C-21
- MPW \_ WRTCLUSTER system parameter, *Sys Mgmt Util: M-Z,* C-21
- MSCP command
- in SYSGEN, *Sys Mgmt Util: M-Z,* 4-15 MSCP server
	- loading, *Sys Mgmt Util: M-Z,* 4-15
	- starting, *Sys Mgmt Util: M-Z,* 4-15
- MSCP \_BUFFER system parameter, *Sys Mgmt Util: M-Z,* C-22
- MSCP \_CREDITS system parameter, *Sys Mgmt Util: M-Z,* C-22
- MSCP \_LOAD system parameter, *Sys Mgmt Util: M-Z,* C-22
- MSCP \_SERVER class record
	- in Monitor utility, *Sys Mgmt Util: M-Z,* A-25
- MSCP \_SERVE\_ALL system parameter, *Sys Mgmt Util: M-Z,* C-22
- Multicast address
- VMScluster
	- displaying, *Sys Mgmt Util: M-Z,* 5-17

Multicast messages, *Sys Mgmt Util: A-L,* 11-18, 11-36 timer for, *Sys Mgmt Util: A-L,* 11-26 Multiport memory connecting, *Sys Mgmt Util: M-Z,* 4-18 initializing, *Sys Mgmt Util: M-Z,* 4-19 sharing, *Sys Mgmt Util: M-Z,* 4-18 MULTIPROCESSING system parameter, *Sys Mgmt Util: M-Z,* C-22 /MULTI\_VOLUME qualifier in Mount utility, *Sys Mgmt Util: M-Z,* 2-26 MVTIMEOUT system parameter, *Sys Mgmt Util: M-Z,* C-23

### **N**

Name Hidden attributes, *Sys Mgmt Util: A-L,*  5-19,5-27,5-35 NETPROXY (network proxy authorization files) creating, *Sys Mgmt Util: A-L,* 5-24 displaying proxy access, *Sys Mgmt Util: A-L,*  5-49 modifying, *Sys Mgmt Util: A-L,* 5-3 Network proxy authorization file See NETPROXY Network statistics in Monitor utility, *Sys Mgmt Util: M-Z,* 1-19 NET\_CALLOUTS system parameter, *Sys Mgmt Util: M-Z,* C-23 /NEW\_VERSION qualifier in Backup utility, *Sys Mgmt Util: A-L*, 7-47 NEXT FILE command in Audit Analysis utility, *Sys Mgmt Util: A-L,*  4-32 NEXT RECORD command in Audit Analysis utility, *Sys Mgmt Util: A-L,*  4-33 Nexus numbers showing, *Sys Mgmt Util: M-Z,* 4-25, 4-30 NISCS\_CONV \_BOOT system parameter, *Sys Mgmt Util: M-Z,* C-23 NISCS\_LAN\_OVRHD system parameter, *Sys Mgmt Util: M-Z,* C-23 NISCS\_LOAD\_PEAO system parameter, *Sys Mgmt Util: M-Z,* C-23 NISCS\_MAX\_PKTSZ system parameter, *Sys Mgmt Util: M-Z,* C-24 NISCS\_PORT\_SERV system parameter, *Sys Mgmt Util: M-Z,* C-24 NJOBLIM system parameter, *Sys Mgmt Util: M-Z,* C-24 No Access attributes, *Sys Mgmt Util: A-L,* 5-19, 5-27, 5-35

NOAUTOCONFIG system parameter, *Sys Mgmt Util: M-Z,* C-49

NOCLUSTER system parameter, *Sys Mgmt Util: M-Z,* C-49 Node numbers display on AXP systems, *Sys Mgmt Util: M-Z,*  5-38 /NODE qualifier in Monitor utility, *Sys Mgmt Util: M-Z,* 1-12 Nodes database, *Sys Mgmt Util: A-L,* 11-26, 11-29 displaying characteristics of, *Sys Mgmt Util: A-L,* 11-44 displaying counters, *Sys Mgmt Util: A-L,*  11-41 displaying information using LATCP, *Sys Mgmt Util: A-L,* 11-41 limit, *Sys Mgmt Util: A-L,* 11-26 modifying characteristics of, *Sys Mgmt Util: A-L,* 11-22 name, *Sys Mgmt Util: A-L,* 11-22 state, *Sys Mgmt Util: A-L,* 11-27 target, *Sys Mgmt Util: A-L,* 11-48, 11-49 NOFEEDBACK mode, *Sys Mgmt Util: A-L,* 6-8 NOPGSWP system parameter, *Sys Mgmt Util: M-Z,* C-49 /[NO]CONFIRM qualifier in Analyze/Disk\_Structure utility, *Sys Mgmt Util: A-L,* 3-7 /[NO]LIST qualifier in Analyze/Disk\_Structure utility, *Sys Mgmt Util: A-L,* 3-8 /[NO]OUTPUT qualifier in Analyze/Disk\_Structure utility, *Sys Mgmt Util: A-L,* 3-8 /[NO]READ\_CHECK qualifier in Analyze/Disk\_Structure utility, *Sys Mgmt Util: A-L,* 3-9 /[NO]REPAIR qualifier in Analyze/Disk\_Structure utility, *Sys Mgmt Util: A-L,* 3-10 NPAGEDYN system parameter, *Sys Mgmt Util: M-Z,* C-24 NPAGEVIR system parameter, *Sys Mgmt Util: M-Z,* C-24

### **0**

Object classes security class object, *Sys Mgmt Util: A-L,* 1-4 **Objects** controlling access to, *Sys Mgmt Util: A-L,*  1-13 OpenVMS RMS See RMS Operations compare, *Sys Mgmt Util: A-L,* 7-22 list, *Sys Mgmt Util: A-L,* 7-18, 7-32, 7-44 performed by BACKUP, *Sys Mgmt Util: A-L,*  7-3

Operator assistance with BACKUP, *Sys Mgmt Util: A-L,* 7-14 Outgoing LAT connections, *Sys Mgmt Util: A-L,*  11-22 Outgoing port displaying, *Sys Mgmt Util: A-L,* 11-47 Output, *Sys Mgmt Util: A-L,* 3-6 directing, *Sys Mgmt Util: A-L,* 3-5; *Sys Mgmt Util: M-Z,* 3-56 directing Show Cluster, *Sys Mgmt Util: M-Z,*  3-5,3-8 directing SYSGEN, *Sys Mgmt Util: M-Z,* 4-3, 4-7,4-17,4-26 file specifying, *Sys Mgmt Util: M-Z,* 3-5, 3-8, 3-56 specifying file, *Sys Mgmt Util: M-Z,* 4-7, 4-17 Output messages volume mount, *Sys Mgmt Util: M-Z,* 2-3, 2-25 /OUTPUT qualifier, *Sys Mgmt Util: M-Z,* 3-8 in Analyze/Disk\_Structure utility, *Sys Mgmt Util: A-L,* 3-8 in Monitor utility, *Sys Mgmt Util: M-Z,* 1-12 Output specifier, *Sys Mgmt Util: A-L,* 7-4, 7-5 /OVERLAY qualifier in Backup utility, *Sys Mgmt Util: A-L*, 7-47 /OVERRIDE qualifier in Mount utility, *Sys Mgmt Util: M-Z,* 2-27 /OWNER\_UIC qualifier as Backup utility input file qualifier, *Sys Mgmt Util: A-L,* 7-48 in Mount utility, *Sys Mgmt Util: M-Z,* 2-29

# **p**

PAGE class record in Monitor utility, *Sys Mgmt Util: M-Z,* A-27 PAGEDYN system parameter, *Sys Mgmt Util: M-Z,* C-24 PAGEFILE.SYS file See Page files Page files changing size, *Sys Mgmt Util: A-L,* 6-3 displaying the size calculated by AUTOGEN, *Sys Mgmt Util: A-L,* 6-7 generating a new file sized by AUTOGEN, *Sys Mgmt Util: A-L,* 6-7 Page management statistics in Monitor utility, *Sys Mgmt Util: M-Z,* 1-38 PAGFILCNT system parameter, *Sys Mgmt Util: M-Z,* C-25 PAGTBLPFC system parameter, *Sys Mgmt Util: M-Z,* C-49 PAMAXPORT system parameter, *Sys Mgmt Util: M-Z,* C-25 PAN command in Show Cluster utility, *Sys Mgmt Util: M-Z,* 

PAN keypad function, *Sys Mgmt Util: M-Z,* B-3

- PANOPOLL system parameter, *Sys Mgmt Util: M-Z,* C-25
- PANUMPOLL system parameter, *Sys Mgmt Util: M-Z,* C-25
- PAPOLLINTERVAL system parameter, *Sys Mgmt Util: M-Z,* C-25
- PAPOOLINTERVAL system parameter, *Sys Mgmt Util: M-Z,* C-25

Parameter files

- ALPHAVMSSYS.OLD, *Sys Mgmt Util: A-L,*  6-7
- ALPHAVMSSYS.PAR, *Sys Mgmt Util: A-L,*   $6 - 7$
- AUTOGEN.PAR, *Sys Mgmt Util: A-L,* 6-7
- default, *Sys Mgmt Util: A-L,* 6-7
- VAXVMSSYS.OLD, *Sys Mgmt Util: A-L,* 6-7
- VAXVMSSYS.PAR, *Sys Mgmt Util: A-L,* 6-7
- writing, *Sys Mgmt Util: M-Z,* 4-34, 5-50 Parameters, *Sys Mgmt Util: M-Z,* 2-4
- See also System parameter changing, *Sys Mgmt Util: M-Z,* 5-44
- PARAMETERS DISABLE CHECKS command in SYSMAN, *Sys Mgmt Util: M-Z,* 5-43
- PARAMETERS ENABLE CHECKS command in SYSMAN, *Sys Mgmt Util: M-Z,* 5-44
- PARAMETERS SET command
- in SYSMAN, *Sys Mgmt Util: M-Z,* 5-44 PARAMETERS SHOW command
- in SYSMAN, *Sys Mgmt Util: M-Z,* 5-45 PARAMETERS USE command
- in SYSMAN, *Sys Mgmt Util: M-Z,* 5-49 PARAMETERS WRITE command
- in SYSMAN, *Sys Mgmt Util: M-Z,* 5-50
- PARAMS.DAT file, *Sys Mgmt Util: A-L,* 6-6, 6-7
- PASANITY system parameter, *Sys Mgmt Util:*
- *M-Z,* C-26 Password, *Sys Mgmt Util: M-Z,* 5-51 for local area VMScluster, *Sys Mgmt Util: M-Z,* 5-14
- PASTDGBUF system parameter, *Sys Mgmt Util: M-Z,* C-26
- Paste buffers, *Sys Mgmt Util: A-L,* A-5
- PASTIMOUT system parameter, *Sys Mgmt Util: M-Z,* C-26
- PE system parameter, *Sys Mgmt Util: M-Z,* C-49
- PFCDEFAULT system parameter, *Sys Mgmt Util: M-Z,* C-26
- PFRATH system parameter, *Sys Mgmt Util: M-Z,*  C-26
- PFRATL system parameter, *Sys Mgmt Util: M-Z,*  C-27
- PFRATS system parameter, *Sys Mgmt Util: M-Z,*  C-49
- Phases of AUTOGEN, *Sys Mgmt Util: A-L,* 6-5

3-40

Physical mode, *Sys Mgmt Util: A-L,* 7-48 PHYSICALPAGES system parameter, *Sys Mgmt Util: M-Z,* C-50 /PHYSICAL qualifier in Backup utility, *Sys Mgmt Util: A-L,* 7-48 PHYSICAL\_MEMORY system parameter, *Sys Mgmt Util: M-Z,* C-50 PIOPAGES system parameter, *Sys Mgmt Util: M-Z,* C-50 PIXSCAN system parameter, *Sys Mgmt Util: M-Z,* C-50 POOLCHECK system parameter, *Sys Mgmt Util: M-Z,* C-50 POOLPAGING system parameter, *Sys Mgmt Util: M-Z,* C-50 Ports application, *Sys Mgmt Util: A-L,* 11-9, 11-31, 11-32, 11-33, 11-47 characteristics, *Sys Mgmt Util: A-L,* 11-46 creating with LATCP, *Sys Mgmt Util: A-L,*  11-8 dedicated, *Sys Mgmt Util: A-L,* 11-9, 11-31, 11-47 deleting with LATCP, *Sys Mgmt Util: A-L,*   $11 - 17$ displaying characteristics of, *Sys Mgmt Util: A-L,* 11-47 displaying information using LATCP, *Sys Mgmt Util: A-L,* 11-46 logical name of, *Sys Mgmt Util: A-L,* 11-9 modifying characteristics of with LATCP, *Sys Mgmt Util: A-L,* 11-31 name, *Sys Mgmt Util: A-L,* 11-31 outgoing connection, *Sys Mgmt Util: A-L,*  11-47 setting type of, *Sys Mgmt Util: A-L,* 11-9 target, *Sys Mgmt Util: A-L,* 11-49 POSITION command in Audit Analysis utility, *Sys Mgmt Util: A-L,*  4-33 PQL system parameters PQL\_DASTLM, *Sys Mgmt Util: M-Z,* C-27 PQL\_DBIOLM, *Sys Mgmt Util: M-Z,* C-27 PQL\_DBYTLM, *Sys Mgmt Util: M-Z,* C-27 PQL\_DCPULM, *Sys Mgmt Util: M-Z,* C-27 PQL\_DDIOLM, *Sys Mgmt Util: M-Z,* C-27 PQL\_DENQLM, *Sys Mgmt Util: M-Z,* C-27 PQL\_DFILLM, *Sys Mgmt Util: M-Z,* C-27 PQL\_DJTQUOTA, *Sys Mgmt Util: M-Z,* C-27 PQL\_DPGFLQUOTA, *Sys Mgmt Util: M-Z,*  C-28 PQL\_DPRCLM, *Sys Mgmt Util: M-Z,* C-28 PQL\_DTQELM, *Sys Mgmt Util: M-Z,* C-28 PQL\_DWSDEFAULT, *Sys Mgmt Util: M-Z,*  C-28 PQL\_DWSEXTENT, *Sys Mgmt Util: M-Z,*  C-28 PQL\_DWSQUOTA, *Sys Mgmt Util: M-Z,* C-28

PQL system parameters (cont'd) PQL\_MASTLM, *Sys Mgmt Util: M-Z,* C-28 PQL\_MBIOLM, *Sys Mgmt Util: M-Z,* C-28 PQL\_MBYTLM, *Sys Mgmt Util: M-Z,* C-28 PQL\_MCPULM, *Sys Mgmt Util: M-Z,* C-28 PQL\_MDIOLM, *Sys Mgmt Util: M-Z,* C-28 PQL\_MENQLM, *Sys Mgmt Util: M-Z,* C-28 PQL\_MFILLM, *Sys Mgmt Util: M-Z,* C-29 PQL\_MJTQUOTA, *Sys Mgmt Util: M-Z,* C-29 PQL\_MPGFLQUOTA, *Sys Mgmt Util: M-Z,*  C-29 PQL\_MPRCLM, *Sys Mgmt Util: M-Z,* C-29 PQL\_MTQELM, *Sys Mgmt Util: M-Z,* C-29 PQL\_MWSDEFAULT, *Sys Mgmt Util: M-Z,*  C-29 PQL\_MWSEXTENT, *Sys Mgmt Util: M-Z,*  C-29 PQL\_MWSQUOTA, *Sys Mgmt Util: M-Z,* C-29 PRCPOLINTERVAL system parameter, *Sys Mgmt Util: M-Z,* C-29 Prefix list displaying on AXP systems, *Sys Mgmt Util: M-Z,* 5-40 setting on AXP systems, *Sys Mgmt Util: M-Z,*  5-37 Printers configuring in a LAT environment, *Sys Mgmt Util: A-L,* 11-9, 11-31 PRIORITY\_OFFSET system parameter, 1 *Sys Mgmt Util: M-Z,* C-29 Privileges, *Sys Mgmt Util: M-Z,* 2-7 assigning to installed images, *Sys Mgmt Util: A-L,* 10-9 assigning to known images, *Sys Mgmt Util: A-L,* 10-7 displaying current, *Sys Mgmt Util: M-Z,* 5-56 modifying for environment, *Sys Mgmt Util: M-Z,* 5-52 needed to perform BACK.UP operations, *Sys Mgmt Util: A-L,* 7-11 required by ACL editor, *Sys Mgmt Util: A-L,*  ·1-4 required by SYSMAN, *Sys Mgmt Util: M-Z,*  5-5 Process activity statistics in Monitor utility, *Sys Mgmt Util: M-Z,* 1-40 Processes granting identifiers to, *Sys Mgmt Util: A-L,*  1-16 hibernation with ATTACH command, *Sys Mgmt Util: M-Z,* 5-13 switching control of input stream, *Sys Mgmt Util: M-Z,* 5-13 transferring control from, *Sys Mgmt Util: A-L,*  11-5

PROCESSES class record in Monitor utility, *Sys Mgmt Util: M-Z,* A-28 Processor modes statistics in Monitor utility, *Sys Mgmt Util: M-Z,* 1-33 /PROCESSOR qualifier in Mount utility, *Sys Mgmt Util: M-Z,* 2-29 Process states statistics in Monitor utility, *Sys Mgmt Util: M-Z,* 1-50 Process types with Accounting utility, *Sys Mgmt Util: A-L,*  2-18 PROCSECTCNT system parameter, *Sys Mgmt Util: M-Z,* C-30 Profiles, *Sys Mgmt Util: M-Z,* 5-51 adjusting, *Sys Mgmt Util: M-Z,* 5-52 displaying, *Sys Mgmt Util: M-Z,* 5-56 in SYSMAN, *Sys Mgmt Util: M-Z,* 5-32 Protection and MOUNT command, *Sys Mgmt Util: M-Z,*  2-30 default for foreign volumes, *Sys Mgmt Util: M-Z,* 2-20 Protection codes propagating VIC-based protection in a directory tree, *Sys Mgmt Util: A-L,* 1-11 /PROTECTION qualifier in Backup utility, *Sys Mgmt Util: A-L,* 7-50 in Mount utility, *Sys Mgmt Util: M-Z,* 2-30 Protocol bit mask error definitions, *Sys Mgmt Util: A-L,* 11-44 Proxy accounts adding, *Sys Mgmt Util: A-L,* 5-21 deleting, *Sys Mgmt Util: A-L,* 5-40 modifying, *Sys Mgmt Util: A-L,* 5-37 Proxy logins, *Sys Mgmt Util: A-L,* 5-21, 5-37 PSEUDOLOA system parameter, *Sys Mgmt Util: M-Z,* C-50 PURGE command in Install utility, *Sys Mgmt Util: A-L,* 10-16 PU\_OPTIONS system parameter, *Sys Mgmt Util: M-Z,* C-30 **Q**  QBUS\_MULT\_INTR system parameter, *Sys Mgmt Util: M-Z,* C-50 QDSKINTERVAL system parameter, *Sys Mgmt Util: M-Z,* C-30 QDSKVOTES system parameter, *Sys Mgmt Util: M-Z,* C-30 Qualifiers command, *Sys Mgmt Util: A-L,* 7-7 input file-selection, *Sys Mgmt Util: A-L,* 7-7

input save-set, *Sys Mgmt Util: A-L,* 7-7 output file, *Sys Mgmt Util: A-L,* 7-7 output save-set, *Sys Mgmt Util: A-L,* 7-7 position-dependent, *Sys Mgmt Util: A-L,* 7-7

Qualifiers (cont'd) requiring special privileges, *Sys Mgmt Util: M-Z,* 2-7 QUANTUM system parameter, *Sys Mgmt Util: M-Z,* C-30 Quota checking controlling, *Sys Mgmt Util: M-Z,* 2-31 Quota file creating, *Sys Mgmt Util: M-Z,* 5-22 disabling, *Sys Mgmt Util: M-Z,* 5-23 displaying, *Sys Mgmt Util: M-Z,* 5-28 enabling, *Sys Mgmt Util: M-Z,* 5-24 modifying, *Sys Mgmt Util: M-Z,* 5-24 removing an entry, *Sys Mgmt Util: M-Z,* 5-23, 5-27 updating, *Sys Mgmt Util: M-Z,* 5-26 /QUOTA qualifier in Mount utility, *Sys Mgmt Util: M-Z,* 2-31

### **R**

Range checking disabling, *Sys Mgmt Util: M-Z,* 5-43 enabling, *Sys Mgmt Util: M-Z,* 5-44 /READ\_CHECK qualifier, *Sys Mgmt Util: A-L,*  3-9 in Analyze/Disk\_Structure utility, *Sys Mgmt Util: A-L,* 3-9 REALTIME\_SPTS system parameter, *Sys Mgmt Util: M-Z,* C-30 REBOOT phase of AUTOGEN, *Sys Mgmt Util: A-L,* 6-8 /REBUILD qualifier in Mount utility, *Sys Mgmt Util: M-Z,* 2-32 RECALL command in LATCP, *Sys Mgmt Util: A-L,* 11-19 RECNXINTERVAL system parameter, *Sys Mgmt Util: M-Z,* C-30 Record blocking volume mount, *Sys Mgmt Util: M-Z,* 2-24 Recording file description in Monitor utility, *Sys Mgmt Util: M-Z,* A-1 Recording files class types, *Sys Mgmt Util: M-Z,* A-8 in Monitor utility class header, *Sys Mgmt Util: M-Z,* A-9 class prefix for component classes, *Sys Mgmt Util: M-Z,* A-10 class records, *Sys Mgmt Util: M-Z,* A-8 data block, *Sys Mgmt Util: M-Z,* A-11 Digital control records, *Sys Mgmt Util: M-Z,A-3*  file header record, *Sys Mgmt Util: M-Z,*  A-3 110 class record, *Sys Mgmt Util: M-Z,*  A-20 node transition record, *Sys Mgmt Util:*   $M - Z$ , A-7

Recording files in Monitor utility (cont'd) RMS class record, *Sys Mgmt Util: M-Z,*  A-30 RMS file record, *Sys Mgmt Util: M-Z,* A-7 SCS class record, *Sys Mgmt Util: M-Z,*  A-36 system information record, *Sys Mgmt Util: M-Z,* A-5 /RECORD qualifier in Backup utility, *Sys Mgmt Util: A-L,* 7-51 in Monitor utility, *Sys Mgmt Util: M-Z,* 1-13 Records See also Security audit log files duplicating, *Sys Mgmt Util: A-L,* 5-22 Record size See Magnetic tape /RECORDSIZE qualifier in Mount utility, *Sys Mgmt Util: M-Z,* 2-33 Record type in Monitor utility, *Sys Mgmt Util: M-Z,* A-2 /RECORD\_ATTRIBUTES qualifier in Analyze/Disk\_Structure utility, *Sys Mgmt Util: A-L,* 3-9 Recovering lost files, *Sys Mgmt Util: A-L,* 3-4 REFRESH command in LATCP, *Sys Mgmt Util: A-L,* 11-20 in Show Cluster utility, *Sys Mgmt Util: M-Z,*  3-41 /RELEASE\_TAPE qualifier in Backup utility, *Sys Mgmt Util: A-L,* 7-52 RELOAD command in SYSGEN, *Sys Mgmt Util: M-Z,* 4-15 REMOVE (Field) command in Show Cluster utility, *Sys Mgmt Util: M-Z,*  3-45 REMOVE CIRCUITS command in Show Cluster utility, *Sys Mgmt Util: M-Z,*  3-41 REMOVE CLUSTER command in Show Cluster utility, *Sys Mgmt Util: M-Z,*  3-42 REMOVE command in Authorize utility, *Sys Mgmt Util: A-L,* 5-39 in Install utility, *Sys Mgmt Util: A-L,* 10-17 REMOVE CONNECTIONS command in Show Cluster utility, *Sys Mgmt Util: M-Z,*  3-43 REMOVE COUNTERS command in Show Cluster utility, *Sys Mgmt Util: M-Z,*  3-44 REMOVE CREDITS command in Show Cluster utility, *Sys Mgmt Util: M-Z,*  3-44 REMOVE ERRORS command in Show Cluster utility, *Sys Mgmt Util: M-Z,*  3-45

REMOVE/IDENTIFIER command in Authorize utility, *Sys Mgmt Util: A-L,* 5-40 REMOVE LOCAL\_PORTS command in Show Cluster utility, *Sys Mgmt Util: M-Z,*  3-46 REMOVE MEMBERS command in Show Cluster utility, *Sys Mgmt Util: M-Z,*  3-47 REMOVE/PROXY command in Authorize utility, *Sys Mgmt Util: A-L,* 5-40 REMOVE SYSTEMS command in Show Cluster utility, *Sys Mgmt Util: M-Z,*  3-47 RENAME command in Authorize utility, *Sys Mgmt Util: A-L,* 5-41 RENAME/IDENTIFIER command in Authorize utility, *Sys Mgmt Util: A-L,* 5-43 REPAIR command in LMCP, *Sys Mgmt Util: A-L,* 12-13 Repairing errors, *Sys Mgmt Util: A-L,* 3-3, 3-7, 3-9, 3-10 /REPAIR qualifier in Analyze/Disk\_Structure utility, *Sys Mgmt Util: A-L,* 3-10 REPLACE command in Install utility, *Sys Mgmt Util: A-L,* 10-18 /REPLACE qualifier in Backup utility, *Sys Mgmt Util: A-L,* 7-52 Report format from Audit Analysis utility brief, *Sys Mgmt Util: A-L,* 4-7 full, *Sys Mgmt Util: A-L,* 4-10 summary, *Sys Mgmt Util: A-L,* 4-26 Report from SHOW CLUSTER, *Sys Mgmt Util: M-Z,* 3-3 command to modify, *Sys Mgmt Util: M-Z,* B-3 controlling the display, *Sys Mgmt Util: M-Z,*  3-4 default display, *Sys Mgmt Util: M-Z,* 3-38 formatting, *Sys Mgmt Util: M-Z,* 3-53 organization of, *Sys Mgmt Util: M-Z,* 3-3 printing, *Sys Mgmt Util: M-Z,* 3-56 time period for, *Sys Mgmt Util: M-Z,* 3-6, 3-7 update interval, *Sys Mgmt Util: M-Z,* 3-8, 3-55 Reporting errors, *Sys Mgmt Util: A-L,* 3-3 Requirements and limitations, *Sys Mgmt Util: A-L,* 3-6 RESALLOC system parameter, *Sys Mgmt Util: M-Z,* C-50 RESHASHTBL system parameter, *Sys Mgmt Util: M-Z,* C-30 Resource accounting programming information, *Sys Mgmt Util: A-L,* C-1 Resource attributes, *Sys Mgmt Util: A-L,* 5-19, 5-28, 5-35

Resource use

producing reports of, *Sys Mgmt Util: A-L,* 2-9, 2-11, 2-25

Restrictions

- in using SYSMAN, *Sys Mgmt Util: M-Z,* 5-5 Mount utility, *Sys Mgmt Util: M-Z,* 2-7
- Retransmit limit, *Sys Mgmt Util: A-L,* 11-26
- REVOKE/IDENTIFIER command
- in Authorize utility, *Sys Mgmt Util: A-L,* 5-43 /REWIND qualifier
- · as Backup utility input save-set qualifier, *Sys Mgmt Util: A-L,* 7-53
	- as Backup utility output save-set qualifier, *Sys Mgmt Util: A-L,* 7-54

Rights databases

- See RIGHTSLIST.DAT files
- Rights identifier, *Sys Mgmt Util: M-Z,* 5-25 for disk quota file, *Sys Mgmt Util: M-Z,* 5-20
- RIGHTSLIST.DAT files
	- adding identifiers to, *Sys Mgmt Util: A-L,*  5-19
	- altering identifiers in, *Sys Mgmt Util: A-L,*  5-35
	- creating and maintaining, *Sys Mgmt Util: A-L,* 5-3, 5-25
	- deleting identifiers from, *Sys Mgmt Util: A-L*   $5-40$
	- displaying identifiers in, *Sys Mgmt Util: A-L,*  5-47
	- displaying records in, *Sys Mgmt Util: A-L,*  5-49
	- renaming identifiers, *Sys Mgmt Util: A-L,*  5-43
- RJOBLIM system parameter, *Sys Mgmt Util: M-Z,* C-30

RMS statistics

- in Monitor utility, *Sys Mgmt Util: M-Z,* 1-43 RMS system parameters
	- RMS\_DFMBC, *Sys Mgmt Util: M-Z,* C-31 RMS\_DFMBFHSH, *Sys Mgmt Util: M-Z,* C-31 RMS\_DFMBFIDX, *Sys Mgmt Util: M-Z,* C-31 RMS\_DFMBFREL, *Sys Mgmt Util: M-Z,* C-31
	- RMS\_DFMBFSDK, *Sys Mgmt Util: M-Z,* C-31
	- RMS\_DFMBFSMT, *Sys Mgmt Util: M-Z,* C-31
	- RMS\_DFMBFSUR, *Sys Mgmt Util: M-Z,* C-31
	- RMS\_DFNBC, *Sys Mgmt Util: M-Z,* C-31 RMS\_EXTEND\_SIZE, *Sys Mgmt Util: M-Z,*
	- C-31
	- RMS\_FILEPROT, *Sys Mgmt Util: M-Z,* C-32 RMS\_GBLBUFQUO, *Sys Mgmt Util: M-Z,* 
		- C-32
- RMS\_PROLOGUE, *Sys Mgmt Util: M-Z,* C-32 RSRVPAGCNT system parameter, *Sys Mgmt Util: M-Z,* C-51

#### **s**

SO\_PAGING system parameter, *Sys Mgmt Util: M-Z,* C-51

SAVE command

- in Show Cluster utility, *Sys Mgmt Util: M-Z*   $3-49$
- SAVEDUMP system parameter, *Sys Mgmt Util: M-Z,* C-32

Save sets

description of, *Sys Mgmt Util: A-L,* 7-3

- directing output to, *Sys Mgmt Util: A-L,* 7-10
- Save-set specification, *Sys Mgmt Util: A-L,* 7-5
- /SAVE\_SET qualifier
	- as Backup utility input save-set qualifier, *Sys Mgmt Util: A-L,* 7-57

as Backup utility output save-set qualifier, *Sys Mgmt Util: A-L,* 7-58

- SAVPARAMS phase of AUTOGEN, *Sys Mgmt Util: A-L,* 6-6
- SA\_APP system parameter, *Sys Mgmt Util: M-Z*   $C-51$
- SBIERRENABLE system parameter, *Sys Mgmt Util: M-Z,* C-51
- SCH\_CTLFLAGS system parameter, *Sys Mgmt Util: M-Z,* C-32

Screens

- refreshing from LATCP, *Sys Mgmt Util: A-L,*  11-20
- SCROLL command
- in Show Cluster utility, *Sys Mgmt Util: M-Z,*  3-50
- SCROLL keypad function, *Sys Mgmt Util: M-Z,*  B-3

SCS (Systems Communications Service)

- SHOW CLUSTER information, *Sys Mgmt Util: M-Z,* 3-3
- SCSI\_NOAUTO system parameter, *Sys Mgmt Util: M-Z,* C-51

SCS system parameters

- SC, *Sys Mgmt Util: M-Z,* C-34
- SCSBUFFCNT, *Sys Mgmt Util: M-Z,* C-32

SCSCONNCNT, *Sys Mgmt Util: M-Z,* C-33

- SCSFLOWCUSH, *Sys Mgmt Util: M-Z,* C-33
- SCSMAXDG, *Sys Mgmt Util: M-Z,* C-33
- SCSMAXMSG, *Sys Mgmt Util: M-Z,* C-33
- SCSNODE, *Sys Mgmt Util: M-Z,* C-33
- SCSRESPCNT, *Sys Mgmt Util: M-Z,* C-33
- SCSSYSTEMID, *Sys Mgmt Util: M-Z,* C-33
- Security Alarm ACEs

See Alarm ACEs

- Security alarm messages
- specifying access criteria for, *Sys Mgmt Util: A-L,* 1-6, 1-8

Security archive files analyzing, *Sys Mgmt Util: A-L,* 4-4 Security Audit ACEs See Audit ACEs Security audit data packets fields, *Sys Mgmt Util: A-L,* F-7, G-5 format, *Sys Mgmt Util: A-L,* F-6, G-4 Security audit event flags, *Sys Mgmt Util: A-L,*  F-6 Security audit event messages data packets in, *Sys Mgmt Util: A-L,* F-6 event flags, *Sys Mgmt Util: A-L,* F-6 format, *Sys Mgmt Util: A-L,* F-1, G-1 subtypes for events, *Sys Mgmt Util: A-L,* F-2 types of events, *Sys Mgmt Util: A-L,* F-2 Security audit header packets, *Sys Mgmt Util: A-L,F-2*  fields, *Sys Mgmt Util: A-L,* G-1 format, *Sys Mgmt Util: A-L,* G-1 Security audit log files advancing to next record, *Sys Mgmt Util: A-L*   $4 - 33$ analyzing, *Sys Mgmt Util: A-L,* 4-4 data packet format, *Sys Mgmt Util: A-L,* F-6, G-4 displaying records, *Sys Mgmt Util: A-L*, 4-29 displaying the full record, *Sys Mgmt Util: A-L*,  $4-10$ excluding information from reports, *Sys Mgmt Util: A-L,* 4-10 header packet format, *Sys Mgmt Util: A-L*   $F-1, G-1$ opening new input file, *Sys Mgmt Util: A-L*   $4 - 32$ resuming processing, *Sys Mgmt Util: A-L*   $4 - 29$ returning to previous record, *Sys Mgmt Util: A-L,* 4-33 selecting records by event class, *Sys Mgmt Util: A-L,* 4-7, 4-8 selecting records by time, *Sys Mgmt Util: A-L*   $4-5, 4-26$ specifying duration of record display, *Sys Mgmt Util: A-L,* 4-12 writing alarm messages to, *Sys Mgmt Util: A-L,* 1-8 Security audit records criteria for selecting, *Sys Mgmt Util: A-L,*  4-13,4-17 Security audit reports, *Sys Mgmt Util: A-L*, 4-3 to  $4 - 34$ advancing the display, *Sys Mgmt Util: A-L*   $4 - 33$ binary output, *Sys Mgmt Util: A-L,* 4-6 brief format, *Sys Mgmt Util: A-L,* 4-7 creating, *Sys Mgmt Util: A-L,* 4-4 directing output, *Sys Mgmt Util: A-L,* 4-12

Security audit reports (cont'd) displaying selection criteria, Sys Mgmt Util: *A-L,* 4-34 ' duration of record display, *Sys Mgmt Util: A-L,* 4-12 excluding information, *Sys Mgmt Util: A-L*,  $4 - 10$ full format, *Sys Mgmt Util: A-L,* 4-10 interrupting the display, *Sys Mgmt Util: A-L*   $4 - 29$ modifying selection criteria, *Sys Mgmt Util: A-L,* 4-29 processing additional log files, *Sys Mgmt Util: A-L,* 4-32 resuming the processing, *Sys Mgmt Util: A-L*   $4 - 29$ summary of records, *Sys Mgmt Util: A-L*, 4-26 Security event classes extracting audit records by, *Sys Mgmt Util: A-L,* 4-7, 4-8 Security event messages extracting from log files, *Sys Mgmt Util: A-L,*  4-4 Security objects classes, *Sys Mgmt Util: A-L,* 1-4 Security operators sending alarm messages to audit log files, *Sys Mgmt Util: A-L,* 1-8 sending alarm messages to terminals, *Sys Mgmt Util: A-L,* 1-6 SECURITY\_~OLICY system parameter, *Sys Mgmt Util: M-Z,* C-34 SELECT command in Show Cluster utility, *Sys Mgmt Util: M-Z*   $3-51$ /SELECT qualifier in Backup utility, *Sys Mgmt Util: A-L,* 7-58 Server MSCP, *Sys Mgmt Util: M-Z,* 4-15 Service node, *Sys Mgmt Util: A-L,* 11-3 controlling access to, *Sys Mgmt Util: A-L,*  11-24, 11-29 deleting a port, *Sys Mgmt Util: A-L*, 11-17 modifying characteristics of, *Sys Mgmt Util: A-L,* 11-22, 11-34 naming, *Sys Mgmt Util: A-L,* 11-32 service announcements, *Sys Mgmt Util: A-L,*  11-25, 11-26 Services application, *Sys Mgmt Util: A-L,* 11-9, 11-12, 11-13, 11-31, 11-34 creating with LATCP, *Sys Mgmt Util: A-L*  11-12 ' database, *Sys Mgmt Util: A-L*, 11-26, 11-29 deleting with LATCP, *Sys Mgmt Util.: A-L*   $11 - 18$ displaying characteristics of, Sys Mgmt Util: *A-L,* 11-50 ,

Services (cont'd) displaying counters, *Sys Mgmt Util: A-L,*  11-50 displaying information using LATCP, *Sys Mgmt Util: A-L,* 11-49 general timesharing, *Sys Mgmt Util: A-L,*  11-13 identifier, *Sys Mgmt Util: A-L,* 11-12, 11-25, 11-34 limiting size of node database, *Sys Mgmt Util: A-L,* 11-26, 11-29 modifying characteristics of, *Sys Mgmt Util: A-L,* 11-34 naming with LATCP, *Sys Mgmt Util: A-L,*  11-12, 11-21 rating, *Sys Mgmt Util: A-L,* 11-12, 11-35, 11-45, 11-50 responder, *Sys Mgmt Util: A-L,* 11-26 target, *Sys Mgmt Util: A-L,* 11-49 Session limit, *Sys Mgmt Util: A-L,* 11-27 Sessions terminating, *Sys Mgmt Util: A-L,* 3-6 SET AUDIT command recording alarm messages, *Sys Mgmt Util: A-L,* 1-8 SET AUTO POSITIONING command in Show Cluster utility, *Sys Mgmt Util: M-Z,*  3-52 SET command (Field), *Sys Mgmt Util: M-Z,* 3-53 in SYSGEN, *Sys Mgmt Util: M-Z,* 4-16 SET DEFAULT command, *Sys Mgmt Util: M-Z,*  1-62 in Monitor utility, *Sys Mgmt Util: M-Z,* 1-62 SET ENVIRONMENT command in SYSMAN, *Sys Mgmt Util: M-Z,* 5-51 SET FUNCTION command, *Sys Mgmt Util: M-Z,*  B-3 in Show Cluster utility, *Sys Mgmt Util: M-Z,*  3-54 SET INTERVAL command in Show Cluster utility, *Sys Mgmt Util: M-Z,*  3-55 SET LINK command in LATCP, *Sys Mgmt Util: A-L,* 11-21 SET NODE command in LATCP, *Sys Mgmt Util: A-L,* 11-22 SET/OUTPUT command in SYSGEN, *Sys Mgmt Util: M-Z,* 4-17 SETPARAMS.DAT file, *Sys Mgmt Util: A-L,* 6-6, 6-7 SETPARAMS phase of AUTOGEN, *Sys Mgmt Util: A-L,* 6-7 SET PORT command in LATCP, *Sys Mgmt Util: A-L,* 11-31 SET PROFILE command in SYSMAN, *Sys Mgmt Util: M-Z,* 5-52

SET QUORUM command avoiding use of /CLUSTER with SYSMAN DO command, *Sys Mgmt Util: M-Z,* 5-30 SET SCREEN command in Show Cluster utility, *Sys Mgmt Util: M-Z,*  3-55 SET SECURITY command /CLASS qualifier, *Sys Mgmt Util: A-L,* 1-5 specifying object class, *Sys Mgmt Util: A-L,*   $1 - 5$ SET SECURITY/EDIT command, *Sys Mgmt Util: A-L,* 1-5, 1-18 SET SERVICE command in LATCP, *Sys Mgmt Util: A-L,* 11-34 SET/STARTUP command in SYSGEN, *Sys Mgmt Util: M-Z,* 4-17 SET TIMEOUT command, *Sys Mgmt Util: M-Z,*  5-53 in SYSMAN, *Sys Mgmt Util: M-Z,* 5-53 SETTIME system parameter, *Sys Mgmt Util: M-Z,* C-34 Setting page, swap, and dump file sizes, *Sys Mgmt Util: A-L,* 6-3 Setting system parameters recommended method, *Sys Mgmt Util: A-L,*  6-3 SHADOWING system parameter, *Sys Mgmt Util: M-Z,* C-34 /SHADOW qualifier in Mount utility, *Sys Mgmt Util: M-Z,* 2-34 SHADOW \_MAX\_COPY system parameter, *Sys Mgmt Util: M-Z,* C-35 SHADOW\_MBR\_TMO system parameter, *Sys Mgmt Util: M-Z,* C-35 SHADOW \_SYS\_DISK system parameter, *Sys Mgmt Util: M-Z,* C-35 SHADOW \_SYS\_ UNIT system parameter, *Sys Mgmt Util: M-Z,* C-36 SHARE command in SYSGEN, *Sys Mgmt Util: M-Z,* 4-18 SHARE/INITIALIZE command in SYSGEN, *Sys Mgmt Util: M-Z,* 4-19 /SHARE qualifier in Mount utility, *Sys Mgmt Util: M-Z,* 2-34 SHOW/ADAPTER command in SYSGEN, *Sys Mgmt Util: M-Z,* 4-25 SHOW/BUS command in SYSGEN, *Sys Mgmt Util: M-Z,* 4-25 SHOW CLUSTER command in Show Cluster utility, *Sys Mgmt Util: M-Z,*  3-5 Show Cluster utility (SHOW CLUSTER) See also Report from SHOW CLUSTER activation time, *Sys Mgmt Util: M-Z,* 3-6, 3-7, 3-8,3-55 classes of data, *Sys Mgmt Util: M-Z,* 3-3 commands, *Sys Mgmt Util: M-Z,* 3-10

Show Cluster utility (SHOW CLUSTER) (cont'd) continuous mode, *Sys Mgmt Util: M-Z,* 3-5,  $3 - 7$ controlling the display, *Sys Mgmt Util: M-Z,*  3-4 data fields, *Sys Mgmt Util: M-Z,* 3-3 defining arrow keys, *Sys Mgmt Util: M-Z,* B-3 defining keypad keys, *Sys Mgmt Util: M-Z,*  3-34, B-3 deselecting window, *Sys Mgmt Util: M-Z,* 3-36 directing output, *Sys Mgmt Util: M-Z,* 3-5 Execute Procedure(@) command, *Sys Mgmt Util: M-Z,* 3-12 exiting, *Sys Mgmt Util: M-Z,* 3-5, 3-37 invoking, *Sys Mgmt Util: M-Z,* 3-5 keypad, *Sys Mgmt Util: M-Z,* B-1 moving display window, *Sys Mgmt Util: M-Z,*  3-38,3-51 panning display window, *Sys Mgmt Util: M-Z,*  3-40 qualifiers, *Sys Mgmt Util: M-Z,* 3-6 refreshing the display, *Sys Mgmt Util: M-Z,*  3-41 removing display information, *Sys Mgmt Util: M-Z,* 3-41 to 3-47 resetting display information, *Sys Mgmt Util: M-Z,* 3-38 sample display, *Sys Mgmt Util: M-Z,* 3-3 scrolling display window, *Sys Mgmt Util: M-Z,*  3-40, 3-51 selecting display fields, *Sys Mgmt Util: M-Z,*  3-20 CIRCUITS class, *Sys Mgmt Util: M-Z,*  3-12 CLUSTER class, *Sys Mgmt Util: M-Z,*  3-14 CONNECTIONS class, *Sys Mgmt Util: M-Z,* 3-15 COUNTERS class, *Sys Mgmt Util: M-Z,*  3-16 CREDITS class, *Sys Mgmt Util: M-Z,*  3-18 ERRORS class, *Sys Mgmt Util: M-Z,* 3-19 LOCAL\_PORTS class, *Sys Mgmt Util: M-Z,* 3-29 MEMBERS class, *Sys Mgmt Util: M-Z,*  3-31 SYSTEMS class, *Sys Mgmt Util: M-Z,*  3-32 selecting display window, *Sys Mgmt Util: M-Z,*  3-51 SHOW command in Audit Analysis utility, *Sys Mgmt Util: A-L,*  4-34 in Authorize utility, *Sys Mgmt Util: A-L,* 5-44

in CLUE, *Sys Mgmt Util: A-L,* 8-8

SHOW/CONFIGURATION command in SYSGEN, *Sys Mgmt Util: M-Z,* 4-26 SHOW DEFAULT command in Monitor utility, *Sys Mgmt Util: M-Z,* 1-63 SHOW/DEVICE command in SYSGEN, *Sys Mgmt Util: M-Z,* 4-28 SHOW/DRIVER command in SYSGEN, *Sys Mgmt Util: M-Z,* 4-29 SHOW ENVIRONMENT command, *Sys Mgmt Util: M-Z,* 5-51, 5-54 in SYSMAN, *Sys Mgmt Util: M-Z,* 5-54 SHOW/IDENTIFIER command in Authorize utility, *Sys Mgmt Util: A-L*, 5-47 SHOW KEY command in SYSMAN, *Sys Mgmt Util: M-Z,* 5-55 SHOW LINK command in LATCP, *Sys Mgmt Util: A-L,* 11-35 SHOW LOG command in LMCP, *Sys Mgmt Util: A-L,* 12-16 SHOW NODE command in LATCP, *Sys Mgmt Util: A-L,* 11-41 SHOW PORT command in LATCP, *Sys Mgmt Util: A-L,* 11-46 SHOW PROFILE command, *Sys Mgmt Util: M-Z,*  5-56 in SYSMAN, *Sys Mgmt Util: M-Z,* 5-56 SHOW/PROXY command in Authorize utility, *Sys Mgmt Util: A-L,* 5-49 SHOW/RIGHTS command in Authorize utility, *Sys Mgmt Util: A-L,* 5-49 SHOW SERVICE command in LATCP, *Sys Mgmt Util: A-L,* 11-49 SHOW/STARTUP, *Sys Mgmt Util: M-Z,* 4-30 SHOW TIME command in SYSMAN, *Sys Mgmt Util: M-Z,* 5-57 SHOW TIMEOUT command, *Sys Mgmt Util: M-Z,* 5-57 SHOW/TURBOCHANNEL command in SYSGEN, *Sys Mgmt Util: M-Z,* 4-30 SHOW/UNIBUS command in SYSGEN, *Sys Mgmt Util: M-Z,* 4-31 SHOW [parameter] command in SYSGEN, *Sys Mgmt Util: M-Z,* 4-20 SHOW\_CLUSTER\$INIT, *Sys Mgmt Util: M-Z,*  3-12 SHUTDOWN NODE command in SYSMAN, *Sys Mgmt Util: M-Z,* 5-57 SHUTDOWN phase of AUTOGEN, *Sys Mgmt Util: A-L,* 6-7 /SINCE qualifier in Backup utility, *Sys Mgmt Util: A-L,* 7-59 SMP \_CPUSH system parameter, *Sys Mgmt Util: M-Z,* C-51

SMP \_CPUS system parameter, *Sys Mgmt Util: M-Z,* C-36

SMP \_LNGSPINWAIT system parameter, *Sys Mgmt Util: M-Z,* C-36 SMP \_SANITY\_CNT system parameter, *Sys Mgmt Util: M-Z,* C-36 SMP \_SPINWAIT system parameter, *Sys Mgmt Util: M-Z,* C-36 SMP \_TICK\_CNT system parameter, *Sys Mgmt Util: M-Z,* C-51 Software device, *Sys Mgmt Util: M-Z,* 4-11 SPAWN command and ATTACH command, *Sys Mgmt Util: M-Z,*  5-13 in LATCP, *Sys Mgmt Util: A-L,* 11-51 in SYSMAN, *Sys Mgmt Util: M-Z,* 5-60 SPTREQ system parameter, *Sys Mgmt Util: M-Z,*  C-37 SSINHIBIT system parameter, *Sys Mgmt Util: M-Z,* C-51 Stage checks, *Sys Mgmt Util: A-L,* D-1 Standalone BACKUP, *Sys Mgmt Util: A-L*, 7-10 Start phase of AUTOGEN, *Sys Mgmt Util: A-L,*  6-5 default, *Sys Mgmt Util: A-L,* 6-10 Startup database adding a file, *Sys Mgmt Util: M-Z,* 5-63 deleting a file, *Sys Mgmt Util: M-Z,* 5-68 disabling a file, *Sys Mgmt Util: M-Z*, 5-65 enabling a file, *Sys Mgmt Util: M-Z,* 5-66 establishing, *Sys Mgmt Util: M-Z,* 5-69 modifying a file, *Sys Mgmt Util: M-Z,*  5-67 setting the default, *Sys Mgmt Util: M-Z,*  5-69 logging, *Sys Mgmt Util: M-Z,* 5-70 phase, *Sys Mgmt Util: M-Z,* 5-64 procedure setting the name, *Sys Mgmt Util: M-Z,*  5-45 status, *Sys Mgmt Util: M-Z,* 5-70 STARTUP\$STARTUP \_LAYERED, *Sys Mgmt Util: M-Z,* 5-69 STARTUP\$STARTUP \_VMS, *Sys Mgmt Util: M-Z,* 5-69 STARTUP ADD command in SYSMAN, *Sys Mgmt Util: M-Z,* 5-63 Startup command procedure, *Sys Mgmt Util:*  M-Z, 4-17, 4-32, 4-33 site-independent file name, *Sys Mgmt Util: M-Z,* 4-30 STARTUP DISABLE command in SYSMAN, *Sys Mgmt Util: M-Z,* 5-65 STARTUP ENABLE command in SYSMAN, *Sys Mgmt Util: M-Z,* 5-66 STARTUP MODIFY command in SYSMAN, *Sys Mgmt Util: M-Z,* 5-67

STARTUP REMOVE command in SYSMAN, *Sys Mgmt Util: M-Z,* 5-68 STARTUP SET DATABASE command in SYSMAN, *Sys Mgmt Util: M-Z,* 5-69 STARTUP SET OPTIONS command in SYSMAN, *Sys Mgmt Util: M-Z,* 5-70 STARTUP SHOW command in SYSMAN, *Sys Mgmt Util: M-Z,* 5-71 STARTUP\_Pn system parameters, Sys Mgmt Util: *M-Z,* C-37 in SYSMAN, *Sys Mgmt Util: M-Z,* 5-64 STATES class record in Monitor utility, *Sys Mgmt Util: M-Z,* A-38 Static service rating, *Sys Mgmt Util: A-L,* 11-12, 11-35 displaying, *Sys Mgmt Util: A-L,* 11-45, 11-50 Subprocesses See also SPAWN command creating from LATCP, *Sys Mgmt Util: A-L,*  11-5, 11-51 creating with SPAWN command, *Sys Mgmt Util: M-Z,* 5-60 switching control of input stream to, *Sys Mgmt Util: M-Z,* 5-13 Subsystem ACEs, *Sys Mgmt Util: A-L,* 1-16 example, *Sys Mgmt Util: A-L,* 1-16 specifying identifier characteristics, *Sys Mgmt Util: A-L,* 1-17 specifying identifiers, *Sys Mgmt Util: A-L,*  1-17 Subsystem attributes, *Sys Mgmt Util: A-L,* 5-19, 5-28,5-36 /SUBSYSTEM qualifier in Mount utility, *Sys Mgmt Util: M-Z,* 2-35 Subsystems controlling access to, *Sys Mgmt Util: A-L,*   $1 - 16$ /SUMMARY qualifier in Monitor utility, *Sys Mgmt Util: M-Z,* 1-13 SWAPFILE.SYS file See Swap files Swap files changing size, *Sys Mgmt Util: A-L,* 6-3 displaying the size calculated by AUTOGEN, *Sys Mgmt Util: A-L,* 6-7 generating a new file sized by AUTOGEN, *Sys Mgmt Util: A-L,* 6-7 SWPALLOCINC system parameter, *Sys Mgmt Util: M-Z,* C-51 SWPFAIL system parameter, *Sys Mgmt Util: M-Z,* C-51 SWPFILCNT system parameter, *Sys Mgmt Util: M-Z,* C-37 SWPOUTPGCNT system parameter, *Sys Mgmt Util: M-Z,* C-37

SWPRATE system parameter, *Sys Mgmt Util: M-Z,* C-52 SWP \_PRIO system parameter, *Sys Mgmt Util: M-Z,* C-51 Symbol table command interpreter, *Sys Mgmt Util: M-Z,*   $C-10$ Syntax of BACKUP commands, *Sys Mgmt Util: A-L,*  7-4 SYS\$SYSTEM:STARTUP.COM command procedure, *Sys Mgmt Util: M-Z,* D-6 SYSALF.DAT database in SYSMAN, *Sys Mgmt Util: M-Z,* 5-11 SYSBOOT facility using during bootstrap operations, *Sys Mgmt Util: M-Z,* 4-3 SYSDUMP.DMP file See also Dump files SYSGEN See System Generation utility (SYSGEN) SYSLOST.DIR, *Sys Mgmt Util: A-L,* 3-4 **SYSMAN** See System Management utility (SYSMAN) SYSMANINI changing file specification, *Sys Mgmt Util: M-Z,* 5-4 SYSMWCNT system parameter, *Sys Mgmt Util: M-Z,* C-37 SYSPFC system parameter, *Sys Mgmt Util: M-Z,*  C-52 SYSTEM class record in Monitor utility, *Sys Mgmt Util: M-Z,* A-40 System communication services statistics in Monitor utility, *Sys Mgmt Util: M-Z,* 1-47 System Generation utility (SYSGEN), *Sys Mgmt Util: M-Z,* 4-3 assign parameter values, *Sys Mgmt Util: M-Z,*  4-16 commands AUTOCONFIGURE, *Sys Mgmt Util: M-Z,*  4-5 CONFIGURE, *Sys Mgmt Util: M-Z,* 4-7 CONNECT/ADAPTER, *Sys Mgmt Util: M-Z,* 4-9 CONNECT/NOADAPTER, *Sys Mgmt Util: M-Z,* 4-11 CREATE, *Sys Mgmt Util: M-Z,* 4-12 DEINSTALL, *Sys Mgmt Util: M-Z,* 4-13 DISABLE, *Sys Mgmt Util: M-Z,* 4-14 ENABLE, *Sys Mgmt Util: M-Z,* 4-14 INSTALL, *Sys Mgmt Util: M-Z,* 4-11 LOAD, *Sys Mgmt Util: M-Z,* 4-14 MSCP, *Sys Mgmt Util: M-Z,* 4-15 RELOAD, *Sys Mgmt Util: M-Z,* 4-15 SET, *Sys Mgmt Util: M-Z,* 4-16 SET/OUTPUT, *Sys Mgmt Util: M-Z,* 4-17

System Generation utility (SYSGEN) commands (cont'd) SET/STARTUP, *Sys Mgmt Util: M-Z,*   $4 - 17$ SHARE, *Sys Mgmt Util: M-Z,* 4-18 SHARE/INITIALIZE, *Sys Mgmt Util: M-Z,* 4-19 SHOW, *Sys Mgmt Util: M-Z,* 4-20 SHOW/ADAPTER, *Sys Mgmt Util: M-Z,*  4-25 SHOW/BUS, *Sys Mgmt Util: M-Z,* 4-25 SHOW/CONFIGURATION, *Sys Mgmt Util: M-Z,* 4-26 SHOW/DEVICE, *Sys Mgmt Util: M-Z,*  4-28 SHOW/DRIVER, *Sys Mgmt Util: M-Z,*  4-29 SHOW/STARTUP, *Sys Mgmt Util: M-Z,*  4-30 SHOW/TURBOCHANNEL, *Sys Mgmt Util: M-Z,* 4-30 SHOW/UNIBUS, *Sys Mgmt Util: M-Z,*  4-31 TERMINAL, *Sys Mgmt Util: M-Z,* 4-32 USE, *Sys Mgmt Util: M-Z,* 4-33 WRITE, *Sys Mgmt Util: M-Z,* 4-34 showing parameter values, *Sys Mgmt Util: M-Z,* 4-20 work area, *Sys Mgmt Util: M-Z,* 4-16, 4-33, 4-34 System loadable image adding, *Sys Mgmt Util: M-Z,* 5-72 removing, *Sys Mgmt Util: M-Z,* 5-74 System management creating disk quota files, *Sys Mgmt Util: M-Z,*  5-22 defining target system, *Sys Mgmt Util: M-Z,*  5-51 displaying target environment, *Sys Mgmt Util: M-Z,* 5-54 displaying user profile, *Sys Mgmt Util: M-Z,*  5-56 displaying wait time for node response, *Sys Mgmt Util: M-Z,* 5-57 limiting response time, *Sys Mgmt Util: M-Z,*  5-53 setting wait time for node response, *Sys Mgmt Util: M-Z,* 5-53 startup procedures See Startup database SYSMAN tasks, *Sys Mgmt Util: M-Z,* 5-3 System management environment See Management environment System Management utility (SYSMAN) commands ALF ADD, *Sys Mgmt Util: M-Z,* 5-10 ALF REMOVE, *Sys Mgmt Util: M-Z,* 5-11

System Management utility (SYSMAN) commands (cont'd) ALF SHOW, *Sys Mgmt Util: M-Z,* 5-12 ATTACH, *Sys Mgmt Util: M-Z,* 5-13 CONFIGURATION SET CLUSTER\_AUTH, *Sys Mgmt Util: M-Z,* 5-14 CONFIGURATION SET TIME, *Sys Mgmt Util: M-Z,* 5-15 CONFIGURATION SHOW CLUSTER\_ AUTHORIZATION, *Sys Mgmt Util: M-Z,* 5-16 CONFIGURATION SHOW TIME, *Sys Mgmt Util: M-Z,* 5-17 DISKQUOTA ADD, *Sys Mgmt Util: M-Z,*  5-20 DISKQUOTA CREATE, *Sys Mgmt Util: M-Z,* 5-21 DISKQUOTA DELETE, *Sys Mgmt Util: M-Z,* 5-23 DISKQUOTA DISABLE, *Sys Mgmt Util: M-Z,* 5-23 DISKQUOTA ENABLE, *Sys Mgmt Util: M-Z,* 5-24 DISKQUOTA MODIFY, *Sys Mgmt Util: M-Z,* 5-24 DISKQUOTA REBUILD, *Sys Mgmt Util: M-Z,* 5-26 DISKQUOTA REMOVE, *Sys Mgmt Util: M-Z,* 5-27 DISKQUOTA SHOW, *Sys Mgmt Util: M-Z,* 5-28 DO, *Sys Mgmt Util: M-Z,* 5-29 EXITx, *Sys Mgmt Util: M-Z,* 5-32 HELPx, *Sys Mgmt Util: M-Z,* 5-32 IO AUTOCONFIGURE, *Sys Mgmt Util: M-Z,* 5-33 IO CONNECT, *Sys Mgmt Util: M-Z,* 5-34 IO LOAD, *Sys Mgmt Util: M-Z,* 5-37 IO SET PREFIX, *Sys Mgmt Util: M-Z,*  5-37 IO SHOW BUS, *Sys Mgmt Util: M-Z,*  5-38 IO SHOW DEVICE, *Sys Mgmt Util: M-Z,*  5-39 IO SHOW PREFIX, *Sys Mgmt Util: M-Z,*  5-40 LICENSE LOAD, *Sys Mgmt Util: M-Z,*  5-41 LICENSE UNLOAD, *Sys Mgmt Util: M-Z,*  5-42 PARAMETERS DISABLE CHECKS, *Sys Mgmt Util: M-Z,* 5-43 PARAMETERS ENABLE CHECKS, *Sys Mgmt Util: M-Z,* 5-44 PARAMETERS SET, *Sys Mgmt Util: M-Z,*  5-44 PARAMETERS SHOW, *Sys Mgmt Util: M-Z,* 5-45

System Management utility (SYSMAN) commands (cont'd) PARAMETERS USE, *Sys Mgmt Util: M-Z,* 5-49 PARAMETERS WRITE, *Sys Mgmt Util: M-Z,* 5-50 SET ENVIRONMENT, *Sys Mgmt Util: M-Z,* 5-51 SET PROFILE, *Sys Mgmt Util: M-Z,* 5-52 SET TIMEOUT, *Sys Mgmt Util: M-Z,*  5-53 SHOW ENVIRONMENT, *Sys Mgmt Util: M-Z,* 5-54 SHOW KEY, *Sys Mgmt Util: M-Z,* 5-55 SHOW PROFILE, *Sys Mgmt Util: M-Z,*  5-56 SHOW TIME, *Sys Mgmt Util: M-Z,* 5-57 SHUTDOWN NODE, *Sys Mgmt Util: M-Z,* 5-57 SPAWN, *Sys Mgmt Util: M-Z,* 5-60 STARTUP ADD, *Sys Mgmt Util: M-Z,*  5-63 STARTUP DISABLE, *Sys Mgmt Util: M-Z,* 5-65 STARTUP ENABLE, *Sys Mgmt Util: M-Z,*  5-66 STARTUP MODIFY, *Sys Mgmt Util: M-Z,*  5-67 STARTUP REMOVE, *Sys Mgmt Util: M-Z,* 5-68 STARTUP SET DATABASE, *Sys Mgmt Util: M-Z,* 5-69 STARTUP SET OPTIONS, *Sys Mgmt Util: M-Z,* 5-70 STARTUP SHOW, *Sys Mgmt Util: M-Z,*  5-71 SYS\_LOADABLE ADD, *Sys Mgmt Util: M-Z,* 5-72 SYS\_LOADABLE REMOVE, *Sys Mgmt Util: M-Z,* 5-74 common tasks, *Sys Mgmt Util: M-Z,* 5-3 executing a command procedure, *Sys Mgmt Util: M-Z,* 5-9 executing SYSMAN commands, *Sys Mgmt Util: M-Z,* 5-4 exiting from, *Sys Mgmt Util: M-Z,* 5-5 initialization file, *Sys Mgmt Util: M-Z,* 5-4 invoking, *Sys Mgmt Util: M-Z,* 5-5 overview, *Sys Mgmt Util: M-Z,* 5-3 privilege requirements, *Sys Mgmt Util: M-Z,*  5-5 restrictions, *Sys Mgmt Util: M-Z,* 5-5 System overview statistics in Monitor utility, *Sys Mgm:t Util: M-Z,* 1-53 System parameters See also AUTOGEN command procedure ACP, *Sys Mgmt Util: M-Z*, C-6 to C-9

System parameters (cont'd) affected by AUTOGEN calculations, *Sys Mgmt Util: A-L,* 6-4 affected by AUTOGEN feedback, *Sys Mgmt Util: A-L,* 6-5 categories, *Sys Mgmt Util: M-Z,* C-1 changing recommended method, *Sys Mgmt Util: A-L,* 6-3 checking, *Sys Mgmt Util: M-Z,* 5-44 checking AUTOGEN's settings, *Sys Mgmt Util: A-L,* 6-3 default parameter file, *Sys Mgmt Util: A-L,*  6-5, 6-7 descriptions, *Sys Mgmt Util: M-Z,* C-5 to C-52 disabling checking, *Sys Mgmt Util: M-Z,* 5-43 displaying, *Sys Mgmt Util: M-Z,* 5-45 device configuration, *Sys Mgmt Util: M-Z,*  4-26 device driver addresses, *Sys Mgmt Util: M-Z,* 4-29 I/O subsystems, *Sys Mgmt Util: M-Z,*  4-28 parameter values, *Sys Mgmt Util: M-Z,*   $4 - 20$ startup procedure, *Sys Mgmt Util: M-Z,*  4-30 UNIBUS I/O addresses, *Sys Mgmt Util: M-Z,* 4-31 displaying values, *Sys Mgmt Util: M-Z,* 4-20 file See Parameter Files Login security, *Sys Mgmt Util: M-Z,* C-16 to C-17 modifying, *Sys Mgmt Util: M-Z,* 5-50 recommended method, *Sys Mgmt Util: A-L,* 6-3 Process limits and quotas, *Sys Mgmt Util: M-Z,* C-27 to C-29 RMS, *Sys Mgmt Util: M-Z,* C-31 to C-32 setting, *Sys Mgmt Util: M-Z,* 5-44 parameter addresses, *Sys Mgmt Util: M-Z,* 4-16 parameter values, *Sys Mgmt Util: M-Z,*  4-3,4-16,4-20,4-33,4-34 recommended method, *Sys Mgmt Util: A-L,* 6-3 sharing multiport memory, *Sys Mgmt Util: M-Z,* 4-18 showing, *Sys Mgmt Util: M-Z,* 4-20 specifying startup procedure, *Sys Mgmt Util:*  M-Z, 4-17, 4-33, 4-34 summary, *Sys Mgmt Util: M-Z,* C-2 System communication services, *Sys Mgmt Util: M-Z,* C-32 to C-34 terminal behavior, *Sys Mgmt Util: M-Z,* C-39 to C-43

System parameters (cont'd) VCC\_FLAGS, *Sys Mgmt Util: M-Z,* C-45 VCC\_MAXSIZE, *Sys Mgmt Util: M-Z,* C-45 VMS, *Sys Mgmt Util: M-Z,* C-52 work area, *Sys Mgmt Util: M-Z,* 5-49, 5-50 writing contents of, *Sys Mgmt Util: M-Z,* 5-50 writing to file, *Sys Mgmt Util: M-Z,* 4-34 System passwords, *Sys Mgmt Util: A-L,* 5-38 /SYSTEM qualifier in Mount utility, *Sys Mgmt Util: M-Z,* 2-35 SYSTEMS class adding or restoring, *Sys Mgmt Util: M-Z,* 3-32 fields belonging to, *Sys Mgmt Util: M-Z,* 3-28 removing, *Sys Mgmt Util: M-Z,* 3-47 Systems communications services See SCS, *Sys Mgmt Util: M-Z,* 3-3 System shutdown to install changed system parameters, *Sys Mgmt Util: A-L,* 6-7, 6-8 System time setting, *Sys Mgmt Util: M-Z,* 5-15 SYSUAFs (system user authorization files) creating, *Sys Mgmt Util: A-L,* 5-3 default directory entry, *Sys Mgmt Util: A-L,*  5-16 default values, *Sys Mgmt Util: A-L,* 5-16 displaying records in, *Sys Mgmt Util: A-L,*  5-44 modifying, *Sys Mgmt Util: A-L,* 5-3 recreating, *Sys Mgmt Util: A-L,* 5-3 renaming records, *Sys Mgmt Util: A-L,* 5-41 SYSUAFs logical name defining, *Sys Mgmt Util: A-L,* 5-4 SYS\_LOADABLE ADD command in SYSMAN, *Sys Mgmt Util: M-Z,* 5-72 SYS\_LOADABLE REMOVE command in SYSMAN, *Sys Mgmt Util: M-Z,* 5-74

### **T**

TAILORED system parameter, *Sys Mgmt Util: M-Z,* C-38 Tape drive using /MEDIA\_FORMAT qualifier, *Sys Mgmt Util: A-L,* 7-45 TAPE\_ALLOCLASS system parameter, *Sys Mgmt Util: M-Z,* C-38 /TAPE\_EXPIRATION qualifier in Backup utility, *Sys Mgmt Util: A-L,* 7-60 TAPE\_MVTIMEOUT system parameter, *Sys Mgmt Util: M-Z,* C-38 Target node name, *Sys Mgmt Util: A-L,* 11-49 Target port name, *Sys Mgmt Util: A-L,* 11-49 Target service name, *Sys Mgmt Util: A-L,* 11-49 TBSKIPWSL system parameter, *Sys Mgmt Util: M-Z,* C-52

TERMINAL command in SYSGEN, *Sys Mgmt Util: M-Z,* 4-32 Terminals modifying control-key echo strings, *Sys Mgmt Util: M-Z,* 4-32 sending alarm messages to, *Sys Mgmt Util: A-L,* 1-6 Terminating a session, *Sys Mgmt Util: A-L,* 3-6 TESTFILES phase of AUTOGEN, *Sys Mgmt Util: A-L,* 6-7 Time See also SYSMAN command CONFIGURATION SHOW TIME extracting records by, *Sys Mgmt Util: A-L,* 4-5 setting system, *Sys Mgmt Util: M-Z,* 5-15 ~pdating in a VMScluster, *Sys Mgmt Util: M-Z,* 5-16 VMScluster displaying, *Sys Mgmt Util: M-Z,* 5-17 Timeout period displaying, *Sys Mgmt Util: M-Z,* 5-57 setting, *Sys Mgmt Util: M-Z,* 5-53 TIMEPROMPTWAIT system parameter, *Sys Mgmt Util: M-Z,* C-38 Timer for circuits, *Sys Mgmt Util: A-L,* 11-22 for multicast message in LAT environment, *Sys Mgmt Util: A-L,* 11-26 setting in a LAT environment, *Sys Mgmt Util: A-L,* 11-25 TIME\_CONTROL system parameter, *Sys Mgmt Util: M-Z,* C-38 TIMVCFAIL system parameter, *Sys Mgmt Util: M-Z,* C-38 TMSCP \_LOAD system parameter, *Sys Mgmt Util: M-Z,* C-39 TRANSACTION class record in Monitor utility, *Sys Mgmt Util: M-Z,* A-41 Transactions monitoring, *Sys Mgmt Util: M-Z,* 1-57 TR numbers display on AXP systems, *Sys Mgmt Util: M-Z,*  5-38 /TRUNCATE qualifier in Backup utility, *Sys Mgmt Util: A-L,* 7-61 TTY system parameters TTY\_ALTALARM, *Sys Mgmt Util: M-Z,* C-39 TTY\_ALTYPAHD, *Sys Mgmt Util: M-Z,* C-39 TTY\_AUTOCHAR, *Sys Mgmt Util: M-Z,* C-39 TTY\_BUF, *Sys Mgmt Util: M-Z,* C-39 TTY\_CLASSNAME, *Sys Mgmt Util: M-Z,*  C-39 TTY\_DEFCHAR, *Sys Mgmt Util: M-Z,* C-40 TTY\_DEFCHAR2, *Sys Mgmt Util: M-Z,* C-40 TTY\_DEFPORT, *Sys Mgmt Util: M-Z,* C-41 TTY\_DIALTYPE, *Sys Mgmt Util: M-Z,* C-42 TTY\_DMASIZE, *Sys Mgmt Util: M-Z,* C-42 TTY\_OWNER, *Sys Mgmt Util: M-Z,* C-42

TTY system parameters (cont'd)

TTY\_PARITY, *Sys Mgmt Util: M-Z,* C-42 TTY\_PROT, *Sys Mgmt Util: M-Z,* C-42 TTY\_RSPEED, *Sys Mgmt Util: M-Z,* C-42 TTY\_SCANDELTA, *Sys Mgmt Util: M-Z,* C-42 TTY\_SILOTIME, *Sys Mgmt Util: M-Z,* C-43 TTY\_SPEED, *Sys Mgmt Util: M-Z,* C-43 TTY\_TIMEOUT, *Sys Mgmt Util: M-Z,* C-43 TTY\_TYPAHDSZ, *Sys Mgmt Util: M-Z,* C-43 TURBOchannel device on, *Sys Mgmt Util: M-Z,* 4-30

#### **u**

UAFALTERNATE system parameter, *Sys Mgmt Util: M-Z,* C-43 UAFs (user authorization files) See also SYSUAF UDABURSTRATE system parameter, *Sys Mgmt Util: M-Z,* C-43 UIC-based protection See Protection codes UICs specifying, *Sys Mgmt Util: M-Z,* 2-29 UICs (user identification codes) for disk quota file, *Sys Mgmt Util: M-Z,* 5-20 identifiers, *Sys Mgmt Util: A-L,* 1-14 /UNDEFINED\_FAT qualifier in Mount utility, *Sys Mgmt Util: M-Z,* 2-36 UNIBUS I/O addresses, *Sys Mgmt Util: M-Z,*  4-31 Unloading licenses, *Sys Mgmt Util: M-Z,* 5-42 /UNLOAD qualifier in Mount utility, *Sys Mgmt Util: M-Z,* 2-37 Usage count updating, *Sys Mgmt Util: M-Z,* 5-26 /USAGE qualifier, *Sys Mgmt Util: A-L,* 3-5, 3-10 in Analyze/Disk\_Structure utility, *Sys Mgmt Util: A-L,* 3-10 USE command in SYSGEN, *Sys Mgmt Util: M-Z,* 4-33 User (security category) controlling types of access, *Sys Mgmt Util: A-L,* 1-13 User accounts altering, *Sys Mgmt Util: A-L,* 5-34 creating, *Sys Mgmt Util: A-L,* 5-6 deleting, *Sys Mgmt Util: A-L,* 5-39 User directories creating for a new account, *Sys Mgmt Util: A-L,* 5-18 User identification codes See UICs User names as identifiers, *Sys Mgmt Util: A-L,* 1-14 identifiers added with, *Sys Mgmt Util: A-L,*  5-18

User names (cont'd) specifying with wildcards, *Sys Mgmt Util: A-L,*  5-5 USER system parameters USER3, *Sys Mgmt Util: M-Z,* C-43 USER4, *Sys Mgmt Util: M-Z,* C-44 USERDl, *Sys Mgmt Util: M-Z,* C-43 USERD2, *Sys Mgmt Util: M-Z,* C-43

#### **v**

VAXCLUSTER system parameter, *Sys Mgmt Util: M-Z,* C-44 VAXVMSSYS.OLD file, *Sys Mgmt Util: A-L,* 6-7 VAXVMSSYS.PAR file, *Sys Mgmt Util: A-L,* 6-7 VBS class record in Monitor utility, *Sys Mgmt Util: M-Z,* A-43 VBSS\_ENABLE2 system parameter, *Sys Mgmt Util: M-Z,* C-45 VBSS\_ENABLE system parameter, *Sys Mgmt Util: M-Z,* C-44 VCC\_FLAGS system parameter, *Sys Mgmt Util: M-Z,* C-45 VCC\_MAXSIZE system parameter, *Sys Mgmt Util: M-Z,* C-45 VECTOR class record in Monitor utility, *Sys Mgmt Util: M-Z,* A-44 Vector CPU time obtaining information regarding processor, *Sys Mgmt Util: M-Z,* A-44 obtaining information regarding system, *Sys Mgmt Util: M-Z,* A-44 Vector processing monitoring, *Sys Mgmt Util: M-Z,* 1-60 Vector quantum adjustment disabling option, *Sys Mgmt Util: M-Z,* C-32 Vectors addresses, *Sys Mgmt Util: M-Z,* 4-7, 4-9 fixed space, *Sys Mgmt Util: M-Z,* D-1 floating space, *Sys Mgmt Util: M-Z,* D-1 VECTOR\_MARGIN system parameter, *Sys Mgmt Util: M-Z,* C-46 VECTOR\_PROC system parameter, *Sys Mgmt Util: M-Z,* C-46 Verification of disk volumes, *Sys Mgmt Util: A-L,* 3-3 NERIFY qualifier in Backup utility, *Sys Mgmt Util: A-L,* 7-62 NIEWING\_TIME qualifier in Monitor utility, *Sys Mgmt Util: M-Z,* 1-13 VIRTUALPAGECNT system parameter, *Sys Mgmt Util: M-Z,* C-46 VMS\$SYSTEM\_IMAGES.IDX adding an entry, *Sys Mgmt Util: M-Z,* 5-73 removing an entry, *Sys Mgmt Util: M-Z,* 5-74 VMS Backup utility See Backup utility (BACKUP)

VMScluster environment command execution, *Sys Mgmt Util: M-Z,*  5-30 DCL commands interaction with SYSMAN cluster commands, *Sys Mgmt Util: M-Z,* 5-6 displaying group number, *Sys Mgmt Util: M-Z,* 5-16 displaying multicast address, *Sys Mgmt Util: M-Z,* 5-16 displaying network information, *Sys Mgmt Util: M-Z,* 5-16 displaying system date and time, *Sys Mgmt Util: M-Z,* 5-17 dual-architecture installing images, *Sys Mgmt Util: M-Z,*  5-30 group number, *Sys Mgmt Util: M-Z,* 5-14 modifying security data, *Sys Mgmt Util: M-Z,*  5-14 password, *Sys Mgmt Util: M-Z,* 5-14 setting time, *Sys Mgmt Util: M-Z,* 5-15 updating security data, *Sys Mgmt Util: M-Z,*  5-15 VMSclusters environment dual-architecture installing images, *Sys Mgmt Util: M-Z,*  5-31 VMSIMAGES.DAT file, *Sys Mgmt Util: A-L,* 6-6 NOLUME qualifier in Backup utility, *Sys Mgmt Util: A-L,* 7-63 Volume quota file See Disk quota Volumes See also Disk volume See also Magnetic tape allocating map pointers for file windows, *Sys Mgmt Util: M-Z,* 2-38 dismounting, *Sys Mgmt Util: M-Z,* 2-37 making for group, *Sys Mgmt Util: M-Z,* 2-20 mounting, *Sys Mgmt Util: M-Z,* 2-4 from a subprocess, *Sys Mgmt Util: M-Z,*  2-3 mounting foreign, *Sys Mgmt Util: M-Z,* 2-20 mounting with operator assistance, *Sys Mgmt Util: M-Z,* 2-8 mounting with shadowing, *Sys Mgmt Util: M-Z,* 2-16, 2-17 nonstandard format, *Sys Mgmt Util: M-Z,*  2-20 ownership, *Sys Mgmt Util: M-Z,* 2-35 protection mounting with shadowing, *Sys Mgmt Util: M-Z,* 2-34 ownership, *Sys Mgmt Util: M-Z,* 2-29 processor, *Sys Mgmt Util: M-Z,* 2-29 recovery, *Sys Mgmt Util: M-Z,* 2-32

Volumes

protection (cont'd)

- user quotas, *Sys Mgmt Util: M-Z,* 2-31 with MOUNT command, *Sys Mgmt Util:*  M-Z, 2-27, 2-30, 2-38
- public
- creating, *Sys Mgmt Util: M-Z,* 2-35 repairing errors on a disk volume, *Sys Mgmt*
- *Util: A-L,* 3-10 sharing, *Sys Mgmt Util: M-Z,* 2-34
- standard ANSI and Files-11 format, *Sys Mgmt Util: M-Z,* 2-23
- write protection, *Sys Mgmt Util: M-Z,* 2-38 Volume sets
	- adding a volume to, *Sys Mgmt Util: M-Z,* 2-11 and MOUNT command, *Sys Mgmt Util: M-Z,* 
		- $2 5$
	- creating, *Sys Mgmt Util: M-Z,* 2-11
	- image save operation, *Sys Mgmt Util: A-L,*  7-35
- VOTES system parameter, *Sys Mgmt Util: M-Z,*  C-46

#### **w**

- Wildcard characters, *Sys Mgmt Util: A-L,* 7-8 restriction in ACL editor, *Sys Mgmt Util: A-L,*   $1 - 4$ 
	- using to represent directories, *Sys Mgmt Util: A-L,* 7-8

Windows

- compressing or expanding, *Sys Mgmt Util:*   $M - Z$ , 3-55
- designating, *Sys Mgmt Util: M-Z,* 3-51
- display SHOW CLUSTER information, *Sys Mgmt Util: M-Z,* 3-3
- moving, *Sys Mgmt Util: M-Z,* 3-52
- rearranging, *Sys Mgmt Util: M-Z,* 3-38
- scrolling, *Sys Mgmt Util: M-Z,* 3-50
- terminating selection, *Sys Mgmt Util: M-Z,*  3-36
- viewing large display, *Sys Mgmt Util: M-Z,*  3-40
- /WINDOWS qualifier
- in Mount utility, *Sys Mgmt Util: M-Z,* 2-38 WINDOW \_SYSTEM system parameter, *Sys Mgmt* 
	- *Util: M-Z,* C-46
- Work area
	- copying to parameter file, *Sys Mgmt Util: M-Z,* 5-50
- loading parameters, *Sys Mgmt Util: M-Z,* 5-49 WPRE\_SIZE system parameter, *Sys Mgmt Util:*

*M-Z,* C-47

WPTTE\_SIZE system parameter, *Sys Mgmt Util: M-Z,* C-47

- WRITABLESYS system parameter, *Sys Mgmt Util: M-Z,* C-52
- WRITE command
	- in Show Cluster utility, *Sys Mgmt Util: M-Z,*  3-56
- in SYSGEN, *Sys Mgmt Util: M-Z,* 4-34 /WRITE qualifier
- in Mount utility, *Sys Mgmt Util: M-Z,* 2-38 WRITESYSPARAMS system parameter, *Sys*
- *Mgmt Util: M-Z,* C-52
- WSDEC system parameter, *Sys Mgmt Util: M-Z,*  C-47
- WSINC system parameter, *Sys Mgmt Util: M-Z,*  C-47
- WSMAX system parameter, *Sys Mgmt Util: M-Z,*  C-47
- WS\_OPAO system parameter, *Sys Mgmt Util: M-Z,* C-47

#### **x**

- XFMAXRATE system parameter, *Sys Mgmt Util: M-Z,* C-48
- XQPCTLDl system parameter, *Sys Mgmt Util: M-Z,* C-52
- XQPCTLD2 system parameter, *Sys Mgmt Util: M-Z,* C-52

#### **z**

- ZERO COUNTERS command in LATCP, *Sys Mgmt Util: A-L,* 11-52 ZERO\_LIST\_HI system parameter, *Sys Mgmt*
- *Util: M-Z,* C-48

## **How to Order Additional Documentation**

### **Technical Support**

If you need help deciding which documentation best meets your needs, call 800-DIGITAL (800-344-4825) and press 2 for technical assistance.

### **Electronic Orders**

If you wish to place an order through your account at the Electronic Store, dial 800-234-1998, using a modem set to 2400- or 9600-baud. You must be using a VT terminal or terminal emulator set at 8 bits, no parity. If you need assistance using the Electronic Store, call 800-DIGITAL (800-344-4825) and ask for an Electronic Store specialist.

# **Telephone and Direct Mail Orders**

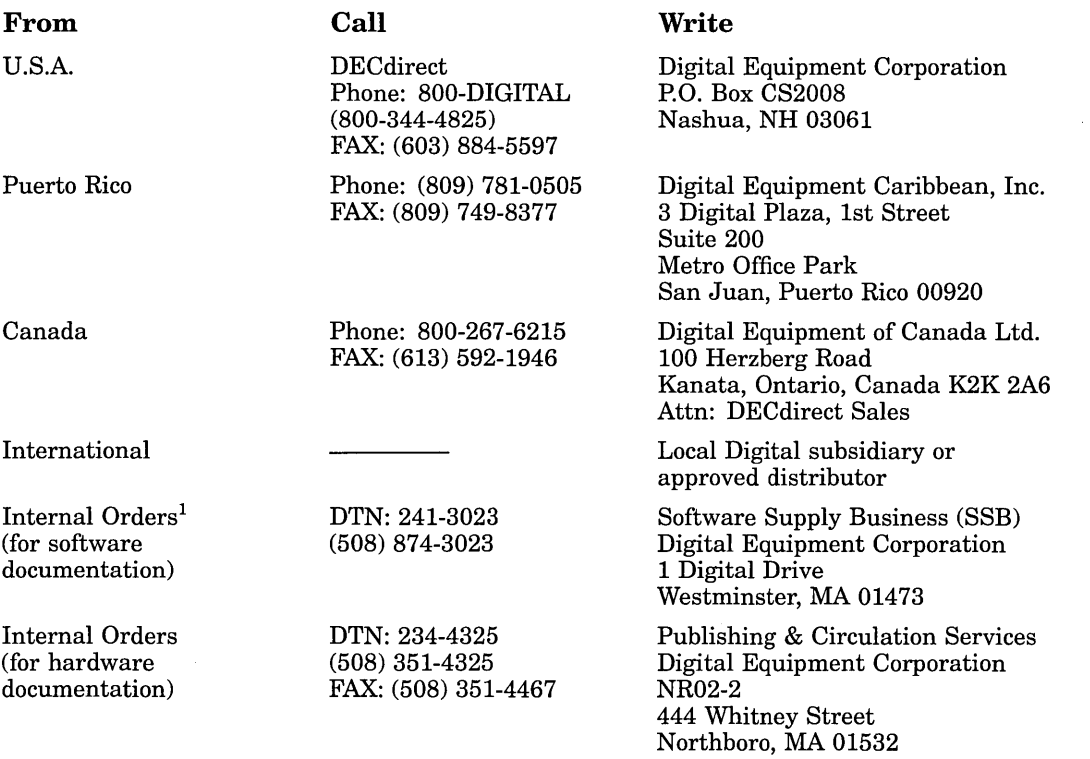

1Call to request an Internal Software Order Form (EN-01740-07).

 $\sim$  $\label{eq:2.1} \frac{1}{\sqrt{2}}\int_{\mathbb{R}^3}\frac{1}{\sqrt{2}}\left(\frac{1}{\sqrt{2}}\right)^2\left(\frac{1}{\sqrt{2}}\right)^2\left(\frac{1}{\sqrt{2}}\right)^2\left(\frac{1}{\sqrt{2}}\right)^2\left(\frac{1}{\sqrt{2}}\right)^2\left(\frac{1}{\sqrt{2}}\right)^2\left(\frac{1}{\sqrt{2}}\right)^2\left(\frac{1}{\sqrt{2}}\right)^2\left(\frac{1}{\sqrt{2}}\right)^2\left(\frac{1}{\sqrt{2}}\right)^2\left(\frac{1}{\sqrt{2}}\right)^2\left(\frac$  $\label{eq:2.1} \frac{1}{2}\sum_{i=1}^n\frac{1}{2}\sum_{j=1}^n\frac{1}{2}\sum_{j=1}^n\frac{1}{2}\sum_{j=1}^n\frac{1}{2}\sum_{j=1}^n\frac{1}{2}\sum_{j=1}^n\frac{1}{2}\sum_{j=1}^n\frac{1}{2}\sum_{j=1}^n\frac{1}{2}\sum_{j=1}^n\frac{1}{2}\sum_{j=1}^n\frac{1}{2}\sum_{j=1}^n\frac{1}{2}\sum_{j=1}^n\frac{1}{2}\sum_{j=1}^n\frac{1}{2}\sum_{j=1}^n\$ 

# **Reader's Comments Comments Comments Comments Comments Comments Comment**

 $\sim 10^{-1}$ 

 $\mathcal{L}^{(1)}$ 

**Utilities Reference Manual: A-L**  AA-PV5PA-TK

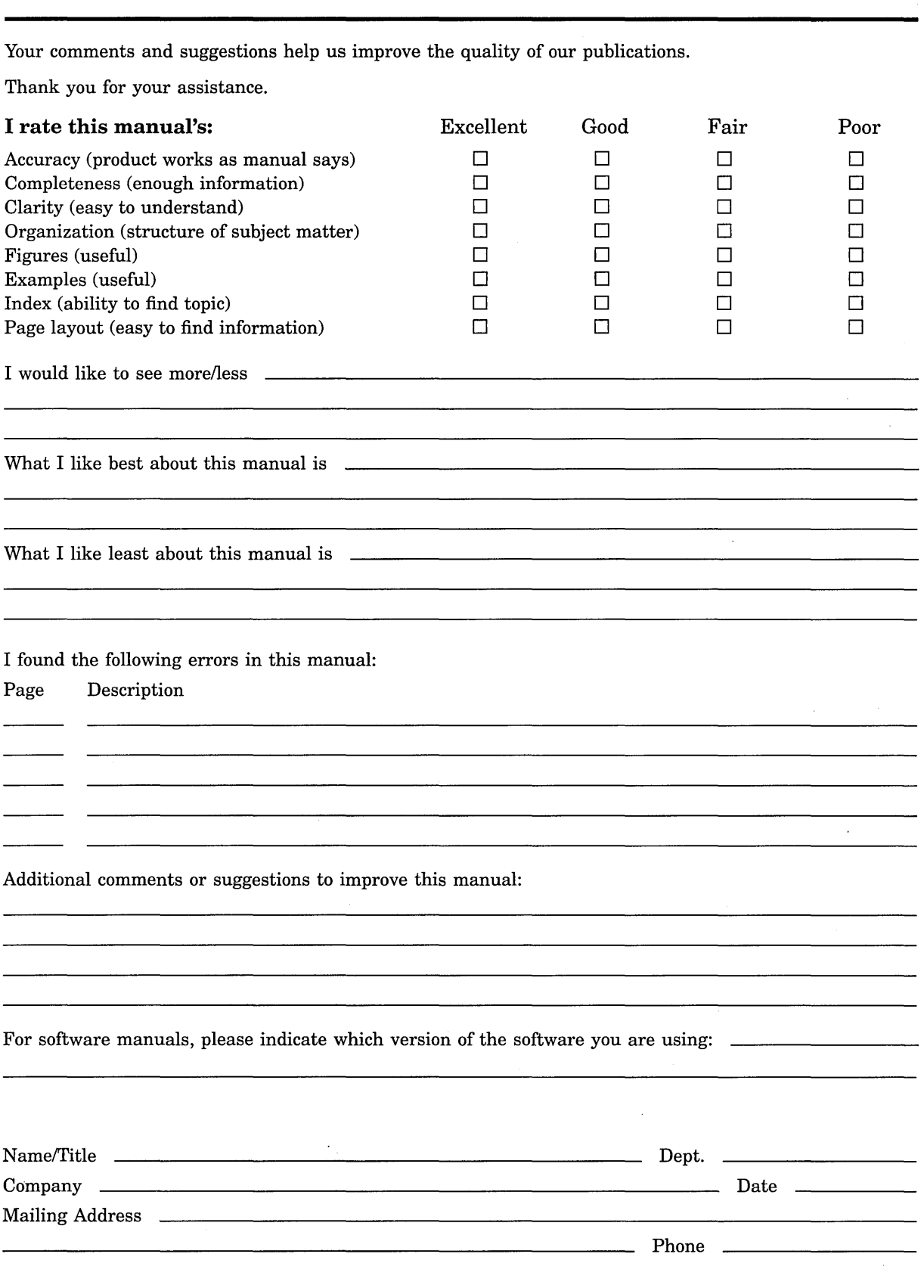

Do Not Tear - Fold Here and Tape

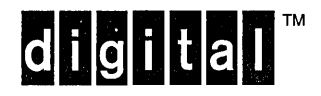

-- -- --

**BUSINESS REPLY MAIL** 

FIRST CLASS PERMIT NO. 33 MAYNARD MASS.

POSTAGE WILL BE PAID BY ADDRESSEE

DIGITAL EQUIPMENT CORPORATION OpenVMS Documentation 110 SPIT BROOK ROAD ZK03-4/U08 NASHUA, NH 03062-2642

I I I 11111II1II1111II1111I1I11I1I1II111I11I11I1I1I1I1 I

\_\_\_\_\_\_

No Postage **Necessary** if Mailed in the United States

an carrier and

.... .... • ~ ~ • ~ ,. *'j'f,.* ~"" I I ' for a fail an t-air an air an

**The resolution company** 

Martin American Selection

Do Not Tear - Fold Here -----------